# Lexium 32i ECT and BMi Integrated Servo Drive System User Guide

10/2018

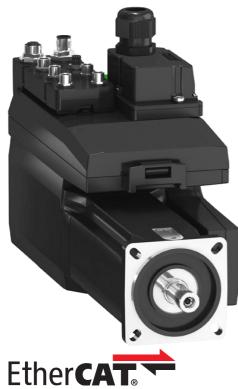

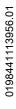

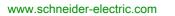

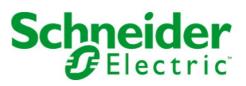

The information provided in this documentation contains general descriptions and/or technical characteristics of the performance of the products contained herein. This documentation is not intended as a substitute for and is not to be used for determining suitability or reliability of these products for specific user applications. It is the duty of any such user or integrator to perform the appropriate and complete risk analysis, evaluation and testing of the products with respect to the relevant specific application or use thereof. Neither Schneider Electric nor any of its affiliates or subsidiaries shall be responsible or liable for misuse of the information contained herein. If you have any suggestions for improvements or amendments or have found errors in this publication, please notify us.

You agree not to reproduce, other than for your own personal, noncommercial use, all or part of this document on any medium whatsoever without permission of Schneider Electric, given in writing. You also agree not to establish any hypertext links to this document or its content. Schneider Electric does not grant any right or license for the personal and noncommercial use of the document or its content, except for a non-exclusive license to consult it on an "as is" basis, at your own risk. All other rights are reserved.

All pertinent state, regional, and local safety regulations must be observed when installing and using this product. For reasons of safety and to help ensure compliance with documented system data, only the manufacturer should perform repairs to components.

When devices are used for applications with technical safety requirements, the relevant instructions must be followed.

Failure to use Schneider Electric software or approved software with our hardware products may result in injury, harm, or improper operating results.

Failure to observe this information can result in injury or equipment damage.

© 2018 Schneider Electric. All rights reserved.

## **Table of Contents**

| Ц |  |
|---|--|

|            | Cafety Information                                      |
|------------|---------------------------------------------------------|
|            | Safety Information.                                     |
| Ob antan 4 | About the Book                                          |
| Chapter 1  |                                                         |
|            |                                                         |
|            | Type Code                                               |
| Chapter 2  |                                                         |
|            | Environmental Conditions                                |
|            | Dimensions                                              |
|            | General Characteristics                                 |
|            | Signals                                                 |
|            | Shaft-Specific Data                                     |
|            | Motor-Specific Data                                     |
|            | Holding Brake (Option)                                  |
|            | Encoder                                                 |
|            | Braking Resistor                                        |
|            | Electromagnetic Emission                                |
|            | Tightening Torque for Screws and Cable Glands           |
|            | Non-Volatile Memory and Memory Card                     |
|            | Certifications                                          |
|            | Conditions for UL 508C                                  |
| Chapter 3  | Engineering.                                            |
| 3.1        | Electromagnetic Compatibility (EMC)                     |
|            | General                                                 |
|            | Deactivating the Y Capacitors                           |
| 3.2        | Cables and Signals                                      |
| 0.2        | Cables - General                                        |
|            | Overview of the Required Cables                         |
|            | Wiring Concept                                          |
|            |                                                         |
|            |                                                         |
|            | Configurable Inputs and Outputs.                        |
| 2.2        | Mounting Types of The Modules                           |
| 3.3        | Mains Supply                                            |
|            | Residual Current Device                                 |
|            | Mains Reactor                                           |
| 3.4        | Rating the Braking Resistor                             |
|            | Standard Braking Resistor.                              |
|            | External Braking Resistor                               |
|            | Rating Information                                      |
| 3.5        | Functional Safety                                       |
|            | Basics                                                  |
|            | Definitions                                             |
|            | Function                                                |
|            | Requirements for Using the Safety Function              |
|            | Protected Cable Installation for Safety-Related Signals |
|            | Application Examples STO                                |
| Chapter 4  | Installation                                            |
| 4.1        | Mechanical Installation                                 |
|            |                                                         |
|            | Before Mounting                                         |

|           | Electrical Installation                                                                                                    | 85                                                                                                    |
|-----------|----------------------------------------------------------------------------------------------------|----------------------------------------------------------------------------------------------------|
|           | Electrical Installation                                                                                                    | 86                                                                                                    |
|           | Ground Connection                                                                                                    | 87                                                                                                    |
|           | Mounting LXM32I Control Unit                                                                                                    | 88                                                                                                    |
|           | Standard Braking Resistor                                                                                                    | 89                                                                                                    |
|           | External Braking Resistor (Accessories)                                                                                                    | 90                                                                                                    |
|           | Mains Supply                                                                                                    | 92                                                                                                    |
|           | Commissioning Interface                                                                                                    | 95                                                                                                    |
|           | Mounting the I/O Connection Module.                                                                                                    | 96                                                                                                    |
| 4.3       | I/O Module with Industrial Connectors                                                                                                    | 97                                                                                                    |
|           | Overview I/O Modules with Industrial Connectors                                                                                                    | 98                                                                                                    |
|           | Logic Type                                                                                                    | 101                                                                                                    |
|           | Connection of the Digital Inputs and Digital Outputs 1                                                                                                    | 102                                                                                                    |
|           |                                                                                                    | 103                                                                                                    |
|           | Fieldbus Connection                                                                                                    | 104                                                                                                    |
| 4.4       |                                                                                                    | 105                                                                                                    |
|           |                                                                                                    | 106                                                                                                    |
|           |                                                                                                    | 107                                                                                                    |
|           |                                                                                                    | 108                                                                                                    |
|           |                                                                                                    | 109                                                                                                    |
|           |                                                                                                    | 111                                                                                                    |
|           |                                                                                                    | 114                                                                                                    |
|           |                                                                                                    | 116                                                                                                    |
|           |                                                                                                    | 117                                                                                                    |
| 4.5       | -                                                                                                    | 118                                                                                                    |
|           |                                                                                                    | 118                                                                                                    |
| Chapter 5 |                                                                                                    | 119                                                                                                    |
| 5.1       | 0                                                                                                    | 120                                                                                                    |
|           |                                                                                                    | 121                                                                                                    |
|           |                                                                                                    | 124                                                                                                    |
| 5.2       | •                                                                                                    |                                                                                                    |
|           |                                                                                                    | 126                                                                                                    |
|           |                                                                                                    | 126<br>127                                                                                                    |
|           | Add the Product as an NC Axis in the Beckhoff TwinCAT Software                                                                                                    | 127                                                                                                    |
|           | Add the Product as an NC Axis in the Beckhoff TwinCAT Software       1         Settings       1                                                                                                    | 27<br> 28                                                                                                    |
|           | Add the Product as an NC Axis in the Beckhoff TwinCAT Software       1         Settings       1         List of the Startup Parameters       1                                                                                                    | 27<br> 28<br> 33                                                                                                    |
| 5.3       | Add the Product as an NC Axis in the Beckhoff TwinCAT Software       1         Settings       1         List of the Startup Parameters       1         Setting EtherCAT "Identification"       1                                                                                                    | 27<br> 28<br> 33<br> 40                                                                                                    |
| 5.3       | Add the Product as an NC Axis in the Beckhoff TwinCAT Software       1         Settings       1         List of the Startup Parameters       1         Setting EtherCAT "Identification"       1         Commissioning Procedure       1                                                                                                    | 27<br> 28<br> 33<br> 40<br> 42                                                                                                    |
| 5.3       | Add the Product as an NC Axis in the Beckhoff TwinCAT Software       1         Settings       1         List of the Startup Parameters       1         Setting EtherCAT "Identification"       1         Commissioning Procedure       1         Setting Limit Values       1                                                                                                    | 27<br> 28<br> 33<br> 40<br> 42<br> 43                                                                                             |
| 5.3       | Add the Product as an NC Axis in the Beckhoff TwinCAT Software       1         Settings       1         List of the Startup Parameters       1         Setting EtherCAT "Identification"       1         Commissioning Procedure       1         Setting Limit Values       1         Digital Inputs and Outputs       1                                                                                                    | 27<br> 28<br> 33<br> 40<br> 42<br> 43<br> 45                                                                                      |
| 5.3       | Add the Product as an NC Axis in the Beckhoff TwinCAT Software       1         Settings       1         List of the Startup Parameters       1         Setting EtherCAT "Identification"       1         Commissioning Procedure       1         Setting Limit Values       1         Digital Inputs and Outputs       1         Verifying the Signals of the Limit Switches       1                                                                                                    | 27<br> 28<br> 33<br> 40<br> 42<br> 43<br> 45<br> 46                                                                               |
| 5.3       | Add the Product as an NC Axis in the Beckhoff TwinCAT Software       1         Settings       1         List of the Startup Parameters       1         Setting EtherCAT "Identification"       1         Commissioning Procedure       1         Setting Limit Values       1         Digital Inputs and Outputs       1         Verifying the Signals of the Limit Switches       1         Verifying the Safety Function STO       1                                                                                                    | 27<br> 28<br> 33<br> 40<br> 42<br> 42<br> 43<br> 45<br> 46<br> 47                                                                 |
| 5.3       | Add the Product as an NC Axis in the Beckhoff TwinCAT Software       1         Settings       1         List of the Startup Parameters       1         Setting EtherCAT "Identification"       1         Commissioning Procedure       1         Setting Limit Values       1         Digital Inputs and Outputs       1         Verifying the Signals of the Limit Switches       1         Verifying the Safety Function STO       1         Holding Brake (Option)       1                                                                                                    | 27<br> 28<br> 33<br> 40<br> 42<br> 43<br> 45<br> 45<br> 46<br> 47<br> 48                                                          |
| 5.3       | Add the Product as an NC Axis in the Beckhoff TwinCAT Software       1         Settings       1         List of the Startup Parameters       1         Setting EtherCAT "Identification"       1         Commissioning Procedure       1         Setting Limit Values       1         Digital Inputs and Outputs       1         Verifying the Signals of the Limit Switches       1         Verifying the Safety Function STO       1         Holding Brake (Option)       1         Verifying the Direction of Movement       1                                                                                                    | 127<br>128<br>133<br>140<br>142<br>143<br>145<br>145<br>145<br>145                                                                |
| 5.3       | Add the Product as an NC Axis in the Beckhoff TwinCAT Software       1         Settings       1         List of the Startup Parameters       1         Setting EtherCAT "Identification"       1         Commissioning Procedure       1         Setting Limit Values       1         Digital Inputs and Outputs       1         Verifying the Signals of the Limit Switches       1         Verifying the Safety Function STO       1         Holding Brake (Option)       1         Verifying the Direction of Movement       1         Setting Parameters for Encoder       1                                                                                                    | 127<br>128<br>133<br>140<br>142<br>143<br>145<br>145<br>146<br>147<br>148<br>150                                                  |
| 5.3       | Add the Product as an NC Axis in the Beckhoff TwinCAT Software       1         Settings       1         List of the Startup Parameters       1         Setting EtherCAT "Identification"       1         Commissioning Procedure       1         Setting Limit Values       1         Digital Inputs and Outputs       1         Verifying the Signals of the Limit Switches       1         Verifying the Safety Function STO       1         Holding Brake (Option)       1         Verifying the Direction of Movement       1         Setting Parameters for Encoder       1         Setting the Braking Resistor Parameters       1                                                                                                    | 127<br>128<br>133<br>140<br>142<br>143<br>145<br>145<br>145<br>148<br>150<br>152                                                  |
| 5.3       | Add the Product as an NC Axis in the Beckhoff TwinCAT Software       1         Settings       1         List of the Startup Parameters       1         Setting EtherCAT "Identification"       1         Commissioning Procedure       1         Setting Limit Values       1         Digital Inputs and Outputs       1         Verifying the Signals of the Limit Switches       1         Verifying the Safety Function STO       1         Holding Brake (Option)       1         Verifying the Direction of Movement       1         Setting Parameters for Encoder       1         Autotuning       1                                                                                                    | 127<br>128<br>133<br>140<br>142<br>145<br>145<br>145<br>147<br>148<br>150<br>152<br>155                                           |
|           | Add the Product as an NC Axis in the Beckhoff TwinCAT Software       1         Settings       1         List of the Startup Parameters       1         Setting EtherCAT "Identification"       1         Commissioning Procedure       1         Setting Limit Values       1         Digital Inputs and Outputs       1         Verifying the Signals of the Limit Switches       1         Verifying the Safety Function STO       1         Holding Brake (Option)       1         Verifying the Direction of Movement       1         Setting the Braking Resistor Parameters       1         Autotuning       1         Enhanced Settings for Autotuning       1                                                                                                    | 127<br>128<br>133<br>140<br>142<br>145<br>145<br>146<br>147<br>148<br>150<br>152<br>155<br>157                                    |
| 5.3       | Add the Product as an NC Axis in the Beckhoff TwinCAT Software       1         Settings       1         List of the Startup Parameters       1         Setting EtherCAT "Identification"       1         Commissioning Procedure       1         Setting Limit Values       1         Digital Inputs and Outputs       1         Verifying the Signals of the Limit Switches       1         Verifying the Safety Function STO       1         Holding Brake (Option)       1         Verifying the Direction of Movement       1         Setting the Braking Resistor Parameters       1         Autotuning       1         Enhanced Settings for Autotuning       1         Controller Optimization with Step Response       1                                                              | 127<br>128<br>133<br>140<br>142<br>145<br>146<br>145<br>146<br>150<br>152<br>155<br>157<br>160<br>162                             |
|           | Add the Product as an NC Axis in the Beckhoff TwinCAT Software       1         Settings       1         List of the Startup Parameters       1         Setting EtherCAT "Identification"       1         Commissioning Procedure       1         Setting Limit Values       1         Digital Inputs and Outputs       1         Verifying the Signals of the Limit Switches       1         Verifying the Safety Function STO       1         Holding Brake (Option)       1         Verifying the Direction of Movement       1         Setting the Braking Resistor Parameters       1         Autotuning       1         Enhanced Settings for Autotuning       1         Controller Optimization with Step Response       1         Controller Structure       1                         | 127<br>128<br>133<br>140<br>142<br>143<br>145<br>145<br>146<br>147<br>148<br>150<br>152<br>155<br>157<br>160<br>162               |
|           | Add the Product as an NC Axis in the Beckhoff TwinCAT Software       1         Settings       1         List of the Startup Parameters       1         Setting EtherCAT "Identification"       1         Commissioning Procedure       1         Setting Limit Values       1         Digital Inputs and Outputs       1         Verifying the Signals of the Limit Switches       1         Verifying the Safety Function STO       1         Holding Brake (Option)       1         Verifying the Direction of Movement       1         Setting Parameters for Encoder       1         Setting the Braking Resistor Parameters       1         Autotuning       1         Controller Optimization with Step Response       1         Optimization       1                                   | 127<br>128<br>133<br>140<br>142<br>145<br>145<br>145<br>145<br>157<br>155<br>157<br>160<br>162<br>163<br>165                      |
|           | Add the Product as an NC Axis in the Beckhoff TwinCAT Software       1         Settings       1         List of the Startup Parameters       1         Setting EtherCAT "Identification"       1         Commissioning Procedure       1         Setting Limit Values       1         Digital Inputs and Outputs       1         Verifying the Signals of the Limit Switches       1         Verifying the Safety Function STO       1         Holding Brake (Option)       1         Verifying the Direction of Movement       1         Setting the Braking Resistor Parameters       1         Autotuning       1         Enhanced Settings for Autotuning       1         Controller Optimization with Step Response       1         Optimization       1         Optimization       1    | 127<br>128<br>133<br>140<br>142<br>143<br>145<br>145<br>146<br>147<br>148<br>150<br>152<br>155<br>157<br>160<br>162<br>163<br>165 |
|           | Add the Product as an NC Axis in the Beckhoff TwinCAT Software       1         Settings       1         List of the Startup Parameters       1         Setting EtherCAT "Identification"       1         Commissioning Procedure       1         Setting Limit Values       1         Digital Inputs and Outputs       1         Verifying the Signals of the Limit Switches       1         Verifying the Safety Function STO       1         Holding Brake (Option)       1         Verifying the Direction of Movement       1         Setting the Braking Resistor Parameters       1         Autotuning       1         Controller Optimization with Step Response       1         Optimization       1         Optimization       1         Verifying and Optimizing the P Gain       1 | 127<br>128<br>133<br>140<br>142<br>145<br>145<br>145<br>145<br>157<br>155<br>157<br>160<br>162<br>163<br>165                      |

| 5.5       | Parameter Management 17                                                                                         | 73 |
|-----------|----------------------------------------------------------------------------------------------------|----|
|           | Memory Card                                                                                                    | 74 |
|           | Duplicating Existing Parameter Values                                                                           | 76 |
|           | Resetting the User Parameters                                                                                   | 77 |
|           | Restoring Factory Settings                                                                                      | 78 |
| Chapter 6 | Operation                                                                                                    | 79 |
| 6.1       | Access Channels                                                                                                 | 30 |
|           | Access Channels                                                                                                 |    |
| 6.2       | Control Mode                                                                                                    | 31 |
|           | Control Mode                                                                                                    |    |
| 6.3       | Movement Range                                                                                                  |    |
|           | Size of the Movement Range                                                                                      |    |
|           | Movement Beyond the Movement Range                                                                              |    |
|           | Setting a Modulo Range                                                                                          |    |
| 6.4       | Modulo Range                                                                                                    |    |
|           | Setting a Modulo Range                                                                                          |    |
|           | Parameterization                                                                                                |    |
|           | Examples with Relative Movements                                                                                |    |
|           | Examples with Absolute Movements and "Shortest Distance"                                                        |    |
|           | Examples with Absolute Movements and "Positive Direction"                                                       |    |
|           | Examples with Absolute Movements and "Negative Direction"                                                       |    |
| 6.5       | Scaling                                                                                                    |    |
| 0.0       | General                                                                                                    |    |
|           | Configuration of position scaling                                                                               |    |
|           |                                                                                                    |    |
|           | Configuration of Velocity Scaling       20         Configuration of Ramp Scaling       20                       |    |
| 6.6       |                                                                                                    |    |
| 0.0       |                                                                                                    |    |
|           |                                                                                                    |    |
|           | Parameterization of the Signal Output Functions                                                                 |    |
| 6.7       | Parameterization of Software Debouncing       2'         Switching Between Control Loop Parameter Sets       2' |    |
| 6.7       | -                                                                                                    |    |
|           | —                                                                                                    |    |
|           | Overview of Position Controller                                                                                 |    |
|           | Overview of Velocity Controller       2'         Overview of Current Controller       2'                        |    |
|           |                                                                                                    |    |
|           | Parameterizable Control Loop Parameters                                                                         |    |
|           | Selecting a Control Loop Parameter Set                                                                          |    |
|           | Automatically Switching Between Control Loop Parameter Sets                                                     |    |
|           | Copying a Control Loop Parameter Set                                                                            |    |
|           | Deactivating the Integral Term                                                                                  |    |
|           | Control Loop Parameter Set 1                                                                                    |    |
| <b>.</b>  | Control Loop Parameter Set 2                                                                                    |    |
| Chapter 7 | Operating States and Operating Modes 23                                                                         |    |
| 7.1       | Operating States                                                                                                |    |
|           | State Diagram and State Transitions                                                                             |    |
|           | Indication of the Operating State via Signal Outputs                                                            |    |
|           | Indication of the Operating State                                                                               |    |
|           | Changing the Operating State via Signal Inputs                                                                  |    |
|           | Changing the Operating State                                                                                    |    |
| 7.2       | Indicating, Starting and Changing an Operating Mode                                                             |    |
|           | Starting and Changing an Operating Mode                                                                         |    |
| 7.3       | Operating Mode Jog 24                                                                                           |    |
|           | Overview                                                                                                    |    |
|           | Parameterization                                                                                                |    |
|           | Additional Settings                                                                                             | 55 |

| 7.4       | Operating Mode Profile Torque | 256 |
|-----------|-------------------------------|-----|
|           | Overview                      | 257 |
|           |                               | 258 |
|           | Additional Settings           | 260 |
| 7.5       |                               | 261 |
|           |                               | 262 |
|           |                               | 263 |
|           |                               | 264 |
| 7.6       |                               | 265 |
|           |                               | 266 |
|           |                               | 268 |
|           |                               | 270 |
| 7.7       |                               | 271 |
|           |                               | 272 |
|           |                               | 274 |
|           |                               | 279 |
|           |                               | 280 |
|           |                               | 281 |
|           | -                             | 282 |
|           |                               |     |
|           |                               | 283 |
| 7.8       |                               | 284 |
| 7.0       |                               | 285 |
|           |                               | 286 |
|           |                               | 289 |
|           |                               | 291 |
|           |                               | 292 |
|           |                               | 296 |
| 7.0       |                               | 297 |
| 7.9       |                               | 298 |
| 7 10      |                               | 298 |
| 7.10      |                               | 299 |
| 7 4 4     |                               | 299 |
| 7.11      |                               | 300 |
| 7 40      |                               | 300 |
| 7.12      |                               | 301 |
|           |                               | 301 |
| Chapter 8 |                               | 309 |
| 8.1       |                               | 310 |
|           |                               | 311 |
|           |                               | 313 |
|           |                               | 314 |
|           |                               | 316 |
|           |                               | 318 |
|           |                               | 319 |
|           |                               | 320 |
|           |                               | 321 |
|           |                               | 322 |
|           |                               | 323 |
|           |                               | 326 |
|           |                               | 329 |
|           |                               | 332 |
| 8.2       |                               | 334 |
|           |                               | 335 |
|           |                               | 336 |
|           | Software Limit Switches       | 337 |

|            | Load-Dependent Position Deviation (Following Error)        | 39         |
|------------|------------------------------------------------------------|------------|
|            | Load-Dependent Velocity Deviation                          |            |
|            | Motor Standstill and Direction of Movement                 |            |
|            | Torque Window                                              |            |
|            | Velocity Window                                            |            |
|            | Standstill Window                                          |            |
|            | Position Register                                          |            |
|            | Position Deviation Window                                  |            |
|            | Velocity Deviation Window                                  |            |
|            | Velocity Threshold Value                                   |            |
|            | Current Threshold Value                                    |            |
|            | Adjustable Bits of the Status Parameters                   |            |
| 8.3        | Functions for Monitoring Internal Device Signals           |            |
| 0.5        | Temperature Monitoring                                     |            |
|            |                                                            |            |
|            | Monitoring Load and Overload (I <sup>2</sup> T Monitoring) |            |
|            | Commutation Monitoring                                     |            |
|            | Monitoring of Mains Phases                                 |            |
|            | Ground Fault Monitoring                                    |            |
| Chapter 9  | Examples                                                   |            |
|            | Examples                                                   |            |
| Chapter 10 | Diagnostics and Troubleshooting                            | 79         |
| 10.1       | Diagnostics via LEDs                                       | 30         |
|            | Overview Diagnostics LEDs                                  | 81         |
|            | Fieldbus Status LEDs                                       | 32         |
|            | Operating State LEDs                                       | 34         |
|            | Memory Card LEDs                                           | 85         |
|            | DC Bus LED                                                 | 86         |
| 10.2       | Diagnostics via Signal Outputs                             | 87         |
|            | Indicating the Operating State                             | 88         |
|            | Indicating Error Messages                                  | 89         |
| 10.3       | Diagnostics via the Fieldbus                               | 90         |
|            | Fieldbus Communication Error Diagnostics                   | 91         |
|            | Most Recent Detected Error - Status Bits                   |            |
|            | EtherCAT State Machine                                     |            |
|            |                                                            | 97         |
|            | Error Memory                                               |            |
| 10.4       | Error Messages                                             |            |
|            | Description of Error Messages                              |            |
|            | Table of Error Messages                                    |            |
| Chapter 11 | Parameters                                                 |            |
| Onapter 11 | Representation of the Parameters.                          |            |
|            | List of Parameters                                         |            |
| Chapter 12 | Accessories and Spare Parts                                |            |
| Chapter 12 | Commissioning Tools                                        |            |
|            | Memory Cards                                               |            |
|            | Mains Supply for Slot 1 or Slot 2                          |            |
|            |                                                            |            |
|            |                                                            |            |
|            | External Braking Resistors                                 |            |
|            | I/O Module with Industrial Connector for Positive Logic    |            |
|            | I/O Module with Industrial Connector for Negative Logic    |            |
|            | I/O Module with Spring Terminals                           |            |
|            | Cables for Safety Function STO                             |            |
|            | Industrial Plug Connectors                                 |            |
|            | EtherCAT Cables with Connectors 50                         | J <b>O</b> |

| Chapter 13 | Service, Maintenance, and Disposal | 501 |
|------------|------------------------------------|-----|
| -          | Service Addresses                  | 502 |
|            | Maintenance                        | 503 |
|            | Replacing the Product              | 505 |
|            | Shipping, Storage, Disposal        | 506 |
| Glossary   |                                    | 507 |
| Index      |                                    | 511 |

## Safety Information

## Important Information

### NOTICE

Read these instructions carefully, and look at the equipment to become familiar with the device before trying to install, operate, service, or maintain it. The following special messages may appear throughout this documentation or on the equipment to warn of potential hazards or to call attention to information that clarifies or simplifies a procedure.

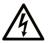

The addition of this symbol to a "Danger" or "Warning" safety label indicates that an electrical hazard exists which will result in personal injury if the instructions are not followed.

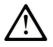

This is the safety alert symbol. It is used to alert you to potential personal injury hazards. Obey all safety messages that follow this symbol to avoid possible injury or death.

## DANGER

**DANGER** indicates a hazardous situation which, if not avoided, will result in death or serious injury.

## 🛦 WARNING

**WARNING** indicates a hazardous situation which, if not avoided, **could result in** death or serious injury.

## 

**CAUTION** indicates a hazardous situation which, if not avoided, **could result** in minor or moderate injury.

## NOTICE

NOTICE is used to address practices not related to physical injury.

## PLEASE NOTE

Electrical equipment should be installed, operated, serviced, and maintained only by qualified personnel. No responsibility is assumed by Schneider Electric for any consequences arising out of the use of this material.

A qualified person is one who has skills and knowledge related to the construction and operation of electrical equipment and its installation, and has received safety training to recognize and avoid the hazards involved.

## QUALIFICATION OF PERSONNEL

Only appropriately trained persons who are familiar with and understand the contents of this manual and all other pertinent product documentation are authorized to work on and with this product. These persons must have sufficient technical training, knowledge and experience and be able to foresee and detect potential hazards that may be caused by using the product, by modifying the settings and by the mechanical, electrical and electronic equipment of the entire system in which the product is used.

The qualified person must be able to detect possible hazards that may arise from parameterization, modifying parameter values and generally from mechanical, electrical, or electronic equipment.

The qualified person must be familiar with the standards, provisions, and regulations for the prevention of industrial accidents, which they must observe when designing and implementing the system.

## **INTENDED USE**

The products described or affected by this document are, along with software, accessories and options, servo motors with an integrated drive. The products are intended for industrial use according to the instructions, directions, examples and safety information contained in the present user guide and other supporting documentation.

The product may only be used in compliance with all applicable safety regulations and directives, the specified requirements and the technical data.

Prior to using the products, you must perform a risk assessment in view of the planned application. Based on the results, the appropriate safety-related measures must be implemented.

Since the products are used as components in an overall machine or process, you must ensure the safety of persons by means of the design of this overall machine or process.

Operate the products only with the specified cables and accessories. Use only genuine accessories and spare parts.

Any use other than the use explicitly permitted as described herein is prohibited and may result in unanticipated hazards.

## About the Book

## At a Glance

#### **Document Scope**

This manual describes technical characteristics, installation, commissioning, operation and maintenance of the integrated servo drive system Lexium 32i ECT + BMi.

#### Validity Note

This manual is valid for the standard products listed in the type code, see chapter Type Code *(see page 17)*.

For product compliance and environmental information (RoHS, REACH, PEP, EOLI, etc.), go to <u>www.schneider-electric.com/green-premium</u>.

The technical characteristics of the devices described in this document also appear online. To access this information online:

| Step | Action                                                                                                    |
|------|----------------------------------------------------------------------------------------------------|
| 1    | Go to the Schneider Electric home page www.schneider-electric.com.                                                                                                    |
| 2    | <ul> <li>In the Search box type the reference of a product or the name of a product range.</li> <li>Do not include blank spaces in the reference or product range.</li> <li>To get information on grouping similar modules, use asterisks (*).</li> </ul>                      |
| 3    | If you entered a reference, go to the <b>Product Datasheets</b> search results and click on the reference that interests you.<br>If you entered the name of a product range, go to the <b>Product Ranges</b> search results and click on the product range that interests you. |
| 4    | If more than one reference appears in the <b>Products</b> search results, click on the reference that interests you.                                                                                                    |
| 5    | Depending on the size of your screen, you may need to scroll down to see the data sheet.                                                                                                    |
| 6    | To save or print a data sheet as a .pdf file, click <b>Download XXX product datasheet</b> .                                                                                                    |

The characteristics that are presented in this manual should be the same as those characteristics that appear online. In line with our policy of constant improvement, we may revise content over time to improve clarity and accuracy. If you see a difference between the manual and online information, use the online information as your reference.

#### **Product Related Information**

The use and application of the information contained herein require expertise in the design and programming of automated control systems.

Only you, the user, machine builder or integrator, can be aware of all the conditions and factors present during installation and setup, operation, repair and maintenance of the machine or process.

You must also consider any applicable standards and/or regulations with respect to grounding of all equipment. Verify compliance with any safety information, different electrical requirements, and normative standards that apply to your machine or process in the use of this equipment.

Many components of the equipment, including the printed circuit board, operate with mains voltage, or present transformed high currents, and/or high voltages.

The motor itself generates voltage when the motor shaft is rotated.

## A DANGER

## ELECTRIC SHOCK, EXPLOSION, OR ARC FLASH

- Disconnect all power from all equipment including connected devices prior to removing any covers or doors, or installing or removing any accessories, hardware, cables, or wires.
- Place a "Do Not Turn On" or equivalent hazard label on all power switches and lock them in the nonenergized position.
- Wait 15 minutes to allow the residual energy of the DC bus capacitors to discharge.
- Do not assume that the DC bus is voltage-free when the DC bus LED is off.
- Block the motor shaft to prevent rotation prior to performing any type of work on the drive system.
- Replace and secure all covers, accessories, hardware, cables, and wires and confirm that a proper ground connection exists before applying power to the unit.
- Use only the specified voltage when operating this equipment and any associated products.

Failure to follow these instructions will result in death or serious injury.

This equipment has been designed to operate outside of any hazardous location. Only install this equipment in zones known to be free of a hazardous atmosphere.

## ▲ DANGER

## POTENTIAL FOR EXPLOSION

Install and use this equipment in non-hazardous locations only.

Failure to follow these instructions will result in death or serious injury.

If the power stage is disabled unintentionally, for example as a result of power outage, errors or functions, the motor is no longer decelerated in a controlled way. Overload, errors or incorrect use may cause the holding brake to no longer operate properly and may result in premature wear.

## A WARNING

### UNINTENDED EQUIPMENT OPERATION

- Verify that movements without braking effect cannot cause injuries or equipment damage.
- Verify the function of the holding brake at regular intervals.
- Do not use the holding brake as a service brake.
- Do not use the holding brake for safety-related purposes.

Failure to follow these instructions can result in death, serious injury, or equipment damage.

Drive systems may perform unanticipated movements because of incorrect wiring, incorrect settings, incorrect data or other errors.

## A WARNING

UNINTENDED MOVEMENT OR MACHINE OPERATION

- Carefully install the wiring in accordance with the EMC requirements.
- Do not operate the product with undetermined settings and data.
- Perform comprehensive commissioning tests that include verification of configuration settings and data that determine position and movement.

Failure to follow these instructions can result in death, serious injury, or equipment damage.

## A WARNING

#### LOSS OF CONTROL

- The designer of any control scheme must consider the potential failure modes of control paths and, for certain critical control functions, provide a means to achieve a safe state during and after a path failure. Examples of critical control functions are emergency stop and overtravel stop, power outage and restart.
- Separate or redundant control paths must be provided for critical control functions.
- System control paths may include communication links. Consideration must be given to the implications of unanticipated transmission delays or failures of the link.
- Observe all accident prevention regulations and local safety guidelines.<sup>1</sup>
- Each implementation of this equipment must be individually and thoroughly tested for proper operation before being placed into service.

#### Failure to follow these instructions can result in death, serious injury, or equipment damage.

<sup>1</sup> For additional information, refer to NEMA ICS 1.1 (latest edition), "Safety Guidelines for the Application, Installation, and Maintenance of Solid State Control" and to NEMA ICS 7.1 (latest edition), "Safety Standards for Construction and Guide for Selection, Installation and Operation of Adjustable-Speed Drive Systems" or their equivalent governing your particular location.

Machines, controllers, and related equipment are usually integrated into networks. Unauthorized persons and malware may gain access to the machine as well as to other devices on the network/fieldbus of the machine and connected networks via insufficiently secure access to software and networks.

## A WARNING

### UNAUTHORIZED ACCESS TO THE MACHINE VIA SOFTWARE AND NETWORKS

- In your hazard and risk analysis, consider all hazards that result from access to and operation on the network/fieldbus and develop an appropriate cyber security concept.
- Verify that the hardware infrastructure and the software infrastructure into which the machine is
  integrated as well as all organizational measures and rules covering access to this infrastructure
  consider the results of the hazard and risk analysis and are implemented according to best practices
  and standards covering IT security and cyber security (such as: ISO/IEC 27000 series, Common
  Criteria for Information Technology Security Evaluation, ISO/IEC 15408, IEC 62351, ISA/IEC 62443,
  NIST Cybersecurity Framework, Information Security Forum Standard of Good Practice for
  Information Security).
- Verify the effectiveness of your IT security and cyber security systems using appropriate, proven methods.

Failure to follow these instructions can result in death, serious injury, or equipment damage.

#### **Terminology Derived from Standards**

The technical terms, terminology, symbols and the corresponding descriptions in this manual, or that appear in or on the products themselves, are generally derived from the terms or definitions of international standards.

In the area of functional safety systems, drives and general automation, this may include, but is not limited to, terms such as *safety, safety function, safe state, fault, fault reset, malfunction, failure, error, error message, dangerous*, etc.

| Standard                       | Description                                                                                                    |
|--------------------------------|----------------------------------------------------------------------------------------------------|
| EN 61131-2:2007                | Programmable controllers, part 2: Equipment requirements and tests.                                                                                                    |
| ISO 13849-1:2008               | Safety of machinery: Safety related parts of control systems.<br>General principles for design.                                                                                   |
| EN 61496-1:2013                | Safety of machinery: Electro-sensitive protective equipment.<br>Part 1: General requirements and tests.                                                                           |
| ISO 12100:2010                 | Safety of machinery - General principles for design - Risk assessment and risk reduction                                                                                          |
| EN 60204-1:2006                | Safety of machinery - Electrical equipment of machines - Part 1: General requirements                                                                                             |
| EN 1088:2008<br>ISO 14119:2013 | Safety of machinery - Interlocking devices associated with guards - Principles for design and selection                                                                           |
| ISO 13850:2006                 | Safety of machinery - Emergency stop - Principles for design                                                                                                    |
| EN/IEC 62061:2005              | Safety of machinery - Functional safety of safety-related electrical, electronic, and electronic programmable control systems                                                     |
| IEC 61508-1:2010               | Functional safety of electrical/electronic/programmable electronic safety-related systems: General requirements.                                                                  |
| IEC 61508-2:2010               | Functional safety of electrical/electronic/programmable electronic safety-related systems: Requirements for electrical/electronic/programmable electronic safety-related systems. |
| IEC 61508-3:2010               | Functional safety of electrical/electronic/programmable electronic safety-related systems: Software requirements.                                                                 |
| IEC 61784-3:2008               | Digital data communication for measurement and control: Functional safety field buses.                                                                                            |
| 2006/42/EC                     | Machinery Directive                                                                                                    |
| 2014/30/EU                     | Electromagnetic Compatibility Directive                                                                                                    |
| 2014/35/EU                     | Low Voltage Directive                                                                                                    |

Among others, these standards include:

In addition, terms used in the present document may tangentially be used as they are derived from other standards such as:

| Standard         | Description                                                                                              |
|------------------|----------------------------------------------------------------------------------------------------|
| IEC 60034 series | Rotating electrical machines                                                                             |
| IEC 61800 series | Adjustable speed electrical power drive systems                                                          |
| IEC 61158 series | Digital data communications for measurement and control – Fieldbus for use in industrial control systems |

Finally, the term *zone of operation* may be used in conjunction with the description of specific hazards, and is defined as it is for a *hazard zone* or *danger zone* in the *Machinery Directive* (2006/42/EC) and *ISO 12100:2010*.

**NOTE:** The aforementioned standards may or may not apply to the specific products cited in the present documentation. For more information concerning the individual standards applicable to the products described herein, see the characteristics tables for those product references.

## What Is in This Chapter?

This chapter contains the following topics:

| Торіс           | Page |
|-----------------|------|
| Device Overview | 16   |
| Type Code       | 17   |

## **Device Overview**

#### General

The modular components of the product family Lexium 32i can be combined to meet the requirements of a great variety of applications. Minimum wiring as well as a comprehensive portfolio of options and accessories allow you to implement compact, high-performance drive solutions for a wide range of power requirements.

Overview of some of the features:

- Communication interface for EtherCAT; the reference values for numerous operating modes are supplied via this interface.
- The product is commissioned via a PC with commissioning software or the fieldbus.
- Memory cards allow for copying of parameters and fast device replacement.
- The safety function "Safe Torque Off" (STO) as per IEC 61800-5-2 is implemented on board.

EtherCAT is an Ethernet-based fieldbus system. The technology is standardized as per the international standards IEC 61158 and IEC 61784 as well as ISO 15745-4.

EtherCAT is a real-time Ethernet system that lends itself for use in cycle-synchronous motion control applications.

EtherCAT® is a registered trademark and patented technology, licenced by Beckhoff Automation GmbH, Germany.

#### Servo Drive System

The product can comprise the following components:

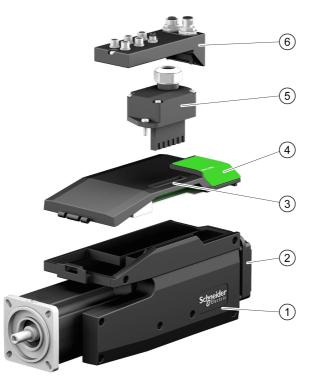

- 1 BMI servo motor with integrated power stage
- 2 Standard braking resistor
- 3 LXM32I control unit for EtherCAT fieldbus
- 4 Cover of commissioning interface
- 5 Connection module for mains supply
- 6 Connection module with spring terminals or industrial connector for fieldbus, inputs/outputs and safety function STO

For an overview of the available accessories see chapter Accessories and Spare Parts (see page 489).

## Type Code

### Type Code LXM32I

| Item                | 1 | 2 | 3 | 4 | 5 | 6 | 7 | 8 | 9 | 10 | 11 | 12 | 13 | 14 |
|---------------------|---|---|---|---|---|---|---|---|---|----|----|----|----|----|
| Type code (example) | L | Х | М | 3 | 2 | Ι | Е | С | Т | •  | •  | •  | •  | •  |

| Item  | Meaning                                           |
|-------|---------------------------------------------------|
| 1 3   | Product family<br>LXM = Lexium                    |
| 4 6   | Product type<br>32I = Control unit for Lexium 32i |
| 7 9   | Fieldbus interface<br>ECT = EtherCAT              |
| 10 14 | Customized Version<br>S = Customized version      |

If you have questions concerning the type code, contact your Schneider Electric representative.

### **Designation Customized Version**

In the case of a customized version, position 10 of the type code is an "S". The subsequent number defines the customized version. Example: LXM32I•••S1234

Contact your local Schneider Electric service representative if you have questions concerning customized versions.

## Type Code BMI

| Item                | 1 | 2 | 3 | 4 | 5 | 6 | 7 | 8 | 9 | 10 | 11 |
|---------------------|---|---|---|---|---|---|---|---|---|----|----|
| Type code (example) | В | М | Ι | 0 | 7 | 0 | 2 | Р | 0 | 6  | А  |

| Item                                                                                                    | Meaning                                                                                                    |  |  |  |  |
|----------------------------------------------------------------------------------------------------|----------------------------------------------------------------------------------------------------|--|--|--|--|
| 1 3                                                                                                    | <b>Product family</b><br>BMI = Servo motor for Lexium 32i                                                                                                    |  |  |  |  |
| 4 6                                                                                                    | <b>Size (housing)</b><br>070 = 70 mm flange<br>100 = 100 mm flange                                                                                                    |  |  |  |  |
| 7                                                                                                    | Length<br>2 = 2 stacks<br>3 = 3 stacks                                                                                                    |  |  |  |  |
| 8                                                                                                    | Winding<br>P = 3 mains phases (208 V / 400 V / 480 V)<br>T = 1 mains phase (115 V / 230 V)                                                                                                    |  |  |  |  |
| 9                                                                                                    | Shaft and degree of protection <sup>1)</sup><br>0 = Smooth shaft; degree of protection: shaft IP54, housing IP65<br>1 = Parallel key; degree of protection: shaft IP54, housing IP65<br>2 = Smooth shaft; degree of protection: shaft and housing IP65<br>3 = Parallel key; degree of protection: shaft and housing IP65<br>S = Customized version |  |  |  |  |
| 1) In the case of mounting position IM V3 (drive shaft vertical, shaft end upward), the motor only has degree of protection IP 50. |                                                                                                    |  |  |  |  |

| Item                                                                                                    | Meaning                                                                                                    |  |  |
|----------------------------------------------------------------------------------------------------|----------------------------------------------------------------------------------------------------|--|--|
| 10                                                                                                    | Encoder system<br>1 = Absolute singleturn 128 Sin/Cos periods per revolution (SKS36)<br>2 = Absolute multiturn 128 Sin/Cos periods per revolution (SKM36)<br>6 = Absolute singleturn 16 Sin/Cos periods per revolution (SEK37)<br>7 = Absolute multiturn 16 Sin/Cos periods per revolution (SEL37) |  |  |
| 11                                                                                                    | Holding brake<br>A = Without holding brake<br>F = With holding brake                                                                                                    |  |  |
| 1) In the case of mounting position IM V3 (drive shaft vertical, shaft end upward), the motor only has degree of protection IP 50. |                                                                                                    |  |  |

If you have questions concerning the type code, contact your Schneider Electric representative.

## **Designation Customized Version**

In the case of a customized version, position 9 of the type code is an "S". The subsequent number defines the customized version. Example: BMI•••••S123

Contact your local Schneider Electric service representative if you have questions concerning customized versions.

## What Is in This Chapter?

This chapter contains the following topics:

| Торіс                                         | Page |
|-----------------------------------------------|------|
| Environmental Conditions                      | 20   |
| Dimensions                                    | 22   |
| General Characteristics                       | 24   |
| Signals                                       | 26   |
| Shaft-Specific Data                           | 28   |
| Motor-Specific Data                           | 30   |
| Holding Brake (Option)                        | 35   |
| Encoder                                       | 36   |
| Braking Resistor                              | 37   |
| Electromagnetic Emission                      | 39   |
| Tightening Torque for Screws and Cable Glands | 40   |
| Non-Volatile Memory and Memory Card           | 41   |
| Certifications                                | 42   |
| Conditions for UL 508C                        | 43   |

## **Environmental Conditions**

## Conditions for Transportation and Storage

The environment during transportation and storage must be dry and free from dust.

| Temperature | °C   | -25 70    |
|-------------|------|-----------|
|             | (°F) | (-13 158) |

The following relative humidity is permissible during transportation and storage:

| Relative humidity (non-condensing)                    | % | 5 95                            |
|-------------------------------------------------------|---|---------------------------------|
|                                                       |   |                                 |
| Vibration and shock during transportation and storage |   | As per IEC 60721-3-2, class 2M2 |

#### **Conditions for Operation**

The maximum permissible ambient temperature during operation depends on the mounting distances between the devices and on the required power. Observe the pertinent instructions in the chapter Installation *(see page 79).* 

| Ambient temperature without derating (no icing, non-condensing)                                                                                                    | °C<br>(°F) | 0 40<br>(32 104)     |  |  |
|----------------------------------------------------------------------------------------------------|------------|----------------------|--|--|
| <ul> <li>Ambient temperature if all of the following conditions are met<sup>(1)</sup>:</li> <li>Derating (torque) by 4% per Kelvin</li> <li>Maximum installation altitude 1000 m (3281 ft) above m.s.l.</li> </ul> | °C<br>(°F) | 41 65<br>(105.8 149) |  |  |
| (1) Usage as per UL 508C requires compliance with the information provided in chapter Conditions for UL 508C <i>(see page 43).</i>                                                                                 |            |                      |  |  |

## Example of derating at 50 °C (122 °F):

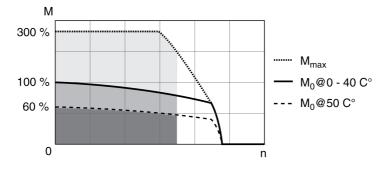

The following relative humidity is permissible during operation:

| Relative humidity (non-condensing) | % | 5 95 |
|------------------------------------|---|------|
|------------------------------------|---|------|

The installation altitude is defined as altitude above mean sea level.

| Installation altitude without derating                                                                                                    | m<br>(ft) | <1000<br>(<3281)         |
|----------------------------------------------------------------------------------------------------|-----------|--------------------------|
| <ul> <li>Installation altitude if all of the following conditions are met:</li> <li>45 °C (113 °F) maximum ambient temperature</li> <li>Reduction of the continuous power by 1% per 100 m (328 ft) above 1000 m (3281 ft)</li> </ul>                                                                                                    | m<br>(ft) | 1000 2000<br>(3281 6562) |
| <ul> <li>Installation altitude above mean sea level if all of the following conditions are met:</li> <li>40 °C (104 °F) maximum ambient temperature</li> <li>Reduction of the continuous power by 1% per 100 m (328 ft) above 1000 m (3281 ft)</li> <li>Overvoltages of the supply mains limited to overvoltage category II as per IEC 60664-1</li> <li>No IT mains</li> </ul> | m<br>(ft) | 2000 3000<br>(6562 9843) |

| Vibration and shock during operation | As per IEC 60721-3-3 |
|--------------------------------------|----------------------|
|                                      | Class 3M4            |

#### **Degree of Protection**

The requires all parts to be correctly mounted, see chapter Installation *(see page 79)*, and the cover of the commissioning interface to be closed (IP as per IEC 60529):

| Degree of Protection without shaft sealing ring                                                                                                    | IP 54 <sup>(1)</sup>    |  |  |  |  |
|----------------------------------------------------------------------------------------------------|-------------------------|--|--|--|--|
| Degree of protection with shaft sealing ring                                                                                                    | IP 65 <sup>(1)(2)</sup> |  |  |  |  |
| (1) In the case of mounting position IM V3 (shaft vertical, shaft end upward), the degree of protection is IP 50. The degree of protection does not relate to mounted components such as, for example, a gearbox. |                         |  |  |  |  |
| (2) The maximum speed of rotation is limited to 6000 rpm. The shaft sealing ring is factory-pre-lubricated. If                                                                                                    |                         |  |  |  |  |

the seals run dry, this increases friction and greatly reduces the service life of the sealing rings.

## Dimensions

## **Dimensions BMI070**

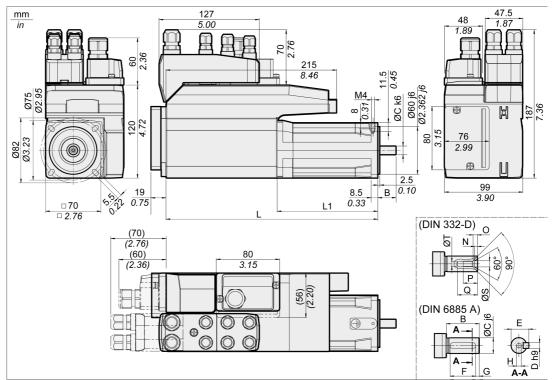

| BMI                      |         | 0702        | 0703        |
|--------------------------|---------|-------------|-------------|
| L without holding brake  | mm (in) | 268 (10.55) | 300 (11.81) |
| L with holding brake     | mm (in) | 306 (12.05) | 339 (13.35) |
| L1 without holding brake | mm (in) | 127 (5)     | 159 (6.26)  |
| L1 with holding brake    | mm (in) | 166 (6.54)  | 198 (7.8)   |
| В                        | mm (in) | 23 (0.91)   | 30 (1.18)   |
| С                        | mm (in) | 11 (0.43)   | 14 (0.55)   |
| D                        | mm (in) | 4 (0.16)    | 5 (0.2)     |
| E                        | mm (in) | 12.5 (0.49) | 16 (0.63)   |
| F                        | mm (in) | 18 (0.71)   | 20 (0.79)   |
| G                        | mm (in) | 2.5 (0.1)   | 5 (0.2)     |
| Н                        | mm (in) | M4          | M5          |
| Т                        | mm (in) | 3.3 (0.13)  | 4.2 (0.17)  |
| S                        | mm (in) | 4.3 (0.17)  | 5.3 (0.21)  |
| Q                        | mm (in) | 14 (0.55)   | 17 (0.67)   |
| Р                        | mm (in) | 10 (0.39)   | 12.5 (0.49) |
| 0                        | mm (in) | 3.2 (0.13)  | 4 (0.16)    |
| N                        | mm (in) | 2.1 (0.08)  | 2.4 (0.09)  |

## **Dimensions BMI100**

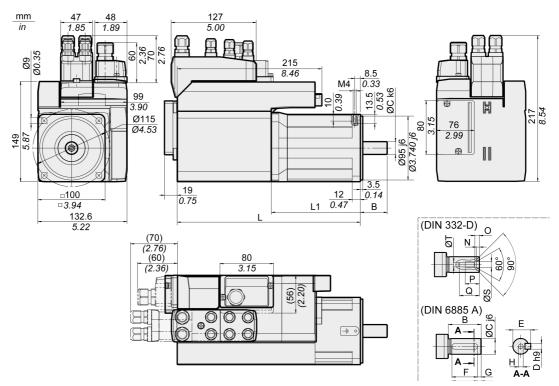

| BMI                      |         | 1002        | 1003        |
|--------------------------|---------|-------------|-------------|
| L without holding brake  | mm (in) | 273 (10.75) | 299 (11.77) |
| L with holding brake     | mm (in) | 316 (12.44) | 346 (13.62) |
| L1 without holding brake | mm (in) | 133 (5.24)  | 159 (6.26)  |
| L1 with holding brake    | mm (in) | 176 (6.93)  | 206 (8.11)  |
| В                        | mm (in) | 40 (1.57)   | 40 (1.57)   |
| С                        | mm (in) | 19 (0.75)   | 19 (0.75)   |
| D                        | mm (in) | 6 (0.24)    | 6 (0.24)    |
| E                        | mm (in) | 21.5 (0.85) | 21.5 (0.85) |
| F                        | mm (in) | 30 (1.18)   | 30 (1.18)   |
| G                        | mm (in) | 5 (0.2)     | 5 (0.2)     |
| Н                        | mm (in) | M6          | M6          |
| Т                        | mm (in) | 5 (0.2)     | 5 (0.2)     |
| S                        | mm (in) | 6.4 (0.25)  | 6.4 (0.25)  |
| Q                        | mm (in) | 21 (0.83)   | 21 (0.83)   |
| Р                        | mm (in) | 16 (0.63)   | 16 (0.63)   |
| 0                        | mm (in) | 5 (0.2)     | 5 (0.2)     |
| Ν                        | mm (in) | 2.8 (0.11)  | 2.8 (0.11)  |

## **General Characteristics**

| Number of pairs of poles                      | 5                      |                               |
|-----------------------------------------------|------------------------|-------------------------------|
| Thermal class                                 | F (155 °C)             | As per IEC 60034-1            |
| Vibration grade                               | A                      | As per IEC 60034-14           |
| Shaft extension run-out /<br>perpendicularity | Class N (normal class) | As per IEC 60072-1, DIN 42955 |
| Housing color                                 | Black RAL 9005         |                               |

### Mains Voltage: Range and Tolerance

| 115/230 Vac single-phase    | Vac | 100 -15% 120 +10%<br>200 -15% 240 +10% |
|-----------------------------|-----|----------------------------------------|
| 208/400/480 Vac three-phase | Vac | 200 -15% 240 +10%<br>380 -15% 480 +10% |
| Frequency                   | Hz  | 50 -5% 60 +5%                          |

| Transient overvoltages                                                                    |     | Overvoltage category III <sup>(1)</sup> |
|-------------------------------------------------------------------------------------------|-----|-----------------------------------------|
| Rated voltage to ground                                                                   | Vac | 300                                     |
| (1) Depends on installation altitude, see chapter Environmental Conditions (see page 20). |     |                                         |

## Type of Grounding

| TT grounding system, TN grounding system                                                        | Permissible |  |
|-------------------------------------------------------------------------------------------------|-------------|--|
| IT mains Permissible <sup>(1)</sup>                                                             |             |  |
| Mains with corner grounded system Not permitted                                                 |             |  |
| (1) Depending on the installation altitude, see chapter Environmental Conditions (see page 20). |             |  |

#### Leakage Current

| Leakage current (as per IEC 60990, figure 3)                                                                                                    | mA       | <30 <sup>(1)</sup>                                |
|----------------------------------------------------------------------------------------------------|----------|---------------------------------------------------|
| (1) Measured on mains with grounded neutral poin<br>a 30 mA RCD can already trigger at 15 mA. In<br>is not considered in the measurement. The res<br>device. | addition | , there is a high-frequency leakage current which |

### Harmonic Currents and Impedance

The harmonic currents depend on the impedance of the supply mains. This is expressed in terms of the short-circuit current of the supply mains. If the supply mains has a higher short-circuit current than indicated in the Technical Data for the device, use upstream mains reactors.

### Monitoring the Continuous Output Current

The continuous output current is monitored by the device. If the continuous output current is exceeded, the device reduces the output current.

### **PWM Frequency Power Stage**

The PWM frequency of the power stage is set to a fixed value.

| PWM frequency power stage | kHz | 8 |
|---------------------------|-----|---|
|---------------------------|-----|---|

## Service Life

| Nominal bearing service life L <sub>10h</sub> <sup>(1)</sup> | h | 20000 |
|--------------------------------------------------------------|---|-------|
| (1) Operating hours at a probability of failure of 10%       |   |       |

The service life of the motors when operated correctly is limited primarily by the service life of the rolling bearing.

The following operating conditions significantly reduce the service life:

- Installation altitude >1000 m (3281 ft) above mean sea level
- Rotary movements exclusively within a fixed angle of <100°</li>
- Operation under vibration load >20 m/s<sup>2</sup>
- Allowing sealing rings to run dry
- · Contact of the seals with aggressive substances

#### Shaft Sealing Ring / Degree of Protection

The motors can be equipped with an optional shaft sealing ring. With a shaft sealing ring, they have degree of protection IP65. The shaft sealing ring limits the maximum speed of rotation to 6000 rpm.

Note the following:

- The shaft sealing ring is factory-pre-lubricated.
- If the seals run dry, this increases friction and greatly reduces the service life of the sealing rings.

## Signals

### Logic Type

Observe the information concerning the logic type in chapter Logic Type (see page 55).

The connection modules can support either positive or negative logic, depending on the module reference. For modules featuring M8/M12 connectors, the logic type is determined by the specific reference of the module. For modules featuring spring connectors, the logic type is determined by the wiring to the connector.

Signal inputs are protected against reverse polarity, outputs are short-circuit protected. The inputs and outputs are functionally isolated.

### Internal 24V Signal Power Supply

The internal 24 V signal power supply is short-circuit protected and meets the PELV requirements.

| Nominal voltage        | Vdc | 24    |
|------------------------|-----|-------|
| Voltage range          | Vdc | 23 28 |
| Maximum current +24VDC | mA  | 200   |
| Residual ripple        |     | <5%   |

The reference potential OVDC is grounded internally, see IEC 60204-1 (ground faults).

Do not ground the internal supply voltage by grounding any 0V signal wiring outside the drive to help avoid ground loops.

The short-circuit protection can be reset by removing the short-circuit and by a power cycle of the drive (error with error class 4).

## External 24 V Signal Power Supply

Signals can be supplied with voltage either by means of an external power supply unit or the internal signal power supply (see internal 24 V signal power supply). The voltage must meet the requirements of IEC 61131-2 (PELV standard power supply unit):

| Voltage           | Vdc | 24         |
|-------------------|-----|------------|
| Voltage tolerance | Vdc | 19.2 to 30 |
| Residual ripple   |     | <5%        |

#### Digital Input Signals 24 V

When wired as positive logic, the levels of the digital inputs comply with IEC 61131-2, type 1. The electrical characteristics are also valid when wired as negative logic unless otherwise indicated.

| Vdc<br>Vdc | -3 5<br>15 30                             |
|------------|-------------------------------------------|
| Vdc<br>Vdc | >19<br><9                                 |
| mA         | 2.5                                       |
| ms         | 1.5 (default value)                       |
| μs<br>μs   | 15<br>150                                 |
| μs         | <2                                        |
| _          | Vdc<br>Vdc<br>Vdc<br>mA<br>ms<br>us<br>µs |

#### Digital Output Signals 24 V

When wired as positive logic, the levels of the digital outputs comply with IEC 61131-2. The electrical characteristics are also valid when wired as negative logic unless otherwise indicated.

| Nominal supply voltage (for modules with spring terminals)           | Vdc | 24      |
|----------------------------------------------------------------------|-----|---------|
| Voltage range for supply voltage (for modules with spring terminals) | Vdc | 19.2 30 |
| Nominal output voltage - positive logic                              | Vdc | 24      |
| Nominal output voltage - negative logic                              | Vdc | 0       |
| Voltage drop at 50 mA load                                           | Vdc | ≤1      |
| Maximum current per output <sup>(1)</sup>                            | mA  | 100     |
| Maximum inductive load                                               | mH  | 1000    |
| (1) Load resistance between 0.3 50 k $\Omega$ .                      |     |         |

The short circuit protection can be reset by switching off the supply voltage.

### Input Signals Safety Function STO

The inputs for the safety function STO (inputs  $STO_A$  and  $STO_B$ ) can only be wired for positive logic. Observe the information provided in chapter Safety function STO ("Safe Torque Off") *(see page 67)*.

| Input voltage - positive logic<br>Level 0<br>Level 1    | Vdc<br>Vdc | -3 5<br>15 30 |
|---------------------------------------------------------|------------|---------------|
| Input current (at 24 Vdc)                               | mA         | 2.5           |
| Debounce time STO_A and STO_B                           | ms         | >1            |
| Detection of signal differences between STO_A and STO_B | s          | >1            |
| Response time of safety function STO                    | ms         | ≤10           |

## **EtherCAT Signals**

The EtherCAT signals comply with the IEEE 802.3 standard.

| Fieldbus protocol        | EtherCAT                                                                         |
|--------------------------|----------------------------------------------------------------------------------|
| Transmission Rate        | 100 Mbit/s                                                                       |
| Status indication        | 2 x LED Link/Activity<br>1 x LED Network RUN<br>1 x LED Network ERROR            |
| Addressing methods       | Position addressing<br>Node addressing<br>Logical addressing<br>Second address   |
| Communication profile    | CoE (CANopen over EtherCAT)<br>EoE (Ethernet over EtherCAT)                      |
| Synchronization methods  | DC synchronous (Distributed Clock, Jitter <1 µs)<br>SM synchronous (SyncManager) |
| Communication cycle time | 0.25 ms 20 ms (0.25 ms increments)                                               |

## Shaft-Specific Data

#### Overview

Motor shafts may be subject to premature wear, breakage, or extended damage to the encoder if the maximum force ratings of the motor shaft are exceeded.

## **A**CAUTION

## UNINTENDED EQUIPMENT OPERATION DUE TO MECHANICAL DAMAGE TO THE MOTOR

- Do not exceed the maximum axial and radial forces at the motor shaft.
- Protect the motor shaft from impact.
- Do not exceed the maximum axial force when pressing components onto the motor shaft.

Failure to follow these instructions can result in injury or equipment damage.

Point of application of the forces:

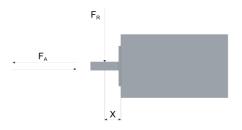

#### Force for Pressing On

The force applied during pressing on must not exceed the maximum permissible axial force. Applying assembly paste to the shaft and the component to be mounted reduces friction and mechanical impact on the surfaces.

If the shaft has a thread, use it to press on the component to be mounted. This way there is no axial force acting on the rolling bearing.

It is also possible to shrink-fit, clamp or glue the component to be mounted.

The following table shows the maximum permissible axial force FA at standstill.

| BMI                                                          |         | 070     | 100      |
|--------------------------------------------------------------|---------|---------|----------|
| Maximum permissible axial force F <sub>A</sub> at standstill | N (lbf) | 80 (18) | 160 (36) |

## Shaft Load

The following conditions apply:

- The permissible force applied during pressing on must not be exceed.
- Radial and axial limit loads must not be applied simultaneously
- Nominal bearing service life in operating hours at a probability of failure of 10 % (L<sub>10h</sub> = 20000 hours)
- Mean speed of rotation n = 4000 rpm
- Ambient temperature = 40 °C (104 °F)
- Peak torque = Duty types S3 S8, 10% duty cycle
- Nominal torque = Duty type S1, 100% duty cycle

The point of application of the forces depends on the motor size:

| BMI            |         | 0702        | 0703      | 100       |
|----------------|---------|-------------|-----------|-----------|
| Values for "X" | mm (in) | 11.5 (0.45) | 15 (0.59) | 20 (0.79) |

The following table shows the maximum radial shaft load F<sub>R</sub>.

| BMI      |         | 0702      | 0703      | 1002      | 1003       |
|----------|---------|-----------|-----------|-----------|------------|
| 1000 rpm | N (lbf) | 710 (160) | 730 (164) | 990 (223) | 1050 (236) |
| 2000 rpm | N (lbf) | 560 (126) | 580 (130) | 790 (178) | 830 (187)  |
| 3000 rpm | N (lbf) | 490 (110) | 510 (115) | 690 (155) | 730 (164)  |
| 4000 rpm | N (lbf) | 450 (101) | 460 (103) | 620 (139) | 660 (148)  |
| 5000 rpm | N (lbf) | 410 (92)  | 430 (97)  | 580 (130) | 610 (137)  |
| 6000 rpm | N (lbf) | 390 (88)  | 400 (90)  | -         | -          |

The following table shows the maximum axial shaft load  $\mathsf{F}_\mathsf{A}$  during rotation.

| BMI      |         | 0702     | 0703     | 1002     | 1003     |
|----------|---------|----------|----------|----------|----------|
| 1000 rpm | N (lbf) | 142 (32) | 146 (33) | 198 (45) | 210 (47) |
| 2000 rpm | N (lbf) | 112 (25) | 116 (26) | 158 (36) | 166 (37) |
| 3000 rpm | N (lbf) | 98 (22)  | 102 (23) | 138 (31) | 146 (33) |
| 4000 rpm | N (lbf) | 90 (20)  | 92 (21)  | 124 (28) | 132 (30) |
| 5000 rpm | N (lbf) | 82 (18)  | 86 (19)  | 116 (26) | 122 (27) |
| 6000 rpm | N (lbf) | 78 (18)  | 80 (18)  | -        | -        |

## Motor-Specific Data

## Data for Single-Phase Devices at 115 Vac

| BMI                                                       | ЗМІ                           |                   |        |        | 1002   |
|-----------------------------------------------------------|-------------------------------|-------------------|--------|--------|--------|
| Winding                                                   |                               |                   | т      | Т      | т      |
| Continuous stall torque <sup>(1)</sup>                    | M <sub>0</sub> <sup>(2)</sup> | Nm                | 2.24   | 2.88   | 5.07   |
| Peak torque                                               | M <sub>max</sub>              | Nm                | 4.84   | 6.3    | 12.39  |
| Torque constant <sup>(3)</sup>                            | k <sub>t</sub>                | Nm/A              | 0.67   | 0.87   | 0.91   |
| Nominal speed of rotation                                 | n <sub>N</sub>                | rpm               | 1900   | 1400   | 1400   |
| Nominal torque                                            | M <sub>N</sub>                | Nm                | 2.21   | 2.85   | 5.01   |
| Nominal power <sup>(4)</sup>                              | P <sub>N</sub>                | kW                | 0.44   | 0.418  | 0.735  |
| Nominal motor current                                     | I <sub>N</sub>                | A <sub>rms</sub>  | 3.55   | 3.55   | 5.70   |
| Maximum current motor                                     | I <sub>max</sub>              | A <sub>rms</sub>  | 8.00   | 8.00   | 15.00  |
| Technical data - electrical                               |                               |                   |        |        |        |
| Input current at nominal power and nominal voltage        |                               | A <sub>rms</sub>  | 6.99   | 6.99   | 12.88  |
| Inrush current limitation                                 |                               | А                 | 7.5    | 7.5    | 7.5    |
| Maximum inrush current <sup>(5)</sup>                     |                               | А                 | 146    | 146    | 209    |
| Time for maximum inrush current                           |                               | ms                | 1.12   | 1.12   | 1.52   |
| Total harmonic distortion THD of the input current        |                               | %                 | 150.58 | 150.58 | 134.52 |
| Power factor                                              | λ                             |                   | 0.54   | 0.54   | 0.59   |
| Short-circuit current rating (SCCR)                       |                               | kA                | 1      | 1      | 1      |
| Maximum fuse to be connected upstream <sup>(6)</sup>      |                               | A                 | 25     | 25     | 25     |
| Technical data - mechanical                               |                               | 1                 | 1      |        |        |
| Maximum permissible speed of rotation                     | n <sub>max</sub>              | rpm               | 7000   | 5500   | 5000   |
| Rotor inertia without brake                               | J <sub>M</sub>                | kgcm <sup>2</sup> | 1.13   | 1.67   | 6.28   |
| Rotor inertia with brake                                  | J <sub>M</sub>                | kgcm <sup>2</sup> | 1.24   | 1.78   | 6.77   |
| Mass with standard braking resistor without holding brake | m                             | kg                | 4.00   | 4.75   | 8.10   |
| Mass with standard braking resistor with holding brake    | m                             | kg                | 4.50   | 5.30   | 8.80   |
| LXM32I control unit                                       | m                             | kg                | 0.50   | 0.50   | 0.50   |

(1) Conditions for performance data: Mounted to steel plate (2.5 x flange size)<sup>2</sup> area, 10 mm (0.39 in) thickness, centered hole.

(2)  $M_0$  = Continuous stall torque at 20 rpm and 100% duty cycle; at speeds of rotation less than 20 rpm the continuous stall torque is reduced to 87%

(3) At n = 20 rpm and maximum operating temperature

(4) At a mains impedance corresponding to a short-circuit current of the supply mains of 1 kA

(5) Extreme case, off/on pulse before the inrush current limitation responds, see next line for maximum time

(6) Fuses: Circuit breakers with B or C characteristic; see chapter Conditions for UL 508C (see page 43) for UL. Lower ratings are permissible. The fuse must be rated in such a way that the fuse does not trip at the specified input current.

### Data for Single-Phase Devices at 230 Vac

| BMI                                                         |                               |                   | 0702   | 0703      | 1002   |
|-------------------------------------------------------------|-------------------------------|-------------------|--------|-----------|--------|
| Winding                                                     |                               |                   | Т      | Т         | т      |
| Continuous stall torque <sup>(1)</sup>                      | M <sub>0</sub> <sup>(2)</sup> | Nm                | 2.16   | 2.78      | 4.75   |
| Peak torque                                                 | M <sub>max</sub>              | Nm                | 6.18   | 8.10      | 14.43  |
| Torque constant <sup>(3)</sup>                              | k <sub>t</sub>                | Nm/A              | 0.67   | 0.87      | 0.91   |
| Nominal speed of rotation                                   | n <sub>N</sub>                | rpm               | 4000   | 3100      | 3000   |
| Nominal torque                                              | M <sub>N</sub>                | Nm                | 1.74   | 2.25      | 3.99   |
| Nominal power <sup>(4)</sup>                                | P <sub>N</sub>                | kW                | 0.73   | 0.73      | 1.25   |
| Nominal motor current                                       | I <sub>N</sub>                | A <sub>rms</sub>  | 2.83   | 2.82      | 4.59   |
| Maximum current motor                                       | I <sub>max</sub>              | A <sub>rms</sub>  | 10.50  | 10.50     | 18.00  |
| Technical data - electrical                                 |                               |                   |        |           |        |
| Input current at nominal power<br>and nominal voltage       |                               | A <sub>rms</sub>  | 6.12   | 6.12      | 11.19  |
| nrush current limitation                                    |                               | А                 | 7.5    | 7.5       | 7.5    |
| Maximum inrush current <sup>(5)</sup>                       |                               | А                 | 201    | 201       | 274    |
| Time for maximum inrush<br>current                          |                               | ms                | 1.66   | 1.66      | 2.24   |
| Total harmonic distortion THD<br>of the input current       |                               | %                 | 157.75 | 157.75    | 137.82 |
| Power factor                                                | λ                             |                   | 0.53   | 0.53      | 0.58   |
| Short-circuit current rating<br>(SCCR)                      |                               | kA                | 1      | 1         | 1      |
| Maximum fuse to be connected<br>upstream <sup>(6)</sup>     |                               | A                 | 25     | 25        | 25     |
| Fechnical data - mechanical                                 |                               |                   |        | · · · · · |        |
| Maximum permissible speed of otation                        | n <sub>max</sub>              | rpm               | 7000   | 5500      | 5000   |
| Rotor inertia without brake                                 | J <sub>M</sub>                | kgcm <sup>2</sup> | 1.13   | 1.67      | 6.28   |
| Rotor inertia with brake                                    | J <sub>M</sub>                | kgcm <sup>2</sup> | 1.24   | 1.78      | 6.77   |
| Mass with standard braking<br>esistor without holding brake | m                             | kg                | 4.00   | 4.75      | 8.10   |
| Mass with standard braking esistor with holding brake       | m                             | kg                | 4.50   | 5.30      | 8.80   |
| _XM32I control unit                                         | m                             | kg                | 0.50   | 0.50      | 0.50   |

x flange s e) mm (0.3 centered hole.

(2) M<sub>0</sub> = Continuous stall torque at 20 rpm and 100% duty cycle; at speeds of rotation less than 20 rpm the continuous stall torque is reduced to 87%

(3) At n = 20 rpm and maximum operating temperature

(4) At a mains impedance corresponding to a short-circuit current of the supply mains of 1 kA(5) Extreme case, off/on pulse before the inrush current limitation responds, see next line for maximum time

(6) Fuses: Circuit breakers with B or C characteristic; see chapter Conditions for UL 508C (see page 43) for UL. Lower ratings are permissible. The fuse must be rated in such a way that the fuse does not trip at the specified input current.

## Data for Three-Phase Devices at 208 Vac

| BMI                                                       |                               |                   | 0702   | 0703   | 1002   | 1003   |
|-----------------------------------------------------------|-------------------------------|-------------------|--------|--------|--------|--------|
| Winding                                                   |                               |                   | Р      | P      | Р      | Р      |
| Continuous stall torque <sup>(1)</sup>                    | M <sub>0</sub> <sup>(2)</sup> | Nm                | 2.24   | 2.96   | 4.99   | 7.31   |
| Peak torque                                               | M <sub>max</sub>              | Nm                | 6.42   | 8.06   | 13.92  | 18.87  |
| Torque constant <sup>(3)</sup>                            | k <sub>t</sub>                | Nm/A              | 1.24   | 1.52   | 1.32   | 1.79   |
| Nominal speed of rotation                                 | n <sub>N</sub>                | rpm               | 1800   | 1600   | 1900   | 1500   |
| Nominal torque                                            | M <sub>N</sub>                | Nm                | 2.21   | 2.93   | 4.91   | 7.22   |
| Nominal power <sup>(4)</sup>                              | P <sub>N</sub>                | kW                | 0.42   | 0.49   | 0.98   | 1.13   |
| Nominal motor current                                     | I <sub>N</sub>                | A <sub>rms</sub>  | 1.95   | 2.1    | 3.90   | 4.30   |
| Maximum current motor                                     | I <sub>max</sub>              | A <sub>rms</sub>  | 6.00   | 6.00   | 12.00  | 12.00  |
| Technical data - electrical                               |                               |                   |        |        | !      |        |
| Input current at nominal power and nominal voltage        |                               | A <sub>rms</sub>  | 2.42   | 2.63   | 5.35   | 5.82   |
| Inrush current limitation                                 |                               | А                 | 7.5    | 7.5    | 7.5    | 7.5    |
| Maximum inrush current <sup>(5)</sup>                     |                               | А                 | 71     | 71     | 111    | 111    |
| Time for maximum inrush<br>current                        |                               | ms                | 0.5    | 0.50   | 0.64   | 0.64   |
| Total harmonic distortion<br>THD of the input current     |                               | %                 | 148.31 | 143.46 | 148.31 | 144.98 |
| Power factor                                              | λ                             |                   | 0.55   | 0.57   | 0.56   | 0.56   |
| Short-circuit current rating (SCCR)                       |                               | kA                | 5      | 5      | 5      | 5      |
| Maximum fuse to be<br>connected upstream <sup>(6)</sup>   |                               | A                 | 25     | 25     | 25     | 25     |
| Technical data - mechanical                               |                               | ·                 |        |        |        |        |
| Maximum permissible speed of rotation                     | n <sub>max</sub>              | rpm               | 7000   | 5500   | 5000   | 5000   |
| Rotor inertia without brake                               | J <sub>M</sub>                | kgcm <sup>2</sup> | 1.13   | 1.67   | 6.28   | 9.37   |
| Rotor inertia with brake                                  | J <sub>M</sub>                | kgcm <sup>2</sup> | 1.24   | 1.78   | 6.77   | 10.15  |
| Mass with standard braking resistor without holding brake | m                             | kg                | 4.10   | 4.85   | 8.10   | 10.15  |
| Mass with standard braking<br>resistor with holding brake | m                             | kg                | 4.60   | 5.40   | 8.80   | 10.60  |
| LXM32I control unit                                       | m                             | kg                | 0.50   | 0.50   | 0.50   | 0.50   |

(1) Conditions for performance data: Mounted to steel plate (2.5 x flange size)<sup>2</sup> area, 10 mm (0.39 in) thickness, centered hole.

(2) M<sub>0</sub> = Continuous stall torque at 20 rpm and 100% duty cycle; at speeds of rotation less than 20 rpm the continuous stall torque is reduced to 87%

(3) At n = 20 rpm and maximum operating temperature

(4) At a mains impedance corresponding to a short-circuit current of the supply mains of 1 kA

(5) Extreme case, off/on pulse before the inrush current limitation responds, see next line for maximum time

(6) Fuses: Circuit breakers with B or C characteristic; see chapter Conditions for UL 508C (see page 43) for UL. Lower ratings are permissible. The fuse must be rated in such a way that the fuse does not trip at the specified input current.

## Data for Three-Phase Devices at 400 Vac

| BMI                                                       |                               |                   | 0702   | 0703   | 1002   | 1003   |
|-----------------------------------------------------------|-------------------------------|-------------------|--------|--------|--------|--------|
| Winding                                                   |                               | Р                 | Р      | Р      | P      |        |
| Continuous stall torque <sup>(1)</sup>                    | M <sub>0</sub> <sup>(2)</sup> | Nm                | 2.07   | 2.82   | 4.48   | 6.55   |
| Peak torque                                               | M <sub>max</sub>              | Nm                | 6.42   | 8.06   | 13.92  | 18.87  |
| Torque constant <sup>(3)</sup>                            | k <sub>t</sub>                | Nm/A              | 1.24   | 1.52   | 1.32   | 1.79   |
| Nominal speed of rotation                                 | n <sub>N</sub>                | rpm               | 3600   | 3300   | 3800   | 3000   |
| Nominal torque                                            | M <sub>N</sub>                | Nm                | 2.02   | 2.58   | 4.34   | 6.38   |
| Nominal power <sup>(4)</sup>                              | P <sub>N</sub>                | kW                | 0.76   | 0.89   | 1.73   | 2.01   |
| Nominal motor current                                     | I <sub>N</sub>                | A <sub>rms</sub>  | 1.80   | 1.87   | 3.50   | 3.85   |
| Maximum current motor                                     | I <sub>max</sub>              | A <sub>rms</sub>  | 6.00   | 6.00   | 12.00  | 12.00  |
| Technical data - electrical                               | 1                             |                   | +      |        |        |        |
| Input current at nominal power and nominal voltage        |                               | A <sub>rms</sub>  | 2.68   | 2.94   | 5.74   | 6.25   |
| Inrush current limitation                                 |                               | А                 | 1.9    | 1.9    | 1.9    | 1.9    |
| Maximum inrush current <sup>(5)</sup>                     |                               | А                 | 126    | 126    | 196    | 196    |
| Time for maximum inrush current                           |                               | ms                | 0.68   | 0.68   | 0.96   | 0.96   |
| Total harmonic distortion<br>THD of the input current     |                               | %                 | 174.67 | 170.87 | 156.79 | 154.80 |
| Power factor                                              | λ                             |                   | 0.49   | 0.50   | 0.53   | 0.54   |
| Short-circuit current rating (SCCR)                       |                               | kA                | 5      | 5      | 5      | 5      |
| Maximum fuse to be<br>connected upstream <sup>(6)</sup>   |                               | A                 | 25     | 25     | 25     | 25     |
| Technical data - mechanical                               |                               |                   |        |        |        |        |
| Maximum permissible speed of rotation                     | n <sub>max</sub>              | rpm               | 7000   | 5500   | 5000   | 5000   |
| Rotor inertia without brake                               | J <sub>M</sub>                | kgcm <sup>2</sup> | 1.13   | 1.67   | 6.28   | 9.37   |
| Rotor inertia with brake                                  | J <sub>M</sub>                | kgcm <sup>2</sup> | 1.24   | 1.78   | 6.77   | 10.30  |
| Mass with standard braking resistor without holding brake | m                             | kg                | 4.10   | 4.85   | 8.10   | 10.15  |
| Mass with standard braking resistor with holding brake    | m                             | kg                | 4.60   | 5.40   | 8.80   | 10.60  |
| LXM32I control unit                                       | m                             | kg                | 0.50   | 0.50   | 0.50   | 0.50   |

centered hole.

(2) M<sub>0</sub> = Continuous stall torque at 20 rpm and 100% duty cycle; at speeds of rotation less than 20 rpm the continuous stall torque is reduced to 87%

(3) At n = 20 rpm and maximum operating temperature

(4) At a mains impedance corresponding to a short-circuit current of the supply mains of 1 kA(5) Extreme case, off/on pulse before the inrush current limitation responds, see next line for maximum time

(6) Fuses: Circuit breakers with B or C characteristic; see chapter Conditions for UL 508C (see page 43) for UL. Lower ratings are permissible. The fuse must be rated in such a way that the fuse does not trip at the specified input current.

## Data for Three-Phase Devices at 480 Vac

| BMI                                                          |                               |                   | 0702   | 0703   | 1002   | 1003   |
|--------------------------------------------------------------|-------------------------------|-------------------|--------|--------|--------|--------|
| Winding                                                      |                               |                   | Р      | Р      | P      | P      |
| Continuous stall torque <sup>(1)</sup>                       | M <sub>0</sub> <sup>(2)</sup> | Nm                | 2.07   | 2.68   | 4.16   | 6.04   |
| Peak torque                                                  | M <sub>max</sub>              | Nm                | 6.42   | 8.06   | 13.92  | 18.87  |
| Torque constant <sup>(3)</sup>                               | k <sub>t</sub>                | Nm/A              | 1.24   | 1.52   | 1.32   | 1.79   |
| Nominal speed of rotation                                    | n <sub>N</sub>                | rpm               | 4400   | 3800   | 4700   | 3600   |
| Nominal torque                                               | M <sub>N</sub>                | Nm                | 2.01   | 2.35   | 4.00   | 5.57   |
| Nominal power <sup>(4)</sup>                                 | P <sub>N</sub>                | kW                | 0.93   | 0.94   | 1.69   | 2.10   |
| Nominal motor current                                        | I <sub>N</sub>                | A <sub>rms</sub>  | 1.80   | 1.71   | 3.25   | 3.55   |
| Maximum current motor                                        | I <sub>max</sub>              | A <sub>rms</sub>  | 6.00   | 6.00   | 12.00  | 12.00  |
| Technical data - electrical                                  |                               |                   |        | +      |        |        |
| Input current at nominal power and nominal voltage           |                               | A <sub>rms</sub>  | 2.23   | 2.46   | 4.80   | 5.23   |
| Inrush current limitation                                    |                               | А                 | 1.9    | 1.9    | 1.9    | 1.9    |
| Maximum inrush current <sup>(5)</sup>                        |                               | А                 | 193    | 193    | 296    | 296    |
| Time for maximum inrush<br>current                           |                               | ms                | 0.70   | 0.70   | 0.96   | 0.96   |
| Total harmonic distortion<br>THD of the input current        |                               | %                 | 177.00 | 174.33 | 157.66 | 156.11 |
| Power factor                                                 | λ                             |                   | 0.49   | 0.49   | 0.53   | 0.54   |
| Short-circuit current rating (SCCR)                          |                               | kA                | 5      | 5      | 5      | 5      |
| Maximum fuse to be<br>connected upstream <sup>(6)</sup>      |                               | A                 | 25     | 25     | 25     | 25     |
| Technical data - mechanical                                  |                               |                   |        | ·      |        | L      |
| Maximum permissible speed of rotation                        | n <sub>max</sub>              | rpm               | 7000   | 5500   | 5000   | 5000   |
| Rotor inertia without brake                                  | J <sub>M</sub>                | kgcm <sup>2</sup> | 1.13   | 1.67   | 6.28   | 9.37   |
| Rotor inertia with brake                                     | J <sub>M</sub>                | kgcm <sup>2</sup> | 1.24   | 1.78   | 6.77   | 10.30  |
| Mass with standard braking<br>resistor without holding brake | m                             | kg                | 4.10   | 4.85   | 8.10   | 10.15  |
| Mass with standard braking<br>resistor with holding brake    | m                             | kg                | 4.60   | 5.40   | 8.80   | 10.60  |
| LXM32I control unit                                          | m                             | kg                | 0.50   | 0.50   | 0.50   | 0.50   |

(1) Conditions for performance data: Mounted to steel plate (2.5 x flange size)<sup>2</sup> area, 10 mm (0.39 in) thickness, centered hole.

(2)  $M_0$  = Continuous stall torque at 20 rpm and 100% duty cycle; at speeds of rotation less than 20 rpm the continuous stall torque is reduced to 87%

(3) At n = 20 rpm and maximum operating temperature

(4) At a mains impedance corresponding to a short-circuit current of the supply mains of 1 kA

(5) Extreme case, off/on pulse before the inrush current limitation responds, see next line for maximum time

(6) Fuses: Circuit breakers with B or C characteristic; see chapter Conditions for UL 508C (see page 43) for UL. Lower ratings are permissible. The fuse must be rated in such a way that the fuse does not trip at the specified input current.

## Holding Brake (Option)

The holding brake in the motor has the task of holding the motor position when the power stage is disabled. The holding brake is not a safety-related function and not a service brake.

## **WARNING**

## UNINTENDED AXIS MOVEMENT

• Do not use the internal holding brake as a safety-related measure.

• Only use certified external brakes as safety-related measures.

Failure to follow these instructions can result in death, serious injury, or equipment damage.

| ВМІ                                                                                                    |     | 070  | 1002 | 1003 |
|----------------------------------------------------------------------------------------------------|-----|------|------|------|
| Holding torque <sup>(1)</sup>                                                                                                    | Nm  | 3.0  | 5.5  | 9    |
| Opening time                                                                                                    | ms  | 80   | 70   | 90   |
| Coupling time                                                                                                    | ms  | 17   | 30   | 40   |
| Maximum speed of rotation during braking of moving loads                                                                                                    | rpm | 3000 | 3000 | 3000 |
| Maximum number of decelerations during braking of moving loads and 3000 rpm                                                                                                    |     | 500  | 500  | 500  |
| Maximum number of decelerations during braking of moving loads per hour at even distribution                                                                                                    |     | 20   | 20   | 20   |
| Maximum kinetic energy that can be transformed into heat per deceleration during braking of moving loads                                                                                          | J   | 130  | 150  | 150  |
| (1) The holding brake is broken-in at the factory. If the holding brake is not used for an extended period of time, parts of the holding brake may corrode. Corrosion reduces the holding torque. |     |      |      |      |

## Encoder

## SKS36 Singleturn

This motor encoder measures an absolute value within one revolution at start-up and continues to count incrementally from this point.

| Resolution per revolution            | 128 sin/cos periods       |
|--------------------------------------|---------------------------|
| Measuring range absolute             | 1 revolution              |
| Accuracy of digital absolute value   | ±0.0889°                  |
| Accuracy of the incremental position | ±0.0222°                  |
| Maximum angular acceleration         | 200000 rad/s <sup>2</sup> |

### SKM36 Multiturn

This motor encoder measures an absolute value within 4096 revolutions at start-up and continues to count incrementally from this point.

| Resolution per revolution            | 128 sin/cos periods       |
|--------------------------------------|---------------------------|
| Measuring range absolute             | 4096 revolutions          |
| Accuracy of digital absolute value   | ±0.0889°                  |
| Accuracy of the incremental position | ±0.0222°                  |
| Maximum angular acceleration         | 200000 rad/s <sup>2</sup> |

### SEK37 Singleturn

This motor encoder measures an absolute value within one revolution at start-up and continues to count incrementally from this point.

| Resolution per revolution | 16 sin/cos periods |
|---------------------------|--------------------|
| Measuring range absolute  | 1 revolution       |
| Accuracy of position      | ± 0.08°            |

## SEL37 Multiturn

This motor encoder measures an absolute value within 4096 revolutions at start-up and continues to count incrementally from this point.

| Resolution per revolution | 16 sin/cos periods |
|---------------------------|--------------------|
| Measuring range absolute  | 4096 revolutions   |
| Accuracy of position      | ± 0.08°            |

# **Braking Resistor**

## Data for Calculation of the Braking Resistor

The product is shipped with a standard braking resistor. If the braking resistor is not sufficient for the dynamics requirements of the applications, it must be replaced with an external braking resistor.

The resistance values for external braking resistors must not be below the specified minimum resistance.

| BMI                                                                                        |    | 070<br>Single-phase | 100<br>Single-phase | 070<br>Three-phase | 100<br>Three-phase |
|--------------------------------------------------------------------------------------------|----|---------------------|---------------------|--------------------|--------------------|
| Resistance standard braking resistor                                                       | Ω  | 35                  | 35                  | 70                 | 70                 |
| Maximum continuous power standard<br>braking resistor P <sub>PR</sub>                      | W  | 20                  | 20                  | 20                 | 20                 |
| Peak energy E <sub>CR</sub>                                                                | Ws | 264                 | 264                 | 507                | 507                |
| External braking resistor minimum                                                          | Ω  | 43                  | 33                  | 70                 | 60                 |
| External braking resistor maximum <sup>(1)</sup>                                           | Ω  | 73                  | 37                  | 160                | 77                 |
| Maximum continuous power external braking resistor                                         | W  | 400                 | 700                 | 400                | 1000               |
| Switch-on voltage of braking resistor at nominal voltage 115 V                             | V  | 236                 | 236                 | -                  | -                  |
| Switch-on voltage of braking resistor at nominal voltage 200 V and 230 V                   | V  | 430                 | 430                 | -                  | -                  |
| Switch-on voltage of braking resistor at nominal voltage 208 V                             | V  | -                   | -                   | 430                | 430                |
| Switch-on voltage of braking resistor at nominal voltage 380 V, 400 V and 480 V            | V  | -                   | -                   | 780                | 780                |
| Capacitance                                                                                | μF | 780                 | 1560                | 195                | 390                |
| Energy absorption of internal capacitors $E_{var}$ at nominal voltage 115 V +10%           | Ws | 9                   | 18                  | -                  | -                  |
| Energy absorption of internal capacitors<br>E <sub>var</sub> at nominal voltage 200 V +10% | Ws | 343                 | 69                  | -                  | -                  |
| Energy absorption of internal capacitors<br>E <sub>var</sub> at nominal voltage 230 V +10% | Ws | 18                  | 35                  | -                  | -                  |
| Energy absorption of internal capacitors<br>E <sub>var</sub> at nominal voltage 208 V +10% | Ws | -                   | -                   | 4                  | 9                  |
| Energy absorption of internal capacitors<br>E <sub>var</sub> at nominal voltage 380 V +10% | Ws | -                   | -                   | 25                 | 50                 |
| Energy absorption of internal capacitors<br>E <sub>var</sub> at nominal voltage 400 V +10% | Ws | -                   | -                   | 22                 | 43                 |
| Energy absorption of internal capacitors<br>E <sub>var</sub> at nominal voltage 480 V +10% | Ws | -                   | -                   | 5                  | 10                 |
| (1) The maximum specified braking resis it is possible to use a higher ohm resi            |    | n derate the peak   | power of the dev    | vice. Depending o  | n the application, |

## DC Bus Data for Calculation of the Braking Resistor

| Number of phases                           |     | Single-phase | Single-phase | Three-phase | Three-phase | Three-phase |
|--------------------------------------------|-----|--------------|--------------|-------------|-------------|-------------|
| Nominal voltage                            | Vac | 115          | 230          | 208         | 400         | 480         |
| Nominal voltage DC bus                     | Vdc | 163          | 325          | 294         | 566         | 679         |
| Undervoltage limit                         | Vdc | 55           | 130          | 150         | 350         | 350         |
| Voltage limit: activation of Quick<br>Stop | Vdc | 60           | 140          | 160         | 360         | 360         |
| Overvoltage limit                          | Vdc | 450          | 450          | 820         | 820         | 820         |

# External Braking Resistors (Accessories)

| VW3A760                                                                 |     | 2Rxx    | 3Rxx    | 4Rxx <sup>(1)</sup> | 5Rxx    | 6Rxx    | 7Rxx <sup>(1)</sup> |
|-------------------------------------------------------------------------|-----|---------|---------|---------------------|---------|---------|---------------------|
| Resistance                                                              | Ω   | 27      | 27      | 27                  | 72      | 72      | 72                  |
| Continuous power                                                        | W   | 100     | 200     | 400                 | 100     | 200     | 400                 |
| Maximum time in braking at 115 V and 230 V                              | s   | 0.552   | 1.08    | 2.64                | 1.44    | 3.72    | 9.6                 |
| Peak power at 115 V                                                     | kW  | 1.8     | 1.8     | 1.8                 | 0.7     | 0.7     | 0.7                 |
| Maximum peak energy at 115 V                                            | kWs | 1       | 1.9     | 4.8                 | 1       | 2.6     | 6.7                 |
| Peak power at 230 V                                                     | kW  | 6.8     | 6.8     | 6.8                 | 2.6     | 2.6     | 2.6                 |
| Maximum peak energy at 230 V                                            | kWs | 3.8     | 7.4     | 18.1                | 3.7     | 9.6     | 24.7                |
| Maximum time in braking at 400 V and 480 V                              | s   | 0.084   | 0.216   | 0.504               | 0.3     | 0.78    | 1.92                |
| Peak power at 400 V and 480 V                                           | kW  | 22.5    | 22.5    | 22.5                | 8.5     | 8.5     | 8.5                 |
| Maximum peak energy at 400 V and 480 V                                  | Ws  | 1900    | 4900    | 11400               | 2500    | 6600    | 16200               |
| Degree of Protection                                                    |     | IP65    | IP65    | IP65                | IP65    | IP65    | IP65                |
| UL approval (file no.)                                                  |     | E233422 | E233422 |                     | E233422 | E233422 |                     |
| (1) Resistors with a continuous power of 400 W are not UL/CSA-approved. |     |         |         |                     |         |         |                     |

# **Electromagnetic Emission**

#### **Overview**

The products described in the present manual meet the EMC requirements as per IEC 61800-3 if the EMC measures described in the present manual are implemented.

# **WARNING**

# ELECTROMAGNETIC DISTURBANCES OF SIGNALS AND DEVICES

Use proper EMC shielding techniques to help prevent unintended device operation in accordance with the standard IEC 61800-3.

Failure to follow these instructions can result in death, serious injury, or equipment damage.

If the overall configuration (drive, mains filter, cables, additional accessories as well as all EMC mitigation measures implemented) does not meet the requirements of category C1 as per IEC 61800-3, this may cause radio interference in domestic electrical networks.

# **WARNING**

## **RADIO INTERFERENCE**

- Verify compliance with all applicable EMC standards, and, in particular, but not limited to, IEC 61800-3.
- Do not operate this equipment with a configuration of category C3 or C4 in a first environment as defined in IEC 61800-3.
- Implement all required radio interference suppression measures, as described in this document, and verify their effectiveness.

Failure to follow these instructions can result in death, serious injury, or equipment damage.

**NOTE:** The following information as per IEC 61800-3 applies if you operate this equipment with a configuration which does not meet the limits of category C1:

"In a domestic environment this product may cause radio interference in which case supplementary mitigation measures may be required."

As a machine designer or system integrator, you may need to include this information in the documentation to your customer.

### **EMC Categories**

The following categories for emission as per IEC 61800-3 are reached if the EMC measures described in the present manual are implemented.

| Emission type      | Category    |
|--------------------|-------------|
| Conducted emission | Category C2 |
| Radiated emission  | Category C2 |

# Tightening Torque for Screws and Cable Glands

### **Tightening Torque and Property Class for Screws**

| Tightening torque for the fastening screw for LXM32I control unit to BMI servo motor M5 x $25^{(1)}$                  | Nm (lb•in) | 5.0 (44.25) |
|----------------------------------------------------------------------------------------------------|------------|-------------|
| Tightening torque for the fastening screws for the supply voltage module M4 x $16^{(1)}$                              | Nm (lb•in) | 1.4 (12.39) |
| Tightening torque for the fastening screws for the standard braking resistor $M4 \times 16^{(1)}$                     | Nm (lb•in) | 1.4 (12.39) |
| Tightening torque for the fastening screws for the connection module of the external braking resistor M4 x $16^{(1)}$ | Nm (lb•in) | 1.4 (12.39) |
| Tightening torque for the fastening screw for the I/O module M4 x $16^{(1)}$                                          | Nm (lb•in) | 1.4 (12.39) |
| Tightening torque for the industrial connectors for the I/O module M8                                                 | Nm (lb•in) | 0.2 (1.77)  |
| Tightening torque for the industrial connectors for the I/O module M12                                                | Nm (lb•in) | 0.4 (3.54)  |
| Property class                                                                                                    | Н          | 8.8         |
| (1) Washer required                                                                                                   |            |             |

### **Tightening Torque for Cable Glands**

The specified tightening torques are maximum values for compression nuts. Keep tightening the compression nut until the tightening torque as per table is reached or until the sealing insert forms a small hump protruding over the compression nut. The cable gland bodies must be tightened with the maximum tightening torque for the appropriate thread size; the threads must be locked to help avoid unintended loosening, if necessary.

Use genuine accessories or cable glands with a degree of protection of at least IP65 (form sealing ring or flat sealing ring required).

| Tightening torque for cable gland M12 x 1.5 x 6 (body)             | Nm (lb•in) | 1.5 (13.28) |
|--------------------------------------------------------------------|------------|-------------|
| Tightening torque for cable gland M12 (compression nut)            | Nm (lb•in) | 1.0 (8.85)  |
| Tightening torque for cable gland M16 x 1.5 x 6 (cable gland body) | Nm (lb•in) | 3.0 (26.55) |
| Tightening torque for cable gland M16 (compression nut)            | Nm (lb•in) | 2.0 (17.70) |
| Tightening torque for cable gland M20 (compression nut)            | Nm (lb•in) | 4.0 (35.40) |

## **Tightening Torque for Sealing Caps**

The specified tightening torques are maximum values for the sealing caps.

**NOTE:** The sealing caps for the I/O module with industrial connectors seal at the bottom inside the connector.

Due to different depths of the connectors, the distance between the upper edge of the sealing cap and the connector is different from connector to connector.

| Tightening torque for the sealing cap for the I/O module with industrial connectors M8 x 1  | Nm (lb•in) | 0.4 (3.54) |
|---------------------------------------------------------------------------------------------|------------|------------|
| Tightening torque for the sealing cap for the I/O module with industrial connectors M12 x 1 | Nm (lb•in) | 0.5 (4.43) |
| Tightening torque for the sealing cap for the I/O module with spring terminals M12 x 1.5    | Nm (lb•in) | 0.5 (4.43) |
| Tightening torque for the sealing cap for the I/O module with spring terminals M16 x 1.5 $$ | Nm (lb•in) | 0.7 (6.20) |

# Non-Volatile Memory and Memory Card

## **Non-Volatile Memory**

The following table shows characteristics for the non-volatile memory:

| Characteristic                   | Value  |
|----------------------------------|--------|
| Minimum number of writing cycles | 100000 |
| Туре                             | EEPROM |

# **Memory Card**

The following table shows characteristics for the memory card:

| Characteristic                   | Value  |
|----------------------------------|--------|
| Minimum number of writing cycles | 100000 |
| Minimum number of plug-in cycles | 1000   |

## **Memory Card Holder**

The following table shows characteristics for the memory card holder:

| Characteristic                   | Value |
|----------------------------------|-------|
| Minimum number of plug-in cycles | 5000  |

# Certifications

# Product certifications:

| TÜV Nord                                                                          | SLA-0046/2010                                                                                                    |
|-----------------------------------------------------------------------------------|----------------------------------------------------------------------------------------------------|
| UL                                                                                | E363147                                                                                                    |
| Certification<br>Assigned Vendor ID<br>Test Report Number<br>EtherCAT Test Center | EtherCAT Conformance Test<br>0x800005A<br>0x800005A_004 (Family device test)<br>Beckhoff Automation GmbH, Nuremberg, Germany |

# Conditions for UL 508C

If the product is used to comply with UL 508C, the following conditions must also be met:

#### **Ambient Temperature During Operation**

| Surrounding air temperature | °C (°F) | 0 40 (32 104)                          |
|-----------------------------|---------|----------------------------------------|
| eaneanang an temperatare    | •(.)    | · ··· ·· · · · · · · · · · · · · · · · |

#### **Fuses**

Use fuses as per UL 248.

| Maximum fuse rating of fuse to be connected upstream | А | 25      |
|------------------------------------------------------|---|---------|
| Class                                                |   | CC or J |

## Wiring

Use at least 60/75 °C (140/167 °F) copper conductors.

## 400/480 V Three-Phase Devices

400/480 V three-phase devices may only be operated via mains up to 480Y/277 Vac.

## **Overvoltage Category**

"Use only in overvoltage category III or where the maximum available Rated Impulse Withstand Voltage Peak is equal or less than 4000 Volts.", or equivalent.

#### **Motor Overload Protection**

This equipment provides Solid State Motor Overload Protection at 200 % of maximum FLA (Full Load Ampacity).

### Components

Use only UL-listed components (for example, cable glands).

# What Is in This Chapter?

This chapter contains the following sections:

| Section | Торіс                               | Page |
|---------|-------------------------------------|------|
| 3.1     | Electromagnetic Compatibility (EMC) |      |
| 3.2     | Cables and Signals                  |      |
| 3.3     | Mains Supply                        |      |
| 3.4     | Rating the Braking Resistor         |      |
| 3.5     | Functional Safety                   |      |

# Section 3.1 Electromagnetic Compatibility (EMC)

# What Is in This Section?

This section contains the following topics:

| Торіс                         | Page |
|-------------------------------|------|
| General                       | 47   |
| Deactivating the Y Capacitors | 49   |

# General

#### **EMC-Compliant Wiring**

This product meets the EMC requirements according to the standard IEC 61800-3 if the measures described in this manual are implemented during installation.

Signal interference can cause unexpected responses of the drive system and of other equipment in the vicinity of the drive system.

# **WARNING**

## SIGNAL AND EQUIPMENT INTERFERENCE

- Install the wiring in accordance with the EMC requirements described in the present document.
- Verify compliance with the EMC requirements described in the present document.
- Verify compliance with all EMC regulations and requirements applicable in the country in which the product is to be operated and with all EMC regulations and requirements applicable at the installation site.

Failure to follow these instructions can result in death, serious injury, or equipment damage.

# **WARNING**

# ELECTROMAGNETIC DISTURBANCES OF SIGNALS AND DEVICES

Use proper EMC shielding techniques to help prevent unintended device operation in accordance with the standard IEC 61800-3.

Failure to follow these instructions can result in death, serious injury, or equipment damage.

See chapter Electromagnetic Emission (see page 39) for the EMC categories.

## **Shielded Cables**

| EMC measures                                                                                                    | Objective                                                           |
|----------------------------------------------------------------------------------------------------|---------------------------------------------------------------------|
| Connect large surface areas of cable shields, use cable clamps and ground straps.                                                          | Reduces emissions.                                                  |
| Ground shields of digital signal wires at both ends by<br>connecting them to a large surface area or via<br>conductive connector housings. | Reduces interference affecting the signal wires, reduces emissions. |

## Cable Installation

| EMC measures                                                                                                    | Objective                                               |
|----------------------------------------------------------------------------------------------------|---------------------------------------------------------|
| Do not route fieldbus cables and signal wires in a single cable duct together with lines with DC and AC voltages of more than 60 V. (Fieldbus cables, signal lines and analog lines may be in the same cable duct) Recommendation: Use separate cable ducts at least 20 cm apart. | Reduces mutual interference.                            |
| Keep cables as short as possible. Do not install<br>unnecessary cable loops, use short cables from the<br>central grounding point in the control cabinet to the<br>external ground connection.                                                                                    | Reduces capacitive and inductive interference.          |
| Use equipotential bonding conductors in the following cases: wide-area installations, different voltage supplies and installation across several buildings.                                                                                                    | Reduces current in the cable shield, reduces emissions. |
| Use fine stranded equipotential bonding conductors.                                                                                                    | Diverts high-frequency interference currents.           |
| If motor and machine are not conductively connected, for example by an insulated flange or a connection without surface contact, you must ground the motor with a ground strap or a ground wire. The conductor cross section must be at least 10 mm <sup>2</sup> (AWG 6).         | Reduces emissions, increases immunity.                  |

# **Power Supply**

| EMC measures                                          | Objective                                         |
|-------------------------------------------------------|---------------------------------------------------|
| Operate product on mains with grounded neutral point. | Enables effectiveness of mains filter.            |
| Surge arrester if there is a risk of overvoltage.     | Reduces the risk of damage caused by overvoltage. |

# Additional Measures for EMC Improvement

Depending on the application, the following measures can improve the EMC-dependent values:

| EMC measures       | Objective                                               |
|--------------------|---------------------------------------------------------|
| Use mains reactors | Reduces mains harmonics, prolongs product service life. |

# **Deactivating the Y Capacitors**

### **Overview**

The ground connections of the internal Y capacitors can be disconnected (deactivation).

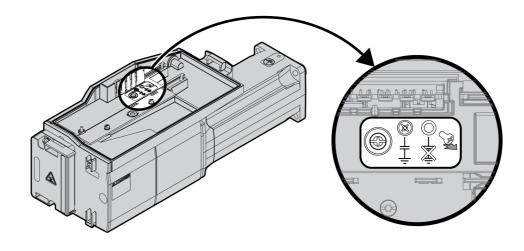

To deactivate the Y capacitors, remove the screw. Keep this screw so you can re-activate the Y capacitors, if required.

The EMC Categories (see page 39) specified no longer apply if the Y capacitors are deactivated.

# Section 3.2 Cables and Signals

# What Is in This Section?

This section contains the following topics:

| Торіс                           | Page |
|---------------------------------|------|
| Cables - General                | 51   |
| Overview of the Required Cables | 53   |
| Wiring Concept                  | 54   |
| Logic Type                      | 55   |
| Configurable Inputs and Outputs |      |
| Mounting Types of The Modules   | 57   |

# **Cables - General**

#### Suitability of the Cables

Cables must not be twisted, stretched, crushed or bent. Use only cables that comply with the cable specification. Consider the following in determining suitability of the cables:

- Suitable for drag chain applications
- Temperature range
- Chemical resistance
- Outdoor installation
- Underground installation

### **Connecting Shields**

Shield connection possibilities:

- I/O module with industrial connectors: Connect shield to connector housing
- I/O module with spring terminals: The shields are connected in the housing cover by means of shield clips.

# **Equipotential Bonding Conductors**

Potential differences can result in excessive currents on the cable shields. Use equipotential bonding conductors to reduce currents on the cable shields. The equipotential bonding conductor must be rated for the maximum current.

# **WARNING**

# UNINTENDED EQUIPMENT OPERATION

- Ground cable shields for all fast I/O, analog I/O, and communication signals at a single point. 1)
- Route communications and I/O cables separately from power cables.

Failure to follow these instructions can result in death, serious injury, or equipment damage.

<sup>1)</sup> Multipoint grounding is permissible if connections are made to an equipotential ground plane dimensioned to help avoid cable shield damage in the event of power system short-circuit currents.

## Conductor Cross Sections According to Method of Installation

The following sections describe the conductor cross sections for two methods of installation:

- Method of installation B2:
- Cables in conduits or cable trunking systems
- Method of installation E: Cables on open cable trays

| Cross section in mm <sup>2</sup> (AWG)                                                                      | Current-carrying capacity with method of installation B2 in $A^{(1)}$ | Current carrying capacity with method of installation E in $A^{\left(1\right)}$ |  |  |
|----------------------------------------------------------------------------------------------------|-----------------------------------------------------------------------|---------------------------------------------------------------------------------|--|--|
| 0.75 (18)                                                                                                   | 8.5                                                                   | 10.4                                                                            |  |  |
| 1 (16)                                                                                                    | 10.1                                                                  | 12.4                                                                            |  |  |
| 1.5 (14)                                                                                                    | 13.1                                                                  | 16.1                                                                            |  |  |
| 2.5 (12)                                                                                                    | 17.4                                                                  | 22                                                                              |  |  |
| 4 (10)                                                                                                    | 23                                                                    | 30                                                                              |  |  |
| 6 (8)                                                                                                    | 30                                                                    | 37                                                                              |  |  |
| 10 (6)                                                                                                    | 40                                                                    | 52                                                                              |  |  |
| 16 (4)                                                                                                    | 54                                                                    | 70                                                                              |  |  |
| 25 (2)                                                                                                    | 70                                                                    | 88                                                                              |  |  |
| (1) Values as per IEC 60204.1 for continuous operation, copper conductors and ambient air temperature 40 °C |                                                                       |                                                                                 |  |  |

(1) Values as per IEC 60204-1 for continuous operation, copper conductors and ambient air temperature 40 °C (104 °F). See IEC 60204-1 for additional information. The table is an excerpt from this standard and also shows cable cross-sections that are not applicable with regard to the product.

Note the derating factors for grouping of cables and correction factors for other ambient conditions (IEC 60204-1).

The conductors must have a sufficiently large cross section so that the upstream fuse can trip.

In the case of longer cables, it may be necessary to use a greater conductor cross section to reduce the energy losses.

# **Overview of the Required Cables**

The properties of the required cables are listed in the table below. Use pre-assembled cables to reduce the risk of wiring errors. Pre-assembled cables can be found in chapter Accessories and Spare Parts (see page 489). If the product is used to comply with the requirements as per UL 508C, the conditions specified in chapter Conditions for UL 508C (see page 43) must be met.

Moving cables must be fastened (for example, to a drag chain) so that the movement of the cable cannot act on the cable gland.

|                                       | Maximum<br>cable length | Minimum<br>cable<br>diameter <sup>(1)</sup>         | Maximum<br>cable<br>diameter <sup>(1)</sup> | Minimum<br>conductor<br>cross<br>section       | Shield                             | Twisted pair | PELV     |
|---------------------------------------|-------------------------|-----------------------------------------------------|---------------------------------------------|------------------------------------------------|------------------------------------|--------------|----------|
| Mains voltage                         | -                       | 8 mm<br>(0.31 in)                                   | 15 mm<br>(0.59 in)                          | _(2)                                           | -                                  | -            | -        |
| Digital inputs /<br>outputs           | 30 m<br>(98.4 ft)       | 2.5 mm<br>(0.1 in)<br>(for UL:<br>5 mm<br>(0.2 in)) | 6.5 mm<br>(0.26 in)                         | 0.14 mm <sup>2</sup><br>(AWG 24)               | -                                  | -            | Required |
| Safety function<br>STO <sup>(3)</sup> | -                       | 2.5 mm<br>(0.1 in)<br>(for UL:<br>5 mm<br>(0.2 in)) | 6.5 mm<br>(0.26 in)                         | 0.34 mm <sup>2</sup><br>(AWG 20)               | Required,<br>one end<br>grounded   | -            | Required |
| PC,<br>commissioning<br>interface     | 100 m<br>(328 ft)       | -                                                   | -                                           | 0.25 mm <sup>2</sup><br>(AWG 22)               | Required,<br>both ends<br>grounded | Required     | Required |
| Fieldbus EtherCAT                     | 100 m<br>(328 ft)       | 2.5 mm<br>(0.1 in)<br>(for UL:<br>5 mm<br>(0.2 in)) | 6.5 mm<br>(0.26 in)                         | 8 *<br>0.25 mm <sup>2</sup><br>(8 *<br>AWG 22) | Required,<br>both ends<br>grounded | Required     | Required |
| External braking resistor             | 3 m (9.84 ft)           | 6 mm<br>(0.24 in)                                   | 10.5 mm<br>(0.41 in)                        | Same as<br>mains<br>voltage                    | Required,<br>both ends<br>grounded | -            | -        |

(1) Clamping range of the cable glands.

(2) See chapter Conductor Cross Sections According to Method of Installation (see page 52)
(3) See chapter Protected Cable Installation for Safety-Related Signals (see page 75).

# Wiring Concept

Note the following for wiring the product:

- Use a PLC with galvanically isolated inputs and outputs in the case of internal signal power supply.
- The supply voltage for signals (PELV) may only be grounded at a single point. If the supply voltage is grounded at several points, this will result in ground loops.

# Logic Type

### Overview

The digital inputs and outputs of this product can be wired for positive logic or negative logic.

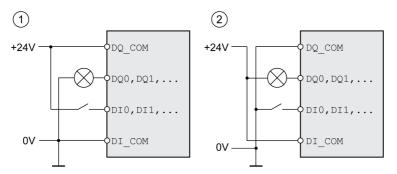

| Logic type         | Active state                                                                       |
|--------------------|------------------------------------------------------------------------------------|
| (1) Positive logic | Output supplies current (source output)<br>Current flows to the input (sink input) |
| (2) Negative logic | Output draws current (sink output)<br>Current flows from the input (source input)  |

Signal inputs are protected against reverse polarity, outputs are short-circuit protected. The inputs and outputs are functionally isolated.

If negative logic is used, a ground fault of a signal is detected as an On state.

# **WARNING**

### UNINTENDED EQUIPMENT OPERATION

Verify that a short-circuit of a signal cannot cause unintended equipment operation.

Failure to follow these instructions can result in death, serious injury, or equipment damage.

## **Connection Module with Industrial Connector**

In the case of industrial connectors, the logic type is determined with the selection of the connection module.

## **Connection Module with Spring Terminals**

The logic type is determined by the wiring of  $DI_COM$  and  $DQ_COM$ . The logic type affects wiring and control of the sensors; therefore, you must determine the required value in the engineering phase in view of the application.

#### Special Case: Safety Function STO

The inputs for the safety function STO (inputs STO\_A and STO\_B) can only be wired for positive logic.

# **Configurable Inputs and Outputs**

This product has digital inputs and outputs that can be configured for specific functional assignments. The inputs and outputs have a defined standard assignment depending on the operating mode. This assignment can be adapted to the requirements of the customer's installation. See chapter Digital Inputs and Outputs *(see page 202)* for additional information.

# Mounting Types of The Modules

Select the installation of the modules according to the required interfaces and the connection direction. Also note that the modules require space for mounting.

### Mounting Type with Standard Braking Resistor

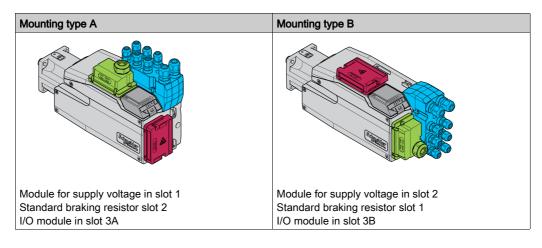

## Mounting Types with External Braking Resistor

| Mounting type C                     | Mounting type D                     |
|-------------------------------------|-------------------------------------|
|                                     |                                     |
| Module for supply voltage in slot 1 | Module for supply voltage in slot 2 |
| External braking resistor in slot 2 | External braking resistor in slot 1 |
| I/O module in slot 3A               | I/O module in slot 3B               |

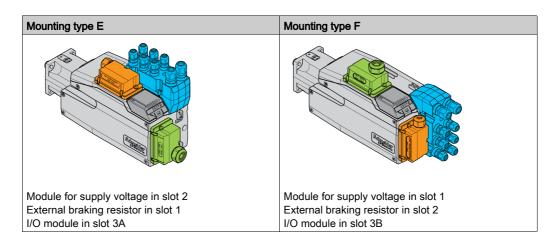

# Section 3.3 Mains Supply

# What Is in This Section?

This section contains the following topics:

| Торіс                   | Page |
|-------------------------|------|
| Residual Current Device | 59   |
| Mains Reactor           | 60   |

# **Residual Current Device**

Direct current can be introduced in the protective ground conductor of this drive. If a residual current device (RCD / GFCI) or a residual current monitor (RCM) is used for protection against direct or indirect contact, the following specific types must be used:

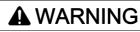

DIRECT CURRENT CAN BE INTRODUCED INTO THE PROTECTIVE GROUND CONDUCTOR

- Use a Type A Residual Current Device (RCD / GFCI) or a Residual Current Monitor (RCM) for singlephase drives connected to a phase and to the neutral conductor.
- Use a Type B Residual Current Device (RCD / GFCI) or a Residual Current Monitor (RCM) that has approval for use with frequency inverters and is sensitive to all types of current for three-phase devices and for single-phase devices not connected to a phase and the neutral conductor.

Failure to follow these instructions can result in death, serious injury, or equipment damage.

Further conditions for use of a residual current device:

- The drive has an increased leakage current at the moment power is applied. Use a residual current device (RCD / GFCI) or a residual current monitor (RCM) with a response delay.
- High-frequency currents must be filtered.

# **Mains Reactor**

A mains reactor must be used under the following conditions:

- Operation via supply mains with low impedance (short-circuit current of supply mains greater than specified in chapter Technical Data *(see page 19)*.
- In the case of operation with supply mains with reactive power compensation systems.
- For improvement of the power factor at the mains input and for reduction of mains harmonics.

A single mains reactor can be used for multiple devices. Use a mains reactor with a properly rated current.

Low-impedance supply mains cause high harmonic currents at the mains input. High harmonic currents result in considerable load on the DC bus capacitors. The load on the DC bus capacitors has a decisive impact on the service life of the devices.

# Section 3.4 Rating the Braking Resistor

# What Is in This Section?

This section contains the following topics:

| Торіс                     | Page |
|---------------------------|------|
| Standard Braking Resistor | 62   |
| External Braking Resistor | 63   |
| Rating Information        | 64   |

# **Standard Braking Resistor**

The drive is equipped with a standard braking resistor to absorb braking energy.

Braking resistors are required for dynamic applications. During deceleration, the kinetic energy is transformed into electrical energy in the motor. The electrical energy increases the DC bus voltage. The braking resistor is activated when the defined threshold value is exceeded. The braking resistor transforms electrical energy into heat. If highly dynamic deceleration is required, the braking resistor must be well adapted to the system.

An insufficiently rated braking resistor can cause overvoltage on the DC bus. Overvoltage on the DC bus causes the power stage to be disabled. The motor is no longer actively decelerated.

# **WARNING**

## UNINTENDED EQUIPMENT OPERATION

- Verify that the braking resistor has a sufficient rating by performing a test run under maximum load conditions.
- Verify that the parameter settings for the braking resistor are correct.

Failure to follow these instructions can result in death, serious injury, or equipment damage.

# **External Braking Resistor**

An external braking resistor is required for applications in which the motor must be decelerated quickly and the standard braking resistor cannot absorb the excess braking energy.

The temperature of the braking resistor may exceed 250 °C (482 °F) during operation.

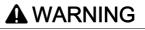

#### HOT SURFACES

- Ensure that it is not possible to make any contact with a hot braking resistor.
- Do not allow flammable or heat-sensitive parts in the immediate vicinity of the braking resistor.
  - Verify that the heat dissipation is sufficient by performing a test run under maximum load conditions.

Failure to follow these instructions can result in death, serious injury, or equipment damage.

#### Monitoring

The device monitors the power of the braking resistor. The load on the braking resistor can be read out. The output for the external braking resistor is short-circuit protected. The drive does not monitor for ground faults of the braking resistor.

## Selection of the External Braking Resistor

The rating of an external braking resistor depends on the required peak power and continuous power. The resistance R is derived from the required peak power and the DC bus voltage.

$$R = \frac{U^2}{P_{max}}$$

R = Resistance in  $\Omega$ 

U = Switching threshold for braking resistor V

P<sub>max</sub> = Required peak power in W

If 2 or more braking resistors are connected to one drive, note the following criteria:

- The total resistance of all connected regenerative resistors must comply with the approved resistance.
- The braking resistors can be connected in parallel or in series. Only connect braking resistors with identical resistance in parallel in order to evenly distribute the load to the braking resistors.
- The total continuous power of all connected braking resistors result must be greater than or equal to the required continuous power.

Use only resistors that are specified as braking resistors. For suitable braking resistors, see chapter Accessories and Spare Parts (see page 489).

#### Mounting and Commissioning of an External Braking Resistor

A parameter is used to switch between the standard braking resistor and an external braking resistor.

The external braking resistors listed in the Accessories chapter are shipped with an information sheet that provides details on installation.

# **Rating Information**

#### Description

To rate the braking resistor, calculate the proportion contributing to absorbing braking energy.

An external braking resistor is required if the kinetic energy that must be absorbed exceeds the possible total internal energy absorption.

### **Internal Energy Absorption**

Braking energy is absorbed internally by:

- DC bus capacitor E<sub>var</sub>
- Standard braking resistor E<sub>I</sub>
- Electrical losses of the drive E<sub>el</sub>
- Mechanical losses of the drive Emech

Values for the energy absorption Evar can be found in chapter Braking Resistor (see page 37).

#### **Standard Braking Resistor**

Two characteristic values determine the energy absorption of the standard braking resistor.

- The continuous power P<sub>PR</sub> is the amount of energy that can be continuously absorbed without overloading the braking resistor.
- The maximum energy E<sub>CR</sub> limits the maximum short-term power that can be absorbed.

If the continuous power was exceeded for a specific time, the braking resistor must remain without load for a corresponding period.

The characteristic values  $P_{PR}$  and  $E_{CR}$  of the standard braking resistor can be found in chapter Braking Resistor *(see page 37)*.

### Electrical Losses Eel

The electrical losses  $E_{el}$  of the drive system can be estimated on the basis of the peak power of the drive. The maximum power dissipation is approximately 10% of the peak power at a typical efficiency of 90%. If the current during deceleration is lower, the power dissipation is reduced accordingly.

### Mechanical Losses Emech

The mechanical losses result from friction during operation of the system. Mechanical losses are negligible if the time required by the system to coast to a stop without a driving force is considerably longer than the time required to decelerate the system. The mechanical losses can be calculated from the load torque and the velocity from which the motor is to stop.

#### Example

Deceleration of a rotary motor with the following data:

- Initial speed of rotation: n = 4000 rpm
- Rotor inertia: J<sub>R</sub> = 4 kgcm<sup>2</sup>
- Load inertia:  $J_L = 6 \text{ kgcm}^2$
- Drive: E<sub>var</sub> = 23 Ws, E<sub>CR</sub> = 80 Ws, P<sub>PR</sub> = 10 W

Calculation of the energy to be absorbed:

$$\mathsf{E}_{\mathsf{B}} = \frac{1}{2} \mathsf{J} \cdot \left[\frac{2\pi \mathsf{n}}{60}\right]^2$$

to  $E_B$  = 88 Ws. Electrical and mechanical losses are ignored.

In this example, the DC bus capacitors absorb E<sub>var</sub> = 23 Ws (the value depends on the device type).

The standard braking resistor must absorb the remaining 65 Ws. It can absorb a pulse of  $E_{CR}$  = 80 Ws. If the load is decelerated once, the standard braking resistor is sufficient.

If the deceleration is repeated cyclically, the continuous power must be taken into account. If the cycle time is longer than the ratio of the energy to be absorbed  $E_B$  and the continuous power  $P_{PR}$ , the standard braking resistor is sufficient. If the system decelerates more frequently, the standard braking resistor is not sufficient.

In this example, the ratio of  $E_B/P_{PR}$  is 8.8 s. An external braking resistor is required if the cycle time is shorter.

#### **Rating the External Braking Resistor**

Characteristic curves for rating the braking resistor

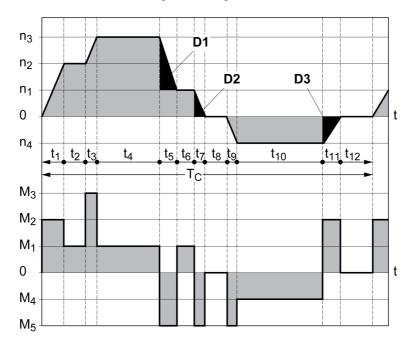

These two characteristics are also used for the rating the motor. The segments of the characteristic curves to be considered are designated by  $D_i$  ( $D_1 \dots D_3$ ).

The total inertia J<sub>t</sub> must be known for the calculation of the energy at constant deceleration..

 $J_t = J_m + J_c$ 

J<sub>m</sub>: Motor inertia (with holding brake)

J<sub>c</sub>: Load inertia

The energy for each deceleration segment is calculated as follows:

$$E_{i} = \frac{1}{2} J_{t} \cdot \omega_{i}^{2} = \frac{1}{2} J_{t} \cdot \left[ \frac{2\pi n_{i}}{60} \right]^{2}$$

Calculation for the segments  $(D_1) \dots (D_3)$ :

$$E_{1} = \frac{1}{2} J_{t} \cdot \left[ \frac{2\pi}{60} \right]^{2} \cdot \left[ n_{3}^{2} - n_{1}^{2} \right]$$
$$E_{2} = \frac{1}{2} J_{t} \cdot \left[ \frac{2\pi n_{1}}{60} \right]^{2}$$
$$E_{3} = \frac{1}{2} J_{t} \cdot \left[ \frac{2\pi n_{4}}{60} \right]^{2}$$

Units:  $E_i$  in Ws (wattseconds),  $J_t$  in kgm<sup>2</sup>,  $\omega$  in rad and  $n_i$  in rpm.

See the technical data for the energy absorption E<sub>var</sub> of the devices (without consideration of a braking resistor).

In the next calculation steps, only consider those segments  $D_i$ , whose energy  $E_i$  exceeds the energy absorption of the device. These excess energies  $E_{Di}$  must be diverted by means of the braking resistor.

E<sub>Di</sub> is calculated using the following formula:

 $E_{Di} = E_i - E_{var}$  (in Ws)

The continuous power  $\mathsf{P}_{\mathsf{c}}$  is calculated for each machine cycle:

$$P_{c} = \frac{\sum E_{Di}}{Cycletime}$$

Units:  $P_c$  in W,  $E_{Di}$  in Ws and cycle time T in s

The selection is made in two steps:

- If the following conditions are met, the standard braking resistor is sufficient.
  - The maximum energy during deceleration must be less than the peak energy that the braking resistor can absorb: (E<sub>Di</sub>)<(E<sub>Cr</sub>).
  - O The continuous power of the standard braking resistor must not be exceeded: (P<sub>C</sub>)<(P<sub>Pr</sub>).
- If the conditions are not met, you must use an external braking resistor that meets the conditions.

For order data for the external braking resistors, see chapter Accessories and Spare Parts (see page 489).

# Section 3.5 Functional Safety

# What Is in This Section?

This section contains the following topics:

| Торіс                                                   | Page |
|---------------------------------------------------------|------|
| Basics                                                  | 68   |
| Definitions                                             | 71   |
| Function                                                | 72   |
| Requirements for Using the Safety Function              | 73   |
| Protected Cable Installation for Safety-Related Signals | 75   |
| Application Examples STO                                | 77   |

## **Basics**

#### **Functional Safety**

Automation and safety engineering are closely related. Engineering, installation and operation of complex automation solutions are greatly simplified by integrated safety-related functions and modules.

Usually, the safety engineering requirements depend on the application. The level of the requirements results from, among other things, the risk and the hazard potential arising from the specific application and from the applicable standards and regulations.

The goal of designing machines safely is to protect people. The risk associated with machines with electrically controlled drives comes chiefly from moving machine parts and electricity itself.

Only you, the user, machine builder, or system integrator can be aware of all the conditions and factors realized in the design of your application for the machine. Therefore, only you can determine the automation equipment and the related safeties and interlocks which can be properly used, and validate such usage.

# A WARNING

NON-CONFORMANCE TO SAFETY FUNCTION REQUIREMENTS

- Specify the requirements and/or measures to be implemented in the risk analysis you perform.
- Verify that your safety-related application complies to applicable safety regulations and standards.
- Make certain that appropriate procedures and measures (according to applicable sector standards) have been established to help avoid hazardous situations when operating the machine.
- Use appropriate safety interlocks where personnel and/or equipment hazards exist.
- Validate the overall safety-related function and thoroughly test the application.

Failure to follow these instructions can result in death, serious injury, or equipment damage.

#### Hazard and Risk Analysis

The standard IEC 61508 "Functional safety of electrical/electronic/programmable electronic safety-related systems" defines the safety-related aspects of systems. Instead of a single functional unit of a safety-related system, the standard treats all elements of a function chain as a unit. These elements must meet the requirements of the specific safety integrity level as a whole.

The standard IEC 61800-5-2 "Adjustable speed electrical power drive systems – Safety requirements – Functional" is a product standard that defines the safety-related requirements regarding drives. Among other things, this standard defines the safety-related functions for drives.

Based on the system configuration and utilization, a hazard and risk analysis must be carried out for the system (for example, according to EN ISO 12100 or EN ISO 13849-1). The results of this analysis must be considered when designing the machine, and subsequently applying safety-related equipment and safety-related functions. The results of your analysis may deviate from any application examples contained in the present or related documentation. For example, additional safety components may be required. In principle, the results from the hazard and risk analysis have priority.

# A WARNING

### UNINTENDED EQUIPMENT OPERATION

- Perform a hazard and risk analysis to determine the appropriate safety integrity level, and any other safety requirements, for your specific application based on all the applicable standards.
- Ensure that the hazard and risk analysis is conducted and respected according to EN/ISO 12100 during the design of your machine.

Failure to follow these instructions can result in death, serious injury, or equipment damage.

The EN ISO 13849-1 Safety of machinery - Safety-related parts of control systems - Part 1: General Principles for Design describes an iterative process for the selection and design of safety-related parts of controllers to reduce the risk to the machine to a reasonable degree.

To perform risk assessment and risk minimization according to EN ISO 12100, proceed as follows:

- 1. Defining the boundary of the machine.
- **2.** Identifying risks associated with the machine.
- 3. Assessing risks.
- 4. Evaluating risks.

- **5.** Minimizing risks by:
  - o Intrinsically safe design
  - o Protective devices
  - O User information (see EN ISO 12100)
- 6. Designing safety-related controller parts (SRP/CS, Safety-Related Parts of the Control System) in an interactive process.

To design the safety-related controller parts in an interactive process, proceed as follows:

| Step | Action                                                                                                    |
|------|----------------------------------------------------------------------------------------------------|
| 1    | Identify necessary safety functions that are executed via SRP/CS (Safety-Related Parts of the Control System). |
| 2    | Determine required properties for each safety function.                                                        |
| 3    | Determine the required performance level PL <sub>r</sub> .                                                     |
| 4    | Identify safety-related parts executing the safety function.                                                   |
| 5    | Determine the performance level PL of the afore-mentioned safety-related parts.                                |
| 6    | Verify the performance level PL for the safety function (PL $\ge$ PL <sub>r</sub> ).                           |
| 7    | Verify if all requirements have been met (validation).                                                         |

Additional information is available on www.schneider-electric.com.

## Safety Integrity Level (SIL)

The standard IEC 61508 defines 4 safety integrity levels (Safety Integrity Level (SIL)). Safety integrity level SIL1 is the lowest level, safety integrity level SIL4 is the highest level. The safety integrity level required for a given application is determined on the basis of the hazard potential resulting from the hazard and risk analysis. This is used to decide whether the relevant function chain is to be considered as a safety-related function chain and which hazard potential it must cover.

## Average Frequency of a Dangerous Failure per Hour (PFH)

To maintain the function of the safety-related system, the IEC 61508 standard requires various levels of measures for avoiding and controlling faults, depending on the required safety integrity level (Safety Integrity Level (SIL)). All components must be subjected to a probability assessment to evaluate the effectiveness of the measures implemented for controlling faults. This assessment determines the probability of a dangerous failure per hour PFH (Average Frequency of a Dangerous Failure per Hour (PFH)) for a safety-related system. This is the frequency per hour with which a safety-related system fails in a hazardous manner so that it can no longer perform its function correctly. Depending on the SIL, the average frequency of a dangerous failure per hour must not exceed certain values for the entire safety-related system. The individual PFH values of a function chain are added. The result must not exceed the maximum value specified in the standard.

| SIL | PFH at high demand or continuous demand |
|-----|-----------------------------------------|
| 4   | ≥10 <sup>-9</sup> <10 <sup>-8</sup>     |
| 3   | ≥10 <sup>-8</sup> <10 <sup>-7</sup>     |
| 2   | ≥10 <sup>-7</sup> <10 <sup>-6</sup>     |
| 1   | ≥10 <sup>-6</sup> <10 <sup>-5</sup>     |

### Hardware Fault Tolerance (HFT) and Safe Failure Fraction (SFF)

Depending on the safety integrity level (Safety Integrity Level (SIL)) for the safety-related system, the IEC 61508 standard requires a specific hardware fault tolerance (Hardware Fault Tolerance (HFT)) in connection with a specific safe failure fraction (Safe Failure Fraction (SFF)). The hardware fault tolerance is the ability of a safety-related system to execute the required function even if one or more hardware faults are present. The safe failure fraction of a safety-related system is defined as the ratio of the rate of safe failures to the total failure rate of the safety-related system. As per IEC 61508, the maximum achievable safety integrity level of a safety-related system.

IEC 61800-5-2 distinguishes two types of subsystems (type A subsystem, type B subsystem). These types are specified on the basis of criteria which the standard defines for the safety-related components.

| SFF      | HFT type A subsystem |      |      | HFT type B subsystem |      |      |
|----------|----------------------|------|------|----------------------|------|------|
|          | 0                    | 1    | 2    | 0                    | 1    | 2    |
| <60 %    | SIL1                 | SIL2 | SIL3 |                      | SIL1 | SIL2 |
| 60 <90 % | SIL2                 | SIL3 | SIL4 | SIL1                 | SIL2 | SIL3 |
| 90 <99 % | SIL3                 | SIL4 | SIL4 | SIL2                 | SIL3 | SIL4 |
| ≥99 %    | SIL3                 | SIL4 | SIL4 | SIL3                 | SIL4 | SIL4 |

#### **Fault Avoidance Measures**

Systematic errors in the specifications, in the hardware and the software, incorrect usage and maintenance of the safety-related system must be avoided to the maximum degree possible. To meet these requirements, IEC 61508 specifies a number of measures for fault avoidance that must be implemented depending on the required safety integrity level (Safety Integrity Level (SIL)). These measures for fault avoidance must cover the entire life cycle of the safety-related system, i.e. from design to decommissioning of the system.

#### Data for Maintenance Plan and the Calculations for Functional Safety

The safety function must be tested at regular intervals. The interval depends on the hazard and risk analysis of the total system. The minimum interval is 1 year (high demand mode as per IEC 61508).

Use the following data of the safety function STO for your maintenance plan and for the calculations for functional safety:

| Lifetime of the safety function STO (IEC 61508) <sup>(1)</sup>        | Years        | 20                        |  |  |
|-----------------------------------------------------------------------|--------------|---------------------------|--|--|
| SFF (IEC 61508)<br>Safe Failure Fraction                              | %            | 90                        |  |  |
| HFT (IEC 61508)<br>Hardware Fault Tolerance<br>Type A subsystem       |              | 1                         |  |  |
| Safety integrity level<br>IEC 61508<br>IEC 62061                      |              | SIL3<br>SILCL3            |  |  |
| PFH (IEC 61508)<br>Probability of Dangerous Hardware Failure per Hour | 1/h<br>(FIT) | 4*10 <sup>-9</sup><br>(4) |  |  |
| PL (ISO 13849-1)<br>Performance Level                                 |              | e (category 3)            |  |  |
| MTTF <sub>d</sub> (ISO 13849-1)<br>Mean Time to Dangerous Failure     | Years        | 100 (nominal 350)         |  |  |
| DC (ISO 13849-1)<br>Diagnostic Coverage                               | %            | 90                        |  |  |
| (1) See chapter Lifetime Safety Function STO (see page 504).          |              |                           |  |  |

Contact your local Schneider Electric representative for additional data, if required.

# Definitions

#### Integrated Safety Function "Safe Torque Off" STO

The integrated safety function STO (IEC 61800-5-2) allows for a category 0 stop as per IEC 60204-1 without external power contactors. It is not necessary to interrupt the supply voltage for a category 0 stop. This reduces the system costs and the response times.

#### Category 0 Stop (IEC 60204-1)

In stop category 0 (Safe Torque Off, STO), the drive coasts to a stop (provided there are no external forces operating to the contrary). The STO safety-related function is intended to help prevent an unintended startup, not stop a motor, and therefore corresponds to an unassisted stop in accordance with IEC 60204-1.

In circumstances where external influences are present, the coast down time depends on physical properties of the components used (such as weight, torque, friction, etc.), and additional measures such as mechanical brakes may be necessary to help prevent any hazard from materializing. That is to say, if this means a hazard to your personnel or equipment, you must take appropriate measures.

# WARNING

## UNINTENDED EQUIPMENT OPERATION

- Make certain that no hazards can arise for persons or material during the coast down period of the axis/machine.
- Do not enter the zone of operation during the coast down period.
- Ensure that no other persons can access the zone of operation during the coast down period.
- Use appropriate safety interlocks where personnel and/or equipment hazards exist.

#### Failure to follow these instructions can result in death, serious injury, or equipment damage.

### Category 1 Stop (IEC 60204-1)

For stops of category 1 (Safe Stop 1, SS1), you can initiate a controlled stop via the control system, or through the use of specific functional safety-related devices. A Category 1 Stop is a controlled stop with power available to the machine actuators to achieve the stop.

The controlled stop by the control/safety-related system is not safety-relevant, nor monitored, and does not perform as defined in the case of a power outage or if an error is detected. This has to be implemented by means of an external safety-related switching device with safety-related delay.

# Function

The safety function STO integrated into the product can be used to implement an "EMERGENCY STOP" (IEC 60204-1) for category 0 stops. With an additional, approved EMERGENCY STOP safety relay module, it is also possible to implement category 1 stops.

#### **Function Principle**

The safety function STO is triggered via two redundant signal inputs. The wiring of the two signal inputs must be separate.

The safety function STO is triggered if the level at one of the two signal inputs is 0. The power stage is disabled. The motor can no longer generate torque and coasts down without braking. An error of error class 3 is detected.

If, within one second, the level of the other output also becomes 0, the error class remains 3. If, within one second, the level of the other output does not become 0, the error class changes to 4.

## Requirements for Using the Safety Function

#### General

The safety function STO (Safe Torque Off) does not remove power from the DC bus. The safety function STO only removes power to the motor. The DC bus voltage and the mains voltage to the drive are still present.

# A A DANGER

## ELECTRIC SHOCK

- Do not use the safety function STO for any other purposes than its intended function.
- Use an appropriate switch, that is not part of the circuit of the safety function STO, to disconnect the drive from the mains power.

Failure to follow these instructions will result in death or serious injury.

After the safety function STO is triggered, the motor can no longer generate torque and coasts down without braking.

# **WARNING**

### UNINTENDED EQUIPMENT OPERATION

Install a dedicated service brake if coasting does not meet the deceleration requirements of your application.

Failure to follow these instructions can result in death, serious injury, or equipment damage.

#### Logic Type

The inputs for the safety function STO (inputs STO A and STO B) can only be wired for positive logic.

#### Holding Brake and Safety Function STO

When the safety function STO is triggered, the power stage is immediately disabled. Applying the holding brake requires a certain amount of time. In the case of vertical axes or external forces acting on the load, you may have to take additional measures to bring the load to a standstill and to keep it at a standstill when the safety function STO is used, for example, by using a service brake.

# A WARNING

#### FALLING LOAD

Ensure that all loads come to a secure standstill when the safety function STO is used.

Failure to follow these instructions can result in death, serious injury, or equipment damage.

If the suspension of hanging / pulling loads is a safety objective for the machine, then you can only achieve this objective by using an appropriate external brake as a safety-related measure.

# A WARNING

### UNINTENDED AXIS MOVEMENT

- Do not use the internal holding brake as a safety-related measure.
- Only use certified external brakes as safety-related measures.

#### Failure to follow these instructions can result in death, serious injury, or equipment damage.

**NOTE:** The drive does not provide its own safety-related output to connect an external brake to use as a safety-related measure.

### **Unintended Restart**

To help avoid unintended restart of the motor after restoration of power (for example, after power outage), the parameter IO\_AutoEnable must be set to "off".

Also verify that a master controller will not trigger an unintended restart.

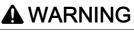

### UNINTENDED EQUIPMENT OPERATION

Set parameter IO\_AutoEnable to "off" if the automatic enabling of the power stage presents hazards in your application.

Failure to follow these instructions can result in death, serious injury, or equipment damage.

#### Degree of Protection when the Safety Function is Used

You must ensure that conductive substances cannot get into the product (pollution degree 2). Conductive substances may cause the safety function to become inoperative.

# A WARNING

### INOPERABLE SAFETY FUNCTION

Ensure that conductive substances (water, contaminated or impregnated oils, metal shavings, etc.) cannot get into the drive.

Failure to follow these instructions can result in death, serious injury, or equipment damage.

#### **Protected Cable Installation**

If short circuits and other wiring errors such as a cross fault between the signals of the safety function STO can be expected in connection with safety-related signals, and if these short circuits and cross faults are not detected by upstream devices, protected cable installation as per ISO 13849-2 is required.

In the case of an unprotected cable installation, the two signals (both channels) of a safety function may be connected to external voltage if a cable is damaged. If the two channels are connected to external voltage, the safety function is no longer operative.

#### Fuse

A fuse for the safety function STO is required. Type of fuse: 0.5 A (type T)

The store of the store of the s

## Protected Cable Installation for Safety-Related Signals

ISO 13849-2 describes protected cable installation for cables for safety-related signals. The cables for the safety function STO must be protected against external voltage. A shield with ground connection helps to keep external voltage away from the cables for the signals of the safety function STO.

Ground loops can cause problems in machines. A shield connected at one end only is sufficient for grounding and does not create a ground loop.

- Use shielded cables for the signals of the safety function STO.
- Do not use the cable for the signals of the safety function STO for other signals.
- Connect one end of the shield.
- When daisychaining the signals of the safety function STO, use the shield connection at STO IN.

Example of protected cable installation for safety-related signals

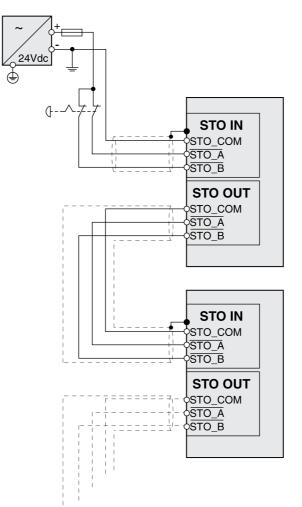

### Notes on the Connection Modules

The connection modules are designed for connection of one end of the shield. Example of connection of one end of shield at the I/O module with industrial connectors

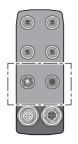

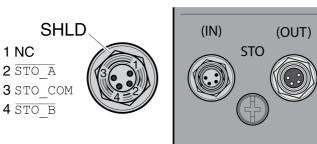

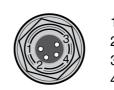

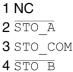

# A WARNING

### UNINTENDED EQUIPMENT OPERATION

Do not connect any wiring to reserved, unused connections, or to connections designated as No Connection (N.C.).

#### Failure to follow these instructions can result in death, serious injury, or equipment damage.

Example of connection of one end of shield at the I/O module with spring terminals

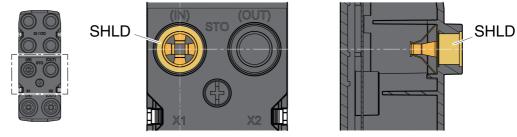

#### Accessories: Cables and Connectors for I/O Module with Industrial Connectors

The accessories are designed for connection of one end of the shield. One end of the cables for the safety function STO is pre-assembled. The pre-assembled connector of the cables for the safety function STO is connected to STO IN. The connector for the safety function STO VW3L50010 is not connected to the shield; it is connected to STO OUT. One end of the shield of the pre-assembled cables VW3M94C is connected.

Using pre-assembled cables helps to reduce the possibility of wiring errors. See chapter Accessories and Spare Parts *(see page 489)*.

# **Application Examples STO**

### Example of Category 0 stop

Use without EMERGENCY STOP safety relay module, category 0 stop.

Example of category 0 stop

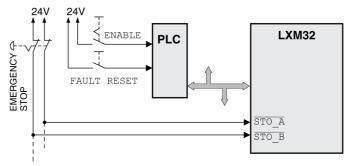

In this example, when an EMERGENCY STOP is activated, it leads to a category 0 stop.

The safety function STO is triggered via a simultaneous 0-level at both inputs (time offset of less than 1 s). The power stage is disabled and an error of error class 3 is detected. The motor can no longer generate torque.

If the motor is not already at a standstill when the STO is triggered, it decelerates under the salient physical forces (gravity, friction, etc.) active at the time until presumably coasting to a standstill.

# A WARNING

### UNINTENDED EQUIPMENT OPERATION

Install a dedicated service brake if coasting does not meet the deceleration requirements of your application.

Failure to follow these instructions can result in death, serious injury, or equipment damage.

If the coasting of the motor and its potential load is unsatisfactory as determined by your risk and hazard analysis, an external brake may also be required. See Holding Brake and Safety Function STO *(see page 73).* 

## Example of Category 1 stop

Use with EMERGENCY STOP safety relay module, category 1 stop.

Example of category 1 stop with external Preventa XPS-AV EMERGENCY STOP safety relay module

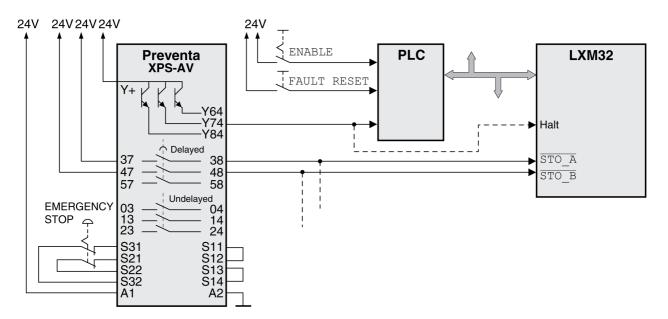

In this example, when an EMERGENCY STOP is activated, it leads to a category 1 stop.

The EMERGENCY STOP safety relay module requests an immediate stop (undelayed) of the drive, for example by means of the function "Halt". After the time delay set in the EMERGENCY STOP safety relay module has elapsed, the EMERGENCY STOP safety relay triggers the safety function STO.

The safety function STO is triggered via a simultaneous 0-level at both inputs (time offset of less than 1 s). The power stage is disabled and an error of error class 3 is detected. The motor can no longer generate torque.

If the coasting of the motor and its potential load is unsatisfactory as determined by your risk and hazard analysis, an external brake may also be required. See Holding Brake and Safety Function STO *(see page 73).* 

# **WARNING**

### UNINTENDED EQUIPMENT OPERATION

Install a dedicated service brake if coasting does not meet the deceleration requirements of your application.

Failure to follow these instructions can result in death, serious injury, or equipment damage.

# What Is in This Chapter?

This chapter contains the following sections:

| Section | Торіс                                 |     |
|---------|---------------------------------------|-----|
| 4.1     | Mechanical Installation               | 80  |
| 4.2     | Electrical Installation               | 85  |
| 4.3     | I/O Module with Industrial Connectors |     |
| 4.4     | I/O Module with Spring Terminals      | 105 |
| 4.5     | Verifying Installation                | 118 |

# Section 4.1 Mechanical Installation

# What Is in This Section?

This section contains the following topics:

| Торіс              | Page |
|--------------------|------|
| Before Mounting    | 81   |
| Mounting the Motor | 82   |

# **Before Mounting**

### **Inspecting the Product**

- Verify the product version by means of the type code. See chapter Type Code (see page 17).
- Prior to mounting, inspect the product for visible damage.

Damaged products may cause electric shock or unintended equipment operation.

# 🚯 🕼 DANGER

ELECTRIC SHOCK OR UNINTENDED EQUIPMENT OPERATION

- Do not use damaged products.
- Keep foreign objects (such as chips, screws or wire clippings) from getting into the product.

Failure to follow these instructions will result in death or serious injury.

Contact your local Schneider Electric representative if you detect any damage whatsoever to the products.

### Inspecting the Holding Brake (Option)

See chapter Inspecting/Breaking In the Holding Brake (see page 503).

#### **Cleaning the Shaft**

The shaft extensions are factory-treated with an anti-corrosive. If output components are glued to the shaft, the anti-corrosive must be removed and the shaft cleaned. If required, use a grease removal agent as specified by the glue manufacturer. If the glue manufacturer does not provide information on grease removal, acetone may be used.

• Remove the anti-corrosive. Avoid direct contact of the skin and the sealing parts with the anti-corrosive or the cleaning agent.

### Mounting Surface for Flange

The mounting surface must be stable, clean, deburred and low-vibration. Ensure that the mounting surface is itself grounded, and that a potential exists between the motor flange and the mounting surface.

# 🚯 🗛 DANGER

### ELECTRIC SHOCK CAUSED BY INSUFFICIENT GROUNDING

- Verify compliance with all local and national electrical code requirements as well as all other applicable regulations with respect to grounding of the entire drive system.
- Ground the drive system before applying voltage.
- Do not use conduits as protective ground conductors; use a protective ground conductor inside the conduit.
- The cross section of the protective ground conductor must comply with the applicable standards.
- Do not consider cable shields to be protective ground conductors.

### Failure to follow these instructions will result in death or serious injury.

 Verify that the mounting surface meets all requirements in terms of dimensions and tolerances. See chapter Dimensions (see page 22).

# Mounting the Motor

# A A DANGER

ELECTRIC SHOCK OR UNINTENDED EQUIPMENT OPERATION

- Keep foreign objects from getting into the product.
- Verify the correct seating of seals and cable entries in order to avoid contamination such as deposits and humidity.

Failure to follow these instructions will result in death or serious injury.

Motors can generate strong local electrical and magnetic fields. This can cause interference in sensitive devices.

# **WARNING**

### ELECTROMAGNETIC FIELDS

- Keep persons with electronic medical implants, such as pacemakers, away from the motor.
- Do not place electromagnetically sensitive devices in the vicinity of the motor.

Failure to follow these instructions can result in death, serious injury, or equipment damage.

The metal surfaces of the product may exceed 70 °C (158 °F) during operation.

# **A**CAUTION

### HOT SURFACES

- Avoid unprotected contact with hot surfaces.
- Do not allow flammable or heat-sensitive parts in the immediate vicinity of hot surfaces.
- Verify that the heat dissipation is sufficient by performing a test run under maximum load conditions.

Failure to follow these instructions can result in injury or equipment damage.

# **A**CAUTION

### IMPROPER APPLICATION OF FORCES

- Do not use the motor as a step to climb into or onto the machine.
- Do not use the motor as a load-bearing part.
- Use hazard labels and guards on your machine to help prevent the improper application of forces on the motor.

Failure to follow these instructions can result in injury or equipment damage.

Electrostatic discharge to the shaft may cause incorrect operation of the encoder system and result in unanticipated motor movements and damage to the bearing.

# A WARNING

## UNINTENDED MOVEMENT CAUSED BY ELECTROSTATIC DISCHARGE

Use conductive components such as antistatic belts or other suitable measures to avoid static charge by motion.

Failure to follow these instructions can result in death, serious injury, or equipment damage.

If the permissible ambient conditions are not respected, external substances from the environment may penetrate the product and cause unintended movement or equipment damage.

# A WARNING

#### UNINTENDED MOVEMENT

- Verify that the allowable ambient conditions specified in the present document and in the documentation of any supporting hardware or accessories are respected.
- Do not allow seals to run dry.
- Keep liquids from getting to the shaft bushing (for example, in mounting position IM V3).
- Do not expose the shaft sealing rings and cable entries of the motor to the direct spray of a pressure washer.

Failure to follow these instructions can result in death, serious injury, or equipment damage.

Motors are very heavy relative to their size. The great mass of the motor can cause injuries and damage.

# **WARNING**

### HEAVY AND/OR FALLING PARTS

- Use a suitable crane or other suitable lifting gear for mounting the motor if required by the weight of the motor.
- Use the necessary personal protective equipment (for example, protective shoes, protective glasses and protective gloves).
- Mount the motor so that it cannot come loose (use of securing screws with appropriate tightening torque), especially in cases of fast acceleration or continuous vibration.

Failure to follow these instructions can result in death, serious injury, or equipment damage.

#### Mounting Distances, Ventilation

When selecting the position of the device, note the following:

- No minimum distances are required for installation. However, free convection must be possible.
- Avoid heat accumulations.
- Do not obstruct the ventilation slots; keep dirt from reaching the ventilation slots.
- Do not mount the device close to heat sources. Mutual heating of several devices leads to derating.
- Do not mount the device on flammable materials.
- The heated airflow from other devices and components must not heat up the air used for cooling the device.
- If the thermal limits are exceeded during operation, the power stage of the drive is disabled (overtemperature).

#### **Convection Channels**

The convection channels featured by size 100 increase the heat dissipation. Do not obstruct the convection channels so that there is no derating.

#### **Mounting Position**

The following mounting positions are defined and approved as per IEC 60034-7:

IM V1

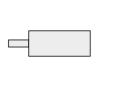

IM B5

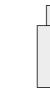

IM V3

### Mounting

When the motor is mounted to the mounting surface, it must be accurately aligned axially and radially and make even contact with the mounting surface. All mounting screws must be tightened with the specified tightening torque. No uneven mechanical load must be applied when the mounting screws are tightened. See chapter Technical Data *(see page 19)* for data, dimensions and degrees of protection (IP).

### **Mounting Output Components**

Output components such as pulleys and couplings must be mounted with suitable equipment and tools. Motor and output component must be accurately aligned both axially and radially. If the motor and the output component are not accurately aligned, this will cause runout and premature wear.

The maximum axial and radial forces acting on the shaft must not exceed the maximum shaft load values specified, see chapter Shaft-Specific Data *(see page 28)*.

# Section 4.2 Electrical Installation

## What Is in This Section?

This section contains the following topics:

| Торіс                                   | Page |
|-----------------------------------------|------|
| Electrical Installation                 | 86   |
| Ground Connection                       | 87   |
| Mounting LXM32I Control Unit            | 88   |
| Standard Braking Resistor               | 89   |
| External Braking Resistor (Accessories) | 90   |
| Mains Supply                            | 92   |
| Commissioning Interface                 | 95   |
| Mounting the I/O Connection Module      | 96   |

# **Electrical Installation**

#### General

Many components of the equipment, including the printed circuit board, operate with mains voltage, or present transformed high currents, and/or high voltages.

The motor itself generates voltage when the motor shaft is rotated.

# 

### ELECTRIC SHOCK, EXPLOSION, OR ARC FLASH

- Disconnect all power from all equipment including connected devices prior to removing any covers or doors, or installing or removing any accessories, hardware, cables, or wires.
- Place a "Do Not Turn On" or equivalent hazard label on all power switches and lock them in the nonenergized position.
- Wait 15 minutes to allow the residual energy of the DC bus capacitors to discharge.
- Do not assume that the DC bus is voltage-free when the DC bus LED is off.
- Block the motor shaft to prevent rotation prior to performing any type of work on the drive system.
- Replace and secure all covers, accessories, hardware, cables, and wires and confirm that a proper ground connection exists before applying power to the unit.
- Use only the specified voltage when operating this equipment and any associated products.

Failure to follow these instructions will result in death or serious injury.

# 🕼 🕰 DANGER

### ELECTRIC SHOCK OR UNINTENDED EQUIPMENT OPERATION

- · Keep foreign objects from getting into the product.
- Verify the correct seating of seals and cable entries in order to avoid contamination such as deposits and humidity.

Failure to follow these instructions will result in death or serious injury.

Opening the side wall exposes hazardous voltages and damages the insulation.

# 🗛 \Lambda DANGER

#### ELECTRIC SHOCK

Do not open the side wall.

Failure to follow these instructions will result in death or serious injury.

The +24VDC supply voltage is connected with many exposed signal connections in the drive system.

# 🚯 🛕 DANGER

### ELECTRIC SHOCK CAUSED BY INCORRECT POWER SUPPLY UNIT

- Use a power supply unit that meets the PELV (Protective Extra Low Voltage) requirements.
- Connect the negative output of the power supply unit to PE (ground).

Failure to follow these instructions will result in death or serious injury.

# **Ground Connection**

This product has a leakage current greater than 3.5 mA. If the protective ground connection is interrupted, a hazardous touch current may flow if the housing is touched.

# \Lambda 🕼 DANGER

## INSUFFICIENT GROUNDING

- Use a protective ground conductor with at least 10 mm<sup>2</sup> (AWG 6) or two protective ground conductors with the cross section of the conductors supplying the power terminals.
- Verify compliance with all local and national electrical code requirements as well as all other applicable regulations with respect to grounding of all equipment.
- Ground the drive system before applying voltage.
- Do not use conduits as protective ground conductors; use a protective ground conductor inside the conduit.
- Do not use cable shields as protective ground conductors.

Failure to follow these instructions will result in death or serious injury.

## **Connecting to Ground**

The ground connection is located at the top of the motor flange.

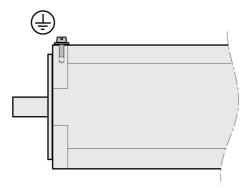

• Connect the ground connection to the central grounding point of the system.

| Tightening torque grounding screw M4 | Nm (lb•in) | 2.9 (25.7) |
|--------------------------------------|------------|------------|
| Property class of grounding screw    | н          | 8.8        |

# Mounting LXM32I Control Unit

Electrostatic discharge (ESD) may permanently damage the module either immediately or over time.

# NOTICE

### EQUIPMENT DAMAGE DUE TO ESD

- Use suitable ESD measures (for example, ESD gloves) when handling the module.
- Do not touch internal components.

Failure to follow these instructions can result in equipment damage.

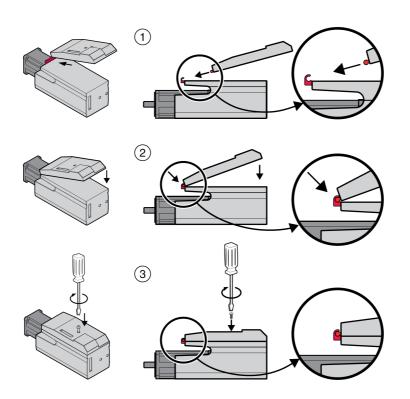

- Remove the transport lock.
- Check the seals for damage. You must not use devices with damaged seals.
- (1) Plug the LXM32I control unit onto the BMI servo motor.
- (2) The catch must snap in properly.
- (3) Fasten the LXM32I control unit by tightening the fastening screw.

Note the specified tightening torque see chapter Tightening Torque and Screws (see page 40).

## **Standard Braking Resistor**

The standard braking resistor is factory-mounted in slot 2; it can be used in slot 2 or in slot 1. If the standard braking resistor is used, there are several mounting types, see chapter Mounting Types of The Modules *(see page 57)*.

### Mounting in Slot 2

The standard braking resistor is factory-mounted in slot 2. No further steps are required.

### Mounting in Slot 1

The standard braking resistor can also be mounted in slot 1.

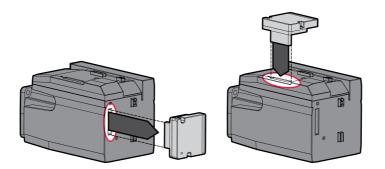

- Loosen the 2 fastening screws and remove the standard braking resistor from slot 2.
- Remove the cover film, plug the standard braking resistor into slot 1 and fasten it by tightening the two fastening screws.

For the tightening torque see chapter Tightening Torque and Screws (see page 40).

# **External Braking Resistor (Accessories)**

External braking resistors are available as accessories; they are connected via a separate connection module.

Selection and rating of the external braking resistor are described in chapter Rating the Braking Resistor *(see page 61).* For suitable braking resistors, see chapter Accessories and Spare Parts *(see page 489).* 

#### **Cable Specifications**

| Shield:                  | Required, both ends grounded                                                                                                    |
|--------------------------|----------------------------------------------------------------------------------------------------|
| Twisted Pair:            | -                                                                                                    |
| PELV:                    | -                                                                                                    |
| Cable composition:       | Minimum conductor cross section: Same cross section as the cross section used for the mains supply.<br>The conductors must have a sufficiently large cross section so that the fuse at the mains connection can trip if required. |
| Minimum cable diameter:  | 6 mm (0.24 in)                                                                                                    |
| Maximum cable diameter   | 10.5 mm (0.41 in)                                                                                                    |
| Maximum cable length:    | 3 m (9.84 ft)                                                                                                    |
| Special characteristics: | Temperature resistance                                                                                                    |

#### **Properties of the Connection Terminals**

| Connection cross section | mm <sup>2</sup> | 0.75 4 (AWG 18 AWG 12) |
|--------------------------|-----------------|------------------------|
| Stripping length         | mm (in)         | 8 9 (0.31 0.35)        |

The spring terminals are approved for fine-stranded conductors and solid conductors. Observe the maximum permissible connection cross section. Take into account the fact that wire cable ends (ferrules) increase the conductor cross section.

#### **Opening the Connection Module**

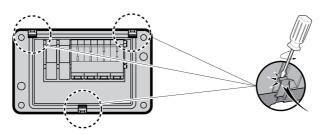

### Wiring Diagram

Connection module for external braking resistor

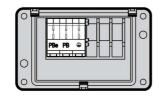

| PBe | PB | Ð |
|-----|----|---|
|     |    |   |

#### Usage of the Connection Terminals

Use the connection terminals as shown in the illustration below:

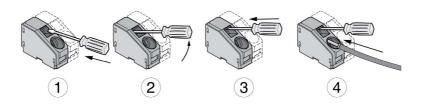

#### **Connecting the External Braking Resistor**

The temperature of the braking resistor may exceed 250 °C (482 °F) during operation.

# A WARNING

#### HOT SURFACES

- Ensure that it is not possible to make any contact with a hot braking resistor.
- Do not allow flammable or heat-sensitive parts in the immediate vicinity of the braking resistor.
- Verify that the heat dissipation is sufficient by performing a test run under maximum load conditions.

Failure to follow these instructions can result in death, serious injury, or equipment damage.

- Power off all supply voltages. Observe the safety instructions concerning electrical installation.
- Verify that no voltages are present (safety instructions).
- Open the cover.
- Open the cable gland.
- Push the cable through the cable gland.
- Connect the PE connection (ground).
- Connect the connections PBe and PB.
- Connect the cable shield to the shield clamp in the connector (large surface area contact).
- Close the cable gland.
- Close the cover.

#### Mounting the Connection Module

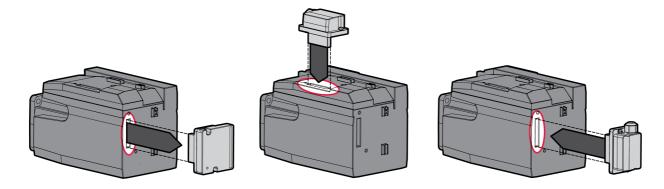

- Loosen the 2 fastening screws and remove the standard braking resistor from slot 2.
- Remove the cover film, plug the connection module for the external braking resistor into slot 1 or into slot 2 and fasten it by tightening the two fastening screws. Note the information concerning the different mounting types in chapter Mounting Types of The Modules *(see page 57)*.

For the tightening torque see chapter Tightening Torque and Screws (see page 40).

# Mains Supply

### General

The products are intended for industrial use and may only be operated with a permanently installed connection.

This product has a leakage current greater than 3.5 mA. If the protective ground connection is interrupted, a hazardous touch current may flow if the housing is touched.

# A A DANGER

## INSUFFICIENT GROUNDING

- Use a protective ground conductor with at least 10 mm<sup>2</sup> (AWG 6) or two protective ground conductors with the cross section of the conductors supplying the power terminals.
- Verify compliance with all local and national electrical code requirements as well as all other applicable regulations with respect to grounding of all equipment.
- Ground the drive system before applying voltage.
- Do not use conduits as protective ground conductors; use a protective ground conductor inside the conduit.
- Do not use cable shields as protective ground conductors.

Failure to follow these instructions will result in death or serious injury.

# **WARNING**

## INSUFFICIENT PROTECTION AGAINST OVERCURRENT

- Use the external fuses specified in "Technical data".
- Do not connect the product to a supply mains whose short-circuit current rating (SCCR) exceeds the value specified in the chapter "Technical Data".

Failure to follow these instructions can result in death, serious injury, or equipment damage.

Direct current can be introduced in the protective ground conductor of this drive. If a residual current device (RCD / GFCI) or a residual current monitor (RCM) is used for protection against direct or indirect contact, the following specific types must be used:

# **WARNING**

DIRECT CURRENT CAN BE INTRODUCED INTO THE PROTECTIVE GROUND CONDUCTOR

- Use a Type A Residual Current Device (RCD / GFCI) or a Residual Current Monitor (RCM) for singlephase drives connected to a phase and to the neutral conductor.
- Use a Type B Residual Current Device (RCD / GFCI) or a Residual Current Monitor (RCM) that has approval for use with frequency inverters and is sensitive to all types of current for three-phase devices and for single-phase devices not connected to a phase and the neutral conductor.

Failure to follow these instructions can result in death, serious injury, or equipment damage.

See chapter Residual Current Device *(see page 59)* for information and conditions concerning the use of a residual current device.

# A WARNING

## INCORRECT MAINS VOLTAGE

Verify that the product is approved for the mains voltage before applying power and configuring the product.

Failure to follow these instructions can result in death, serious injury, or equipment damage.

### **Cable Specifications**

| Shield:                  | -                                                                                                    |
|--------------------------|----------------------------------------------------------------------------------------------------|
| Twisted Pair:            | -                                                                                                    |
| PELV:                    | -                                                                                                    |
| Cable composition:       | The conductors of the cable must conform to the current requirements of the drive and motor, and conform to any applicable local regulations. |
| Minimum cable diameter:  | 8 mm (0.31 in)                                                                                                    |
| Maximum cable diameter   | 13 mm (0.51 in)                                                                                                    |
| Maximum cable length:    | -                                                                                                    |
| Special characteristics: | -                                                                                                    |

#### **Properties of the Connection Terminals**

| Connection cross section | mm <sup>2</sup> | 0.75 4 (AWG 18 AWG 12) |
|--------------------------|-----------------|------------------------|
| Stripping length         | mm (in)         | 8 9 (0.31 0.35)        |

The terminals are approved for stranded conductors and solid conductors. Use wire cable ends (ferrules), if possible.

### Prerequisites for Connecting the Power Stage Supply

Note the following information:

- Three-phase devices may only be connected and operated via three phases.
- Use upstream mains fuses. See chapter Motor-Specific Data (see page 30) for information on fuse types and fuse ratings.
- If you use an external mains filter, the mains cable must be shielded and grounded at both ends if the length between the external mains filter and the device exceeds 200 mm (7.87 in).
- See chapter Conditions for UL 508C (see page 43) for a UL-compliant design.

#### **Opening the Connection Module**

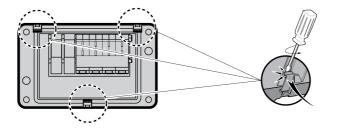

### Wiring Diagram

Wiring diagram for single-phase device.

| 0 | 0 |
|---|---|
| 0 |   |

| - Faced | N | L1 |
|---------|---|----|
|         |   |    |

#### Wiring diagram for three-phase device

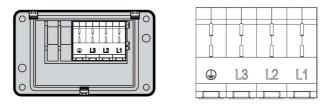

#### Usage of the Connection Terminals

Use the connection terminals as shown in the illustration below:

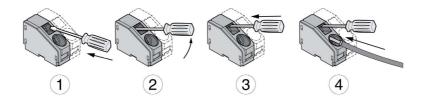

#### **Connecting Mains Supply**

- Power off all supply voltages. Observe the safety instructions concerning electrical installation.
- Verify that no voltages are present (safety instructions).
- Open the cover.
- Open the cable gland.
- Push the cable through the cable gland.
- Connect the PE connection (ground).
- Connect the connections L1 and N of single-phase devices.
- Connect the connections L1, L2 and L3 of three-phase devices.
- Close the cable gland.
- Close the cover.

#### Mounting the Connection Module

The module for the supply voltage can be mounted in slot 1 or in slot 2.

The selection of the slot depends on the slot in which the standard braking resistor or the connection module for the external braking resistor has been mounted.

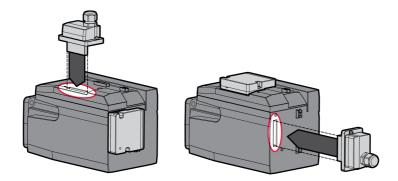

 Remove the cover film, plug the module for the supply voltage into slot 1 or into slot 2 and fasten it by tightening the two fastening screws.

For the tightening torque see chapter Tightening Torque and Screws (see page 40).

# **Commissioning Interface**

### **Cable Specifications**

| Shield:                  | Required, both ends grounded        |
|--------------------------|-------------------------------------|
| Twisted Pair:            | Required                            |
| PELV:                    | Required                            |
| Cable composition:       | 8*0.25 mm <sup>2</sup> , (8*AWG 22) |
| Maximum cable length:    | 100 m                               |
| Special characteristics: | -                                   |

## Connecting a PC

A PC with commissioning software can be connected for commissioning. The PC is connected via a bidirectional USB/RS485 converter, see chapter Accessories and Spare Parts *(see page 489)*.

### Opening the Cover of the Commissioning Interface

The cover of the commissioning interface can be opened by means of a flat blade screwdriver

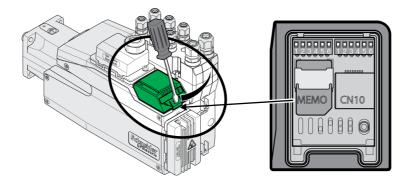

## Wiring Diagram

Wiring diagram PC with commissioning software

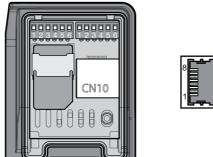

|--|--|

| Pin | Signal | Meaning                           | I/O    |
|-----|--------|-----------------------------------|--------|
| 1 3 | -      | Reserved                          | -      |
| 4   | MOD_D1 | Transmit/receive signal           | RS 485 |
| 5   | MOD_D0 | Transmit/receive signal, inverted | RS 485 |
| 6 7 | -      | Reserved                          | -      |
| 8   | MOD_0V | Reference potential               | -      |

The cover of the commissioning must be closed after commissioning.

# Mounting the I/O Connection Module

The I/O module can be mounted in slot 3A or in slot 3B.

If the standard braking resistor is used, the choice of slot is limited, see chapter Mounting Types of The Modules *(see page 57).* 

- Check the seals for damage. You must not use devices with damaged seals.
- Remove the transport lock from slot 3A or slot 3B. Align the contacts as shown in the illustration below. Only touch the plastic, not the contacts themselves.
- Plug the I/O module into slot 3A or slot 3B. If you use slot 3B, you must first plug in the bottom catch of the module. In a second step, move the contacts towards the device and guide them into the device using your index finger.
- Plug the I/O module into slot 3A or slot 3B and fasten it by tightening the fastening screw.

Mounting the I/O module

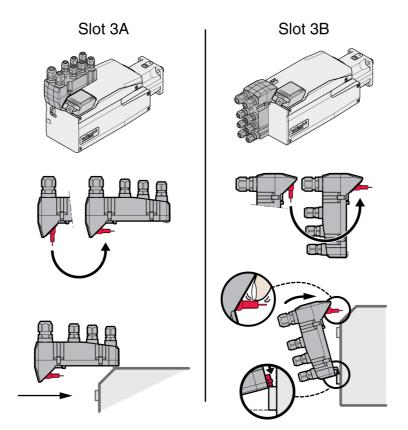

For the tightening torque see chapter Tightening Torque and Screws (see page 40).

# Section 4.3 I/O Module with Industrial Connectors

## What Is in This Section?

This section contains the following topics:

| Торіс                                                |     |
|------------------------------------------------------|-----|
| Overview I/O Modules with Industrial Connectors      | 98  |
| Logic Type                                           | 101 |
| Connection of the Digital Inputs and Digital Outputs | 102 |
| Connection of Safety Function STO                    | 103 |
| Fieldbus Connection                                  | 104 |

# Overview I/O Modules with Industrial Connectors

## Connection Overview I/O Modules with Industrial Connectors (4 Digital Inputs, STO)

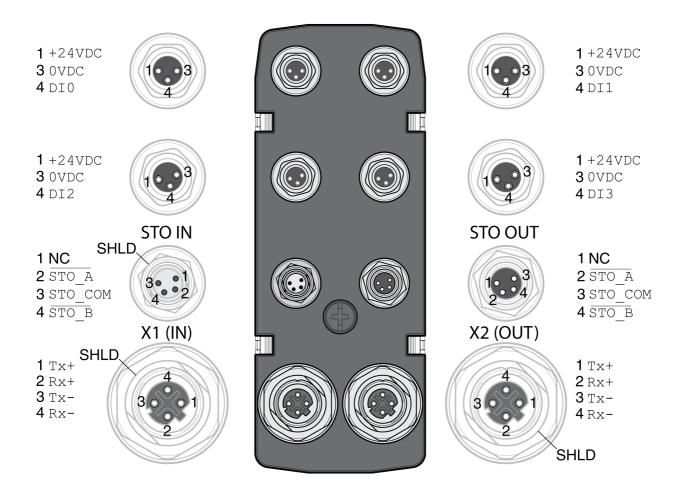

| Signal       | Meaning                                                                                                    | Factory settings <sup>(1)</sup>       | I/O          |
|--------------|----------------------------------------------------------------------------------------------------|---------------------------------------|--------------|
| +24VDC       | 24 V signal power supply (see chapter Internal 24 V Signal Power Supply <i>(see page 26)</i> )                                                                  | -                                     | 0            |
| OVDC         | Reference potential to +24VDC                                                                                                    | -                                     | -            |
| DIO          | Digital input 0                                                                                                    | Positive Limit Switch (LIMP)          | I            |
| DI1          | Digital input 1                                                                                                    | Negative Limit Switch (LIMN)          | I            |
| DI2          | Digital input 2                                                                                                    | Reference Switch (REF)                | I            |
| DI3          | Digital input 3                                                                                                    | Freely Available                      | I            |
| STO_A        | Safety function STO <sup>(2)</sup>                                                                                                    | -                                     | I            |
| STO_COM      | Reference potential for safety function STO <sup>(2)</sup>                                                                                                    | -                                     | I            |
| STO_B        | Safety function STO <sup>(2)</sup>                                                                                                    | -                                     | I            |
| SHLD         | Shield (grounded internally)                                                                                                    | -                                     | -            |
| Tx+          | Ethernet transmit signal +                                                                                                    | -                                     | I/O          |
| Tx-          | Ethernet transmit signal -                                                                                                    | -                                     | I/O          |
| Rx+          | Ethernet receive signal +                                                                                                    | -                                     | I/O          |
| Rx-          | Ethernet receive signal -                                                                                                    | -                                     | I/O          |
| NC           | Not connected                                                                                                    | -                                     | -            |
| (2) This mod | pter Digital Inputs and Outputs <i>(see page 202).</i><br>Jule requires an external supply for the safety function ST<br>afe Torque Off") <i>(see page 67).</i> | O; see the information in chapter Saf | ety function |

## Connection Overview I/O Modules with Industrial Connectors (4 Digital Inputs, 2 Digital Outputs, STO)

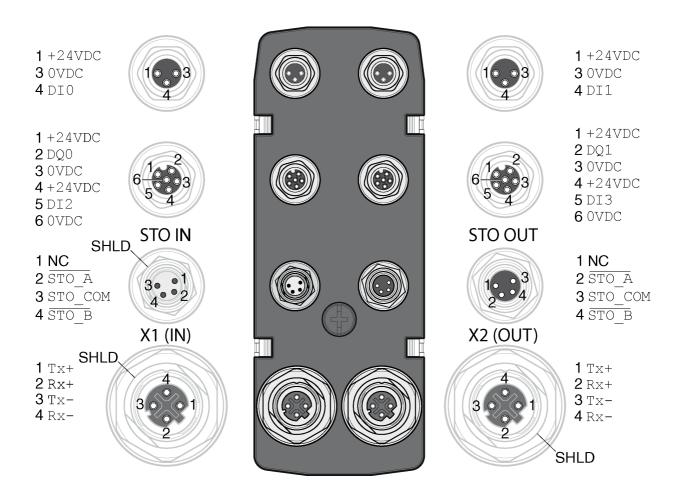

| Signal  | Meaning                                                                                        | Factory settings <sup>(1)</sup> | I/O |
|---------|------------------------------------------------------------------------------------------------|---------------------------------|-----|
| +24VDC  | 24 V signal power supply (see chapter Internal 24 V Signal Power Supply <i>(see page 26)</i> ) | -                               | 0   |
| OVDC    | Reference potential to +24VDC                                                                  | -                               | -   |
| DIO     | Digital input 0                                                                                | Positive Limit Switch (LIMP)    | I   |
| DI1     | Digital input 1                                                                                | Negative Limit Switch (LIMN)    | I   |
| DI2     | Digital input 2                                                                                | Reference Switch (REF)          | I   |
| DI3     | Digital input 3                                                                                | Freely Available                | I   |
| DQ0     | Digital output 0                                                                               | No Fault                        | 0   |
| DQ1     | Digital output 1                                                                               | Active                          | 0   |
| STO_A   | Safety function STO <sup>(2)</sup>                                                             | -                               | I   |
| STO_COM | Reference potential for safety function STO <sup>(2)</sup>                                     | -                               | I   |
| STO_B   | Safety function STO <sup>(2)</sup>                                                             | -                               | I   |
| SHLD    | Shield (grounded internally)                                                                   | -                               | -   |
| Tx+     | Ethernet transmit signal +                                                                     | -                               | I/O |
| Tx-     | Ethernet transmit signal -                                                                     | -                               | I/O |
| Rx+     | Ethernet receive signal +                                                                      | -                               | I/O |
| Rx-     | Ethernet receive signal -                                                                      | -                               | I/O |
|         | Not connected                                                                                  | _                               | _   |

# Connection Overview Y-Cable (DI/DO Splitter Cable - VW3M9601)

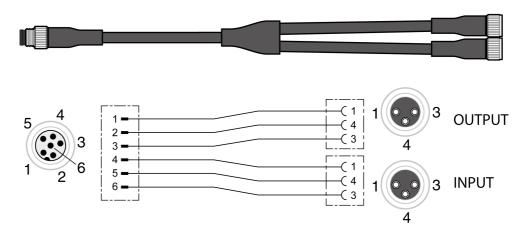

| Signal | 6-pin | 3-pin | Connector | Meaning                                                                                               |  |
|--------|-------|-------|-----------|----------------------------------------------------------------------------------------------------|--|
| +24VDC | 1     | 1     | Output    | Output 24 V signal power supply (see chapter Internal 24 V Signal Power Supply <i>(see page 26)</i> ) |  |
| DQ•    | 2     | 4     |           | Digital output                                                                                        |  |
| OVDC   | 3     | 3     |           | Reference potential to +24VDC                                                                         |  |
| +24VDC | 4     | 1     | Input     | Input 24 V signal power supply (see chapter Internal 24 V Signal Power Supply <i>(see page 26)</i> )  |  |
| DI•    | 5     | 4     |           | Digital input                                                                                         |  |
| OVDC   | 6     | 3     |           | Reference potential to +24VDC                                                                         |  |

# Logic Type

The logic type is determined by the specific reference of the module.

The I/O module with industrial connector is available in the following product versions:

I/O module with positive logic (sinking inputs, sourcing outputs)
I/O module with negative logic (sourcing inputs, sinking outputs)

See chapters I/O Module with Industrial Connector for Positive Logic *(see page 495)* and I/O Module with Industrial Connector for Negative Logic *(see page 496)* for an overview of the available product versions.

See chapter Logic Type (see page 55) for additional information on the logic types.

# Connection of the Digital Inputs and Digital Outputs

The number of inputs and outputs depends on the product version of the I/O module.

The I/O module with industrial connector is available in the following product versions:

- I/O module with 2 signal inputs
- I/O module with 4 signal inputs
- I/O module with 4 signal inputs and 2 signal outputs

#### **Cable Specifications**

| Shield                | -              |
|-----------------------|----------------|
| Twisted pair          | -              |
| PELV:                 | Required       |
| Cable composition:    | -              |
| Maximum cable length: | 30 m (98.4 ft) |

#### **Connecting the Digital Inputs**

- Verify that wiring, cables and connected interfaces meet the PELV requirements.
- Connect the digital inputs.
- For the tightening torque see chapter Tightening Torque and Screws (see page 40).
- Close unused industrial connectors with a sealing cap, see chapter Industrial Plug Connectors *(see page 499).*

## **Connection of Safety Function STO**

#### General

The I/O module with industrial connector is available in the following product versions:

- I/O module without safety function STO
- I/O module with safety function STO

See chapter Safety function STO ("Safe Torque Off") *(see page 67)* for additional information on the safety function STO.

#### **Cable Specifications**

| Shield                | Required, one end grounded |
|-----------------------|----------------------------|
| Twisted pair          | -                          |
| PELV:                 | Required                   |
| Cable composition:    | -                          |
| Maximum cable length: | -                          |

#### **Pin Assignment**

| Signal  | Meaning                                                    | Wire color |
|---------|------------------------------------------------------------|------------|
| STO_A   | Safety function STO: Dual-channel connection, connection A | White      |
| STO_B   | Safety function STO: Dual-channel connection, connection B | Brown      |
| STO_COM | Reference potential to STO_A and STO_B                     | Green      |

### Connecting the Safety Function STO

- Verify that wiring, cables and connected interfaces meet the PELV requirements.
- Connect the safety function in accordance with the specifications in chapter Safety function STO ("Safe Torque Off") (see page 67).
- For the tightening torque see chapter Tightening Torque and Screws (see page 40).
- Close unused industrial connectors with a sealing cap, see chapter Industrial Plug Connectors (see page 499).

# **Fieldbus Connection**

## Topology

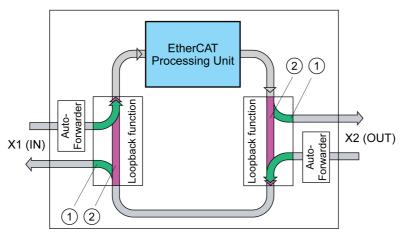

1 Port open

2 Port closed

### **Cable Specifications**

| Shield                | Required, both ends grounded                                        |
|-----------------------|---------------------------------------------------------------------|
| Twisted pair          | Required                                                            |
| PELV:                 | Required                                                            |
| Cable composition:    | 8 * 0.25 mm <sup>2</sup> (8 * AWG 22)<br>Cat 5e, no crossover cable |
| Maximum cable length: | 100 m (328 ft)                                                      |
| Connector coding:     | D                                                                   |

### **Connecting the Fieldbus**

- Verify that wiring, cables and connected interfaces meet the PELV requirements.
- For the tightening torque see chapter Tightening Torque and Screws (see page 40).
- Close unused industrial connectors with a sealing cap, see chapter Industrial Plug Connectors *(see page 499).*

# Section 4.4 I/O Module with Spring Terminals

## What Is in This Section?

This section contains the following topics:

| Торіс                                     | Page |
|-------------------------------------------|------|
| Opening the I/O Module                    | 106  |
| Overview I/O Module with Spring Terminals | 107  |
| Setting the Logic Type                    | 108  |
| Connection of the Digital Inputs/Outputs  | 109  |
| Connection of Safety Function STO         | 111  |
| Fieldbus Connection                       | 114  |
| Connecting the Signals                    | 116  |
| Closing the I/O Module                    | 117  |

# Opening the I/O Module

• Open the I/O module.

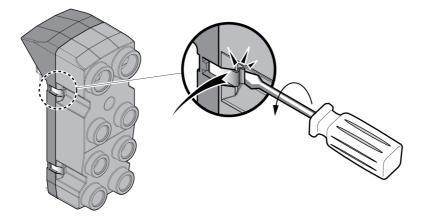

- Screw the required cable glands into the I/O module.
- Cable glands are available as accessories, see chapter Accessories and Spare Parts (see page 489).
- Close unused cable entries with a blind plug,

Use genuine accessories or cable glands with a degree of protection of at least IP65 (form sealing ring or flat sealing ring required).

For the tightening torque see chapter Tightening Torque and Screws (see page 40).

# Overview I/O Module with Spring Terminals

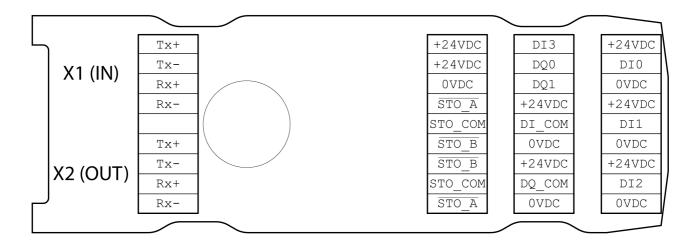

| Signal      | Meaning                                                                                       | Factory settings <sup>(1)</sup> | I/O |
|-------------|-----------------------------------------------------------------------------------------------|---------------------------------|-----|
| +24VDC      | 24 V signal power supply (see chapter Internal 24V Signal Power Supply <i>(see page 26)</i> ) | -                               | 0   |
| OVDC        | Reference potential to +24VDC                                                                 | -                               | -   |
| DIO         | Digital input 0                                                                               | Positive Limit Switch (LIMP)    | I   |
| DI1         | Digital input 1                                                                               | Negative Limit Switch (LIMN)    | I   |
| DI2         | Digital input 2                                                                               | Reference Switch (REF)          | I   |
| DI3         | Digital input 3                                                                               | Freely Available                | I   |
| DQO         | Digital output 0                                                                              | No Fault                        | 0   |
| DQ1         | Digital output 1                                                                              | Active                          | 0   |
| DI_COM      | Reference potential for digital inputs                                                        | -                               | -   |
| DQ_COM      | Reference potential for digital outputs                                                       | -                               | -   |
| STO_A       | Safety function STO                                                                           | -                               | I   |
| STO_COM     | Reference potential for STO                                                                   | -                               | I   |
| STO_B       | Safety function STO                                                                           | -                               | I   |
| Tx+         | Ethernet transmit signal +                                                                    | -                               | I/O |
| Tx-         | Ethernet transmit signal -                                                                    | -                               | I/O |
| Rx+         | Ethernet receive signal +                                                                     | -                               | I/O |
| Rx-         | Ethernet receive signal -                                                                     | -                               | I/O |
| (1) See cha | pter Digital Inputs and Outputs <i>(see page 202)</i> .                                       |                                 | ·   |

# Setting the Logic Type

The I/O module with spring terminals supports positive logic and negative logic.

See chapter Logic Type (see page 55) for additional information on the logic types.

- In the case of positive logic, the signal DI\_COM and OVDC must be bridged and the signal DQ\_COM and +24VDC must be bridged.
- In the case of negative logic, the signal DI\_COM and +24VDC must be bridged and the signal DQ\_COM and 0VDC must be bridged.
- Set the required logic type.

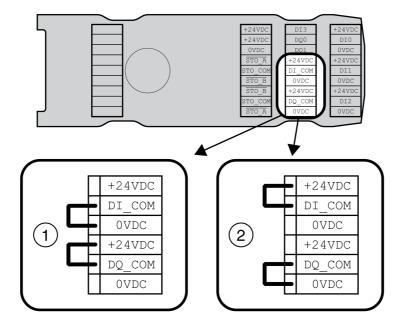

- **1** Positive logic (sinking inputs, sourcing outputs)
- 2 Negative logic (sourcing inputs, sinking outputs)

## Connection of the Digital Inputs/Outputs

## **Cable Specifications**

| Shield                             | -                                |
|------------------------------------|----------------------------------|
| Twisted pair                       | -                                |
| PELV:                              | Required                         |
| Cable composition:                 | -                                |
| Minimum cable diameter:<br>For UL: | 2.5 mm (0.1 in)<br>5 mm (0.2 in) |
| Maximum cable diameter             | 6.5 mm (0.26 in)                 |
| Maximum cable length:              | 30 m (98.4 ft)                   |

## Properties of the Connection Terminals

| Connection cross section (rigid) | mm <sup>2</sup> | 0.13 1.3 (AWG 26 AWG 16) |
|----------------------------------|-----------------|--------------------------|
| Connection cross section (wire)  | mm <sup>2</sup> | 0.2 0.52 (AWG 24 AWG 20) |
| Stripping length                 | mm (in)         | 8 9 (0.31 0.35)          |

The terminals are approved for stranded conductors and solid conductors. Use wire cable ends (ferrules), if possible.

## **Pin Assignment**

|       |         | $\sim$   |        |
|-------|---------|----------|--------|
| 5 [ ] | +24VDC  | DI3      | +24VDC |
|       | +24VDC  | DQO      | DIO    |
|       | 0 VDC   | DQ1      | 0VDC   |
|       | STO_A   | +24VDC   | +24VDC |
|       | STO_COM | DI_COM   | DI1    |
|       | STO_B   | OVDC     | OVDC   |
|       | STO_B   | +24VDC   | +24VDC |
|       | STO_COM | DQ_COM   | DI2    |
| ~ []  | STO_A   | OVDC     | OVDC   |
|       |         | $\equiv$ |        |

| Signal | Meaning                                                                                       |
|--------|-----------------------------------------------------------------------------------------------|
| DIO    | Digital input 0                                                                               |
| DI1    | Digital input 1                                                                               |
| DI2    | Digital input 2                                                                               |
| DI3    | Digital input 3                                                                               |
| DQ0    | Digital output 0                                                                              |
| DQ1    | Digital output 1                                                                              |
| +24VDC | 24 V signal power supply (see chapter Internal 24V Signal Power Supply <i>(see page 26)</i> ) |
| OVDC   | Reference potential to DI0 DI3, DQ0 and DQ1                                                   |

## **Assembling Cables**

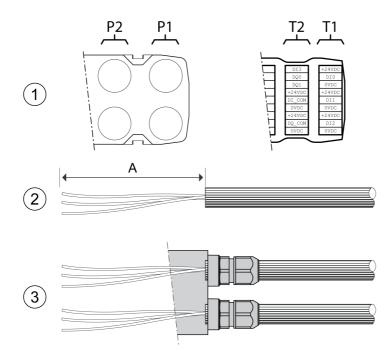

| From cable gland | to terminal block | Length A         |
|------------------|-------------------|------------------|
| P1               | T1                | 120 mm (4.72 in) |
| P1               | T2                | 105 mm (4.13 in) |
| P2               | T1                | 145 mm (5.71 in) |
| P2               | T2                | 130 mm (5.12 in) |

- (1) Decide which signals are to be routed through which cable gland.
- (2) Strip the cable jackets, length A.
- (3) Push the compression nut of the cable gland over the cable. Push the cable through the cable gland and tighten the compression nut.

## **Connection of Safety Function STO**

#### General

The I/O module with spring terminals supports operation without safety function STO and operation without safety function STO.

See chapter Safety function STO ("Safe Torque Off") *(see page 67)* for additional information on the safety function STO.

### **Operation Without STO**

If the safety function STO is not to be used, the signal  $STO_A$  and +24VDC must be bridged, the signal  $STO_B$  and +24VDC must be bridged and the signal  $STO_COM$  and 0VDC must be bridged.

The safety function STO is deactivated when the signals are bridged.

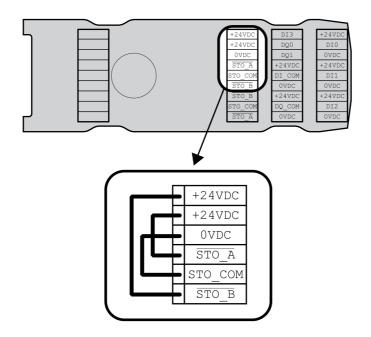

### **Operation with Safety Function STO**

If the safety function STO is to be used, the safety function STO must be connected in accordance with the specifications in chapter Safety function STO ("Safe Torque Off") *(see page 67).* 

#### **Cable Specifications**

| Shield                             | Required, one end grounded       |
|------------------------------------|----------------------------------|
| Twisted pair                       | -                                |
| PELV:                              | Required                         |
| Cable composition:                 | -                                |
| Minimum cable diameter:<br>For UL: | 2.5 mm (0.1 in)<br>5 mm (0.2 in) |
| Maximum cable diameter             | 6.5 mm (0.26 in)                 |
| Maximum cable length:              | -                                |

## **Properties of the Connection Terminals**

| Connection cross section (rigid) | mm <sup>2</sup> | 0.13 1.3 (AWG 26 AWG 16) |
|----------------------------------|-----------------|--------------------------|
| Connection cross section (wire)  | mm <sup>2</sup> | 0.2 0.52 (AWG 24 AWG 20) |
| Stripping length                 | mm (in)         | 8 9 (0.31 0.35)          |

The terminals are approved for stranded conductors and solid conductors. Use wire cable ends (ferrules), if possible.

## **Pin Assignment**

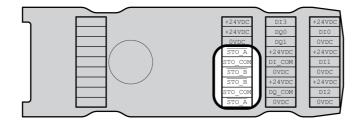

| Signal  | Meaning                                                    | Wire color |
|---------|------------------------------------------------------------|------------|
| STO_A   | Safety function STO: Dual-channel connection, connection A | White      |
| STO_B   | Safety function STO: Dual-channel connection, connection B | Brown      |
| STO_COM | Reference potential to STO_A and STO_B                     | Green      |

#### **Shield Concept**

The shield of the cables for the safety function STO must be connected to the connection STO IN (one end). Connecting one end of the shield helps to avoid ground loops.

See chapter Protected Cable Installation for Safety-Related Signals *(see page 75)* for additional information.

### **Assembling Cables**

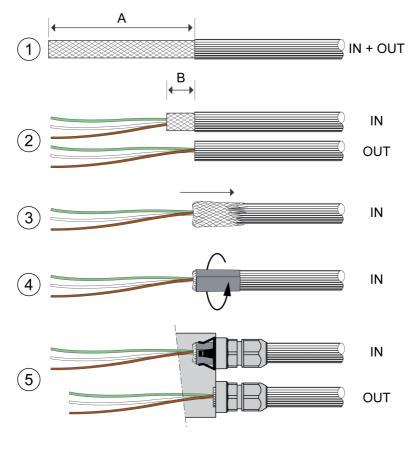

| Length A | mm (in) | 150 (5.91 in) |
|----------|---------|---------------|
| Length B | mm (in) | 10 (0.39 in)  |

- (1) Strip the cable jacket, length A.
- (2) Shorten the shield of the cable for STO\_IN to length B. Completely shorten the shield of the cable for STO\_OUT.
- (3) Slide the shielding braid back over the cable jacket.
- (4) Fasten the shield with a shield foil (50 x 10 mm (1.97 x 0.39 in)).
- (5) Push the compression nut of the cable gland over the cable.
   Push the cable through the cable gland and tighten the compression nut. Verify that the shield is connected to the shield clip.

#### Connecting the Safety Function STO

- Verify that wiring, cables and connected interfaces meet the PELV requirements.
- Connect the safety function in accordance with the specifications in chapter Safety function STO ("Safe Torque Off") (see page 67).

## **Fieldbus Connection**

## **Cable Specifications**

| Shield                             | Required, both ends grounded                                        |
|------------------------------------|---------------------------------------------------------------------|
| Twisted pair                       | Required                                                            |
| PELV:                              | Required                                                            |
| Cable composition:                 | 8 * 0.25 mm <sup>2</sup> (8 * AWG 22)<br>Cat 5e, no crossover cable |
| Minimum cable diameter:<br>For UL: | 2.5 mm (0.1 in)<br>5 mm (0.2 in)                                    |
| Maximum cable diameter             | 6.5 mm (0.26 in)                                                    |
| Maximum cable length:              | 100 m (328 ft)                                                      |

## Properties of the Connection Terminals

| Connection cross section (rigid) | mm <sup>2</sup> | 0.13 1.3 (AWG 26 AWG 16) |
|----------------------------------|-----------------|--------------------------|
| Connection cross section (wire)  | mm <sup>2</sup> | 0.2 0.52 (AWG 24 AWG 20) |
| Stripping length                 | mm (in)         | 8 9 (0.31 0.35)          |

The terminals are approved for stranded conductors and solid conductors. Use wire cable ends (ferrules), if possible.

## **Pin Assignment**

|          | $\geq$ |         | $\leq$ |        |
|----------|--------|---------|--------|--------|
| 5 1      | Tx+    | +24VDC  | DI3    | +24VDC |
| X1 (IN)  | Tx-    | +24VDC  | DQ0    | DIO    |
|          | Rx+    | 0VDC    | DQ1    | OVDC   |
|          | Rx-    | STO_A   | +24VDC | +24VDC |
|          | )      | STO_COM | DI_COM | DI1    |
|          | Tx+    | STO_B   | OVDC   | OVDC   |
|          | Tx-    | STO_B   | +24VDC | +24VDC |
| X2 (OUT) | Rx+    | STO_COM | DQ_COM | DI2    |
|          | Rx-    | STO_A   | OVDC   | OVDC   |
|          |        |         | =      |        |

| Signal | Meaning                    |
|--------|----------------------------|
| Tx+    | Ethernet transmit signal + |
| Tx-    | Ethernet transmit signal - |
| Rx+    | Ethernet receive signal +  |
| Rx-    | Ethernet receive signal -  |

## **Assembling Cables**

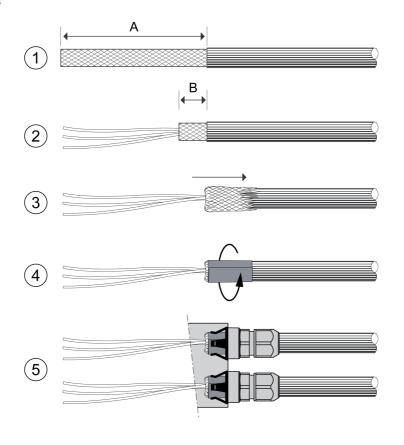

| Length A | mm (in) | 95 (3.74) |
|----------|---------|-----------|
| Length B | mm (in) | 10 (0.39) |

- (1) Strip the cable jacket of the cables for X1 (IN) and X2 (OUT), length A.
- (2) Shorten the shield to length B.
- (3) Slide the shielding braid back over the cable jacket.
- (4) Fasten the shield with a shield foil (50 x 10 mm (1.97 x 0.39 in)).
- (5) Push the compression nut of the cable gland over the cable.

Push the cable through the cable gland and tighten the compression nut. Verify that the shield is connected to the shield clip.

## **Connecting the Signals**

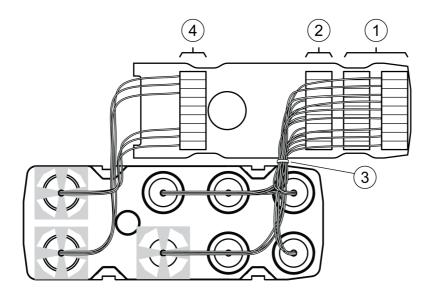

- Strip the individual wires. Use wire cable ends (ferrules).
- (1) Connect the signal wires for the digital inputs and outputs to the terminals.
- (2) If you want to use the safety function STO, connect the signal wires for the safety function STO to the terminals.
- (3) Fasten the signal wires for the digital inputs and outputs and the signal wires for the safety function STO with cable ties.
- (4) Connect the signal wires for the fieldbus to the terminals. Twist the wires for the corresponding fieldbus connections by 1 to 2 turns. Twisting improves the signal quality and facilitates inserting the cables into the chambers as well as closing the cover.

## Closing the I/O Module

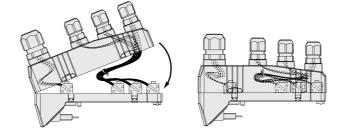

- Place the cables into the cover of the I/O module.
- Close the cover of the I/O module, starting at the fieldbus connection end. Verify that no cables are between the clamps in the area of the fieldbus connection.
- Close the 4 clamps of the module.

## Section 4.5 Verifying Installation

## **Verifying Installation**

Verify proper installation:

- Verify the mechanical installation of the entire drive system:
- Does the installation meet the specified distance requirements?
- Did you tighten all fastening screws with the specified tightening torque?
- Verify the electrical connections and the cabling:
- Did you connect all protective ground conductors?
- Do all fuses have the correct rating; are the fuses of the specified type?
- Did you connect all wires of the cables or insulate them?
- Did you properly connect and install all cables and connectors?
- Are the mechanical locks of the connectors correct and effective?
- Did you properly connect the signal wires?
- Are the required shield connections EMC-compliant?
- Did you take all measures for EMC compliance?
- Does the drive installation conform to all local, regional, and national electrical safety codes for the eventual placement of the equipment?
- Verify that all covers and seals have been properly installed to achieve the required degree of protection.

If the safety function STO and spring terminals are used:

• Verify conductive connection between cable shield of STO (IN) and ground.

## What Is in This Chapter?

This chapter contains the following sections:

| Section | Торіс                                      | Page |
|---------|--------------------------------------------|------|
| 5.1     | Overview                                   | 120  |
| 5.2     | Fieldbus Integration                       | 126  |
| 5.3     | Commissioning Procedure                    | 142  |
| 5.4     | Controller Optimization with Step Response | 162  |
| 5.5     | Parameter Management                       | 173  |

# Section 5.1 Overview

## What Is in This Section?

This section contains the following topics:

| Торіс       | Page |
|-------------|------|
| General     | 121  |
| Preparation | 124  |

## General

The safety function STO (Safe Torque Off) does not remove power from the DC bus. The safety function STO only removes power to the motor. The DC bus voltage and the mains voltage to the drive are still present.

## A A DANGER

## ELECTRIC SHOCK

- Do not use the safety function STO for any other purposes than its intended function.
- Use an appropriate switch, that is not part of the circuit of the safety function STO, to disconnect the drive from the mains power.

Failure to follow these instructions will result in death or serious injury.

External driving forces acting on the motor can cause high currents to be regenerated and supplied back to the drive.

## A DANGER

FIRE DUE TO EXTERNAL DRIVING FORCES ACTING ON MOTOR

Verify that no external forces can act on the motor in the case of errors of error classes 3 or 4.

Failure to follow these instructions will result in death or serious injury.

Unsuitable parameter values or unsuitable data may trigger unintended movements, trigger signals, damage parts and disable monitoring functions. Some parameter values or data do not become active until after a restart.

## **WARNING**

#### UNINTENDED EQUIPMENT OPERATION

- Only start the system if there are no persons or obstructions in the zone of operation.
- Do not operate the drive system with undetermined parameter values or data.
- Never modify a parameter value unless you fully understand the parameter and all effects of the modification.
- Restart the drive and verify the saved operational data and/or parameter values after modifications.
- Carefully run tests for all operating states and potential error situations when commissioning, upgrading or otherwise modifying the operation of the drive.
- Verify the functions after replacing the product and also after making modifications to the parameter values and/or other operational data.

Failure to follow these instructions can result in death, serious injury, or equipment damage.

If the power stage is disabled unintentionally, for example as a result of power outage, errors or functions, the motor is no longer decelerated in a controlled way.

## A WARNING

### UNINTENDED EQUIPMENT OPERATION

Verify that movements without braking effect cannot cause injuries or equipment damage.

Failure to follow these instructions can result in death, serious injury, or equipment damage.

Applying the holding brake while the motor is running will cause excessive wear and degradation of the braking torque.

# A WARNING

LOSS OF BRAKING FORCE DUE TO WEAR OR HIGH TEMPERATURE

- Do not use the holding brake as a service brake.
- Do not exceed the maximum number of brake applications and the kinetic energy during braking of moving loads.

Failure to follow these instructions can result in death, serious injury, or equipment damage.

When the product is operated for the first time, there is a risk of unanticipated movements caused by, for example, incorrect wiring or unsuitable parameter settings. Releasing the holding brake can cause an unintended movement, like for example, a falling load in the case of vertical axes.

# **WARNING**

### UNINTENDED MOVEMENT

- Verify that there are no persons or obstructions in the zone of operation when operating the system.
- Take appropriate measures to avoid hazards caused by falling or lowering loads or other unintended movements.
- Run initial tests without coupled loads.
- Verify that a functioning emergency stop push-button is within reach of all persons involved in running tests.
- Anticipate movements in unintended directions or oscillations of the motor.

Failure to follow these instructions can result in death, serious injury, or equipment damage.

The metal surfaces of the product may exceed 70 °C (158 °F) during operation.

# **A**CAUTION

#### HOT SURFACES

- Avoid unprotected contact with hot surfaces.
- Do not allow flammable or heat-sensitive parts in the immediate vicinity of hot surfaces.
- Verify that the heat dissipation is sufficient by performing a test run under maximum load conditions.

Failure to follow these instructions can result in injury or equipment damage.

The product can be accessed via different types of access channels. Simultaneous access via multiple access channels or the use of exclusive access may cause unintended equipment operation.

## WARNING

### UNINTENDED EQUIPMENT OPERATION

- Verify that simultaneous access via multiple access channels cannot cause unintended triggering or blocking of commands.
- Verify that the use of exclusive access cannot cause unintended triggering or blocking of commands.
- Verify that the required access channels are available.

Failure to follow these instructions can result in death, serious injury, or equipment damage.

If the drive was not connected to mains for an extended period of time, the capacitors must be restored to their full performance before the motor is started.

## NOTICE

## REDUCED CAPACITOR PERFORMANCE

- If the drive has not been connected to mains for a period of more than 24 months, apply mains voltage to the drive for at least one hour before enabling the power stage for the first time.
- If the drive is commissioned for the first time, verify the date of manufacture and run the procedure specified above if the date of manufacture is more than 24 months in the past.

Failure to follow these instructions can result in equipment damage.

## Preparation

### **Required Components**

The following is required for commissioning:

- Commissioning software "Lexium DTM Library"
   <u>http://www.schneider-electric.com/en/download/document/Lexium DTM Library/</u>
- Fieldbus converter for the commissioning software for connection via the commissioning interface
- ESI file (EtherCAT Slave Information, file format XML) <u>http://www.schneider-electric.com</u>

## Interfaces

The following interfaces can be used for commissioning, parameterization and diagnostics:

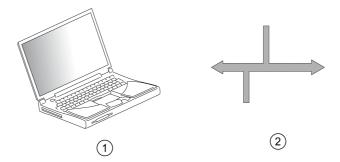

- 1 PC with commissioning software "Lexium DTM Library"
- 2 Fieldbus

Device settings can be duplicated. Stored device settings can be transferred to a device of the same type. Duplicating the device settings can be used if multiple devices are to have the same settings, for example, when devices are replaced.

#### **Commissioning Software**

The commissioning software "Lexium DTM Library" has a graphic user interface and is used for commissioning, diagnostics and testing settings.

- Tuning of the control loop parameters via a graphical user interface
- Comprehensive set of diagnostics tools for optimization and maintenance
- Long-term trace for evaluation of the performance
- Testing the input and output signals
- Tracking signals on the screen
- Archiving of device settings and recordings with export function for further processing in other applications

### Opening the Cover of the Commissioning Interface

The following components can be found below the cover of the commissioning interface:

- DIP switch for "Identification"
- Card holder for the memory card
- Commissioning interface CN10

The cover of the commissioning interface can be opened by means of a flat blade screwdriver

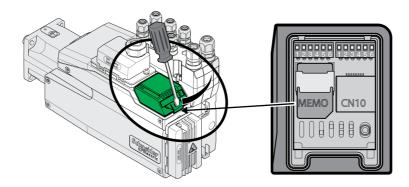

The CN10 interface does not support devices without their own power supply.

Use standard RJ45 patch cables.

The cover of the commissioning must be closed after commissioning.

### **Connecting a PC**

A PC with commissioning software can be connected for commissioning. The PC is connected to a bidirectional USB/RS485 converter, see chapter Accessories and Spare Parts *(see page 489)*.

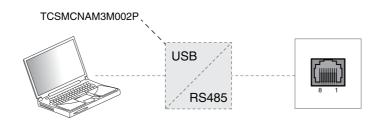

# Section 5.2 Fieldbus Integration

## What Is in This Section?

This section contains the following topics:

| Торіс                                                          | Page |
|----------------------------------------------------------------|------|
| Add the Product as an NC Axis in the Beckhoff TwinCAT Software | 127  |
| Settings                                                       | 128  |
| List of the Startup Parameters                                 |      |
| Setting EtherCAT "Identification"                              | 140  |

## Add the Product as an NC Axis in the Beckhoff TwinCAT Software

#### TwinCAT

The product is added to the fieldbus using the Beckhoff TwinCAT software.

The following TwinCAT functions are supported:

- TwinCAT-Systeme PLC, NC PTP, NC I and CNC
- TwinCAT libraries using TcMc.lib or TcMc2.lib
- TwinCAT homing methods PIc CAM and Software Sync

### Adding the Product to TwinCAT

Add the XML file to TwinCAT.

Scan the EtherCAT network to automatically add the product the TwinCAT.

| PLC - Configura<br>Cam - Configura<br>I/O - Configura | ation<br>tion  |      |
|-------------------------------------------------------|----------------|------|
| Mappings                                              | Append Device. |      |
|                                                       | Propert Device |      |
|                                                       | 🔨 Scan Devices | ×    |
|                                                       | P norte        | CHUY |

Add the product to the NC configuration.

## Settings

#### Setting the Process Data

4 predefined RxPDOs and 4 predefined TxPDOs are available.

Depending on the selected operating mode, one of the predefined RxPDOs and one of the predefined TxPDOs can be used:

| Operating mode                                                                                                    | Suitable PDO          |
|----------------------------------------------------------------------------------------------------|-----------------------|
| Cyclic Synchronous Position                                                                                            | First Predefined PDO  |
| Cyclic Synchronous Velocity                                                                                            | Second Predefined PDO |
| Cyclic Synchronous Torque                                                                                              | Third Predefined PDO  |
| Any type of switch between:<br>Cyclic Synchronous Position<br>Cyclic Synchronous Velocity<br>Cyclic Synchronous Torque | Fourth Predefined PDO |

Only a single predefined RxPDO and only a single predefined TxPDO can be used simultaneously. The PDOs can be adapted as required. A maximum of 10 parameters are possible per RxPDO and TxPDO.

### Setting the Process Data of the First Predefined PDO

The first PDO is suitable for the operating mode Cyclic Synchronous Position.

Structure RxPDO 1600h

| Index                | Parameter name (DS402 name)  |
|----------------------|------------------------------|
| 6040:0 <sub>h</sub>  | DCOMcontrol (Control word)   |
| 607A:0 <sub>h</sub>  | PPp_target (Target position) |
| 3008:11 <sub>h</sub> | IO_DQ_set                    |

#### Structure TxPDO 1A00h

| Index               | Parameter name (DS402 name)    |
|---------------------|--------------------------------|
| 6041:0 <sub>h</sub> | _DCOMstatus (Status word)      |
| 6064:0 <sub>h</sub> | _p_act (Position actual value) |
| 603F:0 <sub>h</sub> | _LastError (Error code)        |
| 3008:1 <sub>h</sub> | _IO_act                        |

### Setting the Process Data of the Second Predefined PDO

The second PDO is suitable for the operating mode Cyclic Synchronous Velocity. Structure RxPDO  $\rm 1601_{h}$ 

| Index                | Parameter name (DS402 name)  |
|----------------------|------------------------------|
| 6040:0 <sub>h</sub>  | DCOMcontrol (Control word)   |
| 60FF:0 <sub>h</sub>  | PVv_target (Target velocity) |
| 3008:11 <sub>h</sub> | IO_DQ_set                    |

### Structure TxPDO 1A01<sub>h</sub>

| Index               | Parameter name (DS402 name)    |
|---------------------|--------------------------------|
| 6041:0 <sub>h</sub> | _DCOMstatus (Status word)      |
| 6064:0 <sub>h</sub> | _p_act (Position actual value) |
| 603F:0 <sub>h</sub> | _LastError (Error code)        |
| 3008:1 <sub>h</sub> | _IO_act                        |

## Setting the Process Data of the Third Predefined PDO

The third PDO is suitable for the operating mode Cyclic Synchronous Torque. Structure RxPDO  $\rm 1602_{h}$ 

| Index                | Parameter name (DS402 name) |
|----------------------|-----------------------------|
| 6040:0 <sub>h</sub>  | DCOMcontrol (Control word)  |
| 6071:0 <sub>h</sub>  | PTtq_target (Target torque) |
| 3008:11 <sub>h</sub> | IO_DQ_set                   |

## Structure TxPDO 1A02h

| Index               | Parameter name (DS402 name)    |
|---------------------|--------------------------------|
| 6041:0 <sub>h</sub> | _DCOMstatus (Status word)      |
| 6064:0 <sub>h</sub> | _p_act (Position actual value) |
| 6077:0 <sub>h</sub> | _tq_act (Torque actual value)  |
| 603F:0 <sub>h</sub> | _LastError (Error code)        |
| 3008:1 <sub>h</sub> | _I0_act                        |

#### Setting the Process Data of the Fourth Predefined PDO

The fourth predefined PDO is suitable for the operating modes Cyclic Synchronous Position, Cyclic Synchronous Velocity and Cyclic Synchronous Torque. You can switch between the operating modes as required.

Structure RxPDO 1603<sub>h</sub>

| Index                | Parameter name (DS402 name)    |
|----------------------|--------------------------------|
| 6040:0 <sub>h</sub>  | DCOMcontrol (Control word)     |
| 6060:0 <sub>h</sub>  | DCOMopmode (Mode of operation) |
| 607A:0 <sub>h</sub>  | PPp_target (Target position)   |
| 60FF:0 <sub>h</sub>  | PVv_target (Target velocity)   |
| 6071:0 <sub>h</sub>  | PTtq_target (Target torque)    |
| 3008:11 <sub>h</sub> | IO_DQ_set                      |

#### Structure TxPDO 1A03h

| Index               | Parameter name (DS402 name)               |
|---------------------|-------------------------------------------|
| 6041:0 <sub>h</sub> | _DCOMstatus (Status word)                 |
| 6061:0 <sub>h</sub> | _DCOMopmd_act (Mode of operation display) |
| 6064:0 <sub>h</sub> | _p_act (Position actual value)            |
| 60F4:0 <sub>h</sub> | _p_dif (Following error actual value)     |
| 6077:0 <sub>h</sub> | _tq_act (Torque actual value)             |
| 603F:0 <sub>h</sub> | _LastError (Error code)                   |
| 3008:1 <sub>h</sub> | _IO_act                                   |

## Setting Monitoring of the Position Deviation of Operating Mode Cyclic Synchronous Position

Monitoring of the position deviation must be deactivated for the operating mode Cyclic Synchronous Position since the position deviation is monitored in the drive.

| NC-Task 1 SAF<br>[] NC-Task 1 SVB |    | Parameter                        | Value | Ĉ | Туре | Unit |
|-----------------------------------|----|----------------------------------|-------|---|------|------|
|                                   | +  | Velocities:                      |       | - |      |      |
| Tables                            | +  | Dynamics:                        |       |   |      |      |
| ∃-⊒a Axes                         | +  | Limit Switches:                  |       |   |      |      |
| 🖻 📲 Axis 1<br>🗄 🍀 Axis 1_Enc      | 22 | Monitoring:                      |       |   |      |      |
| ⊞ ➡ Axis 1_Drive                  | -  | Position Lag Monitoring          | FALSE | - | в    | 1    |
| Axis 1_Ctrl                       |    | Maximum Position Lag Value       | 5.0   | 1 | F    | mm   |
| 🗄 😽 Inputs                        |    | Maximum Position Lag Filter Time | 0.02  | 1 | F    | s    |

• If you use the operating mode Cyclic Synchronous Position, set "Position Lag Monitoring" to "FALSE".

## Setting Monitoring of the Position Deviation of Operating Mode Cyclic Synchronous Velocity

Monitoring of the position deviation must be activated for the operating mode Cyclic Synchronous Velocity.

| C - Configuration                  | Gener | al Settings Parameter Dynamics Or | nline Function: | s Coupling | Compens |
|------------------------------------|-------|-----------------------------------|-----------------|------------|---------|
| NC-Task 1 SAF<br>IC-Task 1 SVB     |       | Parameter                         | Value           | Туре       | Unit    |
| - 📫 NC-Task 1-Image                | +     | Velocities:                       |                 | -          | 1       |
| Tables                             | +     | Dynamics:                         |                 |            |         |
| - Axes                             | +     | Limit Switches:                   |                 |            |         |
| 🖻 📲 Axis 1<br>🗄 👯 Axis 1_Enc       | 28    | Monitoring:                       |                 |            |         |
| ⊞ 🛶 Axis 1_Enc<br>⊡ 🛶 Axis 1_Drive |       | Position Lag Monitoring           | TRUE            | ▼ B        | 1       |
| Axis 1_Ctrl                        |       | Maximum Position Lag Value        | 5.0             | F          | mm      |
| 🕀 😽 Inputs                         |       | Maximum Position Lag Filter Time  | 0.02            | F          | s       |

• If you use the operating mode Cyclic Synchronous Velocity, set "Position Lag Monitoring" to "TRUE".

### Setting Monitoring of the Position Deviation of Operating Mode Cyclic Synchronous Torque

Monitoring of the position deviation depends on the application for the operating mode Cyclic Synchronous Torque.

#### Setting the Scaling Factor

The scaling factor must be set.

Formula: Scaling factor = 1 / (position scaling in the product / mechanical system)

Example:

Mechanical system: 1 revolution corresponds to 10 mm

Position scaling in the product: 1 revolution corresponds to 131072 INC

Calculation: 1 / (131072 INC / 10 mm) = 0.000076293945313 mm/INC

Position scaling in the product is adapted by the list of startup parameters, see chapter List of the Startup Parameters *(see page 133)*.

| Task 1 SVB<br>Task 1-Image | Gene | ral   NC-Encoder | Parameter | Time Compensation | n   Onlin | e      |
|----------------------------|------|------------------|-----------|-------------------|-----------|--------|
| les                        |      | Parameter        | Va        | lue               | Туре      | Unit   |
| :s<br>Axis 1               | -    | Encoder Evalua   | tion:     |                   |           |        |
| Axis 1<br>ቚ Axis 1_Enc     |      | Scaling Factor   | 0.0       | 000076293945313   | F         | mm/INC |

• Set "Scaling Factor" to 0.000076293945313 (example).

#### **Setting Homing**

For the TwinCAT homing method Software Sync, you must adjust the setting "Encoder Sub Mask (absolute range maximum value)".

| Task 1 SVB<br>Task 1-Image | Gene | ral   NC-Encoder | Parameter      | Time Compensatio | n   Online | e    |
|----------------------------|------|------------------|----------------|------------------|------------|------|
| les                        |      | Parameter        |                | Value            | Туре       | Unit |
| S<br>A 35 4                | -    | Encoder Evaluat  | ion:           |                  |            |      |
| Axis 1<br>👯 Axis 1_Enc     |      | Encoder Sub Ma   | sk (absolute r | ange 0x0001FFFF  | D          |      |

• Set "Encoder Sub Mask (absolute range maximum value)" to 0x0001FFFF.

#### Setting the Output Scaling

The output scaling must be set for the operating mode Cyclic Synchronous Velocity.

Formula:

Output scaling = (ScaleVELdenom / ScaleVELnum) x 0.007153

Example:

Velocity scaling in the product

ScaleVELdenom = 100

ScaleVELnum = 1

Calculation:

(100 / 1) x 0.007153 = 0.7153

**NOTE:** The velocity scaling in the product must be adapted via additional parameters in the list of the startup parameters, see chapter List of the Startup Parameters (*see page 133*).

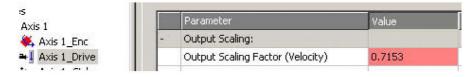

• Set "Output Scaling Factor (Velocity)" to 0.7153 (example).

## Setting the Velocity Gain Kv of the Position Controller

The velocity gain kV or the position controller must be adapted for the operating mode Cyclic Synchronous Velocity.

 Set the velocity gain (Kv factor) of the position controller as described in the TwinCAT manual under "TwinCAT Axis Commissioning".

## List of the Startup Parameters

#### **Overview**

The list of the startup parameters comprises parameters of the product. These parameters are adjusted so that the product can be added to "TwinCAT" as an NC axis.

The following parameters are contained in the list of start-up parameters:

- CompParSyncMot
- MOD Enable
- LIM\_QStopReact
- IOsigRespOfPS
- ScalePOSdenom
- ScalePOSnum
- CTRL1\_KFPp
- CTRL2\_KFPp
- DCOMopmode
- ECATinpshifttime

The following parameters must be added to the list of startup parameters if you want to use the operating mode Cyclic Synchronous Velocity:

- ScaleVELdenom
- ScaleVELnum
- RAMP\_v\_max
- CTRL\_v\_max
- MON\_v\_zeroclamp

#### Setting the Compatibility for Synchronous Operating Modes

The parameter for the compatibility setting for the Synchronous operating modes is set to the following value:

| Parameter name | Value that is written          |  |  |
|----------------|--------------------------------|--|--|
| CompParSyncMot | 1                              |  |  |
|                | The value must not be changed. |  |  |

#### Setting the Modulo Range

The parameter for the modulo range is set to the following value:

| Parameter name | Value that is written               |
|----------------|-------------------------------------|
| MOD_Enable     | 0<br>The value must not be changed. |

| Parameter name | Description                                                                                                    | Unit<br>Minimum value<br>Factory setting<br>Maximum value | Data type<br>R/W<br>Persistent<br>Expert | Parameter<br>address via<br>fieldbus                                               |
|----------------|----------------------------------------------------------------------------------------------------|-----------------------------------------------------------|------------------------------------------|------------------------------------------------------------------------------------|
| MOD_Enable     | Activation of Modulo function<br><b>0 / Modulo Off</b> : Modulo is off<br><b>1 / Modulo Of</b> : Modulo is on<br>Setting can only be modified if power stage<br>is disabled.<br>Modified settings become active<br>immediately. | -<br>0<br>0<br>1                                          | UINT16<br>R/W<br>per.<br>-               | CANopen<br>3006:38 <sub>h</sub><br>Modbus 1648<br>EtherCAT<br>3006:38 <sub>h</sub> |

## Setting the Response to "Quick Stop"

The parameter for the response to a "Quick Stop" is set to the following value:

| Parameter name | Value that is written |
|----------------|-----------------------|
| LIM_QStopReact | -1                    |

| Parameter name | Description                                                                                                    | Unit<br>Minimum value<br>Factory setting<br>Maximum value | Data type<br>R/W<br>Persistent<br>Expert | Parameter<br>address via<br>fieldbus                                               |
|----------------|----------------------------------------------------------------------------------------------------|-----------------------------------------------------------|------------------------------------------|------------------------------------------------------------------------------------|
| LIM_QStopReact | Quick Stop option code<br>-2 / Torque ramp (Fault): Use torque ramp<br>and transit to operating state 9 Fault<br>-1 / Deceleration Ramp (Fault): Use<br>deceleration ramp and transit to operating<br>state 9 Fault<br>6 / Deceleration ramp (Quick Stop): Use<br>deceleration ramp and remain in operating<br>state 7 Quick Stop<br>7 / Torque ramp (Quick Stop): Use torque<br>ramp and remain in operating state 7 Quick<br>Stop<br>Type of deceleration for Quick Stop.<br>Setting of deceleration ramp with<br>parameter RAMPquickstop.<br>Setting of torque ramp with parameter<br>LIM_I_maxQSTP.<br>If a deceleration ramp is already active, the<br>parameter cannot be written.<br>Modified settings become active<br>immediately. | -<br>-2<br>6<br>7                                         | INT16<br>R/W<br>per.<br>-                | CANopen<br>3006:18 <sub>h</sub><br>Modbus 1584<br>EtherCAT<br>3006:18 <sub>h</sub> |

## Setting the Response to a Limit Switch Error

The parameter for the response to a limit switch error is set to the following value:

| Parameter name | Value that is written          |
|----------------|--------------------------------|
| IOsigRespOfPS  | 1                              |
|                | The value must not be changed. |

| Parameter name | Description                                                                                                    | Unit<br>Minimum value<br>Factory setting<br>Maximum value | Data type<br>R/W<br>Persistent<br>Expert | Parameter<br>address via<br>fieldbus                                       |
|----------------|----------------------------------------------------------------------------------------------------|-----------------------------------------------------------|------------------------------------------|----------------------------------------------------------------------------|
| IOsigRespOfPS  | Response to active limit switch during<br>enabling of power stage<br><b>0 / Error</b> : Active limit switch triggers an<br>error.<br><b>1 / No Error</b> : Active limit switch does not<br>trigger an error.<br>Defines the response when the power<br>stage is enabled while a hardware limit<br>switch is active.<br>Modified settings become active<br>immediately. | -<br>0<br>1                                               | UINT16<br>R/W<br>per.<br>-               | CANopen 3006:6 <sub>h</sub><br>Modbus 1548<br>EtherCAT 3006:6 <sub>h</sub> |

## **Setting Position Scaling**

The parameter for position scaling is set to the following value:

| Parameter name | Value that is written                    |
|----------------|------------------------------------------|
| ScalePOSdenom  | 131072<br>The value must not be changed. |
| ScalePOSnum    | 1<br>The value must not be changed.      |

These values are required for the operating modes Cyclic Synchronous Position, Cyclic Synchronous Velocity and Cyclic Synchronous Torque; they must not be changed.

| Parameter name | Description                                                                                                    | Unit<br>Minimum value<br>Factory setting<br>Maximum value | Data type<br>R/W<br>Persistent<br>Expert | Parameter<br>address via<br>fieldbus                                       |
|----------------|----------------------------------------------------------------------------------------------------|-----------------------------------------------------------|------------------------------------------|----------------------------------------------------------------------------|
| ScalePOSdenom  | Position scaling: Denominator<br>Refer to numerator (ScalePOSnum) for a<br>description.<br>A new scaling is activated when the<br>numerator value is supplied.<br>Setting can only be modified if power stage<br>is disabled.                                                                                       | usr_p<br>1<br>16384<br>2147483647                         | INT32<br>R/W<br>per.<br>-                | CANopen 3006:7 <sub>h</sub><br>Modbus 1550<br>EtherCAT 3006:7 <sub>h</sub> |
| ScalePOSnum    | Position scaling: Numerator<br>Specification of the scaling factor:<br>Motor revolutions<br><br>User-defined units [usr_p]<br>A new scaling is activated when the<br>numerator value is supplied.<br>Setting can only be modified if power stage<br>is disabled.<br>Modified settings become active<br>immediately. | revolution<br>1<br>2147483647                             | INT32<br>R/W<br>per.<br>-                | CANopen 3006:8 <sub>h</sub><br>Modbus 1552<br>EtherCAT 3006:8 <sub>h</sub> |

## Setting the Velocity Feed-Forward Control

The parameter for the velocity feed-forward control is set to the following value:

| Parameter name | Value that is written |
|----------------|-----------------------|
| CTRL1_KFPp     | 1000                  |
| CTRL2_KFPp     | 1000                  |

| Parameter name | Description                                                                                                    | Unit<br>Minimum value<br>Factory setting<br>Maximum value | Data type<br>R/W<br>Persistent<br>Expert | Parameter<br>address via<br>fieldbus                                       |
|----------------|----------------------------------------------------------------------------------------------------|-----------------------------------------------------------|------------------------------------------|----------------------------------------------------------------------------|
| CTRL1_KFPp     | Velocity feed-forward control<br>In the case of switching between the two<br>control loop parameter sets, the values are<br>changed linearly over the time defined in<br>the parameter CTRL_ParChgTime.<br>In increments of 0.1 %.<br>Modified settings become active<br>immediately. | %<br>0.0<br>0.0<br>200.0                                  | UINT16<br>R/W<br>per.<br>-               | CANopen 3012:6 <sub>h</sub><br>Modbus 4620<br>EtherCAT 3012:6 <sub>h</sub> |
| CTRL2_KFPp     | Velocity feed-forward control<br>In the case of switching between the two<br>control loop parameter sets, the values are<br>changed linearly over the time defined in<br>the parameter CTRL_ParChgTime.<br>In increments of 0.1 %.<br>Modified settings become active<br>immediately. | %<br>0.0<br>0.0<br>200.0                                  | UINT16<br>R/W<br>per.<br>-               | CANopen 3013:6 <sub>h</sub><br>Modbus 4876<br>EtherCAT 3013:6 <sub>h</sub> |

## Setting the Operating Mode

The parameter for the operating mode is set to the following value:

| Parameter name | Value that is written |
|----------------|-----------------------|
| DCOMopmode     | 8                     |

| Parameter name | Description                                                                                                    | Unit<br>Minimum value<br>Factory setting<br>Maximum value | Data type<br>R/W<br>Persistent<br>Expert | Parameter<br>address via<br>fieldbus                                       |
|----------------|----------------------------------------------------------------------------------------------------|-----------------------------------------------------------|------------------------------------------|----------------------------------------------------------------------------|
| DCOMopmode     | Operating mode<br>-6 / Manual Tuning / Autotuning: Manual<br>Tuning or Autotuning<br>-3 / Motion Sequence: Motion Sequence<br>-1 / Jog: Jog<br>0 / Reserved: Reserved<br>1 / Profile Position: Profile Position<br>3 / Profile Velocity: Profile Velocity<br>4 / Profile Torque: Profile Torque<br>6 / Homing: Homing<br>7 / Interpolated Position: Interpolated<br>Position<br>8 / Cyclic Synchronous Position: Cyclic<br>Synchronous Position<br>9 / Cyclic Synchronous Velocity: Cyclic<br>Synchronous Velocity<br>10 / Cyclic Synchronous Torque: Cyclic<br>Synchronous Torque<br>Modified settings become active<br>immediately.<br>* Datatype for CANopen: INT8 | -<br>-6<br>-<br>10                                        | INT16*<br>R/W<br>-<br>-                  | CANopen 6060:0 <sub>h</sub><br>Modbus 6918<br>EtherCAT 6060:0 <sub>h</sub> |

## Setting the Input Shift Time

The parameter for the input shift time is set to the following value:

| Parameter name   | Value that is written          |
|------------------|--------------------------------|
| ECATinpshifttime | 250000                         |
|                  | The value must not be changed. |

## Adapting the Velocity Scaling for the Operating Mode Cyclic Synchronous Velocity

The parameters for velocity scaling must be set in the product:

| Parameter name | Example |
|----------------|---------|
| ScaleVELdenom  | 100     |
| ScaleVELnum    | 1       |

| Parameter name | Description                                                                                                    | Unit<br>Minimum value<br>Factory setting<br>Maximum value | Data type<br>R/W<br>Persistent<br>Expert | Parameter<br>address via<br>fieldbus                                               |
|----------------|----------------------------------------------------------------------------------------------------|-----------------------------------------------------------|------------------------------------------|------------------------------------------------------------------------------------|
| ScaleVELdenom  | Velocity scaling: Denominator<br>See numerator (ScaleVELnum) for a<br>description.<br>A new scaling is activated when the<br>numerator value is supplied.<br>Setting can only be modified if power stage<br>is disabled.                                                                                                    | usr_v<br>1<br>1<br>2147483647                             | INT32<br>R/W<br>per.<br>-                | CANopen<br>3006:21 <sub>h</sub><br>Modbus 1602<br>EtherCAT<br>3006:21 <sub>h</sub> |
| ScaleVELnum    | Velocity scaling: Numerator<br>Specification of the scaling factor:<br>Speed of rotation of motor [min-1]<br>User-defined units [usr_v]<br>A new scaling is activated when the<br>numerator value is supplied.<br>Setting can only be modified if power stage<br>is disabled.<br>Modified settings become active<br>immediately. | rpm<br>1<br>2147483647                                    | INT32<br>R/W<br>per.<br>-                | CANopen<br>3006:22 <sub>h</sub><br>Modbus 1604<br>EtherCAT<br>3006:22 <sub>h</sub> |

## Adapting the Velocity Limitations for the Operating Mode Cyclic Synchronous Velocity

Due to the changed velocity scaling, the following parameters must be adapted:

Formula: (ScaleVELdenom/ScaleVELnum) x value of the parameter

| Parameter name Example <sup>(1)</sup>                 |                           |  |
|-------------------------------------------------------|---------------------------|--|
| RAMP_v_max                                            | 1320000 ((100/1) x 13200) |  |
| CTRL_v_max                                            | 1320000 ((100/1) x 13200) |  |
| MON_v_zeroclamp 1000 ((100/1) x 10)                   |                           |  |
| (1) The sample values relate to the factory settings. |                           |  |

| Parameter name  | Description                                                                                                    | Unit<br>Minimum value<br>Factory setting<br>Maximum value | Data type<br>R/W<br>Persistent<br>Expert | Parameter<br>address via<br>fieldbus                                               |
|-----------------|----------------------------------------------------------------------------------------------------|-----------------------------------------------------------|------------------------------------------|------------------------------------------------------------------------------------|
| RAMP_v_max      | Maximum velocity of the motion profile for<br>velocity<br>If a greater reference velocity is set in one<br>of these operating modes, it is<br>automatically limited to RAMP_v_max.<br>This way, commissioning at limited<br>velocity is easier to perform.<br>Setting can only be modified if power<br>stage is disabled.<br>Modified settings become active the next<br>time the motor moves. | usr_v<br>1<br>13200<br>2147483647                         | UINT32<br>R/W<br>per.<br>-               | CANopen 607F:0 <sub>h</sub><br>Modbus 1554<br>EtherCAT 607F:0 <sub>h</sub>         |
| CTRL_v_max      | Velocity limitation<br>During operation, the velocity limit is one<br>of the following values (whichever is<br>lowest):<br>- CTRL_v_max<br>- M_n_max<br>- Velocity limitation via digital input<br>Modified settings become active<br>immediately.                                                                                                    | usr_v<br>1<br>13200<br>2147483647                         | UINT32<br>R/W<br>per.<br>-               | CANopen<br>3011:10 <sub>h</sub><br>Modbus 4384<br>EtherCAT<br>3011:10 <sub>h</sub> |
| MON_v_zeroclamp | Velocity limit for Zero Clamp<br>A Zero Clamp operation is only possible if<br>the reference velocity is below the Zero<br>Clamp velocity limit.<br>Modified settings become active<br>immediately.                                                                                                    | usr_v<br>0<br>10<br>2147483647                            | UINT32<br>R/W<br>per.<br>-               | CANopen<br>3006:28 <sub>h</sub><br>Modbus 1616<br>EtherCAT<br>3006:28 <sub>h</sub> |

## Adapting the Additional Velocity Limitations for the Operating Mode Cyclic Synchronous Velocity

Due to the changed velocity scaling, the following parameters must be verified.

If a parameter is used in the application, it must be adapted.

- Velocities of the operating mode Jog
  - JOGv\_slow
  - JOGv\_fast
- Velocities of the operating mode Electronic Gear
  - GEARpos\_v\_max
  - O OFSv\_target
- Velocities of the operating mode Homing
  - O HMv
  - HMv\_out
- Automatically switching between control parameter sets
   O CLSET\_v\_Threshol
- Limitation of the velocity via digital signal input
   IO\_v\_limit
- Velocity deviation window • MON v DiffWin
- Velocity threshold value • MON\_v\_Threshold
- Velocity window
   O MON\_v\_win
- Velocity for autotuning O AT\_v\_ref
- Relative movement after capture • RMAC Velocity

## Setting EtherCAT "Identification"

#### Overview

The following possibilities are available for an EtherCAT "Identification":

- Selection of a value via DIP switch
- Selection of a value via a parameter
- Selection of a value via the TwinCAT system manager

In the TwinCAT system manager, the setting Slave-Register (ADO): 12<sub>h</sub> is required (also known as Station Alias).

The parameter  $\_\texttt{ECAT}\_\texttt{Identification}$  allows you to read the current setting of the EtherCAT "Identification".

| Parameter name       | Description                                 | Unit<br>Minimum value<br>Factory setting<br>Maximum value | Data type<br>R/W<br>Persistent<br>Expert | Parameter<br>address via<br>fieldbus                                        |
|----------------------|---------------------------------------------|-----------------------------------------------------------|------------------------------------------|-----------------------------------------------------------------------------|
| _ECAT_Identification | Set value of the EtherCAT<br>Identification | -<br>0<br>0<br>65535                                      | UINT16<br>R/-<br>-<br>-                  | CANopen 3045:C <sub>h</sub><br>Modbus 17688<br>EtherCAT 3045:C <sub>h</sub> |

### Setting via DIP Switch

A value for an EtherCAT "Identification" (Device ID) can be set via the DIP switches.

The DIP switches can be set to values of 1 ... 4095.

If a value >0 has been set via the DIP switches, it is no longer possible to assign a value via the parameter ECAT2ndaddress or via the TwinCAT system manager.

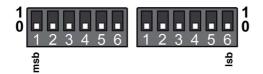

The current settings of the DIP switches can be read via the parameter \_ECAT\_DIPswitches.

| Parameter name    | Description                                           | Unit<br>Minimum value<br>Factory setting<br>Maximum value | Data type<br>R/W<br>Persistent<br>Expert | Parameter<br>address via<br>fieldbus                                        |
|-------------------|-------------------------------------------------------|-----------------------------------------------------------|------------------------------------------|-----------------------------------------------------------------------------|
| _ECAT_DIPswitches | EtherCAT Identification value set via<br>DIP switches | -<br>0<br>0<br>65535                                      | UINT16<br>R/-<br>-<br>-                  | CANopen 3045:B <sub>h</sub><br>Modbus 17686<br>EtherCAT 3045:B <sub>h</sub> |

#### **Setting via Parameter**

A value for an EtherCAT "Identification" can be set via the parameter ECAT2ndaddress.

The value set via the parameter ECAT2ndaddress becomes effective when the DIP switches are set to the value 0 (factory setting).

If a value >0 has been set via the parameter ECAT2ndaddress, it is no longer possible to assign a value via the TwinCAT system manager.

| Parameter name | Description                                                                                                    | Unit<br>Minimum value<br>Factory setting<br>Maximum value | Data type<br>R/W<br>Persistent<br>Expert | Parameter<br>address via<br>fieldbus                                        |
|----------------|----------------------------------------------------------------------------------------------------|-----------------------------------------------------------|------------------------------------------|-----------------------------------------------------------------------------|
| ECAT2ndaddress | Value for an EtherCAT Identification<br>Value for an EtherCAT "Identification" (also<br>known as "Station Alias"), for example, for<br>the EtherCAT function Hot Connect.<br>Modified settings become active the next<br>time the product is powered on. | -<br>0<br>65535                                           | UINT16<br>R/W<br>per.<br>-               | CANopen 3045:6 <sub>h</sub><br>Modbus 17676<br>EtherCAT 3045:6 <sub>h</sub> |

## Setting via TwinCAT System Manager

A value for an EtherCAT "Identification" can be set via the TwinCAT system manager.

The value is set by means of the menu item Configured Station Alias.

| General                                                                                                    | Configured Station Alia                                          |                      |                                                        |
|----------------------------------------------------------------------------------------------------|------------------------------------------------------------------|----------------------|--------------------------------------------------------|
| Mailbox<br>Distributed Clock<br>ESC Access<br>E EPRCM<br>Configured Station Al<br>Smart View<br>Hex Editor<br>- FPGA<br>Memory | Actual Value (EPPRDM):<br>Actual Value (Register):<br>New Value: | 35764<br>0<br>1001 * | Write to E*PROM (power cycle required to refresh regis |

The value set via the TwinCAT system manager becomes effective when the parameter ECAT2ndaddress is set to the value 0 (factory setting).

# Section 5.3 Commissioning Procedure

## What Is in This Section?

This section contains the following topics:

| Торіс                                       |     |
|---------------------------------------------|-----|
| Setting Limit Values                        | 143 |
| Digital Inputs and Outputs                  | 145 |
| Verifying the Signals of the Limit Switches | 146 |
| Verifying the Safety Function STO           | 147 |
| Holding Brake (Option)                      | 148 |
| Verifying the Direction of Movement         | 150 |
| Setting Parameters for Encoder              | 152 |
| Setting the Braking Resistor Parameters     | 155 |
| Autotuning                                  | 157 |
| Enhanced Settings for Autotuning            | 160 |

## **Setting Limit Values**

#### **Setting Limit Values**

Suitable limit values must be determined and calculated on the basis of the system and motor data. As long as the motor is operated without loads, the default settings do not need to be changed.

#### **Current Limitation**

The maximum motor current can be set with the parameter CTRL\_I\_max.

The maximum current for the "Quick Stop" function can be limited with the parameter  $LIM_I_maxQSTP$  and for the "Halt" function with the parameter LIM I maxHalt.

- Use the parameter CTRL\_I\_max to set the maximum motor current.
- Use the parameter LIM\_I\_maxQSTP to set the maximum motor current for the "Quick Stop" function.
- Use the parameter LIM\_I\_maxHalt to set the maximum motor current for the "Halt" function.

The motor can be decelerated via a deceleration ramp or the maximum current for the functions "Quick Stop" and "Halt".

The device limits the maximum permissible current on the basis of the motor data and the device data. Even if the value entered for the maximum current in the parameter  $CTRL_I_max$  is too high, the value is limited.

| Parameter name | Description                                                                                                    | Unit<br>Minimum value<br>Factory setting<br>Maximum value | Data type<br>R/W<br>Persistent<br>Expert | Parameter<br>address via<br>fieldbus                                       |
|----------------|----------------------------------------------------------------------------------------------------|-----------------------------------------------------------|------------------------------------------|----------------------------------------------------------------------------|
| CTRL_I_max     | Current limitation<br>During operation, the current limit is one of<br>the following values (whichever is lowest):<br>- CTRL_I_max<br>M_I_max<br>PS_I_max<br>- Current limitation via digital input<br>Limitations caused by I2t monitoring are<br>also taken into account.<br>Default: _PS_I_max at 8 kHz PWM<br>frequency and 230/480 V mains voltage<br>In increments of 0.01 A <sub>rms</sub> .<br>Modified settings become active<br>immediately.                                                                                                    | A <sub>rms</sub><br>0.00<br>-<br>463.00                   | UINT16<br>R/W<br>per.<br>-               | CANopen 3011:C <sub>h</sub><br>Modbus 4376<br>EtherCAT 3011:C <sub>h</sub> |
| LIM_I_maxQSTP  | Current for Quick Stop<br>This value is only limited by the<br>minimum/maximum value range (no<br>limitation of this value by motor/power<br>stage).<br>In the case of a Quick Stop, the current limit<br>(_Imax_act) is one of the following values<br>(whichever is lowest):<br>- LIM_I_maxQSTP<br>M_I_max<br>PS_I_max<br>Further current limitations caused by I2t<br>monitoring are also taken into account<br>during a Quick Stop.<br>Default: _PS_I_max at 8 kHz PWM<br>frequency and 230/480 V mains voltage<br>In increments of 0.01 A <sub>rms</sub> .<br>Modified settings become active<br>immediately. | A <sub>rms</sub><br>-<br>-                                | UINT16<br>R/W<br>per.<br>-               | CANopen 3011:D <sub>h</sub><br>Modbus 4378<br>EtherCAT 3011:D <sub>h</sub> |

| Parameter name | Description                                                                                                    | Unit<br>Minimum value<br>Factory setting<br>Maximum value | Data type<br>R/W<br>Persistent<br>Expert | Parameter<br>address via<br>fieldbus                                       |
|----------------|----------------------------------------------------------------------------------------------------|-----------------------------------------------------------|------------------------------------------|----------------------------------------------------------------------------|
| LIM_I_maxHalt  | Current for Halt<br>This value is only limited by the<br>minimum/maximum value range (no<br>limitation of this value by motor/power<br>stage).<br>In the case of a Halt, the current limit<br>(_Imax_act) is one of the following values<br>(whichever is lowest):<br>- LIM_I_maxHalt<br>M_I_max<br>PS_I_max<br>Further current limitations caused by I2t<br>monitoring are also taken into account<br>during a Halt.<br>Default: _PS_I_max at 8 kHz PWM<br>frequency and 230/480 V mains voltage<br>In increments of 0.01 A <sub>rms</sub> .<br>Modified settings become active<br>immediately. | A <sub>rms</sub><br>-<br>-                                | UINT16<br>R/W<br>per.<br>-               | CANopen 3011:E <sub>h</sub><br>Modbus 4380<br>EtherCAT 3011:E <sub>h</sub> |

## **Velocity Limitation**

- The parameter  $\mathtt{CTRL}\_\mathtt{v}\_\mathtt{max}$  can be used to limit the maximum velocity.
- Use the parameter  $CTRL_v_max$  to set the maximum velocity of the motor.

| Parameter name | Description                                                                                                    | Unit<br>Minimum value<br>Factory setting<br>Maximum value | Data type<br>R/W<br>Persistent<br>Expert | Parameter<br>address via<br>fieldbus                                               |
|----------------|----------------------------------------------------------------------------------------------------|-----------------------------------------------------------|------------------------------------------|------------------------------------------------------------------------------------|
| CTRL_v_max     | Velocity limitation<br>During operation, the velocity limit is one of<br>the following values (whichever is lowest):<br>- CTRL_v_max<br>- M_n_max<br>- Velocity limitation via digital input<br>Modified settings become active<br>immediately. | usr_v<br>1<br>13200<br>2147483647                         | UINT32<br>R/W<br>per.<br>-               | CANopen<br>3011:10 <sub>h</sub><br>Modbus 4384<br>EtherCAT<br>3011:10 <sub>h</sub> |

## **Digital Inputs and Outputs**

The device has configurable inputs and configurable outputs. See chapter Digital Inputs and Outputs *(see page 202)* for additional information.

The signal states of the digital inputs and digital outputs can be displayed via the fieldbus and the commissioning software.

#### **Fieldbus**

The signal states are contained in the parameter  $\_lo_act$  in a bit-coded way. The values "1" and "0" correspond to the signal state of the input or output.

| Parameter name | Description                                                                                                    | Unit<br>Minimum value<br>Factory setting<br>Maximum value | Data type<br>R/W<br>Persistent<br>Expert | Parameter address<br>via fieldbus                                            |
|----------------|----------------------------------------------------------------------------------------------------|-----------------------------------------------------------|------------------------------------------|------------------------------------------------------------------------------|
| _IO_act        | Physical status of the digital inputs and<br>outputs<br>Low byte:<br>Bit 0: DI0<br>Bit 1: DI1<br>Bit 2: DI2<br>Bit 3: DI3<br>High byte:<br>Bit 8: DQ0<br>Bit 9: DQ1 | -                                                         | UINT16<br>R/-<br>-                       | CANopen 3008:1 <sub>h</sub><br>Modbus 2050<br>EtherCAT 3008:1 <sub>h</sub>   |
| _IO_DI_act     | Status of digital inputs<br>Bit assignments:<br>Bit 0: DI0<br>Bit 1: DI1<br>Bit 2: DI2<br>Bit 3: DI3                                                                | -                                                         | UINT16<br>R/-<br>-<br>-                  | CANopen 3008:F <sub>h</sub><br>Modbus 2078<br>EtherCAT 3008:F <sub>h</sub>   |
| _IO_DQ_act     | Status of digital outputs<br>Bit assignments:<br>Bit 0: DQ0<br>Bit 1: DQ1                                                                                           |                                                           | UINT16<br>R/-<br>-                       | CANopen 3008:10 <sub>h</sub><br>Modbus 2080<br>EtherCAT 3008:10 <sub>h</sub> |
| _IO_STO_act    | Status of the inputs for the safety-related<br>function STO<br>Coding of the individual signals:<br>Bit 0: STO_A<br>Bit 1: STO_B                                    |                                                           | UINT16<br>R/-<br>-<br>-                  | CANopen 3008:26 <sub>h</sub><br>Modbus 2124<br>EtherCAT 3008:26 <sub>h</sub> |

# Verifying the Signals of the Limit Switches

The use of limit switches can provide some protection against hazards (for example, collision with mechanical stop caused by incorrect reference values).

# **WARNING**

## LOSS OF CONTROL

- Ensure that limit switches are installed as determined by your risk assessment.
- Verify correct connection of the limit switches.
- Verify that the limit switches are sufficiently distant from the mechanical stop to allow an adequate stopping distance.
- Verify correct parameterization and function of the limit switches.

Failure to follow these instructions can result in death, serious injury, or equipment damage.

- Set up the limit switches in such a way as to keep the motor from overtraveling the limit switches.
- Trigger the limit switches manually.

If an error message is indicated, the limit switches were triggered.

Parameters can be used to release the limit switches and to set them up as normally closed contacts or normally open contacts, see chapter Limit Switches *(see page 335)*.

## Verifying the Safety Function STO

#### **Operation with Safety Function STO**

If you want to use the safety function STO, carry out the following steps:

• To help avoid unintended restart after restoration of power, the parameter IO\_AutoEnable must be set to "off". Verify that the parameter IO AutoEnable is set to "off".

Power off the power supply:

• Verify that the signal wires at the inputs (STO\_A) and (STO\_B) are isolated from each other. The two signal wires must not be electrically connected.

Power on the power supply:

- Enable the power stage without starting a motor movement.
- Trigger the safety function STO.
  - If the power stage is now disabled and the error message 1300 is indicated, the safety function STO was triggered.
  - If a different error message is indicated, the safety function STO was not triggered.
- Document all tests of the safety function in your acceptance protocol.

#### **Operation without Safety Function STO**

I/O modules with industrial connectors are available without the safety function STO.

If an I/O module with spring terminals is used:

• Verify that the inputs STO\_A and STO\_B are connected to +24VDC. For details see chapter Connection of Safety Function STO (see page 111).

# Holding Brake (Option)

#### **Holding Brake**

The holding brake in the motor has the task of holding the motor position when the power stage is disabled. The holding brake is not a safety function and not a service brake.

# A WARNING

### UNINTENDED AXIS MOVEMENT

- Do not use the internal holding brake as a safety-related measure.
- Only use certified external brakes as safety-related measures.

Failure to follow these instructions can result in death, serious injury, or equipment damage.

#### **Releasing the Holding Brake**

When the power stage is enabled, current is applied to the motor. When current is applied to the motor, the holding brake is automatically released.

Releasing the holding brake requires a certain amount of time. This time is contained in the electronic nameplate of the motor. Transition to the operating state **6 Operation Enabled** is only possible after this time delay has elapsed.

#### Applying the Holding Brake

When the power stage is disabled, the holding brake is automatically applied.

However, applying the holding brake requires a certain amount of time. This time is contained in the electronic nameplate of the motor. Current remains to be applied to the motor during this time delay.

See chapter Safety function STO ("Safe Torque Off") *(see page 67)* for additional information on the behavior of the holding brake when the safety function STO is triggered.

#### **Releasing the Holding Brake Manually**

Mechanical adjustments may require you to manually rotate the motor shaft.

Manual release of the holding brake is only possible in the operating states **3 Switch On Disabled**, **4 Ready To Switch On** or **9 Fault**.

When the product is operated for the first time, there is a risk of unanticipated movements caused by, for example, incorrect wiring or unsuitable parameter settings. Releasing the holding brake can cause an unintended movement, like for example, a falling load in the case of vertical axes.

# A WARNING

#### UNINTENDED MOVEMENT

- Verify that there are no persons or obstructions in the zone of operation when operating the system.
- Take appropriate measures to avoid hazards caused by falling or lowering loads or other unintended movements.
- Run initial tests without coupled loads.
- Verify that a functioning emergency stop push-button is within reach of all persons involved in running tests.
- Anticipate movements in unintended directions or oscillations of the motor.

Failure to follow these instructions can result in death, serious injury, or equipment damage.

#### Applying the Holding Brake Manually

For testing the holding brake, you may want to manually apply the holding brake.

You can only apply the holding brake manually when the motor is at a standstill.

If you enable the power stage after the holding brake has been applied manually, the holding brake remains applied.

Manual application of the holding brake has priority over automatic and manual release of the holding brake.

If a movement is started after the holding brake has been applied manually, this can cause wear.

# NOTICE

#### BRAKE WEAR AND LOSS OF BRAKING TORQUE

- Verify that the generated motor torque is not greater than the holding torque of the holding brake if you have applied the holding brake manually.
- Only apply the holding brake manually for the purpose of testing the holding brake.

Failure to follow these instructions can result in equipment damage.

As of firmware version ≥V01.06, you can manually apply the holding brake.

#### Releasing the Holding Brake Manually via a Signal Input

In order to release the holding brake via a signal input, you must first parameterize the signal input function "Release Holding Brake", see chapter Digital Inputs and Outputs *(see page 202)*.

#### Releasing or Applying the Holding Brake Manually via the Fieldbus

The parameter BRK\_release can be used to release the holding brake via the fieldbus.

| Parameter name | Description                                                                                                    | Unit<br>Minimum value<br>Factory setting<br>Maximum value | Data type<br>R/W<br>Persistent<br>Expert | Parameter<br>address via<br>fieldbus                                       |
|----------------|----------------------------------------------------------------------------------------------------|-----------------------------------------------------------|------------------------------------------|----------------------------------------------------------------------------|
| BRK_release    | Manual operation of the holding brake<br><b>0 / Automatic</b> : Automatic processing<br><b>1 / Manual Release</b> : Manual release of<br>holding brake<br><b>2 / Manual Application</b> : Manual applying of<br>holding brake<br>You can apply or release the holding brake<br>manually.<br>The holding brake can only be manually<br>released in the operating states 'Switch On<br>Disabled', 'Ready To Switch On' or 'Fault'.<br>If you have applied the holding brake<br>manually and then want to release it<br>manually, you must first set this parameter<br>to Automatic and then to Manual Release.<br>Modified settings become active<br>immediately. | -<br>0<br>2                                               | UINT16<br>R/W<br>-<br>-                  | CANopen 3008:A <sub>h</sub><br>Modbus 2068<br>EtherCAT 3008:A <sub>h</sub> |

# Verifying the Direction of Movement

#### **Definition of Direction of Movement**

In the case of a rotary motors, direction of movement is defined in accordance with IEC 61800-7-204: Positive direction is when the motor shaft rotates clockwise as you look at the end of the protruding motor shaft.

It is important to maintain the IEC 61800-7-204 directional standard within your application because many motion-related function blocks, programming conventions, and, safety-related and conventional devices expect this underlying assumption within their logic and operational methodologies.

# **WARNING**

### UNINTENDED MOVEMENT CAUSED BY INTERCHANGED MOTOR PHASES

Do not interchange the motor phases.

Failure to follow these instructions can result in death, serious injury, or equipment damage.

If your application requires an inversion of the direction of movement, you can parameterize the direction of movement.

The direction of movement can be verified by starting a movement.

#### Verifying the Direction of Movement via the Commissioning Software

Power supply has been powered on.

- Enable the power stage.
- Start the operating mode Jog.
- Use the ">" button to trigger a movement in positive direction. A movement is made in positive direction.
- Use the "<" button to trigger a movement in negative direction. A movement is made in negative direction.

#### Verifying the Direction of Movement via Signal Inputs

The signal input functions "Jog Positive With Enable" and "Jog Negative With Enable" enable the power stage, start the operating mode Jog and trigger a movement in positive direction or in negative direction.

The signal input functions "Jog Positive With Enable" and "Jog Negative With Enable" must have been parameterized, see chapter Digital Inputs and Outputs *(see page 202)*.

Power supply has been powered on.

- Use the signal input function "Jog Positive With Enable" to trigger a movement in positive direction. A movement is made in positive direction.
- Use the signal input function "Jog Negative With Enable" to trigger a movement in negative direction. A movement is made in negative direction.

#### **Changing the Direction of Movement**

You can invert the direction of movement.

- Inversion of direction of movement is off:
  - Movements are made in positive direction with positive target values.
- Inversion of direction of movement is on:

Movements are made in positive direction with negative target values.

The parameter InvertDirOfMove allows you to invert the direction of movement.

| Parameter name  | Description                                                                                                    | Unit<br>Minimum value<br>Factory setting<br>Maximum value | Data type<br>R/W<br>Persistent<br>Expert | Parameter<br>address via<br>fieldbus                                       |
|-----------------|----------------------------------------------------------------------------------------------------|-----------------------------------------------------------|------------------------------------------|----------------------------------------------------------------------------|
| InvertDirOfMove | Inversion of direction of movement<br><b>0 / Inversion Off</b> : Inversion of direction of<br>movement is off<br><b>1 / Inversion On</b> : Inversion of direction of<br>movement is on<br>The limit switch which is reached with a<br>movement in positive direction must be<br>connected to the positive limit switch<br>input and vice versa.<br>Setting can only be modified if power | -<br>0<br>0<br>1                                          | UINT16<br>R/W<br>per.<br>-               | CANopen 3006:C <sub>h</sub><br>Modbus 1560<br>EtherCAT 3006:C <sub>h</sub> |
|                 | stage is disabled.<br>Modified settings become active the next<br>time the product is powered on.                                                                                                    |                                                           |                                          |                                                                            |

# Setting Parameters for Encoder

When starting up, the device reads the absolute position of the motor from the encoder. The absolute position can be read with the parameter  $\_p\_absENC$ .

| Parameter name | Description                                                                                                    | Unit<br>Minimum value<br>Factory setting<br>Maximum value | Data type<br>R/W<br>Persistent<br>Expert | Parameter<br>address via<br>fieldbus                                       |
|----------------|----------------------------------------------------------------------------------------------------|-----------------------------------------------------------|------------------------------------------|----------------------------------------------------------------------------|
| _p_absENC      | Absolute position with reference to the<br>encoder range<br>This value corresponds to the modulo<br>position of the absolute encoder range. | usr_p<br>-<br>-                                           | UINT32<br>R/-<br>-<br>-                  | CANopen 301E:F <sub>h</sub><br>Modbus 7710<br>EtherCAT 301E:F <sub>h</sub> |

### Working Range of the Encoder

The working range of the singleturn encoder is 131072 increments per turn.

The working range of the multiturn encoder is 4096 turns with 131072 increments per turn.

## **Underrun of Absolute Position**

If a rotary motor performs a movement from 0 into negative direction, there is an underrun of the absolute position of the encoder. However, the actual position keeps counting forward and delivers a negative position value. After a power cycle, the actual position no longer corresponds to the negative position value, but to the absolute position of the encoder.

The following options are available to adjust the absolute position of the encoder:

- Adjustment of the absolute position
- Shifting the working range

#### Adjustment of the Absolute Position

When the motor is at a standstill, the new absolute position of the motor can be set to the current mechanical motor position the with the parameter ENC1 adjustment.

Adjusting the absolute position also shifts the position of the index pulse.

• Set the absolute position at the negative mechanical limit to a position value greater than 0. This way, the movements remain within the continuous range of the encoder.

| Parameter name  | Description                                                                                                    | Unit<br>Minimum value<br>Factory setting<br>Maximum value | Data type<br>R/W<br>Persistent<br>Expert | Parameter address<br>via fieldbus                                            |
|-----------------|----------------------------------------------------------------------------------------------------|-----------------------------------------------------------|------------------------------------------|------------------------------------------------------------------------------|
| ENC1_adjustment | Adjustment of absolute position of<br>encoder 1<br>The value range depends on the<br>encoder type.<br>Singleturn encoder:<br>0 x-1<br>Multiturn encoder:<br>0 (4096*x)-1<br>Singleturn encoder (shifted with<br>parameter ShiftEncWorkRang):<br>-(x/2) (x/2)-1<br>Multiturn encoder (shifted with<br>parameter ShiftEncWorkRang):<br>-(2048*x) (2048*x)-1<br>Definition of 'x': Maximum position for<br>one encoder turn in user-defined units.<br>This value is 16384 with the default<br>scaling.<br>If processing is to be performed with<br>inversion of the direction of movement,<br>this must be set before the encoder<br>position is adjusted.<br>After the write access, a wait time of at<br>least 1 second is required before the<br>drive can be powered off.<br>Modified settings become active the next<br>time the product is powered on. | usr_p<br>-<br>-<br>-                                      | INT32<br>R/W<br>-<br>-                   | CANopen 3005:16 <sub>h</sub><br>Modbus 1324<br>EtherCAT 3005:16 <sub>h</sub> |

#### Shifting the Working Range

The parameter ShiftEncWorkRang lets you shift the working range.

The working range without shift comprises:

| Singleturn encoder | 0 131071 increments |
|--------------------|---------------------|
| Multiturn encoder  | 0 4095 revolutions  |

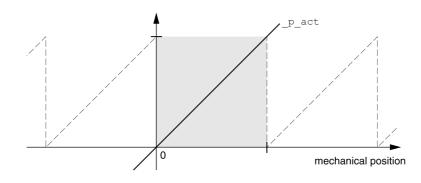

## The working range with shift comprises:

| Singleturn encoder | -65536 65535 increments |
|--------------------|-------------------------|
| Multiturn encoder  | -2048 2047 revolutions  |

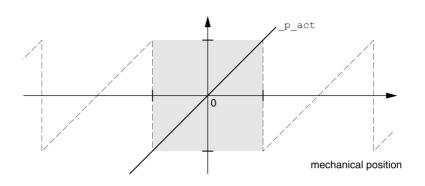

| Parameter name   | Description                                                                                                    | Unit<br>Minimum value<br>Factory setting<br>Maximum value | Data type<br>R/W<br>Persistent<br>Expert | Parameter address<br>via fieldbus                                            |
|------------------|----------------------------------------------------------------------------------------------------|-----------------------------------------------------------|------------------------------------------|------------------------------------------------------------------------------|
| ShiftEncWorkRang | Shifting of the encoder working range<br><b>0 / Off</b> : Shifting off<br><b>1 / On</b> : Shifting on<br>After activating the shifting function,<br>the position range of a multiturn<br>encoder is shifted by one half of the<br>range.<br>Example for the position range of a<br>multiturn encoder with 4096<br>revolutions:<br>Value 0: Position values are between<br>0 4096 revolutions.<br>Value 1: Position values are between<br>-2048 2048 revolutions.<br>Modified settings become active the<br>next time the product is powered on. | -<br>0<br>1                                               | UINT16<br>R/W<br>per.<br>-               | CANopen 3005:21 <sub>h</sub><br>Modbus 1346<br>EtherCAT 3005:21 <sub>h</sub> |

## **Setting the Braking Resistor Parameters**

An insufficiently rated braking resistor can cause overvoltage on the DC bus. Overvoltage on the DC bus causes the power stage to be disabled. The motor is no longer actively decelerated.

# A WARNING

## UNINTENDED EQUIPMENT OPERATION

- Verify that the braking resistor has a sufficient rating by performing a test run under maximum load conditions.
- Verify that the parameter settings for the braking resistor are correct.

Failure to follow these instructions can result in death, serious injury, or equipment damage.

The temperature of the braking resistor may exceed 250 °C (482 °F) during operation.

# **WARNING**

#### HOT SURFACES

- Ensure that it is not possible to make any contact with a hot braking resistor.
- Do not allow flammable or heat-sensitive parts in the immediate vicinity of the braking resistor.
- Verify that the heat dissipation is sufficient by performing a test run under maximum load conditions.

Failure to follow these instructions can result in death, serious injury, or equipment damage.

If you use an external braking resistor, perform the following steps:

- Set the parameter RESint\_ext to "External Braking Resistor".
- Set the parameters RESext\_P, RESext\_R and RESext\_ton.

See chapter Rating the Braking Resistor (see page 61) for additional information.

If the regenerated power becomes greater than the power that can be absorbed by the braking resistor, an error message is generated and the power stage is disabled.

| Parameter name | Description                                                                                                    | Unit<br>Minimum value<br>Factory setting<br>Maximum value | Data type<br>R/W<br>Persistent<br>Expert | Parameter address<br>via fieldbus                                            |
|----------------|----------------------------------------------------------------------------------------------------|-----------------------------------------------------------|------------------------------------------|------------------------------------------------------------------------------|
| RESint_ext     | <ul> <li>Selection of type of braking resistor</li> <li><b>0 / Standard Braking Resistor</b>: Standard braking resistor</li> <li><b>1 / External Braking Resistor</b>: External braking resistor</li> <li><b>2 / Reserved</b>: Reserved</li> <li>Setting can only be modified if power stage is disabled.</li> <li>Modified settings become active the next time the power stage is enabled.</li> </ul> | -<br>0<br>0<br>2                                          | UINT16<br>R/W<br>per.<br>-               | CANopen 3005:9 <sub>h</sub><br>Modbus 1298<br>EtherCAT 3005:9 <sub>h</sub>   |
| RESext_P       | Nominal power of external braking resistor<br>Setting can only be modified if power<br>stage is disabled.<br>Modified settings become active the next<br>time the power stage is enabled.                                                                                                    | W<br>1<br>10<br>32767                                     | UINT16<br>R/W<br>per.<br>-               | CANopen 3005:12 <sub>h</sub><br>Modbus 1316<br>EtherCAT 3005:12 <sub>h</sub> |

| Parameter name | Description                                                                                                    | Unit<br>Minimum value<br>Factory setting<br>Maximum value | Data type<br>R/W<br>Persistent<br>Expert | Parameter address<br>via fieldbus                                            |
|----------------|----------------------------------------------------------------------------------------------------|-----------------------------------------------------------|------------------------------------------|------------------------------------------------------------------------------|
| RESext_R       | Resistance value of external braking resistor<br>The minimum value depends on the power stage.<br>In increments of $0.01 \Omega$ .<br>Setting can only be modified if power stage is disabled.<br>Modified settings become active the next time the power stage is enabled. | Ω<br>0.00<br>100.00<br>327.67                             | UINT16<br>R/W<br>per.<br>-               | CANopen 3005:13 <sub>h</sub><br>Modbus 1318<br>EtherCAT 3005:13 <sub>h</sub> |
| RESext_ton     | Maximum permissible switch-on time of<br>external braking resistor<br>Setting can only be modified if power<br>stage is disabled.<br>Modified settings become active the next<br>time the power stage is enabled.                                                           | ms<br>1<br>1<br>30000                                     | UINT16<br>R/W<br>per.<br>-               | CANopen 3005:11 <sub>h</sub><br>Modbus 1314<br>EtherCAT 3005:11 <sub>h</sub> |

## Autotuning

Autotuning

Methods

Autotuning moves the motor in order to tune the control loops. Incorrect parameters may cause unintended movements or the loss of monitoring functions.

|                                                                                                    | NDED MOVEMENT                                                                                                    |
|----------------------------------------------------------------------------------------------------|----------------------------------------------------------------------------------------------------|
| <ul> <li>Verify availa</li> <li>Verify moves</li> <li>Includ for the</li> <li>Verify</li> <li>Verify</li> <li>Verify</li> </ul> | start the system if there are no persons or obstructions in the zone of operation.<br>that the values for the parameters AT_dir and AT_dis_usr (AT_dis) do not exceed the<br>ble movement range.<br>that the parameterized movement ranges are available, free and clear for the mechanical<br>ment defined by your application logic.<br>le in your calculations when determining the available movement range, the additional distance<br>e deceleration ramp in the case of an emergency stop.<br>that the parameter settings for a Quick Stop are correct.<br>correct operation of the limit switches.<br>that a functioning emergency stop push-button is within reach of all persons involved in all<br>es of machine operation and maintenance involving this equipment. |
| -                                                                                                    | o follow these instructions can result in death, serious injury, or equipment damage.                                                                                                    |
|                                                                                                    | g determines the friction torque as a constantly acting load torque and considers it in the n of the moment of inertia of the entire system.                                                                                                    |
| calculatio                                                                                                    |                                                                                                    |
| External f                                                                                                    | actors such as a load at the motor are considered. Autotuning optimizes the settings of the cont meters; see chapter Controller Optimization with Step Response <i>(see page 162)</i> .                                                                                                    |

There are three ways of tuning the drive control loops:

- Easy Tuning: Automatic autotuning without user intervention. For most applications, autotuning yields good, highly dynamic results.
- Comfort Tuning: Semi-automatic autotuning with user intervention. Parameters for direction and parameters for damping can be set by the user.
- Manual: The user can set and tune the control loop parameters manually. Expert mode.

#### Function

During autotuning, the motor is activated and small movements are made. Noise development and mechanical oscillations of the system are normal.

If you want to perform Easy Tuning, no additional parameters need to be adjusted. To perform Comfort Tuning, the parameters AT\_dir, AT\_dis\_usr (AT\_dis) and AT\_mechanics are available to be adjusted to meet the requirements of your application.

The parameter AT Start is used to start Easy Tuning or Comfort Tuning.

- Start autotuning via the commissioning software.
- Save the new settings to the EEPROM via the commissioning software.
  - The product features 2 control loop parameter sets that can be parameterized separately. The values for the control loop parameters determined during autotuning are stored in control loop parameter set 1.

If autotuning cancels with an error message, the default values are used. Change the mechanical position and restart autotuning. If you want to verify the plausibility of the calculated values, you can have them displayed; see chapter Enhanced Settings for Autotuning *(see page 160).* 

| Parameter name | Description                                                                                                    | Unit<br>Minimum value<br>Factory setting<br>Maximum value | Data type<br>R/W<br>Persistent<br>Expert | Parameter<br>address via<br>fieldbus                                                |
|----------------|----------------------------------------------------------------------------------------------------|-----------------------------------------------------------|------------------------------------------|-------------------------------------------------------------------------------------|
| AT_dir         | Direction of movement for Autotuning<br>1 / Positive Negative Home: Positive direction<br>first, then negative direction with return to<br>initial position<br>2 / Negative Positive Home: Negative<br>direction first, then positive direction with<br>return to initial position<br>3 / Positive Home: Positive direction only with<br>return to initial position<br>4 / Positive: Positive direction only without<br>return to initial position<br>5 / Negative Home: Negative direction only<br>with return to initial position<br>6 / Negative: Negative direction only without<br>return to initial position<br>Modified settings become active the next<br>time the motor moves. | -<br>1<br>1<br>6                                          | UINT16<br>R/W<br>-<br>-                  | CANopen 302F:4 <sub>h</sub><br>Modbus 12040<br>EtherCAT 302F:4 <sub>h</sub>         |
| AT_dis_usr     | Movement range for Autotuning<br>Movement range within which the control<br>parameters are automatically optimized. The<br>movement range is entered with reference to<br>the actual position.<br>In the case of "Movement in one direction<br>only" (Parameter AT_dir), the specified range<br>is used for each optimization step. The<br>movement typically corresponds to 20 times<br>the value, but it is not limited.<br>The minimum value, the factory setting and<br>the maximum value depend on the scaling<br>factor.<br>Modified settings become active the next<br>time the motor moves.                                                                                     | usr_p<br>1<br>32768<br>2147483647                         | INT32<br>R/W<br>-<br>-                   | CANopen<br>302F:12 <sub>h</sub><br>Modbus 12068<br>EtherCAT<br>302F:12 <sub>h</sub> |

| Parameter name | Description                                                                                                    | Unit<br>Minimum value<br>Factory setting<br>Maximum value | Data type<br>R/W<br>Persistent<br>Expert | Parameter<br>address via<br>fieldbus                                        |
|----------------|----------------------------------------------------------------------------------------------------|-----------------------------------------------------------|------------------------------------------|-----------------------------------------------------------------------------|
| AT_dis         | Movement range for Autotuning<br>Movement range within which the control<br>parameters are automatically optimized. The<br>movement range is entered with reference to<br>the actual position.<br>In the case of "Movement in one direction<br>only" (Parameter AT_dir), the specified<br>movement range is used for each<br>optimization step. The movement typically<br>corresponds to 20 times the value, but it is not<br>limited.<br>The parameter AT_dis_usr allows you to<br>enter the value in user-defined units.<br>In increments of 0.1 revolution.<br>Modified settings become active the next<br>time the motor moves. | revolution<br>1.0<br>2.0<br>999.9                         | UINT32<br>R/W<br>-<br>-                  | CANopen 302F:3 <sub>h</sub><br>Modbus 12038<br>EtherCAT 302F:3 <sub>h</sub> |
| AT_mechanical  | Type of coupling of the system<br><b>1 / Direct Coupling</b> : Direct coupling<br><b>2 / Belt Axis</b> : Belt axis<br><b>3 / Spindle Axis</b> : Spindle axis<br>Modified settings become active the next<br>time the motor moves.                                                                                                    | -<br>1<br>2<br>3                                          | UINT16<br>R/W<br>-<br>-                  | CANopen 302F:E <sub>h</sub><br>Modbus 12060<br>EtherCAT 302F:E <sub>h</sub> |
| AT_start       | Autotuning start<br>Value 0: Terminate<br>Value 1: Activate EasyTuning<br>Value 2: Activate ComfortTuning<br>Modified settings become active<br>immediately.                                                                                                    | -<br>0<br>-<br>2                                          | UINT16<br>R/W<br>-<br>-                  | CANopen 302F:1 <sub>h</sub><br>Modbus 12034<br>EtherCAT 302F:1 <sub>h</sub> |

# **Enhanced Settings for Autotuning**

The following parameters allow you to monitor and influence autotuning.

The parameters  $\texttt{AT\_state}$  and  $\texttt{AT\_progress}$  allow you to monitor the progress and status of autotuning.

| Parameter name | Description                                                                                                    | Unit<br>Minimum value<br>Factory setting<br>Maximum value | Data type<br>R/W<br>Persistent<br>Expert | Parameter<br>address via<br>fieldbus                                        |
|----------------|----------------------------------------------------------------------------------------------------|-----------------------------------------------------------|------------------------------------------|-----------------------------------------------------------------------------|
| _AT_state      | Autotuning status<br>Bit assignments:<br>Bits 0 10: Last processing step<br>Bit 13: auto_tune_process<br>Bit 14: auto_tune_end<br>Bit 15: auto_tune_err | -                                                         | UINT16<br>R/-<br>-<br>-                  | CANopen 302F:2 <sub>h</sub><br>Modbus 12036<br>EtherCAT 302F:2 <sub>h</sub> |
| _AT_progress   | Progress of Autotuning                                                                                                    | %<br>0<br>0<br>100                                        | UINT16<br>R/-<br>-<br>-                  | CANopen 302F:B <sub>h</sub><br>Modbus 12054<br>EtherCAT 302F:B <sub>h</sub> |

If, in a test run, you want to determine the effects of harder or softer settings of the control loop parameters on your system, you can write the parameter  $CTRL_GlobGain$  to modify the settings determined during autotuning. The parameter  $AT_J$  allows you to read the moment of inertia of the entire system calculated during autotuning.

| Parameter name | Description                                                                                                    | Unit<br>Minimum value<br>Factory setting<br>Maximum value | Data type<br>R/W<br>Persistent<br>Expert | Parameter address<br>via fieldbus                                               |
|----------------|----------------------------------------------------------------------------------------------------|-----------------------------------------------------------|------------------------------------------|---------------------------------------------------------------------------------|
| CTRL_GlobGain  | Global gain factor (affects control loop<br>parameter set 1)<br>The global gain factor affects the following<br>parameters of control loop parameter set 1:<br>- CTRL_KPn<br>- CTRL_TNN<br>- CTRL_TAUnref<br>The global gain factor is set to 100%<br>- if the control loop parameters are set to<br>default<br>- at the end of the Autotuning process<br>- if control loop parameter set 2 is copied to<br>set 1 via the parameter CTRL_ParSetCopy<br>If a full configuration is transmitted via the<br>fieldbus, the value for CTRL_GlobGain<br>must be transmitted prior to the values of<br>the control loop parameters CTRL_KPn,<br>CTRL_TNn, CTRL_KPp and<br>CTRL_TAUnref. If CTRL_GlobGain is<br>changed during a configuration<br>transmission, CTRL_KPn, CTRL_TNn,<br>CTRL_KPp and CTRL_TAUnref must also<br>be part of the configuration.<br>In increments of 0.1 %.<br>Modified settings become active<br>immediately. | %<br>5.0<br>100.0<br>1000.0                               | UINT16<br>R/W<br>per.<br>-               | CANopen 3011:15 <sub>h</sub><br>Modbus 4394<br>EtherCAT<br>3011:15 <sub>h</sub> |
| _AT_M_friction | Friction torque of the system<br>Is determined during Autotuning.<br>In increments of 0.01 A <sub>rms</sub> .                                                                                                    | A <sub>rms</sub><br>-<br>-                                | UINT16<br>R/-<br>-<br>-                  | CANopen 302F:7 <sub>h</sub><br>Modbus 12046<br>EtherCAT 302F:7 <sub>h</sub>     |

| Parameter name | Description                                                                                                    | Unit<br>Minimum value<br>Factory setting<br>Maximum value | Data type<br>R/W<br>Persistent<br>Expert | Parameter address<br>via fieldbus                                           |
|----------------|----------------------------------------------------------------------------------------------------|-----------------------------------------------------------|------------------------------------------|-----------------------------------------------------------------------------|
| _AT_M_load     | Constant load torque<br>Is determined during Autotuning.<br>In increments of 0.01 A <sub>rms</sub> .                              | A <sub>rms</sub><br>-<br>-<br>-                           | INT16<br>R/-<br>-<br>-                   | CANopen 302F:8 <sub>h</sub><br>Modbus 12048<br>EtherCAT 302F:8 <sub>h</sub> |
| _AT_J          | Moment of inertia of the system<br>Is automatically calculated during<br>Autotuning.<br>In increments of 0.1 kg cm <sup>2</sup> . | kg cm <sup>2</sup><br>0.1<br>0.1<br>6553.5                | UINT16<br>R/-<br>per.<br>-               | CANopen 302F:C <sub>h</sub><br>Modbus 12056<br>EtherCAT 302F:C <sub>h</sub> |

The parameter AT\_wait lets you set a waiting time between the individual autotuning steps. Setting a waiting time is only useful in the case of a low-rigidity coupling, in particular so if the next autotuning step (changing the hardness) is already performed while the system is still settling.

| Parameter name | Description                                                                                                | Unit<br>Minimum value<br>Factory setting<br>Maximum value | Data type<br>R/W<br>Persistent<br>Expert | Parameter<br>address via<br>fieldbus                                        |
|----------------|----------------------------------------------------------------------------------------------------|-----------------------------------------------------------|------------------------------------------|-----------------------------------------------------------------------------|
| AT_wait        | Waiting time between Autotuning steps<br>Modified settings become active the next<br>time the motor moves. | ms<br>300<br>500<br>10000                                 | UINT16<br>R/W<br>-<br>-                  | CANopen 302F:9 <sub>h</sub><br>Modbus 12050<br>EtherCAT 302F:9 <sub>h</sub> |

# Section 5.4 Controller Optimization with Step Response

# What Is in This Section?

This section contains the following topics:

| Торіс                               | Page |
|-------------------------------------|------|
| Controller Structure                | 163  |
| Optimization                        | 165  |
| Optimizing the Velocity Controller  | 166  |
| Verifying and Optimizing the P Gain | 170  |
| Optimizing the Position Controller  | 171  |

## **Controller Structure**

The controller structure corresponds to the classical cascaded closed loop with current controller, velocity controller and position controller. In addition, the reference value of the velocity controller can be smoothed via a filter.

The controllers are tuned one after the other from the "inside" to the "outside" in the following sequence: current control, velocity control, position control. The superimposed control loop remains off.

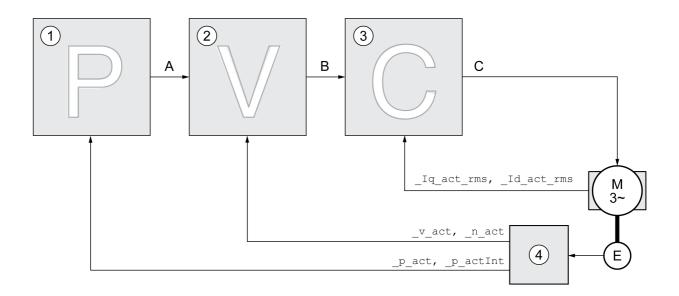

- 1 Position controller
- 2 Velocity Loop Controller
- 3 Current controller
- 4 Encoder evaluation

See chapter Overview of the Controller Structure *(see page 216)* for a detailed description of the controller structure.

#### **Current Controller**

The current controller determines the torque of the motor. The current controller is automatically optimally tuned with the stored motor data.

#### **Velocity Controller**

The velocity controller controls the motor velocity by varying the motor current depending on the load situation. The velocity controller has a decisive influence on the dynamic response of the drive. The dynamics of the velocity controller depend on:

- · Moment of inertia of the drive and the controlled system
- Power of the motor
- · Stiffness and elasticity of the elements in the flow of forces
- Backlash of the drive elements
- Friction

#### **Position Controller**

The position controller reduces the difference between the reference position and the actual position of the motor (position deviation) to a minimum. When the motor is at a standstill, the position deviation is close to zero in the case of a well-tuned position controller.

An optimized velocity control loop is a prerequisite for good amplification of the position controller.

### **Control Loop Parameters**

This device allows you to use two control loop parameter sets. It is possible to switch form one set of control loop parameter sets to the other during operation. The active control loop parameter set is selected with the parameter CTRL\_SelParSet.

The corresponding parameters are CTRL1\_xx for the first control loop parameter set and CTRL2\_xx for the second control loop parameter set. The following descriptions use the notation CTRL1\_xx (CTRL2\_xx) if there are no functional differences between the two control loop parameter sets.

| Parameter name  | Description                                                                                                    | Unit<br>Minimum value<br>Factory setting<br>Maximum value | Data type<br>R/W<br>Persistent<br>Expert | Parameter address<br>via fieldbus                                            |
|-----------------|----------------------------------------------------------------------------------------------------|-----------------------------------------------------------|------------------------------------------|------------------------------------------------------------------------------|
| CTRL_SelParSet  | Selection of control loop parameter set<br>(non-persistent)<br>Coding see parameter:<br>CTRL_PwrUpParSet<br>Modified settings become active<br>immediately.                                                                                                    | -<br>0<br>1<br>2                                          | UINT16<br>R/W<br>-<br>-                  | CANopen 3011:19 <sub>h</sub><br>Modbus 4402<br>EtherCAT 3011:19 <sub>h</sub> |
| _CTRL_ActParSet | Active control loop parameter set<br>Value 1: Control loop parameter set 1 is<br>active<br>Value 2: Control loop parameter set 2 is<br>active<br>A control loop parameter set is active<br>after the time for the parameter switching<br>(CTRL_ParChgTime) has elapsed.                                                                                                    | -                                                         | UINT16<br>R/-<br>-                       | CANopen 3011:17 <sub>h</sub><br>Modbus 4398<br>EtherCAT 3011:17 <sub>h</sub> |
| CTRL_ParChgTime | Period of time for control loop parameter<br>set switching<br>In the case of control loop parameter set<br>switching, the values of the following<br>parameters are changed gradually:<br>- CTRL_KPn<br>- CTRL_TNn<br>- CTRL_TAUnref<br>- CTRL_TAUnref<br>- CTRL_TAUiref<br>- CTRL_TAUiref<br>- CTRL_KFPp<br>Such a switching can be caused by<br>- change of the active control loop<br>parameter set<br>- change of the global gain<br>- change of any of the parameters listed<br>above<br>- deactivating the integral term of the<br>velocity controller<br>Modified settings become active<br>immediately. | ms<br>0<br>2000                                           | UINT16<br>R/W<br>per.<br>-               | CANopen 3011:14 <sub>h</sub><br>Modbus 4392<br>EtherCAT 3011:14 <sub>h</sub> |

## Optimization

The drive optimization function matches the device to the application conditions. The following options are available:

- · Selecting control loops. Upstream control loops are automatically deactivated.
- Defining reference value signals: signal type, amplitude, frequency and starting point
- Testing control performance with the signal generator.
- Recording the control performance on screen and evaluating it with the commissioning software.

#### Setting Reference Value Signals

Start controller optimization with the commissioning software.

Set the following values for the reference value signal:

- Signal type: Step "positive"
- Amplitude: 100 min<sup>-1</sup>
- Cycle duration: 100 ms
- Number of repetitions: 1
- Start the trace.

Only the signal types "Step" and "Square" allow you to determine the entire dynamic behavior of a control loop. The manual shows signal paths for the signal type "Step".

#### **Entering Values for Optimization**

The optimization steps described on the following pages require you to enter control loop parameters and test their effect by triggering a step function.

A step function is triggered as soon as you start a trace in the commissioning software.

#### **Control Loop Parameters**

This device allows you to use two control loop parameter sets. It is possible to switch form one set of control loop parameter sets to the other during operation. The active control loop parameter set is selected with the parameter CTRL SelParSet.

The corresponding parameters are CTRL1\_xx for the first control loop parameter set and CTRL2\_xx for the second control loop parameter set. The following descriptions use the notation CTRL1\_xx (CTRL2\_xx) if there are no functional differences between the two control loop parameter sets.

For details see chapter Switching Between Control Loop Parameter Sets (see page 215).

# Optimizing the Velocity Controller

Optimizing complex mechanical control systems require hands-on experience with controller tuning. This includes the ability to calculate control loop parameters and to apply identification procedures.

Less complex mechanical systems can often be optimized by means of experimental adjustment using the aperiodic limit method. The following parameters are used for this:

| Parameter name | Description                                                                                                    | Unit<br>Minimum value<br>Factory setting<br>Maximum value | Data type<br>R/W<br>Persistent<br>Expert | Parameter<br>address via<br>fieldbus                                       |
|----------------|----------------------------------------------------------------------------------------------------|-----------------------------------------------------------|------------------------------------------|----------------------------------------------------------------------------|
| CTRL1_KPn      | Velocity controller P gain<br>The default value is calculated on the basis<br>of the motor parameters.<br>In the case of switching between the two<br>control loop parameter sets, the values are<br>changed linearly over the time defined in<br>the parameter CTRL_ParChgTime.<br>In increments of 0.0001 A/rpm.<br>Modified settings become active<br>immediately. | A/rpm<br>0.0001<br>-<br>2.5400                            | UINT16<br>R/W<br>per.<br>-               | CANopen 3012:1 <sub>h</sub><br>Modbus 4610<br>EtherCAT 3012:1 <sub>h</sub> |
| CTRL2_KPn      | Velocity controller P gain<br>The default value is calculated on the basis<br>of the motor parameters.<br>In the case of switching between the two<br>control loop parameter sets, the values are<br>changed linearly over the time defined in<br>the parameter CTRL_ParChgTime.<br>In increments of 0.0001 A/rpm.<br>Modified settings become active<br>immediately. | A/rpm<br>0.0001<br>-<br>2.5400                            | UINT16<br>R/W<br>per.<br>-               | CANopen 3013:1 <sub>h</sub><br>Modbus 4866<br>EtherCAT 3013:1 <sub>h</sub> |
| CTRL1_TNn      | Velocity controller integral action time<br>The default value is calculated.<br>In the case of switching between the two<br>control loop parameter sets, the values are<br>changed linearly over the time defined in<br>the parameter CTRL_ParChgTime.<br>In increments of 0.01 ms.<br>Modified settings become active<br>immediately.                                | ms<br>0.00<br>-<br>327.67                                 | UINT16<br>R/W<br>per.<br>-               | CANopen 3012:2 <sub>h</sub><br>Modbus 4612<br>EtherCAT 3012:2 <sub>h</sub> |
| CTRL2_TNn      | Velocity controller integral action time<br>The default value is calculated.<br>In the case of switching between the two<br>control loop parameter sets, the values are<br>changed linearly over the time defined in<br>the parameter CTRL_ParChgTime.<br>In increments of 0.01 ms.<br>Modified settings become active<br>immediately.                                | ms<br>0.00<br>-<br>327.67                                 | UINT16<br>R/W<br>per.<br>-               | CANopen 3013:2 <sub>h</sub><br>Modbus 4868<br>EtherCAT 3013:2 <sub>h</sub> |

Verify and optimize the calculated values in a second step, see chapter Verifying and Optimizing the P Gain *(see page 170)*.

#### Reference Value Filter of the Velocity Controller

The reference value filter of the velocity controller allows you to improve the transient response at optimized velocity control. The reference value filter must be deactivated for the first setup of the velocity controller.

• Deactivate the reference value filter of the velocity controller. Set the parameter CTRL1\_TAUnref (CTRL2 TAUnref) to the lower limit value "0".

| Parameter name | Description                                                                                                    | Unit<br>Minimum value<br>Factory setting<br>Maximum value | Data type<br>R/W<br>Persistent<br>Expert | Parameter<br>address via<br>fieldbus                                       |
|----------------|----------------------------------------------------------------------------------------------------|-----------------------------------------------------------|------------------------------------------|----------------------------------------------------------------------------|
| CTRL1_TAUnref  | Filter time constant of the reference<br>velocity value filter<br>In the case of switching between the two<br>control loop parameter sets, the values are<br>changed linearly over the time defined in<br>the parameter CTRL_ParChgTime.<br>In increments of 0.01 ms.<br>Modified settings become active<br>immediately. | ms<br>0.00<br>1.81<br>327.67                              | UINT16<br>R/W<br>per.<br>-               | CANopen 3012:4 <sub>h</sub><br>Modbus 4616<br>EtherCAT 3012:4 <sub>h</sub> |
| CTRL2_TAUnref  | Filter time constant of the reference<br>velocity value filter<br>In the case of switching between the two<br>control loop parameter sets, the values are<br>changed linearly over the time defined in<br>the parameter CTRL_ParChgTime.<br>In increments of 0.01 ms.<br>Modified settings become active<br>immediately. | ms<br>0.00<br>1.81<br>327.67                              | UINT16<br>R/W<br>per.<br>-               | CANopen 3013:4 <sub>h</sub><br>Modbus 4872<br>EtherCAT 3013:4 <sub>h</sub> |

#### Determining the Type of Mechanical System

To assess and optimize the transient response behavior of your system, group its mechanical system into one of the following two categories.

- System with rigid mechanical system
- System with a less rigid mechanical system

Rigid and less rigid mechanical systems

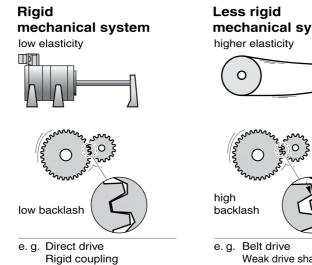

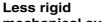

## mechanical system

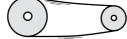

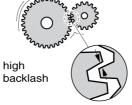

Weak drive shaft Elastic coupling

#### **Determining Values for Rigid Mechanical Systems**

In the case of a rigid mechanical system, adjusting the control performance on the basis of the table is possible if:

- the moment of inertia of the load and of the motor are known and
- the moment of inertia of the load and of the motor are constant

The P gain CTRL KPn and the integral action time CTRL TNn depend on:

- JL: Moment of inertia of the load
- J<sub>M</sub>: Moment of inertia of the motor
- Determine the values on the basis of the following table:

|                      | J <sub>L</sub> = J <sub>M</sub> |     | J <sub>L</sub> = 5 * J <sub>M</sub> |     | J <sub>L</sub> = 10 * J <sub>M</sub> |     |
|----------------------|---------------------------------|-----|-------------------------------------|-----|--------------------------------------|-----|
| JL                   | KPn                             | TNn | KPn                                 | TNn | KPn                                  | TNn |
| 1 kgcm <sup>2</sup>  | 0.0125                          | 8   | 0.008                               | 12  | 0.007                                | 16  |
| 2 kgcm <sup>2</sup>  | 0.0250                          | 8   | 0.015                               | 12  | 0.014                                | 16  |
| 5 kgcm <sup>2</sup>  | 0.0625                          | 8   | 0.038                               | 12  | 0.034                                | 16  |
| 10 kgcm <sup>2</sup> | 0.125                           | 8   | 0.075                               | 12  | 0.069                                | 16  |
| 20 kgcm <sup>2</sup> | 0.250                           | 8   | 0.150                               | 12  | 0.138                                | 16  |

#### **Determining Values for Less Rigid Mechanical Systems**

For optimization purposes, determine the P gain of the velocity controller at which the controller adjusts velocity  $v_act$  as quickly as possible without overshooting.

Set the integral action time CTRL1 TNn (CTRL2 TNn) to infinite (= 327.67 ms).

If a load torque acts on the motor when the motor is at a standstill, the integral action time must not exceed a value that causes unwanted changes of the motor position.

If the motor is subject to loads when it is at a standstill, setting the integral action time to "infinite" may cause position deviations (for example, in the case of vertical axes). Reduce the integral action time if the position deviation is unacceptable in your application. However, reducing the integral action time can adversely affect optimization results.

# A WARNING

#### UNINTENDED MOVEMENT

- Only start the system if there are no persons or obstructions in the zone of operation.
- Verify that the values for the velocity and the time do not exceed the available movement range.
- Verify that a functioning emergency stop push-button is within reach of all persons involved in the operation.

Failure to follow these instructions can result in death, serious injury, or equipment damage.

- Trigger a step function.
- After the first test, verify the maximum amplitude for the reference value for the current \_Iq\_ref.

Set the amplitude of the reference value just high enough so the reference value for the current  $\_lq\_ref$  remains below the maximum value  $CTRL\_I\_max$ . On the other hand, the value selected should not be too low, otherwise friction effects of the mechanical system will determine the performance of the control loop.

- Trigger another step function if you had to modify \_v\_ref and verify the amplitude of \_Iq\_ref.
- Increase or decrease the P gain in small increments until \_v\_act is obtained as fast as possible. The following diagram shows the required transient response on the left. Overshooting - as shown on the right - is reduced by reducing CTRL1\_KPn (CTRL2\_KPn).

Differences between \_v\_ref and \_v\_act result from setting CTRL1\_TNn (CTRL2\_TNn) to "Infinite".

Determining "TNn" for the aperiodic limit

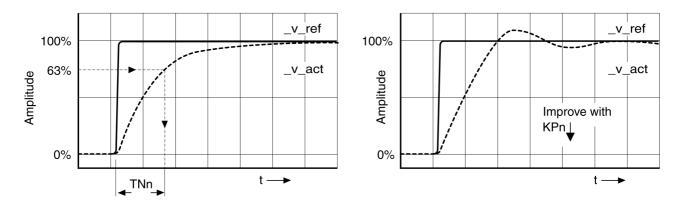

In the case of drive systems in which oscillations occur before the aperiodic limit is reached, the P gain "KPn" must be reduced until oscillations can no longer be detected. This occurs frequently in the case of linear axes with a toothed belt drive.

#### Graphic Determination of the 63% Value

Graphically determine the point at which the actual velocity  $v_act$  reaches 63% of the final value. The integral action time CTRL1\_TNn (CTRL2\_TNn) then results as a value on the time axis. The commissioning software supports you with the evaluation:

| Parameter name | Description                                                                                                    | Unit<br>Minimum value<br>Factory setting<br>Maximum value | Data type<br>R/W<br>Persistent<br>Expert | Parameter<br>address via<br>fieldbus                                       |
|----------------|----------------------------------------------------------------------------------------------------|-----------------------------------------------------------|------------------------------------------|----------------------------------------------------------------------------|
| CTRL1_TNn      | Velocity controller integral action time<br>The default value is calculated.<br>In the case of switching between the two<br>control loop parameter sets, the values are<br>changed linearly over the time defined in<br>the parameter CTRL_ParChgTime.<br>In increments of 0.01 ms.<br>Modified settings become active<br>immediately. | ms<br>0.00<br>-<br>327.67                                 | UINT16<br>R/W<br>per.<br>-               | CANopen 3012:2 <sub>h</sub><br>Modbus 4612<br>EtherCAT 3012:2 <sub>h</sub> |
| CTRL2_TNn      | Velocity controller integral action time<br>The default value is calculated.<br>In the case of switching between the two<br>control loop parameter sets, the values are<br>changed linearly over the time defined in<br>the parameter CTRL_ParChgTime.<br>In increments of 0.01 ms.<br>Modified settings become active<br>immediately. | ms<br>0.00<br>-<br>327.67                                 | UINT16<br>R/W<br>per.<br>-               | CANopen 3013:2 <sub>h</sub><br>Modbus 4868<br>EtherCAT 3013:2 <sub>h</sub> |

# Verifying and Optimizing the P Gain

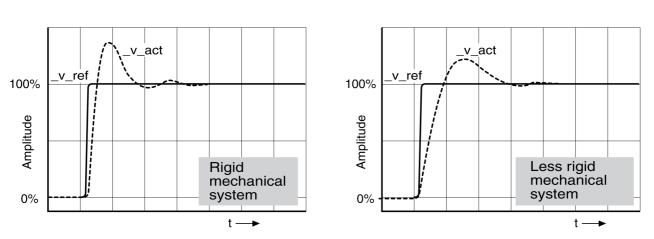

Step responses with good control performance

The controller is properly set when the step response is approximately identical to the signal shown. Good control performance is characterized by

- Fast transient response
- Overshooting up to a maximum of 40%, 20%.

If the control performance does not correspond to the curve shown, change  $CTRL_KPn$  in increments of about 10% and then trigger another step function:

- If the control is too slow: Use a higher CTRL1\_KPn (CTRL2\_KPn) value.
- If the control tends to oscillate: Use a lower CTRL1\_KPn (CTRL2\_KPn) value.

Oscillation ringing is characterized by continuous acceleration and deceleration of the motor.

Optimizing insufficient velocity controller settings

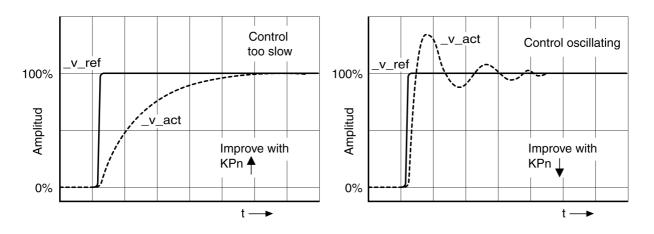

## **Optimizing the Position Controller**

#### General

An optimized velocity controller is a prerequisite for optimization of the position controller.

- When tuning the position controller, you must optimize the P gain CTRL1\_KPp (CTRL2\_KPp):
- CTRL1\_KPp (CTRL2\_KPp) too high: Overshooting, instability
- CTRL1\_KPp (CTRL2\_KPp) too low: High position deviation

| Parameter name | Description                                                                                                    | Unit<br>Minimum value<br>Factory setting<br>Maximum value | Data type<br>R/W<br>Persistent<br>Expert | Parameter<br>address via<br>fieldbus                                       |
|----------------|----------------------------------------------------------------------------------------------------|-----------------------------------------------------------|------------------------------------------|----------------------------------------------------------------------------|
| CTRL1_KPp      | Position controller P gain<br>The default value is calculated.<br>In the case of switching between the two<br>control loop parameter sets, the values are<br>changed linearly over the time defined in<br>the parameter CTRL_ParChgTime.<br>In increments of 0.1 1/s.<br>Modified settings become active<br>immediately. | 1/s<br>2.0<br>-<br>900.0                                  | UINT16<br>R/W<br>per.<br>-               | CANopen 3012:3 <sub>h</sub><br>Modbus 4614<br>EtherCAT 3012:3 <sub>h</sub> |
| CTRL2_KPp      | Position controller P gain<br>The default value is calculated.<br>In the case of switching between the two<br>control loop parameter sets, the values are<br>changed linearly over the time defined in<br>the parameter CTRL_ParChgTime.<br>In increments of 0.1 1/s.<br>Modified settings become active<br>immediately. | 1/s<br>2.0<br>-<br>900.0                                  | UINT16<br>R/W<br>per.<br>-               | CANopen 3013:3 <sub>h</sub><br>Modbus 4870<br>EtherCAT 3013:3 <sub>h</sub> |

The step function moves the motor at constant velocity until the specified time has expired.

# **WARNING**

### UNINTENDED MOVEMENT

- Only start the system if there are no persons or obstructions in the zone of operation.
- Verify that the values for the velocity and the time do not exceed the available movement range.
- Verify that a functioning emergency stop push-button is within reach of all persons involved in the operation.

Failure to follow these instructions can result in death, serious injury, or equipment damage.

#### Setting the Reference Value Signal

- Select Position Controller as the reference value in the commissioning software.
- Set the reference value signal:
- Signal type: "Step"
- Set the amplitude to approx. 1/10 motor revolution.

The amplitude is entered in user-defined units. With the default scaling, the resolution is 16384 userdefined units per motor revolution.

### Selecting the Trace Signals

- Select the values in the box General Trace Parameters:
- Reference position of position controller p refusr ( p ref)
- Actual position of position controller \_p\_actusr (\_p\_act)
- Actual velocity \_v\_act
- Reference value current \_Iq\_ref

## **Optimizing the Position Controller Value**

- Trigger a step function with the default controller values.
- After the first test, verify the values achieved for \_v\_act and \_Iq\_ref for current control and velocity control. The values must not reach the current and velocity limitation range.

Step responses of a position controller with good control performance

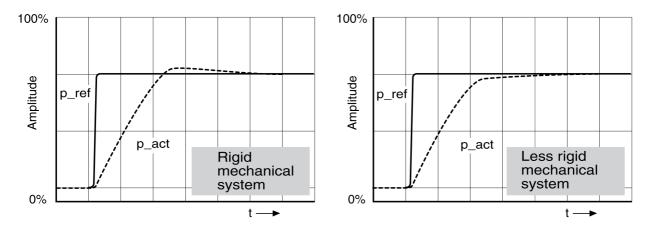

The p gain setting CTRL1\_KPp (CTRL2\_KPp) is optimal if the reference value is reached rapidly and with little or no overshooting.

If the control performance does not correspond to the curve shown, change the P gain CTRL1\_KPp (CTRL2 KPp) in increments of approximately 10% and trigger another step function.

- If the control tends to oscillate: Use a lower KPp value.
- If the actual value is too slow reaching the reference value: Use a higher KPp value.

Optimizing inadequate position controller settings

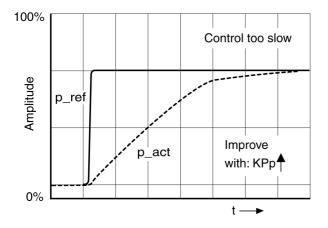

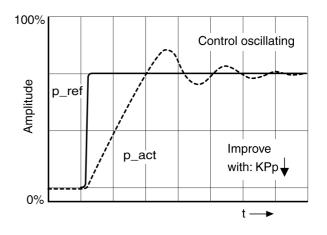

# Section 5.5 Parameter Management

## What Is in This Section?

This section contains the following topics:

| Торіс                                 | Page |
|---------------------------------------|------|
| Memory Card                           | 174  |
| Duplicating Existing Parameter Values | 176  |
| Resetting the User Parameters         | 177  |
| Restoring Factory Settings            | 178  |

# Memory Card

#### General

The devices features a card holder for a memory card. The parameters stored on the memory card can be transferred to other devices. If a device is replaced, a new device of the same type can be operated with identical parameters.

The content of the memory card is compared to the parameters stored in the device when the device is powered on.

When the parameters are written to the EEPROM, they are also saved to the memory card.

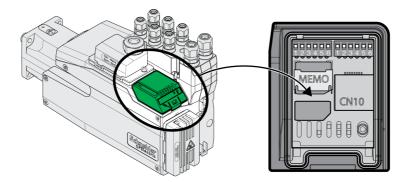

#### Note the following:

- Use only genuine accessory memory cards.
- Do not touch the gold contacts.
- The insert/remove cycles of the memory card are limited.
- The memory card can remain in the device.
- The memory card can only be removed from the device by pulling (not by pushing).

#### **Inserting a Memory Card**

- Power supply has been powered off.
- Place the memory card in front of the card holder. The slanted corner must be aligned as shown on the printed circuit board. Push the memory card into the device.
- Switch on the power supply.

Observe the memory card LED during the initialization of the device. See chapter Memory card LEDs *(see page 385)* for information on the meaning of the LED signals.

### Writing Data to the Memory Card

The memory card is empty. Power supply has been powered off.

- Insert the memory card. The slanted corner must be aligned as shown on the printed circuit board.
- Switch on the power supply.

The device data is transferred to the memory card. Observe the memory card LED and the error memory of the device.

### Transferring Data From the Memory Card to the Device

The memory card contains a parameter set of a device with the same fieldbus and of the same size. Power supply has been powered off.

- Insert the memory card. The slanted corner must be aligned as shown on the printed circuit board.
- Switch on the power supply.

The data on the memory card is transferred to the device. Observe the memory card LED and the error memory of the device.

- Check the fieldbus address settings.
- Switch the power supply off and on again to apply the new configuration.

### Memory Card Has Been Removed

If there is no memory card in the device (or if the memory card has not been detected), the memory card LED is off.

### Write Protection for Memory Card

It is possible to write-protect the memory card. For example, you may want to write-protect memory cards used for regular duplication of device data.

Memory cards are write-protected via the commissioning software.

# **Duplicating Existing Parameter Values**

#### Application

Multiple devices are to have the same settings, for example, when devices are replaced.

#### Prerequisites

- Device type, motor type and firmware version must be identical.
  - Tools for duplication:
  - Memory card
  - ${\rm o}~$  Commissioning software
- The controller supply must be powered on.

### **Duplication Using a Memory Card**

Device settings can be stored on a memory card (accessories).

The stored device settings can be copied to a device of the same type. Note that the fieldbus address and the settings for the monitoring functions are copied along with this information.

#### **Duplication Using the Commissioning Software**

The commissioning software can save the settings of a device in the form of a configuration file. The stored device settings can be copied to a device of the same type. Note that the fieldbus address and the settings for the monitoring functions are copied along with this information.

See the manual for the commissioning software for additional information.

## **Resetting the User Parameters**

The user parameters are reset by means of the parameter PARuserReset.

• Disconnect the drive from the fieldbus.

| Parameter name | Description                                                                                                    | Unit<br>Minimum value<br>Factory setting<br>Maximum value | Data type<br>R/W<br>Persistent<br>Expert | Parameter<br>address via<br>fieldbus                                       |
|----------------|----------------------------------------------------------------------------------------------------|-----------------------------------------------------------|------------------------------------------|----------------------------------------------------------------------------|
| PARuserReset   | Reset user parameters<br><b>0 / No</b> : No<br><b>65535 / Yes</b> : Yes<br>Bit 0: Set persistent user and control loop<br>parameters to default values<br>Bit 1: Reset Motion Sequence parameters<br>to default values<br>Bits 2 15: Reserved<br>The parameters are reset with the<br>exception of:<br>- Communication parameters<br>- Inversion of direction of movement<br>- Functions of digital inputs and outputs<br>The new settings are not saved to the<br>EEPROM.<br>Setting can only be modified if power stage<br>is disabled.<br>Modified settings become active the next<br>time the power stage is enabled. | -<br>0<br>-<br>65535                                      | UINT16<br>R/W<br>-<br>-                  | CANopen 3004:8 <sub>h</sub><br>Modbus 1040<br>EtherCAT 3004:8 <sub>h</sub> |

#### Resetting via the Commissioning Software

Use the menu items "Device -> User Functions -> Reset User Parameters" in the commissioning software to reset the user parameters.

If the device transitions to the operating state "2 Not Ready To Switch On" after the user parameters are reset, the new settings only become active until after the device is powered off and on again.

# **Restoring Factory Settings**

#### Description

The parameter values, both active and those saved in non-volatile memory, are lost in this process.

# NOTICE

### LOSS OF DATA

Perform a backup of the drive parameters prior to restoring factory settings (factory established parameter values).

Failure to follow these instructions can result in equipment damage.

The commissioning software allows you to save the parameter values set for a device as a configuration file. For information on saving the existing parameters in the drive, see chapter Parameter Management *(see page 173).* 

The factory settings can be restored via the commissioning software.

#### Factory Settings via Commissioning Software

Use the menu items **Device**  $\rightarrow$  **User Functions**  $\rightarrow$  **Restore Factory Settings** in the commissioning software to restore the factory settings.

The new settings only become active until after the device is powered off and on again.

# What Is in This Chapter?

This chapter contains the following sections:

| Section | Торіс                                         | Page |
|---------|-----------------------------------------------|------|
| 6.1     | Access Channels                               | 180  |
| 6.2     | Control Mode                                  | 181  |
| 6.3     | Movement Range                                | 182  |
| 6.4     | Modulo Range                                  | 188  |
| 6.5     | Scaling                                       | 197  |
| 6.6     | Digital Inputs and Outputs                    | 202  |
| 6.7     | Switching Between Control Loop Parameter Sets | 215  |

# Section 6.1 Access Channels

## **Access Channels**

The product can be accessed via different types of access channels. Simultaneous access via multiple access channels or the use of exclusive access may cause unintended equipment operation.

# **WARNING**

### UNINTENDED EQUIPMENT OPERATION

- Verify that simultaneous access via multiple access channels cannot cause unintended triggering or blocking of commands.
- Verify that the use of exclusive access cannot cause unintended triggering or blocking of commands.
- Verify that the required access channels are available.

Failure to follow these instructions can result in death, serious injury, or equipment damage.

The product can be addressed via different access channels. Access channels are:

- Fieldbus
- Commissioning software
- Digital signal inputs

Only one access channel can have exclusive access to the product. An exclusive access can be provided via different access channels:

Via a fieldbus:

Exclusive access is provided to a fieldbus by blocking the other access channels with the parameter AccessLock.

• Via the commissioning software:

The commissioning software receives exclusive access via the switch "Exclusive access" in position "On".

When the product is powered on, there is no exclusive access via an access channel.

The signal input functions "Halt", "Fault Reset", "Enable", "Positive Limit Switch (LIMP)", "Negative Limit Switch (LIMN)" and "Reference Switch (REF)" as well as the signals of the safety function STO ( $STO_A$  and  $STO_B$ ) are always effective during exclusive access.

| Parameter name | Description                                                                                                    | Unit<br>Minimum value<br>Factory setting<br>Maximum value | Data type<br>R/W<br>Persistent<br>Expert | Parameter<br>address via<br>fieldbus                                      |
|----------------|----------------------------------------------------------------------------------------------------|-----------------------------------------------------------|------------------------------------------|---------------------------------------------------------------------------|
| AccessLock     | Locking other access channels<br>Value 0: Allow control via other access<br>channels<br>Value 1: Lock control via other access<br>channels<br>Example:<br>The access channel is used by the fieldbus.<br>In this case, control via the commissioning<br>software, for example, is not possible.<br>The access channel can only be locked<br>after the currently active operating mode<br>has terminated.<br>Modified settings become active<br>immediately. | -<br>0<br>1                                               | UINT16<br>R/W<br>-<br>-                  | CANopen 3001:E <sub>h</sub><br>Modbus 284<br>EtherCAT 3001:E <sub>h</sub> |

# Section 6.2 Control Mode

# **Control Mode**

## Overview

The control mode determines whether the operating states are changed and the operating modes started and changed via the signal inputs or via the fieldbus.

In local control mode, the operating states are changed and the operating modes started and changed via the digital signal inputs.

In fieldbus control mode, the operating states are changed and the operating modes started and changed via the fieldbus.

## Availability

Available with firmware version  $\geq$ V01.06.

The following table provides an overview of the operating modes available in the different control modes.

| Operating Mode                                                                                   | Local control mode       | Fieldbus control mode    |  |  |
|--------------------------------------------------------------------------------------------------|--------------------------|--------------------------|--|--|
| Jog                                                                                              | Available <sup>(1)</sup> | Available                |  |  |
| Profile Torque                                                                                   | Not available            | Available                |  |  |
| Profile Velocity                                                                                 | Not available            | Available                |  |  |
| Profile Position                                                                                 | Not available            | Available                |  |  |
| Homing                                                                                           | Not available            | Available                |  |  |
| Motion Sequence                                                                                  | Available <sup>(2)</sup> | Available <sup>(2)</sup> |  |  |
| <ul> <li>(1) With firmware version ≥V01.06</li> <li>(2) With firmware version ≥V01.08</li> </ul> |                          |                          |  |  |

### Setting the Control Mode

The parameter DEVcmdinterf lets you set the control mode.

• Set the desired control mode with the parameter DEVcmdinterf.

| Parameter name | Description                                                                                                    | Unit<br>Minimum value<br>Factory setting<br>Maximum value | Data type<br>R/W<br>Persistent<br>Expert | Parameter<br>address via<br>fieldbus                                       |
|----------------|----------------------------------------------------------------------------------------------------|-----------------------------------------------------------|------------------------------------------|----------------------------------------------------------------------------|
| DEVcmdinterf   | Control mode<br><b>1 / Local Control Mode</b> : Local control mode<br><b>2 / Fieldbus Control Mode</b> : Fieldbus control<br>mode<br>Setting can only be modified if power stage<br>is disabled.<br>Modified settings become active the next<br>time the product is powered on.<br>Available with firmware version ≥V01.06. | -                                                         | UINT16<br>R/W<br>per.<br>-               | CANopen 3005:1 <sub>h</sub><br>Modbus 1282<br>EtherCAT 3005:1 <sub>h</sub> |

# Section 6.3 Movement Range

# What Is in This Section?

This section contains the following topics:

| Торіс                              | Page |
|------------------------------------|------|
| Size of the Movement Range         | 183  |
| Movement Beyond the Movement Range | 184  |
| Setting a Modulo Range             | 187  |

# Size of the Movement Range

#### Description

The movement range is the maximum possible range within which a movement can be made to any position.

The actual position of the motor is the position in the movement range.

The figure below shows the movement range in user-defined units with the factory scaling.

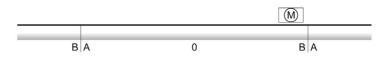

- A -268435456 user-defined units (usr\_p)
- **B** 268435455 user-defined units (usr\_p)

#### Availability

The movement range is relevant in the following operating modes:

- Jog
- Profile Position
- Homing
- Motion Sequence (Move Absolute, Move Additive, Move Relative and Reference Movement)

#### Zero Point of the Movement Range

The zero point is the point of reference for absolute movements in the operating modes Profile Position and Motion Sequence.

### Valid Zero Point

The zero point of the movement range is set by means of a reference movement or by position setting.

A reference movement and position setting can be performed in the operating modes Homing and Motion Sequence.

In the case of a movement beyond the movement range (for example, a relative movement), the zero point becomes invalid.

# Movement Beyond the Movement Range

#### Description

The behavior in the case of a movement beyond the movement range depends on the operating mode and the type of movement.

The following behavior is possible:

- In the case of a movement beyond the movement range, the movement range restarts.
- In the case of a movement with a target position outside of the movement range, position setting to 0 is performed before the movement is started.

The behavior can be set by means of the parameter PP\_ModeRangeLim.

| Parameter name  | Description                                                                                                    | Unit<br>Minimum value<br>Factory setting<br>Maximum value | Data type<br>R/W<br>Persistent<br>Expert | Parameter<br>address via<br>fieldbus                                       |
|-----------------|----------------------------------------------------------------------------------------------------|-----------------------------------------------------------|------------------------------------------|----------------------------------------------------------------------------|
| PP_ModeRangeLim | Absolute movement beyond movement<br>range<br><b>0 / NoAbsMoveAllowed</b> : Absolute<br>movement beyond movement range is<br>not possible<br><b>1 / AbsMoveAllowed</b> : Absolute movement<br>beyond movement range is possible<br>Setting can only be modified if power<br>stage is disabled.<br>Modified settings become active the next<br>time the power stage is enabled. | -<br>0<br>0<br>1                                          | UINT16<br>R/W<br>per.<br>-               | CANopen 3023:7 <sub>h</sub><br>Modbus 8974<br>EtherCAT 3023:7 <sub>h</sub> |

## Behavior for Operating Mode Jog (Continuous Movement)

Behavior for continuous movement beyond the movement range:

• The movement range restarts.

#### Behavior for Operating Mode Jog (Step Movement)

Behavior for step movement beyond the movement range:

- Parameter PP\_ModeRangeLim = 1: The movement range restarts.
- Parameter PP\_ModeRangeLim = 0: Internal position setting to 0.

### Behavior for Operating Mode Profile Position (Relative Movement)

Behavior for relative movement beyond the movement range:

- Parameter PP\_ModeRangeLim = 1: The movement range restarts. A relative movement is possible when the motor is at a standstill and during movements
- Parameter PP\_ModeRangeLim = 0: Internal position setting to 0. A relative movement is only possible when the motor is at a standstill.

#### Behavior for Operating Mode Profile Position (Absolute Movement)

Behavior for absolute movement:

- Parameter PP\_ModeRangeLim = 1: A absolute movement beyond the movement range is possible.
- Parameter PP\_ModeRangeLim = 0: An absolute movement is made within the movement range. A absolute movement beyond the movement range is not possible.

Example:

Actual position: 268435000 user-defined units (usr\_p)

Target position absolute: -268435000 user-defined units (usr\_p)

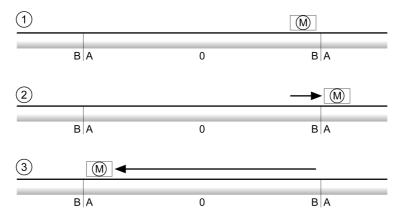

- A -268435456 user-defined units (usr\_p)
- **B** 268435455 user-defined units (usr\_p)
- 1 Actual position: 268435000 user-defined units
- 2 Absolute movement to -268435000 user-defined units with parameter PP\_ModeRangeLim = 1
- 3 Absolute movement to -268435000 user-defined units with parameter PP\_ModeRangeLim = 0

## Behavior for Operating Mode Motion Sequence (Move Relative and Move Additive)

Behavior for movement with Move Relative and Move Additive beyond the movement range:

- Parameter PP\_ModeRangeLim = 1: The movement range restarts.
- Parameter PP\_ModeRangeLim = 0: Internal position setting to 0.

## Behavior for Operating Mode Motion Sequence (Move Absolute)

Behavior for a movement with Move Absolute:

- Parameter PP\_ModeRangeLim = 1: A absolute movement beyond the movement range is possible.
- Parameter PP\_ModeRangeLim = 0: An absolute movement is made within the movement range. A absolute movement beyond the movement range is not possible.

#### Example:

Actual position: 268435000 user-defined units (usr\_p)

Target position absolute: -268435000 user-defined units (usr\_p)

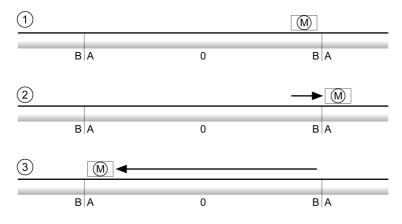

A -268435456 user-defined units (usr\_p)

- B 268435455 user-defined units (usr\_p)
- 1 Actual position: 268435000 user-defined units
- 2 Absolute movement to -268435000 user-defined units with parameter PP\_ModeRangeLim = 1
- $\textbf{3} \quad \textbf{Absolute movement to -268435000 user-defined units with parameter \texttt{PP}_ModeRangeLim = 0}$

# Setting a Modulo Range

#### Description

The modulo range supports applications with repeating arrangements of target positions (such as rotary indexing tables). The target positions are mapped to a parameterizable movement range.

For details see chapter Setting a Modulo Range (see page 189).

# Section 6.4 Modulo Range

# What Is in This Section?

This section contains the following topics:

| Торіс                                                     | Page |
|-----------------------------------------------------------|------|
| Setting a Modulo Range                                    | 189  |
| Parameterization                                          | 190  |
| Examples with Relative Movements                          | 193  |
| Examples with Absolute Movements and "Shortest Distance"  | 194  |
| Examples with Absolute Movements and "Positive Direction" | 195  |
| Examples with Absolute Movements and "Negative Direction" | 196  |

## Setting a Modulo Range

#### Description

The modulo range supports applications with repeating arrangements of target positions (such as rotary indexing tables). The target positions are mapped to a parameterizable movement range.

#### **Direction of Movement**

The direction of movement for absolute target positions can be adjusted to meet the requirements of the application.

- Shortest distance
- Positive direction of movement only
- Negative direction of movement only

#### **Multiple Modulo Range**

In addition, it is possible to set a multiple modulo range for absolute target positions. A movement with an absolute target position beyond the modulo range is performed in a way as if several modulo ranges had been arranged one after the other.

Example:

- Modulo range
  - Minimum position: 0 usr\_p
  - Maximum position: 3600 usr\_p
- Actual position: 700 usr\_p
- Target positions absolute: 5000 usr\_p
- Left: Without multiple modulo range Right: With multiple modulo range

Multiple modulo range

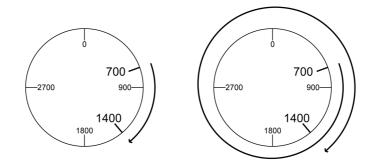

# Parameterization

### Overview

Overview of parameters

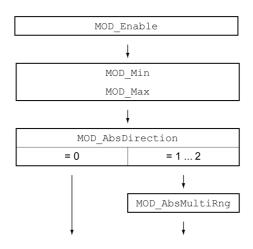

## Scaling

Using a modulo range requires the scaling to be adapted. The scaling of the motor must be adapted to the requirements of the application, see chapter Scaling *(see page 197)*.

## Activation

The modulo range is activated with the parameter MOD\_Enable.

| Parameter name | Description                                                                                                    | Unit<br>Minimum value<br>Factory setting<br>Maximum value | Data type<br>R/W<br>Persistent<br>Expert | Parameter address<br>via fieldbus                                            |
|----------------|----------------------------------------------------------------------------------------------------|-----------------------------------------------------------|------------------------------------------|------------------------------------------------------------------------------|
| MOD_Enable     | Activation of Modulo function<br><b>0 / Modulo Off</b> : Modulo is off<br><b>1 / Modulo On</b> : Modulo is on<br>Setting can only be modified if power stage<br>is disabled.<br>Modified settings become active<br>immediately. | -<br>0<br>0<br>1                                          | UINT16<br>R/W<br>per.<br>-               | CANopen 3006:38 <sub>h</sub><br>Modbus 1648<br>EtherCAT 3006:38 <sub>h</sub> |

## Modulo Range

The parameters  ${\tt MOD\_Min}$  and  ${\tt MOD\_Max}$  can be used to set the modulo range.

| Parameter name | Description                                                                                                    | Unit<br>Minimum value<br>Factory setting<br>Maximum value | Data type<br>R/W<br>Persistent<br>Expert | Parameter address<br>via fieldbus                                                  |
|----------------|----------------------------------------------------------------------------------------------------|-----------------------------------------------------------|------------------------------------------|------------------------------------------------------------------------------------|
| MOD_Min        | Minimum position of modulo range<br>The minimum position value of the modulo<br>range must be less than the maximum<br>position value of the modulo range.<br>The value must not exceed the maximum<br>possible value of position scaling<br>_ScalePOSmax.<br>Setting can only be modified if power stage<br>is disabled.<br>Modified settings become active<br>immediately.    | usr_p<br>-<br>0<br>-                                      | INT32<br>R/W<br>per.<br>-                | CANopen 3006:39 <sub>h</sub><br>Modbus 1650<br>EtherCAT<br>3006:39 <sub>h</sub>    |
| MOD_Max        | Maximum position of modulo range<br>The maximum position value of the modulo<br>range must be greater than the minimum<br>position value of the modulo range.<br>The value must not exceed the maximum<br>possible value of position scaling<br>_ScalePOSmax.<br>Setting can only be modified if power stage<br>is disabled.<br>Modified settings become active<br>immediately. | usr_p<br>-<br>3600<br>-                                   | INT32<br>R/W<br>per.<br>-                | CANopen<br>3006:3A <sub>h</sub><br>Modbus 1652<br>EtherCAT<br>3006:3A <sub>h</sub> |

## **Direction for Absolute Movements**

The parameter MOD\_AbsDirection lets you set the direction of movement for absolute movements.

| Parameter name   | Description                                                                                                    | Unit<br>Minimum value<br>Factory setting<br>Maximum value | Data type<br>R/W<br>Persistent<br>Expert | Parameter address<br>via fieldbus                                               |
|------------------|----------------------------------------------------------------------------------------------------|-----------------------------------------------------------|------------------------------------------|---------------------------------------------------------------------------------|
| MOD_AbsDirection | Direction of absolute movement with<br>Modulo<br><b>0 / Shortest Distance</b> : Movement with<br>shortest distance<br><b>1 / Positive Direction</b> : Movement only in<br>positive direction<br><b>2 / Negative Direction</b> : Movement only in<br>negative direction<br>If the parameter is set to 0, the drive<br>calculates the shortest way to the new<br>target position and starts the movement<br>in the corresponding direction. If the<br>distance to the target position is identical<br>in positive and negative directions, the<br>movement takes place in positive<br>direction.<br>Modified settings become active<br>immediately. | -<br>0<br>0<br>2                                          | UINT16<br>R/W<br>per.<br>-               | CANopen 3006:3B <sub>h</sub><br>Modbus 1654<br>EtherCAT<br>3006:3B <sub>h</sub> |

## Multiple Modulo Range for Absolute Movements

The parameter MOD\_AbsMultiRng lets you set a multiple modulo range for absolute movements.

| Parameter name  | Description                                                                                                    | Unit<br>Minimum value<br>Factory setting<br>Maximum value | Data type<br>R/W<br>Persistent<br>Expert | Parameter address<br>via fieldbus                                               |
|-----------------|----------------------------------------------------------------------------------------------------|-----------------------------------------------------------|------------------------------------------|---------------------------------------------------------------------------------|
| MOD_AbsMultiRng | Multiple ranges for absolute movement<br>with Modulo<br><b>0 / Multiple Ranges Off</b> : Absolute<br>movement in one modulo range<br><b>1 / Multiple Ranges On</b> : Absolute<br>movement in multiple modulo ranges<br>Modified settings become active<br>immediately. | -<br>0<br>0<br>1                                          | UINT16<br>R/W<br>per.<br>-               | CANopen 3006:3C <sub>h</sub><br>Modbus 1656<br>EtherCAT<br>3006:3C <sub>h</sub> |

# **Examples with Relative Movements**

#### Assumptions

The settings below are assumed for the examples.

- Rotary motor
- Position scaling
  - o Numerator: 1
  - O Denominator: 3600
- Modulo range
  - Minimum position: 0 usr\_p
  - O Maximum position: 3600 usr\_p
- Actual position: 700 usr\_p

### Example 1

Target positions relative: 500 usr\_p and 3300 usr\_p

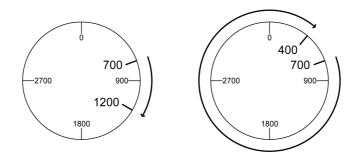

## Example 2

Target positions relative: -500 usr\_p and -3300 usr\_p

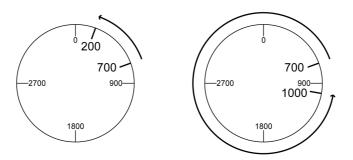

# Examples with Absolute Movements and "Shortest Distance"

#### Assumptions

The settings below are assumed for the examples.

- Rotary motor
- Position scaling
  - o Numerator: 1
  - O Denominator: 3600
- Modulo range
  - Minimum position: 0 usr\_p
    Maximum position: 3600 usr\_p
- Actual position: 700 usr\_p

### Example 1

Target positions absolute: 1500 usr\_p and 5000 usr\_p

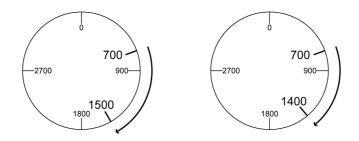

## Example 2

Target positions absolute: 2500 usr\_p and 2900 usr\_p

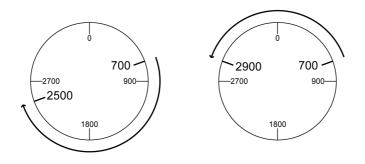

## Examples with Absolute Movements and "Positive Direction"

#### Assumptions

The settings below are assumed for the examples.

- Rotary motor
- Position scaling
  - O Numerator: 1
  - Denominator: 3600
- Modulo range
  - Minimum position: 0 usr\_p
  - O Maximum position: 3600 usr\_p
- Actual position: 700 usr\_p

Parameter MOD\_AbsDirection: Positive Direction

### Example 1

Parameter MOD\_AbsMultiRng: Off

Target positions absolute: 1500 usr\_p and 5000 usr\_p

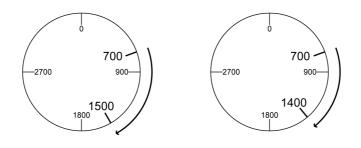

#### Example 2

Parameter MOD\_AbsMultiRng: On

Target positions absolute: 1500 usr\_p and 5000 usr\_p

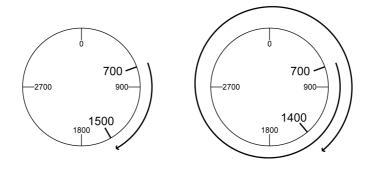

# Examples with Absolute Movements and "Negative Direction"

#### Assumptions

The settings below are assumed for the examples.

- Rotary motor
- Position scaling
- O Numerator: 1
- O Denominator: 3600
- Modulo range
  - Minimum position: 0 usr\_p
  - O Maximum position: 3600 usr\_p
- Actual position: 700 usr\_p

Parameter MOD\_AbsDirection: Negative Direction

#### Example 1

Parameter MOD\_AbsMultiRng: Off Target positions absolute: 1500 usr\_p and -5000 usr\_p

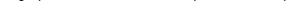

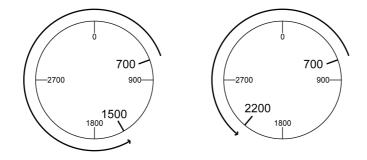

#### Example 2

Parameter MOD\_AbsMultiRng: On

Target positions absolute: 1500 usr\_p and -5000 usr\_p

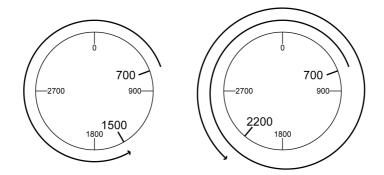

# Section 6.5 Scaling

## What Is in This Section?

This section contains the following topics:

| Торіс                             | Page |
|-----------------------------------|------|
| General                           | 198  |
| Configuration of position scaling | 199  |
| Configuration of Velocity Scaling | 200  |
| Configuration of Ramp Scaling     | 201  |

# General

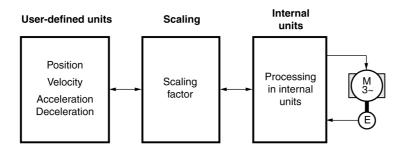

Scaling converts user-defined units into internal units of the device, and vice versa.

#### **User-Defined Units**

Values for positions, velocities, acceleration and deceleration are specified in the following user-defined unit:

- usr\_p for positions
- usr\_v for velocities
- usr\_a for acceleration and deceleration

Modifying the scaling modifies the ratio between user-defined units and internal units. After a modification to the scaling, one and the same value of a parameter specified in a user-defined unit causes a different movement than before the modification. A modification of the scaling affects all parameters whose values are specified in user-defined units.

# **WARNING**

#### UNINTENDED MOVEMENT

- Verify all parameters with user-defined units before modifying the scaling factor.
- Verify that a modification of the scaling factor cannot cause unintended movements.

Failure to follow these instructions can result in death, serious injury, or equipment damage.

#### **Scaling Factor**

The scaling factor is the relationship between the motor movement and the required user-defined units.

#### **Commissioning Software**

You can adjust the scaling via the commissioning software. The parameters with user-defined units are automatically checked and adjusted.

## Configuration of position scaling

Position scaling is the relationship between the number of motor revolutions and the required user-defined units (usr\_p).

#### **Scaling Factor**

Position scaling is specified by means of scaling factor:

In the case of a rotary motor, the scaling factor is calculated as shown below:

Number of revolutions of the motor

Number of user-defined units [usr\_p]

A new scaling factor is activated when you specify the numerator value.

With a scaling factor of < 1 / 131072, it is not possible to perform a movement outside of the movement range.

#### **Factory Setting**

The following factory settings are used:

• 1 motor revolution corresponds to 16384 user-defined units

| Parameter name | Description                                                                                                    | Unit<br>Minimum value<br>Factory setting<br>Maximum value | Data type<br>R/W<br>Persistent<br>Expert | Parameter<br>address via<br>fieldbus                                       |
|----------------|----------------------------------------------------------------------------------------------------|-----------------------------------------------------------|------------------------------------------|----------------------------------------------------------------------------|
| ScalePOSnum    | Position scaling: Numerator<br>Specification of the scaling factor:<br>Motor revolutions<br><br>User-defined units [usr_p]<br>A new scaling is activated when the<br>numerator value is supplied.<br>Setting can only be modified if power stage<br>is disabled.<br>Modified settings become active<br>immediately. | revolution<br>1<br>2147483647                             | INT32<br>R/W<br>per.<br>-                | CANopen 3006:8 <sub>h</sub><br>Modbus 1552<br>EtherCAT 3006:8 <sub>h</sub> |
| ScalePOSdenom  | Position scaling: Denominator<br>Refer to numerator (ScalePOSnum) for a<br>description.<br>A new scaling is activated when the<br>numerator value is supplied.<br>Setting can only be modified if power stage<br>is disabled.                                                                                       | usr_p<br>1<br>16384<br>2147483647                         | INT32<br>R/W<br>per.<br>-                | CANopen 3006:7 <sub>h</sub><br>Modbus 1550<br>EtherCAT 3006:7 <sub>h</sub> |

# **Configuration of Velocity Scaling**

Velocity scaling is the relationship between the number of motor revolutions per minute and the required user-defined units (usr\_v).

### **Scaling Factor**

Velocity scaling is specified by means of scaling factor:

In the case of a rotary motor, the scaling factor is calculated as shown below:

Number of revolutions of the motor per minute

Number of user-defined units [usr\_v]

### **Factory Setting**

The following factory settings are used:

• 1 motor revolution per minute corresponds to 1 user-defined unit

| Parameter name | Description                                                                                                    | Unit<br>Minimum value<br>Factory setting<br>Maximum value | Data type<br>R/W<br>Persistent<br>Expert | Parameter address<br>via fieldbus                                               |
|----------------|----------------------------------------------------------------------------------------------------|-----------------------------------------------------------|------------------------------------------|---------------------------------------------------------------------------------|
| ScaleVELnum    | Velocity scaling: Numerator<br>Specification of the scaling factor:<br>Speed of rotation of motor [min-1]<br>                                             | rpm<br>1<br>2147483647                                    | INT32<br>R/W<br>per.<br>-                | CANopen 3006:22 <sub>h</sub><br>Modbus 1604<br>EtherCAT<br>3006:22 <sub>h</sub> |
|                | Modified settings become active<br>immediately.                                                                                                    |                                                           |                                          |                                                                                 |
| ScaleVELdenom  | Velocity scaling: Denominator<br>See numerator (ScaleVELnum) for a<br>description.<br>A new scaling is activated when the<br>numerator value is supplied. | usr_v<br>1<br>1<br>2147483647                             | INT32<br>R/W<br>per.<br>-                | CANopen 3006:21 <sub>h</sub><br>Modbus 1602<br>EtherCAT<br>3006:21 <sub>h</sub> |
|                | Setting can only be modified if power stage is disabled.                                                                                                  |                                                           |                                          |                                                                                 |

# **Configuration of Ramp Scaling**

Ramp scaling is the relationship between the change in velocity and the required user-defined units (usr\_a).

#### **Scaling Factor**

Ramp scaling is specified by means of scaling factor:

Velocity change per second

Number of user-defined units [usr\_a]

## **Factory Setting**

The following factory settings are used:

• A change of 1 motor revolution per minute per second corresponds to 1 user-defined unit.

| Parameter name | Description                                                                                                    | Unit<br>Minimum value<br>Factory setting<br>Maximum value | Data type<br>R/W<br>Persistent<br>Expert | Parameter address<br>via fieldbus                                            |
|----------------|----------------------------------------------------------------------------------------------------|-----------------------------------------------------------|------------------------------------------|------------------------------------------------------------------------------|
| ScaleRAMPnum   | Ramp scaling: Numerator<br>Setting can only be modified if power stage<br>is disabled.<br>Modified settings become active<br>immediately.                                                                             | rpm/s<br>1<br>1<br>2147483647                             | INT32<br>R/W<br>per.<br>-                | CANopen 3006:31 <sub>h</sub><br>Modbus 1634<br>EtherCAT 3006:31 <sub>h</sub> |
| ScaleRAMPdenom | Ramp scaling: Denominator<br>See numerator (ScaleRAMPnum) for a<br>description.<br>A new scaling is activated when the<br>numerator value is supplied.<br>Setting can only be modified if power stage<br>is disabled. | usr_a<br>1<br>1<br>2147483647                             | INT32<br>R/W<br>per.<br>-                | CANopen 3006:30 <sub>h</sub><br>Modbus 1632<br>EtherCAT 3006:30 <sub>h</sub> |

# Section 6.6 Digital Inputs and Outputs

# What Is in This Section?

This section contains the following topics:

| Торіс                                           | Page |
|-------------------------------------------------|------|
| Parameterization of the Signal Input Functions  | 203  |
| Parameterization of the Signal Output Functions | 210  |
| Parameterization of Software Debouncing         | 214  |

# Parameterization of the Signal Input Functions

#### **Signal Input Function**

Various signal input functions can be assigned to the digital signal inputs.

Depending on the selected control mode and the selected operating mode, different signal input functions are assigned to the digital signal inputs.

# **WARNING**

#### UNINTENDED EQUIPMENT OPERATION

- Verify that the wiring is appropriate for the settings.
- Only start the system if there are no persons or obstructions in the zone of operation.
- Carefully run tests for all operating states and potential error situations when commissioning, upgrading or otherwise modifying the operation of the drive.

Failure to follow these instructions can result in death, serious injury, or equipment damage.

#### **Factory Settings**

The table below shows the factory settings of the digital signal inputs depending on the selected operating mode in local control mode:

| Signal | Jog          | Motion Sequence              |
|--------|--------------|------------------------------|
| DIO    | Enable       | Positive Limit Switch (LIMP) |
| DI1    | Fault Reset  | Negative Limit Switch (LIMN) |
| DI2    | Jog negative | Enable                       |
| DI3    | Jog positive | Start Motion Sequence        |

The table below shows the factory settings of the digital signal inputs in fieldbus control mode:

| Signal | Signal input function        |
|--------|------------------------------|
| DIO    | Positive Limit Switch (LIMP) |
| DI1    | Negative Limit Switch (LIMN) |
| DI2    | Reference Switch (REF)       |
| DI3    | Freely Available             |

#### Parameterization

The table below provides an overview of the possible signal input functions depending on the selected operating mode in local control mode:

| Signal input function | Jog | Motion<br>Sequence | Description in chapter                                                |
|-----------------------|-----|--------------------|-----------------------------------------------------------------------|
| Freely Available      | •   | •                  | Setting a Signal Output via<br>Parameter <i>(see page 321)</i>        |
| Fault Reset           | •   | •                  | Changing the Operating State via Signal Inputs <i>(see page 241)</i>  |
| Enable                | •   | •                  | Changing the Operating State via Signal Inputs <i>(see page 241)</i>  |
| Halt                  | •   | •                  | Stop Movement with Halt (see page 314)                                |
| Current Limitation    | •   | •                  | Limitation of the Current via<br>Signal Inputs <i>(see page 319)</i>  |
| Zero Clamp            | •   | •                  | Zero Clamp <i>(see page 320)</i>                                      |
| Velocity Limitation   | •   | •                  | Limitation of the Velocity via<br>Signal Inputs <i>(see page 318)</i> |
| Jog Positive          | •   |                    | Operating Mode Jog<br>(see page 247)                                  |
| Jog Negative          | •   |                    | Operating Mode Jog<br>(see page 247)                                  |

| Signal input function            | Jog | Motion<br>Sequence | Description in chapter                                                 |
|----------------------------------|-----|--------------------|------------------------------------------------------------------------|
| Jog Fast/Slow                    | •   |                    | Operating Mode Jog<br>(see page 247)                                   |
| Start Single Data Set            |     | •                  | Operating Mode Motion<br>Sequence (see page 285)                       |
| Data Set Select                  |     | •                  | Operating Mode Motion<br>Sequence <i>(see page 285)</i>                |
| Data Set Bit 0                   |     | •                  | Operating Mode Motion<br>Sequence <i>(see page 285)</i>                |
| Data Set Bit 1                   |     | •                  | Operating Mode Motion<br>Sequence <i>(see page 285)</i>                |
| Data Set Bit 2                   |     | •                  | Operating Mode Motion<br>Sequence <i>(see page 285)</i>                |
| Data Set Bit 3                   |     | •                  | Operating Mode Motion<br>Sequence <i>(see page 285)</i>                |
| Reference Switch (REF)           |     | •                  | Reference Switch (see page 336)                                        |
| Positive Limit Switch (LIMP)     | •   | •                  | Limit Switches (see page 335)                                          |
| Negative Limit Switch (LIMN)     | •   | •                  | Limit Switches (see page 335)                                          |
| Switch Controller Parameter Set  | •   | •                  | Switching Between Control Loop<br>Parameter Sets <i>(see page 215)</i> |
| Velocity Controller Integral Off | •   | •                  | Switching Between Control Loop<br>Parameter Sets (see page 215)        |
| Start Motion Sequence            |     | •                  | Operating Mode Motion<br>Sequence <i>(see page 285)</i>                |
| Start Signal Of RMAC             | •   | •                  | Relative Movement After<br>Capture (RMAC) <i>(see page 329)</i>        |
| Activate RMAC                    | •   | •                  | Relative Movement After<br>Capture (RMAC) <i>(see page 329)</i>        |
| Activate Operating Mode          | •   | •                  | Relative Movement After<br>Capture (RMAC) <i>(see page 329)</i>        |
| Data Set Bit 4                   |     | •                  | Operating Mode Motion<br>Sequence <i>(see page 285)</i>                |
| Data Set Bit 5                   |     | •                  | Operating Mode Motion<br>Sequence <i>(see page 285)</i>                |
| Data Set Bit 6                   |     | •                  | Operating Mode Motion<br>Sequence (see page 285)                       |
| Release Holding Brake            | •   | •                  | Releasing the Holding Brake Manually <i>(see page 148)</i>             |

The table below provides an overview of the possible signal input functions in fieldbus control mode:

| Signal input function            | Description in chapter                                        |
|----------------------------------|---------------------------------------------------------------|
| Freely Available                 | Setting a Signal Output via Parameter (see page 321)          |
| Fault Reset                      | Changing the Operating State via Signal Inputs (see page 241) |
| Enable                           | Changing the Operating State via Signal Inputs (see page 241) |
| Halt                             | Stop Movement with Halt <i>(see page 314)</i>                 |
| Start Profile Positioning        | Starting a Movement via a Signal Input (see page 322)         |
| Current Limitation               | Limitation of the Current via Signal Inputs (see page 319)    |
| Zero Clamp                       | Zero Clamp <i>(see page 320)</i>                              |
| Velocity Limitation              | Limitation of the Velocity via Signal Inputs (see page 318)   |
| Reference Switch (REF)           | Reference Switch (see page 336)                               |
| Positive Limit Switch (LIMP)     | Limit Switches (see page 335)                                 |
| Negative Limit Switch (LIMN)     | Limit Switches <i>(see page 335)</i>                          |
| Switch Controller Parameter Set  | Switching Between Control Loop Parameter Sets (see page 215)  |
| Velocity Controller Integral Off | Switching Between Control Loop Parameter Sets (see page 215)  |

| Signal input function    | Description in chapter                                |
|--------------------------|-------------------------------------------------------|
| Start Signal Of RMAC     | Relative Movement After Capture (RMAC) (see page 329) |
| Activate RMAC            | Relative Movement After Capture (RMAC) (see page 329) |
| Jog Positive With Enable | Operating Mode Jog (see page 247)                     |
| Jog Negative With Enable | Operating Mode Jog (see page 247)                     |
| Release Holding Brake    | Releasing the Holding Brake Manually (see page 148)   |

| Parameter name | Description                                                                                                    | Unit<br>Minimum value<br>Factory setting<br>Maximum value | Data type<br>R/W<br>Persistent<br>Expert | Parameter<br>address via<br>fieldbus |
|----------------|----------------------------------------------------------------------------------------------------|-----------------------------------------------------------|------------------------------------------|--------------------------------------|
| IOfunct_DIO    | Description         Function Input DI0         1 / Freely Available: Available as required         2 / Fault Reset: Fault reset after error         3 / Enable: Enables the power stage         4 / Halt: Halt         5 / Start Profile Positioning: Start request for<br>movement         6 / Current Limitation: Limits the current to<br>parameter value         7 / Zero Clamp: Zero clamping         8 / Velocity Limitation: Limits the velocity to<br>parameter value         9 / Jog Positive: Jog: Moves in positive<br>direction         10 / Jog Negative: Jog: Moves in negative<br>direction         11 / Jog Fast/Slow: Jog: Switches between<br>slow and fast movement         13 / Start Single Data Set: Motion<br>Sequence: Starts a single data set         14 / Data Set Bit 0: Motion Sequence:<br>Data set selection         15 / Data Set Bit 1: Motion Sequence: Data<br>set bit 0         16 / Data Set Bit 2: Motion Sequence: Data<br>set bit 2         18 / Data Set Bit 3: Motion Sequence: Data<br>set bit 3         21 / Reference Switch (REF): Reference<br>switch         23 / Negative Limit Switch (LIMP): Positive<br>limit switch         23 / Negative Limit Switch (LIMP): Negative<br>limit switch         24 / Switch Controller Parameter Set:<br>Switches control loop parameter set         28 / Velocity Controller Integral Off:<br>Switches off velocity controller integral term         29 / Start Motion Sequence: Motion<br>Sequence: Starts a motion sequence | Minimum value<br>Factory setting                          | R/W<br>Persistent                        | address via                          |
|                | Enables power stage and moves in<br>negative direction<br><b>35 / Data Set Bit 4</b> : Motion Sequence: Data<br>set bit 4<br><b>36 / Data Set Bit 5</b> : Motion Sequence: Data<br>set bit 5<br><b>37 / Data Set Bit 6</b> : Motion Sequence: Data<br>set bit 6<br><b>40 / Release Holding Brake</b> : Releases the<br>holding brake<br>Setting can only be modified if power stage<br>is disabled.<br>Modified settings become active the next                                                                                                    |                                                           |                                          |                                      |

The following parameters can be used to parameterize the digital signal inputs:

| Parameter name | Description                                                                               | Unit<br>Minimum value<br>Factory setting<br>Maximum value | Data type<br>R/W<br>Persistent<br>Expert | Parameter<br>address via<br>fieldbus |
|----------------|-------------------------------------------------------------------------------------------|-----------------------------------------------------------|------------------------------------------|--------------------------------------|
| IOfunct_DI1    | Function Input DI1                                                                        | -                                                         | UINT16                                   | CANopen 3007:2                       |
|                | 1 / Freely Available: Available as required                                               | -                                                         | R/W                                      | Modbus 1796                          |
|                | 2 / Fault Reset: Fault reset after error                                                  | -                                                         | per.                                     | EtherCAT 3007:2                      |
|                | 3 / Enable: Enables the power stage                                                       | -                                                         | -                                        |                                      |
|                | 4 / Halt: Halt                                                                            |                                                           |                                          |                                      |
|                | 5 / Start Profile Positioning: Start request for                                          |                                                           |                                          |                                      |
|                | movement<br>6 / Current Limitation: Limits the current to                                 |                                                           |                                          |                                      |
|                | parameter value                                                                           |                                                           |                                          |                                      |
|                | 7 / Zero Clamp: Zero clamping                                                             |                                                           |                                          |                                      |
|                | 8 / Velocity Limitation: Limits the velocity to                                           |                                                           |                                          |                                      |
|                | parameter value                                                                           |                                                           |                                          |                                      |
|                | <b>9 / Jog Positive</b> : Jog: Moves in positive                                          |                                                           |                                          |                                      |
|                | direction                                                                                 |                                                           |                                          |                                      |
|                | 10 / Jog Negative: Jog: Moves in negative                                                 |                                                           |                                          |                                      |
|                | direction                                                                                 |                                                           |                                          |                                      |
|                | 11 / Jog Fast/Slow: Jog: Switches between                                                 |                                                           |                                          |                                      |
|                | slow and fast movement                                                                    |                                                           |                                          |                                      |
|                | 13 / Start Single Data Set: Motion                                                        |                                                           |                                          |                                      |
|                | Sequence: Starts a single data set                                                        |                                                           |                                          |                                      |
|                | 14 / Data Set Select: Motion Sequence:                                                    |                                                           |                                          |                                      |
|                | Data set selection                                                                        |                                                           |                                          |                                      |
|                | 15 / Data Set Bit 0: Motion Sequence: Data                                                |                                                           |                                          |                                      |
|                | set bit 0                                                                                 |                                                           |                                          |                                      |
|                | <b>16 / Data Set Bit 1</b> : Motion Sequence: Data                                        |                                                           |                                          |                                      |
|                | set bit 1<br>17 / Data Sat Bit 2: Mation Sequence: Data                                   |                                                           |                                          |                                      |
|                | <b>17 / Data Set Bit 2</b> : Motion Sequence: Data set bit 2                              |                                                           |                                          |                                      |
|                | <b>18 / Data Set Bit 3</b> : Motion Sequence: Data                                        |                                                           |                                          |                                      |
|                | set bit 3                                                                                 |                                                           |                                          |                                      |
|                | 21 / Reference Switch (REF): Reference                                                    |                                                           |                                          |                                      |
|                | switch                                                                                    |                                                           |                                          |                                      |
|                | 22 / Positive Limit Switch (LIMP): Positive                                               |                                                           |                                          |                                      |
|                | limit switch                                                                              |                                                           |                                          |                                      |
|                | 23 / Negative Limit Switch (LIMN): Negative                                               |                                                           |                                          |                                      |
|                | limit switch                                                                              |                                                           |                                          |                                      |
|                | 24 / Switch Controller Parameter Set:                                                     |                                                           |                                          |                                      |
|                | Switches control loop parameter set                                                       |                                                           |                                          |                                      |
|                | 28 / Velocity Controller Integral Off:                                                    |                                                           |                                          |                                      |
|                | Switches off velocity controller integral term                                            |                                                           |                                          |                                      |
|                | 29 / Start Motion Sequence: Motion                                                        |                                                           |                                          |                                      |
|                | Sequence: Starts a motion sequence                                                        |                                                           |                                          |                                      |
|                | <b>30 / Start Signal Of RMAC</b> : Start signal of relative movement after capture (RMAC) |                                                           |                                          |                                      |
|                | <b>31 / Activate RMAC</b> : Activates the relative                                        |                                                           |                                          |                                      |
|                | movement after capture (RMAC)                                                             |                                                           |                                          |                                      |
|                | 32 / Activate Operating Mode: Activates                                                   |                                                           |                                          |                                      |
|                | operating mode                                                                            |                                                           |                                          |                                      |
|                | <b>33 / Jog Positive With Enable</b> : Jog: Enables                                       |                                                           |                                          |                                      |
|                | power stage and moves in positive direction                                               |                                                           |                                          |                                      |
|                | 34 / Jog Negative With Enable: Jog:                                                       |                                                           |                                          |                                      |
|                | Enables power stage and moves in                                                          |                                                           |                                          |                                      |
|                | negative direction                                                                        |                                                           |                                          |                                      |
|                | 35 / Data Set Bit 4: Motion Sequence: Data                                                |                                                           |                                          |                                      |
|                | set bit 4                                                                                 |                                                           |                                          |                                      |
|                | 36 / Data Set Bit 5: Motion Sequence: Data                                                |                                                           |                                          |                                      |
|                | set bit 5                                                                                 |                                                           |                                          |                                      |
|                | 37 / Data Set Bit 6: Motion Sequence: Data                                                |                                                           |                                          |                                      |
|                | set bit 6                                                                                 |                                                           |                                          |                                      |
|                | 40 / Release Holding Brake: Releases the                                                  |                                                           |                                          |                                      |
|                | holding brake                                                                             |                                                           |                                          |                                      |
|                | Setting can only be modified if power stage                                               |                                                           |                                          |                                      |
|                | is disabled.                                                                              |                                                           |                                          |                                      |
|                | Modified settings become active the next                                                  | 1                                                         | 1                                        | 1                                    |

| Parameter name | Description                                                                                                    | Unit<br>Minimum value<br>Factory setting<br>Maximum value | Data type<br>R/W<br>Persistent<br>Expert | Parameter<br>address via<br>fieldbus                                       |
|----------------|----------------------------------------------------------------------------------------------------|-----------------------------------------------------------|------------------------------------------|----------------------------------------------------------------------------|
| IOfunct_DI2    | Function Input DI2<br>1 / Freely Available: Available as required<br>2 / Fault Reset: Fault reset after error<br>3 / Enable: Enables the power stage<br>4 / Halt: Halt<br>5 / Start Profile Positioning: Start request for<br>movement<br>6 / Current Limitation: Limits the current to<br>parameter value<br>7 / Zero Clamp: Zero clamping<br>8 / Velocity Limitation: Limits the velocity to<br>parameter value<br>9 / Jog Positive: Jog: Moves in positive<br>direction<br>10 / Jog Negative: Jog: Moves in negative<br>direction<br>11 / Jog Fast/Slow: Jog: Switches between<br>slow and fast movement<br>13 / Start Single Data Set: Motion<br>Sequence: Starts a single data set<br>14 / Data Set Select: Motion Sequence: Data<br>set bit 0<br>16 / Data Set Bit 0: Motion Sequence: Data<br>set bit 1<br>17 / Data Set Bit 1: Motion Sequence: Data<br>set bit 2<br>18 / Data Set Bit 2: Motion Sequence: Data<br>set bit 2<br>18 / Data Set Bit 3: Motion Sequence: Data<br>set bit 3<br>21 / Reference Switch (REF): Reference<br>switch<br>23 / Negative Limit Switch (LIMP): Positive<br>limit switch<br>24 / Switch Controller Parameter Set:<br>Switches off velocity controller integral Off:<br>Switches off velocity controller integral off:<br>Switches off velocity controller integral off:<br>Switches off velocity controller inte |                                                           | Expert<br>UINT16<br>R/W<br>per.<br>-     | CANopen 3007:3 <sub>h</sub><br>Modbus 1798<br>EtherCAT 3007:3 <sub>h</sub> |
|                | Setting can only be modified if power stage<br>is disabled.<br>Modified settings become active the next<br>time the product is powered on.                                                                                                    |                                                           |                                          |                                                                            |

| Parameter name | Description                                                                               | Unit<br>Minimum value<br>Factory setting<br>Maximum value | Data type<br>R/W<br>Persistent<br>Expert | Parameter<br>address via<br>fieldbus |
|----------------|-------------------------------------------------------------------------------------------|-----------------------------------------------------------|------------------------------------------|--------------------------------------|
| IOfunct_DI3    | Function Input DI3                                                                        | -                                                         | UINT16                                   | CANopen 3007:4 <sub>h</sub>          |
|                | 1 / Freely Available: Available as required                                               | -                                                         | R/W                                      | Modbus 1800                          |
|                | 2 / Fault Reset: Fault reset after error                                                  | -                                                         | per.                                     | EtherCAT 3007:4h                     |
|                | 3 / Enable: Enables the power stage                                                       | -                                                         | -                                        |                                      |
|                | 4 / Halt: Halt                                                                            |                                                           |                                          |                                      |
|                | 5 / Start Profile Positioning: Start request for                                          |                                                           |                                          |                                      |
|                | movement<br>6 / Current Limitation: Limits the current to                                 |                                                           |                                          |                                      |
|                | parameter value                                                                           |                                                           |                                          |                                      |
|                | <b>7 / Zero Clamp</b> : Zero clamping                                                     |                                                           |                                          |                                      |
|                | 8 / Velocity Limitation: Limits the velocity to                                           |                                                           |                                          |                                      |
|                | parameter value                                                                           |                                                           |                                          |                                      |
|                | 9 / Jog Positive: Jog: Moves in positive                                                  |                                                           |                                          |                                      |
|                | direction                                                                                 |                                                           |                                          |                                      |
|                | 10 / Jog Negative: Jog: Moves in negative                                                 |                                                           |                                          |                                      |
|                | direction                                                                                 |                                                           |                                          |                                      |
|                | 11 / Jog Fast/Slow: Jog: Switches between                                                 |                                                           |                                          |                                      |
|                | slow and fast movement                                                                    |                                                           |                                          |                                      |
|                | 13 / Start Single Data Set: Motion                                                        |                                                           |                                          |                                      |
|                | Sequence: Starts a single data set                                                        |                                                           |                                          |                                      |
|                | <b>14 / Data Set Select</b> : Motion Sequence:<br>Data set selection                      |                                                           |                                          |                                      |
|                | <b>15 / Data Set Bit 0</b> : Motion Sequence: Data                                        |                                                           |                                          |                                      |
|                | set bit 0                                                                                 |                                                           |                                          |                                      |
|                | 16 / Data Set Bit 1: Motion Sequence: Data                                                |                                                           |                                          |                                      |
|                | set bit 1                                                                                 |                                                           |                                          |                                      |
|                | 17 / Data Set Bit 2: Motion Sequence: Data                                                |                                                           |                                          |                                      |
|                | set bit 2                                                                                 |                                                           |                                          |                                      |
|                | 18 / Data Set Bit 3: Motion Sequence: Data                                                |                                                           |                                          |                                      |
|                | set bit 3                                                                                 |                                                           |                                          |                                      |
|                | 21 / Reference Switch (REF): Reference                                                    |                                                           |                                          |                                      |
|                | switch<br>22 / Positive Limit Switch (LIMP): Positive                                     |                                                           |                                          |                                      |
|                | limit switch<br>23 / Negative Limit Switch (LIMN): Negative                               |                                                           |                                          |                                      |
|                | limit switch                                                                              |                                                           |                                          |                                      |
|                | 24 / Switch Controller Parameter Set:                                                     |                                                           |                                          |                                      |
|                | Switches control loop parameter set                                                       |                                                           |                                          |                                      |
|                | 28 / Velocity Controller Integral Off:                                                    |                                                           |                                          |                                      |
|                | Switches off velocity controller integral term <b>29 / Start Motion Sequence</b> : Motion |                                                           |                                          |                                      |
|                | Sequence: Starts a motion sequence                                                        |                                                           |                                          |                                      |
|                | <b>30 / Start Signal Of RMAC</b> : Start signal of                                        |                                                           |                                          |                                      |
|                | relative movement after capture (RMAC)                                                    |                                                           |                                          |                                      |
|                | <b>31 / Activate RMAC</b> : Activates the relative                                        |                                                           |                                          |                                      |
|                | movement after capture (RMAC)                                                             |                                                           |                                          |                                      |
|                | 32 / Activate Operating Mode: Activates                                                   |                                                           |                                          |                                      |
|                | operating mode                                                                            |                                                           |                                          |                                      |
|                | 33 / Jog Positive With Enable: Jog: Enables                                               |                                                           |                                          |                                      |
|                | power stage and moves in positive direction                                               |                                                           |                                          |                                      |
|                | 34 / Jog Negative With Enable: Jog:                                                       |                                                           |                                          |                                      |
|                | Enables power stage and moves in                                                          |                                                           |                                          |                                      |
|                | negative direction                                                                        |                                                           |                                          |                                      |
|                | <b>35 / Data Set Bit 4</b> : Motion Sequence: Data                                        |                                                           |                                          |                                      |
|                | set bit 4<br><b>26 / Data Sat Bit 5</b> : Motion Sequence: Data                           |                                                           |                                          |                                      |
|                | <b>36 / Data Set Bit 5</b> : Motion Sequence: Data set bit 5                              |                                                           |                                          |                                      |
|                | <b>37 / Data Set Bit 6</b> : Motion Sequence: Data                                        |                                                           |                                          |                                      |
|                | set bit 6                                                                                 |                                                           |                                          |                                      |
|                | 40 / Release Holding Brake: Releases the                                                  |                                                           |                                          |                                      |
|                | holding brake                                                                             |                                                           |                                          |                                      |
|                | Setting can only be modified if power stage                                               |                                                           |                                          |                                      |
|                | is disabled.                                                                              |                                                           |                                          |                                      |
|                | Modified settings become active the next                                                  |                                                           |                                          |                                      |
|                | time the product is powered on.                                                           |                                                           |                                          |                                      |

# Parameterization of the Signal Output Functions

#### **Signal Output Function**

Various signal output functions can be assigned to the digital signal outputs.

Depending on the selected control mode and the selected operating mode, different signal output functions are assigned to the digital signal outputs.

In the case of a detected error the state of the signal outputs remains active according to assigned signal output function.

# WARNING

#### UNINTENDED EQUIPMENT OPERATION

- Verify that the wiring is appropriate for the settings.
- Only start the system if there are no persons or obstructions in the zone of operation.
- Carefully run tests for all operating states and potential error situations when commissioning, upgrading or otherwise modifying the operation of the drive.

Failure to follow these instructions can result in death, serious injury, or equipment damage.

### Factory Settings

The table below shows the factory settings of the digital signal outputs depending on the selected operating mode in local control mode:

| Signal | Jog Motion Sequence |                                    |  |
|--------|---------------------|------------------------------------|--|
| DQ0    | No Fault            | Motion Sequence: Start Acknowledge |  |
| DQ1    | Active              | Active                             |  |

The table below shows the factory settings of the digital signal outputs in fieldbus control mode:

| Signal | Signal output function |
|--------|------------------------|
| DQ0    | No Fault               |
| DQ1    | Active                 |

#### Parameterization

The table below provides an overview of the possible signal output functions depending on the selected operating mode in local control mode:

| Signal output function                | Jog | Motion Sequence | Description in chapter                                             |
|---------------------------------------|-----|-----------------|--------------------------------------------------------------------|
| Freely Available                      | •   | •               | Setting a Signal Output via<br>Parameter <i>(see page 321)</i>     |
| No Fault                              | •   | •               | Indication of the Operating State via Signal Inputs (see page 238) |
| Active                                | •   | •               | Indication of the Operating State via Signal Inputs (see page 238) |
| RMAC Active Or Finished               | •   | •               | Relative Movement After Capture (RMAC) <i>(see page 329)</i>       |
| In Position Deviation Window          | •   | •               | Position Deviation Window (see page 354)                           |
| In Velocity Deviation Window          | •   | •               | Velocity Deviation Window (see page 356)                           |
| Velocity Below Threshold              | •   | •               | Velocity Threshold Value (see page 358)                            |
| Current Below Threshold               | •   | •               | Current Threshold Value (see page 360)                             |
| Halt Acknowledge                      | •   | •               | Stop Movement with Halt (see page 314)                             |
| Motion Sequence: Start<br>Acknowledge |     | •               | Operating Mode Motion<br>Sequence <i>(see page 285)</i>            |

| Signal output function      | Jog | Motion Sequence | Description in chapter                                           |
|-----------------------------|-----|-----------------|------------------------------------------------------------------|
| Motor Standstill            | •   | •               | Motor Standstill and Direction of Movement <i>(see page 344)</i> |
| Selected Error              | •   | •               | Indicating Error Messages (see page 389)                         |
| Drive Referenced (ref_ok)   |     | •               | Operating Mode Homing (see page 271)                             |
| Selected Warning            | •   | •               | Indicating Error Messages (see page 389)                         |
| Motion Sequence: Done       |     | •               | Operating Mode Motion<br>Sequence <i>(see page 285)</i>          |
| Position Register Channel 1 |     | •               | Position Register (see page 349)                                 |
| Position Register Channel 2 |     | •               | Position Register (see page 349)                                 |
| Position Register Channel 3 |     | •               | Position Register (see page 349)                                 |
| Position Register Channel 4 |     | •               | Position Register (see page 349)                                 |
| Motor Moves Positive        | •   | •               | Motor Standstill and Direction of Movement <i>(see page 344)</i> |
| Motor Moves Negative        | •   | •               | Motor Standstill and Direction of Movement <i>(see page 344)</i> |

The table below provides an overview of the possible signal output functions in fieldbus control mode:

| Signal output function       | Description in chapter                                             |
|------------------------------|--------------------------------------------------------------------|
| Freely Available             | Setting a Signal Output via Parameter (see page 321)               |
| No Fault                     | Indication of the Operating State via Signal Inputs (see page 238) |
| Active                       | Indication of the Operating State via Signal Inputs (see page 238) |
| RMAC Active Or Finished      | Relative Movement After Capture (RMAC) (see page 329)              |
| In Position Deviation Window | Position Deviation Window (see page 354)                           |
| In Velocity Deviation Window | Velocity Deviation Window <i>(see page 356)</i>                    |
| Velocity Below Threshold     | Velocity Threshold Value (see page 358)                            |
| Current Below Threshold      | Current Threshold Value (see page 360)                             |
| Halt Acknowledge             | Stop Movement with Halt (see page 314)                             |
| Motor Standstill             | Motor Standstill and Direction of Movement (see page 344)          |
| Selected Error               | Indicating Error Messages (see page 389)                           |
| Drive Referenced (ref_ok)    | Operating Mode Homing (see page 271)                               |
| Selected Warning             | Indicating Error Messages (see page 389)                           |
| Position Register Channel 1  | Position Register (see page 349)                                   |
| Position Register Channel 2  | Position Register (see page 349)                                   |
| Position Register Channel 3  | Position Register (see page 349)                                   |
| Position Register Channel 4  | Position Register (see page 349)                                   |
| Motor Moves Positive         | Motor Standstill and Direction of Movement (see page 344)          |
| Motor Moves Negative         | Motor Standstill and Direction of Movement (see page 344)          |

| Parameter name | Description                                                                                                    | Unit<br>Minimum value<br>Factory setting<br>Maximum value | Data type<br>R/W<br>Persistent<br>Expert | Parameter<br>address via<br>fieldbus             |
|----------------|----------------------------------------------------------------------------------------------------|-----------------------------------------------------------|------------------------------------------|--------------------------------------------------|
| IOfunct_DQ0    | Function Output DQ0<br>1 / Freely Available: Available as required<br>2 / No Fault: Signals operating states<br>Ready To Switch On, Switched On and<br>Operation Enabled<br>3 / Active: Signals operating state<br>Operation Enabled<br>4 / RMAC Active Or Finished: Relative<br>movement after capture active or finished<br>(RMAC)<br>5 / In Position Deviation Window: Position<br>deviation is within window<br>6 / In Velocity Deviation Window: Velocity<br>deviation is within window<br>7 / Velocity Below Threshold: Motor<br>velocity below threshold<br>8 / Current Below Threshold: Motor current<br>below threshold<br>9 / Halt Acknowledge: Halt<br>acknowledgement<br>11 / Motion Sequence: Start Acknowledge:<br>Motion Sequence: Acknowledgement of<br>start request<br>13 / Motor Standstill: Motor at a standstill<br>14 / Selected Error: One of the specified<br>errors of error classes 1 4 is active<br>15 / Valid Reference (ref_ok): Zero point is<br>valid (ref_ok)<br>16 / Selected Warning: One of the specified<br>errors of error classe 0 is active<br>17 / Motion Sequence: Done: Motion<br>Sequence: Sequence done<br>18 / Position Register Channel 1: Position<br>register channel 1<br>19 / Position Register Channel 2: Position<br>register channel 3<br>21 / Position Register Channel 4: Position<br>register channel 4<br>22 / Motor Moves Negative: Motor moves in<br>positive direction<br>Setting can only be modified if power stage<br>is disabled.<br>Modified settings become active the next |                                                           | UINT16<br>R/W<br>per.<br>-               | CANopen 3007:9<br>Modbus 1810<br>EtherCAT 3007:9 |

The following parameters can be used to parameterize the digital signal outputs:

| Parameter name | Description                                                                                                    | Unit<br>Minimum value<br>Factory setting<br>Maximum value | Data type<br>R/W<br>Persistent<br>Expert | Parameter<br>address via<br>fieldbus                                       |
|----------------|----------------------------------------------------------------------------------------------------|-----------------------------------------------------------|------------------------------------------|----------------------------------------------------------------------------|
| IOfunct_DQ1    | Function Output DQ1<br>1 / Freely Available: Available as required<br>2 / No Fault: Signals operating states<br>Ready To Switch On, Switched On and<br>Operation Enabled<br>3 / Active: Signals operating state<br>Operation Enabled<br>4 / RMAC Active Or Finished: Relative<br>movement after capture active or finished<br>(RMAC)<br>5 / In Position Deviation Window: Position<br>deviation is within window<br>6 / In Velocity Deviation Window: Velocity<br>deviation is within window<br>7 / Velocity Below Threshold: Motor<br>velocity below threshold: Motor current<br>below threshold<br>9 / Halt Acknowledge: Halt<br>acknowledgement<br>11 / Motion Sequence: Start Acknowledge:<br>Motion Sequence: Acknowledgement of<br>start request<br>13 / Motor Standstill: Motor at a standstill<br>14 / Selected Error: One of the specified<br>errors of error classes 1 4 is active<br>15 / Valid Reference (ref_ok): Zero point is<br>valid (ref_ok)<br>16 / Selected Warning: One of the specified<br>errors of error class 0 is active<br>17 / Motion Sequence: Done: Motion<br>Sequence: Sequence done<br>18 / Position Register Channel 1: Position<br>register channel 1<br>19 / Position Register Channel 3: Position<br>register channel 3<br>21 / Position Register Channel 4: Position<br>register channel 3<br>21 / Position Register Channel 4: Position<br>register channel 4<br>22 / Motor Moves Negative: Motor moves in<br>positive direction<br>Setting can only be modified if power stage<br>is disabled.<br>Modified settings become active the next<br>time the product is powered on. |                                                           | UINT16<br>R/W<br>per.<br>-               | CANopen 3007:A <sub>h</sub><br>Modbus 1812<br>EtherCAT 3007:A <sub>h</sub> |

# Parameterization of Software Debouncing

#### **Debounce Time**

Signal input debouncing comprises hardware debouncing and software debouncing.

Hardware debounce time is permanently set, see Signals (see page 26).

When a set signal function is changed and when the product is powered off and on again, software debouncing is reset to the factory setting.

The software debounce time can be set via the following parameters.

| Parameter name | Description                                                                                                    | Unit<br>Minimum value<br>Factory setting<br>Maximum value | Data type<br>R/W<br>Persistent<br>Expert | Parameter address<br>via fieldbus                                            |
|----------------|----------------------------------------------------------------------------------------------------|-----------------------------------------------------------|------------------------------------------|------------------------------------------------------------------------------|
| DI_0_Debounce  | Debounce time of DI0<br><b>0 / No</b> : No software debouncing<br><b>1 / 0.25 ms</b> : 0.25 ms<br><b>2 / 0.50 ms</b> : 0.50 ms<br><b>3 / 0.75 ms</b> : 0.75 ms<br><b>4 / 1.00 ms</b> : 1.00 ms<br><b>5 / 1.25 ms</b> : 1.25 ms<br><b>6 / 1.50 ms</b> : 1.50 ms<br>Setting can only be modified if power stage<br>is disabled.<br>Modified settings become active<br>immediately. | -<br>0<br>6<br>6                                          | UINT16<br>R/W<br>per.<br>-               | CANopen 3008:20 <sub>h</sub><br>Modbus 2112<br>EtherCAT 3008:20 <sub>h</sub> |
| DI_1_Debounce  | Debounce time of DI1<br><b>0 / No</b> : No software debouncing<br><b>1 / 0.25 ms</b> : 0.25 ms<br><b>2 / 0.50 ms</b> : 0.50 ms<br><b>3 / 0.75 ms</b> : 0.75 ms<br><b>4 / 1.00 ms</b> : 1.00 ms<br><b>5 / 1.25 ms</b> : 1.25 ms<br><b>6 / 1.50 ms</b> : 1.50 ms<br>Setting can only be modified if power stage<br>is disabled.<br>Modified settings become active<br>immediately. | -<br>0<br>6<br>6                                          | UINT16<br>R/W<br>per.<br>-               | CANopen 3008:21 <sub>h</sub><br>Modbus 2114<br>EtherCAT 3008:21 <sub>h</sub> |
| DI_2_Debounce  | Debounce time of DI2<br><b>0 / No</b> : No software debouncing<br><b>1 / 0.25 ms</b> : 0.25 ms<br><b>2 / 0.50 ms</b> : 0.50 ms<br><b>3 / 0.75 ms</b> : 0.75 ms<br><b>4 / 1.00 ms</b> : 1.00 ms<br><b>5 / 1.25 ms</b> : 1.25 ms<br><b>6 / 1.50 ms</b> : 1.50 ms<br>Setting can only be modified if power stage<br>is disabled.<br>Modified settings become active<br>immediately. | -<br>0<br>6<br>6                                          | UINT16<br>R/W<br>per.<br>-               | CANopen 3008:22 <sub>h</sub><br>Modbus 2116<br>EtherCAT 3008:22 <sub>h</sub> |
| DI_3_Debounce  | Debounce time of DI3<br><b>0 / No</b> : No software debouncing<br><b>1 / 0.25 ms</b> : 0.25 ms<br><b>2 / 0.50 ms</b> : 0.50 ms<br><b>3 / 0.75 ms</b> : 0.75 ms<br><b>4 / 1.00 ms</b> : 1.00 ms<br><b>5 / 1.25 ms</b> : 1.25 ms<br><b>6 / 1.50 ms</b> : 1.50 ms<br>Setting can only be modified if power stage<br>is disabled.<br>Modified settings become active<br>immediately. | -<br>0<br>6<br>6                                          | UINT16<br>R/W<br>per.<br>-               | CANopen 3008:23 <sub>h</sub><br>Modbus 2118<br>EtherCAT 3008:23 <sub>h</sub> |

# Section 6.7 Switching Between Control Loop Parameter Sets

# What Is in This Section?

This section contains the following topics:

| Торіс                                                       | Page |
|-------------------------------------------------------------|------|
| Overview of the Controller Structure                        | 216  |
| Overview of Position Controller                             | 217  |
| Overview of Velocity Controller                             | 218  |
| Overview of Current Controller                              | 219  |
| Parameterizable Control Loop Parameters                     |      |
| Selecting a Control Loop Parameter Set                      |      |
| Automatically Switching Between Control Loop Parameter Sets |      |
| Copying a Control Loop Parameter Set                        | 226  |
| Deactivating the Integral Term                              | 227  |
| Control Loop Parameter Set 1                                |      |
| Control Loop Parameter Set 2                                | 230  |

# **Overview of the Controller Structure**

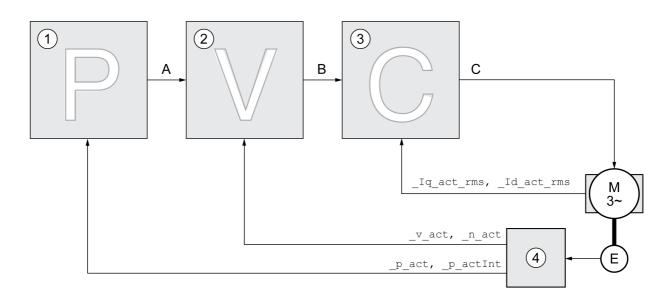

The illustration below provides an overview of the controller structure.

- 1 Position controller
- 2 Velocity controller
- 3 Current controller
- 4 Encoder evaluation

#### **Position Controller**

The position controller reduces the difference between the reference position and the actual position of the motor (position deviation) to a minimum. When the motor is at a standstill, the position deviation is close to zero in the case of a well-tuned position controller.

An optimized velocity control loop is a prerequisite for good amplification of the position controller.

#### **Velocity Controller**

The velocity controller controls the motor velocity by varying the motor current depending on the load situation. The velocity controller has a decisive influence on the dynamic response of the drive. The dynamics of the velocity controller depend on:

- Moment of inertia of the drive and the controlled system
- Power of the motor
- Stiffness and elasticity of the elements in the flow of forces
- Backlash of the drive elements
- Friction

## **Current Controller**

The current controller determines the torque of the motor. The current controller is automatically optimally tuned with the stored motor data.

# **Overview of Position Controller**

The illustration below provides an overview of the position controller.

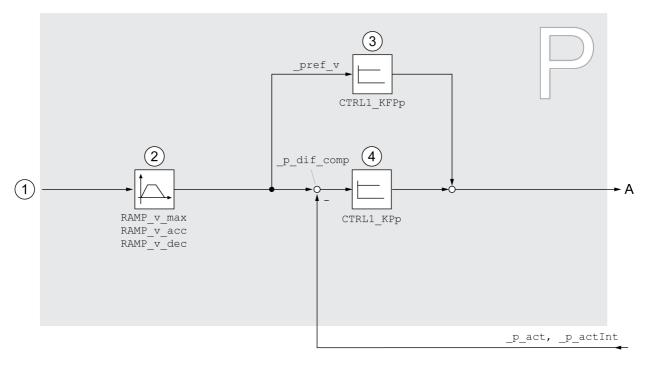

- 1 Target values for the operating modes Jog, Profile Position, Homing and Motion Sequence
- 2 Motion profile for the velocity
- **3** Velocity feed-forward control
- 4 Position controller

### **Sampling Period**

The sampling period of the position controller is 250 µs.

# **Overview of Velocity Controller**

The illustration below provides an overview of the velocity controller.

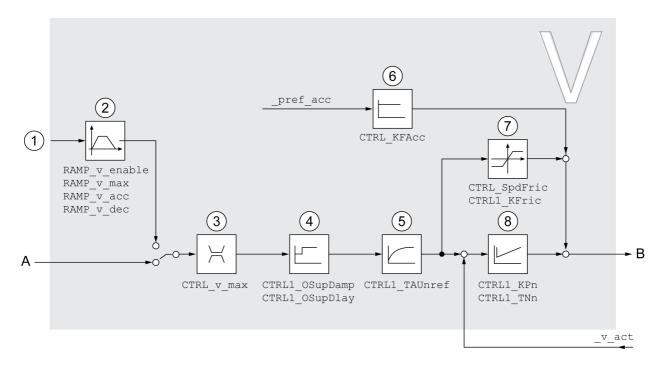

- 1 Target values for the operating mode Profile Velocity
- 2 Motion profile for the velocity
- 3 Velocity limitation
- 4 Overshoot suppression filter (parameter accessible in Expert mode)
- 5 Filter time constant of the reference velocity value filter
- 6 Acceleration feed forward control (parameter accessible in Expert mode)
- 7 Friction compensation (parameter accessible in Expert mode)
- 8 Velocity Loop Controller

### **Sampling Period**

The sampling period of the velocity controller is  $62.5 \ \mu s$ .

# **Overview of Current Controller**

The illustration below provides an overview of the current controller.

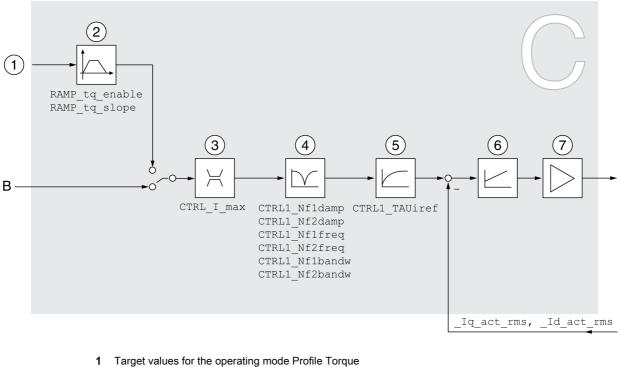

- 2 Motion profile for the torque
- 3 Current limitation
- 4 Notch filter (parameter accessible in Expert mode)
- 5 Filter time constant of the reference current value filter
- 6 Current controller
- 7 Power stage

### **Sampling Period**

The sampling period of the current controller is  $62.5 \ \mu s$ .

# Parameterizable Control Loop Parameters

#### **Control Loop Parameter Set**

The product features 2 control loop parameter sets that can be parameterized separately. The values for the control loop parameters determined during autotuning are stored in control loop parameter set 1.

A control loop parameter set consists of freely accessible parameters and parameters which are only accessible in Expert mode.

| Control loop parameter set 1         | Control loop parameter set 2         |  |  |
|--------------------------------------|--------------------------------------|--|--|
| Freely accessible parameters:        | Freely accessible parameters:        |  |  |
| CTRL1_KPn                            | CTRL2_KPn                            |  |  |
| CTRL1_TNn                            | CTRL2_TNn                            |  |  |
| CTRL1_KPp                            | CTRL2_KPp                            |  |  |
| CTRL1_TAUiref                        | CTRL2_TAUiref                        |  |  |
| CTRL1_TAUnref                        | CTRL2_TAUnref                        |  |  |
| CTRL1_KFPp                           | CTRL2_KFPp                           |  |  |
| Parameters only accessible in expert | Parameters only accessible in expert |  |  |
| mode:                                | mode:                                |  |  |
| CTRL1_Nf1damp                        | CTRL2_Nfldamp                        |  |  |
| CTRL1_Nf1freq                        | CTRL2_Nflfreq                        |  |  |
| CTRL1_Nf1bandw                       | CTRL2_Nf1bandw                       |  |  |
| CTRL1_Nf2damp                        | CTRL2_Nf2damp                        |  |  |
| CTRL1_Nf2freq                        | CTRL2_Nf2freq                        |  |  |
| CTRL1_Nf2bandw                       | CTRL2_Nf2bandw                       |  |  |
| CTRL1_Osupdamp                       | CTRL2_Osupdamp                       |  |  |
| CTRL1_Osupdelay                      | CTRL2_Osupdelay                      |  |  |
| CTRL1_Kfric                          | CTRL2_Kfric                          |  |  |

See chapters Control Loop Parameter Set 1 (see page 228) and Control Loop Parameter Set 2 (see page 230).

#### Parameterization

- Selecting a control loop parameter set Select a control loop parameter set after switching on. See chapter Selecting a Control Loop Parameter Set (see page 221).
- Automatically switching between control loop parameter sets It is possible to switch between the two control loop parameter sets. See chapter Automatically Switching Between Control Loop Parameter Sets (see page 222).
- Copying a control loop parameter set The values of control loop parameter set 1 can be copied to control loop parameter set 2. See chapter Copying a Control Loop Parameter Set (see page 226).
- Deactivating the integral term The integral term and, by implication, the integral action time, can be deactivated via a digital signal input.

See chapter Deactivating the Integral Term (see page 227).

# Selecting a Control Loop Parameter Set

The active control loop parameter set is indicated via the parameter \_CTRL\_ActParSet.

The parameter CTRL\_PwrUpParSet allows you to set the control loop parameter set to be activated after powering on. Alternatively, you can set whether or not the product is to switch automatically between the two control loop parameter sets.

The parameter CTRL\_SelParSet allows you to switch between the two control loop parameter sets during operation.

| Parameter name   | Description                                                                                                    | Unit<br>Minimum value<br>Factory setting<br>Maximum value | Data type<br>R/W<br>Persistent<br>Expert | Parameter address<br>via fieldbus                                               |
|------------------|----------------------------------------------------------------------------------------------------|-----------------------------------------------------------|------------------------------------------|---------------------------------------------------------------------------------|
| _CTRL_ActParSet  | Active control loop parameter set<br>Value 1: Control loop parameter set 1 is<br>active<br>Value 2: Control loop parameter set 2 is<br>active<br>A control loop parameter set is active<br>after the time for the parameter switching<br>(CTRL_ParChgTime) has elapsed.                                                                                                    |                                                           | UINT16<br>R/-<br>-<br>-                  | CANopen 3011:17 <sub>h</sub><br>Modbus 4398<br>EtherCAT<br>3011:17 <sub>h</sub> |
| CTRL_PwrUpParSet | Selection of control loop parameter set at<br>power up<br><b>0 / Switching Condition</b> : The switching<br>condition is used for control loop<br>parameter set switching<br><b>1 / Parameter Set 1</b> : Control loop<br>parameter set 1 is used<br><b>2 / Parameter Set 2</b> : Control loop<br>parameter set 2 is used<br>The selected value is also written to<br>CTRL_SelParSet (non-persistent).<br>Modified settings become active<br>immediately. | -<br>0<br>1<br>2                                          | UINT16<br>R/W<br>per.<br>-               | CANopen 3011:18 <sub>h</sub><br>Modbus 4400<br>EtherCAT<br>3011:18 <sub>h</sub> |
| CTRL_SelParSet   | Selection of control loop parameter set<br>(non-persistent)<br>Coding see parameter:<br>CTRL_PwrUpParSet<br>Modified settings become active<br>immediately.                                                                                                    | -<br>0<br>1<br>2                                          | UINT16<br>R/W<br>-<br>-                  | CANopen 3011:19 <sub>h</sub><br>Modbus 4402<br>EtherCAT<br>3011:19 <sub>h</sub> |

# Automatically Switching Between Control Loop Parameter Sets

It is possible to automatically switch between the two control loop parameter sets.

The following criteria can be set for switching between the control loop parameter sets:

- Digital signal input
- Position deviation window
- Target velocity below parameterizable value
- Actual velocity below parameterizable value

### Settings

The illustration below provides an overview of switching between the parameter sets.

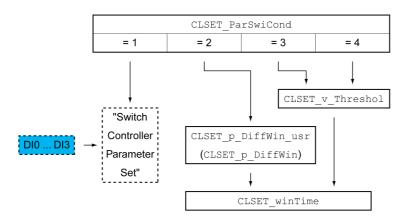

### **Time Chart**

The freely accessible parameters are changed linearly. This linear change of the values of control loop parameter set 1 to the values of control loop parameter set 2 takes place during the parameterizable time CTRL ParChgTime.

The parameters only accessible in Expert mode are directly changed to the values of the other control loop parameter set after the parameterizable time CTRL ParChgTime has passed.

The figure below shows the time chart for switching the control loop parameters.

Time chart for switching the control loop parameter sets

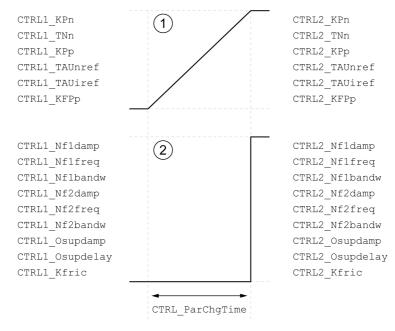

1 Freely accessible parameters are changed linearly over time

2 Parameters which are only accessible in Expert mode are switched over directly

| Parameter name          | Description                                                                                                    | Unit<br>Minimum value<br>Factory setting<br>Maximum value | Data type<br>R/W<br>Persistent<br>Expert | Parameter address<br>via fieldbus                                            |
|-------------------------|----------------------------------------------------------------------------------------------------|-----------------------------------------------------------|------------------------------------------|------------------------------------------------------------------------------|
| CLSET_ParSwiCond        | Condition for parameter set switching<br><b>0 / None Or Digital Input</b> : None or digital<br>input function selected<br><b>1 / Inside Position Deviation</b> : Inside<br>position deviation (value definition in<br>parameter CLSET_p_DiffWin)<br><b>2 / Below Reference Velocity</b> : Below<br>reference velocity (value definition in<br>parameter CLSET_v_Threshol)<br><b>3 / Below Actual Velocity</b> : Below actual<br>velocity (value definition in parameter<br>CLSET_v_Threshol)<br><b>4 / Reserved</b> : Reserved<br>In the case of parameter set switching,<br>the values of the following parameters<br>are changed gradually:<br>- CTRL_KPn<br>- CTRL_TNn<br>- CTRL_TAUnref<br>- CTRL_TAUiref<br>- CTRL_KFPp | -<br>0<br>0<br>4                                          | UINT16<br>R/W<br>per.<br>-               | CANopen 3011:1A <sub>h</sub><br>Modbus 4404<br>EtherCAT 3011:1A <sub>h</sub> |
|                         | The following parameters are changed<br>immediately after the time for<br>parameter set switching<br>(CTRL_ParChgTime):<br>- CTRL_Nf1damp<br>- CTRL_Nf1freq<br>- CTRL_Nf1bandw<br>- CTRL_Nf2damp<br>- CTRL_Nf2freq<br>- CTRL_Nf2bandw<br>- CTRL_OSupdamp<br>- CTRL_OSupdelay<br>- CTRL_OSupdelay<br>- CTRL_Sfric<br>Modified settings become active<br>immediately.                                                                                                    |                                                           |                                          |                                                                              |
| CLSET_p_DiffWin_<br>usr | Position deviation for control loop<br>parameter set switching<br>If the position deviation of the position<br>controller is less than the value of this<br>parameter, control loop parameter set 2<br>is used. Otherwise, control loop<br>parameter set 1 is used.<br>The minimum value, the factory setting<br>and the maximum value depend on the<br>scaling factor.<br>Modified settings become active<br>immediately.                                                                                                    | usr_p<br>0<br>164<br>2147483647                           | INT32<br>R/W<br>per.<br>-                | CANopen 3011:25 <sub>h</sub><br>Modbus 4426<br>EtherCAT 3011:25 <sub>h</sub> |
| CLSET_p_DiffWin         | Position deviation for control loop<br>parameter set switching<br>If the position deviation of the position<br>controller is less than the value of this<br>parameter, control loop parameter set 2<br>is used. Otherwise, control loop<br>parameter set 1 is used.<br>The parameter CLSET_p_DiffWin_usr<br>allows you to enter the value in user-<br>defined units.<br>In increments of 0.0001 revolution.<br>Modified settings become active<br>immediately.                                                                                                    | revolution<br>0.0000<br>0.0100<br>2.0000                  | UINT16<br>R/W<br>per.<br>-               | CANopen 3011:1C <sub>h</sub><br>Modbus 4408<br>EtherCAT 3011:1C <sub>h</sub> |

| Parameter name   | Description                                                                                                    | Unit<br>Minimum value<br>Factory setting<br>Maximum value | Data type<br>R/W<br>Persistent<br>Expert | Parameter address<br>via fieldbus                                            |
|------------------|----------------------------------------------------------------------------------------------------|-----------------------------------------------------------|------------------------------------------|------------------------------------------------------------------------------|
| CLSET_v_Threshol | Velocity threshold for control loop<br>parameter set switching<br>If the reference velocity or the actual<br>velocity are less than the value of this<br>parameter, control loop parameter set 2<br>is used. Otherwise, control loop<br>parameter set 1 is used.<br>Modified settings become active<br>immediately.                                                                                                    | usr_v<br>0<br>50<br>2147483647                            | UINT32<br>R/W<br>per.<br>-               | CANopen 3011:1D <sub>h</sub><br>Modbus 4410<br>EtherCAT 3011:1D <sub>h</sub> |
| CLSET_winTime    | Time window for parameter set<br>switching<br>Value 0: Window monitoring<br>deactivated.<br>Value >0: Window time for the<br>parameters CLSET_v_Threshol and<br>CLSET_p_DiffWin.<br>Modified settings become active<br>immediately.                                                                                                    | ms<br>0<br>0<br>1000                                      | UINT16<br>R/W<br>per.<br>-               | CANopen 3011:1B <sub>h</sub><br>Modbus 4406<br>EtherCAT 3011:1B <sub>h</sub> |
| CTRL_ParChgTime  | Period of time for control loop<br>parameter set switching<br>In the case of control loop parameter<br>set switching, the values of the following<br>parameters are changed gradually:<br>- CTRL_KPn<br>- CTRL_TNn<br>- CTRL_TAUnref<br>- CTRL_TAUnref<br>- CTRL_TAUiref<br>- CTRL_TAUiref<br>- CTRL_KFPp<br>Such a switching can be caused by<br>- change of the active control loop<br>parameter set<br>- change of the global gain<br>- change of any of the parameters listed<br>above<br>- deactivating the integral term of the<br>velocity controller<br>Modified settings become active<br>immediately. | ms<br>0<br>2000                                           | UINT16<br>R/W<br>per.<br>-               | CANopen 3011:14 <sub>h</sub><br>Modbus 4392<br>EtherCAT 3011:14 <sub>h</sub> |

# Copying a Control Loop Parameter Set

The parameter CTRL\_ParSetCopy allows you to copy the values of control loop parameter set 1 to control loop parameter set 2 or the values of control loop parameter set 2 to control loop parameter set 1.

| Parameter name  | Description                                                                                                    | Unit<br>Minimum value<br>Factory setting<br>Maximum value | Data type<br>R/W<br>Persistent<br>Expert | Parameter address<br>via fieldbus                                            |
|-----------------|----------------------------------------------------------------------------------------------------|-----------------------------------------------------------|------------------------------------------|------------------------------------------------------------------------------|
| CTRL_ParSetCopy | Control loop parameter set copying<br>Value 1: Copy control loop parameter<br>set 1 to set 2<br>Value 2: Copy control loop parameter<br>set 2 to set 1<br>If control loop parameter set 2 is copied<br>to control loop parameter set 1, the<br>parameter CTRL_GlobGain is set to<br>100%.<br>Modified settings become active<br>immediately. | -<br>0.0<br>-<br>0.2                                      | UINT16<br>R/W<br>-<br>-                  | CANopen 3011:16 <sub>h</sub><br>Modbus 4396<br>EtherCAT 3011:16 <sub>h</sub> |

# Deactivating the Integral Term

The integral term of the velocity controller can be deactivated via the signal input function "Velocity Controller Integral Off". If the integral term is deactivated, the integral action time of the velocity controller (CTRL1\_TNn and CTRL2\_TNn) is implicitly and gradually reduced to zero. The time it takes to reduce the value to zero depends on the parameter CTRL\_ParChgTime. In the case of vertical axes, the integral term is needed to reduce position deviations during standstill.

# **Control Loop Parameter Set 1**

| Parameter name | Description                                                                                                    | Unit<br>Minimum value<br>Factory setting<br>Maximum value | Data type<br>R/W<br>Persistent<br>Expert | Parameter<br>address via<br>fieldbus                                       |
|----------------|----------------------------------------------------------------------------------------------------|-----------------------------------------------------------|------------------------------------------|----------------------------------------------------------------------------|
| CTRL1_KPn      | Velocity controller P gain<br>The default value is calculated on the basis<br>of the motor parameters.<br>In the case of switching between the two<br>control loop parameter sets, the values are<br>changed linearly over the time defined in<br>the parameter CTRL_ParChgTime.<br>In increments of 0.0001 A/rpm.<br>Modified settings become active<br>immediately. | A/rpm<br>0.0001<br>-<br>2.5400                            | UINT16<br>R/W<br>per.<br>-               | CANopen 3012:1 <sub>h</sub><br>Modbus 4610<br>EtherCAT 3012:1 <sub>h</sub> |
| CTRL1_TNn      | Velocity controller integral action time<br>The default value is calculated.<br>In the case of switching between the two<br>control loop parameter sets, the values are<br>changed linearly over the time defined in<br>the parameter CTRL_ParChgTime.<br>In increments of 0.01 ms.<br>Modified settings become active<br>immediately.                                | ms<br>0.00<br>-<br>327.67                                 | UINT16<br>R/W<br>per.<br>-               | CANopen 3012:2 <sub>h</sub><br>Modbus 4612<br>EtherCAT 3012:2 <sub>h</sub> |
| CTRL1_KPp      | Position controller P gain<br>The default value is calculated.<br>In the case of switching between the two<br>control loop parameter sets, the values are<br>changed linearly over the time defined in<br>the parameter CTRL_ParChgTime.<br>In increments of 0.1 1/s.<br>Modified settings become active<br>immediately.                                              | 1/s<br>2.0<br>-<br>900.0                                  | UINT16<br>R/W<br>per.<br>-               | CANopen 3012:3 <sub>h</sub><br>Modbus 4614<br>EtherCAT 3012:3 <sub>h</sub> |
| CTRL1_TAUiref  | Filter time constant of the reference current<br>value filter<br>In the case of switching between the two<br>control loop parameter sets, the values are<br>changed linearly over the time defined in<br>the parameter CTRL_ParChgTime.<br>In increments of 0.01 ms.<br>Modified settings become active<br>immediately.                                               | ms<br>0.00<br>0.50<br>4.00                                | UINT16<br>R/W<br>per.<br>-               | CANopen 3012:5 <sub>h</sub><br>Modbus 4618<br>EtherCAT 3012:5 <sub>h</sub> |
| CTRL1_TAUnref  | Filter time constant of the reference<br>velocity value filter<br>In the case of switching between the two<br>control loop parameter sets, the values are<br>changed linearly over the time defined in<br>the parameter CTRL_ParChgTime.<br>In increments of 0.01 ms.<br>Modified settings become active<br>immediately.                                              | ms<br>0.00<br>1.81<br>327.67                              | UINT16<br>R/W<br>per.<br>-               | CANopen 3012:4 <sub>h</sub><br>Modbus 4616<br>EtherCAT 3012:4 <sub>h</sub> |
| CTRL1_KFPp     | Velocity feed-forward control<br>In the case of switching between the two<br>control loop parameter sets, the values are<br>changed linearly over the time defined in<br>the parameter CTRL_ParChgTime.<br>In increments of 0.1 %.<br>Modified settings become active<br>immediately.                                                                                 | %<br>0.0<br>0.0<br>200.0                                  | UINT16<br>R/W<br>per.<br>-               | CANopen 3012:6 <sub>h</sub><br>Modbus 4620<br>EtherCAT 3012:6 <sub>h</sub> |

| Parameter name  | Description                                                                                                    | Unit<br>Minimum value<br>Factory setting<br>Maximum value | Data type<br>R/W<br>Persistent<br>Expert | Parameter<br>address via<br>fieldbus                                               |
|-----------------|----------------------------------------------------------------------------------------------------|-----------------------------------------------------------|------------------------------------------|------------------------------------------------------------------------------------|
| CTRL1_Nf1damp   | TRL1_Nfldamp       Notch filter 1: Damping       9         In increments of 0.1 %.       5         Modified settings become active       9         immediately.       9 |                                                           | UINT16<br>R/W<br>per.<br>expert          | CANopen 3012:8 <sub>h</sub><br>Modbus 4624<br>EtherCAT 3012:8 <sub>h</sub>         |
| CTRL1_Nflfreq   | Notch filter 1: Frequency<br>The filter is deactivated at a value of 15000.<br>In increments of 0.1 Hz.<br>Modified settings become active<br>immediately.              | Hz<br>50.0<br>1500.0<br>1500.0                            | UINT16<br>R/W<br>per.<br>expert          | CANopen 3012:9 <sub>h</sub><br>Modbus 4626<br>EtherCAT 3012:9 <sub>h</sub>         |
| CTRL1_Nflbandw  | Notch filter 1: Bandwidth<br>Definition of bandwidth: 1 - Fb/F0<br>In increments of 0.1 %.<br>Modified settings become active<br>immediately.                           | %<br>1.0<br>70.0<br>90.0                                  | UINT16<br>R/W<br>per.<br>expert          | CANopen 3012:A <sub>h</sub><br>Modbus 4628<br>EtherCAT 3012:A <sub>h</sub>         |
| CTRL1_Nf2damp   | Notch filter 2: Damping<br>In increments of 0.1 %.<br>Modified settings become active<br>immediately.                                                                   | %<br>55.0<br>90.0<br>99.0                                 | UINT16<br>R/W<br>per.<br>expert          | CANopen 3012:B <sub>h</sub><br>Modbus 4630<br>EtherCAT 3012:B <sub>h</sub>         |
| CTRL1_Nf2freq   | Notch filter 2: Frequency<br>The filter is deactivated at a value of 15000.<br>In increments of 0.1 Hz.<br>Modified settings become active<br>immediately.              | Hz<br>50.0<br>1500.0<br>1500.0                            | UINT16<br>R/W<br>per.<br>expert          | CANopen 3012:C <sub>h</sub><br>Modbus 4632<br>EtherCAT 3012:C <sub>h</sub>         |
| CTRL1_Nf2bandw  | Notch filter 2: Bandwidth<br>Definition of bandwidth: 1 - Fb/F0<br>In increments of 0.1 %.<br>Modified settings become active<br>immediately.                           | %<br>1.0<br>70.0<br>90.0                                  | UINT16<br>R/W<br>per.<br>expert          | CANopen 3012:D <sub>h</sub><br>Modbus 4634<br>EtherCAT 3012:D <sub>h</sub>         |
| CTRL1_Osupdamp  |                                                                                                    |                                                           | UINT16<br>R/W<br>per.<br>expert          | CANopen 3012:E <sub>h</sub><br>Modbus 4636<br>EtherCAT 3012:E <sub>h</sub>         |
| CTRL1_Osupdelay | Overshoot suppression filter: Time delay<br>The filter is deactivated at a value of 0.<br>In increments of 0.01 ms.<br>Modified settings become active<br>immediately.  | ms<br>0.00<br>0.00<br>75.00                               | UINT16<br>R/W<br>per.<br>expert          | CANopen 3012:F <sub>h</sub><br>Modbus 4638<br>EtherCAT 3012:F <sub>h</sub>         |
| CTRL1_Kfric     | Friction compensation: Gain<br>In increments of 0.01 A <sub>rms</sub> .<br>Modified settings become active<br>immediately.                                              | A <sub>rms</sub><br>0.00<br>0.00<br>10.00                 | UINT16<br>R/W<br>per.<br>expert          | CANopen<br>3012:10 <sub>h</sub><br>Modbus 4640<br>EtherCAT<br>3012:10 <sub>h</sub> |

# **Control Loop Parameter Set 2**

| Parameter name | Description                                                                                                    | Unit<br>Minimum value<br>Factory setting<br>Maximum value | Data type<br>R/W<br>Persistent<br>Expert | Parameter<br>address via<br>fieldbus                                       |
|----------------|----------------------------------------------------------------------------------------------------|-----------------------------------------------------------|------------------------------------------|----------------------------------------------------------------------------|
| CTRL2_KPn      | Velocity controller P gain<br>The default value is calculated on the basis<br>of the motor parameters.<br>In the case of switching between the two<br>control loop parameter sets, the values are<br>changed linearly over the time defined in<br>the parameter CTRL_ParChgTime.<br>In increments of 0.0001 A/rpm.<br>Modified settings become active<br>immediately. | A/rpm<br>0.0001<br>-<br>2.5400                            | UINT16<br>R/W<br>per.<br>-               | CANopen 3013:1 <sub>h</sub><br>Modbus 4866<br>EtherCAT 3013:1 <sub>h</sub> |
| CTRL2_TNn      | Velocity controller integral action time<br>The default value is calculated.<br>In the case of switching between the two<br>control loop parameter sets, the values are<br>changed linearly over the time defined in<br>the parameter CTRL_ParChgTime.<br>In increments of 0.01 ms.<br>Modified settings become active<br>immediately.                                | ms<br>0.00<br>-<br>327.67                                 | UINT16<br>R/W<br>per.<br>-               | CANopen 3013:2 <sub>h</sub><br>Modbus 4868<br>EtherCAT 3013:2 <sub>h</sub> |
| CTRL2_KPp      | Position controller P gain<br>The default value is calculated.<br>In the case of switching between the two<br>control loop parameter sets, the values are<br>changed linearly over the time defined in<br>the parameter CTRL_ParChgTime.<br>In increments of 0.1 1/s.<br>Modified settings become active<br>immediately.                                              | 1/s<br>2.0<br>-<br>900.0                                  | UINT16<br>R/W<br>per.<br>-               | CANopen 3013:3 <sub>h</sub><br>Modbus 4870<br>EtherCAT 3013:3 <sub>h</sub> |
| CTRL2_TAUiref  | Filter time constant of the reference current<br>value filter<br>In the case of switching between the two<br>control loop parameter sets, the values are<br>changed linearly over the time defined in<br>the parameter CTRL_ParChgTime.<br>In increments of 0.01 ms.<br>Modified settings become active<br>immediately.                                               | ms<br>0.00<br>0.50<br>4.00                                | UINT16<br>R/W<br>per.<br>-               | CANopen 3013:5 <sub>h</sub><br>Modbus 4874<br>EtherCAT 3013:5 <sub>h</sub> |
| CTRL2_TAUnref  | Filter time constant of the reference<br>velocity value filter<br>In the case of switching between the two<br>control loop parameter sets, the values are<br>changed linearly over the time defined in<br>the parameter CTRL_ParChgTime.<br>In increments of 0.01 ms.<br>Modified settings become active<br>immediately.                                              | ms<br>0.00<br>1.81<br>327.67                              | UINT16<br>R/W<br>per.<br>-               | CANopen 3013:4 <sub>h</sub><br>Modbus 4872<br>EtherCAT 3013:4 <sub>h</sub> |
| CTRL2_KFPp     | Velocity feed-forward control<br>In the case of switching between the two<br>control loop parameter sets, the values are<br>changed linearly over the time defined in<br>the parameter CTRL_ParChgTime.<br>In increments of 0.1 %.<br>Modified settings become active<br>immediately.                                                                                 | %<br>0.0<br>0.0<br>200.0                                  | UINT16<br>R/W<br>per.<br>-               | CANopen 3013:6 <sub>h</sub><br>Modbus 4876<br>EtherCAT 3013:6 <sub>h</sub> |

| Parameter name                                                                                                    | Description                                                                                                    | Unit<br>Minimum value<br>Factory setting<br>Maximum value | Data type<br>R/W<br>Persistent<br>Expert | Parameter<br>address via<br>fieldbus                                               |
|----------------------------------------------------------------------------------------------------|----------------------------------------------------------------------------------------------------|-----------------------------------------------------------|------------------------------------------|------------------------------------------------------------------------------------|
| CTRL2_Nfldamp                                                                                                    | Notch filter 1: Damping<br>In increments of 0.1 %.<br>Modified settings become active<br>immediately.                                                                  | %<br>55.0<br>90.0<br>99.0                                 | UINT16<br>R/W<br>per.<br>expert          | CANopen 3013:8 <sub>h</sub><br>Modbus 4880<br>EtherCAT 3013:8 <sub>h</sub>         |
| CTRL2_Nflfreq                                                                                                    | Notch filter 1: Frequency<br>The filter is deactivated at a value of 15000.<br>In increments of 0.1 Hz.<br>Modified settings become active<br>immediately.             | Hz<br>50.0<br>1500.0<br>1500.0                            | UINT16<br>R/W<br>per.<br>expert          | CANopen 3013:9 <sub>h</sub><br>Modbus 4882<br>EtherCAT 3013:9 <sub>h</sub>         |
| CTRL2_Nflbandw                                                                                                    | Notch filter 1: Bandwidth<br>Definition of bandwidth: 1 - Fb/F0<br>In increments of 0.1 %.<br>Modified settings become active<br>immediately.                          | %<br>1.0<br>70.0<br>90.0                                  | UINT16<br>R/W<br>per.<br>expert          | CANopen 3013:A <sub>h</sub><br>Modbus 4884<br>EtherCAT 3013:A <sub>h</sub>         |
| CTRL2_Nf2damp                                                                                                    | Notch filter 2: Damping<br>In increments of 0.1 %.<br>Modified settings become active<br>immediately.                                                                  | %<br>55.0<br>90.0<br>99.0                                 | UINT16<br>R/W<br>per.<br>expert          | CANopen 3013:B <sub>h</sub><br>Modbus 4886<br>EtherCAT 3013:B <sub>h</sub>         |
| CTRL2_Nf2freq                                                                                                    | Notch filter 2: Frequency<br>The filter is deactivated at a value of 15000.<br>In increments of 0.1 Hz.<br>Modified settings become active<br>immediately.             | Hz<br>50.0<br>1500.0<br>1500.0                            | UINT16<br>R/W<br>per.<br>expert          | CANopen 3013:C <sub>h</sub><br>Modbus 4888<br>EtherCAT 3013:C <sub>h</sub>         |
| CTRL2_Nf2bandw                                                                                                    | Notch filter 2: Bandwidth<br>Definition of bandwidth: 1 - Fb/F0<br>In increments of 0.1 %.<br>Modified settings become active<br>immediately.                          | %<br>1.0<br>70.0<br>90.0                                  | UINT16<br>R/W<br>per.<br>expert          | CANopen 3013:D <sub>h</sub><br>Modbus 4890<br>EtherCAT 3013:D <sub>h</sub>         |
| CTRL2_Osupdamp Overshoot suppression filter: Damping<br>The filter is deactivated at a value of 0.<br>In increments of 0.1 %.<br>Modified settings become active<br>immediately. |                                                                                                    | %<br>0.0<br>0.0<br>50.0                                   | UINT16<br>R/W<br>per.<br>expert          | CANopen 3013:E <sub>h</sub><br>Modbus 4892<br>EtherCAT 3013:E <sub>h</sub>         |
| CTRL2_Osupde-<br>lay                                                                                                    | Overshoot suppression filter: Time delay<br>The filter is deactivated at a value of 0.<br>In increments of 0.01 ms.<br>Modified settings become active<br>immediately. | ms<br>0.00<br>0.00<br>75.00                               | UINT16<br>R/W<br>per.<br>expert          | CANopen 3013:F <sub>h</sub><br>Modbus 4894<br>EtherCAT 3013:F <sub>h</sub>         |
| CTRL2_Kfric                                                                                                    | Friction compensation: Gain<br>In increments of 0.01 A <sub>rms</sub> .<br>Modified settings become active<br>immediately.                                             | A <sub>rms</sub><br>0.00<br>0.00<br>10.00                 | UINT16<br>R/W<br>per.<br>expert          | CANopen<br>3013:10 <sub>h</sub><br>Modbus 4896<br>EtherCAT<br>3013:10 <sub>h</sub> |

# Chapter 7 Operating States and Operating Modes

# What Is in This Chapter?

This chapter contains the following sections:

| Section | Торіс                                               | Page |
|---------|-----------------------------------------------------|------|
| 7.1     | Operating States                                    | 234  |
| 7.2     | Indicating, Starting and Changing an Operating Mode | 244  |
| 7.3     | Operating Mode Jog                                  | 247  |
| 7.4     | Operating Mode Profile Torque                       | 256  |
| 7.5     | Operating Mode Profile Velocity                     | 261  |
| 7.6     | Operating Mode Profile Position                     | 265  |
| 7.7     | Operating Mode Homing                               | 271  |
| 7.8     | Operating Mode Motion Sequence                      | 285  |
| 7.9     | Operating Mode Cyclic Synchronous Torque            | 298  |
| 7.10    | Operating Mode Cyclic Synchronous Velocity          | 299  |
| 7.11    | Operating Mode Cyclic Synchronous Position          | 300  |
| 7.12    | Examples of a Movement via DS402 Objects            | 301  |

# Section 7.1 Operating States

# What Is in This Section?

This section contains the following topics:

| Торіс                                                | Page |
|------------------------------------------------------|------|
| State Diagram and State Transitions                  | 235  |
| Indication of the Operating State via Signal Outputs | 238  |
| Indication of the Operating State                    | 239  |
| Changing the Operating State via Signal Inputs       | 241  |
| Changing the Operating State                         | 243  |

# State Diagram and State Transitions

#### State Diagram

When the product is powered on and when an operating mode is started, the product goes through a number of operating states.

The state diagram (state machine) shows the relationships between the operating states and the state transitions.

The operating states are internally monitored and influenced by monitoring functions.

Motor without current

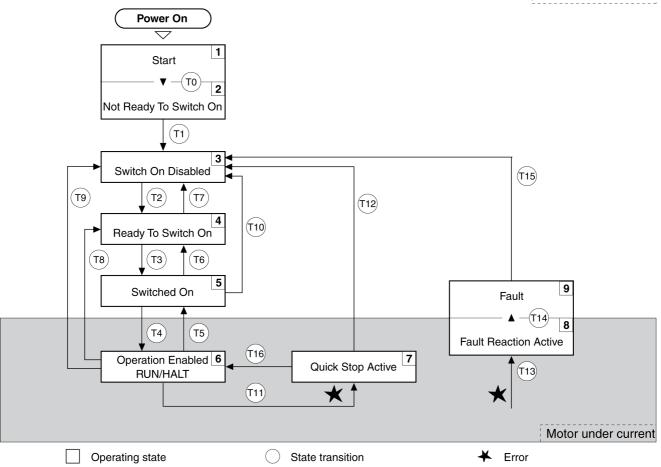

### **Operating States**

| Operating state          | Description                                                 |
|--------------------------|-------------------------------------------------------------|
| 1 Start                  | Electronics are initialized                                 |
| 2 Not Ready To Switch On | The power stage is not ready to switch on                   |
| 3 Switch On Disabled     | Impossible to enable the power stage                        |
| 4 Ready To Switch On     | The power stage is ready to switch on.                      |
| 5 Switched On            | Power stage is switched on                                  |
| 6 Operation Enabled      | Power stage is enabled<br>Selected operating mode is active |
| 7 Quick Stop Active      | "Quick Stop" is being executed                              |
| 8 Fault Reaction Active  | Error response is active                                    |
| 9 Fault                  | Error response terminated<br>Power stage is disabled        |

### **Error Class**

The errors are classified according to the following error classes:

| Error class | State transition | Error response                                                                                            | Resetting an error message |
|-------------|------------------|----------------------------------------------------------------------------------------------------|----------------------------|
| 0           | -                | No interruption of the movement                                                                           | Function "Fault Reset"     |
| 1           | T11              | Stop movement with "Quick Stop"                                                                           | Function "Fault Reset"     |
| 2           | T13, T14         | Stop movement with "Quick Stop" and disable<br>the power stage when the motor has come to a<br>standstill | Function "Fault Reset"     |
| 3           | T13, T14         | Disable the power stage immediately without stopping the movement first                                   | Function "Fault Reset"     |
| 4           | T13, T14         | Disable the power stage immediately without stopping the movement first                                   | Power cycle                |

#### **Error Response**

The state transition T13 (error class 2, 3 or 4) initiates an error response as soon as an internal occurrence signals an error to which the device must react.

| Error class                 | Response                                                                                     |
|-----------------------------|----------------------------------------------------------------------------------------------|
| 2                           | Movement is stopped with "Quick Stop"<br>Holding brake is applied<br>Power stage is disabled |
| 3, 4 or Safety function STO | Power stage is immediately disabled                                                          |

An error can be triggered by a temperature sensor, for example. The product cancels the current movement and triggers an error response. Subsequently, the operating state changes to **9** Fault.

### **Resetting an Error Message**

A "Fault Reset" resets an error message.

In the event of a "Quick Stop" triggered by a detected error of class 1 (operating state **7** Quick Stop Active), a "Fault Reset" causes a direct transition to operating state **6** Operation Enabled.

#### **State Transitions**

State transitions are triggered by an input signal, a fieldbus command or as a response to a monitoring function.

| State<br>transition | Operating state  | Condition / event <sup>(1)</sup>                                                                                                    | Response                                                                                                  |
|---------------------|------------------|----------------------------------------------------------------------------------------------------|----------------------------------------------------------------------------------------------------|
| Т0                  | 1-> 2            | Device electronics successfully initialized                                                                                                    |                                                                                                    |
| T1                  | 2-> 3            | Parameter successfully initialized                                                                                                    |                                                                                                    |
| Τ2                  | 3 -> 4           | <ul> <li>No undervoltage<br/>Encoder successfully checked<br/>Actual velocity: &lt;1000 rpm<br/>STO signals = +24V<br/>Fieldbus command: Shutdown<sup>(2)</sup></li> </ul> |                                                                                                    |
| Т3                  | 4 -> 5           | <ul> <li>Request for enabling the power stage</li> <li>Fieldbus command: Switch On or Enable<br/>Operation</li> </ul>                                                      |                                                                                                    |
| Τ4                  | 5 -> 6           | <ul><li>Automatic transition</li><li>Fieldbus command: Enable Operation</li></ul>                                                                                          | Power stage is enabled.<br>User parameters are checked.<br>Holding brake is released (if available).      |
| Т5                  | 6 -> 5           | Fieldbus command: Disable Operation                                                                                                    | Movement is canceled with "Halt".<br>Holding brake is applied (if available).<br>Power stage is disabled. |
| (2) Only req        | uired with field | ate transition it is sufficient if one condition is met<br>abus control mode and parameter DS402compat<br>ing state was triggered via the fieldbus                         |                                                                                                    |

| State<br>transition | Operating state | Condition / event <sup>(1)</sup>                                                                                                    | Response                                                                                                    |
|---------------------|-----------------|----------------------------------------------------------------------------------------------------|----------------------------------------------------------------------------------------------------|
| Т6                  | 5 -> 4          | Fieldbus command: Shutdown                                                                                                    |                                                                                                    |
| Τ7                  | 4 -> 3          | <ul> <li>Undervoltage</li> <li>STO signals = 0V</li> <li>Actual velocity: &gt;1000 rpm (for example by external driving force)</li> <li>Fieldbus command: Disable Voltage</li> </ul> | -                                                                                                    |
| Т8                  | 6 -> 4          | Fieldbus command: Shutdown                                                                                                    | Movement is canceled with "Halt" or<br>power stage is immediately disabled.<br>Can be set via parameter<br>DSM_ShutDownOption.                                                                                                    |
| Т9                  | 6 -> 3          | <ul> <li>Request for disabling the power stage</li> <li>Fieldbus command: Disable Voltage</li> </ul>                                                                                 | For "Request for disabling the power<br>stage": Movement is canceled with<br>"Halt" or power stage is immediately<br>disabled. Can be set via parameter<br>DSM_ShutDownOption.<br>For "Fieldbus command: Disable<br>Voltage": Power stage is disabled<br>immediately. |
| T10                 | 5 -> 3          | <ul><li>Request for disabling the power stage</li><li>Fieldbus command: Disable Voltage</li></ul>                                                                                    |                                                                                                    |
| T11                 | 6 -> 7          | <ul> <li>Error of error class 1</li> <li>Fieldbus command: Quick Stop</li> </ul>                                                                                                    | Movement is canceled with "Quick Stop".                                                                                                    |
| T12                 | 7 -> 3          | <ul><li>Request for disabling the power stage</li><li>Fieldbus command: Disable Voltage</li></ul>                                                                                    | Power stage is disabled immediately,<br>even if "Quick Stop" is still active.                                                                                                    |
| T13                 | x -> 8          | • Error of error classes 2, 3 or 4                                                                                                    | Error response is carried out, see "Error Response".                                                                                                    |
| T14                 | 8 -> 9          | <ul> <li>Error response terminated (error class 2)</li> <li>Error of error classes 3 or 4</li> </ul>                                                                                 |                                                                                                    |
| T15                 | 9 -> 3          | Function: "Fault Reset"                                                                                                    | Error is reset (cause of error must have been corrected).                                                                                                    |
| T16                 | 7 -> 6          | <ul> <li>Function: "Fault Reset"</li> <li>Fieldbus command: Enable Operation<sup>(3)</sup></li> </ul>                                                                                | In the event of a "Quick Stop" triggered<br>by a detected error of class 1, a "Fault<br>Reset" causes a direct transition to the<br>operating state <b>6</b> Operation Enabled.                                                                                       |

(2) Only required with fieldbus control mode and parameter DS402compatib = 1
 (3) Possible only if operating state was triggered via the fieldbus

| Parameter name          | Description                                                                                                    | Unit<br>Minimum value<br>Factory setting<br>Maximum value | Data type<br>R/W<br>Persistent<br>Expert | Parameter<br>address via<br>fieldbus                                       |
|-------------------------|----------------------------------------------------------------------------------------------------|-----------------------------------------------------------|------------------------------------------|----------------------------------------------------------------------------|
| DSM_ShutDownOp-<br>tion | Behavior for disabling the power stage<br>during movement<br><b>0 / Disable Immediately</b> : Disable power<br>stage immediately<br><b>1 / Disable After Halt</b> : Disable power stage<br>after deceleration to standstill<br>This parameter specifies the response to a<br>power stage disable request.<br>Halt is used for deceleration to standstill.<br>Modified settings become active<br>immediately.<br>Available with firmware version ≥V01.08. | -<br>0<br>0<br>1                                          | INT16<br>R/W<br>per.<br>-                | CANopen 605B:0 <sub>h</sub><br>Modbus 1684<br>EtherCAT 605B:0 <sub>h</sub> |

# Indication of the Operating State via Signal Outputs

Information on the operating state is available via the signal outputs. The table below provides an overview:

| Operating state          | Signal output function "No fault" <sup>(1)</sup> | Signal output function "Active" <sup>(2)</sup> |
|--------------------------|--------------------------------------------------|------------------------------------------------|
| 1 Start                  | 0                                                | 0                                              |
| 2 Not Ready To Switch On | 0                                                | 0                                              |
| 3 Switch On Disabled     | 0                                                | 0                                              |
| 4 Ready To Switch On     | 1                                                | 0                                              |
| 5 Switched On            | 1                                                | 0                                              |
| 6 Operation Enabled      | 1                                                | 1                                              |
| 7 Quick Stop Active      | 0                                                | 0                                              |
| 8 Fault Reaction Active  | 0                                                | 0                                              |
| 9 Fault                  | 0                                                | 0                                              |

(2) The signal output function is the factory setting for DQ1

# Indication of the Operating State

### Status Word

The parameter DCOMstatus provides information on the operating state of the device and the processing status of the operating mode.

| Parameter name | Description                                                                                                    | Unit<br>Minimum value<br>Factory setting<br>Maximum value | Data type<br>R/W<br>Persistent<br>Expert | Parameter<br>address via<br>fieldbus                                       |
|----------------|----------------------------------------------------------------------------------------------------|-----------------------------------------------------------|------------------------------------------|----------------------------------------------------------------------------|
| _DCOMstatus    | DriveCom status word<br>Bit assignments:<br>Bit 0: Operating state Ready To Switch On<br>Bit 1: Operating state Switched On<br>Bit 2: Operating state Operation Enabled<br>Bit 3: Operating state Fault<br>Bit 4: Voltage Enabled<br>Bit 5: Operating state Quick Stop<br>Bit 6: Operating state Switch On Disabled<br>Bit 7: Error of error class 0<br>Bit 8: HALT request active<br>Bit 9: Remote<br>Bit 10: Target Reached<br>Bit 11: Internal Limit Active<br>Bit 12: Operating mode-specific<br>Bit 13: x_err<br>Bit 14: x_end<br>Bit 15: ref_ok | -                                                         | UINT16<br>R/-<br>-                       | CANopen 6041:0 <sub>h</sub><br>Modbus 6916<br>EtherCAT 6041:0 <sub>h</sub> |

### Bits 0, 1, 2, 3, 5 and 6

Bits 0, 1, 2, 3, 5 and 6 of the DCOMstatus parameter provide information on the operating state.

| Operating state          | Bit 6<br>Switch On<br>Disabled | Bit 5<br>Quick Stop | Bit 3<br>Fault | Bit 2<br>Operation<br>Enabled | Bit 1<br>Switch On | Bit 0<br>Ready To<br>Switch On |
|--------------------------|--------------------------------|---------------------|----------------|-------------------------------|--------------------|--------------------------------|
| 2 Not Ready To Switch On | 0                              | Х                   | 0              | 0                             | 0                  | 0                              |
| 3 Switch On Disabled     | 1                              | Х                   | 0              | 0                             | 0                  | 0                              |
| 4 Ready To Switch On     | 0                              | 1                   | 0              | 0                             | 0                  | 1                              |
| 5 Switched On            | 0                              | 1                   | 0              | 0                             | 1                  | 1                              |
| 6 Operation Enabled      | 0                              | 1                   | 0              | 1                             | 1                  | 1                              |
| 7 Quick Stop Active      | 0                              | 0                   | 0              | 1                             | 1                  | 1                              |
| 8 Fault Reaction Active  | 0                              | Х                   | 1              | 1                             | 1                  | 1                              |
| 9 Fault                  | 0                              | Х                   | 1              | 0                             | 0                  | 0                              |

Bit 4

Bit 4=1 indicates whether the DC bus voltage is correct. If the voltage is insufficient, the device does not transition from operating state 3 to operating state 4.

## Bit 7

Bit 7 is 1 if parameter \_WarnActive contains an error message of error class 0. The movement is not interrupted. The bit remains set to 1 as long as the message is contained in parameter \_WarnActive. The bit remains set to 1 for at least 100 ms, even if an error message of error class 0 is active for a shorter time. The bit is immediately reset to 0 in the case of a "Fault Reset".

#### Bit 8

Bit 8=1 indicates that a "Halt" is active.

| Bit 9  |                                                                                                    |
|--------|----------------------------------------------------------------------------------------------------|
|        | If bit 9 is set to 1, the device carries out commands via the fieldbus. If Bit 9 is reset to 0, the device is controlled via a different access channel. In such a case, it is still possible to read or write parameters via the fieldbus.                                                                                               |
| Bit 10 |                                                                                                    |
|        | Bit 10 is used for monitoring the operating mode. Details can be found in the chapters on the individual operating modes.                                                                                                    |
| Bit 11 |                                                                                                    |
|        | The meaning of bit 11 can be set via the parameter DS402intLim.                                                                                                    |
| Bit 12 |                                                                                                    |
|        | Bit 12 is used for monitoring the operating mode. Details can be found in the chapters on the individual operating modes.                                                                                                    |
| Bit 13 |                                                                                                    |
|        | Bit 13 is only set to 1 in the case of an error which needs to be corrected prior to further processing. The device responds corresponding to the error class.                                                                                                    |
| Bit 14 |                                                                                                    |
|        | Bit 14 changes to "0" if an operating mode is started. When processing is terminated or interrupted, for example by a "Halt", bit 14 toggles back to "1" once the motor has come to a standstill. The signal change of bit 14 to "1" is suppressed if one process is followed immediately by a new process in a different operating mode. |
| Bit 15 |                                                                                                    |
|        | Bit 15 is set to 1 if the motor has a valid zero point, for example as a result of a reference movement. A valid zero point remains valid even if the power stage is disabled.                                                                                                    |

# Changing the Operating State via Signal Inputs

#### Overview

It is possible to switch between operating states via the signal inputs.

- Signal input function "Enable"
- Signal input function "Fault Reset"
- Signal input functions "Jog Positive With Enable"
- Signal input functions "Jog Negative With Enable"

#### Signal Input Function "Enable"

The power stage is enabled by means of the signal input function "Enable".

| "Enable"     | State transition                       |
|--------------|----------------------------------------|
| Rising edge  | Enable power stage (T3)                |
| Falling edge | Disabling the power stage (T9 and T12) |

In local control mode, the signal input function "Enable" is the factory setting for DIO.

In order to enable the power stage via the signal input in fieldbus control mode, you must first parameterize the signal input function "Enable", see chapter Digital Inputs and Outputs (see page 202).

With the parameter IO\_FaultResOnEnaInp, it is possible to also reset an error message with a rising or a falling edge at the signal input.

| Parameter name      | Description                                                                                                    | Unit<br>Minimum value<br>Factory setting<br>Maximum value | Data type<br>R/W<br>Persistent<br>Expert | Parameter address<br>via fieldbus                                               |
|---------------------|----------------------------------------------------------------------------------------------------|-----------------------------------------------------------|------------------------------------------|---------------------------------------------------------------------------------|
| IO_FaultResOnEnaInp | Additional 'Fault Reset' for the signal<br>input function 'Enable'<br><b>0 / Off</b> : No additional 'Fault Reset'<br><b>1 / OnFallingEdge</b> : Additional 'Fault<br>Reset' with falling edge<br><b>2 / OnRisingEdge</b> : Additional 'Fault<br>Reset' with rising edge<br>Modified settings become active the<br>next time the power stage is enabled. | -<br>0<br>0<br>2                                          | UINT16<br>R/W<br>per.<br>-               | CANopen 3005:34 <sub>h</sub><br>Modbus 1384<br>EtherCAT<br>3005:34 <sub>h</sub> |

#### Signal Input Function "Fault Reset"

The signal input function "Fault Reset" is used to reset an error message.

| "Fault Reset" | State transition                         |
|---------------|------------------------------------------|
| Rising edge   | Resetting an error message (T15 and T16) |

In local control mode, the signal input function "Fault Reset" is the factory setting for DI1.

In order to reset an error message via the signal input in fieldbus control mode, you must first parameterize the signal input function "Fault Reset", see chapter Digital Inputs and Outputs *(see page 202)*.

#### Signal Input Function "Jog Positive With Enable"

The signal input function "Jog Positive With Enable" enables the power stage, starts the operating mode Jog and triggers a movement in positive direction.

| "Jog Positive With Enable" | State transition                                                                                                    |
|----------------------------|----------------------------------------------------------------------------------------------------|
| Rising edge                | Enable power stage (T3)<br>Automatic change to the operating mode Jog and start of a movement in<br>positive direction. See chapter Operating Mode Jog <i>(see page 247)</i> for<br>details and parameterization. |
| Falling edge               | Stopping the movement.<br>Disabling the power stage (T9 and T12)                                                                                                    |

# Signal Input Function "Jog Negative With Enable"

The signal input function "Jog Negative With Enable" enables the power stage, starts the operating mode Jog and triggers a movement in negative direction.

| "Jog Negative With Enable" | State transition                                                                                                    |
|----------------------------|----------------------------------------------------------------------------------------------------|
| Rising edge                | Enable power stage (T3)<br>Automatic change to the operating mode Jog and start of a movement in<br>negative direction. See chapter Operating Mode Jog <i>(see page 247)</i> for<br>details and parameterization. |
| Falling edge               | Stopping the movement.<br>Disabling the power stage (T9 and T12)                                                                                                    |

# Changing the Operating State

### **Control Word**

It is possible to switch between operating states via the parameter DCOMcontrol.

| Parameter name | Description                                                                                                    | Unit<br>Minimum value<br>Factory setting<br>Maximum value | Data type<br>R/W<br>Persistent<br>Expert | Parameter<br>address via<br>fieldbus                                       |
|----------------|----------------------------------------------------------------------------------------------------|-----------------------------------------------------------|------------------------------------------|----------------------------------------------------------------------------|
| DCOMcontrol    | DriveCom control word<br>See chapter Operation, Operating States,<br>for bit assignment information.<br>Bit 0: Operating state Switch On<br>Bit 1: Enable Voltage<br>Bit 2: Operating state Quick Stop<br>Bit 3: Enable Operation<br>Bits 4 6: Operating mode-specific<br>Bit 7: Fault Reset<br>Bit 8: Halt<br>Bit 9: Operating mode-specific<br>Bits 10 15: Reserved (must be 0)<br>Modified settings become active<br>immediately. |                                                           | UINT16<br>R/W<br>-<br>-                  | CANopen 6040:0 <sub>h</sub><br>Modbus 6914<br>EtherCAT 6040:0 <sub>h</sub> |

### Bits 0, 1, 2, 3 and 7

Bits 0, 1, 2, 3 and 7 of the parameter DCOMcontrol allow you to switch between the operating states.

| Fieldbus command  | State<br>transitions | State transition to                         | Bit 7<br>Fault<br>Reset | Bit 3<br>Enable<br>Operation | Bit 2<br>Quick<br>Stop | Bit 1<br>Enable<br>Voltage | Bit 0<br>Switch<br>On |
|-------------------|----------------------|---------------------------------------------|-------------------------|------------------------------|------------------------|----------------------------|-----------------------|
| Shutdown          | T2, T6, T8           | 4 Ready To Switch On                        | 0                       | х                            | 1                      | 1                          | 0                     |
| Switch On         | Т3                   | 5 Switched On                               | 0                       | 0                            | 1                      | 1                          | 1                     |
| Disable Voltage   | T7, T9,<br>T10, T12  | 3 Switch On Disabled                        | 0                       | х                            | х                      | 0                          | х                     |
| Quick Stop        | T7, T10<br>T11       | 3 Switch On Disabled<br>7 Quick Stop Active | 0                       | х                            | 0                      | 1                          | х                     |
| Disable Operation | T5                   | 5 Switched On                               | 0                       | 0                            | 1                      | 1                          | 1                     |
| Enable Operation  | T4, T16              | 6 Operation Enabled                         | 0                       | 1                            | 1                      | 1                          | 1                     |
| Fault Reset       | T15                  | 3 Switch On Disabled                        | 0->1                    | Х                            | х                      | х                          | х                     |

## Bits 4 ... 6

Bits 4 to 6 are used for the operating mode-specific settings. Details can be found in the descriptions of the individual operating modes in this chapter.

| Bit 8      | Bit 8 is used to trigger a "Halt". Set bit 8 to 1 to stop a movement with "Halt".                                                                   |
|------------|----------------------------------------------------------------------------------------------------|
| Bit 9      | Bit 9 is used for the operating mode-specific settings. Details can be found in the descriptions of the individual operating modes in this chapter. |
| Bits 10 15 |                                                                                                    |

Reserved.

# Section 7.2 Indicating, Starting and Changing an Operating Mode

# Starting and Changing an Operating Mode

## Starting the Operating Mode

In local control mode, the parameter  ${\tt IOdefaultMode}$  is used to set the desired operating mode.

The set operating mode is automatically started by enabling the power stage.

| Parameter name | Description                                                                                                    | Unit<br>Minimum value<br>Factory setting<br>Maximum value | Data type<br>R/W<br>Persistent<br>Expert | Parameter<br>address via<br>fieldbus                                       |
|----------------|----------------------------------------------------------------------------------------------------|-----------------------------------------------------------|------------------------------------------|----------------------------------------------------------------------------|
| IOdefaultMode  | Operating mode<br><b>0 / None</b> : None<br><b>5 / Jog</b> : Jog<br><b>6 / Motion Sequence</b> : Motion Sequence<br>Setting can only be modified if power stage<br>is disabled.<br>Modified settings become active the next<br>time the product is powered on.<br>Available with firmware version ≥V01.06. | -<br>0<br>5<br>6                                          | UINT16<br>R/W<br>per.<br>-               | CANopen 3005:3 <sub>h</sub><br>Modbus 1286<br>EtherCAT 3005:3 <sub>h</sub> |

In fieldbus control mode, the desired operating mode is set via the fieldbus.

The parameter  ${\tt DCOMopmode}$  is used to set the operating mode for fieldbus control mode:

| Parameter name | Description                                                                                                    | Unit<br>Minimum value<br>Factory setting<br>Maximum value | Data type<br>R/W<br>Persistent<br>Expert | Parameter<br>address via<br>fieldbus                                       |
|----------------|----------------------------------------------------------------------------------------------------|-----------------------------------------------------------|------------------------------------------|----------------------------------------------------------------------------|
| DCOMopmode     | Operating mode<br>-6 / Manual Tuning / Autotuning: Manual<br>Tuning or Autotuning<br>-3 / Motion Sequence: Motion Sequence<br>-1 / Jog: Jog<br>0 / Reserved: Reserved<br>1 / Profile Position: Profile Position<br>3 / Profile Velocity: Profile Velocity<br>4 / Profile Torque: Profile Torque<br>6 / Homing: Homing<br>7 / Interpolated Position: Interpolated<br>Position<br>8 / Cyclic Synchronous Position: Cyclic<br>Synchronous Position<br>9 / Cyclic Synchronous Velocity: Cyclic<br>Synchronous Velocity<br>10 / Cyclic Synchronous Torque: Cyclic<br>Synchronous Torque<br>Modified settings become active<br>immediately.<br>* Datatype for CANopen: INT8 | -<br>-6<br>-<br>10                                        | INT16*<br>R/W<br>-<br>-                  | CANopen 6060:0 <sub>h</sub><br>Modbus 6918<br>EtherCAT 6060:0 <sub>h</sub> |

| Parameter name | Description                                                                                                    | Unit<br>Minimum value<br>Factory setting<br>Maximum value | Data type<br>R/W<br>Persistent<br>Expert | Parameter<br>address via<br>fieldbus                                       |
|----------------|----------------------------------------------------------------------------------------------------|-----------------------------------------------------------|------------------------------------------|----------------------------------------------------------------------------|
| _DCOMopmd_act  | Active operating mode<br>-6 / Manual Tuning / Autotuning: Manual<br>Tuning / Autotuning<br>-3 / Motion Sequence: Motion Sequence<br>-1 / Jog: Jog<br>0 / Reserved: Reserved<br>1 / Profile Position: Profile Position<br>3 / Profile Velocity: Profile Velocity<br>4 / Profile Torque: Profile Torque<br>6 / Homing: Homing<br>7 / Interpolated Position: Interpolated Position<br>8 / Cyclic Synchronous Position: Cyclic<br>Synchronous Position | -6<br>-<br>10                                             | INT16*<br>R/-<br>-                       | CANopen 6061:0 <sub>h</sub><br>Modbus 6920<br>EtherCAT 6061:0 <sub>h</sub> |
|                | <ul> <li>9 / Cyclic Synchronous Velocity: Cyclic Synchronous Velocity</li> <li>10 / Cyclic Synchronous Torque: Cyclic Synchronous Torque</li> <li>* Datatype for CANopen: INT8</li> </ul>                                                                                                    |                                                           |                                          |                                                                            |

The parameter DCOMopmode act can be used to read the operating mode:

# Starting the Operating Mode via Signal Input

As of firmware version ≥V01.06, the signal input function "Activate Operating Mode" is available in local control mode.

This means that you can start the set operating mode via a signal input.

If the signal input function "Activate Operating Mode" has been set, the operating mode is not started automatically when the power stage is enabled. The operating mode is only started when a rising edge is available at the edge.

In order to start the set operating mode via a signal input, you must first parameterize the signal input function "Activate Operating Mode", see chapter Digital Inputs and Outputs *(see page 202).* 

#### Changing the Operating Mode

The operating mode can be changed after the active operating mode has been terminated.

In addition, it is also possible to change the operating mode during a running movement; however, this is only possible in certain operating modes.

## Changing the Operating Mode During a Movement

You can switch between the following operating modes during a running movement.

- Jog
- Profile Torque
- Profile Velocity
- Profile Position

The operating mode can be changed while the motor is at a standstill or while the motor is not at a standstill, depending on the new operating mode.

| Operating mode to be changed to                         | Motor standstill                                                                                                    |  |  |
|---------------------------------------------------------|----------------------------------------------------------------------------------------------------|--|--|
| Jog                                                     | With motor standstill                                                                                                    |  |  |
| Profile Torque                                          | Without motor standstill                                                                                                    |  |  |
| Profile Velocity                                        | Without motor standstill                                                                                                    |  |  |
| Profile Position                                        | Drive profile Drive Profile Lexium:<br>Adjustable via parameter PP_OpmChgType<br>Drive profile DS402:<br>With motor standstill <sup>(1)</sup> |  |  |
| (1) Parameter PP OpmChgType must be set to the value 0. |                                                                                                    |  |  |

The motor is decelerated to a standstill via the ramp set in the parameter LIM\_HaltReaction, see chapter Stop Movement with Halt *(see page 314)*.

# Section 7.3 Operating Mode Jog

# What Is in This Section?

This section contains the following topics:

| Торіс               | Page |
|---------------------|------|
| Overview            | 248  |
| Parameterization    | 252  |
| Additional Settings | 255  |

### **Overview**

#### Availability

See chapter Control Mode (see page 181).

#### Description

In the operating mode Jog, a movement is made from the actual motor position in the specified direction.

A movement can be made using one of 2 methods:

- Continuous movement
- Step movement

In addition, the product features 2 parameterizable velocities.

### **Continuous Movement**

As long as the signal for the direction is available, a continuous movement is made in the desired direction. The illustration below provides an overview of continuous movement via the signal inputs in local control mode:

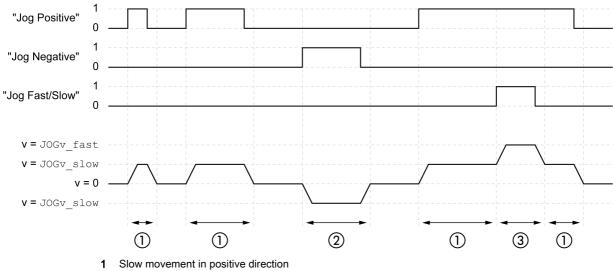

2 Slow movement in negative direction

3

Fast movement in positive direction

The illustration below provides an overview of continuous movement via the signal inputs in fieldbus control mode:

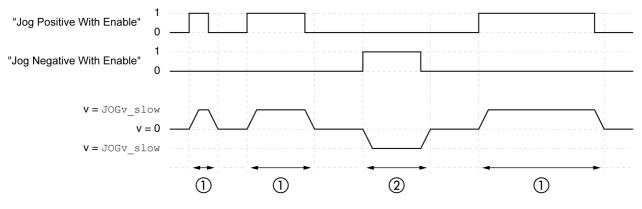

- Slow movement in positive direction 1
- Slow movement in negative direction 2

The signal input functions "Jog Positive With Enable" and/or "Jog Negative With Enable" must have been parameterized, see chapter Digital Inputs and Outputs (see page 202).

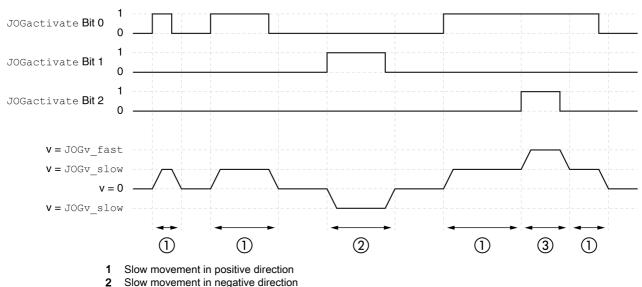

The illustration below provides an overview of continuous movement via the fieldbus in fieldbus control mode:

- 2
  - 3 Fast movement in positive direction

#### **Step Movement**

If the signal for the direction is available for a short period of time, a movement with a parameterizable number of user-defined units is made in the desired direction.

If the signal for the direction is available continuously, a movement with a parameterizable number of userdefined units is made in the desired direction. After this movement, the motor stops for a defined period of time. Then a continuous movement is made in the desired direction.

The illustration below provides an overview of step movement via the signal inputs in local control mode:

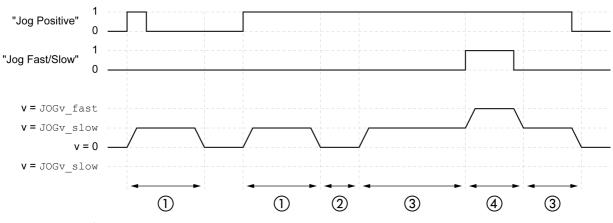

Slow movement in positive direction with a parameterizable number of user-defined units JOGstep 1

Waiting time JOGtime 2

3 Slow continuous movement in positive direction

Fast continuous movement in positive direction 4

The illustration below provides an overview of step movement via the signal inputs in fieldbus control mode:

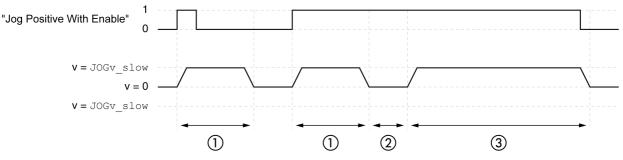

- 1 Slow movement in positive direction with a parameterizable number of user-defined units JOGstep
- 2 Waiting time JOGtime
- 3 Slow continuous movement in positive direction

The signal input functions "Jog Positive With Enable" and/or "Jog Negative With Enable" must have been parameterized, see chapter Digital Inputs and Outputs *(see page 202)*.

The illustration below provides an overview of step movement via the fieldbus in fieldbus control mode:

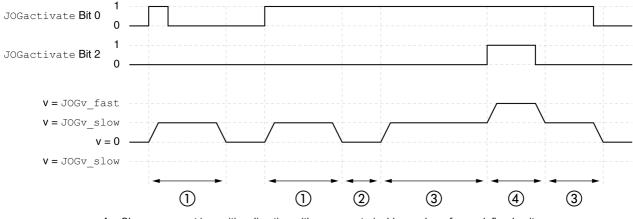

- 1 Slow movement in positive direction with a parameterizable number of user-defined units JOGstep
- 2 Waiting time JOGtime
- 3 Slow continuous movement in positive direction
- 4 Fast continuous movement in positive direction

#### Starting the Operating Mode

In local control mode, the operating mode must first have been selected, see chapter Starting and Changing an Operating Mode *(see page 244)*. After the power stage is enabled, the operating mode is started automatically.

The power stage is enabled via the signal inputs. The table below provides an overview of the factory settings of the signal inputs:

| Signal input | Signal input function                                                |
|--------------|----------------------------------------------------------------------|
| DIO          | "Enable"<br>Enable and disable the power stage                       |
| DI1          | "Fault Reset"<br>Resetting an error message                          |
| DI2          | "Jog Negative"<br>Operating mode Jog: Movement in negative direction |
| DI3          | "Jog Positive"<br>Operating mode Jog: Movement in positive direction |

The factory settings of the signal inputs depend on the selected operating mode; they can be adapted, see chapter Digital Inputs and Outputs (see page 202).

In fieldbus control mode, the operating mode can be started via the signal inputs or via the fieldbus.

If the operating mode is started via the signal inputs, the signal input functions "Jog Positive With Enable" and "Jog Negative With Enable" must have been parameterized, see chapter Digital Inputs and Outputs *(see page 202)*.

| Signal input function      | Meaning                                                                                                    |
|----------------------------|----------------------------------------------------------------------------------------------------|
| "Jog Positive With Enable" | The signal input function "Jog Positive With Enable" enables the power stage, starts the operating mode Jog and triggers a movement in positive direction. |
| "Jog Negative With Enable" | The signal input function "Jog Negative With Enable" enables the power stage, starts the operating mode Jog and triggers a movement in negative direction. |

If the operating mode is started via the fieldbus, the operating mode must have been set in the parameter DCOMopmode. Writing the parameter value activates the operating mode. The parameter JOGactivate starts the movement.

| Parameter name | Description                                                                                                    | Unit<br>Minimum value<br>Factory setting<br>Maximum value | Data type<br>R/W<br>Persistent<br>Expert | Parameter<br>address via<br>fieldbus                                       |
|----------------|----------------------------------------------------------------------------------------------------|-----------------------------------------------------------|------------------------------------------|----------------------------------------------------------------------------|
| JOGactivate    | Activation of operating mode Jog<br>Bit 0: Positive direction of movement<br>Bit 1: Negative direction of movement<br>Bit 2: 0=slow 1=fast<br>Modified settings become active<br>immediately. | -<br>0<br>7                                               | UINT16<br>R/W<br>-<br>-                  | CANopen 301B:9 <sub>h</sub><br>Modbus 6930<br>EtherCAT 301B:9 <sub>h</sub> |

### **Control Word**

The operating mode-specific bits 4, 5, 6 and 9 are reserved in this operating mode and must be set to 0. For the common bits of the Control Word see chapter Changing the Operating State *(see page 243)*.

#### Status Word

The operating mode-specific bits 10 and 12 are reserved in this operating mode.

For the common bits of the Control Word see chapter Indication of the Operating State (see page 239).

#### Terminating the Operating Mode

The operating mode is terminated when the motor is at a standstill and one of the following conditions is met:

- Signal inputs "Jog Positive" and "Jog Negative" are set to 0 (local control mode)
- Signal inputs "Jog Positive With Enable" and "Jog Negative With Enable" are set to 0 (fieldbus control mode)
- Value of the parameter JOGactivate is 0 (fieldbus control mode)
- Stop caused by "Halt" or "Quick Stop"
- Stop caused by a detected error

# Parameterization

### Overview

The illustration below provides an overview of the parameters that can be adjusted in local control mode.

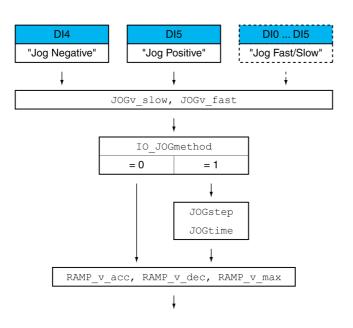

The illustration below provides an overview of the adjustable parameters for movements via the signal inputs in fieldbus control mode:

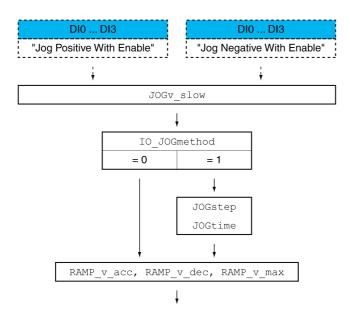

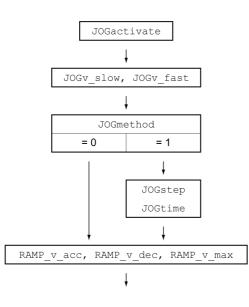

The illustration below provides an overview of the adjustable parameters for movements via the fieldbus in fieldbus control mode:

#### Velocities

Two parameterizable velocities are available.

• Set the desired values with the parameters <code>JOGv\_slow</code> and <code>JOGv\_fast</code>.

| Parameter name | Description                                                                                                    | Unit<br>Minimum value<br>Factory setting<br>Maximum value | Data type<br>R/W<br>Persistent<br>Expert | Parameter<br>address via<br>fieldbus                                        |
|----------------|----------------------------------------------------------------------------------------------------|-----------------------------------------------------------|------------------------------------------|-----------------------------------------------------------------------------|
| JOGv_slow      | Velocity for slow movement<br>The adjustable value is internally limited to<br>the parameter setting in RAMP_v_max.<br>Modified settings become active<br>immediately. | usr_v<br>1<br>60<br>2147483647                            | UINT32<br>R/W<br>per.<br>-               | CANopen 3029:4 <sub>h</sub><br>Modbus 10504<br>EtherCAT 3029:4 <sub>h</sub> |
| JOGv_fast      | Velocity for fast movement<br>The adjustable value is internally limited to<br>the parameter setting in RAMP_v_max.<br>Modified settings become active<br>immediately. | usr_v<br>1<br>180<br>2147483647                           | UINT32<br>R/W<br>per.<br>-               | CANopen 3029:5 <sub>h</sub><br>Modbus 10506<br>EtherCAT 3029:5 <sub>h</sub> |

#### **Switching Between Velocities**

In local control mode, the signal input function "Jog Fast/Slow" is available. It allows you to switch between the two velocities via a signal input.

In order to switch between the two velocities, you must first parameterize the signal input function "Jog Fast/Slow", see chapter Digital Inputs and Outputs *(see page 202)*.

## Selection of the Method

The parameter  ${\tt IO\_JOGmethod}$  is used to set the method for movements via the signal inputs.

• Set the desired method with the parameter IO JOGmethod.

The parameter  ${\tt JOGmethod}$  is used to set the method for movements via the fieldbus.

• Set the desired method with the parameter JOGmethod.

| Parameter name | Description                                                                                                    | Unit<br>Minimum value<br>Factory setting<br>Maximum value | Data type<br>R/W<br>Persistent<br>Expert | Parameter address<br>via fieldbus                                            |
|----------------|----------------------------------------------------------------------------------------------------|-----------------------------------------------------------|------------------------------------------|------------------------------------------------------------------------------|
| IO_JOGmethod   | Selection of jog method<br><b>0 / Continuous Movement</b> : Jog with<br>continuous movement<br><b>1 / Step Movement</b> : Jog with step<br>movement<br>Modified settings become active the next<br>time the motor moves. | -<br>0<br>1<br>1                                          | UINT16<br>R/W<br>per.<br>-               | CANopen 3005:18 <sub>h</sub><br>Modbus 1328<br>EtherCAT 3005:18 <sub>h</sub> |
| JOGmethod      | Selection of jog method<br><b>0 / Continuous Movement</b> : Jog with<br>continuous movement<br><b>1 / Step Movement</b> : Jog with step<br>movement<br>Modified settings become active<br>immediately.                   | -<br>0<br>1<br>1                                          | UINT16<br>R/W<br>-<br>-                  | CANopen 3029:3 <sub>h</sub><br>Modbus 10502<br>EtherCAT 3029:3 <sub>h</sub>  |

#### Setting the Step Movement

The parameters JOGstep and JOGtime are used to set the parameterizable number of user-defined units and the time for which the motor is stopped.

• Set the desired values with the parameters <code>JOGstep</code> and <code>JOGtime</code>.

| Parameter name | Description                                                                                      | Unit<br>Minimum value<br>Factory setting<br>Maximum value | Data type<br>R/W<br>Persistent<br>Expert | Parameter<br>address via<br>fieldbus                                        |
|----------------|--------------------------------------------------------------------------------------------------|-----------------------------------------------------------|------------------------------------------|-----------------------------------------------------------------------------|
| JOGstep        | Distance for step movement<br>Modified settings become active the next<br>time the motor moves.  | usr_p<br>1<br>20<br>2147483647                            | INT32<br>R/W<br>per.<br>-                | CANopen 3029:7 <sub>h</sub><br>Modbus 10510<br>EtherCAT 3029:7 <sub>h</sub> |
| JOGtime        | Wait time for step movement<br>Modified settings become active the next<br>time the motor moves. | ms<br>1<br>500<br>32767                                   | UINT16<br>R/W<br>per.<br>-               | CANopen 3029:8 <sub>h</sub><br>Modbus 10512<br>EtherCAT 3029:8 <sub>h</sub> |

#### Changing the Motion Profile for the Velocity

It is possible to change the parameterization of the Motion Profile for the Velocity (see page 311).

# **Additional Settings**

The following functions can be used for target value processing:

- Chapter Jerk Limitation (see page 313)
- Chapter Stop Movement with Halt (see page 314)
- Chapter Stop Movement with Quick Stop (see page 316)
- Chapter Limitation of the Velocity via Signal Inputs (see page 318)
- Chapter Limitation of the Current via Signal Inputs (see page 319)
- Chapter Setting a Signal Output via Parameter (see page 321)
- Chapter Position Capture via Signal Input (Vendor-Specific Profile) *(see page 323)* Chapter Position Capture via Signal Input (DS402 Profile) *(see page 326)*
- Chapter Relative Movement After Capture (RMAC) (see page 329)

The following functions can be used for monitoring the movement:

- Chapter Limit Switches (see page 335)
- Chapter Software Limit Switches (see page 337)
- Chapter Load-Dependent Position Deviation (Following Error) (see page 339)
- Chapter Motor Standstill and Direction of Movement (see page 344)
- Chapter Standstill Window (see page 347)
- This function is only available for a step movement.
- Chapter Position Register (see page 349)
- Chapter Position Deviation Window (see page 354)
- Chapter Velocity Deviation Window (see page 356)
- Chapter Velocity Threshold Value (see page 358)
- Chapter Current Threshold Value (see page 360)

# Section 7.4 Operating Mode Profile Torque

# What Is in This Section?

This section contains the following topics:

| Торіс               | Page |
|---------------------|------|
| Overview            | 257  |
| Parameterization    | 258  |
| Additional Settings | 260  |

# **Overview**

#### Availability

See chapter Control Mode (see page 181).

#### Description

In the operating mode Profile Torque, a movement is made with a specified target torque. Without a proper limit value, the motor can reach an unintentionally high velocity in this operating mode.

# **WARNING**

UNINTENTIONALLY HIGH VELOCITY

Verify that the parameterized velocity limitation is appropriate for the motor.

Failure to follow these instructions can result in death, serious injury, or equipment damage.

# Starting the Operating Mode

The operating mode must be set in the parameter DCOMopmode. Writing the parameter value activates the operating mode. The parameter PTtq target starts the movement.

| Parameter name | Description                                                                                                    | Unit<br>Minimum value<br>Factory setting<br>Maximum value | Data type<br>R/W<br>Persistent<br>Expert | Parameter<br>address via<br>fieldbus                                       |
|----------------|----------------------------------------------------------------------------------------------------|-----------------------------------------------------------|------------------------------------------|----------------------------------------------------------------------------|
| PTtq_target    | Target torque for operating mode Profile<br>Torque<br>100.0 % correspond to the continuous stall<br>torque _M_M_0.<br>In increments of 0.1 %.<br>Modified settings become active<br>immediately. | %<br>-3000.0<br>0.0<br>3000.0                             | INT16<br>R/W<br>-<br>-                   | CANopen 6071:0 <sub>h</sub><br>Modbus 6944<br>EtherCAT 6071:0 <sub>h</sub> |

#### **Control Word**

The operating mode-specific bits 4, 5, 6 and 9 are reserved in this operating mode and must be set to 0. For the common bits of the Control Word see chapter Changing the Operating State *(see page 243)*.

# Status Word

| Parameter DCOMstatus | Meaning                                                  |
|----------------------|----------------------------------------------------------|
| Bit 10               | 0: Target torque not reached<br>1: Target torque reached |
| Bit 12               | Reserved                                                 |

For the common bits of the Control Word see chapter Indication of the Operating State (see page 239).

#### Terminating the Operating Mode

The operating mode is terminated when the motor is at a standstill and one of the following conditions is met:

- Stop caused by "Halt" or "Quick Stop"
- Stop caused by a detected error

# Parameterization

#### Overview

The illustration below provides an overview of the adjustable parameters.

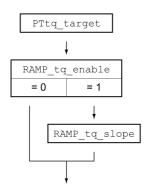

# Setting the Target Torque

The target torque is set by means of the parameter PTtq\_target.

• Set the desired target torque with the parameter PTtq\_target.

| Parameter name | Description                                                                                                    | Unit<br>Minimum value<br>Factory setting<br>Maximum value | Data type<br>R/W<br>Persistent<br>Expert | Parameter<br>address via<br>fieldbus                                       |
|----------------|----------------------------------------------------------------------------------------------------|-----------------------------------------------------------|------------------------------------------|----------------------------------------------------------------------------|
| PTtq_target    | Target torque for operating mode Profile<br>Torque<br>100.0 % correspond to the continuous stall<br>torque _M_M_0.<br>In increments of 0.1 %.<br>Modified settings become active<br>immediately. | %<br>-3000.0<br>0.0<br>3000.0                             | INT16<br>R/W<br>-<br>-                   | CANopen 6071:0 <sub>h</sub><br>Modbus 6944<br>EtherCAT 6071:0 <sub>h</sub> |

# Changing the Motion Profile for the Torque

It is possible to change the parameterization of the motion profile for the torque.

| Parameter name | Description                                                                                                    | Unit<br>Minimum value<br>Factory setting<br>Maximum value | Data type<br>R/W<br>Persistent<br>Expert | Parameter address<br>via fieldbus                                            |
|----------------|----------------------------------------------------------------------------------------------------|-----------------------------------------------------------|------------------------------------------|------------------------------------------------------------------------------|
| RAMP_tq_enable | Activation of the motion profile for torque<br><b>0 / Profile Off</b> : Profile off<br><b>1 / Profile Off</b> : Profile on<br>In the operating mode Profile Torque, the<br>motion profile for torque can be activated or<br>deactivated.<br>In the other operating modes, the motion<br>profile for torque is inactive.<br>Setting can only be modified if power stage<br>is disabled.<br>Modified settings become active<br>immediately. | -<br>0<br>1<br>1                                          | UINT16<br>R/W<br>per.<br>-               | CANopen 3006:2C <sub>h</sub><br>Modbus 1624<br>EtherCAT 3006:2C <sub>h</sub> |
| RAMP_tq_slope  | Slope setting of the motion profile for<br>torque<br>100.00 % of the torque setting correspond<br>to the continuous stall torque _M_M_0.<br>Example:<br>A ramp setting of 10000.00 %/s results in a<br>torque change of 100.0% of _M_M_0 in<br>0.01s.<br>In increments of 0.1 %/s.<br>Modified settings become active<br>immediately.                                                                                                    | %/s<br>0.1<br>10000.0<br>3000000.0                        | UINT32<br>R/W<br>per.<br>-               | CANopen 6087:0 <sub>h</sub><br>Modbus 1620<br>EtherCAT 6087:0 <sub>h</sub>   |

# **Additional Settings**

The following functions can be used for target value processing:

- Chapter Stop Movement with Halt (see page 314)
- Chapter Stop Movement with Quick Stop (see page 316)
- Chapter Limitation of the Velocity via Signal Inputs (see page 318)
- Chapter Limitation of the Current via Signal Inputs (see page 319)
- Chapter Setting a Signal Output via Parameter (see page 321)
- Chapter Position Capture via Signal Input (Vendor-Specific Profile) *(see page 323)* Chapter Position Capture via Signal Input (DS402 Profile) *(see page 326)*
- Chapter Relative Movement After Capture (RMAC) (see page 329)

The following functions can be used for monitoring the movement:

- Chapter Limit Switches (see page 335)
- Chapter Software Limit Switches (see page 337)
- Chapter Motor Standstill and Direction of Movement (see page 344)
- Chapter Torque Window *(see page 345)*
- Chapter Position Register (see page 349)
- Chapter Velocity Threshold Value (see page 358)
- Chapter Current Threshold Value (see page 360)

# Section 7.5 Operating Mode Profile Velocity

# What Is in This Section?

This section contains the following topics:

| Торіс               | Page |
|---------------------|------|
| Overview            | 262  |
| Parameterization    | 263  |
| Additional Settings | 264  |

# **Overview**

#### Availability

See chapter Control Mode (see page 181).

#### Description

In the operating mode Profile Velocity, a movement is made with a specified target velocity.

# Starting the Operating Mode

The operating mode must be set in the parameter DCOMopmode. Writing the parameter value activates the operating mode. The parameter PVv\_target starts the movement.

| Parameter name | Description                                                                                                    | Unit<br>Minimum value<br>Factory setting<br>Maximum value | Data type<br>R/W<br>Persistent<br>Expert | Parameter<br>address via<br>fieldbus                                       |
|----------------|----------------------------------------------------------------------------------------------------|-----------------------------------------------------------|------------------------------------------|----------------------------------------------------------------------------|
| PVv_target     | Target velocity for operating mode Profile<br>Velocity<br>The target velocity is limited to the setting in<br>CTRL_v_max and RAMP_v_max.<br>Modified settings become active<br>immediately. | usr_v<br>-<br>0<br>-                                      | INT32<br>R/W<br>-<br>-                   | CANopen 60FF:0 <sub>h</sub><br>Modbus 6938<br>EtherCAT 60FF:0 <sub>h</sub> |

# **Control Word**

The operating mode-specific bits 4, 5, 6 and 9 are reserved in this operating mode and must be set to 0. For the common bits of the Control Word see chapter Changing the Operating State *(see page 243)*.

# Status Word

| Parameter DCOMstatus | Meaning                                                      |
|----------------------|--------------------------------------------------------------|
| Bit 10               | 0: Target velocity not reached<br>1: Target velocity reached |
| Bit 12               | 0: Velocity = >0<br>1: Velocity = 0                          |

For the common bits of the Control Word see chapter Indication of the Operating State (see page 239).

#### Terminating the Operating Mode

The operating mode is terminated when the motor is at a standstill and one of the following conditions is met:

- Stop caused by "Halt" or "Quick Stop"
- Stop caused by a detected error

# Parameterization

# Overview

The illustration below provides an overview of the adjustable parameters.

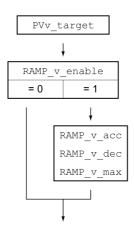

# Setting the Target Velocity

The parameter  ${\tt PVv\_target}$  allows you to set the target velocity.

• Set the target velocity with the parameter <code>PVv\_target</code>.

| Parameter name | Description                                                                                                    | Unit<br>Minimum value<br>Factory setting<br>Maximum value | Data type<br>R/W<br>Persistent<br>Expert | Parameter<br>address via<br>fieldbus                                       |
|----------------|----------------------------------------------------------------------------------------------------|-----------------------------------------------------------|------------------------------------------|----------------------------------------------------------------------------|
| PVv_target     | Target velocity for operating mode Profile<br>Velocity<br>The target velocity is limited to the setting in<br>CTRL_v_max and RAMP_v_max.<br>Modified settings become active<br>immediately. | usr_v<br>-<br>0<br>-                                      | INT32<br>R/W<br>-<br>-                   | CANopen 60FF:0 <sub>h</sub><br>Modbus 6938<br>EtherCAT 60FF:0 <sub>h</sub> |

# Changing the Motion Profile for the Velocity

It is possible to change the parameterization of the Motion Profile for the Velocity (see page 311).

# **Additional Settings**

The following functions can be used for target value processing:

- Chapter Stop Movement with Halt (see page 314)
- Chapter Stop Movement with Quick Stop *(see page 316)*
- Chapter Limitation of the Velocity via Signal Inputs (see page 318)
- Chapter Limitation of the Current via Signal Inputs (see page 319)
- Chapter Zero Clamp (see page 320)
- Chapter Setting a Signal Output via Parameter (see page 321)
- Chapter Position Capture via Signal Input (Vendor-Specific Profile) *(see page 323)* Chapter Position Capture via Signal Input (DS402 Profile) *(see page 326)*
- Chapter Relative Movement After Capture (RMAC) (see page 329)

The following functions can be used for monitoring the movement:

- Chapter Limit Switches (see page 335)
- Chapter Software Limit Switches (see page 337)
- Chapter Motor Standstill and Direction of Movement (see page 344)
- Chapter Velocity Window (see page 346)
- Chapter Position Register *(see page 349)*
- Chapter Velocity Deviation Window (see page 356)
- Chapter Velocity Threshold Value (see page 358)
- Chapter Current Threshold Value (see page 360)

# Section 7.6 Operating Mode Profile Position

# What Is in This Section?

This section contains the following topics:

| Торіс               | Page |
|---------------------|------|
| Overview            | 266  |
| Parameterization    | 268  |
| Additional Settings | 270  |

# **Overview**

#### Availability

See chapter Control Mode (see page 181).

#### Description

In the operating mode Profile Position, a movement to a desired target position is performed.

A movement can be made using one of 2 methods:

- Relative movement
- Absolute movement

# **Relative Movement**

In the case of a relative movement, the movement is relative with reference to the previous target position or the actual position of the motor.

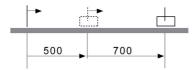

#### **Absolute Movement**

In the case of an absolute movement, the movement is absolute with reference to the zero point.

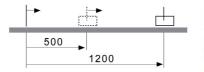

A zero point must be defined with the operating mode Homing prior to the first absolute movement.

#### Starting the Operating Mode

The operating mode must be set in the parameter DCOMopmode. Writing the parameter value activates the operating mode. The movement is started via the control word.

# **Control Word**

| Bit 9: Change<br>on setpoint | Bit 5: Change setpoint immediately | Bit 4: New setpoint | Meaning                                                                                                    |
|------------------------------|------------------------------------|---------------------|----------------------------------------------------------------------------------------------------|
| 0                            | 0                                  | 0->1                | Starts a movement to a target position.<br>Target values transmitted during a movement become<br>immediately effective and are executed at the target. The<br>movement is stopped at the target position.     |
| 1                            | 0                                  | 0->1                | Starts a movement to a target position.<br>Target values transmitted during a movement become<br>immediately effective and are executed at the target. The<br>movement is not stopped at the target position. |
| x                            | 1                                  | 0->1                | Starts a movement to a target position.<br>Target values transmitted during a movement become<br>immediately effective and are immediately executed.                                                          |

| Parameter value            | Meaning                                      |
|----------------------------|----------------------------------------------|
| Bit 6: Absolute / relative | 0: Absolute movement<br>1: Relative movement |

Target values include target position, target velocity, acceleration and deceleration. For the common bits of the Control Word see chapter Changing the Operating State *(see page 243)*.

# Status Word

| Parameter DCOMstatus | Meaning                                                                                                    |
|----------------------|----------------------------------------------------------------------------------------------------|
| Bit 10               | 0:<br>Halt = 0: Target position not reached<br>Halt = 1: Motor decelerates<br>1:<br>Halt = 0: Target position reached<br>Halt = 1: Motor standstill |
| Bit 12               | <ul><li>0: New position possible</li><li>1: New target position accepted</li></ul>                                                                  |

For the common bits of the Control Word see chapter Indication of the Operating State (see page 239).

# Terminating the Operating Mode

The operating mode is terminated when the motor is at a standstill and one of the following conditions is met:

- Target position reached
- Stop caused by "Halt" or "Quick Stop"
- Stop caused by a detected error

# Parameterization

#### Overview

The illustration below provides an overview of the adjustable parameters.

#### Overview of adjustable parameters

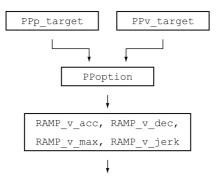

# **Target Position**

The parameter PPp\_target allows you to enter the target position.

• Set the desired target position with the parameter PPp\_target.

| Parameter name | Description                                                                                                    | Unit<br>Minimum value<br>Factory setting<br>Maximum value | Data type<br>R/W<br>Persistent<br>Expert | Parameter<br>address via<br>fieldbus                                       |
|----------------|----------------------------------------------------------------------------------------------------|-----------------------------------------------------------|------------------------------------------|----------------------------------------------------------------------------|
| PPp_target     | Target position for operating mode Profile<br>Position<br>Minimum/maximum values depend on:<br>- Scaling factor<br>- Software limit switches (if they are<br>activated)<br>Modified settings become active<br>immediately. | usr_p<br>-<br>-                                           | INT32<br>R/W<br>-<br>-                   | CANopen 607A:0 <sub>h</sub><br>Modbus 6940<br>EtherCAT 607A:0 <sub>h</sub> |

# **Target Velocity**

The parameter  ${\tt PPv\_target}$  allows you to set the target velocity.

• Set the target velocity with the parameter PPv\_target.

| Parameter name | Description                                                                                                    | Unit<br>Minimum value<br>Factory setting<br>Maximum value | Data type<br>R/W<br>Persistent<br>Expert | Parameter<br>address via<br>fieldbus                                       |
|----------------|----------------------------------------------------------------------------------------------------|-----------------------------------------------------------|------------------------------------------|----------------------------------------------------------------------------|
| PPv_target     | Target velocity for operating mode Profile<br>Position<br>The target velocity is limited to the setting in<br>CTRL_v_max and RAMP_v_max.<br>Modified settings become active the next<br>time the motor moves. | usr_v<br>1<br>60<br>4294967295                            | UINT32<br>R/W<br>-<br>-                  | CANopen 6081:0 <sub>h</sub><br>Modbus 6942<br>EtherCAT 6081:0 <sub>h</sub> |

# Selection of the Method

The parameter  ${\tt PPoption}$  allows you to set the method for a relative movement.

• Set the desired method for a relative movement with the parameter PPoption.

| Parameter name | Description                                                                                                    | Unit<br>Minimum value<br>Factory setting<br>Maximum value | Data type<br>R/W<br>Persistent<br>Expert | Parameter<br>address via<br>fieldbus                                       |
|----------------|----------------------------------------------------------------------------------------------------|-----------------------------------------------------------|------------------------------------------|----------------------------------------------------------------------------|
| PPoption       | Options for operating mode Profile Position<br>Determines the reference position for<br>relative positioning:<br>0: Relative with reference to the previous<br>target position of the profile generator<br>1: Not supported<br>2: Relative with reference to the actual<br>position of the motor<br>Modified settings become active the next<br>time the motor moves. | -<br>0<br>0<br>2                                          | UINT16<br>R/W<br>-<br>-                  | CANopen 60F2:0 <sub>h</sub><br>Modbus 6960<br>EtherCAT 60F2:0 <sub>h</sub> |

# Changing the Motion Profile for the Velocity

It is possible to change the parameterization of the Motion Profile for the Velocity (see page 311).

# **Additional Settings**

The following functions can be used for target value processing:

- Chapter Jerk Limitation (see page 313)
- Chapter Stop Movement with Halt (see page 314)
- Chapter Stop Movement with Quick Stop (see page 316)
- Chapter Limitation of the Velocity via Signal Inputs (see page 318)
- Chapter Limitation of the Current via Signal Inputs (see page 319)
- Chapter Setting a Signal Output via Parameter (see page 321)
- Chapter Starting a Movement via a Signal Input *(see page 322)*
- Chapter Position Capture via Signal Input (Vendor-Specific Profile) (see page 323)
- Chapter Position Capture via Signal Input (DS402 Profile) *(see page 326)*
- Chapter Relative Movement After Capture (RMAC) (see page 329)

The following functions can be used for monitoring the movement:

- Chapter Limit Switches (see page 335)
- Chapter Software Limit Switches (see page 337)
- Chapter Load-Dependent Position Deviation (Following Error) (see page 339)
- Chapter Motor Standstill and Direction of Movement (see page 344)
- Chapter Standstill Window (see page 347)
- Chapter Position Register *(see page 349)*
- Chapter Position Deviation Window (see page 354)
- Chapter Velocity Deviation Window (see page 356)
- Chapter Velocity Threshold Value (see page 358)
- Chapter Current Threshold Value (see page 360)

# Section 7.7 Operating Mode Homing

# What Is in This Section?

This section contains the following topics:

| Торіс                                                            | Page |
|------------------------------------------------------------------|------|
| Overview                                                         | 272  |
| Parameterization                                                 | 274  |
| Reference Movement to a Limit Switch                             | 279  |
| Reference Movement to the Reference Switch in Positive Direction | 280  |
| Reference Movement to the Reference Switch in Negative Direction | 281  |
| Reference Movement to the Index Pulse                            | 282  |
| Position Setting                                                 | 283  |
| Additional Settings                                              | 284  |

# **Overview**

# Availability

See chapter Control Mode (see page 181).

#### Description

Description In the operating mode Homing, a reference is generated between a mechanical position and the actual position of the motor.

A reference between a mechanical position and the actual position of the motor is generated by means of a reference movement or by means of position setting.

A successful reference movement or position setting homes the motor and the zero point becomes valid.

The zero point is the point of reference for absolute movements in the operating modes Profile Position and Motion Sequence.

#### Methods

A movement can be made using different methods:

- Reference movement to a limit switch
  - In the case of a reference movement to a limit switch, a movement to the negative limit switch or the positive limit switch is performed.

When the limit switch is reached, the motor is stopped and a movement is made back to the switching point of the limit switch.

From the switching point of the limit switch, a movement is made to the next index pulse of the motor or to a parameterizable distance from the switching point.

The position of the index pulse or the position of the parameterizable distance from the switching point is the reference point.

• Reference movement to the reference switch

In the case of a reference movement to the reference switch, a movement to the reference switch is performed.

When the reference switch is reached, the motor is stopped and a movement is made back to the switching point of the reference switch.

From the switching point of the reference switch, a movement is made to the next index pulse of the motor or to a parameterizable distance from the switching point.

The position of the index pulse or the position of the parameterizable distance from the switching point is the reference point.

- Reference movement to the index pulse
   In the case of a reference movement to the index pulse, a movement is made from the actual position to the next index pulse. The position of the index pulse is the reference point.
- Position setting In the case of position setting, the actual position of the motor is set to a desired position value.

A reference movement must be terminated without interruption for the new zero point to be valid. If the reference movement is interrupted, it must be started again.

Motors with multiturn encoder deliver a valid zero point after they are powered on.

# Starting the Operating Mode

The operating mode must be set in the parameter DCOMopmode. Writing the parameter value activates the operating mode. The movement is started via the control word.

# **Control Word**

| Parameter DCOMcontrol | Meaning                     |
|-----------------------|-----------------------------|
| Bit 4                 | Start Homing                |
| Bits 5, 6 and 9       | Reserved (must be set to 0) |

For the common bits of the Control Word see chapter Changing the Operating State (see page 243).

# Status Word

| Parameter DCOMstatus | Meaning                                        |
|----------------------|------------------------------------------------|
| Bit 10               | 0: Homing not completed<br>1: Homing completed |
| Bit 12               | 1: Homing successfully completed               |

For the common bits of the Control Word see chapter Indication of the Operating State (see page 239).

#### Terminating the Operating Mode

The operating mode is terminated when the motor is at a standstill and one of the following conditions is met:

- Homing successful
- Stop caused by "Halt" or "Quick Stop"
- Stop caused by a detected error

# Parameterization

# Overview

The illustration below provides an overview of the adjustable parameters. Overview of adjustable parameters

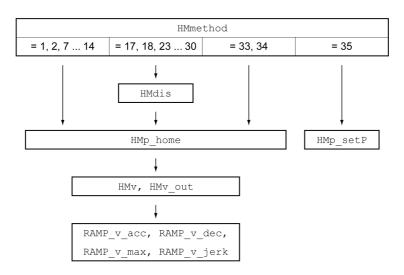

# Setting Limit Switches and Reference Switches

The limit switches and reference switches must be set to meet the requirements, see chapter Limit Switches *(see page 335)* and chapter Reference Switch *(see page 336)*.

#### Selection of the Method

The operating mode Homing establishes an absolute position reference between the motor position and a defined axis position. There are various Homing methods which can be selected via the parameter  $\tt HMmethod$ .

The HMprefmethod parameter is used to save the preferred method to the EEPROM (persistent). When the preferred method has been set in this parameter, the method is performed during homing even after the device is powered off and on. The value to be entered corresponds to the value in the HMmethod parameter.

| Parameter name | Description                                                                                                    | Unit<br>Minimum value<br>Factory setting<br>Maximum value | Data type<br>R/W<br>Persistent<br>Expert | Parameter<br>address via<br>fieldbus                                        |
|----------------|----------------------------------------------------------------------------------------------------|-----------------------------------------------------------|------------------------------------------|-----------------------------------------------------------------------------|
| HMmethod       | Homing method<br>1: LIMN with index pulse<br>2: LIMP with index pulse, inv., outside<br>8: REF+ with index pulse, inv., inside<br>9: REF+ with index pulse, not inv., inside<br>10: REF+ with index pulse, not inv., outside<br>11: REF- with index pulse, not inv., outside<br>12: REF- with index pulse, inv., inside<br>13: REF- with index pulse, not inv., inside<br>14: REF- with index pulse, not inv., inside<br>17: LIMN<br>18: LIMP<br>23: REF+, inv., outside<br>24: REF+, inv., inside<br>25: REF+, not inv., inside<br>26: REF+, not inv., outside<br>27: REF-, inv., outside<br>28: REF-, inv., inside<br>29: REF-, not inv., inside<br>30: REF-, not inv., outside<br>31: Index pulse neg. direction<br>34: Index pulse pos. direction<br>34: Index pulse pos. direction<br>35: Position setting<br>Abbreviations:<br>REF+: Search movement in pos. direction<br>REF-: Search movement in neg. direction<br>inv.: Invert direction in switch<br>not inv.: Direction not inverted in switch<br>not inv.: Direction not inverted in switch<br>not inv.: Direction not inverted in switch<br>not inv.: Direction not inverted in switch<br>not inv.: Direction not inverted in switch<br>not inv.: Direction not inverted in switch<br>not inv.: Direction not inverted in switch<br>not inv.: Direction not inverted in switch<br>not inv.: Direction not inverted in switch<br>not inv.: Direction pulse / distance outside<br>switch<br>inside: Index pulse / distance inside switch | -<br>1<br>18<br>35                                        | INT16*<br>R/W<br>-<br>-                  | CANopen 6098:0 <sub>h</sub><br>Modbus 6936<br>EtherCAT 6098:0 <sub>h</sub>  |
|                | Modified settings become active<br>immediately.<br>* Datatype for CANopen: INT8                                                                                                    |                                                           |                                          |                                                                             |
| HMprefmethod   | Preferred homing method<br>Modified settings become active<br>immediately.                                                                                                    | -<br>1<br>18<br>35                                        | INT16<br>R/W<br>per.<br>-                | CANopen 3028:A <sub>h</sub><br>Modbus 10260<br>EtherCAT 3028:A <sub>h</sub> |

# Setting the Distance From the Switching Point

A distance to the switching point of the limit switch or the reference switch must be parameterized for a reference movement with index pulse. The parameter HMdis lets you set the distance to the switching limit switch or the reference switch.

| Parameter name | Description                                                                                                    | Unit<br>Minimum value<br>Factory setting<br>Maximum value | Data type<br>R/W<br>Persistent<br>Expert | Parameter<br>address via<br>fieldbus                                        |
|----------------|----------------------------------------------------------------------------------------------------|-----------------------------------------------------------|------------------------------------------|-----------------------------------------------------------------------------|
| HMdis          | Distance from switching point<br>The distance from the switching point is<br>defined as the reference point.                                    | usr_p<br>1<br>200<br>2147483647                           | INT32<br>R/W<br>per.<br>-                | CANopen 3028:7 <sub>h</sub><br>Modbus 10254<br>EtherCAT 3028:7 <sub>h</sub> |
|                | The parameter is only effective during a reference movement without index pulse. Modified settings become active the next time the motor moves. |                                                           |                                          |                                                                             |

# **Defining the Zero Point**

The parameter  $HMp\_home$  is used to specify a desired position value, which is set at the reference point after a successful reference movement. The desired position value at the reference point defines the zero point.

If the value 0 is used, the zero point corresponds to the reference point.

| Parameter name | Description                                                                                                    | Unit<br>Minimum value<br>Factory setting<br>Maximum value | Data type<br>R/W<br>Persistent<br>Expert | Parameter<br>address via<br>fieldbus                                        |
|----------------|----------------------------------------------------------------------------------------------------|-----------------------------------------------------------|------------------------------------------|-----------------------------------------------------------------------------|
| HMp_home       | Position at reference point<br>After a successful reference movement,<br>this position is automatically set at the<br>reference point.<br>Modified settings become active the next<br>time the motor moves. | usr_p<br>-2147483648<br>0<br>2147483647                   | INT32<br>R/W<br>per.<br>-                | CANopen 3028:B <sub>h</sub><br>Modbus 10262<br>EtherCAT 3028:B <sub>h</sub> |

#### **Setting Monitoring**

The parameters HMoutdis and HMsrchdis allow you to activate monitoring of the limit switches and the reference switch.

| Parameter name | Description                                                                                                    | Unit<br>Minimum value<br>Factory setting<br>Maximum value | Data type<br>R/W<br>Persistent<br>Expert | Parameter<br>address via<br>fieldbus                                        |
|----------------|----------------------------------------------------------------------------------------------------|-----------------------------------------------------------|------------------------------------------|-----------------------------------------------------------------------------|
| HMoutdis       | Maximum distance for search for switching<br>point<br>0: Monitoring of distance inactive<br>>0: Maximum distance<br>After detection of the switch, the drive<br>starts to search for the defined switching<br>point. If the defined switching point is not<br>found within the distance defined here, the<br>reference movement is canceled and an<br>error is detected.<br>Modified settings become active the next<br>time the motor moves. | usr_p<br>0<br>2147483647                                  | INT32<br>R/W<br>per.<br>-                | CANopen 3028:6 <sub>h</sub><br>Modbus 10252<br>EtherCAT 3028:6 <sub>h</sub> |
| HMsrchdis      | Maximum search distance after overtravel<br>of switch<br>0: Search distance monitoring disabled<br>>0: Search distance<br>The switch must be activated again within<br>this search distance, otherwise the<br>reference movement is canceled.<br>Modified settings become active the next<br>time the motor moves.                                                                                                    | usr_p<br>0<br>2147483647                                  | INT32<br>R/W<br>per.<br>-                | CANopen 3028:D <sub>h</sub><br>Modbus 10266<br>EtherCAT 3028:D <sub>h</sub> |

#### **Reading out the Position Distance**

The position distance between the switching point and index pulse can be read out with the following parameters.

The distance between the switching point and the index pulse must be >0.05 revolutions for reproducible reference movements with index pulse.

If the index pulse is too close to the switching point, the limit switch or reference switch can be moved mechanically.

Otherwise the position of the index pulse can be moved with the parameter ENC\_pabsusr, see Chapter Setting Parameters for Encoder *(see page 152)*.

| Parameter name         | Description                                                                                                    | Unit<br>Minimum value<br>Factory setting<br>Maximum value | Data type<br>R/W<br>Persistent<br>Expert | Parameter<br>address via<br>fieldbus                                        |
|------------------------|----------------------------------------------------------------------------------------------------|-----------------------------------------------------------|------------------------------------------|-----------------------------------------------------------------------------|
| _HMdisREFtoIDX<br>_usr | Distance from switching point to index<br>pulse<br>Allows you to verify the distance between<br>the index pulse and the switching point and<br>serves as a criterion for determining<br>whether the reference movement with<br>index pulse can be reproduced.                                                                                                    | usr_p<br>-2147483648<br>-<br>2147483647                   | INT32<br>R/-<br>-                        | CANopen 3028:F <sub>h</sub><br>Modbus 10270<br>EtherCAT 3028:F <sub>h</sub> |
| _HMdisREFtoIDX         | Distance from switching point to index<br>pulse<br>Allows you to verify the distance between<br>the index pulse and the switching point and<br>serves as a criterion for determining<br>whether the reference movement with<br>index pulse can be reproduced.<br>The parameter _HMdisREFtoIDX_usr<br>allows you to enter the value in user-<br>defined units.<br>In increments of 0.0001 revolution. | revolution<br>-<br>-<br>-                                 | INT32<br>R/-<br>-                        | CANopen 3028:C <sub>h</sub><br>Modbus 10264<br>EtherCAT 3028:C <sub>h</sub> |

# **Setting Velocities**

The parameters HMv and  $HMv_out$  are used to set the velocities for searching the switch and for moving away from the switch.

| Parameter name | Description                                                                                                    | Unit<br>Minimum value<br>Factory setting<br>Maximum value | Data type<br>R/W<br>Persistent<br>Expert | Parameter<br>address via<br>fieldbus                                        |
|----------------|----------------------------------------------------------------------------------------------------|-----------------------------------------------------------|------------------------------------------|-----------------------------------------------------------------------------|
| HMv            | Target velocity for searching the switch<br>The adjustable value is internally limited to<br>the parameter setting in RAMP_v_max.<br>Modified settings become active the next<br>time the motor moves.       | usr_v<br>1<br>60<br>2147483647                            | UINT32<br>R/W<br>per.<br>-               | CANopen 6099:1 <sub>h</sub><br>Modbus 10248<br>EtherCAT 6099:1 <sub>h</sub> |
| HMv_out        | Target velocity for moving away from<br>switch<br>The adjustable value is internally limited to<br>the parameter setting in RAMP_v_max.<br>Modified settings become active the next<br>time the motor moves. | usr_v<br>1<br>6<br>2147483647                             | UINT32<br>R/W<br>per.<br>-               | CANopen 6099:2 <sub>h</sub><br>Modbus 10250<br>EtherCAT 6099:2 <sub>h</sub> |

# Changing the Motion Profile for the Velocity

It is possible to change the parameterization of the Motion Profile for the Velocity (see page 311).

# **Reference Movement to a Limit Switch**

The illustration below shows a reference movement to a limit switch Reference movement to a limit switch

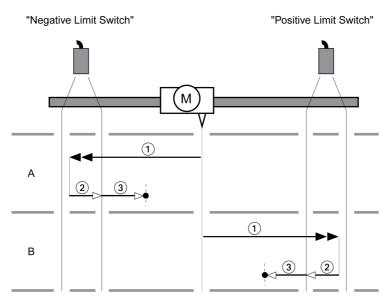

1 Movement to limit switch at velocity HMV

- 2 Movement to the switching point of the limit switch at velocity HMV out
- 3 Movement to index pulse or movement to a distance from the switching point at velocity HMv\_out

# Type A

Method 1: Movement to the index pulse. Method 17: Movement to distance from switching point.

# Type B

Method 2: Movement to the index pulse. Method 18: Movement to distance from switching point.

# Reference Movement to the Reference Switch in Positive Direction

The illustration below shows a reference movement to the reference switch in positive direction Reference movement to the reference switch in positive direction

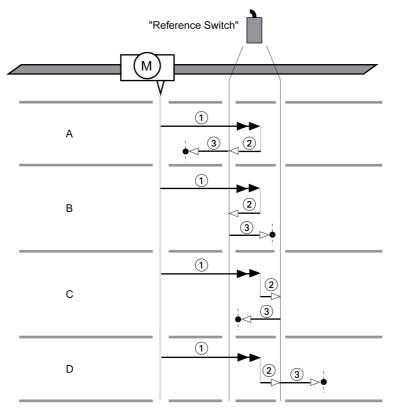

1 Movement to reference switch at velocity HMV

 $\textbf{2} \quad \text{Movement to the switching point of the reference switch at velocity } \texttt{HMv_out}$ 

3 Movement to index pulse or movement to a distance from the switching point at velocity HMv\_out

| • |
|---|
|   |

|        | Method 7: Movement to the index pulse.                |
|--------|-------------------------------------------------------|
|        | Method 23: Movement to distance from switching point. |
| Туре В |                                                       |
|        | Method 8: Movement to the index pulse.                |
|        | Method 24: Movement to distance from switching point. |
| Туре С |                                                       |
|        | Method 9: Movement to the index pulse.                |
|        | Method 25: Movement to distance from switching point. |
| Туре D |                                                       |
|        | Method 10: Movement to the index pulse.               |
|        | Method 26: Movement to distance from switching point. |

# Reference Movement to the Reference Switch in Negative Direction

The illustration below shows a reference movement to the reference switch in negative direction Reference movement to the reference switch in negative direction

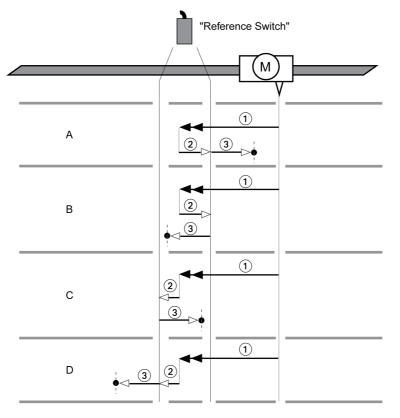

1 Movement to reference switch at velocity HMv

 $\label{eq:linear} 2 \quad \mbox{Movement to the switching point of the reference switch at velocity ${\tt HMv_out}$}$ 

3 Movement to index pulse or movement to a distance from the switching point at velocity HMv\_out

| ľ | y | pe | A |
|---|---|----|---|
|   |   |    |   |

Method 11: Movement to the index pulse.

| Method | 27:1 | lovement | to | distance | from | switching | point |  |
|--------|------|----------|----|----------|------|-----------|-------|--|
|        |      |          |    |          |      |           |       |  |

| Туре В |                                                       |
|--------|-------------------------------------------------------|
|        | Method 12: Movement to the index pulse.               |
|        | Method 28: Movement to distance from switching point. |
| Туре С |                                                       |
|        | Method 13: Movement to the index pulse.               |
|        | Method 29: Movement to distance from switching point. |
| Туре D |                                                       |
|        | Method 14: Movement to the index pulse.               |
|        | Method 30: Movement to distance from switching point. |

# **Reference Movement to the Index Pulse**

The illustration below shows a reference movement to the index pulse Reference movement to the index pulse

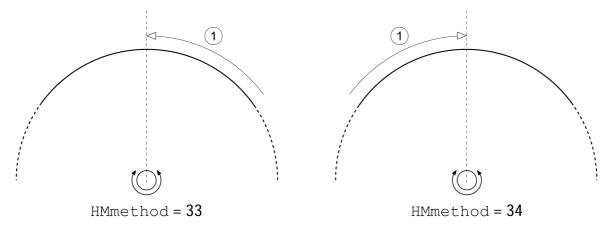

1 Movement to index pulse at velocity  $HMv_out$ 

# **Position Setting**

#### Description

By means of position setting, the actual position of the motor is set to the position value in parameter  $HMp\_setP$ . This also defines the zero point.

Position setting is only possible when the motor is at a standstill. Any active position deviation remains active and can still be compensated for by the position controller after position setting.

# Setting the Position for Position Setting

| Parameter name | Description                                                                                                    | Unit<br>Minimum value<br>Factory setting<br>Maximum value | Data type<br>R/W<br>Persistent<br>Expert | Parameter address<br>via fieldbus                                            |
|----------------|----------------------------------------------------------------------------------------------------|-----------------------------------------------------------|------------------------------------------|------------------------------------------------------------------------------|
| HMp_setP       | Position for Position Setting<br>Position for operating mode Homing,<br>method 35.<br>Modified settings become active<br>immediately. | usr_p<br>-<br>0<br>-                                      | INT32<br>R/W<br>-<br>-                   | CANopen 301B:16 <sub>h</sub><br>Modbus 6956<br>EtherCAT 301B:16 <sub>h</sub> |

#### Example

Movement by 4000 user-defined units with position setting

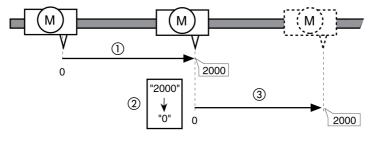

- 1 The motor is positioned by 2000 user-defined units.
- **2** By means of position setting to 0, the actual position of the motor is set to position value 0 which, at the same time, defines a new zero point.
- 3 When a new movement by 2000 user-defined units is triggered, the new target position is 2000 user-defined units.

# **Additional Settings**

The following functions can be used for target value processing:

- Chapter Jerk Limitation (see page 313)
- Chapter Stop Movement with Halt (see page 314)
- Chapter Limitation of the Current via Signal Inputs (see page 319)
- Chapter Setting a Signal Output via Parameter (see page 321)
- Chapter Position Capture via Signal Input (Vendor-Specific Profile) *(see page 323)* Chapter Position Capture via Signal Input (DS402 Profile) *(see page 326)*

The following functions can be used for monitoring the movement:

- Chapter Limit Switches (see page 335)
- Chapter Reference Switch *(see page 336)*
- Chapter Software Limit Switches (see page 337)
- Chapter Load-Dependent Position Deviation (Following Error) (see page 339)
- Chapter Motor Standstill and Direction of Movement (see page 344)
- Chapter Position Deviation Window (see page 354)
- Chapter Velocity Deviation Window (see page 356)
- Chapter Velocity Threshold Value (see page 358)
- Chapter Current Threshold Value (see page 360)

# Section 7.8 Operating Mode Motion Sequence

# What Is in This Section?

This section contains the following topics:

| Торіс                                | Page |
|--------------------------------------|------|
| Overview                             | 286  |
| Start of a Data Set with Sequence    | 289  |
| Start of a Data Set without Sequence | 291  |
| Structure of a Data Set              | 292  |
| Error Diagnostics                    | 296  |
| Additional Settings                  | 297  |

# **Overview**

| Availability   |                                                                                                    |
|----------------|----------------------------------------------------------------------------------------------------|
|                | Available with firmware version ≥V01.08.                                                                                                    |
| Description    |                                                                                                    |
|                | In the operating mode Motion Sequence, movements are started via parameterizable data sets.                                                                                                    |
|                | A parameterizable data set contains settings on the type of movement (data set type) and the appropriate target values (such as the target velocity and target position).                                      |
|                | In addition, you can specify in a data set that a subsequent data set is to be started once the movement has been terminated. You can also define a transition condition for starting the subsequent data set. |
|                | The data sets are parameterized via the commissioning software.                                                                                                    |
| Sequence       |                                                                                                    |
|                | A data set can be started in two different ways:                                                                                                    |
|                | Start of a data set with sequence:                                                                                                    |
|                | The set data set is started.<br>If a subsequent data set has been defined in the data set, the subsequent data set is started once the<br>movement has been terminated.                                        |
|                | If a transition condition has been defined, the subsequent data set is started once the transition condition is met.                                                                                           |
|                | <ul> <li>Start of a data set without sequence:<br/>The set data set is started.</li> </ul>                                                                                                    |
|                | If a subsequent data set has been defined in the data set, the subsequent data set is not started when the movement has been terminated.                                                                       |
| Data Set Types |                                                                                                    |
| •••            | The following data act types are evaluable:                                                                                                    |

# The following data set types are available:

• Movement to a specific position value (absolute movement, additive movement or relative movement)

- Movement at a specific velocity
- Homing the motor (reference movement or position setting)
- Repetition of a given sequence (1 ... 65535)
- Write parameter with desired value

# Number of Data Sets

The product features 128 data sets.

# **Control Mode**

In local control mode, a movement is started via the digital signal inputs.

In fieldbus control mode, a movement is started via the fieldbus.

See chapter Control Mode (see page 181) for information on setting the control mode.

# Starting the Operating Mode

In local control mode, the operating mode must first have been selected, see chapter Starting and Changing an Operating Mode *(see page 244)*. After the power stage is enabled, the operating mode is started automatically.

The power stage is enabled via the signal inputs. The table below provides an overview of the factory settings of the signal inputs:

| Signal input | Signal input function                                                              |
|--------------|------------------------------------------------------------------------------------|
| DIO          | "Positive Limit Switch (LIMP)"<br>See chapter Limit Switches <i>(see page 335)</i> |
| DI1          | "Negative Limit Switch (LIMN)"<br>See chapter Limit Switches <i>(see page 335)</i> |

| Signal input | Signal input function                          |
|--------------|------------------------------------------------|
| DI2          | "Enable"<br>Enable and disable the power stage |
| DI3          | "Start Motion Sequence"<br>Start sequence      |

The factory settings of the signal inputs depend on the selected operating mode; they can be adapted, see chapter Digital Inputs and Outputs (see page 202).

In fieldbus control mode, the operating mode must be set in the parameter DCOMopmode. Writing the parameter value causes the operating mode to start.

The movement is started via the control word.

The parameter  ${\tt MSM\_start\_ds}$  allows you to set the data set to be started.

| Parameter name | Description                                                                                                    | Unit<br>Minimum value<br>Factory setting<br>Maximum value | Data type<br>R/W<br>Persistent<br>Expert | Parameter<br>address via<br>fieldbus                                       |
|----------------|----------------------------------------------------------------------------------------------------|-----------------------------------------------------------|------------------------------------------|----------------------------------------------------------------------------|
| MSM_start_ds   | Selection of a data set to be started for<br>operating mode Motion Sequence<br>Modified settings become active<br>immediately.<br>Available with firmware version ≥V01.08. | -<br>0<br>0<br>127                                        | UINT16<br>R/W<br>-<br>-                  | CANopen 301B:A <sub>h</sub><br>Modbus 6932<br>EtherCAT 301B:A <sub>h</sub> |

# **Control Word**

| Parameter DCOMcontrol | Meaning                                                             |
|-----------------------|---------------------------------------------------------------------|
| Bit 4                 | 0 -> 1: Start data set                                              |
| Bit 5                 | 0: Start individual data set<br>1: Start sequence                   |
| Bit 6                 | 1: Use data set from parameter MSM_start_ds for starting a sequence |
| Bit 9                 | Reserved (must be set to 0)                                         |

For the common bits of the Control Word see chapter Changing the Operating State (see page 243).

# Status Word

| Parameter DCOMstatus | Meaning              |
|----------------------|----------------------|
| Bit 10               | 1: End of a sequence |
| Bit 12               | Reserved             |

For the common bits of the Status Word see chapter Indication of the Operating State (see page 239).

#### Terminating the Operating Mode

In local control mode, the operating mode is automatically terminated by disabling the power stage.

In fieldbus control mode, the operating mode is terminated when the motor is at a standstill and one of the following conditions is met:

- Individual data set terminated
- Data set of a sequence terminated (waiting for transition condition to be fulfilled)
- Sequence terminated
- Stop caused by "Halt" or "Quick Stop"
- Stop caused by a detected error

#### **Status Messages**

In local control mode, information on the operating state and the ongoing movement is available via signal outputs.

In fieldbus control mode, information on the operating state and the ongoing movement is available via the fieldbus and the signal outputs.

The table below provides an overview of the signal outputs:

| Signal output | Signal output function                                                                                                    |
|---------------|----------------------------------------------------------------------------------------------------|
| DQO           | With local control mode:<br>"Motion Sequence: Start Acknowledge"<br>Signals that the system is waiting for a transition condition to be met.<br>With fieldbus control mode:<br>"No Fault"<br>Signals the operating states <b>4</b> Ready To Switch On, <b>5</b> Switched On and<br><b>6</b> Operation Enabled |
| DQ1           | "Active"<br>Signals the operating state <b>6</b> Operation Enabled                                                                                                    |

The factory settings of the signal outputs depend on the selected control mode and the selected operating mode; they can be adapted, see chapter Digital Inputs and Outputs *(see page 202)*.

## Start of a Data Set with Sequence

#### Description

The set data set is started.

If a subsequent data set has been defined in the data set, the subsequent data set is started once the movement has been terminated.

If a transition condition has been defined, the subsequent data set is started once the transition condition is met.

#### **Signal Input Functions**

In local control mode, the following signal input functions are required to start a data set with sequence:

| Signal input function                              | Description                                                                                                    |
|----------------------------------------------------|----------------------------------------------------------------------------------------------------|
| "Start Motion Sequence"<br>Factory setting for DI3 | Start of a data set with sequence.<br>A data set is set via the signal input functions "Data Set Bit 0" to "Data<br>Set Bit x" and confirmed with the signal input function "Data Set Select". |
| "Data Set Select"                                  | The signal input function "Data Set Select" is used to confirmed the set data set.                                                                                                    |
| Adjustable for signal inputs DI0 DI3               | If the signal input functions "Data Set Bit 0" to "Data Set Bit x" are not set to any of the signal inputs, data set 0 is confirmed with the signal input function "Data Set Select".          |
| "Data Set Bit 0" to "Data Set Bit x"               | The signal input functions "Data Set Bit 0" to "Data Set Bit x" are used to set a data set in a bit-coded way.                                                                                 |
| Adjustable for signal inputs DI0 DI3               | The set data set must be confirmed with the signal input function "Data Set Select".                                                                                                    |

#### **Start Condition**

A start condition is defined for starting a data set with sequence. The start conditions can be set with the parameter MSM CondSequ.

• Set the desired start condition for the start of a data set with sequence with the parameter MSM CondSequ.

| Parameter name | Description                                                                                                    | Unit<br>Minimum value<br>Factory setting<br>Maximum value | Data type<br>R/W<br>Persistent<br>Expert | Parameter<br>address via<br>fieldbus                                        |
|----------------|----------------------------------------------------------------------------------------------------|-----------------------------------------------------------|------------------------------------------|-----------------------------------------------------------------------------|
| MSM_CondSequ   | Start condition for the start of a sequence<br>via a signal input<br><b>0 / Rising Edge</b> : Rising edge<br><b>1 / Falling Edge</b> : Falling edge<br><b>2 / 1-level</b> : 1 level<br><b>3 / 0-level</b> : 0 level<br>The start condition defines the way the start<br>request is to be processed. This setting is<br>used for the first start after activation of the<br>operating mode.<br>Modified settings become active the next<br>time the motor moves.<br>Available with firmware version ≥V01.08. | -<br>0<br>0<br>3                                          | UINT16<br>R/W<br>per.<br>-               | CANopen 302D:8 <sub>h</sub><br>Modbus 11536<br>EtherCAT 302D:8 <sub>h</sub> |

## End of a Sequence

You can parameterize whether the set data set is to be confirmed at the end of a sequence.

• Set the type of confirmation with the MSMendNumSequence parameter.

| Parameter name    | Description                                                                                                    | Unit<br>Minimum value<br>Factory setting<br>Maximum value | Data type<br>R/W<br>Persistent<br>Expert | Parameter<br>address via<br>fieldbus                                        |
|-------------------|----------------------------------------------------------------------------------------------------|-----------------------------------------------------------|------------------------------------------|-----------------------------------------------------------------------------|
| MSMendNumSequence | Selection of the data set number after the<br>end of a sequence<br><b>0 / DataSetSelect</b> : Data set is set via the<br>signal input function "Data Set Select"<br><b>1 / Automatic</b> : Data set is set automatically<br>Value 0: After the end of a sequence, the<br>selected data set must be set via the<br>signal input function "Data Set Select".<br>Value 1: After the end of a sequence, the<br>selected data set is set automatically.<br>Setting can only be modified if power<br>stage is disabled.<br>Modified settings become active<br>immediately.<br>Available with firmware version ≥V01.08. | -<br>0<br>0<br>1                                          | UINT16<br>R/W<br>per.<br>-               | CANopen 302D:9 <sub>h</sub><br>Modbus 11538<br>EtherCAT 302D:9 <sub>h</sub> |

## Start of a Data Set without Sequence

#### Description

The set data set is started.

If a subsequent data set has been defined in the data set, the subsequent data set is not started when the movement has been terminated.

## Signal Input Functions

In local control mode, the following signal input functions are required to start a data set without sequence:

| Signal input function                                                        | Description                                                                                                    |
|------------------------------------------------------------------------------|----------------------------------------------------------------------------------------------------|
| "Start Single Data Set"<br>The signal input function must be set.            | The set data set is started without a sequence via a rising edge.<br>A data set is set via the signal input functions "Data Set Bit 0" to "Data<br>Set Bit x".                                                                                  |
| "Data Set Bit 0" to "Data Set Bit x"<br>Adjustable for signal inputs DI0 DI3 | The signal input functions "Data Set Bit 0" to "Data Set Bit x" are used to set a data set in a bit-coded way.<br>The set data set is immediately confirmed; it does not need to be confirmed with the signal input function "Data Set Select". |

## Setting the Start Signal

You can parameterize whether a movement can be aborted via a rising edge at the signal input.

The parameter MSMstartSignal lets you set the behavior of the start signal.

| Parameter name | Description                                                                                                    | Unit<br>Minimum value<br>Factory setting<br>Maximum value | Data type<br>R/W<br>Persistent<br>Expert | Parameter<br>address via<br>fieldbus                                        |
|----------------|----------------------------------------------------------------------------------------------------|-----------------------------------------------------------|------------------------------------------|-----------------------------------------------------------------------------|
| MSMstartSignal | Response to falling edge at signal input for<br>'Start Signal Data Set'<br><b>0 / No Reaction</b> : No response<br><b>1 / Cancel Movement</b> : Cancel active<br>movement<br>Setting can only be modified if power stage<br>is disabled.<br>Modified settings become active<br>immediately.<br>Available with firmware version ≥V01.08. | -<br>0<br>0<br>1                                          | UINT16<br>R/W<br>per.<br>-               | CANopen 302D:C <sub>h</sub><br>Modbus 11544<br>EtherCAT 302D:C <sub>h</sub> |

# Structure of a Data Set

## Data Set Type, Settings and Type of Transition

Structure of a data set

| Data set<br>type | Setting A | Setting B | Setting C | Setting D | Transition<br>type |  |
|------------------|-----------|-----------|-----------|-----------|--------------------|--|
|------------------|-----------|-----------|-----------|-----------|--------------------|--|

| Data set type                                                                   | Setting A                                       | Setting B                                                                | Setting C                                                                                                | Setting D                                  | Transition type                                                                                                    |
|---------------------------------------------------------------------------------|-------------------------------------------------|--------------------------------------------------------------------------|----------------------------------------------------------------------------------------------------|--------------------------------------------|----------------------------------------------------------------------------------------------------|
| "Move Absolute"<br>Movement to an<br>absolute position<br>value                 | Acceleration<br>Unit: usr_a                     | Velocity<br>Unit: usr_v                                                  | Absolute target<br>position<br>Unit: usr_p                                                               | Deceleration<br>Unit: usr_a                | <ul> <li>No Transition</li> <li>Abort And Go<br/>Next</li> <li>Buffer And<br/>Start Next</li> <li>Blending<br/>Previous</li> <li>Blending<br/>Next</li> </ul> |
| "Move Additive"<br>Movement that is<br>added to target<br>position              | Acceleration<br>Unit: usr_a                     | Velocity<br>Unit: usr_v                                                  | Added target<br>position<br>Unit: usr_p                                                                  | Deceleration<br>Unit: usr_a                | <ul> <li>No Transition</li> <li>Abort And Go<br/>Next</li> <li>Buffer And<br/>Start Next</li> </ul>                                                           |
| "Reference<br>Movement"<br>Reference<br>movement <sup>(1)</sup>                 | Homing method<br>Like parameter<br>HMmethod     | Desired position<br>value at reference<br>point<br>Unit: usr_p           | -                                                                                                    | -                                          | <ul> <li>No Transition</li> <li>Buffer And<br/>Start Next</li> </ul>                                                                                          |
| "Position Setting"<br>Position setting                                          | Position for Position<br>Setting<br>Unit: usr_p | -                                                                        | -                                                                                                    | -                                          | <ul> <li>No Transition</li> <li>Buffer And<br/>Start Next</li> </ul>                                                                                          |
| "Repeat"<br>Repeat part of a<br>sequence                                        | Number of repetitions<br>(1 65535)              | Number of the<br>data set at which<br>the repetition is to<br>be started | -                                                                                                    | -                                          | <ul> <li>No Transition</li> <li>Buffer And<br/>Start Next</li> </ul>                                                                                          |
| "Move Relative"<br>Movement<br>relative with<br>reference to<br>actual position | Acceleration<br>Unit: usr_a                     | Velocity<br>Unit: usr_v                                                  | Relative target<br>position<br>Unit: usr_p                                                               | Deceleration<br>Unit: usr_a                | <ul> <li>No Transition</li> <li>Abort And Go<br/>Next</li> <li>Buffer And<br/>Start Next</li> </ul>                                                           |
| "Move Velocity"<br>Movement at a<br>specific velocity                           | Acceleration <sup>(2)</sup><br>Unit: usr_a      | Velocity<br>Unit: usr_v                                                  | Direction of<br>movement<br>Value 0: Positive<br>Value 1: Negative<br>Value 2: From<br>previous data set | Deceleration <sup>(2)</sup><br>Unit: usr_a | Abort And Go     Next                                                                                                    |

(1) Function principle like operating mode Homing.

(2) The motion profile for velocity must have been activated see parameter RAMP\_v\_enable in chapter Motion Profile for the Velocity (see page 311).

| "Write Parameter"                                                                                                    |                                                                                                    | Setting B                                                                                                    | Setting C | Setting D | Transition type                                                      |
|----------------------------------------------------------------------------------------------------|----------------------------------------------------------------------------------------------------|----------------------------------------------------------------------------------------------------|-----------|-----------|----------------------------------------------------------------------|
| Write parameter t<br>directly t<br>6<br>6<br>7<br>7<br>7<br>7<br>7<br>7<br>7<br>7<br>7<br>7<br>7<br>7<br>7<br>7<br>7<br>7<br>7 | Modbus address of<br>the parameter<br>The parameters<br>of<br>the safety module<br>eSM and the<br>following parameters<br>cannot be written<br>directly:<br>AccessLock<br>AT_start<br>DCOMopmode<br>GEARreference<br>JOGactivate<br>OFSp_rel<br>PAR_CTRLreset<br>PAR_ScalingStart<br>PAReeprSave<br>PARuserReset<br>PTtq_reference<br>PTtq_target<br>PVv_reference<br>PVv_target | Value of the<br>parameter<br>(Values greater<br>than 2147483647<br>must be entered<br>as negative<br>values.) | -         |           | <ul> <li>No Transition</li> <li>Buffer And<br/>Start Next</li> </ul> |

(1) Function principle like operating mode Homing.

(2) The motion profile for velocity must have been activated see parameter RAMP\_v\_enable in chapter Motion Profile for the Velocity (see page 311).

## **Transition Type**

Transition type is used to set the type of transition to the subsequent data set. The following types of transitions are possible:

- No Transition
- No further data set is started upon successful completion of the movement (end of sequence).
- Abort And Go Next
   If the transition condition is met, the current movement is aborted and the subsequent data set started.
   The transition conditions are considered for the transition.
- Buffer And Start Next

Upon successful completion of the movement and if the transition condition is met, the subsequent data set is started.

The transition conditions are considered for the transition.

• Blending Previous / Blending Next (data set type Move Absolute only)

The velocity is adapted to the velocity of the subsequent data set until the target position is reached or when it has been reached.

The transition is performed without consideration of the transition conditions.

Transition type

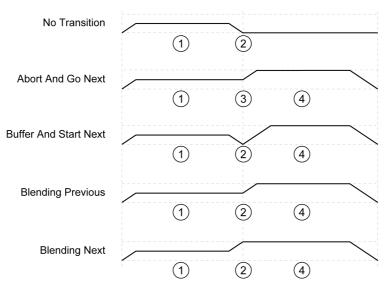

- 1 First data set.
- 2 Target position of first data set reached.
- 3 Transition condition met, the first data set is terminated and the next data set is started.
- 4 Next data set.

#### Subsequent Data Set and Transition Conditions

Structure of a data set

|  | Subsequent<br>data set | Transition<br>condition 1 | 100000000000000000000000000000000000000 | 0 | Transition condition 2 | 2/2010/00/jf/2010/2022/jm220/c |
|--|------------------------|---------------------------|-----------------------------------------|---|------------------------|--------------------------------|
|--|------------------------|---------------------------|-----------------------------------------|---|------------------------|--------------------------------|

#### Subsequent Data Set

Subsequent data set defines the data set to be started next.

#### **Transition Condition 1**

Transition condition 1 is used to set the first transition condition. The following transition conditions are possible:

- Continue Without Condition No condition for a transition. The subsequent data set is started directly. Any second transition condition is without effect.
- Wait Time
  - The condition for a transition is a waiting time.
- Start Request Edge
  - The condition for a transition is an edge at the signal input.
- Start Request Level
  - The condition for a transition is a level at the signal input.

#### **Transition Value 1**

Transition value 1 is used to set the value for the first transition condition. The meaning depends on the selected transition condition.

- In the case of transition condition Continue Without Condition
   No meaning
- In the case of transition condition Waiting Time
   Value 0 ... 30000: Waiting time of 0 ... 30000 ms
- In the case of transition condition Start Request Edge
  - O 0: CCLR is triggered by rising-edge
  - Value 1: Falling edge
  - Value 4: Rising or falling edge
- In the case of transition condition Start Request Level
  - O Value 2: 1 level
  - o Value 3: 0 level

#### **Logical Operator**

Logical operator is used to logically link transition condition 1 and transition condition 2. The following logical operators are available:

- None
  - No operator (transition condition 2 has no effect)
- AND
  - Logical AND
- OR
- Logical OR

#### **Transition Condition 2**

Transition condition 2 is used to set the second transition condition. The following transition conditions are possible:

- Continue Without Condition No condition for a transition. The subsequent data set is started directly.
- Start Request Edge
   The condition for a transition is an edge at the signal input.
   If an And is used to logically link an edge and a waiting time, the edge is not evaluated until the waiting time has elapsed.
- Start Request Level The condition for a transition is a level at the signal input.

#### **Transition Value 2**

Transition value 2 is used to set the value for the second transition condition. The meaning depends on the selected transition condition.

- In the case of transition condition Continue Without Condition
   No meaning
- In the case of transition condition Start Request Edge
  - $\circ$  0: CCLR is triggered by rising-edge
  - Value 1: Falling edge
  - $\odot\,$  Value 4: Rising or falling edge
- In the case of transition condition Start Request Level
  - o Value 2: 1 level
  - o Value 3: 0 level

# Error Diagnostics

## **Plausibility Check**

The fields of a data set are verified for plausibility when the data set is started. If an error is detected in a data set, the parameters \_MSM\_error\_num and \_MSM\_error\_field provide information on the data set number and the data set field containing the error.

| Parameter name   | Description                                                                                                    | Unit<br>Minimum value<br>Factory setting<br>Maximum value | Data type<br>R/W<br>Persistent<br>Expert | Parameter<br>address via<br>fieldbus                                        |
|------------------|----------------------------------------------------------------------------------------------------|-----------------------------------------------------------|------------------------------------------|-----------------------------------------------------------------------------|
| _MSM_error_num   | Number of the data set in which an error<br>has been detected<br>Value -1: No error<br>Values 0 127: Number of the data set in<br>which an error has been detected.<br>Modified settings become active<br>immediately.<br>Available with firmware version ≥V01.08.                                                                                                    | -<br>-1<br>-1<br>127                                      | INT16<br>R/-<br>-                        | CANopen 302D:D <sub>h</sub><br>Modbus 11546<br>EtherCAT 302D:D <sub>h</sub> |
| _MSM_error_field | Field of the data set in which an error has<br>been detected<br>Value -1: No error<br>Value 0: Data set type<br>Value 1: Setting A<br>Value 2: Setting B<br>Value 3: Setting C<br>Value 4: Setting D<br>Value 5: Transition type<br>Value 6: Subsequent data set<br>Value 7: Transition condition 1<br>Value 8: Transition value 1<br>Value 9: Logical operator<br>Value 10: Transition value 2<br>Value 11: Transition value 2<br>Modified settings become active<br>immediately.<br>Available with firmware version ≥V01.08. | -<br>-1<br>-1<br>11                                       | INT16<br>R/-<br>-                        | CANopen 302D:E <sub>h</sub><br>Modbus 11548<br>EtherCAT 302D:E <sub>h</sub> |

## **Diagnostics via Parameter**

The parameter  $\_MSMnumFinish$  lets you read the number of the data set that was being executed at the point in time the movement was canceled.

| Parameter name | Description                                                                                                    | Unit<br>Minimum value<br>Factory setting<br>Maximum value | Data type<br>R/W<br>Persistent<br>Expert | Parameter<br>address via<br>fieldbus                                        |
|----------------|----------------------------------------------------------------------------------------------------|-----------------------------------------------------------|------------------------------------------|-----------------------------------------------------------------------------|
| _MSMNumFinish  | Number of data set that was active when a<br>movement was interrupted<br>When a movement is interrupted, the<br>number of the data set that was being<br>processed at the point in time of the<br>interruption is contained in this parameter.<br>Modified settings become active<br>immediately.<br>Available with firmware version ≥V01.08. | -<br>-1<br>-1<br>127                                      | INT16<br>R/-<br>-                        | CANopen 302D:B <sub>h</sub><br>Modbus 11542<br>EtherCAT 302D:B <sub>h</sub> |

## **Additional Settings**

The following functions can be used for target value processing:

- Chapter Stop Movement with Halt (see page 314)
- Chapter Stop Movement with Quick Stop *(see page 316)*
- Chapter Limitation of the Velocity via Signal Inputs (see page 318)
- Chapter Limitation of the Current via Signal Inputs (see page 319)
- Chapter Jerk Limitation *(see page 313)*
- This function is only available for the data set types Move Absolute, Move Additive, Move Relative and Reference Movement.
- Chapter Zero Clamp *(see page 320)* This function is only available for data set type Move Velocity.
- Chapter Setting a Signal Output via Parameter (see page 321)
- Chapter Position Capture via Signal Input (Vendor-Specific Profile) *(see page 323)* Chapter Position Capture via Signal Input (DS402 Profile) *(see page 326)*
- Chapter Position Capture via Signal input (DS402 Profile) (see page 320)
  Chapter Relative Movement After Capture (RMAC) (see page 329)
- This function is only available for the data set types Move Absolute, Move Additive, Move Relative and Move Velocity.

The following functions can be used for monitoring the movement:

- Chapter Limit Switches (see page 335)
- Chapter Reference Switch (see page 336)
- This function is only available for data set type Reference Movement.
- Chapter Software Limit Switches (see page 337)
- Chapter Load-Dependent Position Deviation (Following Error) (see page 339)
   This function is only available for the data set types Move Absolute, Move Additive, Move Relative and Reference Movement.
- Chapter Motor Standstill and Direction of Movement (see page 344)
- Chapter Standstill Window (see page 347)
   This function is only available for the data set types Move Absolute, Move Additive, Move Relative and Reference Movement.
- Chapter Position Register (see page 349)
- Chapter Position Deviation Window (see page 354)
   This function is only available for the data set types Move Absolute, Move Additive, Move Relative and Reference Movement.
- Chapter Velocity Deviation Window (see page 356)
- Chapter Velocity Threshold Value (see page 358)
- Chapter Current Threshold Value (see page 360)

# Section 7.9 Operating Mode Cyclic Synchronous Torque

## **Operating Mode Cyclic Synchronous Torque**

#### Overview

The drive synchronously follows the torque values transmitted on a cyclic basis. The transmitted values are linearly interpolated (internally).

The possible applications for this operating mode are described in the manual of the master controller.

## Starting the Operating Mode

The operating mode is set in the parameter DCOMopmode.

A transition to the operating state 6 Operation Enabled starts the set operating mode.

The parameter PTtq target provides the target value.

| Parameter name | Description                                                                                                    | Unit<br>Minimum value<br>Factory setting<br>Maximum value | Data type<br>R/W<br>Persistent<br>Expert | Parameter<br>address via<br>fieldbus                                       |
|----------------|----------------------------------------------------------------------------------------------------|-----------------------------------------------------------|------------------------------------------|----------------------------------------------------------------------------|
| PTtq_target    | Target torque for operating mode Profile<br>Torque<br>100.0 % correspond to the continuous stall<br>torque _M_M_0.<br>In increments of 0.1 %.<br>Modified settings become active<br>immediately. | %<br>-3000.0<br>0.0<br>3000.0                             | INT16<br>R/W<br>-<br>-                   | CANopen 6071:0 <sub>h</sub><br>Modbus 6944<br>EtherCAT 6071:0 <sub>h</sub> |

## **Control Word**

The operating mode-specific bits 4, 5, 6 and 9 are reserved in this operating mode and must be set to 0. For the common bits of the Control Word see chapter Changing the Operating State *(see page 243)*.

## **Status Word**

| Parameter DCOMstatus | Meaning                                                                                       |
|----------------------|-----------------------------------------------------------------------------------------------|
| Bit 10               | Reserved                                                                                      |
| Bit 12               | 0: Target torque ignored<br>1: Target torque shall be used as input to torque control<br>loop |

For the common bits of the Status Word see chapter Indication of the Operating State (see page 239).

## Terminating the Operating Mode

The operating mode is terminated when a different operating mode is selected or when the operating state **6** Operation Enabled is left.

# Section 7.10 Operating Mode Cyclic Synchronous Velocity

## **Operating Mode Cyclic Synchronous Velocity**

#### Overview

The drive synchronously follows the velocity values transmitted on a cyclic basis. The transmitted values are linearly interpolated (internally).

The possible applications for this operating mode are described in the manual of the master controller.

#### Starting the Operating Mode

The operating mode is set in the parameter DCOMopmode.

A transition to the operating state 6 Operation Enabled starts the set operating mode.

The parameter PVv target provides the target value.

| Parameter name | Description                                                                                                    | Unit<br>Minimum value<br>Factory setting<br>Maximum value | Data type<br>R/W<br>Persistent<br>Expert | Parameter<br>address via<br>fieldbus                                       |
|----------------|----------------------------------------------------------------------------------------------------|-----------------------------------------------------------|------------------------------------------|----------------------------------------------------------------------------|
| PVv_target     | Target velocity for operating mode Profile<br>Velocity<br>The target velocity is limited to the setting in<br>CTRL_v_max and RAMP_v_max.<br>Modified settings become active<br>immediately. | usr_v<br>-<br>0<br>-                                      | INT32<br>R/W<br>-<br>-                   | CANopen 60FF:0 <sub>h</sub><br>Modbus 6938<br>EtherCAT 60FF:0 <sub>h</sub> |

#### **Control Word**

The operating mode-specific bits 4, 5, 6 and 9 are reserved in this operating mode and must be set to 0. For the common bits of the Control Word see chapter Changing the Operating State *(see page 243)*.

#### Status Word

| Parameter DCOMstatus | Meaning                                                                                             |
|----------------------|----------------------------------------------------------------------------------------------------|
| Bit 10               | Reserved                                                                                            |
| Bit 12               | 0: Target velocity ignored<br>1: Target velocity shall be used as input to velocity control<br>loop |

For the common bits of the Status Word see chapter Indication of the Operating State (see page 239).

#### Terminating the Operating Mode

The operating mode is terminated when a different operating mode is selected or when the operating state **6** Operation Enabled is left.

# Section 7.11 Operating Mode Cyclic Synchronous Position

## **Operating Mode Cyclic Synchronous Position**

## Overview

The drive synchronously follows the position values transmitted on a cyclic basis. The transmitted values are linearly interpolated (internally).

The possible applications for this operating mode are described in the manual of the master controller.

## Starting the Operating Mode

The operating mode is set in the parameter DCOMopmode.

A transition to the operating state 6 Operation Enabled starts the set operating mode.

The parameter PPp\_target provides the target value.

| Parameter name | Description                                                                                                    | Unit<br>Minimum value<br>Factory setting<br>Maximum value | Data type<br>R/W<br>Persistent<br>Expert | Parameter<br>address via<br>fieldbus                                       |
|----------------|----------------------------------------------------------------------------------------------------|-----------------------------------------------------------|------------------------------------------|----------------------------------------------------------------------------|
| PPp_target     | Target position for operating mode Profile<br>Position<br>Minimum/maximum values depend on:<br>- Scaling factor<br>- Software limit switches (if they are<br>activated)<br>Modified settings become active<br>immediately. | usr_p<br>-<br>-<br>-                                      | INT32<br>R/W<br>-<br>-                   | CANopen 607A:0 <sub>h</sub><br>Modbus 6940<br>EtherCAT 607A:0 <sub>h</sub> |

## **Control Word**

The operating mode-specific bits 4, 5, 6 and 9 are reserved in this operating mode and must be set to 0. For the common bits of the Control Word see chapter Changing the Operating State *(see page 243)*.

## Status Word

| Parameter DCOMstatus | Meaning                                                                                             |
|----------------------|----------------------------------------------------------------------------------------------------|
| Bit 10               | Reserved                                                                                            |
| Bit 12               | 0: Target position ignored<br>1: Target position shall be used as input to position control<br>loop |

For the common bits of the Status Word see chapter Indication of the Operating State (see page 239).

## Terminating the Operating Mode

The operating mode is terminated when a different operating mode is selected or when the operating state **6** Operation Enabled is left.

# Section 7.12 Examples of a Movement via DS402 Objects

# Examples of a Movement via DS402 Objects

## **Operating Mode Jog**

## Adapting the list of the startup parameters

| Index                | Parameter name (DS402 name)    | Value  |
|----------------------|--------------------------------|--------|
| 3006:3D <sub>h</sub> | CompParSyncMot                 | 0      |
| 3006:38 <sub>h</sub> | MOD_Enable                     | 0      |
| 3006:18 <sub>h</sub> | LIM_QStopReact                 | 6      |
| 3006:6 <sub>h</sub>  | IOsigRespOfPS                  | 0      |
| 3006:7 <sub>h</sub>  | ScalePOSdenom                  | 16384  |
| 3006:8 <sub>h</sub>  | ScalePOSnum                    | 1      |
| 3012:6 <sub>h</sub>  | CTRL1_KFPp                     | 1000   |
| 3013:6 <sub>h</sub>  | CTRL2_KFPp                     | 1000   |
| 6060:0 <sub>h</sub>  | DCOMopmode (Mode of operation) | -1     |
| 1C33:3 <sub>h</sub>  | ECATinpshifttime               | 250000 |

#### Adapting the mapping for RxPDO

| Index               | Parameter name (DS402 name)    |  |
|---------------------|--------------------------------|--|
| 6040:0 <sub>h</sub> | DCOMcontrol (Control word)     |  |
| 301B:9 <sub>h</sub> | JOGactivate                    |  |
| 6060:0 <sub>h</sub> | DCOMopmode (Mode of operation) |  |

## Adapting the mapping for TxPDO

| Index               | Parameter name (DS402 name)               |  |
|---------------------|-------------------------------------------|--|
| 6041:0 <sub>h</sub> | _DCOMstatus (Status word)                 |  |
| 6060:0 <sub>h</sub> | _DCOMopmd_act (Mode of operation display) |  |

| Meaning                                                                  | Index               | Parameter name (DS402 name)               | Value             |
|--------------------------------------------------------------------------|---------------------|-------------------------------------------|-------------------|
| SDO: Set the velocity for slow<br>movement (for example, 100 rpm)        | 3029:4 <sub>h</sub> | JOGv_slow                                 | 64 <sub>h</sub>   |
| SDO: Set the velocity for fast movement (for example, 300 rpm)           | 3029:5 <sub>h</sub> | JOGv_fast                                 | 012C <sub>h</sub> |
| RxPDO: Enable power stage                                                | 6040:0 <sub>h</sub> | DCOMcontrol (Control word)                | 00 <sub>h</sub>   |
|                                                                          | 6040:0 <sub>h</sub> | DCOMcontrol (Control word)                | 06 <sub>h</sub>   |
|                                                                          | 6040:0 <sub>h</sub> | DCOMcontrol (Control word)                | 0F <sub>h</sub>   |
| TxPDO: Verify whether power stage has been enabled                       | 6041:0 <sub>h</sub> | _DCOMstatus (Status word)                 | 4637 <sub>h</sub> |
| RxPDO: Set the operating mode                                            | 6060:0 <sub>h</sub> | DCOMopmode (Mode of operation)            | FF <sub>h</sub>   |
| TxPDO: Verify whether operating mode has been set                        | 6061:0 <sub>h</sub> | _DCOMopmd_act (Mode of operation display) | FF <sub>h</sub>   |
| RxPDO: Start movement (for example, slow movement in positive direction) | 301B:9 <sub>h</sub> | JOGactivate                               | 01 <sub>h</sub>   |

| Meaning                                                               | Index               | Parameter name (DS402 name) | Value             |
|-----------------------------------------------------------------------|---------------------|-----------------------------|-------------------|
| TxPDO: Get the state via status<br>parameters                         | 6041:0 <sub>h</sub> | _DCOMstatus (Status word)   | 0237 <sub>h</sub> |
| RxPDO: Terminate movement                                             | 301B:9 <sub>h</sub> | JOGactivate                 | 00 <sub>h</sub>   |
| TxPDO: Get the state via status parameters (wait for end of movement) | 6041:0 <sub>h</sub> | _DCOMstatus (Status word)   | 4237 <sub>h</sub> |

## **Operating Mode Profile Torque**

| Adapting the list of the | startup | parameters |
|--------------------------|---------|------------|
|--------------------------|---------|------------|

| Index                | Parameter name (DS402 name)    | Value  |
|----------------------|--------------------------------|--------|
| 3006:3D <sub>h</sub> | CompParSyncMot                 | 0      |
| 3006:38 <sub>h</sub> | MOD_Enable                     | 0      |
| 3006:18 <sub>h</sub> | LIM_QStopReact                 | 6      |
| 3006:6 <sub>h</sub>  | IOsigRespOfPS                  | 0      |
| 3006:7 <sub>h</sub>  | ScalePOSdenom                  | 16384  |
| 3006:8 <sub>h</sub>  | ScalePOSnum                    | 1      |
| 3012:6 <sub>h</sub>  | CTRL1_KFPp                     | 1000   |
| 3013:6 <sub>h</sub>  | CTRL2_KFPp                     | 1000   |
| 6060:0 <sub>h</sub>  | DCOMopmode (Mode of operation) | 4      |
| 1C33:3 <sub>h</sub>  | ECATinpshifttime               | 250000 |

## Adapting the mapping for RxPDO

| Index               | Parameter name (DS402 name)    |  |
|---------------------|--------------------------------|--|
| 6040:0 <sub>h</sub> | DCOMcontrol (Control word)     |  |
| 6071:0 <sub>h</sub> | PTtq_target (Target torque)    |  |
| 6060:0 <sub>h</sub> | DCOMopmode (Mode of operation) |  |

## Adapting the mapping for TxPDO

| Index               | Parameter name (DS402 name)               |
|---------------------|-------------------------------------------|
| 6041:0 <sub>h</sub> | _DCOMstatus (Status word)                 |
| 6060:0 <sub>h</sub> | _DCOMopmd_act (Mode of operation display) |

| Meaning                                                                | Index               | Parameter name (DS402 name)               | Value             |
|------------------------------------------------------------------------|---------------------|-------------------------------------------|-------------------|
| SDO: Slope setting of the motion profile for torque (example 10.0 %/s) | 3029:4 <sub>h</sub> | RAMP_tq_slope (Torque slope)              | 64 <sub>h</sub>   |
| RxPDO: Enable power stage                                              | 6040:0 <sub>h</sub> | DCOMcontrol (Control word)                | 00 <sub>h</sub>   |
|                                                                        | 6040:0 <sub>h</sub> | DCOMcontrol (Control word)                | 06 <sub>h</sub>   |
|                                                                        | 6040:0 <sub>h</sub> | DCOMcontrol (Control word)                | 0F <sub>h</sub>   |
| TxPDO: Verify whether power stage has<br>been enabled                  | 6041:0 <sub>h</sub> | _DCOMstatus (Status word)                 | 4637 <sub>h</sub> |
| RxPDO: Set the operating mode                                          | 6060:0 <sub>h</sub> | DCOMopmode (Mode of operation)            | 04 <sub>h</sub>   |
| TxPDO: Verify whether operating mode has been set                      | 6061:0 <sub>h</sub> | _DCOMopmd_act (Mode of operation display) | 04 <sub>h</sub>   |
| RxPDO: Start movement by transmitting a target torque (example 1.0 %)  | 60FF:0 <sub>h</sub> | <pre>PTtq_target (Target torque)</pre>    | 0A <sub>h</sub>   |
| TxPDO: Verify whether target torque<br>has been reached                | 6041:0 <sub>h</sub> | _DCOMstatus (Status word)                 | 0637 <sub>h</sub> |
| RxPDO: Terminate movement (with Quick Stop)                            | 6040:0 <sub>h</sub> | DCOMcontrol (Control word)                | 0B <sub>h</sub>   |
| RxPDO: Reset Quick Stop                                                | 6040:0 <sub>h</sub> | DCOMcontrol (Control word)                | 0F <sub>h</sub>   |

## **Operating Mode Profile Velocity**

Adapting the list of the startup parameters

| Index                | Parameter name (DS402 name)    | Value  |
|----------------------|--------------------------------|--------|
| 3006:3D <sub>h</sub> | CompParSyncMot                 | 0      |
| 3006:38 <sub>h</sub> | MOD_Enable                     | 0      |
| 3006:18 <sub>h</sub> | LIM_QStopReact                 | 6      |
| 3006:6 <sub>h</sub>  | IOsigRespOfPS                  | 0      |
| 3006:7 <sub>h</sub>  | ScalePOSdenom                  | 16384  |
| 3006:8 <sub>h</sub>  | ScalePOSnum                    | 1      |
| 3012:6 <sub>h</sub>  | CTRL1_KFPp                     | 1000   |
| 3013:6 <sub>h</sub>  | CTRL2_KFPp                     | 1000   |
| 6060:0 <sub>h</sub>  | DCOMopmode (Mode of operation) | 3      |
| 1C33:3 <sub>h</sub>  | ECATinpshifttime               | 250000 |

## Adapting the mapping for RxPDO

| Index               | Parameter name (DS402 name)       |
|---------------------|-----------------------------------|
| 6040:0 <sub>h</sub> | DCOMcontrol (Control word)        |
| 60FF:0 <sub>h</sub> | PVv_target (Target velocity)      |
| 6083:0 <sub>h</sub> | RAMP_v_acc (Profile acceleration) |
| 6084:0 <sub>h</sub> | RAMP_v_dec (Profile deceleration) |
| 6060:0 <sub>h</sub> | DCOMopmode (Mode of operation)    |

## Adapting the mapping for TxPDO

| Index               | Parameter name (DS402 name)               |
|---------------------|-------------------------------------------|
| 6041:0 <sub>h</sub> | _DCOMstatus (Status word)                 |
| 6060:0 <sub>h</sub> | _DCOMopmd_act (Mode of operation display) |

| Meaning                                                                   | Index               | Parameter name (DS402 name)               | Value             |
|---------------------------------------------------------------------------|---------------------|-------------------------------------------|-------------------|
| RxPDO: Set acceleration (for example, 100 rpm/s)                          | 6083:0 <sub>h</sub> | RAMP_v_acc (Profile acceleration)         | 64 <sub>h</sub>   |
| RxPDO: Set deceleration (for example, 300 rpm/s)                          | 6084:0 <sub>h</sub> | RAMP_v_dec (Profile deceleration)         | 012C <sub>h</sub> |
| RxPDO: Enable power stage                                                 | 6040:0 <sub>h</sub> | DCOMcontrol (Control word)                | 00 <sub>h</sub>   |
|                                                                           | 6040:0 <sub>h</sub> | DCOMcontrol (Control word)                | 06 <sub>h</sub>   |
|                                                                           | 6040:0 <sub>h</sub> | DCOMcontrol (Control word)                | 0F <sub>h</sub>   |
| TxPDO: Verify whether power stage has been enabled                        | 6041:0 <sub>h</sub> | _DCOMstatus (Status word)                 | 4637 <sub>h</sub> |
| RxPDO: Set the operating mode                                             | 6060:0 <sub>h</sub> | DCOMopmode (Mode of operation)            | 03 <sub>h</sub>   |
| TxPDO: Verify whether operating mode has been set                         | 6061:0 <sub>h</sub> | _DCOMopmd_act (Mode of operation display) | 03 <sub>h</sub>   |
| RxPDO: Start movement by setting a target velocity (for example, 600 rpm) | 60FF:0 <sub>h</sub> | <pre>PVv_target (Target velocity)</pre>   | 0258 <sub>h</sub> |
| TxPDO: Verify whether target velocity has been reached                    | 6041:0 <sub>h</sub> | _DCOMstatus (Status word)                 | 0637 <sub>h</sub> |
| RxPDO: Terminate movement (with Quick Stop)                               | 6040:0 <sub>h</sub> | DCOMcontrol (Control word)                | 0B <sub>h</sub>   |
| RxPDO: Reset Quick Stop                                                   | 6040:0 <sub>h</sub> | DCOMcontrol (Control word)                | 0F <sub>h</sub>   |

## **Operating Mode Profile Position**

| Adapting the list of the startup parameters | Adapting tl | he list of the | e startup | parameters |
|---------------------------------------------|-------------|----------------|-----------|------------|
|---------------------------------------------|-------------|----------------|-----------|------------|

| Index                | Parameter name (DS402 name)    | Value  |
|----------------------|--------------------------------|--------|
| 3006:3D <sub>h</sub> | CompParSyncMot                 | 0      |
| 3006:38 <sub>h</sub> | MOD_Enable                     | 0      |
| 3006:18 <sub>h</sub> | LIM_QStopReact                 | 6      |
| 3006:6 <sub>h</sub>  | IOsigRespOfPS                  | 0      |
| 3006:7 <sub>h</sub>  | ScalePOSdenom                  | 16384  |
| 3006:8 <sub>h</sub>  | ScalePOSnum                    | 1      |
| 3012:6 <sub>h</sub>  | CTRL1_KFPp                     | 1000   |
| 3013:6 <sub>h</sub>  | CTRL2_KFPp                     | 1000   |
| 6060:0 <sub>h</sub>  | DCOMopmode (Mode of operation) | 1      |
| 1C33:3 <sub>h</sub>  | ECATinpshifttime               | 250000 |

## Adapting the mapping for RxPDO

| Index               | Parameter name (DS402 name)       |
|---------------------|-----------------------------------|
| 6040:0 <sub>h</sub> | DCOMcontrol (Control word)        |
| 607A:0 <sub>h</sub> | PPp_target (Target position)      |
| 6081:0 <sub>h</sub> | PPv_target (Profile velocity)     |
| 6083:0 <sub>h</sub> | RAMP_v_acc (Profile acceleration) |
| 6084:0 <sub>h</sub> | RAMP_v_dec (Profile deceleration) |
| 6060:0 <sub>h</sub> | DCOMopmode (Mode of operation)    |

## Adapting the mapping for TxPDO

| Index               | Parameter name (DS402 name)               |  |
|---------------------|-------------------------------------------|--|
| 6041:0 <sub>h</sub> | _DCOMstatus (Status word)                 |  |
| 6060:0 <sub>h</sub> | _DCOMopmd_act (Mode of operation display) |  |

| Meaning                                                | Index               | Parameter name (DS402 name)               | Value             |
|--------------------------------------------------------|---------------------|-------------------------------------------|-------------------|
| RxPDO: Set acceleration (for example, 100 rpm/s)       | 6083:0 <sub>h</sub> | RAMP_v_acc (Profile acceleration)         | 64 <sub>h</sub>   |
| RxPDO: Set deceleration (for example, 300 rpm/s)       | 6084:0 <sub>h</sub> | RAMP_v_dec (Profile deceleration)         | 012C <sub>h</sub> |
| RxPDO: Set target velocity (for example, 60 rpm)       | 6081:0 <sub>h</sub> | PPv_target (Profile velocity)             | 3C <sub>h</sub>   |
| RxPDO: Enable power stage                              | 6040:0 <sub>h</sub> | DCOMcontrol (Control word)                | 00 <sub>h</sub>   |
|                                                        | 6040:0 <sub>h</sub> | DCOMcontrol (Control word)                | 06 <sub>h</sub>   |
|                                                        | 6040:0 <sub>h</sub> | DCOMcontrol (Control word)                | 0F <sub>h</sub>   |
| TxPDO: Verify whether power stage has been enabled     | 6041:0 <sub>h</sub> | _DCOMstatus (Status word)                 | 4637 <sub>h</sub> |
| RxPDO: Set the operating mode                          | 6060:0 <sub>h</sub> | DCOMopmode (Mode of operation)            | 01 <sub>h</sub>   |
| TxPDO: Verify whether operating mode has been set      | 6061:0 <sub>h</sub> | _DCOMopmd_act (Mode of operation display) | 01 <sub>h</sub>   |
| RxPDO: Set target position (for example, 10000_usr)    | 607A:0 <sub>h</sub> | PPp_target (Target position)              | 2710 <sub>h</sub> |
| RxPDO: Start relative movement                         | 6040:0 <sub>h</sub> | DCOMcontrol (Control word)                | 5F <sub>h</sub>   |
| TxPDO: Verify whether target position has been reached | 6041:0 <sub>h</sub> | _DCOMstatus (Status word)                 | 5637 <sub>h</sub> |

| Meaning                                                     | Index               | Parameter name (DS402 name) | Value             |
|-------------------------------------------------------------|---------------------|-----------------------------|-------------------|
| RxPDO: Reset bit "New setpoint"                             | 6040:0 <sub>h</sub> | DCOMcontrol (Control word)  | 4F <sub>h</sub>   |
| TxPDO: Verify whether new target position has been accepted | 6041:0 <sub>h</sub> | _DCOMstatus (Status word)   | 4637 <sub>h</sub> |

## **Operating Mode Homing**

Adapting the list of the startup parameters

| Index                | Parameter name (DS402 name)    | Value  |
|----------------------|--------------------------------|--------|
| 3006:3D <sub>h</sub> | CompParSyncMot                 | 0      |
| 3006:38 <sub>h</sub> | MOD_Enable                     | 0      |
| 3006:18 <sub>h</sub> | LIM_QStopReact                 | 6      |
| 3006:6 <sub>h</sub>  | IOsigRespOfPS                  | 0      |
| 3006:7 <sub>h</sub>  | ScalePOSdenom                  | 16384  |
| 3006:8 <sub>h</sub>  | ScalePOSnum                    | 1      |
| 3012:6 <sub>h</sub>  | CTRL1_KFPp                     | 1000   |
| 3013:6 <sub>h</sub>  | CTRL2_KFPp                     | 1000   |
| 6060:0 <sub>h</sub>  | DCOMopmode (Mode of operation) | 6      |
| 1C33:3 <sub>h</sub>  | ECATinpshifttime               | 250000 |

## Adapting the mapping for RxPDO

| Index               | Parameter name (DS402 name)    |  |
|---------------------|--------------------------------|--|
| 6040:0 <sub>h</sub> | DCOMcontrol (Control word)     |  |
| 6060:0 <sub>h</sub> | DCOMopmode (Mode of operation) |  |

## Adapting the mapping for TxPDO

| Index               | Parameter name (DS402 name)               |  |
|---------------------|-------------------------------------------|--|
| 6041:0 <sub>h</sub> | _DCOMstatus (Status word)                 |  |
| 6060:0 <sub>h</sub> | _DCOMopmd_act (Mode of operation display) |  |

| Meaning                                                                  | Index               | Parameter name (DS402 name)                       | Value             |
|--------------------------------------------------------------------------|---------------------|---------------------------------------------------|-------------------|
| SDO: Set homing method (for example 17)                                  | 6098:0 <sub>h</sub> | HMmethod (Homing method)                          | 11 <sub>h</sub>   |
| SDO: Set target velocity for searching the switch (for example, 100 rpm) | 6099:1 <sub>h</sub> | $\tt HMv$ (Homing speed during search for switch) | 64 <sub>h</sub>   |
| SDO: Target velocity for moving away from switch (for example 6 rpm)     | 6099:2 <sub>h</sub> | $\tt HMv\_out$ (Speed during search for zero)     | 6 <sub>h</sub>    |
| RxPDO: Enable power stage                                                | 6040:0 <sub>h</sub> | DCOMcontrol (Control word)                        | 00 <sub>h</sub>   |
|                                                                          | 6040:0 <sub>h</sub> | DCOMcontrol (Control word)                        | 06 <sub>h</sub>   |
|                                                                          | 6040:0 <sub>h</sub> | DCOMcontrol (Control word)                        | 0F <sub>h</sub>   |
| TxPDO: Verify whether power stage has been enabled                       | 6041:0 <sub>h</sub> | _DCOMstatus (Status word)                         | 4637 <sub>h</sub> |
| RxPDO: Set the operating mode                                            | 6060:0 <sub>h</sub> | DCOMopmode (Mode of operation)                    | 06 <sub>h</sub>   |
| TxPDO: Verify whether operating mode has been set                        | 6061:0 <sub>h</sub> | _DCOMopmd_act (Mode of operation display)         | 06 <sub>h</sub>   |
| RxPDO: Start Homing                                                      | 6040:0 <sub>h</sub> | DCOMcontrol (Control word)                        | 1F <sub>h</sub>   |
| TxPDO: Verify whether Homing has been successful                         | 6041:0 <sub>h</sub> | _DCOMstatus (Status word)                         | D637 <sub>h</sub> |

# Chapter 8 Functions for Operation

# What Is in This Chapter?

This chapter contains the following sections:

| Section | Торіс                                            | Page |
|---------|--------------------------------------------------|------|
| 8.1     | Functions for Target Value Processing            | 310  |
| 8.2     | Functions for Monitoring Movements               | 334  |
| 8.3     | Functions for Monitoring Internal Device Signals | 365  |

# Section 8.1 Functions for Target Value Processing

## What Is in This Section?

This section contains the following topics:

| Торіс                                                       | Page |
|-------------------------------------------------------------|------|
| Motion Profile for the Velocity                             | 311  |
| Jerk Limitation                                             | 313  |
| Stop Movement with Halt                                     | 314  |
| Stop Movement with Quick Stop                               | 316  |
| Limitation of the Velocity via Signal Inputs                | 318  |
| Limitation of the Current via Signal Inputs                 | 319  |
| Zero Clamp                                                  | 320  |
| Setting a Signal Output via Parameter                       | 321  |
| Starting a Movement via a Signal Input                      | 322  |
| Position Capture via Signal Input (Vendor-Specific Profile) | 323  |
| Position Capture via Signal Input (DS402 Profile)           | 326  |
| Relative Movement After Capture (RMAC)                      | 329  |
| Backlash Compensation                                       | 332  |

## Motion Profile for the Velocity

#### Description

Target position and target velocity are input values specified by the user. A motion profile for the velocity is calculated on the basis of these input values.

The motion profile for the velocity consists of an acceleration, a deceleration and a maximum velocity.

A linear ramp for both directions of movement is available.

## Availability

The availability of the motion profile for the velocity depends on the operating mode.

In the following operating modes, the motion profile for the velocity is permanently active:

- Jog
- Profile Position
- Homing
- Motion Sequence (Move Absolute, Move Additive, Move Relative and Reference Movement)

In the following operating modes, the motion profile for the velocity can be activated and deactivated:

- Profile Velocity
- Motion Sequence (Move Velocity)

In the following operating modes, the motion profile for the velocity is unavailable:

• Profile Torque

#### **Ramp Slope**

The ramp slope determines the velocity changes of the motor per time unit. The ramp slope can be set for acceleration and deceleration.

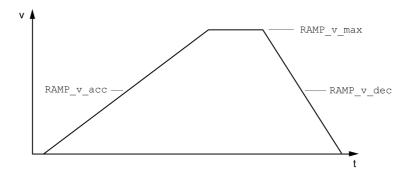

| Parameter name | Description                                                                                                    | Unit<br>Minimum value<br>Factory setting<br>Maximum value | Data type<br>R/W<br>Persistent<br>Expert | Parameter address via fieldbus                                               |
|----------------|----------------------------------------------------------------------------------------------------|-----------------------------------------------------------|------------------------------------------|------------------------------------------------------------------------------|
| RAMP_v_enable  | Activation of the motion profile for velocity<br><b>0 / Profile Off</b> : Profile off<br><b>1 / Profile On</b> : Profile on<br>Setting can only be modified if power stage<br>is disabled.<br>Modified settings become active<br>immediately.                                                                                                    | -<br>0<br>1<br>1                                          | UINT16<br>R/W<br>per.<br>-               | CANopen 3006:2B <sub>h</sub><br>Modbus 1622<br>EtherCAT 3006:2B <sub>h</sub> |
| RAMP_v_max     | Maximum velocity of the motion profile for<br>velocity<br>If a greater reference velocity is set in one<br>of these operating modes, it is<br>automatically limited to RAMP_v_max.<br>This way, commissioning at limited velocity<br>is easier to perform.<br>Setting can only be modified if power stage<br>is disabled.<br>Modified settings become active the next<br>time the motor moves. | usr_v<br>1<br>13200<br>2147483647                         | UINT32<br>R/W<br>per.<br>-               | CANopen 607F:0 <sub>h</sub><br>Modbus 1554<br>EtherCAT 607F:0 <sub>h</sub>   |

| Parameter name | Description                                                                                                    | Unit<br>Minimum value<br>Factory setting<br>Maximum value | Data type<br>R/W<br>Persistent<br>Expert | Parameter address<br>via fieldbus                                          |
|----------------|----------------------------------------------------------------------------------------------------|-----------------------------------------------------------|------------------------------------------|----------------------------------------------------------------------------|
| RAMP_v_acc     | Acceleration of the motion profile for<br>velocity<br>Writing the value 0 has no effect on the<br>parameter.<br>Modified settings become active the next<br>time the motor moves.                                                                                                    | usr_a<br>1<br>600<br>2147483647                           | UINT32<br>R/W<br>per.<br>-               | CANopen 6083:0 <sub>h</sub><br>Modbus 1556<br>EtherCAT 6083:0 <sub>h</sub> |
| RAMP_v_dec     | Deceleration of the motion profile for<br>velocity<br>The minimum value depends on the<br>operating mode:<br>Operating modes with minimum value 1:<br>Profile Velocity<br>Motion Sequence (Move Velocity)<br>Operating modes with minimum value 120:<br>Jog<br>Profile Position<br>Homing<br>Motion Sequence (Move Absolute, Move<br>Additive, Move Relative and Reference<br>Movement)<br>Writing the value 0 has no effect on the<br>parameter.<br>Modified settings become active the next<br>time the motor moves. | usr_a<br>1<br>600<br>2147483647                           | UINT32<br>R/W<br>per.<br>-               | CANopen 6084:0 <sub>h</sub><br>Modbus 1558<br>EtherCAT 6084:0 <sub>h</sub> |

## **Jerk Limitation**

#### Description

Jerk limitation smoothes sudden acceleration changes to allow for smooth transitions with almost no jerking.

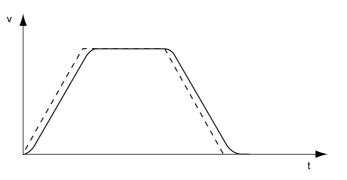

## Availability

Jerk limitation is available in the following operating modes.

- Jog
- Profile Position
- Homing
- Motion Sequence (Move Absolute, Move Additive, Move Relative and Reference Movement)

## Settings

Jerk limitation is activated and set via the parameter <code>RAMP\_v\_jerk</code>.

| Parameter name | Description                                                                                                    | Unit<br>Minimum value<br>Factory setting<br>Maximum value | Data type<br>R/W<br>Persistent<br>Expert | Parameter<br>address via<br>fieldbus                                       |
|----------------|----------------------------------------------------------------------------------------------------|-----------------------------------------------------------|------------------------------------------|----------------------------------------------------------------------------|
| RAMP_v_jerk    | Jerk limitation of the motion profile for<br>velocity<br>0 / Off: Off<br>1 / 1: 1 ms<br>2 / 2: 2 ms<br>4 / 4: 4 ms<br>8 / 8: 8 ms<br>16 / 16: 16 ms<br>32 / 32: 32 ms<br>64 / 64: 64 ms<br>128 / 128: 128 ms<br>Adjustments can only be made if the<br>operating mode is inactive (x_end=1).<br>Modified settings become active the next<br>time the motor moves. | ms<br>0<br>128                                            | UINT16<br>R/W<br>per.<br>-               | CANopen 3006:D <sub>h</sub><br>Modbus 1562<br>EtherCAT 3006:D <sub>h</sub> |

# Stop Movement with Halt

With a Halt, the ongoing movement is interrupted; it can be resumed.

A Halt can be triggered via a digital signal input or a fieldbus command.

In order to interrupt a movement via a signal input, you must first parameterize the signal input function "Halt", see chapter Digital Inputs and Outputs *(see page 202).* 

The movement can be interrupted with 2 different deceleration types.

- Deceleration via deceleration ramp
- Deceleration via torque ramp

## Setting the Type of Deceleration

The parameter  ${\tt LIM\_HaltReaction}$  lets you set the type of deceleration.

| Parameter name   | Description                                                                                                    | Unit<br>Minimum value<br>Factory setting<br>Maximum value | Data type<br>R/W<br>Persistent<br>Expert | Parameter<br>address via<br>fieldbus                                       |
|------------------|----------------------------------------------------------------------------------------------------|-----------------------------------------------------------|------------------------------------------|----------------------------------------------------------------------------|
| LIM_HaltReaction | Halt option code<br><b>1 / Deceleration Ramp</b> : Deceleration<br>ramp<br><b>3 / Torque Ramp</b> : Torque ramp<br>Type of deceleration for Halt.<br>Setting of deceleration ramp with<br>parameter RAMP_v_dec.<br>Setting of torque ramp with parameter<br>LIM_I_maxHalt.<br>If a deceleration ramp is already active,<br>the parameter cannot be written.<br>Modified settings become active<br>immediately. | -<br>1<br>3                                               | INT16<br>R/W<br>per.<br>-                | CANopen 605D:0 <sub>h</sub><br>Modbus 1582<br>EtherCAT 605D:0 <sub>h</sub> |

#### Setting the Deceleration Ramp

The deceleration ramp is set with the parameter Ramp\_v\_dec via the Motion Profile for the Velocity *(see page 311).* 

## Setting the Torque Ramp

The parameter  ${\tt LIM\_I\_maxHalt}$  lets you set the torque ramp.

| Parameter name | Description                                                                                                    | Unit<br>Minimum value<br>Factory setting<br>Maximum value | Data type<br>R/W<br>Persistent<br>Expert | Parameter<br>address via<br>fieldbus                                       |
|----------------|----------------------------------------------------------------------------------------------------|-----------------------------------------------------------|------------------------------------------|----------------------------------------------------------------------------|
| LIM_I_maxHalt  | Current for Halt<br>This value is only limited by the<br>minimum/maximum value range (no limitation<br>of this value by motor/power stage).<br>In the case of a Halt, the current limit<br>(_Imax_act) is one of the following values<br>(whichever is lowest):<br>- LIM_I_maxHalt<br>M_I_max<br>PS_I_max<br>Further current limitations caused by I2t<br>monitoring are also taken into account during<br>a Halt.<br>Default: _PS_I_max at 8 kHz PWM frequency<br>and 230/480 V mains voltage<br>In increments of 0.01 A <sub>rms</sub> .<br>Modified settings become active immediately. | A <sub>rms</sub><br>-<br>-                                | UINT16<br>R/W<br>per.<br>-               | CANopen 3011:E <sub>h</sub><br>Modbus 4380<br>EtherCAT 3011:E <sub>h</sub> |

# Stop Movement with Quick Stop

With a Quick Stop, the ongoing movement is stopped.

A Quick Stop can be triggered by a detected error of error classes 1 or 2 or via a fieldbus command.

The movement can be stopped with 2 different deceleration types.

- Deceleration via deceleration ramp
- Deceleration via torque ramp

In addition, you can set the operating state to switch to after the deceleration.

- Transition to operating state 9 Fault
- Transition to operating state 7 Quick Stop Active

#### Setting the Type of Deceleration

The parameter  ${\tt LIM\_QStopReact}$  lets you set the type of deceleration.

| Parameter name | Description                                                                                                    | Unit<br>Minimum value<br>Factory setting<br>Maximum value | Data type<br>R/W<br>Persistent<br>Expert | Parameter address<br>via fieldbus                                            |
|----------------|----------------------------------------------------------------------------------------------------|-----------------------------------------------------------|------------------------------------------|------------------------------------------------------------------------------|
| LIM_QStopReact | Quick Stop option code<br>-2 / Torque ramp (Fault): Use torque ramp<br>and transit to operating state 9 Fault<br>-1 / Deceleration Ramp (Fault): Use<br>deceleration ramp and transit to operating<br>state 9 Fault<br>6 / Deceleration ramp (Quick Stop): Use<br>deceleration ramp and remain in operating<br>state 7 Quick Stop<br>7 / Torque ramp (Quick Stop): Use torque<br>ramp and remain in operating state 7 Quick<br>Stop<br>Type of deceleration for Quick Stop.<br>Setting of deceleration ramp with<br>parameter RAMPquickstop.<br>Setting of torque ramp with parameter<br>LIM_I_maxQSTP.<br>If a deceleration ramp is already active, the<br>parameter cannot be written.<br>Modified settings become active<br>immediately. | -<br>-2<br>6<br>7                                         | INT16<br>R/W<br>per.<br>-                | CANopen 3006:18 <sub>h</sub><br>Modbus 1584<br>EtherCAT 3006:18 <sub>h</sub> |

## Setting the Deceleration Ramp

The parameter RAMPquickstop lets you set the deceleration ramp.

| Parameter name | Description                                                                                                    | Unit<br>Minimum value<br>Factory setting<br>Maximum value | Data type<br>R/W<br>Persistent<br>Expert | Parameter address<br>via fieldbus                                            |
|----------------|----------------------------------------------------------------------------------------------------|-----------------------------------------------------------|------------------------------------------|------------------------------------------------------------------------------|
| RAMPquickstop  | Deceleration ramp for Quick Stop<br>Deceleration ramp for a software stop or<br>an error with error class 1 or 2.<br>Modified settings become active the next<br>time the motor moves. | usr_a<br>1<br>6000<br>2147483647                          | UINT32<br>R/W<br>per.<br>-               | CANopen 3006:12 <sub>h</sub><br>Modbus 1572<br>EtherCAT 3006:12 <sub>h</sub> |

# Setting the Torque Ramp

The parameter  $\tt LIM\_I\_maxQSTP$  lets you set the torque ramp.

| Parameter name | Description                                                                                                    | Unit<br>Minimum value<br>Factory setting<br>Maximum value | Data type<br>R/W<br>Persistent<br>Expert | Parameter<br>address via<br>fieldbus                                       |
|----------------|----------------------------------------------------------------------------------------------------|-----------------------------------------------------------|------------------------------------------|----------------------------------------------------------------------------|
| LIM_I_maxQSTP  | Current for Quick Stop<br>This value is only limited by the<br>minimum/maximum value range (no<br>limitation of this value by motor/power<br>stage).<br>In the case of a Quick Stop, the current limit<br>(_Imax_act) is one of the following values<br>(whichever is lowest):<br>- LIM_I_maxQSTP<br>M_I_max<br>PS_I_max<br>Further current limitations caused by I2t<br>monitoring are also taken into account<br>during a Quick Stop.<br>Default: _PS_I_max at 8 kHz PWM<br>frequency and 230/480 V mains voltage<br>In increments of 0.01 A <sub>rms</sub> .<br>Modified settings become active<br>immediately. | A <sub>rms</sub><br>-<br>-                                | UINT16<br>R/W<br>per.<br>-               | CANopen 3011:D <sub>h</sub><br>Modbus 4378<br>EtherCAT 3011:D <sub>h</sub> |

# Limitation of the Velocity via Signal Inputs

## Limitation via Digital Signal Input

The velocity can be limited to a specific value via a digital signal input.

The parameter  ${\tt IO\_v\_limit}$  lets you set the velocity limitation.

| Parameter name | Description                                                                                                    | Unit<br>Minimum value<br>Factory setting<br>Maximum value | Data type<br>R/W<br>Persistent<br>Expert | Parameter address<br>via fieldbus                                            |
|----------------|----------------------------------------------------------------------------------------------------|-----------------------------------------------------------|------------------------------------------|------------------------------------------------------------------------------|
| IO_v_limit     | Velocity limitation via input<br>A velocity limitation can be activated via a<br>digital input.<br>In operating mode Profile Torque, the<br>minimum velocity is internally limited to<br>100 min-1.<br>Modified settings become active<br>immediately. | usr_v<br>0<br>10<br>2147483647                            | UINT32<br>R/W<br>per.<br>-               | CANopen 3006:1E <sub>h</sub><br>Modbus 1596<br>EtherCAT 3006:1E <sub>h</sub> |

In order to limit the velocity via a digital signal input, you must first parameterize the signal input function "Velocity Limitation", see chapter Digital Inputs and Outputs *(see page 202)*.

As of firmware version ≥V01.06 you can configure the signal evaluation of the signal input function via the parameter IOsigVelLim.

| Parameter name | Description                                                                                                    | Unit<br>Minimum value<br>Factory setting<br>Maximum value | Data type<br>R/W<br>Persistent<br>Expert | Parameter address<br>via fieldbus                                            |
|----------------|----------------------------------------------------------------------------------------------------|-----------------------------------------------------------|------------------------------------------|------------------------------------------------------------------------------|
| IOsigVelLim    | Signal evaluation for signal input function<br>Velocity Limitation<br><b>1 / Normally Closed</b> : Normally closed NC<br><b>2 / Normally Open</b> : Normally open NO<br>Setting can only be modified if power stage<br>is disabled.<br>Modified settings become active the next<br>time the power stage is enabled.<br>Available with firmware version ≥V01.06. | -<br>1<br>2<br>2                                          | UINT16<br>R/W<br>per.<br>-               | CANopen 3008:27 <sub>h</sub><br>Modbus 2126<br>EtherCAT 3008:27 <sub>h</sub> |

## Limitation of the Current via Signal Inputs

#### Limitation via Digital Signal Input

The current can be limited to a specific value via a digital signal input.

The parameter  ${\tt IO\_I\_limit}$  lets you set the current limitation.

| Parameter name | Description                                                                                                    | Unit<br>Minimum value<br>Factory setting<br>Maximum value | Data type<br>R/W<br>Persistent<br>Expert | Parameter address<br>via fieldbus                                            |
|----------------|----------------------------------------------------------------------------------------------------|-----------------------------------------------------------|------------------------------------------|------------------------------------------------------------------------------|
| IO_I_limit     | Current limitation via input<br>A current limit can be activated via a digital<br>input.<br>In increments of 0.01 A <sub>rms</sub> .<br>Modified settings become active<br>immediately. | A <sub>rms</sub><br>0.00<br>0.20<br>300.00                | UINT16<br>R/W<br>per.<br>-               | CANopen 3006:27 <sub>h</sub><br>Modbus 1614<br>EtherCAT 3006:27 <sub>h</sub> |

In order to limit the current via a digital signal input, you must first parameterize the signal input function "Current Limitation", see chapter Digital Inputs and Outputs *(see page 202)*.

As of firmware version ≥V01.06 you can configure the signal evaluation of the signal input function via the parameter IOsigCurrLim.

| Parameter name | Description                                                                                                    | Unit<br>Minimum value<br>Factory setting<br>Maximum value | Data type<br>R/W<br>Persistent<br>Expert | Parameter address<br>via fieldbus                                            |
|----------------|----------------------------------------------------------------------------------------------------|-----------------------------------------------------------|------------------------------------------|------------------------------------------------------------------------------|
| IOsigCurrLim   | Signal evaluation for signal input function<br>Current Limitation<br><b>1 / Normally Closed</b> : Normally closed NC<br><b>2 / Normally Open</b> : Normally open NO<br>Setting can only be modified if power stage<br>is disabled.<br>Modified settings become active the next<br>time the power stage is enabled.<br>Available with firmware version ≥V01.06. | -<br>1<br>2<br>2                                          | UINT16<br>R/W<br>per.<br>-               | CANopen 3008:28 <sub>h</sub><br>Modbus 2128<br>EtherCAT 3008:28 <sub>h</sub> |

## Zero Clamp

#### Description

The motor can be stopped via a digital signal input. The velocity of the motor must be below a parameterizable velocity value.

#### Availability

The signal input function "Zero Clamp" is available in the following operating mode:

- Profile Velocity
- Motion Sequence (Move Velocity)

## Settings

Target velocities below the parameterized velocity value are interpreted as "zero".

The signal input function "Zero Clamp" has a hysteresis of 20 %.

The parameter  ${\tt MON\_v\_zeroclamp}$  lets you set the velocity value.

| Parameter name  | Description                                                                                                    | Unit<br>Minimum value<br>Factory setting<br>Maximum value | Data type<br>R/W<br>Persistent<br>Expert | Parameter address<br>via fieldbus                                            |
|-----------------|----------------------------------------------------------------------------------------------------|-----------------------------------------------------------|------------------------------------------|------------------------------------------------------------------------------|
| MON_v_zeroclamp | Velocity limit for Zero Clamp<br>A Zero Clamp operation is only possible<br>if the reference velocity is below the Zero<br>Clamp velocity limit.<br>Modified settings become active<br>immediately. | usr_v<br>0<br>10<br>2147483647                            | UINT32<br>R/W<br>per.<br>-               | CANopen 3006:28 <sub>h</sub><br>Modbus 1616<br>EtherCAT 3006:28 <sub>h</sub> |

In order to stop the motor via a digital signal input, you must first parameterize the signal input function "Zero Clamp", see chapter Digital Inputs and Outputs *(see page 202)*.

## Setting a Signal Output via Parameter

#### Description

The digital signal outputs can be set as required via the fieldbus.

In order to set a digital signal output via the parameter, you must first parameterize the signal output function "Freely Available", see chapter Parameterization of the Signal Output Functions *(see page 210)*.

The parameter  ${\tt IO\_DQ\_set}$  lets you set the digital signal outputs.

| Parameter name | Description                                                                                                    | Unit<br>Minimum value<br>Factory setting<br>Maximum value | Data type<br>R/W<br>Persistent<br>Expert | Parameter address<br>via fieldbus                                            |
|----------------|----------------------------------------------------------------------------------------------------|-----------------------------------------------------------|------------------------------------------|------------------------------------------------------------------------------|
| IO_DQ_set      | Setting the digital outputs directly<br>Digital outputs can only be set directly if<br>the signal output function has been set to<br>'Available as required'.<br>Bit assignments:<br>Bit 0: DQ0<br>Bit 1: DQ1 | -                                                         | UINT16<br>R/W<br>-<br>-                  | CANopen 3008:11 <sub>h</sub><br>Modbus 2082<br>EtherCAT 3008:11 <sub>h</sub> |

# Starting a Movement via a Signal Input

The signal input function "Start Profile Positioning" sets the start signal for the movement in the operating mode Profile Position. The positioning movement is then executed when the edge at the digital input rises.

## Position Capture via Signal Input (Vendor-Specific Profile)

#### Description

The motor position can be captured when a signal is detected at a Capture input.

#### **Number of Capture Inputs**

2 Capture inputs are available.

- Capture input: DI0/CAP1
- Capture input: DI1/CAP2

#### Selection of the Method

The motor position can be captured in 2 different ways:

- One-time position capture
  - One-time capture means that the position is captured at the first edge.
- Continuous motor position capture Continuous capture means that the motor position is captured anew at every edge. The previously captured value is lost.

The motor position can be captured when the edge at the Capture input rises or falls.

#### Accuracy

A jitter of 2 µs results in an inaccuracy of the captured position of approximately 1.6 user-defined units at a velocity of 3000 rpm.

 $(3000 \text{ rpm} = (3000^{*}16384)/(60^{*}10^{6}) = 0.8 \text{ usr_p/}\mu\text{s})$ 

If the factory settings for scaling are used, 1.6 user-defined units correspond to 0.035  $^\circ$ .

The captured motor position is less accurate during the acceleration phase and the deceleration phase.

## Setting the Edge

The following parameters let you set the edge for position capture.

• Set the desired edge with the parameters Cap1Config and Cap2Config.

| Parameter name | Description                                                                                                    | Unit<br>Minimum value<br>Factory setting<br>Maximum value | Data type<br>R/W<br>Persistent<br>Expert | Parameter<br>address via<br>fieldbus                                       |
|----------------|----------------------------------------------------------------------------------------------------|-----------------------------------------------------------|------------------------------------------|----------------------------------------------------------------------------|
| CaplConfig     | Capture input 1 configuration<br><b>0 / Falling Edge</b> : Position capture at falling<br>edge<br><b>1 / Rising Edge</b> : Position capture at rising<br>edge<br><b>2 / Both Edges</b> : Position capture at both<br>edges<br>Modified settings become active<br>immediately. | -<br>0<br>0<br>2                                          | UINT16<br>R/W<br>-<br>-                  | CANopen 300A:2 <sub>h</sub><br>Modbus 2564<br>EtherCAT 300A:2 <sub>h</sub> |
| Cap2Config     | Capture input 2 configuration<br><b>0 / Falling Edge</b> : Position capture at falling<br>edge<br><b>1 / Rising Edge</b> : Position capture at rising<br>edge<br><b>2 / Both Edges</b> : Position capture at both<br>edges<br>Modified settings become active<br>immediately. | -<br>0<br>0<br>2                                          | UINT16<br>R/W<br>-<br>-                  | CANopen 300A:3 <sub>h</sub><br>Modbus 2566<br>EtherCAT 300A:3 <sub>h</sub> |

## **Starting Position Capture**

The following parameters let you start position capture.

• Set the desired method with the parameters CaplActivate and Cap2Activate.

| Parameter name | Description                                                                                                    | Unit<br>Minimum value<br>Factory setting<br>Maximum value | Data type<br>R/W<br>Persistent<br>Expert | Parameter<br>address via<br>fieldbus                                       |
|----------------|----------------------------------------------------------------------------------------------------|-----------------------------------------------------------|------------------------------------------|----------------------------------------------------------------------------|
| CaplActivate   | Capture input 1 start/stop<br><b>0 / Capture Stop</b> : Cancel capture function<br><b>1 / Capture Once</b> : Start one-time capture<br><b>2 / Capture Continuous</b> : Start continuous<br>capture<br>In the case of one-time capture, the<br>function is terminated when the first value<br>is captured.<br>In the case of continuous capture, the<br>function continues to run.<br>Modified settings become active<br>immediately. | -<br>0<br>-<br>4                                          | UINT16<br>R/W<br>-<br>-                  | CANopen 300A:4 <sub>h</sub><br>Modbus 2568<br>EtherCAT 300A:4 <sub>h</sub> |
| Cap2Activate   | Capture input 2 start/stop<br><b>0 / Capture Stop</b> : Cancel capture function<br><b>1 / Capture Once</b> : Start one-time capture<br><b>2 / Capture Continuous</b> : Start continuous<br>capture<br>In the case of one-time capture, the<br>function is terminated when the first value<br>is captured.<br>In the case of continuous capture, the<br>function continues to run.<br>Modified settings become active<br>immediately. | -<br>0<br>-<br>4                                          | UINT16<br>R/W<br>-<br>-                  | CANopen 300A:5 <sub>h</sub><br>Modbus 2570<br>EtherCAT 300A:5 <sub>h</sub> |

## **Status Messages**

The parameter  $\_{\tt CapStatus}$  indicates the capture status.

| Parameter name | Description                                                                                                    | Unit<br>Minimum value<br>Factory setting<br>Maximum value | Data type<br>R/W<br>Persistent<br>Expert | Parameter<br>address via<br>fieldbus                                       |
|----------------|----------------------------------------------------------------------------------------------------|-----------------------------------------------------------|------------------------------------------|----------------------------------------------------------------------------|
| _CapStatus     | Status of the capture inputs<br>Read access:<br>Bit 0: Position captured via input CAP1<br>Bit 1: Position captured via input CAP2 |                                                           | UINT16<br>R/-<br>-                       | CANopen 300A:1 <sub>h</sub><br>Modbus 2562<br>EtherCAT 300A:1 <sub>h</sub> |

# **Captured Position**

The captured position can be read via the following parameters:

| Parameter name | Description                                                                                                    | Unit<br>Minimum value<br>Factory setting<br>Maximum value | Data type<br>R/W<br>Persistent<br>Expert | Parameter address<br>via fieldbus                                            |
|----------------|----------------------------------------------------------------------------------------------------|-----------------------------------------------------------|------------------------------------------|------------------------------------------------------------------------------|
| _Cap1PosCons   | Capture input 1 captured position<br>(consistent)<br>Captured position at the time of the<br>"capture signal".<br>The captured position is re-calculated after<br>"Position Setting" or "Reference<br>Movement".<br>By reading the parameter<br>"_Cap1CountCons", this parameter is<br>updated and locked so it cannot be<br>changed. Both parameter values remain<br>consistent. | usr_p<br>-<br>-                                           | INT32<br>R/-<br>-                        | CANopen 300A:18 <sub>h</sub><br>Modbus 2608<br>EtherCAT 300A:18 <sub>h</sub> |
| _Cap1CountCons | Capture input 1 event counter (consistent)<br>Counts the capture events.<br>The event counter is reset when capture<br>input 1 is activated.<br>By reading this parameter, the parameter<br>"_Cap1PosCons" is updated and locked so<br>it cannot be changed. Both parameter<br>values remain consistent.                                                                          |                                                           | UINT16<br>R/-<br>-                       | CANopen 300A:17 <sub>h</sub><br>Modbus 2606<br>EtherCAT 300A:17 <sub>h</sub> |
| _Cap2FosCons   | Capture input 2 captured position<br>(consistent)<br>Captured position at the time of the<br>"capture signal".<br>The captured position is re-calculated after<br>"Position Setting" or "Reference<br>Movement".<br>By reading the parameter<br>"_Cap2CountCons", this parameter is<br>updated and locked so it cannot be<br>changed. Both parameter values remain<br>consistent. | usr_p<br>-<br>-                                           | INT32<br>R/-<br>-                        | CANopen 300A:1A <sub>h</sub><br>Modbus 2612<br>EtherCAT 300A:1A <sub>h</sub> |
| _Cap2CountCons | Capture input 2 event counter (consistent)<br>Counts the capture events.<br>The event counter is reset when capture<br>input 2 is activated.<br>By reading this parameter, the parameter<br>"_Cap2PosCons" is updated and locked so<br>it cannot be changed. Both parameter<br>values remain consistent.                                                                          | -                                                         | UINT16<br>R/-<br>-                       | CANopen 300A:19 <sub>h</sub><br>Modbus 2610<br>EtherCAT 300A:19 <sub>h</sub> |

# Position Capture via Signal Input (DS402 Profile)

#### Description

The motor position can be captured when a signal is detected at a Capture input.

#### Availability

Available with firmware version  $\geq$ V01.04.

## Number of Capture Inputs

2 Capture inputs are available.

- Capture input: DI0/CAP1
- Capture input: DI1/CAP2

#### Selection of the Method

The motor position can be captured in 2 different ways:

- One-time position capture
  - One-time capture means that the position is captured at the first edge.
- Continuous motor position capture
   Continuous capture means that the motor position is captured anew at every edge. The previously captured value is lost.

The motor position can be captured when the edge at the Capture input rises or falls.

#### Accuracy

A jitter of 2 µs results in an inaccuracy of the captured position of approximately 1.6 user-defined units at a velocity of 3000 rpm.

 $(3000 \text{ rpm} = (3000*16384)/(60*10^6) = 0.8 \text{ usr_p/}\mu\text{s})$ 

If the factory settings for scaling are used, 1.6 user-defined units correspond to 0.035 °.

The captured motor position is less accurate during the acceleration phase and the deceleration phase.

## Adjusting and Starting Position Capture

The following parameter let you adjust and start position capture.

| Parameter name | Description                                                                                                    | Unit<br>Minimum value<br>Factory setting<br>Maximum value | Data type<br>R/W<br>Persistent<br>Expert | Parameter<br>address via<br>fieldbus                                       |
|----------------|----------------------------------------------------------------------------------------------------|-----------------------------------------------------------|------------------------------------------|----------------------------------------------------------------------------|
| TouchProbeFct  | Touch Probe function<br>Modified settings become active<br>immediately.<br>Available with firmware version ≥V01.04. | -<br>-<br>-                                               | UINT16<br>R/W<br>-<br>-                  | CANopen 60B8:0 <sub>h</sub><br>Modbus 7028<br>EtherCAT 60B8:0 <sub>h</sub> |

| Bit   | Value 0                             | Value 1                            |
|-------|-------------------------------------|------------------------------------|
| 0     | Deactivate Capture input 1          | Activate Capture input 1           |
| 1     | One-time capture                    | Continuous capture                 |
| 2 3   | Reserved (must be 0)                | -                                  |
| 4     | Disabling capture with rising edge  | Enabling capture with rising edge  |
| 5     | Disabling capture with falling edge | Enabling capture with falling edge |
| 6 7   | Reserved (must be 0)                | -                                  |
| 8     | Deactivate Capture input 2          | Activate Capture input 2           |
| 9     | One-time capture                    | Continuous capture                 |
| 10 11 | Reserved (must be 0)                | -                                  |
| 12    | Disabling capture with rising edge  | Enabling capture with rising edge  |
| 13    | Disabling capture with falling edge | Enabling capture with falling edge |
| 14 15 | Reserved (must be 0)                | -                                  |

## **Status Messages**

The following parameter lets you indicate the capture status.

| Parameter name  | Description                                                                                                    | Unit<br>Minimum value<br>Factory setting<br>Maximum value | Data type<br>R/W<br>Persistent<br>Expert | Parameter<br>address via<br>fieldbus                                       |
|-----------------|----------------------------------------------------------------------------------------------------|-----------------------------------------------------------|------------------------------------------|----------------------------------------------------------------------------|
| _TouchProbeStat | Touch Probe status<br>Modified settings become active<br>immediately.<br>Available with firmware version ≥V01.04. |                                                           | UINT16<br>R/-<br>-                       | CANopen 60B9:0 <sub>h</sub><br>Modbus 7030<br>EtherCAT 60B9:0 <sub>h</sub> |

| Bit   | Value 0                                            | Value 1                                         |
|-------|----------------------------------------------------|-------------------------------------------------|
| 0     | Capture input 1 deactivated                        | Capture input 1 activated                       |
| 1     | Capture input 1 no value captured for rising edge  | Capture input 1 value captured for rising edge  |
| 2     | Capture input 1 no value captured for falling edge | Capture input 1 value captured for falling edge |
| 3 7   | Reserved                                           | -                                               |
| 8     | Capture input 2 deactivated                        | Capture input 2 activated                       |
| 9     | Capture input 2 no value captured for rising edge  | Capture input 2 value captured for rising edge  |
| 10    | Capture input 2 no value captured for falling edge | Capture input 2 value captured for falling edge |
| 11 15 | Reserved                                           | -                                               |

## **Captured Position**

The captured position can be read via the following parameters:

| Parameter name   | Description                                                                                                    | Unit<br>Minimum value<br>Factory setting<br>Maximum<br>value | Data type<br>R/W<br>Persistent<br>Expert | Parameter address<br>via fieldbus                                            |
|------------------|----------------------------------------------------------------------------------------------------|--------------------------------------------------------------|------------------------------------------|------------------------------------------------------------------------------|
| _CaplPosRisEdge  | Capture input 1 captured position at rising<br>edge<br>This parameter contains the position<br>captured at the point in time a rising edge<br>was detected.<br>The captured position is recalculated after<br>"Position Setting" or "Reference<br>Movement".<br>Available with firmware version ≥V01.04.   | usr_p<br>-<br>-                                              | INT32<br>R/-<br>-                        | CANopen 60BA:0 <sub>h</sub><br>Modbus 2634<br>EtherCAT 60BA:0 <sub>h</sub>   |
| _Cap1CntRise     | Capture input 1 event counter at rising<br>edges<br>Counts the capture events at rising edges.<br>The event counter is reset when capture<br>input 1 is activated.<br>Available with firmware version ≥V01.04.                                                                                             | -                                                            | UINT16<br>R/-<br>-                       | CANopen 300A:2B <sub>h</sub><br>Modbus 2646<br>EtherCAT 300A:2B <sub>h</sub> |
| _Cap1PosFallEdge | Capture input 1 captured position at falling<br>edge<br>This parameter contains the position<br>captured at the point in time a falling edge<br>was detected.<br>The captured position is recalculated after<br>"Position Setting" or "Reference<br>Movement".<br>Available with firmware version ≥V01.04. | usr_p<br>-<br>-<br>-                                         | INT32<br>R/-<br>-                        | CANopen 60BB:0 <sub>h</sub><br>Modbus 2636<br>EtherCAT 60BB:0 <sub>h</sub>   |

| Parameter name         | Description                                                                                                    | Unit<br>Minimum value<br>Factory setting<br>Maximum<br>value | Data type<br>R/W<br>Persistent<br>Expert | Parameter address<br>via fieldbus                                            |
|------------------------|----------------------------------------------------------------------------------------------------|--------------------------------------------------------------|------------------------------------------|------------------------------------------------------------------------------|
| _Cap1CntFall           | Capture input 1 event counter at falling<br>edges<br>Counts the capture events at falling<br>edges.<br>The event counter is reset when capture<br>input 1 is activated.<br>Available with firmware version ≥V01.04.                                                                                                    | -                                                            | UINT16<br>R/-<br>-                       | CANopen 300A:2C <sub>h</sub><br>Modbus 2648<br>EtherCAT 300A:2C <sub>h</sub> |
| _Cap2PosRisEdge        | Capture input 2 captured position at rising<br>edge<br>This parameter contains the position<br>captured at the point in time a rising edge<br>was detected.<br>The captured position is recalculated after<br>"Position Setting" or "Reference<br>Movement".<br>Available with firmware version ≥V01.04.                             | usr_p<br>-<br>-<br>-                                         | INT32<br>R/-<br>-                        | CANopen 60BC:0 <sub>h</sub><br>Modbus 2638<br>EtherCAT 60BC:0 <sub>h</sub>   |
| _Cap2CntRise           | Capture input 2 event counter at rising<br>edges<br>Counts the capture events at rising edges.<br>The event counter is reset when capture<br>input 2 is activated.<br>Available with firmware version ≥V01.04.                                                                                                    | -                                                            | UINT16<br>R/-<br>-                       | CANopen 300A:2D <sub>h</sub><br>Modbus 2650<br>EtherCAT 300A:2D <sub>h</sub> |
| _Cap2PosFallEdge       | Capture input 2 captured position at falling<br>edge<br>This parameter contains the position<br>captured at the point in time a falling edge<br>was detected.<br>The captured position is recalculated after<br>"Position Setting" or "Reference<br>Movement".<br>Available with firmware version ≥V01.04.                           | usr_p<br>-<br>-                                              | INT32<br>R/-<br>-                        | CANopen 60BD:0 <sub>h</sub><br>Modbus 2640<br>EtherCAT 60BD:0 <sub>h</sub>   |
| _Cap2CntFall           | Capture input 2 event counter at falling<br>edges<br>Counts the capture events at falling<br>edges.<br>The event counter is reset when capture<br>input 2 is activated.<br>Available with firmware version ≥V01.04.                                                                                                    | -                                                            | UINT16<br>R/-<br>-<br>-                  | CANopen 300A:2E <sub>h</sub><br>Modbus 2652<br>EtherCAT 300A:2E <sub>h</sub> |
| _CapEvent-<br>Counters | Capture inputs 1 and 2 summary of event<br>counters<br>This parameter contains the counted<br>capture events.<br>Bits 0 3: _Cap1CntRise (lowest 4 bits)<br>Bits 4 7: _Cap1CntFall (lowest 4 bits)<br>Bits 8 11: _Cap2CntRise (lowest 4 bits)<br>Bits 12 15: _Cap2CntFall (lowest 4 bits)<br>Available with firmware version ≥V01.04. | -                                                            | UINT16<br>R/-<br>-                       | CANopen 300A:2F <sub>h</sub><br>Modbus 2654<br>EtherCAT 300A:2F <sub>h</sub> |

## **Relative Movement After Capture (RMAC)**

#### Description

Relative Movement After Capture (RMAC) starts a relative movement via a signal input while another movement is running.

The target position and the velocity can be parameterized.

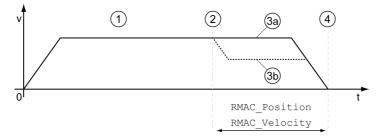

- 1 Movement with set operating mode (for example operating mode Profile Velocity)
- 2 Start of the relative movement after capture with the signal input function Start Signal Of RMAC
- **3a** Relative movement after capture is performed with unchanged velocity
- 3b Relative movement after capture is performed with parameterized velocity
- 4 Target position reached

#### Availability

A Relative Movement After Capture (RMAC) can be started in the following operating modes:

- Jog
- Profile Torque
- Profile Velocity
- Profile Position

#### Signal Input Functions

In local control mode, the following signal input functions are required to start the relative movement:

| Signal input function   | Meaning                                                                   | Activation                         |
|-------------------------|---------------------------------------------------------------------------|------------------------------------|
| Activate RMAC           | Activation of relative movement after capture                             | 1 level                            |
| Start Signal Of RMAC    | Start signal for relative movement                                        | Adjustable via parameter RMAC_Edge |
| Activate Operating Mode | When the relative movement has terminated, the operating mode is resumed. | Rising edge                        |

In fieldbus control mode, the signal input function "Start Signal Of RMAC" is required to start the relative movement.

The signal input functions must have been parameterized, see chapter Digital Inputs and Outputs (see page 202).

#### **Status Indication**

The status is available via a signal output or via the fieldbus.

In order to read the status via a signal output, you must first parameterize the signal output function "RMAC Active Or Finished", see chapter Digital Inputs and Outputs *(see page 202)*.

In order to read the status via the fieldbus, you must set the status bits of the status parameters, see chapter Adjustable Bits of the Status Parameters *(see page 362)*.

In addition, the status is available via the parameters \_RMAC\_Status and \_RMAC\_DetailStatus.

| Parameter name          | Description                                                                                                    | Unit<br>Minimum<br>value<br>Factory setting<br>Maximum<br>value | Data type<br>R/W<br>Persistent<br>Expert | Parameter address<br>via fieldbus                                            |
|-------------------------|----------------------------------------------------------------------------------------------------|-----------------------------------------------------------------|------------------------------------------|------------------------------------------------------------------------------|
| _RMAC_Status            | Status of relative movement after capture<br><b>0 / Not Active</b> : Not active<br><b>1 / Active Or Finished</b> : Relative movement<br>after capture is active or finished                                                                                                    | -<br>0<br>-<br>1                                                | UINT16<br>R/-<br>-                       | CANopen 3023:11 <sub>h</sub><br>Modbus 8994<br>EtherCAT 3023:11 <sub>h</sub> |
| _RMAC_DetailSta-<br>tus | Detailed status of relative movement after<br>capture (RMAC)<br>0 / Not Activated: Not activated<br>1 / Waiting: Waiting for capture signal<br>2 / Moving: Relative movement after<br>capture running<br>3 / Interrupted: Relative movement after<br>capture interrupted<br>4 / Finished: Relative movement after<br>capture terminated<br>Available with firmware version ≥V01.04. | -                                                               | UINT16<br>R/-<br>-                       | CANopen 3023:12 <sub>h</sub><br>Modbus 8996<br>EtherCAT 3023:12 <sub>h</sub> |

#### Activates Relative Movement After Capture

Relative Movement After Capture (RMAC) must be activated before it can be started.

In local control mode, Relative Movement After Capture is activated via the signal input function "Activate RMAC".

In fieldbus control mode, Relative Movement After Capture (RMAC) is activated via the following parameters:

| Parameter name | Description                                                                                                    | Unit<br>Minimum value<br>Factory setting<br>Maximum value | Data type<br>R/W<br>Persistent<br>Expert | Parameter<br>address via<br>fieldbus                                       |
|----------------|----------------------------------------------------------------------------------------------------|-----------------------------------------------------------|------------------------------------------|----------------------------------------------------------------------------|
| RMAC_Activate  | Activation of relative movement after<br>capture<br><b>0 / Off</b> : Off<br><b>1 / On</b> : On<br>Modified settings become active<br>immediately. | -<br>0<br>0<br>1                                          | UINT16<br>R/W<br>-<br>-                  | CANopen 3023:C <sub>h</sub><br>Modbus 8984<br>EtherCAT 3023:C <sub>h</sub> |

In fieldbus control mode, it is also possible to activate relative Movement After Capture (RMAC) via the signal input function "Activate RMAC".

## **Target Values**

The target position and the velocity for the relative movement are set via the following parameters.

| Parameter name | Description                                                                                                    | Unit<br>Minimum value<br>Factory setting<br>Maximum value | Data type<br>R/W<br>Persistent<br>Expert | Parameter<br>address via<br>fieldbus                                       |
|----------------|----------------------------------------------------------------------------------------------------|-----------------------------------------------------------|------------------------------------------|----------------------------------------------------------------------------|
| RMAC_Position  | Target position of relative movement after<br>capture<br>Minimum/maximum values depend on:<br>- Scaling factor<br>Modified settings become active the next<br>time the motor moves.                                                                                             | usr_p<br>-<br>0<br>-                                      | INT32<br>R/W<br>per.<br>-                | CANopen 3023:D <sub>h</sub><br>Modbus 8986<br>EtherCAT 3023:D <sub>h</sub> |
| RMAC_Velocity  | Velocity of relative movement after capture<br>Value 0: Use actual motor velocity<br>Value >0: Value is the target velocity<br>The adjustable value is internally limited to<br>the setting in RAMP_v_max.<br>Modified settings become active the next<br>time the motor moves. | usr_v<br>0<br>2147483647                                  | UINT32<br>R/W<br>per.<br>-               | CANopen 3023:E <sub>h</sub><br>Modbus 8988<br>EtherCAT 3023:E <sub>h</sub> |

## Edge for the Start Signal

The edge which is to trigger the relative movement is set via the following parameter.

| Parameter name | Description                                                                                                    | Unit<br>Minimum value<br>Factory setting<br>Maximum value | Data type<br>R/W<br>Persistent<br>Expert | Parameter address<br>via fieldbus                                            |
|----------------|----------------------------------------------------------------------------------------------------|-----------------------------------------------------------|------------------------------------------|------------------------------------------------------------------------------|
| RMAC_Edge      | Edge of capture signal for relative<br>movement after capture<br><b>0 / Falling edge</b> : Falling edge<br><b>1 / Rising edge</b> : Rising edge | -<br>0<br>0<br>1                                          | UINT16<br>R/W<br>per.<br>-               | CANopen 3023:10 <sub>h</sub><br>Modbus 8992<br>EtherCAT 3023:10 <sub>h</sub> |

## Response to Overtravelling of the Target Position

Depending on the set velocity, target position and deceleration ramp, the target position may be overtravelled.

The response to overtravelling of the target position is set via the following parameter.

| Parameter name | Description                                                                                                    | Unit<br>Minimum value<br>Factory setting<br>Maximum value | Data type<br>R/W<br>Persistent<br>Expert | Parameter<br>address via<br>fieldbus                                       |
|----------------|----------------------------------------------------------------------------------------------------|-----------------------------------------------------------|------------------------------------------|----------------------------------------------------------------------------|
| RMAC_Response  | Response if target position is overtraveld<br>0 / Error Class 1: Error class 1<br>1 / No Movement To Target Position: No<br>movement to target position<br>2 / Movement To Target Position:<br>Movement to target position<br>Modified settings become active<br>immediately. | -<br>0<br>2                                               | UINT16<br>R/W<br>per.<br>-               | CANopen 3023:F <sub>h</sub><br>Modbus 8990<br>EtherCAT 3023:F <sub>h</sub> |

# **Backlash Compensation**

#### Description

By setting backlash compensation, you can compensate for mechanical backlash.

Example of mechanical backlash

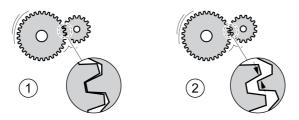

- 1 Example of low mechanical backlash
- 2 Example of high mechanical backlash

When backlash compensation is activated, the drive automatically compensates for the mechanical backlash during each movement.

## Availability

Backlash compensation is possible in the following operating modes:

- Jog
- Profile Position
- Homing
- Motion Sequence (Move Absolute, Move Additive, Move Relative and Reference Movement)

## Parameterization

To use backlash compensation, you must set the amount of backlash.

The parameter <code>BLSH\_Position</code> lets you set the amount of backlash in user-defined units.

| Parameter name | Description                                                                                                    | Unit<br>Minimum value<br>Factory setting<br>Maximum value | Data type<br>R/W<br>Persistent<br>Expert | Parameter address<br>via fieldbus                                            |
|----------------|----------------------------------------------------------------------------------------------------|-----------------------------------------------------------|------------------------------------------|------------------------------------------------------------------------------|
| BLSH_Position  | Position value for backlash compensation<br>Setting can only be modified if power stage<br>is disabled.<br>Modified settings become active the next<br>time the power stage is enabled. | usr_p<br>0<br>2147483647                                  | INT32<br>R/W<br>per.<br>-                | CANopen 3006:42 <sub>h</sub><br>Modbus 1668<br>EtherCAT 3006:42 <sub>h</sub> |

In addition, you can set a processing time. The processing time specifies the period of time during which the mechanical backlash is to be compensated for.

The parameter  ${\tt BLSH\_Time}$  lets you set the processing time in ms.

| Parameter name | Description                                                                                                    | Unit<br>Minimum value<br>Factory setting<br>Maximum value | Data type<br>R/W<br>Persistent<br>Expert | Parameter address<br>via fieldbus                                            |
|----------------|----------------------------------------------------------------------------------------------------|-----------------------------------------------------------|------------------------------------------|------------------------------------------------------------------------------|
| BLSH_Time      | Processing time for backlash<br>compensation<br>Value 0: Immediate backlash<br>compensation<br>Value >0: Processing time for backlash<br>compensation<br>Setting can only be modified if power<br>stage is disabled.<br>Modified settings become active the next<br>time the power stage is enabled. | ms<br>0<br>0<br>16383                                     | UINT16<br>R/W<br>per.<br>-               | CANopen 3006:44 <sub>h</sub><br>Modbus 1672<br>EtherCAT 3006:44 <sub>h</sub> |

#### Activating Backlash Compensation

Before you can activate backlash compensation, there must be a movement in positive or negative direction. Backlash compensation is activated with the parameter **BLSH** Mode.

- Start a movement in positive direction or in negative direction. This movement must last as long as it takes to move the mechanical system connected to the motor.
- If the movement was in positive direction (positive target values), activate backlash compensation with the value "OnAfterPositiveMovement".
- If the movement was in negative direction (negative target values), activate backlash compensation with the value "OnAfterNegativeMovement".

| Parameter name | Description                                                                                                    | Unit<br>Minimum value<br>Factory setting<br>Maximum value | Data type<br>R/W<br>Persistent<br>Expert | Parameter address<br>via fieldbus                                            |
|----------------|----------------------------------------------------------------------------------------------------|-----------------------------------------------------------|------------------------------------------|------------------------------------------------------------------------------|
| BLSH_Mode      | Processing mode of backlash<br>compensation<br><b>0 / Off:</b> Backlash compensation is off<br><b>1 / OnAfterPositiveMovement</b> : Backlash<br>compensation is on, last movement was in<br>positive direction<br><b>2 / OnAfterNegativeMovement</b> : Backlash<br>compensation is on, last movement was in<br>negative direction<br>Modified settings become active<br>immediately. | -<br>0<br>2                                               | UINT16<br>R/W<br>per.<br>-               | CANopen 3006:41 <sub>h</sub><br>Modbus 1666<br>EtherCAT 3006:41 <sub>h</sub> |

# Section 8.2 Functions for Monitoring Movements

# What Is in This Section?

This section contains the following topics:

| Торіс                                               | Page |
|-----------------------------------------------------|------|
| Limit Switches                                      | 335  |
| Reference Switch                                    | 336  |
| Software Limit Switches                             | 337  |
| Load-Dependent Position Deviation (Following Error) | 339  |
| Load-Dependent Velocity Deviation                   | 342  |
| Motor Standstill and Direction of Movement          | 344  |
| Torque Window                                       | 345  |
| Velocity Window                                     | 346  |
| Standstill Window                                   | 347  |
| Position Register                                   | 349  |
| Position Deviation Window                           | 354  |
| Velocity Deviation Window                           | 356  |
| Velocity Threshold Value                            | 358  |
| Current Threshold Value                             | 360  |
| Adjustable Bits of the Status Parameters            | 362  |

## **Limit Switches**

The use of limit switches can provide some protection against hazards (for example, collision with mechanical stop caused by incorrect reference values).

# A WARNING

## LOSS OF CONTROL

- Ensure that limit switches are installed as determined by your risk assessment.
- Verify correct connection of the limit switches.
- Verify that the limit switches are sufficiently distant from the mechanical stop to allow an adequate stopping distance.
- Verify correct parameterization and function of the limit switches.

Failure to follow these instructions can result in death, serious injury, or equipment damage.

## **Limit Switches**

Movements can be monitored using limit switches. A positive limit switch and a negative limit switch can be used for monitoring.

If the positive or negative limit switch are tripped, the movement stops. An error message is generated and the operating state switches to 7 Quick Stop Active.

The error message can be reset by means of a "Fault Reset". The operating state switches back to **6** Operation Enabled.

The movement can continue, however, only in the opposite direction. For example, if the positive limit switch was triggered, further movement is only possible in negative direction. In the case of further movement in positive direction, a new error message is generated and the operating state switches back to **7** Quick Stop Active.

The parameters <code>IOsigLIMP</code> and <code>IOsigLIMN</code> are used to set the type of limit switch.

| Parameter name | Description                                                                                                    | Unit<br>Minimum value<br>Factory setting<br>Maximum value | Data type<br>R/W<br>Persistent<br>Expert | Parameter address<br>via fieldbus                                            |
|----------------|----------------------------------------------------------------------------------------------------|-----------------------------------------------------------|------------------------------------------|------------------------------------------------------------------------------|
| IOsigLIMP      | Signal evaluation for positive limit switch<br><b>0 / Inactive</b> : Inactive<br><b>1 / Normally Closed</b> : Normally closed NC<br><b>2 / Normally Open</b> : Normally open NO<br>Setting can only be modified if power stage<br>is disabled.<br>Modified settings become active the next<br>time the power stage is enabled. | -<br>0<br>1<br>2                                          | UINT16<br>R/W<br>per.<br>-               | CANopen 3006:10 <sub>h</sub><br>Modbus 1568<br>EtherCAT 3006:10 <sub>h</sub> |
| IOsigLIMN      | Signal evaluation for negative limit switch<br><b>0 / Inactive</b> : Inactive<br><b>1 / Normally Closed</b> : Normally closed NC<br><b>2 / Normally Open</b> : Normally open NO<br>Setting can only be modified if power stage<br>is disabled.<br>Modified settings become active the next<br>time the power stage is enabled. | -<br>0<br>1<br>2                                          | UINT16<br>R/W<br>per.<br>-               | CANopen 3006:F <sub>h</sub><br>Modbus 1566<br>EtherCAT 3006:F <sub>h</sub>   |

The signal input functions "Positive Limit Switch (LIMP)" and "Negative Limit Switch (LIMN)" must have been parameterized, see chapter Digital Inputs and Outputs (see page 202).

# **Reference Switch**

## Description

The reference switch is only active in the operating mode Homing and in the operating mode Motion Sequence (Reference Movement).

The parameter <code>IOsigREF</code> lets you set the type of reference switch.

| Parameter name | Description                                                                                                    | Unit<br>Minimum value<br>Factory setting<br>Maximum value | Data type<br>R/W<br>Persistent<br>Expert | Parameter<br>address via<br>fieldbus                                       |
|----------------|----------------------------------------------------------------------------------------------------|-----------------------------------------------------------|------------------------------------------|----------------------------------------------------------------------------|
| IOsigREF       | Signal evaluation for reference switch<br><b>1 / Normally Closed</b> : Normally closed NC<br><b>2 / Normally Open</b> : Normally open NO<br>The reference switch is only active while a<br>reference movement to the reference<br>switch is processed.<br>Setting can only be modified if power stage<br>is disabled.<br>Modified settings become active the next<br>time the power stage is enabled. | -<br>1<br>1<br>2                                          | UINT16<br>R/W<br>per.<br>-               | CANopen 3006:E <sub>h</sub><br>Modbus 1564<br>EtherCAT 3006:E <sub>h</sub> |

The signal input function "Reference Switch (REF)" must have been parameterized, see chapter Digital Inputs and Outputs *(see page 202)*.

## Software Limit Switches

#### Description

Movements can be monitored using software limit switches. A positive position limit and a negative position limit can be set for monitoring.

If the positive or negative position limit switch are reached, the movement stops. An error message is generated and the operating state switches to **7** Quick Stop Active.

The error message can be reset by means of a "Fault Reset". The operating state switches back to **6** Operation Enabled.

The movement can continue, however, only in the opposite direction of the position limit. For example, if the positive position limit was reached, further movement is only possible in negative direction. In the case of further movement in positive direction, a new error message is generated and the operating state switches back to 7 Quick Stop Active.

#### Prerequisite

Software limit switch monitoring only works with a valid zero point, see chapter Size of the Movement Range *(see page 183).* 

#### Behavior in Operating Modes with Target Positions

In the case of operating modes with target positions, the target position is compared to the position limits before the movement is started. The movement is started normally, even if the target position is greater than the positive position limit or less than the negative position limit. However, the movement is stopped before the position limit is exceeded.

In the following operating modes, the target position is verified prior to the start of a movement.

- Jog (step movement)
- Profile Position
- Motion Sequence (Move Absolute, Move Additive and Move Relative)

#### Behavior in Operating Modes Without Target Positions

In operating modes without target position, a Quick Stop is triggered at the position limit.

In the following operating modes, a Quick Stop is triggered at the position limit.

- Jog (continuous movement)
- Profile Torque
- Profile Velocity
- Motion Sequence (Move Velocity)

As of firmware version ≥V01.04, you can use the parameter MON\_SWLimMode to set the behavior for reaching a position limit.

| Parameter name | Description                                                                                                    | Unit<br>Minimum value<br>Factory setting<br>Maximum value | Data type<br>R/W<br>Persistent<br>Expert | Parameter address<br>via fieldbus                                            |
|----------------|----------------------------------------------------------------------------------------------------|-----------------------------------------------------------|------------------------------------------|------------------------------------------------------------------------------|
| MON_SWLimMode  | Behavior when position limit is reached<br><b>0 / Standstill Behind Position Limit</b> : Quick<br>Stop is triggered at position limit and<br>standstill is reached behind position limit<br><b>1 / Standstill At Position Limit</b> : Quick Stop is<br>triggered in front of position limit and<br>standstill is reached at position limit<br>Modified settings become active<br>immediately.<br>Available with firmware version ≥V01.04. | -<br>0<br>0<br>1                                          | UINT16<br>R/W<br>per.<br>-               | CANopen 3006:47 <sub>h</sub><br>Modbus 1678<br>EtherCAT 3006:47 <sub>h</sub> |

Standstill at the position limit in operating modes without target position requires the parameter LIM\_QStopReact to be set to "Deceleration ramp (Quick Stop)", see chapter Stop Movement with Quick Stop *(see page 316).* If the parameter LIM\_QStopReact is set to "Torque ramp (Quick Stop)", the movement may come to a standstill in front of or behind the position limit due to different loads.

## Activation

## The software limit switches are activated via the parameter ${\tt MON\_SW\_Limits}.$

| Parameter name | Description                                                                                                    | Unit<br>Minimum value<br>Factory setting<br>Maximum value | Data type<br>R/W<br>Persistent<br>Expert | Parameter<br>address via<br>fieldbus                                       |
|----------------|----------------------------------------------------------------------------------------------------|-----------------------------------------------------------|------------------------------------------|----------------------------------------------------------------------------|
| MON_SW_Limits  | Activation of software limit switches<br><b>0 / None</b> : Deactivated<br><b>1 / SWLIMP</b> : Activation of software limit<br>switches positive direction<br><b>2 / SWLIMN</b> : Activation of software limit<br>switches negative direction<br><b>3 / SWLIMP+SWLIMN</b> : Activation of<br>software limit switches both directions<br>Software limit switches can only be<br>activated if the zero point is valid.<br>Modified settings become active<br>immediately. | -<br>0<br>0<br>3                                          | UINT16<br>R/W<br>per.<br>-               | CANopen 3006:3 <sub>h</sub><br>Modbus 1542<br>EtherCAT 3006:3 <sub>h</sub> |

## **Setting Position Limits**

The software limit switches are set via the parameters MON\_swLimP and MON\_swLimN.

| Parameter name | Description                                                                                                    | Unit<br>Minimum value<br>Factory setting<br>Maximum value | Data type<br>R/W<br>Persistent<br>Expert | Parameter<br>address via<br>fieldbus                                       |
|----------------|----------------------------------------------------------------------------------------------------|-----------------------------------------------------------|------------------------------------------|----------------------------------------------------------------------------|
| MON_swLimP     | Positive position limit for software limit<br>switch<br>If a user-defined value entered is outside of<br>the permissible range, the limit switch limits<br>are automatically set to the maximum user-<br>defined value.<br>Setting can only be modified if power stage<br>is disabled.<br>Modified settings become active the next<br>time the power stage is enabled. | usr_p<br>-<br>2147483647<br>-                             | INT32<br>R/W<br>per.<br>-                | CANopen 607D:2 <sub>h</sub><br>Modbus 1544<br>EtherCAT 607D:2 <sub>h</sub> |
| MON_swLimN     | Negative position limit for software limit<br>switch<br>See description 'MON_swLimP'.<br>Setting can only be modified if power stage<br>is disabled.<br>Modified settings become active the next<br>time the power stage is enabled.                                                                                                    | usr_p<br>-<br>-2147483648<br>-                            | INT32<br>R/W<br>per.<br>-                | CANopen 607D:1 <sub>h</sub><br>Modbus 1546<br>EtherCAT 607D:1 <sub>h</sub> |

## Load-Dependent Position Deviation (Following Error)

#### Description

The load-dependent position deviation is the difference between the reference position and the actual position caused by the load.

Parameters are available to read the load-dependent position deviation during operation and the maximum position deviation reached so far.

The maximum permissible load-dependent position deviation can be parameterized. In addition, you can set the error class.

#### Availability

Monitoring of the load-dependent position deviation is available in the following operating modes:

- Jog
- Profile Position
- Homing
- Motion Sequence (Move Absolute, Move Additive, Move Relative and Reference Movement)

#### **Reading the Position Deviation**

The following parameters let you read the load-dependent position deviation in user-defined units or revolutions.

| Parameter name  | Description                                                                                                    | Unit<br>Minimum value<br>Factory setting<br>Maximum value | Data type<br>R/W<br>Persistent<br>Expert | Parameter address<br>via fieldbus                                            |
|-----------------|----------------------------------------------------------------------------------------------------|-----------------------------------------------------------|------------------------------------------|------------------------------------------------------------------------------|
| _p_dif_load_usr | Load-dependent position deviation<br>between reference and actual positions<br>The load-dependent position deviation is<br>the difference between the reference<br>position and the actual position caused by<br>the load. This value is used for following<br>error monitoring.                                                                                                    | usr_p<br>-2147483648<br>-<br>2147483647                   | INT32<br>R/-<br>-                        | CANopen 301E:16 <sub>h</sub><br>Modbus 7724<br>EtherCAT 301E:16 <sub>h</sub> |
| _p_dif_load     | Load-dependent position deviation<br>between reference and actual positions<br>The load-dependent position deviation is<br>the difference between the reference<br>position and the actual position caused by<br>the load. This value is used for following<br>error monitoring.<br>The parameter _p_dif_load_usr allows you<br>to enter the value in user-defined units.<br>In increments of 0.0001 revolution. | revolution<br>-214748.3648<br>-<br>214748.3647            | INT32<br>R/-<br>-                        | CANopen 301E:1C <sub>h</sub><br>Modbus 7736<br>EtherCAT 301E:1C <sub>h</sub> |

| Parameter<br>name        | Description                                                                                                    | Unit<br>Minimum value<br>Factory setting<br>Maximum value | Data type<br>R/W<br>Persistent<br>Expert | Parameter address<br>via fieldbus                                            |
|--------------------------|----------------------------------------------------------------------------------------------------|-----------------------------------------------------------|------------------------------------------|------------------------------------------------------------------------------|
| _p_dif_load_<br>peak_usr | Maximum value of the load-dependent<br>position deviation<br>This parameter contains the maximum load-<br>dependent position deviation reached so far.<br>A write access resets this value.<br>Modified settings become active immediately.                                                                                                    | usr_p<br>0<br>-<br>2147483647                             | INT32<br>R/W<br>-<br>-                   | CANopen 301E:15 <sub>h</sub><br>Modbus 7722<br>EtherCAT 301E:15 <sub>h</sub> |
| _p_dif_load_<br>peak     | Maximum value of the load-dependent<br>position deviation<br>This parameter contains the maximum load-<br>dependent position deviation reached so far.<br>A write access resets this value.<br>The parameter _p_dif_load_peak_usr allows<br>you to enter the value in user-defined units<br>In increments of 0.0001 revolution.<br>Modified settings become active immediately. | revolution<br>0.0000<br>-<br>429496.7295                  | UINT32<br>R/W<br>-<br>-                  | CANopen 301E:1B <sub>h</sub><br>Modbus 7734<br>EtherCAT 301E:1B <sub>h</sub> |

The following parameters let you read the maximum value of the load-dependent position deviation reached so far in user-defined units or revolutions.

## Setting the Position Deviation

The following parameter lets you set the threshold for the maximum load-dependent position deviation that is to trigger an error of error class 0.

| Parameter name | Description                                                                                                    | Unit<br>Minimum value<br>Factory setting<br>Maximum value | Data type<br>R/W<br>Persistent<br>Expert | Parameter address<br>via fieldbus                                            |
|----------------|----------------------------------------------------------------------------------------------------|-----------------------------------------------------------|------------------------------------------|------------------------------------------------------------------------------|
| MON_p_dif_warn | Maximum load-dependent position<br>deviation (error class 0)<br>100.0 % correspond to the maximum<br>position deviation (following error) as<br>specified by means of parameter<br>MON_p_dif_load.<br>Modified settings become active<br>immediately. | %<br>0<br>75<br>100                                       | UINT16<br>R/W<br>per.<br>-               | CANopen 3006:29 <sub>h</sub><br>Modbus 1618<br>EtherCAT 3006:29 <sub>h</sub> |

| Parameter name         | Description                                                                                                    | Unit<br>Minimum value<br>Factory setting<br>Maximum value | Data type<br>R/W<br>Persistent<br>Expert | Parameter address<br>via fieldbus                                            |
|------------------------|----------------------------------------------------------------------------------------------------|-----------------------------------------------------------|------------------------------------------|------------------------------------------------------------------------------|
| MON_p_dif_load<br>_usr | Maximum load-dependent position<br>deviation<br>The load-dependent position deviation is<br>the difference between the reference<br>position and the actual position caused by<br>the load.<br>The minimum value, the factory setting and<br>the maximum value depend on the scaling<br>factor.<br>Modified settings become active<br>immediately.                                    | usr_p<br>1<br>16384<br>2147483647                         | INT32<br>R/W<br>per.<br>-                | CANopen 3006:3E <sub>h</sub><br>Modbus 1660<br>EtherCAT 3006:3E <sub>h</sub> |
| MON_p_dif_load         | Maximum load-dependent position<br>deviation<br>The load-dependent position deviation is<br>the difference between the reference<br>position and the actual position caused by<br>the load.<br>The parameter MON_p_dif_load_usr<br>allows you to enter the value in user-<br>defined units.<br>In increments of 0.0001 revolution.<br>Modified settings become active<br>immediately. | revolution<br>0.0001<br>1.0000<br>200.0000                | UINT32<br>R/W<br>per.<br>-               | CANopen 6065:0 <sub>h</sub><br>Modbus 1606<br>EtherCAT 6065:0 <sub>h</sub>   |

The following parameters let you set the maximum load-dependent position deviation at which a movement is canceled with an error of error classes 1, 2, or 3.

## Setting the Error Class

The following parameter lets you set the error class for an excessively high load-dependent position deviation.

| Parameter name  | Description                                                                                                    | Unit<br>Minimum value<br>Factory setting<br>Maximum value | Data type<br>R/W<br>Persistent<br>Expert | Parameter<br>address via<br>fieldbus                                       |
|-----------------|----------------------------------------------------------------------------------------------------|-----------------------------------------------------------|------------------------------------------|----------------------------------------------------------------------------|
| ErrorResp_p_dif | Error response to excessively high load-<br>dependent position deviation<br><b>1 / Error Class 1</b> : Error class 1<br><b>2 / Error Class 2</b> : Error class 2<br><b>3 / Error Class 3</b> : Error class 3<br>Setting can only be modified if power stage<br>is disabled.<br>Modified settings become active the next<br>time the power stage is enabled. | -<br>1<br>3<br>3                                          | UINT16<br>R/W<br>per.<br>-               | CANopen 3005:B <sub>h</sub><br>Modbus 1302<br>EtherCAT 3005:B <sub>h</sub> |

# Load-Dependent Velocity Deviation

#### Description

The load-dependent velocity deviation is the difference between the reference velocity and the actual velocity caused by the load.

The maximum permissible load-dependent velocity deviation can be parameterized. In addition, you can set the error class.

#### Availability

Monitoring of the load-dependent velocity deviation is available in the following operating modes:

Profile Velocity

#### **Reading the Velocity Deviation**

The following parameters let you read the load-dependent velocity deviation in user-defined units.

| Parameter name | Description                                                                                                    | Unit<br>Minimum value<br>Factory setting<br>Maximum value | Data type<br>R/W<br>Persistent<br>Expert | Parameter address<br>via fieldbus                                            |
|----------------|----------------------------------------------------------------------------------------------------|-----------------------------------------------------------|------------------------------------------|------------------------------------------------------------------------------|
| _v_dif_usr     | Current load-dependent velocity deviation<br>The load-dependent velocity deviation is<br>the difference between reference velocity<br>and actual velocity.<br>Available with firmware version ≥V01.08. | usr_v<br>-2147483648<br>-<br>2147483647                   | INT32<br>R/-<br>-<br>-                   | CANopen 301E:2C <sub>h</sub><br>Modbus 7768<br>EtherCAT 301E:2C <sub>h</sub> |

### Setting the Velocity Deviation

The following parameters let you specify the size of the window for the maximum load-dependent velocity deviation at which a movement is canceled.

| Parameter name       | Description                                                                                                    | Unit<br>Minimum value<br>Factory setting<br>Maximum value | Data type<br>R/W<br>Persistent<br>Expert | Parameter address<br>via fieldbus                                            |
|----------------------|----------------------------------------------------------------------------------------------------|-----------------------------------------------------------|------------------------------------------|------------------------------------------------------------------------------|
| MON_VelDiff          | Maximum load-dependent velocity<br>deviation<br>Value 0: Monitoring deactivated.<br>Value >0: Maximum value<br>Modified settings become active<br>immediately.<br>Available with firmware version ≥V01.08.                                 | usr_v<br>0<br>0<br>2147483647                             | UINT32<br>R/W<br>per.<br>-               | CANopen 3006:4B <sub>h</sub><br>Modbus 1686<br>EtherCAT 3006:4B <sub>h</sub> |
| MON_VelDiff_<br>Time | Time window for maximum load-dependent<br>velocity deviation<br>Value 0: Monitoring deactivated.<br>Value >0: Time window for maximum value<br>Modified settings become active<br>immediately.<br>Available with firmware version ≥V01.08. | ms<br>0<br>10<br>-                                        | UINT16<br>R/W<br>per.<br>-               | CANopen 3006:4C <sub>h</sub><br>Modbus 1688<br>EtherCAT 3006:4C <sub>h</sub> |

## Setting the Error Class

The following parameter lets you set the error class for an excessively high load-dependent velocity deviation.

| Parameter<br>name   | Description                                                                                                    | Unit<br>Minimum value<br>Factory setting<br>Maximum value | Data type<br>R/W<br>Persistent<br>Expert | Parameter address<br>via fieldbus                                            |
|---------------------|----------------------------------------------------------------------------------------------------|-----------------------------------------------------------|------------------------------------------|------------------------------------------------------------------------------|
| ErrorResp<br>_v_dif | Error response to excessively high load-dependent<br>velocity deviation<br><b>1 / Error Class 1</b> : Error class 1<br><b>2 / Error Class 2</b> : Error class 2<br><b>3 / Error Class 3</b> : Error class 3<br>Setting can only be modified if power stage is<br>disabled.<br>Modified settings become active the next time the<br>power stage is enabled.<br>Available with firmware version ≥V01.08. | -<br>1<br>3<br>3                                          | UINT16<br>R/W<br>per.<br>-               | CANopen 3005:3C <sub>h</sub><br>Modbus 1400<br>EtherCAT 3005:3C <sub>h</sub> |

# Motor Standstill and Direction of Movement

## Description

The status of a movement can be monitored. You can read out whether the motor is at a standstill or whether it moves in a specific direction.

A velocity of <10 rpm is interpreted as standstill.

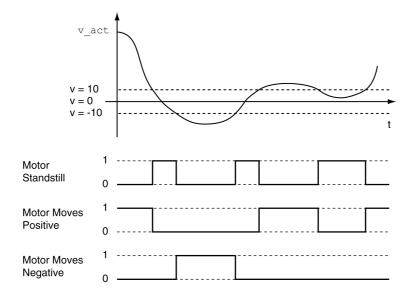

The status is available via signal outputs. In order to read the status, you must first parameterize the signal output functions "Motor Standstill", "Motor Moves Positive" or "Motor Moves Negative", see chapter Digital Inputs and Outputs *(see page 202)*.

## **Torque Window**

#### Description

The torque window allows you to monitor whether the motor has reached the target torque.

If the difference between the target torque and the actual torque remains in the torque window for the time  $MON_tq_winTime$ , the target torque is considered to have been reached.

#### Availability

The torque window is available in the following operating modes.

Profile Torque

## Setings

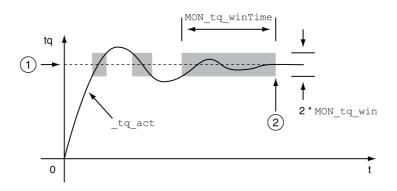

#### 1 Target torque

2 Target torque reached (the actual torque did not exceed the permissible deviation MON\_tq\_win during time MON\_tq\_winTime).

The parameters MON tq win and MON tq winTime specify the size of the window.

| Parameter name | Description                                                                                                    | Unit<br>Minimum value<br>Factory setting<br>Maximum value | Data type<br>R/W<br>Persistent<br>Expert | Parameter address<br>via fieldbus                                            |
|----------------|----------------------------------------------------------------------------------------------------|-----------------------------------------------------------|------------------------------------------|------------------------------------------------------------------------------|
| MON_tq_win     | Torque window, permissible deviation<br>The torque window can only be activated in<br>operating mode Profile Torque.<br>In increments of 0.1 %.<br>Modified settings become active<br>immediately.                                                            | %<br>0.0<br>3.0<br>3000.0                                 | UINT16<br>R/W<br>per.<br>-               | CANopen 3006:2D <sub>h</sub><br>Modbus 1626<br>EtherCAT 3006:2D <sub>h</sub> |
| MON_tq_winTime | Torque window, time<br>Value 0: Torque window monitoring<br>deactivated<br>Changing the value causes a restart of<br>torque monitoring.<br>Torque window is only used in operating<br>mode Profile Torque.<br>Modified settings become active<br>immediately. | ms<br>0<br>0<br>16383                                     | UINT16<br>R/W<br>per.<br>-               | CANopen 3006:2E <sub>h</sub><br>Modbus 1628<br>EtherCAT 3006:2E <sub>h</sub> |

# **Velocity Window**

#### Description

The velocity window allows you to monitor whether the motor has reached the target velocity.

If the difference between the target velocity and the actual velocity remains in the velocity window for the time  $MON_v$ \_winTime, the target velocity is considered to have been reached.

## Availability

The velocity window is available in the following operating modes.

Profile Velocity

## Settings

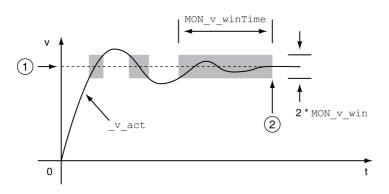

#### 1 Target velocity

2 Target velocity reached (the target velocity did not exceed the permissible deviation MON\_v\_win during time MON\_v\_winTime).

The parameters  ${\tt MON\_v\_win}$  and  ${\tt MON\_v\_winTime}$  specify the size of the window.

| Parameter name | Description                                                                                                    | Unit<br>Minimum value<br>Factory setting<br>Maximum value | Data type<br>R/W<br>Persistent<br>Expert | Parameter<br>address via<br>fieldbus                                       |
|----------------|----------------------------------------------------------------------------------------------------|-----------------------------------------------------------|------------------------------------------|----------------------------------------------------------------------------|
| MON_v_win      | Velocity window, permissible deviation<br>Modified settings become active<br>immediately.<br>* Datatype for CANopen: UINT16                                                                      | usr_v<br>1<br>10<br>2147483647                            | UINT32*<br>R/W<br>per.<br>-              | CANopen 606D:0 <sub>h</sub><br>Modbus 1576<br>EtherCAT 606D:0 <sub>h</sub> |
| MON_v_winTime  | Velocity window, time<br>Value 0: Velocity window monitoring<br>deactivated<br>Changing the value causes a restart of<br>velocity monitoring.<br>Modified settings become active<br>immediately. | ms<br>0<br>0<br>16383                                     | UINT16<br>R/W<br>per.<br>-               | CANopen 606E:0 <sub>h</sub><br>Modbus 1578<br>EtherCAT 606E:0 <sub>h</sub> |

## **Standstill Window**

#### Description

The standstill window allows you to monitor whether the motor has reached the target position.

If the difference between the target position and the actual position remains in the standstill window for the time  $MON_p\_winTime$ , the target position is considered to have been reached.

## Availability

The standstill window is available in the following operating modes.

- Jog (step movement)
- Profile Position
- Homing
- Motion Sequence (Move Absolute, Move Additive, Move Relative and Reference Movement)

## Settings

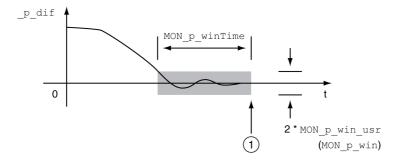

1 Target position reached (the actual position did not exceed the permissible deviation MON\_p\_win\_usr during time MON\_p\_winTime).

The parameters MON\_p\_win\_usr (MON\_p\_win) and MON\_p\_winTime specify the size of the window.

| Parameter name | Description                                                                                                    | Unit<br>Minimum value<br>Factory setting<br>Maximum value | Data type<br>R/W<br>Persistent<br>Expert | Parameter address via fieldbus                                               |
|----------------|----------------------------------------------------------------------------------------------------|-----------------------------------------------------------|------------------------------------------|------------------------------------------------------------------------------|
| MON_p_win_usr  | Standstill window, permissible control<br>deviation<br>The control deviation for the standstill<br>window time must be within this range for a<br>standstill of the drive to be detected.<br>Processing of the standstill window must<br>be activated via the parameter<br>MON_p_winTime. | usr_p<br>0<br>16<br>2147483647                            | INT32<br>R/W<br>per.<br>-                | CANopen 3006:40 <sub>h</sub><br>Modbus 1664<br>EtherCAT 3006:40 <sub>h</sub> |
|                | The minimum value, the factory setting and<br>the maximum value depend on the scaling<br>factor.<br>Modified settings become active<br>immediately.                                                                                                    |                                                           |                                          |                                                                              |
| MON_p_win      | Standstill window, permissible control<br>deviation<br>The control deviation for the standstill<br>window time must be within this range for a<br>standstill of the drive to be detected.                                                                                                 | revolution<br>0.0000<br>0.0010<br>3.2767                  | UINT16*<br>R/W<br>per.<br>-              | CANopen 6067:0 <sub>h</sub><br>Modbus 1608<br>EtherCAT 6067:0 <sub>h</sub>   |
|                | Processing of the standstill window must<br>be activated via the parameter<br>MON_p_winTime.                                                                                                    |                                                           |                                          |                                                                              |
|                | The parameter MON_p_win_usr allows you<br>to enter the value in user-defined units.<br>In increments of 0.0001 revolution.<br>Modified settings become active<br>immediately.<br>* Datatype for CANopen: UINT32                                                                           |                                                           |                                          |                                                                              |
| MON_p_winTime  | Standstill window, time<br>Value 0: Monitoring of standstill window<br>deactivated<br>Value >0: Time in ms during which the<br>control deviation must be in the standstill<br>window<br>Modified settings become active<br>immediately.                                                   | ms<br>0<br>0<br>32767                                     | UINT16<br>R/W<br>per.<br>-               | CANopen 6068:0 <sub>h</sub><br>Modbus 1610<br>EtherCAT 6068:0 <sub>h</sub>   |
| MON_p_winTout  | Timeout time for standstill window<br>monitoring<br>Value 0: Timeout monitoring deactivated<br>Value >0: Timeout time in ms                                                                                                    | ms<br>0<br>0<br>16000                                     | UINT16<br>R/W<br>per.<br>-               | CANopen 3006:26 <sub>h</sub><br>Modbus 1612<br>EtherCAT 3006:26 <sub>h</sub> |
|                | Standstill window processing values are set via MON_p_win and MON_p_winTime.                                                                                                    |                                                           |                                          |                                                                              |
|                | Time monitoring starts when the target<br>position (reference position of position<br>controller) is reached or when the profile<br>generator has finished processing.<br>Modified settings become active<br>immediately.                                                                 |                                                           |                                          |                                                                              |

The parameter  $MON_p\_winTout$  can be used to set the period of time after which a detected error is signaled if the standstill window was not reached.

## **Position Register**

#### Description

The position register allows you to monitor whether the motor is within a parameterizable position range. A movement can be monitored using one of 4 methods:

- The motor position is greater than or equal to comparison value A.
- The motor position is less than or equal to comparison value A.
- The motor position is within the range between comparison value A and comparison value B.
- The motor position is outside the range between comparison value A and comparison value B.

Separate channels are available for monitoring.

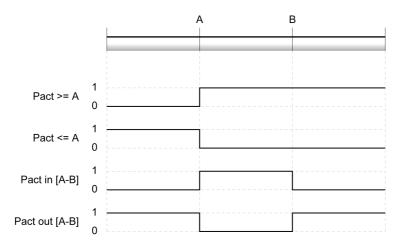

#### **Number of Channels**

4 channels are available.

#### **Status Messages**

The status of the position register is available via the parameter PosRegStatus.

| Parameter name | Description                                                                                                    | Unit<br>Minimum value<br>Factory setting<br>Maximum value | Data type<br>R/W<br>Persistent<br>Expert | Parameter<br>address via<br>fieldbus                                       |
|----------------|----------------------------------------------------------------------------------------------------|-----------------------------------------------------------|------------------------------------------|----------------------------------------------------------------------------|
| _PosRegStatus  | Status of the position register channels<br>Signal state:<br>0: Comparison criterion not met<br>1: Comparison criterion met<br>Bit assignments:<br>Bit 0: State of position register channel 1<br>Bit 1: State of position register channel 2<br>Bit 2: State of position register channel 3<br>Bit 3: State of position register channel 4 |                                                           | UINT16<br>R/-<br>-                       | CANopen 300B:1 <sub>h</sub><br>Modbus 2818<br>EtherCAT 300B:1 <sub>h</sub> |

In addition, the status is available via signal outputs. In order to read the status via the signal outputs, you must first parameterize the signal output function "Position Register Channel 1", "Position Register Channel 2", "Position Register Channel 3" and "Position Register Channel 4", see chapter Digital Inputs and Outputs *(see page 202).* 

## Starting the Position Registers

The channels of the position registers are started via the following parameters.

| Parameter name | Description                                                                                                    | Unit<br>Minimum value<br>Factory setting<br>Maximum value | Data type<br>R/W<br>Persistent<br>Expert | Parameter address<br>via fieldbus                                          |
|----------------|----------------------------------------------------------------------------------------------------|-----------------------------------------------------------|------------------------------------------|----------------------------------------------------------------------------|
| PosReg1Start   | Start/stop of position register channel 1<br>0/Off (keep last state): Position Register<br>channel 1 is off and status bit keeps last<br>state<br>1/On: Position Register channel 1 is on<br>2/Off (set state 0): Position Register<br>channel 1 is off and status bit is set to 0<br>3/Off (set state 1): Position Register<br>channel 1 is off and status bit is set to 1<br>Modified settings become active<br>immediately. | -<br>0<br>0<br>3                                          | UINT16<br>R/W<br>-<br>-                  | CANopen 300B:2 <sub>h</sub><br>Modbus 2820<br>EtherCAT 300B:2 <sub>h</sub> |
| PosReg2Start   | Start/stop of position register channel 2<br>0/Off (keep last state): Position Register<br>channel 2 is off and status bit keeps last<br>state<br>1/On: Position Register channel 2 is on<br>2/Off (set state 0): Position Register<br>channel 2 is off and status bit is set to 0<br>3/Off (set state 1): Position Register<br>channel 2 is off and status bit is set to 1<br>Modified settings become active<br>immediately. | -<br>0<br>0<br>3                                          | UINT16<br>R/W<br>-<br>-                  | CANopen 300B:3 <sub>h</sub><br>Modbus 2822<br>EtherCAT 300B:3 <sub>h</sub> |
| PosReg3Start   | Start/stop of position register channel 3<br>0/Off (keep last state): Position Register<br>channel 3 is off and status bit keeps last<br>state<br>1/On: Position Register channel 3 is on<br>2/Off (set state 0): Position Register<br>channel 3 is off and status bit is set to 0<br>3/Off (set state 1): Position Register<br>channel 3 is off and status bit is set to 1<br>Modified settings become active<br>immediately. | -<br>0<br>0<br>3                                          | UINT16<br>R/W<br>-<br>-                  | CANopen 300B:C <sub>h</sub><br>Modbus 2840<br>EtherCAT 300B:C <sub>h</sub> |
| PosReg4Start   | Start/stop of position register channel 4<br>0/Off (keep last state): Position Register<br>channel 4 is off and status bit keeps last<br>state<br>1/On: Position Register channel 4 is on<br>2/Off (set state 0): Position Register<br>channel 4 is off and status bit is set to 0<br>3/Off (set state 1): Position Register<br>channel 4 is off and status bit is set to 1<br>Modified settings become active<br>immediately. | -<br>0<br>0<br>3                                          | UINT16<br>R/W<br>-<br>-                  | CANopen 300B:D <sub>h</sub><br>Modbus 2842<br>EtherCAT 300B:D <sub>h</sub> |

| Parameter name   | Description                                                                                                    | Unit<br>Minimum value<br>Factory setting<br>Maximum value | Data type<br>R/W<br>Persistent<br>Expert | Parameter address<br>via fieldbus                  |
|------------------|----------------------------------------------------------------------------------------------------|-----------------------------------------------------------|------------------------------------------|----------------------------------------------------|
| PosRegGroupStart | Start/stop of position register channels<br><b>0 / No Channel</b> : No channel activated<br><b>1 / Channel</b> 1: Channel 1 activated<br><b>2 / Channel</b> 2: Channel 2 activated<br><b>3 / Channel</b> 1 & 2: Channels 1 and 2<br>activated<br><b>4 / Channel</b> 3: Channel 3 activated<br><b>5 / Channel</b> 1 & 3: Channels 1 and 3<br>activated<br><b>6 / Channel</b> 2 & 3: Channels 2 and 3<br>activated<br><b>7 / Channel</b> 1 & 2 & 3: Channels 1, 2 and<br>3 activated<br><b>8 / Channel</b> 4: Channel 4 activated<br><b>9 / Channel</b> 1 & 4: Channels 1 and 4<br>activated<br><b>10 / Channel</b> 1 & 2 & 4: Channels 2 and 4<br>activated<br><b>11 / Channel</b> 1 & 2 & 4: Channels 1, 2<br>and 4 activated<br><b>12 / Channel</b> 3 & 4: Channels 3 and 4<br>activated<br><b>13 / Channel</b> 1 & 3 & 4: Channels 2, 3<br>and 4 activated<br><b>14 / Channel</b> 1 & 2 & 3 & 4: Channels 1, 3<br>and 4 activated<br><b>15 / Channel</b> 1 & 2 & 3 & 4: Channels 1,<br>2, 3 and 4 activated<br>Modified settings become active<br>immediately. | -<br>0<br>0<br>15                                         | UINT16<br>R/W<br>per.<br>-               | CANopen 300B:16<br>Modbus 2860<br>EtherCAT 300B:16 |

## Setting the Comparison Criterion

The comparison criterion is set via the following parameters.

In the case of the comparison criteria "Pact in" and "Pact out", there is a difference between "basic" and "extended".

- Basic: The movement to be performed remains within the movement range.
- Extended: The movement to be performed can extend beyond the movement range.

| Parameter name | Description                                                                                                    | Unit<br>Minimum value<br>Factory setting<br>Maximum value | Data type<br>R/W<br>Persistent<br>Expert | Parameter<br>address via<br>fieldbus                                       |
|----------------|----------------------------------------------------------------------------------------------------|-----------------------------------------------------------|------------------------------------------|----------------------------------------------------------------------------|
| PosReg1Mode    | Selection of comparison criterion for<br>position register channel 1<br><b>0 / Pact greater equal A</b> : Actual position is<br>greater than or equal to comparison value<br>A for position register channel 1<br><b>1 / Pact less equal A</b> : Actual position is less<br>than or equal to comparison value A for<br>position register channel 1<br><b>2 / Pact in [A-B] (basic)</b> : Actual position is in<br>the range A-B including limits (basic)<br><b>3 / Pact out [A-B] (basic)</b> : Actual position is<br>out of the range A-B excluding limits (basic)<br><b>4 / Pact in [A-B] (extended)</b> : Actual position<br>is in the range A-B including limits<br>(extended)<br><b>5 / Pact out [A-B] (extended)</b> : Actual<br>position is out of the range A-B excluding<br>limits (extended)<br>Modified settings become active<br>immediately. | -<br>0<br>5<br>5                                          | UINT16<br>R/W<br>per.<br>-               | CANopen 300B:4 <sub>h</sub><br>Modbus 2824<br>EtherCAT 300B:4 <sub>h</sub> |

| Parameter name | Description                                                                                                    | Unit<br>Minimum value<br>Factory setting<br>Maximum value | Data type<br>R/W<br>Persistent<br>Expert | Parameter<br>address via<br>fieldbus                                       |
|----------------|----------------------------------------------------------------------------------------------------|-----------------------------------------------------------|------------------------------------------|----------------------------------------------------------------------------|
| PosReg2Mode    | Selection of comparison criterion for<br>position register channel 2<br><b>0 / Pact greater equal A</b> : Actual position is<br>greater than or equal to comparison value<br>A for position register channel 2<br><b>1 / Pact less equal A</b> : Actual position is less<br>than or equal to comparison value A for<br>position register channel 2<br><b>2 / Pact in [A-B] (basic)</b> : Actual position is in<br>the range A-B including limits (basic)<br><b>3 / Pact out [A-B] (basic)</b> : Actual position is<br>out of the range A-B excluding limits (basic)<br><b>4 / Pact in [A-B] (extended)</b> : Actual position<br>is in the range A-B including limits<br>(extended)<br><b>5 / Pact out [A-B] (extended)</b> : Actual<br>position is out of the range A-B excluding<br>limits (extended)<br>Modified settings become active<br>immediately. | -<br>0<br>0<br>5                                          | UINT16<br>R/W<br>per.<br>-               | CANopen 300B:5 <sub>h</sub><br>Modbus 2826<br>EtherCAT 300B:5 <sub>h</sub> |
| PosReg3Mode    | Selection of comparison criterion for<br>position register channel 3<br><b>0 / Pact greater equal A</b> : Actual position is<br>greater than or equal to comparison value<br>A for position register channel 3<br><b>1 / Pact less equal A</b> : Actual position is less<br>than or equal to comparison value A for<br>position register channel 3<br><b>2 / Pact in [A-B] (basic</b> ): Actual position is in<br>the range A-B including limits (basic)<br><b>3 / Pact out [A-B] (basic</b> ): Actual position is<br>out of the range A-B excluding limits (basic)<br><b>4 / Pact in [A-B] (extended</b> ): Actual position<br>is in the range A-B including limits<br>(extended)<br><b>5 / Pact out [A-B] (extended</b> ): Actual<br>position is out of the range A-B excluding<br>limits (extended)<br>Modified settings become active<br>immediately. | -<br>0<br>5                                               | UINT16<br>R/W<br>per.<br>-               | CANopen 300B:E <sub>h</sub><br>Modbus 2844<br>EtherCAT 300B:E <sub>h</sub> |
| PosReg4Mode    | Selection of comparison criterion for<br>position register channel 4<br><b>0 / Pact greater equal A</b> : Actual position is<br>greater than or equal to comparison value<br>A for position register channel 4<br><b>1 / Pact less equal A</b> : Actual position is less<br>than or equal to comparison value A for<br>position register channel 4<br><b>2 / Pact in [A-B] (basic)</b> : Actual position is in<br>the range A-B including limits (basic)<br><b>3 / Pact out [A-B] (basic)</b> : Actual position is<br>out of the range A-B excluding limits (basic)<br><b>4 / Pact in [A-B] (extended)</b> : Actual position<br>is in the range A-B including limits<br>(extended)<br><b>5 / Pact out [A-B] (extended)</b> : Actual<br>position is out of the range A-B excluding<br>limits (extended)<br>Modified settings become active<br>immediately. | -<br>0<br>5                                               | UINT16<br>R/W<br>per.<br>-               | CANopen 300B:F <sub>h</sub><br>Modbus 2846<br>EtherCAT 300B:F <sub>h</sub> |

## **Setting Comparison Values**

The comparison values are set via the following parameters.

| Parameter name | Description                                        | Unit<br>Minimum value<br>Factory setting<br>Maximum value | Data type<br>R/W<br>Persistent<br>Expert | Parameter address<br>via fieldbus                                            |
|----------------|----------------------------------------------------|-----------------------------------------------------------|------------------------------------------|------------------------------------------------------------------------------|
| PosReglValueA  | Comparison value A for position register channel 1 | usr_p<br>-<br>0<br>-                                      | INT32<br>R/W<br>per.<br>-                | CANopen 300B:8 <sub>h</sub><br>Modbus 2832<br>EtherCAT 300B:8 <sub>h</sub>   |
| PosReglValueB  | Comparison value B for position register channel 1 | usr_p<br>-<br>0<br>-                                      | INT32<br>R/W<br>per.<br>-                | CANopen 300B:9 <sub>h</sub><br>Modbus 2834<br>EtherCAT 300B:9 <sub>h</sub>   |
| PosReg2ValueA  | Comparison value A for position register channel 2 | usr_p<br>-<br>0<br>-                                      | INT32<br>R/W<br>per.<br>-                | CANopen 300B:A <sub>h</sub><br>Modbus 2836<br>EtherCAT 300B:A <sub>h</sub>   |
| PosReg2ValueB  | Comparison value B for position register channel 2 | usr_p<br>-<br>0<br>-                                      | INT32<br>R/W<br>per.<br>-                | CANopen 300B:B <sub>h</sub><br>Modbus 2838<br>EtherCAT 300B:B <sub>h</sub>   |
| PosReg3ValueA  | Comparison value A for position register channel 3 | usr_p<br>-<br>0<br>-                                      | INT32<br>R/W<br>per.<br>-                | CANopen 300B:12 <sub>h</sub><br>Modbus 2852<br>EtherCAT 300B:12 <sub>h</sub> |
| PosReg3ValueB  | Comparison value B for position register channel 3 | usr_p<br>-<br>0<br>-                                      | INT32<br>R/W<br>per.<br>-                | CANopen 300B:13 <sub>h</sub><br>Modbus 2854<br>EtherCAT 300B:13 <sub>h</sub> |
| PosReg4ValueA  | Comparison value A for position register channel 4 | usr_p<br>-<br>0<br>-                                      | INT32<br>R/W<br>per.<br>-                | CANopen 300B:14 <sub>h</sub><br>Modbus 2856<br>EtherCAT 300B:14 <sub>h</sub> |
| PosReg4ValueB  | Comparison value B for position register channel 4 | usr_p<br>-<br>0<br>-                                      | INT32<br>R/W<br>per.<br>-                | CANopen 300B:15 <sub>h</sub><br>Modbus 2858<br>EtherCAT 300B:15 <sub>h</sub> |

# **Position Deviation Window**

## Description

The position deviation window allows you to monitor whether the motor is within a parameterizable position deviation.

The position deviation is the difference between reference position and actual position.

The position deviation window comprises position deviation and monitoring time.

## Availability

The position deviation window is available in the following operating modes.

- Jog
  - Profile Position
  - Homing
  - Motion Sequence (Move Absolute, Move Additive, Move Relative and Reference Movement)

## Settings

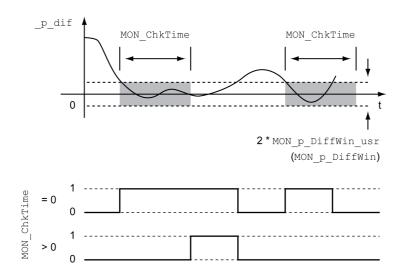

The parameters MON\_p\_DiffWin\_usr (MON\_p\_DiffWin) and MON\_ChkTime specify the size of the window.

## **Status Indication**

The status is available via a signal output or via the fieldbus.

In order to read the status via a signal output, you must first parameterize the signal output function "In Position Deviation Window", see chapter Digital Inputs and Outputs *(see page 202)*.

In order to read the status via the fieldbus, you must set the status bits of the status parameters, see chapter Adjustable Bits of the Status Parameters *(see page 362)*.

The parameter MON\_ChkTime acts on the parameters MON\_p\_DiffWin\_usr (MON\_p\_DiffWin), MON\_v\_DiffWin, MON\_v\_Threshold and MON\_I\_Threshold.

| Parameter name        | Description                                                                                                    | Unit<br>Minimum value<br>Factory setting<br>Maximum value | Data type<br>R/W<br>Persistent<br>Expert | Parameter address<br>via fieldbus                                            |
|-----------------------|----------------------------------------------------------------------------------------------------|-----------------------------------------------------------|------------------------------------------|------------------------------------------------------------------------------|
| MON_p_DiffWin_<br>usr | Monitoring of position deviation<br>The system checks whether the drive is<br>within the defined deviation during the<br>period set with MON_ChkTime.<br>The status can be output via a<br>parameterizable output.<br>The minimum value, the factory setting and<br>the maximum value depend on the scaling<br>factor.<br>Modified settings become active<br>immediately.                                                                 | usr_p<br>0<br>16<br>2147483647                            | INT32<br>R/W<br>per.<br>-                | CANopen 3006:3F <sub>h</sub><br>Modbus 1662<br>EtherCAT 3006:3F <sub>h</sub> |
| MON_p_DiffWin         | Monitoring of position deviation<br>The system monitors whether the drive is<br>within the defined deviation during the<br>period set with MON_ChkTime.<br>The status can be output via a<br>parameterizable output via a<br>parameterizable output.<br>The parameter MON_p_DiffWin_usr allows<br>you to enter the value in user-defined units.<br>In increments of 0.0001 revolution.<br>Modified settings become active<br>immediately. | revolution<br>0.0000<br>0.0010<br>0.9999                  | UINT16<br>R/W<br>per.<br>-               | CANopen 3006:19 <sub>h</sub><br>Modbus 1586<br>EtherCAT 3006:19 <sub>h</sub> |
| MON_ChkTime           | Monitoring of time window<br>Adjustment of a time for monitoring of<br>position deviation, velocity deviation,<br>velocity value and current value. If the<br>monitored value is in the permissible range<br>during the adjusted time, the monitoring<br>function delivers a positive result.<br>The status can be output via a<br>parameterizable output.<br>Modified settings become active<br>immediately.                             | ms<br>0<br>0<br>9999                                      | UINT16<br>R/W<br>per.<br>-               | CANopen 3006:1D <sub>h</sub><br>Modbus 1594<br>EtherCAT 3006:1D <sub>h</sub> |

# **Velocity Deviation Window**

#### Description

The velocity deviation window allows you to monitor whether the motor is within a parameterizable velocity deviation.

The velocity deviation is the difference between the reference velocity and the actual velocity.

The velocity deviation window comprises velocity deviation and monitoring time.

## Availability

The velocity deviation window is available in the following operating modes.

- Jog
- Profile Velocity
- Profile Position
- Homing
- Motion Sequence

## Settings

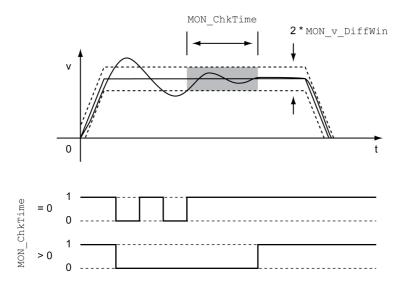

The parameters  $MON_v$ \_DiffWin and  $MON_ChkTime$  specify the size of the window.

## **Status Indication**

The status is available via a signal output or via the fieldbus.

In order to read the status via a signal output, you must first parameterize the signal output function "In Velocity Deviation Window", see chapter Digital Inputs and Outputs *(see page 202)*.

In order to read the status via the fieldbus, you must set the status bits of the status parameters, see chapter Adjustable Bits of the Status Parameters *(see page 362)*.

The parameter MON\_ChkTime acts on the parameters MON\_p\_DiffWin\_usr (MON\_p\_DiffWin), MON\_v\_DiffWin, MON\_v\_Threshold and MON\_I\_Threshold.

| Parameter name | Description                                                                                                    | Unit<br>Minimum value<br>Factory setting<br>Maximum value | Data type<br>R/W<br>Persistent<br>Expert | Parameter address<br>via fieldbus                                            |
|----------------|----------------------------------------------------------------------------------------------------|-----------------------------------------------------------|------------------------------------------|------------------------------------------------------------------------------|
| MON_v_DiffWin  | Monitoring of velocity deviation<br>The system monitors whether the drive is<br>within the defined deviation during the<br>period set with MON_ChkTime.<br>The status can be output via a<br>parameterizable output.<br>Modified settings become active<br>immediately.                                                                                                    | usr_v<br>1<br>10<br>2147483647                            | UINT32<br>R/W<br>per.<br>-               | CANopen 3006:1A <sub>h</sub><br>Modbus 1588<br>EtherCAT 3006:1A <sub>h</sub> |
| MON_ChkTime    | Monitoring of time window<br>Adjustment of a time for monitoring of<br>position deviation, velocity deviation,<br>velocity value and current value. If the<br>monitored value is in the permissible range<br>during the adjusted time, the monitoring<br>function delivers a positive result.<br>The status can be output via a<br>parameterizable output.<br>Modified settings become active<br>immediately. | ms<br>0<br>0<br>9999                                      | UINT16<br>R/W<br>per.<br>-               | CANopen 3006:1D <sub>h</sub><br>Modbus 1594<br>EtherCAT 3006:1D <sub>h</sub> |

# **Velocity Threshold Value**

## Description

The velocity threshold value allows you to monitor whether the actual velocity is below a parameterizable velocity value.

The velocity threshold value comprises the velocity and the monitoring time.

## Settings

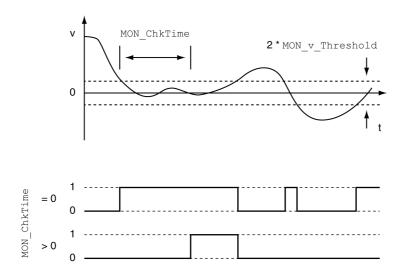

The parameters  $MON_v$  Threshold and  $MON_ChkTime$  specify the size of the window.

## **Status Indication**

The status is available via a signal output or via the fieldbus.

In order to read the status via a signal output, you must first parameterize the signal output function "Velocity Below Threshold", see chapter Digital Inputs and Outputs *(see page 202)*.

In order to read the status via the fieldbus, you must set the status bits of the status parameters, see chapter Adjustable Bits of the Status Parameters *(see page 362)*.

The parameter MON\_ChkTime acts on the parameters MON\_p\_DiffWin\_usr (MON\_p\_DiffWin), MON\_v\_DiffWin, MON\_v\_Threshold and MON\_I\_Threshold.

| Parameter name  | Description                                                                                                    | Unit<br>Minimum value<br>Factory setting<br>Maximum value | Data type<br>R/W<br>Persistent<br>Expert | Parameter address<br>via fieldbus                                            |
|-----------------|----------------------------------------------------------------------------------------------------|-----------------------------------------------------------|------------------------------------------|------------------------------------------------------------------------------|
| MON_v_Threshold | Monitoring of velocity threshold<br>The system monitors whether the drive is<br>below the defined value during the period<br>set with MON_ChkTime.<br>The status can be output via a<br>parameterizable output.<br>Modified settings become active<br>immediately.                                                                                                    | usr_v<br>1<br>10<br>2147483647                            | UINT32<br>R/W<br>per.<br>-               | CANopen 3006:1B <sub>h</sub><br>Modbus 1590<br>EtherCAT 3006:1B <sub>h</sub> |
| MON_ChkTime     | Monitoring of time window<br>Adjustment of a time for monitoring of<br>position deviation, velocity deviation,<br>velocity value and current value. If the<br>monitored value is in the permissible range<br>during the adjusted time, the monitoring<br>function delivers a positive result.<br>The status can be output via a<br>parameterizable output.<br>Modified settings become active<br>immediately. | ms<br>0<br>9999                                           | UINT16<br>R/W<br>per.<br>-               | CANopen 3006:1D <sub>h</sub><br>Modbus 1594<br>EtherCAT 3006:1D <sub>h</sub> |

# **Current Threshold Value**

The current threshold value allows you to monitor whether the actual current is below a parameterizable current value.

The current threshold value comprises the current value and the monitoring time.

## Settings

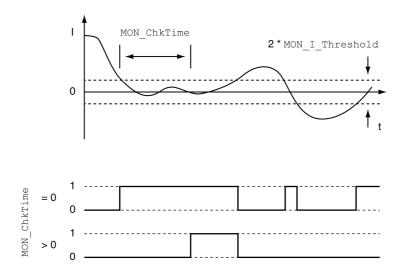

The parameters MON\_I\_Threshold and MON\_ChkTime specify the size of the window.

#### **Status Indication**

The status is available via a signal output or via the fieldbus.

In order to read the status via a signal output, you must first parameterize the signal output function "Current Below Threshold", see chapter Digital Inputs and Outputs *(see page 202)*.

In order to read the status via the fieldbus, you must set the status bits of the status parameters, see chapter Adjustable Bits of the Status Parameters *(see page 362)*.

The parameter MON\_ChkTime acts on the parameters MON\_p\_DiffWin\_usr (MON\_p\_DiffWin), MON\_v\_DiffWin, MON\_v\_Threshold and MON\_I\_Threshold.

| Parameter name  | Description                                                                                                    | Unit<br>Minimum value<br>Factory setting<br>Maximum value | Data type<br>R/W<br>Persistent<br>Expert | Parameter address<br>via fieldbus                                            |
|-----------------|----------------------------------------------------------------------------------------------------|-----------------------------------------------------------|------------------------------------------|------------------------------------------------------------------------------|
| MON_I_Threshold | Monitoring of current threshold<br>The system monitors whether the drive is<br>below the defined value during the period<br>set with MON_ChkTime.<br>The status can be output via a<br>parameterizable output.<br>The parameter _lq_act_rms is used as<br>comparison value.<br>In increments of 0.01 A <sub>rms</sub> .<br>Modified settings become active<br>immediately.                                       | A <sub>rms</sub><br>0.00<br>0.20<br>300.00                | UINT16<br>R/W<br>per.<br>-               | CANopen 3006:1C <sub>h</sub><br>Modbus 1592<br>EtherCAT 3006:1C <sub>h</sub> |
| MON_ChkTime     | Monitoring of time window<br>Adjustment of a time for monitoring of<br>position deviation, velocity deviation,<br>velocity value and current value. If the<br>monitored value is in the permissible<br>range during the adjusted time, the<br>monitoring function delivers a positive<br>result.<br>The status can be output via a<br>parameterizable output.<br>Modified settings become active<br>immediately. | ms<br>0<br>0<br>9999                                      | UINT16<br>R/W<br>per.<br>-               | CANopen 3006:1D <sub>h</sub><br>Modbus 1594<br>EtherCAT 3006:1D <sub>h</sub> |

## Adjustable Bits of the Status Parameters

#### Overview

The status bits of the following parameters can be adjusted:

- Parameter \_actionStatus
   Setting of bit 9 via parameter DPL\_intLim
   Setting of bit 10 via parameter DS402intLim
- Parameter \_DPL\_motionStat
   Setting of bit 9 via parameter DPL\_intLim
   Setting of bit 10 via parameter DS402intLim
- Parameter \_DCOMstatus • Setting of bit 11 via parameter DS402intLim

#### **Status Parameter**

| Parameter name  | Description                                                                                                    | Unit<br>Minimum value<br>Factory setting<br>Maximum value | Data type<br>R/W<br>Persistent<br>Expert | Parameter address<br>via fieldbus                                            |
|-----------------|----------------------------------------------------------------------------------------------------|-----------------------------------------------------------|------------------------------------------|------------------------------------------------------------------------------|
| _actionStatus   | Action word<br>Signal state:<br>0: Not activated<br>1: Activated<br>Bit assignments:<br>Bit 0: Error class 0<br>Bit 1: Error class 1<br>Bit 2: Error class 2<br>Bit 3: Error class 2<br>Bit 3: Error class 3<br>Bit 4: Error class 4<br>Bit 5: Reserved<br>Bit 6: Motor is at a standstill (_n_act <<br>9 rpm)<br>Bit 7: Motor movement in positive direction<br>Bit 8: Motor movement in negative<br>direction<br>Bit 9: Assignment can be set via parameter<br>DPL_intLim<br>Bit 10: Assignment can be set via<br>parameter DS402intLim<br>Bit 11: Profile generator idle (reference<br>velocity is 0)<br>Bit 12: Profile generator decelerates<br>Bit 13: Profile generator accelerates<br>Bit 14: Profile generator moves at constant<br>speed<br>Bit 15: Reserved | -                                                         | UINT16<br>R/-<br>-                       | CANopen 301C:4 <sub>h</sub><br>Modbus 7176<br>EtherCAT 301C:4 <sub>h</sub>   |
| _DCOMstatus     | DriveCom status word<br>Bit assignments:<br>Bit 0: Operating state Ready To Switch On<br>Bit 1: Operating state Switched On<br>Bit 2: Operating state Operation Enabled<br>Bit 3: Operating state Operation Enabled<br>Bit 4: Voltage Enabled<br>Bit 5: Operating state Quick Stop<br>Bit 6: Operating state Quick Stop<br>Bit 6: Operating state Switch On Disabled<br>Bit 7: Error of error class 0<br>Bit 8: HALT request active<br>Bit 9: Remote<br>Bit 10: Target Reached<br>Bit 11: Internal Limit Active<br>Bit 12: Operating mode-specific<br>Bit 13: x_err<br>Bit 14: x_end<br>Bit 15: ref_ok                                                                                                    | -                                                         | UINT16<br>R/-<br>-                       | CANopen 6041:0 <sub>h</sub><br>Modbus 6916<br>EtherCAT 6041:0 <sub>h</sub>   |
| _DPL_motionStat | Drive Profile Lexium motionStat                                                                                                    | -<br>-<br>-                                               | UINT16<br>R/-<br>-                       | CANopen 301B:27 <sub>h</sub><br>Modbus 6990<br>EtherCAT 301B:27 <sub>h</sub> |

### Parameter for Setting the Status Bits

| Parameter<br>name | Description                                                                                                    | Unit<br>Minimum value<br>Factory setting<br>Maximum value | Data type<br>R/W<br>Persistent<br>Expert | Parameter address<br>via fieldbus                                            |
|-------------------|----------------------------------------------------------------------------------------------------|-----------------------------------------------------------|------------------------------------------|------------------------------------------------------------------------------|
| DPL_intLim        | Setting for bit 9 of _DPL_motionStat and<br>_actionStatus<br>0 / None: Not used (reserved)<br>1 / Current Below Threshold: Current threshold<br>value<br>2 / Velocity Below Threshold: Velocity<br>threshold value<br>3 / In Position Deviation Window: Position<br>deviation window<br>4 / In Velocity Deviation Window: Velocity<br>deviation window<br>5 / Position Register Channel 1: Position<br>register channel 1<br>6 / Position Register Channel 2: Position<br>register channel 2<br>7 / Position Register Channel 3: Position<br>register channel 3<br>8 / Position Register Channel 4: Position<br>register channel 4<br>9 / Hardware Limit Switch: Hardware limit<br>switch<br>10 / RMAC active or finished: Relative<br>movement after capture is active or finished<br>11 / Position Window: Position window<br>Setting for:<br>Bit 9 of the parameter _actionStatus<br>Bit 9 of the parameter _DPL_motionStat<br>Modified settings become active immediately.<br>DS402 status word: Setting for bit 11 (internal<br>limit)<br>0 / None: Not used (reserved)<br>1 / Current Below Threshold: Current threshold<br>value<br>2 / Velocity Below Threshold: Velocity<br>threshold value<br>3 / In Position Deviation Window: Position<br>deviation window<br>4 / In Velocity Deviation Window: Velocity<br>deviation window<br>5 / Position Register Channel 1: Position<br>register channel 1<br>6 / Position Register Channel 3: Position<br>register channel 3<br>8 / Position Register Channel 4: Position |                                                           |                                          | CANopen 301B:35 <sub>h</sub><br>Modbus 7018<br>EtherCAT 301B:35 <sub>h</sub> |
|                   | register channel 4<br>9 / Hardware Limit Switch: Hardware limit<br>switch<br>10 / RMAC active or finished: Relative<br>movement after capture is active or finished<br>11 / Position Window: Position window<br>Setting for:<br>Bit 11 of the parameter _DCOMstatus<br>Bit 10 of the parameter _actionStatus<br>Bit 10 of the parameter _DPL_motionStat<br>Modified settings become active immediately.                                                                                                    |                                                           |                                          |                                                                              |

# Section 8.3 Functions for Monitoring Internal Device Signals

## What Is in This Section?

This section contains the following topics:

| Торіс                                                      | Page |
|------------------------------------------------------------|------|
| Temperature Monitoring                                     | 366  |
| Monitoring Load and Overload (I <sup>2</sup> T Monitoring) | 367  |
| Commutation Monitoring                                     | 369  |
| Monitoring of Mains Phases                                 | 370  |
| Ground Fault Monitoring                                    | 371  |

## **Temperature Monitoring**

### Temperature of Power Stage

The parameter  $\_\texttt{PS}\_\texttt{T\_current}$  indicates the temperature of the power stage.

The parameter  $\_PS\_T\_warn$  contains the threshold value for an error of error class 0. The parameter  $\_PS\_T\_max$  indicates the maximum power stage temperature.

| Parameter name | Description                                           | Unit<br>Minimum value<br>Factory setting<br>Maximum value | Data type<br>R/W<br>Persistent<br>Expert | Parameter address<br>via fieldbus                                            |
|----------------|-------------------------------------------------------|-----------------------------------------------------------|------------------------------------------|------------------------------------------------------------------------------|
| _PS_T_current  | Temperature of power stage                            | °C<br>-<br>-<br>-                                         | INT16<br>R/-<br>-<br>-                   | CANopen 301C:10 <sub>h</sub><br>Modbus 7200<br>EtherCAT 301C:10 <sub>h</sub> |
| _PS_T_warn     | Maximum temperature of power stage<br>(error class 0) | °C<br>-<br>-<br>-                                         | INT16<br>R/-<br>per.<br>-                | CANopen 3010:6 <sub>h</sub><br>Modbus 4108<br>EtherCAT 3010:6 <sub>h</sub>   |
| _PS_T_max      | Maximum temperature of power stage                    | °C<br>-<br>-<br>-                                         | INT16<br>R/-<br>per.<br>-                | CANopen 3010:7 <sub>h</sub><br>Modbus 4110<br>EtherCAT 3010:7 <sub>h</sub>   |

# Monitoring Load and Overload (I<sup>2</sup>T Monitoring)

#### Description

The load is the thermal load on the power stage, the motor and the braking resistor.

Load and overload on the individual components are monitored internally; the values can be read by means of parameters.

Overload starts at a load value of 100 %.

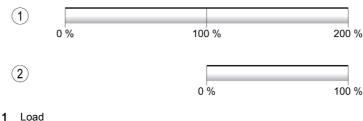

2 Overload

#### Load Monitoring

The load can be read using the following parameters:

| Parameter name | Description                                                                                    | Unit<br>Minimum value<br>Factory setting<br>Maximum value | Data type<br>R/W<br>Persistent<br>Expert | Parameter address<br>via fieldbus                                            |
|----------------|------------------------------------------------------------------------------------------------|-----------------------------------------------------------|------------------------------------------|------------------------------------------------------------------------------|
| _PS_load       | Load of power stage                                                                            | %<br>-<br>-<br>-                                          | INT16<br>R/-<br>-<br>-                   | CANopen 301C:17 <sub>h</sub><br>Modbus 7214<br>EtherCAT 301C:17 <sub>h</sub> |
| _M_load        | Load of motor                                                                                  | %<br>-<br>-<br>-                                          | INT16<br>R/-<br>-<br>-                   | CANopen 301C:1A <sub>h</sub><br>Modbus 7220<br>EtherCAT 301C:1A <sub>h</sub> |
| _RES_load      | Load of braking resistor<br>The braking resistor set via parameter<br>RESint_ext is monitored. | %<br>-<br>-<br>-                                          | INT16<br>R/-<br>-<br>-                   | CANopen 301C:14 <sub>h</sub><br>Modbus 7208<br>EtherCAT 301C:14 <sub>h</sub> |

#### **Overload Monitoring**

In the case of 100 % overload of the power stage or the motor, the current is limited internally. In the case of 100 % overload of the braking resistor, the braking resistor is deactivated.

The overload and the peak value can be read using the following parameters:

| Parameter name  | Description                                                                                                   | Unit<br>Minimum value<br>Factory setting<br>Maximum value | Data type<br>R/W<br>Persistent<br>Expert | Parameter address<br>via fieldbus                                            |
|-----------------|----------------------------------------------------------------------------------------------------|-----------------------------------------------------------|------------------------------------------|------------------------------------------------------------------------------|
| _PS_overload    | Overload of power stage                                                                                       | %<br>-<br>-<br>-                                          | INT16<br>R/-<br>-<br>-                   | CANopen 301C:24 <sub>h</sub><br>Modbus 7240<br>EtherCAT 301C:24 <sub>h</sub> |
| _PS_maxoverload | Maximum value of overload of power<br>stage<br>Maximum overload of power stage<br>during the last 10 seconds. | %<br>-<br>-<br>-                                          | INT16<br>R/-<br>-<br>-                   | CANopen 301C:18 <sub>h</sub><br>Modbus 7216<br>EtherCAT 301C:18 <sub>h</sub> |
| _M_overload     | Overload of motor (I2t)                                                                                       | %<br>-<br>-<br>-                                          | INT16<br>R/-<br>-<br>-                   | CANopen 301C:19 <sub>h</sub><br>Modbus 7218<br>EtherCAT 301C:19 <sub>h</sub> |

| Parameter name   | Description                                                                                                    | Unit<br>Minimum value<br>Factory setting<br>Maximum value | Data type<br>R/W<br>Persistent<br>Expert | Parameter address<br>via fieldbus                                               |
|------------------|----------------------------------------------------------------------------------------------------|-----------------------------------------------------------|------------------------------------------|---------------------------------------------------------------------------------|
| _M_maxoverload   | Maximum value of overload of motor<br>Maximum overload of motor during the<br>last 10 seconds.                                                                                                | %<br>-<br>-<br>-                                          | INT16<br>R/-<br>-<br>-                   | CANopen 301C:1B <sub>h</sub><br>Modbus 7222<br>EtherCAT<br>301C:1B <sub>h</sub> |
| _RES_overload    | Overload of braking resistor (l2t)<br>The braking resistor set via parameter<br>RESint_ext is monitored.                                                                                      | %<br>-<br>-<br>-                                          | INT16<br>R/-<br>-<br>-                   | CANopen 301C:13 <sub>h</sub><br>Modbus 7206<br>EtherCAT 301C:13 <sub>h</sub>    |
| _RES_maxoverload | Maximum value of overload of braking<br>resistor<br>Maximum overload of braking resistor<br>during the last 10 seconds.<br>The braking resistor set via parameter<br>RESint_ext is monitored. | %<br>-<br>-<br>-                                          | INT16<br>R/-<br>-                        | CANopen 301C:15 <sub>h</sub><br>Modbus 7210<br>EtherCAT 301C:15 <sub>h</sub>    |

#### **Commutation Monitoring**

Commutation monitoring verifies the plausibility of acceleration and effective motor torque.

If the motor accelerates though the drive control decelerates the motor with the maximum current, an error is detected.

Deactivating commutation monitoring can cause unintended movements.

# **WARNING**

#### UNINTENDED MOVEMENT

- Only deactivate commutation monitoring during commissioning and only for test purposes.
- Verify that the commutation monitoring is active prior to putting the equipment into service.

Failure to follow these instructions can result in death, serious injury, or equipment damage.

The parameter  ${\tt MON\_commutat}$  lets you deactivate commutation monitoring.

| Parameter name | Description                                                                                                    | Unit<br>Minimum value<br>Factory setting<br>Maximum value | Data type<br>R/W<br>Persistent<br>Expert | Parameter<br>address via<br>fieldbus                                       |
|----------------|----------------------------------------------------------------------------------------------------|-----------------------------------------------------------|------------------------------------------|----------------------------------------------------------------------------|
| MON_commutat   | Commutation monitoring<br><b>0 / Off</b> : Commutation monitoring off<br><b>1 / On (OpState6)</b> : Commutation<br>monitoring on in operating state 6<br><b>2 / On (OpState6+7)</b> : Commutation<br>monitoring on in operating states 6 and 7<br>Setting can only be modified if power stage<br>is disabled.<br>Modified settings become active the next<br>time the power stage is enabled. | -<br>0<br>1<br>2                                          | UINT16<br>R/W<br>per.<br>-               | CANopen 3005:5 <sub>h</sub><br>Modbus 1290<br>EtherCAT 3005:5 <sub>h</sub> |

## **Monitoring of Mains Phases**

If a three-phase drive is missing a mains phase and mains phase monitoring is not correctly set, this can cause overload of the product.

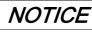

INOPERABLE EQUIPMENT DUE TO MISSING MAINS PHASE

- Verify that mains phase monitoring is set to "Automatic Mains Detection" or to "Mains ..." with the correct voltage value if the drive is supplied via the mains phases.
- Verify that mains phase monitoring is set to "DC bus only ..." with the correct voltage value if the drive is supplied via the DC bus.

Failure to follow these instructions can result in equipment damage.

The parameter ErrorResp\_Flt\_AC lets you set the error response to a missing mains phase for three-phase devices.

| Parameter name       | Description                                                                                                    | Unit<br>Minimum value<br>Factory setting<br>Maximum value | Data type<br>R/W<br>Persistent<br>Expert | Parameter<br>address via<br>fieldbus                                       |
|----------------------|----------------------------------------------------------------------------------------------------|-----------------------------------------------------------|------------------------------------------|----------------------------------------------------------------------------|
| ErrorResp_Flt_<br>AC | Error response to missing mains phase<br>0 / Error Class 0: Error class 0<br>1 / Error Class 1: Error class 1<br>2 / Error Class 2: Error class 2<br>3 / Error Class 3: Error class 3<br>Setting can only be modified if power stage<br>is disabled.<br>Modified settings become active the next<br>time the power stage is enabled. | -<br>0<br>2<br>3                                          | UINT16<br>R/W<br>per.<br>-               | CANopen 3005:A <sub>h</sub><br>Modbus 1300<br>EtherCAT 3005:A <sub>h</sub> |

Mains phase monitoring is set by means of the parameter MON MainsVolt.

| Parameter name | Description                                                                                                    | Unit<br>Minimum value<br>Factory setting<br>Maximum<br>value | Data type<br>R/W<br>Persistent<br>Expert | Parameter<br>address via<br>fieldbus                                       |
|----------------|----------------------------------------------------------------------------------------------------|--------------------------------------------------------------|------------------------------------------|----------------------------------------------------------------------------|
| MON_MainsVolt  | Detection and monitoring of mains phases<br><b>0 / Automatic Mains Detection</b> : Automatic<br>detection and monitoring of mains voltage<br><b>3 / Mains 1~230 V / 3~480 V</b> : Mains voltage<br>230 V (single-phase) or 480 V (three phases)<br><b>4 / Mains 1~115 V / 3~208 V</b> : Mains voltage<br>115 V (single-phase) or 208 V (three phases)<br>Value 0: As soon as mains voltage detected,<br>the device automatically verifies whether the<br>mains voltage is 115 V or 230 V in the case of<br>single-phase devices or 208 V or 400/480 V in<br>the case of three-phase devices.<br>Values 3 4: If the mains voltage is not<br>detected properly during start-up, the mains<br>voltage to be used can be selected manually.<br>Setting can only be modified if power stage is<br>disabled.<br>Modified settings become active the next time<br>the power stage is enabled. | -<br>0<br>0<br>4                                             | UINT16<br>R/W<br>per.<br>expert          | CANopen 3005:F <sub>h</sub><br>Modbus 1310<br>EtherCAT 3005:F <sub>h</sub> |

#### **Ground Fault Monitoring**

When the power stage is enabled, the device monitors the motor phases for ground faults. A ground fault occurs when one or more motor phases are short-circuited to the ground (earth) of the application.

A ground fault of one or more motor phases is detected. A ground fault of the DC bus or the braking resistor is not detected.

If the ground fault monitoring is deactivated, the drive may be rendered inoperable by a ground fault.

# NOTICE

INOPERABLE EQUIPMENT DUE TO GROUND FAULTS

- Only deactivate ground fault monitoring during commissioning and only for test purposes.
- Verify that the ground fault monitoring is active prior to putting the equipment into service.

Failure to follow these instructions can result in equipment damage.

| Parameter name  | Description                                                                                                    | Unit<br>Minimum value<br>Factory setting<br>Maximum value | Data type<br>R/W<br>Persistent<br>Expert | Parameter address<br>via fieldbus                                            |
|-----------------|----------------------------------------------------------------------------------------------------|-----------------------------------------------------------|------------------------------------------|------------------------------------------------------------------------------|
| MON_GroundFault | Ground fault monitoring<br><b>0 / Off</b> : Ground fault monitoring off<br><b>1 / On</b> : Ground fault monitoring on<br>Modified settings become active the next<br>time the product is powered on. | -<br>0<br>1<br>1                                          | UINT16<br>R/W<br>per.<br>expert          | CANopen 3005:10 <sub>h</sub><br>Modbus 1312<br>EtherCAT 3005:10 <sub>h</sub> |

#### **Examples**

#### **General Information**

The examples show some typical applications of the product. The examples are intended to provide an overview; they are not exhaustive wiring plans.

The examples described here are intended for learning purposes only. In general, they are intended to help you understand how to develop, test, commission, and integrate application logic and/or the device wiring of the equipment associated with your own design in your control systems. The examples are not intended to be used directly on products that are part of a machine or process.

# **WARNING**

#### UNINTENDED EQUIPMENT OPERATION

Do not include any wiring information, programming or configuration logic, or parameterization values from the Examples in your machine or process without thoroughly testing your entire application.

Failure to follow these instructions can result in death, serious injury, or equipment damage.

Using the safety function STO integrated in this product requires careful planning. See chapter Safety function STO ("Safe Torque Off") *(see page 67)* for additional information.

The following illustration shows a wiring example with:

| Logic type                                        | Signal power supply | Safety function STO | Miscellaneous                                                           |
|---------------------------------------------------|---------------------|---------------------|-------------------------------------------------------------------------|
| Positive logic <sup>(1)</sup>                     | Internal            | -                   | I/O module with industrial<br>connectors without safety function<br>STO |
| (1) See chapter Logic Type <i>(see page 55)</i> . |                     |                     |                                                                         |

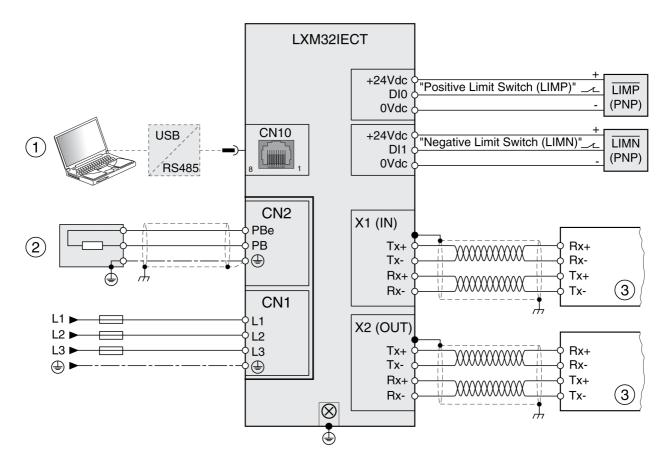

1 Commissioning accessories

2 Standard braking resistor or external braking resistor

3 Fieldbus device

The following illustration shows a wiring example with:

| Logic type                                        | Signal power supply | Safety function STO | Miscellaneous                    |
|---------------------------------------------------|---------------------|---------------------|----------------------------------|
| Positive logic <sup>(1)</sup>                     | Internal            | Required            | I/O module with spring terminals |
| (1) See chapter Logic Type <i>(see page 55)</i> . |                     |                     |                                  |

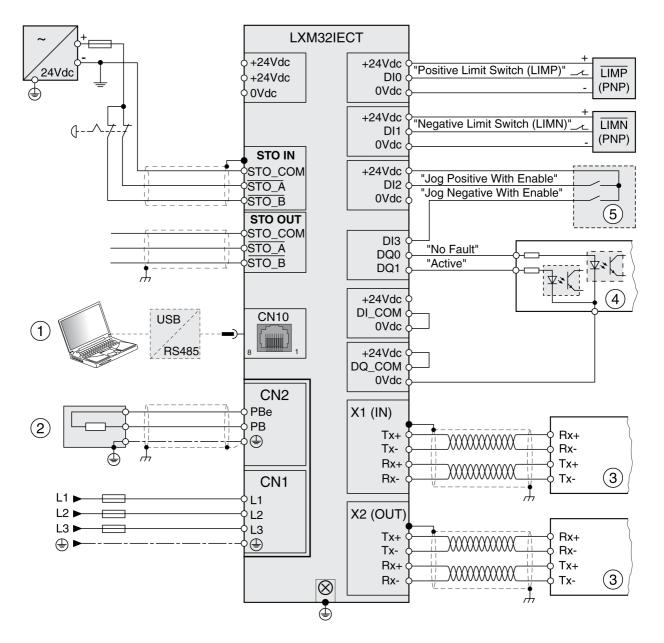

**1** Commissioning accessories

- 2 Standard braking resistor or external braking resistor
- 3 Fieldbus device
- 4 Signal lights or inputs of the PLC
- 5 "Test box" for commissioning

The following illustration shows a wiring example with:

| Logic type                                        | Signal power supply | Safety function STO | Miscellaneous                    |
|---------------------------------------------------|---------------------|---------------------|----------------------------------|
| Negative logic <sup>(1)</sup>                     | Internal            | Required            | I/O module with spring terminals |
| (1) See chapter Logic Type <i>(see page 55)</i> . |                     |                     |                                  |

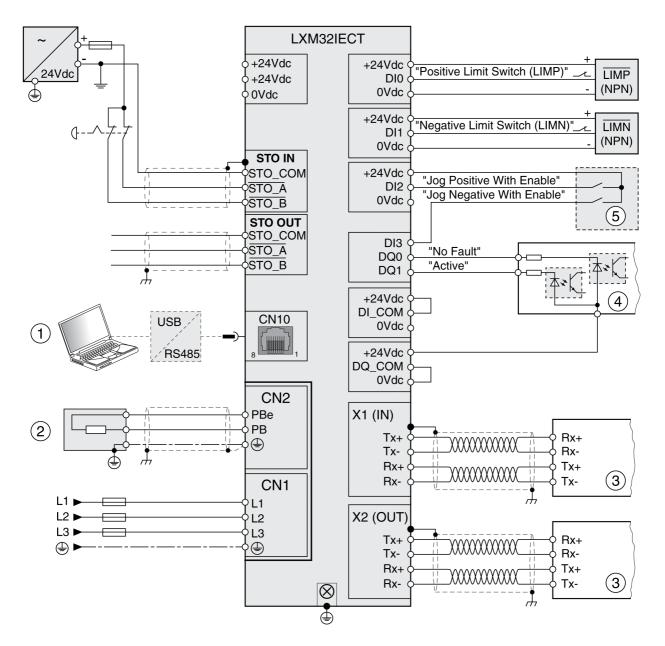

- 1 Commissioning accessories
- 2 Standard braking resistor or external braking resistor
- 3 Fieldbus device
- 4 Signal lights or inputs of the PLC
- 5 "Test box" for commissioning

The following illustration shows a wiring example with:

| Logic type                                        | Signal power supply | Safety function STO | Miscellaneous                                                                     |
|---------------------------------------------------|---------------------|---------------------|-----------------------------------------------------------------------------------|
| Positive logic <sup>(1)</sup>                     | External            | Deactivated         | I/O module with spring terminals<br>Digital inputs and digital outputs via<br>PLC |
| (1) See chapter Logic Type <i>(see page 55)</i> . |                     |                     |                                                                                   |

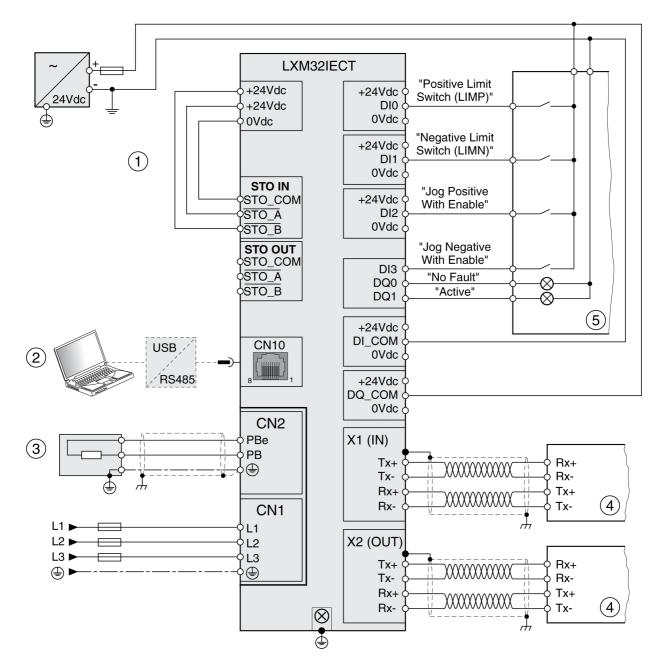

1 Safety function STO deactivated

- **2** Commissioning accessories
- 3 Standard braking resistor or external braking resistor
- 4 Fieldbus device
- 5 Signal lights / PLC

The following illustration shows a wiring example with:

| Logic type                                        | Signal power supply | Safety function STO | Miscellaneous                                                                     |
|---------------------------------------------------|---------------------|---------------------|-----------------------------------------------------------------------------------|
| Negative logic <sup>(1)</sup>                     | External            | Deactivated         | I/O module with spring terminals<br>Digital inputs and digital outputs via<br>PLC |
| (1) See chapter Logic Type <i>(see page 55)</i> . |                     |                     |                                                                                   |

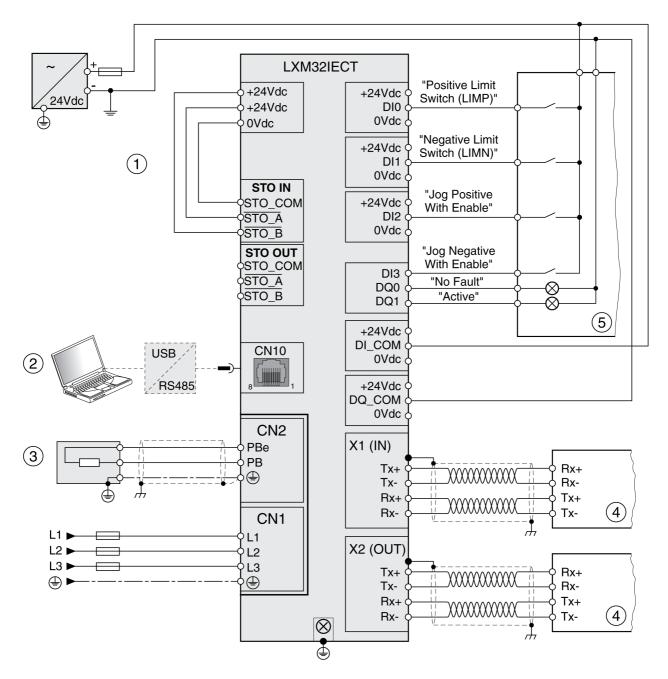

- 1 Safety function STO deactivated
- 2 Commissioning accessories
- 3 Standard braking resistor or external braking resistor
- 4 Fieldbus device
- 5 Signal lights / PLC

## What Is in This Chapter?

This chapter contains the following sections:

| Section | Торіс                          | Page |
|---------|--------------------------------|------|
| 10.1    | Diagnostics via LEDs           | 380  |
| 10.2    | Diagnostics via Signal Outputs | 387  |
| 10.3    | Diagnostics via the Fieldbus   | 390  |
| 10.4    | Error Messages                 | 400  |

# Section 10.1 Diagnostics via LEDs

## What Is in This Section?

This section contains the following topics:

| Торіс                     | Page |
|---------------------------|------|
| Overview Diagnostics LEDs | 381  |
| Fieldbus Status LEDs      | 382  |
| Operating State LEDs 384  |      |
| Memory Card LEDs          | 385  |
| DC Bus LED                |      |

# **Overview Diagnostics LEDs**

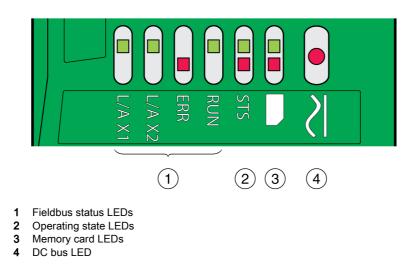

The following illustration provides an overview of the diagnostics LEDs.

# Fieldbus Status LEDs

The fieldbus status LEDs visualize the status of the fieldbus.

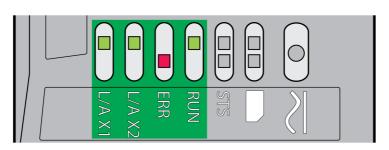

## LED L/A X1 and L/A X2

| Status     | Meaning           |
|------------|-------------------|
| Off        | No link           |
| On         | Link, no activity |
| Flickering | Link, activity    |

#### LED ERR

| Status       | Meaning                                     |
|--------------|---------------------------------------------|
| Double flash | Watchdog timeout                            |
| Single flash | Local error (such as synchronization error) |
| Blinking     | Invalid configuration                       |
| Off          | No error                                    |

#### LED RUN

| Status       | Meaning                         |
|--------------|---------------------------------|
| Off          | EtherCAT state INIT             |
| Blinking     | EtherCAT state PRE-OPERATIONAL  |
| Single flash | EtherCAT state SAFE-OPERATIONAL |
| On           | EtherCAT state OPERATIONAL      |

#### Meaning of the LED status

| Status       | Meaning                                                                      |
|--------------|------------------------------------------------------------------------------|
| Flickering   |                                                                              |
| Blinking     | $\begin{array}{c} 200 \\ ms \end{array} \xrightarrow{200} \\ ms \end{array}$ |
| Single flash |                                                                              |

| Status       | Meaning                                          |
|--------------|--------------------------------------------------|
| Double flash | 200 200 200 1000<br>ms ms ms ms                  |
| Triple flash | 200 200 200 200 200 1000<br>ms ms ms ms ms ms ms |

# **Operating State LEDs**

The operating state LEDs show the current operating state.

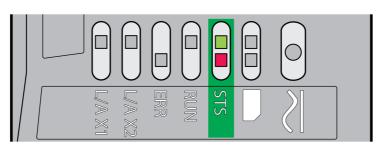

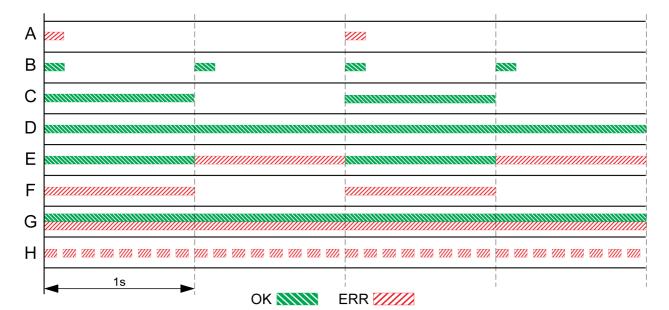

- A Operating state 1 Start and 2 Not Ready To Switch On
- B Operating state 3 Switch On Disabled
- C Operating state 4 Ready To Switch On and 5 Switched On
- D Operating state 6 Operation Enabled
- E Operating state 7 Quick Stop Active and 8 Fault Reaction Active
- F Operating state 9 Fault
- **G** Firmware not available
- H Internal error

## Memory Card LEDs

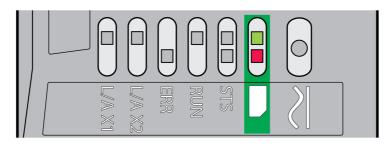

The memory card LEDs show the status of the memory card.

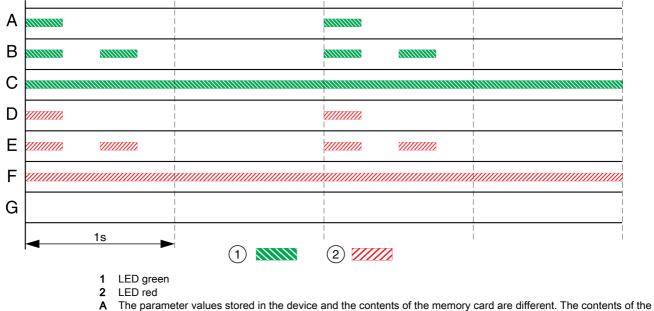

- A The parameter values stored in the device and the contents of the memory card are different. The contents of the memory card is transferred to the device.
- **B** The memory card is empty. The configuration of the device is transferred to the memory card.
- C The parameter values stored in the device and the contents of the memory card are identical.
- **D** The memory card is write-protected.
- E An error was detected during data transfer. Check the error memory of the device.
- **F** Data on the memory card does not match the device or is damaged.
- **G** No memory card detected. Power off the supply. Verify that the memory card has been properly inserted (contacts, slanted corner).

# DC Bus LED

The DC bus LED shows the status of the DC bus.

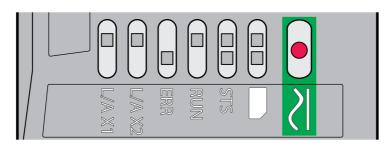

| Status | Meaning                                                                            |  |
|--------|------------------------------------------------------------------------------------|--|
| On     | Voltage at DC bus.                                                                 |  |
| Off    | Undervoltage. The DC bus LED is not an indicator of the absence of DC bus voltage. |  |

Observe the information provided in chapter Product Related Information (see page 12).

# Section 10.2 Diagnostics via Signal Outputs

### What Is in This Section?

This section contains the following topics:

| Торіс                          | Page |
|--------------------------------|------|
| Indicating the Operating State | 388  |
| Indicating Error Messages      | 389  |

# Indicating the Operating State

Information on the operating state is available via the signal outputs. The table below provides an overview.

| Signal output function                                                                                                    |                           |                         |
|----------------------------------------------------------------------------------------------------|---------------------------|-------------------------|
| Operating state                                                                                                    | "No fault" <sup>(1)</sup> | "Active" <sup>(2)</sup> |
| 1 Start                                                                                                    | 0                         | 0                       |
| 2 Not Ready To Switch On                                                                                                    | 0                         | 0                       |
| <b>3</b> Switch On Disabled                                                                                                    | 0                         | 0                       |
| 4 Ready To Switch On                                                                                                    | 1                         | 0                       |
| 5 Switched On                                                                                                    | 1                         | 0                       |
| 6 Operation Enabled                                                                                                    | 1                         | 1                       |
| 7 Quick Stop Active                                                                                                    | 0                         | 0                       |
| 8 Fault Reaction Active                                                                                                    | 0                         | 0                       |
| 9 Fault                                                                                                    | 0                         | 0                       |
| <ul> <li>(1) The signal output function is factory setting for signal output DQ0</li> <li>(2) The signal output function is the factory setting for signal output DQ1</li> </ul> |                           |                         |

#### **Indicating Error Messages**

Selected error messages can be output via the signal outputs.

In order to output an error message via a signal output, you must first parameterizes the signal output functions "Selected Warning" or "Selected Error", see chapter Digital Inputs and Outputs *(see page 202)*.

The parameters  ${\tt MON\_IO\_SelWar1}$  and  ${\tt MON\_IO\_SelWar2}$  are used to specify error codes with the error class 0.

The parameters  $MON_IO_SelErr1$  and  $MON_IO_SelErr2$  are used to specify error codes with the error classes 1 ... 4.

If an error specified in one of these parameters is detected, the corresponding signal output is to be set.

The list of the error messages sorted by error code can be found in the chapter Error Messages *(see page 400).* 

| Parameter name | Description                                                                                                    | Unit<br>Minimum value<br>Factory setting<br>Maximum value | Data type<br>R/W<br>Persistent<br>Expert | Parameter<br>address via<br>fieldbus                                        |
|----------------|----------------------------------------------------------------------------------------------------|-----------------------------------------------------------|------------------------------------------|-----------------------------------------------------------------------------|
| MON_IO_SelWar1 | Signal output function Selected Warning<br>(error class 0): First error code<br>This parameter specifies the error code of<br>an error of error class 0 which is to activate<br>the signal output function.<br>Modified settings become active<br>immediately.           | -<br>0<br>0<br>65535                                      | UINT16<br>R/W<br>per.<br>-               | CANopen 303B:8 <sub>h</sub><br>Modbus 15120<br>EtherCAT 303B:8 <sub>h</sub> |
| MON_IO_SelWar2 | Signal output function Selected Warning<br>(error class 0): Second error code<br>This parameter specifies the error code of<br>an error of error class 0 which is to activate<br>the signal output function.<br>Modified settings become active<br>immediately.          | -<br>0<br>0<br>65535                                      | UINT16<br>R/W<br>per.<br>-               | CANopen 303B:9 <sub>h</sub><br>Modbus 15122<br>EtherCAT 303B:9 <sub>h</sub> |
| MON_IO_SelErr1 | Signal output function Selected Error (error<br>classes 1 to 4): First error code<br>This parameter specifies the error code of<br>an error of error classes 1 4 which is to<br>activate the signal output function.<br>Modified settings become active<br>immediately.  | -<br>0<br>0<br>65535                                      | UINT16<br>R/W<br>per.<br>-               | CANopen 303B:6 <sub>h</sub><br>Modbus 15116<br>EtherCAT 303B:6 <sub>h</sub> |
| MON_IO_SelErr2 | Signal output function Selected Error (error<br>classes 1 to 4): Second error code<br>This parameter specifies the error code of<br>an error of error classes 1 4 which is to<br>activate the signal output function.<br>Modified settings become active<br>immediately. | -<br>0<br>0<br>65535                                      | UINT16<br>R/W<br>per.<br>-               | CANopen 303B:7 <sub>h</sub><br>Modbus 15118<br>EtherCAT 303B:7 <sub>h</sub> |

# Section 10.3 Diagnostics via the Fieldbus

## What Is in This Section?

This section contains the following topics:

| Торіс                                    |     |
|------------------------------------------|-----|
| Fieldbus Communication Error Diagnostics | 391 |
| Most Recent Detected Error - Status Bits |     |
| EtherCAT State Machine                   |     |
| Most Recent Detected Error - Error Code  |     |
| Error Memory                             |     |

## **Fieldbus Communication Error Diagnostics**

#### **Checking Connections**

A properly operating fieldbus is essential for evaluating status and error messages.

If the product cannot be addressed via the fieldbus, first verify the connections.

Verify the following connections:

- System power supply
- Supply connections
- Fieldbus cables and wiring
- Fieldbus connection

#### **Fieldbus Function Test**

If the connections are correct, verify that you can address the product on the fieldbus.

## Most Recent Detected Error - Status Bits

#### Parameter DCOMstatus

The parameter DCOMstatus is a part of the process data communication. The parameter DCOMstatus is transmitted asynchronously and in an event-driven way whenever the status information changes.

In the case of an error of error class 0, bit 7 is set in the parameter  ${\tt DCOMstatus}.$ 

In the case of an error of error class 1, 2, 3 or 4, bit 13 is set in the parameter DCOMstatus.

| Parameter name | Description                                                                                                    | Unit<br>Minimum value<br>Factory setting<br>Maximum value | Data type<br>R/W<br>Persistent<br>Expert | Parameter<br>address via<br>fieldbus                                       |
|----------------|----------------------------------------------------------------------------------------------------|-----------------------------------------------------------|------------------------------------------|----------------------------------------------------------------------------|
| _DCOMstatus    | DriveCom status word<br>Bit assignments:<br>Bit 0: Operating state Ready To Switch On<br>Bit 1: Operating state Switched On<br>Bit 2: Operating state Operation Enabled<br>Bit 3: Operating state Fault<br>Bit 4: Voltage Enabled<br>Bit 5: Operating state Quick Stop<br>Bit 6: Operating state Switch On Disabled<br>Bit 7: Error of error class 0<br>Bit 8: HALT request active<br>Bit 9: Remote<br>Bit 10: Target Reached<br>Bit 11: Internal Limit Active<br>Bit 12: Operating mode-specific<br>Bit 13: x_err<br>Bit 14: x_end<br>Bit 15: ref_ok |                                                           | UINT16<br>R/-<br>-                       | CANopen 6041:0 <sub>h</sub><br>Modbus 6916<br>EtherCAT 6041:0 <sub>h</sub> |

## **Error Bits**

The parameters <code>\_WarnLatched</code> and <code>\_SigLatched</code> contain information on errors of error class 0 and errors of error classes 1 ... 4.

| Facto                                                                                                    | Data type<br>num value R/W<br>ory setting Persistent<br>mum value Expert | Parameter<br>address via<br>fieldbus                                       |
|----------------------------------------------------------------------------------------------------|--------------------------------------------------------------------------|----------------------------------------------------------------------------|
| WarnLatchedSaved errors of error class 0, bit-coded<br>The bits are set to 0 in the case of a Fault<br>Reset.<br>Bits 10 and 13 are set to 0 automatically.Signal state:<br>0: Not activated<br>1: Activated-Bit assignments:<br>Bit 0: General<br>Bit 1: Reserved<br>Bit 2: Out of range (software limit switches,<br>tuning)<br>Bit 3: Reserved<br>Bit 4: Active operating mode<br>Bit 5: Commissioning interface (RS485)<br>Bit 6: Integrated fieldbus<br>Bit 7: Reserved<br>Bit 8: Following error<br> | UINT32<br>R/-<br>-                                                       | CANopen 301C:C <sub>h</sub><br>Modbus 7192<br>EtherCAT 301C:C <sub>h</sub> |

| Parameter name | Description                                                                                                    | Unit<br>Minimum value<br>Factory setting<br>Maximum value | Data type<br>R/W<br>Persistent<br>Expert | Parameter<br>address via<br>fieldbus                                       |
|----------------|----------------------------------------------------------------------------------------------------|-----------------------------------------------------------|------------------------------------------|----------------------------------------------------------------------------|
| _SigLatched    | Saved status of monitoring signals<br>Signal state:<br>0: Not activated<br>1: Activated<br>Bit assignments:<br>Bit 0: General error<br>Bit 1: Hardware limit switches<br>(LIMP/LIMN/REF)<br>Bit 2: Out of range (software limit switches,<br>tuning)<br>Bit 3: Quick Stop via fieldbus<br>Bit 4: Error in active operating mode<br>Bit 5: Commissioning interface (RS485)<br>Bit 6: Integrated fieldbus<br>Bit 7: Reserved<br>Bit 8: Following error<br>Bit 9: Reserved<br>Bit 10: Inputs STO are 0<br>Bit 11: Inputs STO are 0<br>Bit 12: Reserved<br>Bit 13: DC bus voltage low<br>Bit 14: DC bus voltage low<br>Bit 14: DC bus voltage high<br>Bit 15: Mains phase missing<br>Bit 16: Integrated encoder interface<br>Bit 17: Overtemperature motor<br>Bit 18: Overtemperature power stage<br>Bit 19: Reserved<br>Bit 20: Memory card<br>Bit 21: Fieldbus module<br>Bit 22: Encoder module<br>Bit 22: Encoder module<br>Bit 23: Safety module eSM or module IOM1<br>Bit 24: Reserved<br>Bit 25: Reserved<br>Bit 26: Motor connection<br>Bit 27: Motor overcurrent/short circuit<br>Bit 28: Frequency of reference signal too<br>high<br>Bit 29: EEPROM error detected<br>Bit 30: System start-up (hardware or<br>parameter)<br>Bit 31: System error detected (for example,<br>watchdog, internal hardware interface) | Maximum value                                             | Expert<br>UINT32<br>R/-<br>-             | CANopen 301C:8 <sub>h</sub><br>Modbus 7184<br>EtherCAT 301C:8 <sub>h</sub> |
|                | Monitoring functions are product-dependent.                                                                                                    |                                                           |                                          |                                                                            |

### **EtherCAT State Machine**

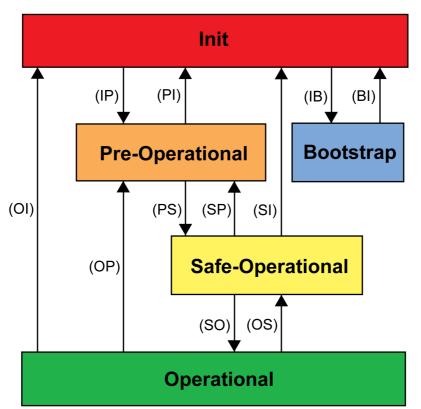

According the IEC 61800-7-304, the following EtherCAT states have been defined for an EtherCAT network:

#### States

The state **Init** defines the foundation of the communication relationship between the master and the slaves at the application layer. Direct communication between the master and the slave is impossible at the application layer. The master uses the Init state to initialize a set of configuration registers of the EtherCAT slave controllers. If the slaves support mailbox services, the Sync Manager is also configured in this state.

In the **Pre-Operational** state, the mailbox is active. Both master and slave use the mailbox and the corresponding protocol to interchange application-specific initialization data and parameters. In this state, process data communication is not possible.

If the drive does not receive a valid mapping for the process data from the EtherCAT master, it remains in this state.

In the **Safe-Operational** state, the slave application provides current input data such as limit switche data. Output data of the master are ignored in this state. This state is not a safety function.

In the state **Operational**, the slave applications deliver current input data and the drive processes the current output data from the master, such as target positions.

#### State transitions

The following state transitions are defined:

| State transition | Local management service    |  |
|------------------|-----------------------------|--|
| IP               | Start Mailbox Communication |  |
| PI               | Stop Mailbox Communication  |  |
| PS               | Start Input Update          |  |
| SP               | Stop Input Update           |  |
| SO               | Start Output Update         |  |
| OS               | Stop Output Update          |  |

| State transition | Local management service                                         |  |
|------------------|------------------------------------------------------------------|--|
| OP               | Stop Output Update and Stop Input Update                         |  |
| SI               | Stop Input Update, Stop Mailbox Communication                    |  |
| OI               | Stop Input Update, Stop Input Update, Stop Mailbox Communication |  |
| IB               | Start Bootstrap Mode                                             |  |
| BI               | Restart Device                                                   |  |

## Most Recent Detected Error - Error Code

If the master controller receives information concerning a detected error via the process data communication, the following parameters can be used to read the error code.

The list of the error messages sorted by error code can be found in the chapter Error Messages *(see page 400).* 

## Most Recent Detected Error with Error Class 0

The parameter  $\_LastWarning$  allows you to read the error number of the last detected error with error class 0.

| Parameter name | Description                                                                                                    | Unit<br>Minimum value<br>Factory setting<br>Maximum value | Data type<br>R/W<br>Persistent<br>Expert | Parameter<br>address via<br>fieldbus                                       |
|----------------|----------------------------------------------------------------------------------------------------|-----------------------------------------------------------|------------------------------------------|----------------------------------------------------------------------------|
| _LastWarning   | Code of most recent error of error class 0<br>If the error is no longer active, the code is<br>stored until the next Fault Reset.<br>Value 0: No error of error class 0 | -                                                         | UINT16<br>R/-<br>-                       | CANopen 301C:9 <sub>h</sub><br>Modbus 7186<br>EtherCAT 301C:9 <sub>h</sub> |

## Most Recent Detected Error with Error Class 1 ... 4

The parameter  $\_LastError$  allows you to read the error number of the last detected error with error class 1 ... 4.

| Parameter name | Description                                                                                                    | Unit<br>Minimum value<br>Factory setting<br>Maximum value | Data type<br>R/W<br>Persistent<br>Expert | Parameter<br>address via<br>fieldbus                                       |
|----------------|----------------------------------------------------------------------------------------------------|-----------------------------------------------------------|------------------------------------------|----------------------------------------------------------------------------|
| _LastError     | Detected error causing a stop (error<br>classes 1 to 4)<br>Error code of the most recent detected<br>error. Consecutive detected errors do not<br>overwrite this error code.<br>Example: If an error response to a detected<br>limit switch error causes overvoltage, this<br>parameter contains the code of the<br>detected limit switch error.<br>Exception: Detected errors of error class 4<br>overwrite existing entries. | -                                                         | UINT16<br>R/-<br>-                       | CANopen 603F:0 <sub>h</sub><br>Modbus 7178<br>EtherCAT 603F:0 <sub>h</sub> |

## **Error Memory**

### General

The error memory is an error history of the last 10 error messages. It is not cleared even if the product is powered off. The error memory allows you to read and evaluate past events.

The following information on the events is stored:

- Error class
- Error code
- Motor current
- Number of power on cycles
- Additional error information (for example, parameter numbers)
- Product temperature
- Power stage temperature
- Time the error was detected (with reference to operating hours counter)
- DC Bus Voltage
- Velocity
- Number of Enable cycles after powering on
- Time from Enable until detection of the error

The stored information relates to the situation at the point in time the error was detected.

The list of the error messages sorted by error code can be found in the chapter Error Messages *(see page 400).* 

#### **Reading the Error Memory**

The error memory can only be read sequentially. The parameter ERR\_reset must be used to reset the read pointer. Then the first error entry can be read. The read pointer is automatically set to the next entry. A new read access delivers the next error entry. If the error code 0 is returned, there is no additional error entry.

| Position of the entry | Meaning                                                                                                  |
|-----------------------|----------------------------------------------------------------------------------------------------|
| 1                     | First error message (oldest message).                                                                    |
| 2                     | Second error message (later message).                                                                    |
|                       |                                                                                                    |
| 10                    | Tenth error message. In the case of ten error messages, the most recent error message is contained here. |

An error entry consists of several pieces of information which can be read using different parameters. When you read an error entry, the error code must be read first with the parameter \_ERR\_number.

The following parameters allow you to manage the error memory:

| Parameter name | Description                                                                                                    | Unit<br>Minimum value<br>Factory setting<br>Maximum value | Data type<br>R/W<br>Persistent<br>Expert | Parameter<br>address via<br>fieldbus                                        |
|----------------|----------------------------------------------------------------------------------------------------|-----------------------------------------------------------|------------------------------------------|-----------------------------------------------------------------------------|
| _ERR_class     | Error class<br>Value 0: Error class 0<br>Value 1: Error class 1<br>Value 2: Error class 2<br>Value 3: Error class 3<br>Value 4: Error class 4                                                                                                    | -<br>0<br>-<br>4                                          | UINT16<br>R/-<br>-                       | CANopen 303C:2 <sub>h</sub><br>Modbus 15364<br>EtherCAT 303C:2 <sub>h</sub> |
| _ERR_number    | Error code<br>Reading this parameter copies the entire<br>entry for the detected error (error class,<br>time of detection of error,) to an<br>intermediate memory from which the<br>elements of the detected error can then be<br>read.<br>In addition, the read pointer of the error<br>memory is automatically set to the next<br>error entry. | -<br>0<br>-<br>65535                                      | UINT16<br>R/-<br>-                       | CANopen 303C:1 <sub>h</sub><br>Modbus 15362<br>EtherCAT 303C:1 <sub>h</sub> |

| Parameter name   | Description                                                                                                    | Unit<br>Minimum value<br>Factory setting<br>Maximum value | Data type<br>R/W<br>Persistent<br>Expert | Parameter<br>address via<br>fieldbus                                        |
|------------------|----------------------------------------------------------------------------------------------------|-----------------------------------------------------------|------------------------------------------|-----------------------------------------------------------------------------|
| _ERR_motor_I     | Motor current at the time the error was detected<br>In increments of 0.01 A <sub>rms</sub> .                                                                                                    | A <sub>rms</sub><br>-<br>-<br>-                           | UINT16<br>R/-<br>-<br>-                  | CANopen 303C:9 <sub>h</sub><br>Modbus 15378<br>EtherCAT 303C:9 <sub>h</sub> |
| _ERR_powerOn     | Number of power on cycles                                                                                                    | -<br>0<br>-<br>4294967295                                 | UINT32<br>R/-<br>-                       | CANopen 303B:2 <sub>h</sub><br>Modbus 15108<br>EtherCAT 303B:2 <sub>h</sub> |
| _ERR_qual        | Additional information on detected error<br>This entry contains additional information<br>on the detected error, depending on the<br>error number.<br>Example: a parameter address                       | -<br>0<br>-<br>65535                                      | UINT16<br>R/-<br>-<br>-                  | CANopen 303C:4 <sub>h</sub><br>Modbus 15368<br>EtherCAT 303C:4 <sub>h</sub> |
| _ERR_temp_dev    | Temperature of device at the time the error was detected                                                                                                    | °C<br>-<br>-<br>-                                         | INT16<br>R/-<br>-                        | CANopen 303C:B <sub>h</sub><br>Modbus 15382<br>EtherCAT 303C:B <sub>h</sub> |
| _ERR_temp_ps     | Temperature of power stage at the time the error was detected                                                                                                    | °C<br>-<br>-<br>-                                         | INT16<br>R/-<br>-<br>-                   | CANopen 303C:A <sub>h</sub><br>Modbus 15380<br>EtherCAT 303C:A <sub>h</sub> |
| _ERR_time        | Time of detection of error<br>With reference to operating hours counter                                                                                                    | s<br>0<br>-<br>536870911                                  | UINT32<br>R/-<br>-                       | CANopen 303C:3 <sub>h</sub><br>Modbus 15366<br>EtherCAT 303C:3 <sub>h</sub> |
| _ERR_DCbus       | DC bus voltage at the time the error was detected In increments of 0.1 V.                                                                                                    | V<br>-<br>-                                               | UINT16<br>R/-<br>-                       | CANopen 303C:7 <sub>h</sub><br>Modbus 15374<br>EtherCAT 303C:7 <sub>h</sub> |
| _ERR_motor_v     | Motor velocity at the time the error was detected                                                                                                    | usr_v<br>-<br>-<br>-                                      | INT32<br>R/-<br>-<br>-                   | CANopen 303C:8 <sub>h</sub><br>Modbus 15376<br>EtherCAT 303C:8 <sub>h</sub> |
| _ERR_enable_cycl | Number of cycles of enabling the power<br>stage at error time<br>Number of cycles of enabling the power<br>stage from the time the control voltage<br>was applied to the time the error was<br>detected. | -                                                         | UINT16<br>R/-<br>-                       | CANopen 303C:5 <sub>h</sub><br>Modbus 15370<br>EtherCAT 303C:5 <sub>h</sub> |
| _ERR_enable_time | Time between enabling of power stage and detection of the error                                                                                                    | S<br>-<br>-                                               | UINT16<br>R/-<br>-                       | CANopen 303C:6 <sub>h</sub><br>Modbus 15372<br>EtherCAT 303C:6 <sub>h</sub> |
| ERR_reset        | Reset error memory read pointer<br>Value 1: Set error memory read pointer to<br>oldest error entry.<br>Modified settings become active<br>immediately.                                                   | -<br>0<br>-<br>1                                          | UINT16<br>R/W<br>-<br>-                  | CANopen 303B:5 <sub>h</sub><br>Modbus 15114<br>EtherCAT 303B:5 <sub>h</sub> |
| ERR_clear        | Clear error memory<br>Value 1: Delete entries in the error<br>memory                                                                                                    | -<br>0<br>-<br>1                                          | UINT16<br>R/W<br>-<br>-                  | CANopen 303B:4 <sub>h</sub><br>Modbus 15112<br>EtherCAT 303B:4 <sub>h</sub> |
|                  | The clearing process is completed if a 0 is<br>returned after a read access.<br>Modified settings become active<br>immediately.                                                                          |                                                           |                                          |                                                                             |

# Section 10.4 Error Messages

## What Is in This Section?

This section contains the following topics:

| Торіс                         | Page |
|-------------------------------|------|
| Description of Error Messages | 401  |
| Table of Error Messages       | 402  |

## **Description of Error Messages**

## Description

If monitoring functions of the drive detect an error, the drive generates an error message. Each error message is identified by an error code.

The following information is available for each error message:

- Error code
- Error class
- Description of error
- Possible causes
- Possible remedies

## **Range of Error Messages**

The table below summarizes the error codes classified by range.

| Error code | Range             |
|------------|-------------------|
| E 1xxx     | General           |
| E 2xxx     | Overcurrent       |
| E 3xxx     | Voltage           |
| E 4xxx     | Temperature       |
| E 5xxx     | Hardware          |
| E 6xxx     | Software          |
| E 7xxx     | Interface, wiring |
| E 8xxx     | Fieldbus          |
| E Axxx     | Motor movement    |
| E Bxxx     | Communication     |

## Error Class of Error Messages

The error messages are classified according to the following error classes:

| Error class  | State transition <sup>1)</sup>                | Error response                                                                                            | Resetting the error message |  |  |
|--------------|-----------------------------------------------|----------------------------------------------------------------------------------------------------|-----------------------------|--|--|
| 0            | -                                             | No interruption of the movement                                                                           | Function "Fault Reset"      |  |  |
| 1            | T11                                           | Stop movement with "Quick Stop"                                                                           | Function "Fault Reset"      |  |  |
| 2            | T13, T14                                      | Stop movement with "Quick Stop" and disable<br>the power stage when the motor has come to a<br>standstill | Function "Fault Reset"      |  |  |
| 3            | T13, T14                                      | Disable the power stage immediately without stopping the movement first                                   | Function "Fault Reset"      |  |  |
| 4            | T13, T14                                      | Disable the power stage immediately without stopping the movement first                                   | Power cycle                 |  |  |
| (1) See chap | 1) See chapter Operating State (see page 234) |                                                                                                    |                             |  |  |

# Table of Error Messages

## List of the Error Messages Sorted by Error Code

| Error<br>code | Error<br>class | Description                                                                                                  | Cause                                                                                                    | Correctives                                                                                                    |
|---------------|----------------|----------------------------------------------------------------------------------------------------|----------------------------------------------------------------------------------------------------|----------------------------------------------------------------------------------------------------|
| E 1100        | 0              | Parameter out of permissible value range                                                                     | The value entered was<br>outside of the permissible<br>value range for this<br>parameter.                                                                                                  | The entered value must be within the permissible value range.                                                                                             |
| E 1101        | 0              | Parameter does not exist                                                                                     | Error detected by parameter<br>management: Parameter<br>(index) does not exist.                                                                                                    | Select a different parameter (index).                                                                                                    |
| E 1102        | 0              | Parameter does not exist                                                                                     | Error detected by parameter<br>management: Parameter<br>(subindex) does not exist.                                                                                                    | Select a different parameter (subindex).                                                                                                    |
| E 1103        | 0              | Parameter write not permissible (READ only)                                                                  | Write access to read only parameter.                                                                                                    | Write only to parameters that are not read-only.                                                                                                    |
| E 1104        | 0              | Write access denied (no access authorization)                                                                | Parameter only accessible at expert level.                                                                                                    | The write access level expert is required.                                                                                                    |
| E 1105        | 0              | Block Upload/Download not initialized                                                                        |                                                                                                    |                                                                                                    |
| E 1106        | 0              | Command not permissible while power stage is active                                                          | Command not permissible<br>while the power stage is<br>enabled (operating state<br>Operation Enabled or Quick<br>Stop Active).                                                             | Disable the power stage and repeat the command.                                                                                                    |
| E 1107        | 0              | Access via other interface<br>blocked                                                                        | Access occupied by another<br>channel (for example:<br>Commissioning software is<br>active and fieldbus access<br>was tried at the same time).                                             | Verify the channel that blocks access.                                                                                                    |
| E 1108        | 0              | File cannot be uploaded:<br>Incorrect file ID                                                                |                                                                                                    |                                                                                                    |
| E 1109        | 1              | Data stored after a power outage is invalid                                                                  |                                                                                                    |                                                                                                    |
| E 110A        | 0              | System error detected: No bootloader available                                                               |                                                                                                    |                                                                                                    |
| E 110B        | 3              | Configuration error detected<br>(additional info=Modbus register<br>address)<br>Parameter _SigLatched Bit 30 | Error detected during<br>parameter check (for<br>example, reference velocity<br>value for operating mode<br>Profile Position is greater<br>than maximum permissible<br>velocity of drive). | Value in additional error<br>information shows the<br>Modbus register address of<br>the parameter where the<br>initialization error was<br>detected.      |
| E 110D        | 1              | Basic configuration of drive required after factory setting                                                  | The "First Setup" (FSU) was<br>not run at all or not<br>completed.                                                                                                    | Perform a First Setup.                                                                                                    |
| E 110E        | 0              | Parameter changed that requires a restart of the drive                                                       | Only displayed by the<br>commissioning software.<br>A parameter modification<br>requires the drive to be<br>powered off and on.                                                            | Restart the drive to activate<br>the parameter functionality.<br>See the chapter Parameters<br>for the parameter that<br>requires a restart of the drive. |
| E 110F        | 0              | Function not available in this type of device                                                                | The specific type of device<br>does not support this function<br>or this parameter value.                                                                                                  | Verify that you have the<br>correct device type, in<br>particular type of motor, type<br>of encoder, holding brake.                                       |
| E 1110        | 0              | Incorrect file ID for upload or download                                                                     | The specific type of device does not support this kind of file.                                                                                                    | Verify that you have the correct device type or the correct configuration file.                                                                           |
| E 1111        | 0              | File transfer not correctly initialized                                                                      | A previous file transfer has been aborted.                                                                                                    |                                                                                                    |

| Error  | Error<br>class | Description                                                                                                    | Cause                                                                                                    | Correctives                                                                                                    |
|--------|----------------|----------------------------------------------------------------------------------------------------|----------------------------------------------------------------------------------------------------|----------------------------------------------------------------------------------------------------|
| E 1112 | 0              | Locking of configuration denied                                                                                                    | An external tool has tried to<br>lock the configuration of the<br>drive for upload or download.<br>This may not work because<br>another tool had already<br>locked the configuration of<br>the drive or the drive is in an<br>operating state that does not<br>allow locking. |                                                                                                    |
| E 1113 | 0              | System not locked for configuration transfer                                                                                                    | An external tool has tried to<br>transfer the configuration<br>without locking the drive.                                                                                                    |                                                                                                    |
| E 1114 | 4              | Configuration download aborted<br>Parameter _SigLatched Bit 5                                                                                        | During a configuration<br>download, a communication<br>error or an error in the<br>external tool was detected.<br>The configuration was only<br>partially transferred to the<br>drive and might be<br>inconsistent now.                                                       | Power the drive off/on and<br>retry to download the<br>configuration or restore the<br>factory settings.                                                                                                    |
| E 1115 | 0              | Incorrect configuration file format<br>Parameter _WarnLatched Bit 5                                                                                  | An external tool has<br>downloaded a configuration<br>which has an incorrect<br>format.                                                                                                    |                                                                                                    |
| E 1116 | 0              | Request is processed asynchronously                                                                                                    |                                                                                                    |                                                                                                    |
| E 1117 | 0              | Asynchronous request blocked                                                                                                    | Request to a module is<br>blocked because the module<br>is currently processing<br>another request.                                                                                                    |                                                                                                    |
| E 1118 | 0              | Configuration data incompatible with device                                                                                                    | The configuration data contains data from a different device.                                                                                                    | Verify device type including type of power stage.                                                                                                    |
| E 1119 | 0              | Incorrect data length, too many bytes                                                                                                    |                                                                                                    |                                                                                                    |
| E 111A | 0              | Incorrect data length, insufficient number of bytes                                                                                                  |                                                                                                    |                                                                                                    |
| E 111B | 4              | Configuration download error<br>detected (additional<br>info=Modbus register address)                                                                | During a configuration<br>download, one or more<br>configuration values were not<br>accepted by the drive.                                                                                                    | Verify that the configuration<br>file is valid and matches the<br>type and version of the drive.<br>The value in the additional<br>error info shows the Modbus<br>register address of the<br>parameter where the<br>initialization error was<br>detected. |
| E 111C | 1              | Not possible to initialize recalculation for scaling                                                                                                 | A parameter could not be initialized.                                                                                                    | The address of the parameter<br>that caused the detected<br>error can be read via the<br>parameter<br>_PAR_ScalingError.                                                                                                    |
| E 111D | 3              | Original state of a parameter<br>cannot be restored after an error<br>was detected during<br>recalculation of parameters with<br>user-defined units. | The drive contained an invalid<br>configuration before the<br>recalculation was started. An<br>error was detected during the<br>recalculation.                                                                                                    | Power the drive off and on<br>again. This may help you to<br>identify the affected<br>parameter(s). Change the<br>parameters as required.<br>Verify that the parameter<br>configuration is valid before<br>starting the recalculation<br>procedure.       |

| Error<br>code | Error | Description                                                                         | Cause                                                                                                    | Correctives                                                                                                    |
|---------------|-------|-------------------------------------------------------------------------------------|----------------------------------------------------------------------------------------------------|----------------------------------------------------------------------------------------------------|
| E 111E        | 1     | Not possible to recalculate data set                                                | A data set of the operating<br>mode Motion Sequence could<br>not be recalculated.                                                       | The address of the parameter<br>and the number of the data<br>set that caused this condition<br>can be read via the parameter<br>_PAR_ScalingError.                              |
| E 111F        | 1     | Recalculation not possible.                                                         | Invalid scaling factor.                                                                                                    | Verify that you really want the<br>selected scaling factor. Try a<br>different scaling factor.<br>Before triggering scaling,<br>reset the parameters with<br>user-defined units. |
| E 1120        | 1     | Recalculation for scaling not possible                                              | A parameter could not be recalculated.                                                                                                  | The address of the parameter<br>that caused this condition can<br>be read via the parameter<br>_PAR_ScalingError.                                                                |
| E 1121        | 0     | Incorrect sequence of steps for scaling (fieldbus)                                  | The recalculation has been started prior to the initialization.                                                                         | The recalculation must be started after the initialization.                                                                                                    |
| E 1122        | 0     | Recalculation for scaling not possible                                              | Recalculation for scaling is already running.                                                                                           | Wait for the running recalculation for scaling to finish.                                                                                                    |
| E 1123        | 0     | Parameter cannot be changed                                                         | Recalculation for scaling is running.                                                                                                   | Wait for the running recalculation for scaling to finish.                                                                                                    |
| E 1124        | 1     | Timeout during recalculation for scaling                                            | The time between the<br>initialization of the<br>recalculation and the start of<br>the recalculation has been<br>exceeded (30 seconds). | Recalculation must be started<br>within 30 seconds after<br>initialization.                                                                                                    |
| E 1125        | 1     | Scaling not possible                                                                | The scaling factors for<br>position, velocity or<br>acceleration/deceleration are<br>beyond internal calculation<br>limits.             | Retry with different scaling factors.                                                                                                    |
| E 1126        | 0     | Configuration is blocked by another access channel                                  |                                                                                                    | Close other access channel<br>(for example, other instance<br>of commissioning software).                                                                                        |
| E 1127        | 0     | Invalid key received                                                                |                                                                                                    |                                                                                                    |
| E 1128        | 0     | Special login is required for<br>Manufacturing Test Firmware                        |                                                                                                    |                                                                                                    |
| E 1129        | 0     | Test step not yet started                                                           |                                                                                                    |                                                                                                    |
| E 112D        | 0     | Configuration of edges is not supported                                             | The selected capture input does not support rising and falling edge at the same time.                                                   | Set the edge to either "rising"<br>or "falling".                                                                                                    |
| E 112F        | 0     | Time filter settings cannot be changed                                              | Position capture is already<br>active with a time filter. The<br>filter settings cannot be<br>changed.                                  | Deactivate position capture.                                                                                                    |
| E 1300        | 3     | Safety function STO activated<br>(STO_A, STO_B)<br>Parameter _SigLatched Bit 10     | The safety function STO was activated in the operating state Operation Enabled.                                                         | Verify correct wiring of the<br>inputs of the safety function<br>STO and perform a Fault<br>Reset.                                                                               |
| E 1301        | 4     | STO_A and STO_B different<br>level<br>Parameter _SigLatched Bit 11                  | The levels of the inputs<br>STO_A and STO_B were<br>different for more than 1<br>second.                                                | Verify correct wiring of the inputs of the safety function STO.                                                                                                    |
| E 1302        | 0     | Safety function STO activated<br>(STO_A, STO_B)<br>Parameter _WarnLatched<br>Bit 10 | Safety function STO was<br>activated while the power<br>stage was disabled.                                                             | Verify correct wiring of the inputs of the safety function STO.                                                                                                    |

| Error<br>code | Error<br>class | Description                                                                                 | Cause                                                                                                    | Correctives                                                                                                   |
|---------------|----------------|---------------------------------------------------------------------------------------------|----------------------------------------------------------------------------------------------------|----------------------------------------------------------------------------------------------------|
| E 1311        | 0              | The selected signal input function<br>or signal output function cannot<br>be configured     | The selected signal input<br>function or signal output<br>function cannot be used in the<br>selected operating mode.                                                                                                    | Select another function or<br>change the operating mode.                                                      |
| E 1312        | 0              | Limit switch or reference switch<br>signal not defined for signal input<br>function         | Reference movements<br>require limit switches. These<br>limit switches are not<br>assigned to inputs.                                                                                                    | Assign the signal input<br>functions Positive Limit<br>Switch, Negative Limit Switch<br>and Reference Switch. |
| E 1313        | 0              | Configured debounce time not<br>possible for this signal input<br>function                  | The signal input function does<br>not support the selected<br>debounce time.                                                                                                    | Set the debounce time to a valid value.                                                                       |
| E 1314        | 4              | At least two inputs have the same signal input function.                                    | The same signal input<br>function has been assigned to<br>at least two inputs.                                                                                                    | Reconfigure the inputs.                                                                                       |
| E 1316        | 1              | Position capture via signal input<br>currently not possible<br>Parameter _SigLatched Bit 28 | Position capture is already being used.                                                                                                    |                                                                                                    |
| E 1501        | 4              | System error detected:<br>DriveCom state machine<br>indeterminable state                    |                                                                                                    |                                                                                                    |
| E 1502        | 4              | System error detected: HWL low-<br>level state machine<br>indeterminable state              |                                                                                                    |                                                                                                    |
| E 1503        | 1              | Quick Stop triggered via fieldbus                                                           | A Quick Stop has been<br>triggered via the fieldbus. The<br>Quick Stop option code has<br>been set to -1 or -2 which<br>causes the drive to transition<br>to the operating state 9 Fault<br>instead of the operating state<br>7 Quick Stop Active. |                                                                                                    |
| E 1600        | 0              | Oscilloscope: No additional data available                                                  |                                                                                                    |                                                                                                    |
| E 1601        | 0              | Oscilloscope: Parameterization incomplete                                                   |                                                                                                    |                                                                                                    |
| E 1602        | 0              | Oscilloscope: Trigger variable not defined                                                  |                                                                                                    |                                                                                                    |
| E 1606        | 0              | Logging still active                                                                        |                                                                                                    |                                                                                                    |
| E 1607        | 0              | Logging: No trigger defined                                                                 |                                                                                                    |                                                                                                    |
| E 1608        | 0              | Logging: Invalid trigger option                                                             |                                                                                                    |                                                                                                    |
| E 1609        | 0              | Logging: No channel selected                                                                |                                                                                                    |                                                                                                    |
| E 160A        | 0              | Logging: No data available                                                                  |                                                                                                    |                                                                                                    |
| E 160B        | 0              | Parameter cannot be logged                                                                  |                                                                                                    |                                                                                                    |
| E 160C        | 1              | Autotuning: Moment of inertia outside permissible range                                     | The load inertia is too high.                                                                                                    | Verify that the system can<br>easily be moved.<br>Verify the load.<br>Use a differently rated drive.          |
| E 160E        | 1              | Autotuning: Test movement could not be started                                              |                                                                                                    |                                                                                                    |
| E 160F        | 1              | Autotuning: Power stage cannot be enabled                                                   | Autotuning was not started in<br>the operating state Ready To<br>Switch On.                                                                                                    | Start Autotuning when the drive is in the operating state Ready To Switch On.                                 |
| E 1610        | 1              | Autotuning: Processing stopped                                                              | Autotuning stopped by user<br>command or by detected<br>error (see additional error<br>message in error memory, for<br>example, DC bus<br>undervoltage, limit switches<br>triggered)                                                               | Remove the cause of the stop<br>and restart Autotuning.                                                       |

| Error<br>code | Error<br>class | Description                                                                                                    | Cause                                                                                                    | Correctives                                                                                            |
|---------------|----------------|----------------------------------------------------------------------------------------------------|----------------------------------------------------------------------------------------------------|----------------------------------------------------------------------------------------------------|
| E 1611        | 1              | System error detected:<br>Parameter could not be written<br>during Autotuning (additional<br>info=Modbus register address) |                                                                                                    |                                                                                                    |
| E 1612        | 1              | System error detected:<br>Parameter could not be read<br>during Autotuning                                                 |                                                                                                    |                                                                                                    |
| E 1613        | 1              | Autotuning: Maximum<br>permissible movement range<br>exceeded<br>Parameter _SigLatched Bit 2                               | The movement exceeded the adjusted movement range during Autotuning.                                                                                    | Increase the movement<br>range value or disable<br>movement range monitoring<br>by setting AT_DIS = 0. |
| E 1614        | 0              | Autotuning: Already active                                                                                                 | Autotuning has been started<br>twice simultaneously or an<br>Autotuning parameter is<br>modified during Autotuning<br>(parameter AT_dis and<br>AT_dir). | Wait for Autotuning to finish before restarting Autotuning.                                            |
| E 1615        | 0              | Autotuning: This parameter<br>cannot be changed while<br>Autotuning is active                                              | Parameter AT_gain or AT_J<br>are written during Autotuning.                                                                                             | Wait for Autotuning to finish before changing the parameter.                                           |
| E 1617        | 1              | Autotuning: Friction torque or load torque too great                                                                       | The current limit has been reached (parameter CTRL_I_max).                                                                                              | Verify that the system can<br>easily be moved.<br>Verify the load.<br>Use a differently rated drive.   |
| E 1618        | 1              | Autotuning: Optimization aborted                                                                                           | The internal Autotuning<br>sequence has not been<br>finished, there may have<br>been a following error.                                                 | See the additional information provided in the error memory.                                           |
| E 1619        | 0              | Autotuning: Velocity jump in<br>parameter AT_n_ref is not<br>sufficient                                                    | Parameter AT_n_ref < 2 *<br>AT_n_tolerance.<br>The drive only checks this for<br>the first velocity jump.                                               | Modify the parameter<br>AT_n_ref or AT_n_tolerance<br>to meet the required<br>condition.               |
| E 1620        | 1              | Autotuning: Load torque too high                                                                                           | Product rating is not suitable<br>for the machine load.<br>Detected machine inertia is<br>too high compared to the<br>inertia of the motor.             | Reduce load, verify rating.                                                                            |
| E 1621        | 1              | System error detected:<br>Calculation error                                                                                |                                                                                                    |                                                                                                    |
| E 1622        | 0              | Autotuning: Not possible to perform Autotuning                                                                             | Autotuning can only be<br>performed if no operating<br>mode is active.                                                                                  | Terminate the active operating mode or disable the power stage.                                        |
| E 1623        | 1              | Autotuning: HALT request has stopped the autotuning process                                                                | Autotuning can only be performed if no operating mode is active.                                                                                        | Terminate the active operating mode or disable the power stage.                                        |
| E 1A00        | 0              | System error detected: FIFO<br>memory overflow                                                                             |                                                                                                    |                                                                                                    |
| E 1A01        | 3              | Motor has been changed<br>(different type of motor)<br>Parameter _SigLatched Bit 16                                        | Detected motor type is<br>different from previously<br>detected motor.                                                                                  | Confirm the change.                                                                                    |
| E 1A03        | 4              | System error detected: Hardware and firmware do not match                                                                  |                                                                                                    |                                                                                                    |
| E 1B00        | 3              | System error detected: Incorrect<br>parameters for motor and power<br>stage<br>Parameter _SigLatched Bit 30                | Incorrect manufacturer<br>parameter value (data) non-<br>volatile memory of device.                                                                     | Replace device.                                                                                        |
| E 1B02        | 3              | Target value too high.<br>Parameter _SigLatched Bit 30                                                                     |                                                                                                    |                                                                                                    |
| E 1B05        | 2              | Error detected during parameter<br>switching<br>Parameter _SigLatched Bit 30                                               |                                                                                                    |                                                                                                    |

| Error<br>code | Error<br>class | Description                                                                                                    | Cause                                                                                                    | Correctives                                                                                                    |
|---------------|----------------|----------------------------------------------------------------------------------------------------|----------------------------------------------------------------------------------------------------|----------------------------------------------------------------------------------------------------|
| E 1B0B        | 1              | The operating state at the beginning of the commutation offset identification must be Ready To Switch On.                                     |                                                                                                    | Set the operating state to<br>Ready To Switch On and<br>restart commutation offset<br>identification.                                                                                                    |
| E 1B0C        | 3              | Motor velocity too high.                                                                                                    |                                                                                                    |                                                                                                    |
| E 1B0D        | 3              | Velocity value determined by velocity observer is incorrect                                                                                   | Incorrect system inertia for<br>velocity observer<br>calculations.<br>Incorrect velocity observer<br>dynamics.<br>System inertia changes<br>during operation. In this case,<br>operation with velocity<br>observer is not possible and<br>the velocity observer must be<br>deactivated. | Change the velocity observer<br>dynamics via the parameter<br>CTRL_SpdObsDyn.<br>Change the system inertia<br>used for velocity observer<br>calculations via the<br>parameter<br>CTRL_SpdObsInert.<br>If the detected error persists,<br>deactivate the velocity<br>observer. |
| E 1B0F        | 3              | Velocity deviation too high                                                                                                    |                                                                                                    |                                                                                                    |
| E 2201        | 2              | System error: DC bus relay error<br>Parameter _SigLatched Bit 30                                                                              | Inoperative DC bus relay.                                                                                                    | Contact Technical Support.                                                                                                    |
| E 2300        | 3              | Power stage overcurrent<br>Parameter _SigLatched Bit 27                                                                                       | Motor short circuit and<br>disabling of the power stage.<br>Motor phases are inverted.                                                                                                    | Verify the motor power connection.                                                                                                    |
| E 2301        | 3              | Braking resistor overcurrent<br>Parameter _SigLatched Bit 27                                                                                  | Braking resistor short circuit.                                                                                                    | If you use the internal braking<br>resistor, contact Technical<br>Support.<br>If you use an external braking<br>resistor, verify correct wiring<br>and rating of the braking<br>resistor.                                                                                     |
| E 3100        | par.           | Missing mains supply,<br>undervoltage mains supply or<br>overvoltage mains supply<br>Parameter _SigLatched Bit 15                             | Missing phase(s) for more<br>than 50 ms.<br>Mains voltage is out of range.<br>Mains frequency is out of<br>range.                                                                                                    | Verify that the values of the<br>mains power supply network<br>comply with the technical<br>data.                                                                                                    |
| E 3200        | 3              | DC bus overvoltage<br>Parameter _SigLatched Bit 14                                                                                            | Excessive regeneration during deceleration.                                                                                                    | Verify correct deceleration<br>ramp, rating of drive and<br>braking resistor.                                                                                                    |
| E 3201        | 3              | DC bus undervoltage (shutdown<br>threshold)<br>Parameter _SigLatched Bit 13                                                                   | Power supply outage, insufficient power supply.                                                                                                    | Verify mains supply.                                                                                                    |
| E 3202        | 2              | DC bus undervoltage (Quick<br>Stop threshold)<br>Parameter _SigLatched Bit 13                                                                 | Power supply outage,<br>insufficient power supply.                                                                                                    | Verify mains supply.                                                                                                    |
| E 3206        | 0              | Undervoltage DC bus, missing<br>mains supply, undervoltage<br>mains supply or overvoltage<br>mains supply<br>Parameter _WarnLatched<br>Bit 13 | Missing phase(s) for more<br>than 50 ms.<br>Mains voltage is out of range.<br>Mains frequency is out of<br>range.<br>Mains voltage and setting of<br>parameter MON_MainsVolt<br>do not match (for example,<br>mains voltage is 230 V and<br>MON_MainsVolt is set to<br>115 V).          | Verify that the values of the<br>mains power supply network<br>comply with the technical<br>data.<br>Verify the settings of the<br>parameter for reduced mains<br>voltage.                                                                                                    |
| E 3300        | 0              | The winding voltage of the motor<br>is lower than the nominal supply<br>voltage of the drive                                                  | If the winding voltage of the<br>motor is lower than the<br>nominal supply voltage of the<br>drive, this may result in motor<br>overtemperature due to high<br>current ripple.                                                                                                    | Verify the motor temperature.<br>In the case of<br>overtemperature, use a motor<br>with a higher winding voltage<br>or use a drive with a lower<br>nominal supply voltage.                                                                                                    |
| E 4100        | 3              | Power stage overtemperature<br>Parameter _SigLatched Bit 18                                                                                   | Excessively high ambient temperature due to, for example, dust.                                                                                                    | Improve heat dissipation.<br>If a fan is installed, verify<br>correct operation of the fan.                                                                                                    |

| Error  | Error | Description                                                                      | Cause                                                                                                    | Correctives                                                                                                    |
|--------|-------|----------------------------------------------------------------------------------|----------------------------------------------------------------------------------------------------|----------------------------------------------------------------------------------------------------|
| code   | class |                                                                                  |                                                                                                    |                                                                                                    |
| E 4101 | 0     | Power stage overtemperature<br>Parameter _WarnLatched<br>Bit 18                  | Excessively high ambient temperature due to, for example, dust.                                                                                                    | Improve heat dissipation.<br>If a fan is installed, verify<br>correct operation of the fan.                                                      |
| E 4102 | 0     | Power stage overload (I2t)<br>ParameterWarnLatched<br>Bit 30                     | The current has exceeded the nominal value for an extended period of time.                                                                                            | Verify rating, reduce cycle time.                                                                                                    |
| E 4200 | 3     | Device overtemperature<br>Parameter _SigLatched Bit 18                           | Excessively high ambient temperature due to, for example, dust.                                                                                                    | Improve heat dissipation.<br>If a fan is installed, verify<br>correct operation of the fan.                                                      |
| E 4201 | 0     | Device overtemperature                                                           | Excessively high ambient temperature due to, for example, dust.                                                                                                    | Improve heat dissipation.<br>If a fan is installed, verify<br>correct operation of the fan.                                                      |
| E 4300 | 2     | Motor overtemperature<br>Parameter _SigLatched Bit 17                            | Ambient temperature is too<br>high.<br>Duty cycle is too high.<br>Motor not properly mounted<br>(thermal isolation).<br>Motor overload.                               | Verify motor installation: The<br>heat must be dissipated via<br>the mounting surface.<br>Reduce ambient<br>temperature.<br>Provide ventilation. |
| E 4301 | 0     | Motor overtemperature<br>ParameterWarnLatched<br>Bit 17                          | Ambient temperature is too<br>high.<br>Duty cycle is too high.<br>Motor not properly mounted<br>(thermal isolation).<br>Motor overload.                               | Verify motor installation: The<br>heat must be dissipated via<br>the mounting surface.<br>Reduce ambient<br>temperature.<br>Provide ventilation. |
| E 4302 | 0     | Motor overload (I2t)<br>Parameter _WarnLatched<br>Bit 31                         | The current has exceeded the nominal value for an extended period of time.                                                                                            | Verify that the system can<br>easily be moved.<br>Verify the load.<br>Use a differently sized motor,<br>if necessary.                            |
| E 4303 | 0     | No motor temperature monitoring                                                  | The temperature parameters<br>(in electronic nameplate of<br>motor, non-volatile memory of<br>encoder) are unavailable or<br>invalid; parameter A12 is<br>equal to 0. | Contact Technical Support.<br>Replace motor.                                                                                                    |
| E 4304 | 0     | The encoder does not support motor temperature monitoring.                       |                                                                                                    |                                                                                                    |
| E 4402 | 0     | Braking resistor overload (l2t ><br>75%)<br>Parameter _WarnLatched<br>Bit 29     | Regeneration energy too<br>high.<br>External loads too high.<br>Motor velocity too high.<br>Deceleration too fast.<br>Insufficient braking resistor.                  | Reduce load, velocity,<br>deceleration.<br>Verify correct braking resistor<br>rating.                                                            |
| E 4403 | par.  | Braking resistor overload (I2t > 100%)                                           | Regeneration energy too<br>high.<br>External loads too high.<br>Motor velocity too high.<br>Deceleration too fast.<br>Insufficient braking resistor.                  | Reduce load, velocity,<br>deceleration.<br>Verify correct braking resistor<br>rating.                                                            |
| E 4404 | 0     | Overload of transistor for braking<br>resistor<br>ParameterWarnLatched<br>Bit 28 | Regeneration energy too<br>high.<br>External loads too high.<br>Deceleration too fast.                                                                                | Reduce load and/or deceleration.                                                                                                    |
| E 5101 | 0     | Modbus power supply missing                                                      |                                                                                                    |                                                                                                    |
| E 5102 | 4     | Motor encoder supply voltage<br>Parameter _SigLatched Bit 16                     | Encoder power supply is not<br>within permissible range of<br>8 V to 12 V.                                                                                            | Replace the device.<br>Contact Technical Support.                                                                                                |
| E 5200 | 4     | Error detected at connection to<br>motor encoder<br>Parameter _SigLatched Bit 16 | Encoder not properly connected, EMC                                                                                                    |                                                                                                    |

| Error<br>code | Error<br>class | Description                                                                                              | Cause                                                                                                    | Correctives                                                                            |
|---------------|----------------|----------------------------------------------------------------------------------------------------|----------------------------------------------------------------------------------------------------|----------------------------------------------------------------------------------------|
| E 5201        | 4              | Error detected in motor encoder<br>communication<br>Parameter _SigLatched Bit 16                         | Encoder not properly connected, EMC                                                                                                    |                                                                                        |
| E 5203        | 4              | Error detected in connection<br>motor encoder<br>Parameter _SigLatched Bit 16                            | Encoder not properly<br>connected                                                                                                    |                                                                                        |
| E 5204        | 3              | Connection to motor encoder lost<br>Parameter _SigLatched Bit 16                                         | Encoder not properly connected                                                                                                    |                                                                                        |
| E 5206        | 0              | Communication error detected in<br>encoder<br>Parameter _WarnLatched<br>Bit 16                           | Communication channel to encoder is subject to interference.                                                                                              | Verify EMC measures.                                                                   |
| E 5207        | 1              | Function is not supported                                                                                | The hardware revision does not support the function.                                                                                                    |                                                                                        |
| E 5302        | 4              | The motor requires a PWM frequency (16kHz) which the power stage does not support.                       | The motor only works with a<br>PWM frequency of 16 kHz<br>(motor nameplate entry).<br>However, the power stage<br>does not support this PWM<br>frequency. | Use a motor that works with a<br>PWM frequency of 8 kHz.<br>Contact Technical Support. |
| E 5430        | 4              | System error detected: EEPROM<br>read error<br>Parameter _SigLatched Bit 29                              |                                                                                                    |                                                                                        |
| E 5431        | 3              | System error: EEPROM write<br>error<br>Parameter SigLatched Bit 29                                       |                                                                                                    |                                                                                        |
| E 5432        | 3              | System error: EEPROM state<br>machine<br>Parameter _SigLatched Bit 29                                    |                                                                                                    |                                                                                        |
| E 5433        | 3              | System error: EEPROM address<br>error<br>Parameter _SigLatched Bit 29                                    |                                                                                                    |                                                                                        |
| E 5434        | 3              | System error: EEPROM incorrect<br>data length<br>Parameter _SigLatched Bit 29                            |                                                                                                    |                                                                                        |
| E 5435        | 4              | System error: EEPROM not<br>formatted<br>Parameter _SigLatched Bit 29                                    |                                                                                                    |                                                                                        |
| E 5436        | 4              | System error: EEPROM<br>incompatible structure<br>Parameter _SigLatched Bit 29                           |                                                                                                    |                                                                                        |
| E 5437        | 4              | System error detected: EEPROM<br>checksum error (manufacturer<br>data)<br>Parameter _SigLatched Bit 29   |                                                                                                    |                                                                                        |
| E 5438        | 3              | System error detected: EEPROM<br>checksum error (user<br>parameters)<br>Parameter _SigLatched Bit 29     |                                                                                                    |                                                                                        |
| E 5439        | 3              | System error detected: EEPROM<br>checksum error (fieldbus<br>parameters)<br>Parameter _SigLatched Bit 29 |                                                                                                    |                                                                                        |
| E 543B        | 4              | System error detected: No valid<br>manufacturer data<br>Parameter _SigLatched Bit 29                     |                                                                                                    |                                                                                        |
| E 543E        | 3              | System error detected: EEPROM<br>checksum error (NoInit<br>parameter)<br>Parameter _SigLatched Bit 29    |                                                                                                    |                                                                                        |

| Error<br>code | Error<br>class | Description                                                                                                    | Cause                                                                                                | Correctives                                                                   |
|---------------|----------------|----------------------------------------------------------------------------------------------------|----------------------------------------------------------------------------------------------------|-------------------------------------------------------------------------------|
| E 543F        | 3              | System error detected: EEPROM<br>checksum error (motor<br>parameters)<br>Parameter _SigLatched Bit 29                            |                                                                                                    |                                                                               |
| E 5441        | 4              | System error detected: EEPROM<br>checksum error (global control<br>loop parameter set)<br>Parameter _SigLatched Bit 29           |                                                                                                    |                                                                               |
| E 5442        | 4              | System error detected: EEPROM<br>checksum error (control loop<br>parameter set 1)<br>Parameter _SigLatched Bit 29                |                                                                                                    |                                                                               |
| E 5443        | 4              | System error detected: EEPROM<br>checksum error (control loop<br>parameter set 2)<br>Parameter _SigLatched Bit 29                |                                                                                                    |                                                                               |
| E 5444        | 4              | System error detected: EEPROM<br>checksum error (NoReset<br>parameter)<br>Parameter _SigLatched Bit 29                           |                                                                                                    |                                                                               |
| E 5445        | 4              | System error detected: EEPROM<br>checksum error (hardware<br>information)<br>Parameter _SigLatched Bit 29                        |                                                                                                    |                                                                               |
| E 5446        | 4              | System error detected: EEPROM<br>checksum error (for power<br>outage data)<br>Parameter _SigLatched Bit 29                       | Internal EEPROM not operative.                                                                       | Restart the drive. If the detected error persists, contact Technical Support. |
| E 5447        | 3              | System error detected: EEPROM<br>checksum error (data sets<br>operating mode Motion<br>Sequence)<br>Parameter _SigLatched Bit 29 |                                                                                                    |                                                                               |
| E 5448        | 2              | System error detected:<br>Communication with memory<br>card<br>Parameter _SigLatched Bit 20                                      |                                                                                                    |                                                                               |
| E 5449        | 2              | System error detected: Memory<br>card bus is busy<br>Parameter _SigLatched Bit 20                                                |                                                                                                    |                                                                               |
| E 544A        | 4              | System error detected: EEPROM<br>checksum error (administration<br>data)<br>Parameter _SigLatched Bit 29                         |                                                                                                    |                                                                               |
| E 544C        | 4              | System error detected: EEPROM<br>is write-protected<br>Parameter _SigLatched Bit 29                                              |                                                                                                    |                                                                               |
| E 544D        | 2              | System error detected: Memory<br>card<br>Parameter _SigLatched Bit 20                                                            | The last saving procedure<br>may not have been<br>successful; the memory card<br>may be inoperative. | Retry saving the data.<br>Replace the memory card.                            |
| E 544E        | 2              | System error detected: Memory<br>card<br>Parameter _SigLatched Bit 20                                                            | The last saving procedure<br>may not have been<br>successful; the memory card<br>may be inoperative. | Retry saving the data.<br>Replace the memory card.                            |
| E 544F        | 2              | System error detected: Memory<br>card<br>Parameter _SigLatched Bit 20                                                            | The last saving procedure<br>may not have been<br>successful; the memory card<br>may be inoperative. | Retry saving the data.<br>Replace the memory card.                            |

| Error<br>code | Error<br>class | Description                                                                                                | Cause                                                                                                    | Correctives                                     |
|---------------|----------------|----------------------------------------------------------------------------------------------------|----------------------------------------------------------------------------------------------------|-------------------------------------------------|
| E 5451        | 0              | System error detected: No<br>memory card available<br>Parameter _WarnLatched<br>Bit 20                     |                                                                                                    |                                                 |
| E 5452        | 2              | System error detected: Data on<br>memory card and device do not<br>match<br>Parameter _SigLatched Bit 20   | Different type of device.<br>Different type of power stage.<br>Data on memory card does<br>not match firmware version of<br>device. |                                                 |
| E 5453        | 2              | System error detected:<br>Incompatible data on the memory<br>card<br>Parameter _SigLatched Bit 20          |                                                                                                    |                                                 |
| E 5454        | 2              | System error detected: Capacity<br>of detected memory card<br>insufficient<br>Parameter _SigLatched Bit 20 |                                                                                                    |                                                 |
| E 5455        | 2              | System error detected: Memory<br>card not formatted<br>Parameter _SigLatched Bit 20                        |                                                                                                    | Update memory card (drive to card).             |
| E 5456        | 1              | System error detected: Memory<br>card is write-protected<br>Parameter _SigLatched Bit 20                   | The memory card has been write-protected.                                                                                           | Remove memory card or disable write protection. |
| E 5457        | 2              | System error detected:<br>Incompatible memory card<br>Parameter _SigLatched Bit 20                         | Memory card capacity is<br>insufficient.                                                                                            | Replace memory card                             |
| E 5458        | 4              | System error detected: Flash programming sequence                                                          |                                                                                                    |                                                 |
| E 5459        | 1              | System error detected:<br>Parameter only available during<br>flashing (flash request)                      |                                                                                                    |                                                 |
| E 545A        | 4              | System error detected: Firmware update FiFo overrun                                                        |                                                                                                    |                                                 |
| E 545B        | 4              | System error detected:<br>Incompatible firmware file header<br>information                                 |                                                                                                    |                                                 |
| E 545C        | 4              | System error detected: Firmware file and device not compatible                                             |                                                                                                    |                                                 |
| E 545D        | 4              | System error detected: Firmware file checksum incorrect                                                    |                                                                                                    |                                                 |
| E 545E        | 4              | System error detected: Firmware file header information has an odd number of bytes                         |                                                                                                    |                                                 |
| E 545F        | 4              | System error detected: Size of<br>firmware file exceeds memory<br>capacity                                 |                                                                                                    |                                                 |
| E 5460        | 4              | System error detected: Loader for firmware file not available                                              | Incorrect loader.                                                                                                    | Contact Technical Support.                      |
| E 5461        | 4              | System error detected: Firmware version in device and firmware version to be updated are identical         |                                                                                                    |                                                 |
| E 5462        | 0              | Memory card implicitly written by<br>the device<br>Parameter _WarnLatched<br>Bit 20                        | The content of the memory card and the content of the EEPROM are not identical.                                                     |                                                 |
| E 5463        | 1              | Error detected in firmware file                                                                            | Transfer of firmware file incomplete.                                                                                               |                                                 |
| E 5464        | 1              | Firmware update in progress                                                                                | Update of firmware file is still running.                                                                                           |                                                 |

| Error                 | Error<br>class | Description                                                                                             | Cause                                                                                                    | Correctives                                                                                                    |
|-----------------------|----------------|----------------------------------------------------------------------------------------------------|----------------------------------------------------------------------------------------------------|----------------------------------------------------------------------------------------------------|
| <b>code</b><br>E 5465 | 4              | System error detected: File                                                                             |                                                                                                    |                                                                                                    |
|                       |                | header too large                                                                                        |                                                                                                    |                                                                                                    |
| E 5466                | 4              | System error detected:<br>Bootloader does not match the<br>bootloader required for the<br>firmware file |                                                                                                    |                                                                                                    |
| E 5467                | 4              | System error detected: Loader<br>does not match the loader<br>required for the firmware file            |                                                                                                    |                                                                                                    |
| E 546C                | 0              | EEPROM file not available                                                                               |                                                                                                    |                                                                                                    |
| E 5600                | 3              | Motor connection phase error<br>detected<br>Parameter _SigLatched Bit 26                                | Missing motor phase.                                                                                                    |                                                                                                    |
| E 5603                | 3              | Commutation error detected<br>(additional<br>info=Internal_DeltaQuep)<br>Parameter _SigLatched Bit 26   | Incorrect wiring of motor<br>cable.<br>Encoder signals are lost or<br>subject to interference.<br>The load torque is greater<br>than the motor torque.<br>The encoder EEPROM<br>contains incorrect data<br>(encoder phase offset is<br>incorrect).<br>Motor is not adjusted. | Verify motor phases, verify<br>encoder wiring.<br>Improve EMC, verify<br>grounding and shield<br>connection.<br>Use a differently sized motor<br>that can withstand the load<br>torque.<br>Verify the motor data.<br>Contact Technical Support. |
| E 6102                | 4              | System error detected: Internal<br>software error<br>Parameter _SigLatched Bit 30                       |                                                                                                    |                                                                                                    |
| E 6103                | 4              | System error detected: System<br>stack overflow<br>Parameter _SigLatched Bit 31                         |                                                                                                    |                                                                                                    |
| E 6104                | 0              | System error detected: Division by zero (internal)                                                      |                                                                                                    |                                                                                                    |
| E 6105                | 0              | System error detected: Overflow during 32 bit calculation (internal)                                    |                                                                                                    |                                                                                                    |
| E 6106                | 4              | System error detected: Size of<br>data interface does not match<br>Parameter _SigLatched Bit 30         |                                                                                                    |                                                                                                    |
| E 6107                | 0              | Parameter outside of value range (calculation error detected)                                           |                                                                                                    |                                                                                                    |
| E 6108                | 0              | Function not available                                                                                  |                                                                                                    |                                                                                                    |
| E 6109                | 0              | System error detected: Internal range exceeded                                                          |                                                                                                    |                                                                                                    |
| E 610A                | 2              | System error detected:<br>Calculated value cannot be<br>represented as a 32 bit value                   |                                                                                                    |                                                                                                    |
| E 610D                | 0              | Error detected in selection parameter                                                                   | Incorrect parameter value selected.                                                                                                    | Verify the value to be written.                                                                                                    |
| E 610E                | 4              | System error detected: 24 VDC below undervoltage threshold for shutdown                                 |                                                                                                    |                                                                                                    |
| E 610F                | 4              | System error detected: Internal<br>timer basis missing (Timer0)<br>Parameter _SigLatched Bit 30         |                                                                                                    |                                                                                                    |
| E 6111                | 2              | System error detected: Memory<br>area locked<br>Parameter _SigLatched Bit 30                            |                                                                                                    |                                                                                                    |
| E 6112                | 2              | System error detected: Out of<br>memory<br>Parameter _SigLatched Bit 30                                 |                                                                                                    |                                                                                                    |

| Error<br>code | Error<br>class | Description                                                                                               | Cause                                                                                                    | Correctives                                                                                                    |
|---------------|----------------|----------------------------------------------------------------------------------------------------|----------------------------------------------------------------------------------------------------|----------------------------------------------------------------------------------------------------|
| E 6113        | 1              | System error detected:<br>Calculated value cannot be<br>represented as a 16 bit value                     |                                                                                                    |                                                                                                    |
| E 6114        | 4              | System error detected:<br>Impermissible function call from<br>interrupt service routine                   | Incorrect programming                                                                                                    |                                                                                                    |
| E 6117        | 0              | Holding brake cannot be released manually.                                                                | The holding brake cannot be relased manually because it is still applied manually.                                                                      | First, switch from applying the<br>holding brake manually to<br>Automatic, then to releasing<br>the holding brake manually.                         |
| E 7100        | 4              | System error detected: Invalid<br>power stage data<br>Parameter _SigLatched Bit 30                        | Error detected in power stage<br>data stored in device<br>(incorrect CRC), error<br>detected in internal memory<br>data.                                | Contact Technical Support or replace the device.                                                                                                    |
| E 7111        | 0              | Parameter cannot be changed because the external braking resistor is active.                              | An attempt is made to change<br>one of the parameters<br>RESext_ton, RESext_P or<br>RESext_R even though the<br>external braking resistor is<br>active. | Verify that the external<br>braking resistor is not active if<br>one of the parameters<br>RESext_ton, RESext_P or<br>RESext_R has to be<br>changed. |
| E 7112        | 2              | No external braking resistor<br>connected                                                                 | External braking resistor<br>activated (Parameter<br>RESint_ext), but no external<br>resistor is detected.                                              | Verify wiring of the external<br>braking resistor. Verify<br>correct resistance.                                                                    |
| E 7113        | 0              | Control voltage for holding brake too low                                                                 | The DC bus voltage is too low (temporarily or permanently). The ripple is too high.                                                                     | Increase the supply voltage.<br>Stabilize the mains supply.                                                                                         |
| E 7114        | 2              | No braking resistor connected                                                                             | Connection to braking resistor lost                                                                                                    | Verify wiring of the braking resistor. Verify correct resistance.                                                                                   |
| E 7120        | 4              | Invalid motor data<br>Parameter _SigLatched Bit 16                                                        | Motor data is incorrect (incorrect CRC).                                                                                                    | Contact Technical Support or replace the motor.                                                                                                    |
| E 7121        | 2              | System error detected: Error in<br>motor encoder communication<br>Parameter _SigLatched Bit 16            | EMC, detailed information<br>can be found in the error<br>memory that contains the<br>error code of the encoder.                                        | Contact Technical Support.                                                                                                    |
| E 7122        | 4              | Invalid motor data<br>Parameter _SigLatched Bit 30                                                        | Error detected in motor data<br>stored in motor encoder, error<br>detected in internal memory<br>data.                                                  | Contact Technical Support or replace the motor.                                                                                                    |
| E 7124        | 4              | System error detected: Motor<br>encoder inoperative<br>Parameter _SigLatched Bit 16                       |                                                                                                    | Contact Technical Support or replace the motor.                                                                                                    |
| E 7125        | 4              | System error detected: Length<br>specification for user data too<br>great<br>Parameter _SigLatched Bit 16 |                                                                                                    |                                                                                                    |
| E 7129        | 0              | System error detected: Motor<br>encoder<br>Parameter _WarnLatched<br>Bit 16                               |                                                                                                    |                                                                                                    |
| E 712C        | 0              | System error detected:<br>Communication with encoder not<br>possible<br>ParameterWarnLatched<br>Bit 16    |                                                                                                    |                                                                                                    |
| E 712D        | 4              | Electronic motor nameplate not<br>found<br>Parameter _SigLatched Bit 16                                   | Incorrect motor data<br>(incorrect CRC).<br>Motor without electronic<br>motor nameplate (for<br>example, SER motor)                                     | Contact Technical Support or replace the motor.                                                                                                    |

| Error<br>code | Error<br>class | Description                                                                                                    | Cause                                                                                                    | Correctives                                        |
|---------------|----------------|----------------------------------------------------------------------------------------------------|----------------------------------------------------------------------------------------------------|----------------------------------------------------|
| E 712F        | 0              | No data segment of the electronic motor nameplate                                                                                              |                                                                                                    |                                                    |
| E 7132        | 0              | System error detected: Motor configuration cannot be written                                                                                   |                                                                                                    |                                                    |
| E 7134        | 4              | Incomplete motor configuration<br>Parameter _SigLatched Bit 16                                                                                 |                                                                                                    |                                                    |
| E 7135        | 4              | Format is not supported<br>Parameter _SigLatched Bit 16                                                                                        |                                                                                                    |                                                    |
| E 7136        | 4              | Incorrect encoder type selected<br>with parameter MotEnctype<br>Parameter _SigLatched Bit 16                                                   |                                                                                                    |                                                    |
| E 7137        | 4              | Error detected during the internal<br>conversion of the motor<br>configuration<br>Parameter _SigLatched Bit 16                                 |                                                                                                    |                                                    |
| E 7138        | 4              | Parameter of the motor<br>configuration out of permissible<br>range<br>Parameter _SigLatched Bit 16                                            |                                                                                                    |                                                    |
| E 7139        | 0              | Encoder offset: Data segment in encoder is incorrect.                                                                                          |                                                                                                    |                                                    |
| E 713A        | 3              | Adjustment value of the encoder<br>of the third party motor has not<br>yet been determined.<br>Parameter _SigLatched Bit 16                    |                                                                                                    |                                                    |
| E 7200        | 4              | System error detected:<br>Calibration analog/digital<br>converter during manufacturing /<br>incorrect BLE file<br>Parameter _SigLatched Bit 30 |                                                                                                    |                                                    |
| E 7320        | 4              | System error detected: Invalid<br>encoder parameter<br>Parameter _SigLatched Bit 16                                                            | Communication channel<br>(Hiperface) to encoder is<br>subject to interference, motor<br>encoder has not been factory-<br>parameterized. | Contact Technical Support.                         |
| E 7321        | 3              | Timeout reading the absolute<br>position from the encoder<br>Parameter _SigLatched Bit 16                                                      | Communication channel<br>(Hiperface) to encoder is<br>subject to interference or<br>motor encoder is inoperative.                       | Verify EMC measures.                               |
| E 7327        | 0              | Error bit set in Hiperface answer<br>Parameter _WarnLatched<br>Bit 16                                                                          | Insufficient EMC.                                                                                                    | Verify wiring (shield).                            |
| E 7328        | 4              | Motor encoder: Position<br>evaluation error detected<br>Parameter _SigLatched Bit 16                                                           | Encoder has detected incorrect position evaluation.                                                                                     | Contact Technical Support or replace the motor.    |
| E 7329        | 0              | Motor encoder Warn signal<br>Parameter _WarnLatched<br>Bit 16                                                                                  | EMC.                                                                                                    | Contact Technical Support or replace the motor.    |
| E 7330        | 4              | System error detected: Motor<br>encoder (Hiperface)<br>Parameter _SigLatched Bit 16                                                            |                                                                                                    | Verify EMC measures.<br>Contact Technical Support. |
| E 7331        | 4              | System error detected: Motor<br>encoder initialization<br>Parameter _SigLatched Bit 30                                                         |                                                                                                    | Verify EMC measures.<br>Contact Technical Support. |
| E 7335        | 0              | Communication with motor<br>encoder active<br>Parameter _WarnLatched<br>Bit 16                                                                 | Command is being processed<br>or communication may be<br>disturbed (EMC).                                                               | Verify EMC measures.<br>Contact Technical Support. |

| Error<br>code | Error<br>class | Description                                                                                                  | Cause                                                                                                    | Correctives                                                                                                    |
|---------------|----------------|----------------------------------------------------------------------------------------------------|----------------------------------------------------------------------------------------------------|----------------------------------------------------------------------------------------------------|
| E 733F        | 4              | Amplitude of encoder analog<br>signals too low<br>Parameter _SigLatched Bit 16                               | Incorrect encoder wiring.<br>Encoder not connected.<br>Encoder signals subject to<br>EMC interference (shield<br>connection, cabling, etc.).                                                                                                    | Verify EMC measures.<br>Contact Technical Support.                                                                                                    |
| E 7340        | 3              | Reading of absolute position<br>aborted<br>Parameter _SigLatched Bit 16                                      | Communication channel<br>(Hiperface) to encoder is<br>subject to interference.<br>Encoder (in motor) is<br>inoperative.                                                                                                    | Verify EMC measures.<br>Contact Technical Support.                                                                                                    |
| E 7341        | 0              | Encoder overtemperature<br>Parameter _WarnLatched<br>Bit 16                                                  | The maximum permissible<br>duty cycle is exceeded.<br>The motor was not mounted<br>properly, for example, it is<br>thermally isolated.<br>The motor is blocked so that<br>more current is used than<br>under normal conditions.<br>The ambient temperature is<br>too high. | Reduce the duty cycle, for<br>example, reduce<br>acceleration.<br>Supply additional cooling, for<br>example, use a fan.<br>Mount the motor in such a<br>way as to increase thermal<br>conductivity.<br>Use a differently rated drive<br>or motor.<br>Replace the motor. |
| E 7342        | 2              | Encoder overtemperature<br>Parameter _SigLatched Bit 16                                                      | The maximum permissible<br>duty cycle is exceeded.<br>The motor was not mounted<br>properly, for example, it is<br>thermally isolated.<br>The motor is blocked so that<br>more current is used than<br>under normal conditions.<br>The ambient temperature is<br>too high. | Reduce the duty cycle, for<br>example, reduce<br>acceleration.<br>Supply additional cooling, for<br>example, use a fan.<br>Mount the motor in such a<br>way as to increase thermal<br>conductivity.<br>Use a differently rated drive<br>or motor.<br>Replace the motor. |
| E 7343        | 0              | Absolute position is different from<br>incremental position<br>Parameter _WarnLatched<br>Bit 16              | Encoder is subject to EMC interference.<br>Motor encoder is inoperative.                                                                                                    | Verify EMC measures.<br>Contact Technical Support.                                                                                                    |
| E 7344        | 3              | Absolute position is different from<br>incremental position<br>Parameter _SigLatched Bit 16                  | Encoder is subject to EMC interference.<br>Motor encoder is inoperative.                                                                                                    | Verify EMC measures.<br>Contact Technical Support.                                                                                                    |
| E 7345        | 0              | Amplitude of analog signals too<br>high, limit of AD conversion<br>exceeded                                  | Encoder signals subject to<br>EMC interference (shield<br>connection, wiring, etc.).<br>Encoder inoperative.                                                                                                    | Verify EMC measures.<br>Contact Technical Support.                                                                                                    |
| E 7346        | 4              | System error detected: Encoder<br>not ready<br>Parameter _SigLatched Bit 16                                  |                                                                                                    | Verify EMC measures.<br>Contact Technical Support.                                                                                                    |
| E 7347        | 0              | System error detected: Position initialization not possible                                                  | Analog and digital encoder<br>signals subject to massive<br>interference.                                                                                                    | Verify EMC measures.<br>Contact Technical Support.                                                                                                    |
| E 7348        | 3              | Timeout reading encoder<br>temperature<br>Parameter _SigLatched Bit 16                                       | Encoder without temperature sensor, incorrect encoder connection.                                                                                                    | Verify EMC measures.<br>Contact Technical Support.                                                                                                    |
| E 7349        | 0              | Discrepancy between absolute<br>and analog encoder phases                                                    | Analog encoder signals are<br>subject to interference.<br>Encoder inoperative.                                                                                                    | Verify EMC measures.<br>Contact Technical Support.                                                                                                    |
| E 734A        | 3              | Amplitude of analog signals from<br>encoder too high, signals are<br>clipped<br>Parameter _SigLatched Bit 16 | Incorrect encoder wiring.<br>Encoder hardware interface<br>inoperative.                                                                                                    |                                                                                                    |
| E 734B        | 0              | Signal position evaluation of<br>analog encoder inoperative<br>ParameterWarnLatched<br>Bit 16                | Incorrect encoder wiring.<br>Encoder hardware interface<br>inoperative.                                                                                                    |                                                                                                    |

| Error<br>code | Error<br>class | Description                                                                                                    | Cause                                                                                                    | Correctives                                                                                                    |
|---------------|----------------|----------------------------------------------------------------------------------------------------|----------------------------------------------------------------------------------------------------|----------------------------------------------------------------------------------------------------|
| E 734C        | par.           | Error detected with quasi<br>absolute position<br>Parameter _SigLatched Bit 16                                               | The motor shaft may have<br>been moved while the drive<br>was powered down. A quasi<br>absolute position has been<br>detected that is not within the<br>permissible motor shaft<br>deviation range. | If the quasi absolute function<br>is active, only power down the<br>drive if the motor is at a<br>standstill and do not move the<br>motor shaft when the drive is<br>off. |
| E 734D        | 0              | Index pulse is not available for<br>the encoder<br>Parameter _WarnLatched<br>Bit 16                                          |                                                                                                    |                                                                                                    |
| E 734E        | 4              | Error in analog signals from<br>encoder detected (additional<br>info=Internal_DeltaQuep)<br>Parameter _SigLatched Bit 16     | Encoder cable not properly<br>connected.<br>Encoder signals subject to<br>EMC interference (shield<br>connection, wiring, etc.).<br>Mechanical issue.                                               | Verify EMC measures.<br>Contact Technical Support.                                                                                                    |
| E 7500        | 0              | RS485/Modbus: Overrun error<br>detected<br>Parameter _WarnLatched Bit 5                                                      | EMC; incorrect cabling.                                                                                                    | Verify cables.                                                                                                    |
| E 7501        | 0              | RS485/Modbus: Framing error<br>detected<br>Parameter _WarnLatched Bit 5                                                      | EMC; incorrect cabling.                                                                                                    | Verify cables.                                                                                                    |
| E 7502        | 0              | RS485/Modbus: Parity error<br>detected<br>Parameter _WarnLatched Bit 5                                                       | EMC; incorrect cabling.                                                                                                    | Verify cables.                                                                                                    |
| E 7503        | 0              | RS485/Modbus: Receive error<br>detected<br>Parameter _WarnLatched Bit 5                                                      | EMC; incorrect cabling.                                                                                                    | Verify cables.                                                                                                    |
| E 7623        | 0              | Absolute encoder signal is not<br>available<br>Parameter _WarnLatched<br>Bit 22                                              | There is no encoder available<br>at the input specified via the<br>parameter ENC_abs_source.                                                                                                    | Verify wiring, verify encoder.<br>Change the value of the<br>parameter ENC_abs_source.                                                                                    |
| E 7625        | 0              | Not possible to set the absolute<br>position for encoder 1.<br>Parameter _WarnLatched<br>Bit 22                              | There is no encoder<br>connected to the input for<br>encoder 1.                                                                                                    | Connect an encoder to the<br>input for encoder 1 before<br>trying to set the absolute<br>position directly via<br>ENC1_abs_pos.                                           |
| E 7701        | 4              | System error detected: Timeout<br>during connection to power stage<br>Parameter _SigLatched Bit 31                           |                                                                                                    | Contact Technical Support.                                                                                                    |
| E 7702        | 4              | System error detected: Invalid<br>data received from power stage<br>Parameter _SigLatched Bit 31                             |                                                                                                    | Contact Technical Support.                                                                                                    |
| E 7703        | 4              | System error detected: Data<br>exchange with power stage lost<br>Parameter _SigLatched Bit 31                                |                                                                                                    | Contact Technical Support.                                                                                                    |
| E 7704        | 4              | System error detected:<br>Exchange of identification data<br>from power stage not successful<br>Parameter _SigLatched Bit 31 |                                                                                                    | Contact Technical Support.                                                                                                    |
| E 7705        | 4              | System error detected:<br>Checksum identification data<br>from power stage incorrect<br>Parameter _SigLatched Bit 31         |                                                                                                    | Contact Technical Support.                                                                                                    |
| E 7706        | 4              | System error detected: No<br>identification frame received from<br>power stage<br>Parameter _SigLatched Bit 31               |                                                                                                    | Contact Technical Support.                                                                                                    |

| Error<br>code | Error<br>class | Description                                                                                                    | Cause                                                                                                    | Correctives                                                                                                    |
|---------------|----------------|----------------------------------------------------------------------------------------------------|----------------------------------------------------------------------------------------------------|----------------------------------------------------------------------------------------------------|
| E 7707        | 4              | System error detected: Type of power stage and manufacture data do not match                                                        |                                                                                                    | Contact Technical Support.                                                                                       |
| E 7708        | 4              | PIC voltage supply too low<br>Parameter _SigLatched Bit 31                                                                          |                                                                                                    | Contact Technical Support.                                                                                       |
| E 7709        | 4              | System error detected: Invalid<br>numbers of data received<br>Parameter _SigLatched Bit 31                                          |                                                                                                    | Contact Technical Support.                                                                                       |
| E 770A        | 2              | PIC received data with incorrect<br>parity<br>Parameter _SigLatched Bit 31                                                          |                                                                                                    | Contact Technical Support.                                                                                       |
| E 770B        | 2              | Motor has been changed<br>(different type of power stage)<br>Parameter _SigLatched Bit 31                                           | Detected power stage type is different from previously detected power stage.                                                                                                    | Confirm the change.                                                                                              |
| E A065        | 0              | Parameters cannot be written<br>Parameter _WarnLatched Bit 4                                                                        | A data set is still active.                                                                                                    | Wait until the currently active data set has been terminated.                                                    |
| E A066        | 0              | Teach-in position cannot be<br>accepted<br>Parameter _WarnLatched Bit 4                                                             | Data set type is not<br>'MoveAbsolute'                                                                                                    | Set the data set type to<br>'MoveAbsolute'                                                                       |
| E A067        | 1              | Invalid value in data set<br>(additional info = data set number<br>(low byte) and entry (high byte))<br>Parameter _SigLatched Bit 4 | Value not possible in data set.                                                                                                    | See also parameters<br>_MSM_error_num and<br>_MSM_error_entry for<br>additional information.                     |
| E A300        | 0              | Deceleration after HALT request still running                                                                                       | HALT was removed too soon.<br>New command was sent<br>before motor standstill was<br>reached after a HALT<br>request.                                                                                                    | Wait for complete stop before<br>removing HALT signal.<br>Wait until motor has come to<br>a complete standstill. |
| E A301        | 0              | Drive in operating state Quick<br>Stop Active                                                                                       | Error with error class 1<br>detected.<br>Drive stopped with Quick<br>Stop.                                                                                                    |                                                                                                    |
| E A302        | 1              | Stop by positive limit switch<br>Parameter _SigLatched Bit 1                                                                        | The positive limit switch was<br>activated because movement<br>range was exceeded,<br>incorrect operation of limit<br>switch or signal disturbance.                                                                          | Verify application.<br>Verify limit switch function<br>and connection.                                           |
| E A303        | 1              | Stop by negative limit switch<br>Parameter _SigLatched Bit 1                                                                        | The negative limit switch was<br>activated because movement<br>range was exceeded,<br>incorrect operation of limit<br>switch or signal disturbance.                                                                          | Verify application.<br>Verify limit switch function<br>and connection.                                           |
| E A304        | 1              | Stop by reference switch<br>Parameter _SigLatched Bit 1                                                                             |                                                                                                    |                                                                                                    |
| E A305        | 0              | Power stage cannot be enabled<br>in the operating state Not Ready<br>To Switch On                                                   | Fieldbus: An attempt was<br>made to enable the power<br>stage in the operating state<br>Not Ready To Switch On.                                                                                                    | Refer to the state diagram.                                                                                      |
| E A306        | 1              | Stop by user-initiated software<br>stop<br>Parameter _SigLatched Bit 3                                                              | Drive is in operating state<br>Quick Stop Active due to a<br>software stop request. The<br>activation of a new operating<br>mode is not possible, the<br>error code is sent as the<br>response to the activation<br>command. | Clear break condition with command Fault Reset.                                                                  |

| Error<br>code | Error<br>class | Description                                                                       | Cause                                                                                                    | Correctives                                                                                                    |
|---------------|----------------|-----------------------------------------------------------------------------------|----------------------------------------------------------------------------------------------------|----------------------------------------------------------------------------------------------------|
| E A307        | 0              | Interruption by internal software stop                                            | In the operating modes<br>Homing and Jog, the<br>movement is internally<br>interrupted by an internal<br>software stop. The activation<br>of a new operating mode is<br>not possible, the error code is<br>sent as the response to the<br>activation command. | Perform a Fault Reset.                                                                                                    |
| E A308        | 0              | Drive is in operating state Fault or Fault Reaction Active                        | Error with error class 2 or higher detected.                                                                                                    | Verify the error code, remove<br>the cause and perform a Fault<br>Reset.                                                      |
| E A309        | 0              | Drive not in operating state<br>Operation Enabled                                 | A command was sent that<br>requires the drive to be in the<br>operating state Operation<br>Enabled (for example, a<br>command to change the<br>operating mode).                                                                                               | Set drive to operating state<br>Operation Enabled and<br>repeat the command.                                                  |
| E A310        | 0              | Power stage not enabled                                                           | Command cannot be used<br>because the power stage is<br>not enabled (operating state<br>Operation Enabled or Quick<br>Stop Active).                                                                                                    | Set drive to an operating state<br>in which the power stage is<br>enabled, see state diagram.                                 |
| E A311        | 0              | Operating mode change active                                                      | A start request for an<br>operating mode has been<br>received while a change of<br>the operating mode was<br>active.                                                                                                    | Wait until the operating mode<br>change has terminated<br>before triggering a start<br>request for another operating<br>mode. |
| E A312        | 0              | Profile generation interrupted                                                    |                                                                                                    |                                                                                                    |
| E A313        | 0              | Position overflow, zero point is<br>therefore no longer valid<br>(ref_ok=0)       | The movement range limits<br>were exceeded and the zero<br>point is no longer valid. An<br>absolute movement requires<br>a valid zero point.                                                                                                    | Define a valid zero point by<br>means of the operating mode<br>Homing.                                                        |
| E A314        | 0              | No valid zero point                                                               | Command needs a valid zero point (ref_ok=1).                                                                                                    | Define a valid zero point by means of the operating mode Homing.                                                              |
| E A315        | 0              | Homing active                                                                     | Command cannot be used<br>while the operating mode<br>Homing is active.                                                                                                    | Wait until reference movement is finished.                                                                                    |
| E A316        | 0              | Overflow during calculation of acceleration                                       |                                                                                                    |                                                                                                    |
| E A317        | 0              | Motor is not at a standstill                                                      | Command sent which is not<br>permissible when the motor is<br>not at a standstill.<br>For example:<br>- Change of software limit<br>switches<br>- Change of handling of<br>monitoring signals<br>- Setting of reference point<br>- Teach in of data set       | Wait until the motor has come<br>to a standstill (x_end = 1).                                                                 |
| E A318        | 0              | Operating mode active<br>(x_end=0)                                                | Activation of a new operating<br>mode is not possible while<br>another operating mode is<br>still active.                                                                                                    | Wait until the command in the operating mode has finished (x_end=1) or terminate active operating mode with HALT command.     |
| E A319        | 1              | Manual tuning/Autotuning:<br>Movement out of range<br>Parameter _SigLatched Bit 2 | The movement exceeds the parameterized maximum movement range.                                                                                                    | Verify permissible movement range value and time interval.                                                                    |
| E A31A        | 0              | Manual tuning/Autotuning:<br>Amplitude/offset too high                            | Amplitude plus offset for<br>tuning exceed internal<br>velocity or current limitation.                                                                                                    | Choose lower amplitude and offset values.                                                                                     |

| Error  | Error<br>class | Description                                                                                                    | Cause                                                                                                    | Correctives                                                                                                    |
|--------|----------------|----------------------------------------------------------------------------------------------------|----------------------------------------------------------------------------------------------------|----------------------------------------------------------------------------------------------------|
| E A31B | 0              | Halt requested                                                                                                    | Command not permissible while Halt is requested.                                                                                                    | Clear Halt request and repeat command.                                                                                                    |
| E A31C | 0              | Invalid position setting with software limit switch                                                                           | Value for negative (positive)<br>software limit switch is<br>greater (less) than value for<br>positive (negative) software<br>limit switch.                                                                         | Set correct position values.                                                                                                    |
| E A31D | 0              | Velocity range exceeded<br>(parameter CTRL_v_max,<br>M_n_max)                                                                 | The velocity was set to a value greater than the maximum permissible velocity in parameter CTRL_v_max or M_n_max, whichever is lower.                                                                               | If the value of parameter<br>M_n_max is greater than the<br>value of parameter<br>CTRL_v_max, increase the<br>value of parameter<br>CTRL_v_max or reduce the<br>velocity value.                             |
| E A31E | 1              | Stop by positive software limit<br>switch<br>Parameter _SigLatched Bit 2                                                      | Not possible to execute<br>command because positive<br>software limit switch was<br>triggered.                                                                                                    | Return to the permissible movement range.                                                                                                    |
| E A31F | 1              | Stop by negative software limit<br>switch<br>Parameter _SigLatched Bit 2                                                      | Not possible to execute<br>command because negative<br>software limit switch was<br>triggered.                                                                                                    | Return to the permissible movement range.                                                                                                    |
| E A320 | par.           | Permissible position deviation<br>exceeded<br>Parameter _SigLatched Bit 8                                                     | External load or acceleration are too high.                                                                                                    | Reduce external load or<br>acceleration.<br>Use a differently rated drive, if<br>necessary.<br>Error response can be<br>adjusted via parameter<br>ErrorResp_p_dif.                                          |
| E A322 | 0              | Error detected in ramp<br>calculation                                                                                         |                                                                                                    |                                                                                                    |
| E A323 | 3              | System error detected:<br>Processing error detected during<br>generation of profile                                           |                                                                                                    |                                                                                                    |
| E A324 | 1              | Error detected during homing<br>(additional info = detailed error<br>code)<br>Parameter _SigLatched Bit 4                     | Homing movement was<br>stopped in response to a<br>detected error, the detailed<br>reason is indicated by the<br>additional info in the error<br>memory.                                                            | Possible sub-error codes:<br>E A325, E A326, E A327,<br>E A328 or E A329.                                                                                                    |
| E A325 | 1              | Limit switch to be approached not<br>enabled<br>Parameter _SigLatched Bit 4                                                   | Homing to positive limit switch or negative limit switch is disabled.                                                                                                    | Enable limit switch via<br>'IOsigLimP' or 'IOsigLimN'.                                                                                                    |
| E A326 | 1              | Reference switch not found<br>between positive limit switch and<br>negative limit switch<br>Parameter _SigLatched Bit 4       | Reference switch inoperative<br>or not correctly connected.                                                                                                    | Verify the function and wiring of the reference switch.                                                                                                    |
| E A329 | 1              | More than one signal positive<br>limit switch/negative limit<br>switch/reference switch active<br>Parameter _SigLatched Bit 4 | Reference switch or limit<br>switch not connected<br>correctly or supply voltage for<br>switches too low.                                                                                                    | Verify the wiring and 24 VDC supply voltage.                                                                                                    |
| E A32A | 1              | Positive limit switch triggered<br>with negative direction of<br>movement<br>Parameter _SigLatched Bit 4                      | Start reference movement<br>with negative direction (for<br>example, reference<br>movement to negative limit<br>switch) and activate the<br>positive limit switch (switch in<br>opposite direction of<br>movement). | Verify correct connection and<br>function of limit switch.<br>Activate a jog movement with<br>negative direction of<br>movement (target limit switch<br>must be connected to the<br>negative limit switch). |

| Error<br>code | Error<br>class | Description                                                                                                    | Cause                                                                                                    | Correctives                                                                                                    |
|---------------|----------------|----------------------------------------------------------------------------------------------------|----------------------------------------------------------------------------------------------------|----------------------------------------------------------------------------------------------------|
| E A32B        | 1              | Negative limit switch triggered<br>with positive direction of<br>movement<br>Parameter _SigLatched Bit 4                              | Start reference movement<br>with positive direction (for<br>example, reference<br>movement to positive limit<br>switch) and activate the<br>negative limit switch (switch<br>in opposite direction of<br>movement).                                                                       | Verify correct connection and<br>function of limit switch.<br>Activate a jog movement with<br>positive direction of<br>movement (target limit switch<br>must be connected to the<br>positive limit switch). |
| E A32C        | 1              | Reference switch error detected<br>(switch signal briefly enabled or<br>switch overtraveled)<br>Parameter _SigLatched Bit 4           | Switch signal disturbance.<br>Motor subjected to vibration<br>or shock when stopped after<br>activation of the switch signal.                                                                                                    | Verify supply voltage, cabling<br>and function of switch.<br>Verify motor response after<br>stopping and optimize control<br>loop settings.                                                                 |
| E A32D        | 1              | Positive limit switch error<br>detected (switch signal briefly<br>enabled or switch overtraveled)<br>Parameter _SigLatched Bit 4      | Switch signal disturbance.<br>Motor subjected to vibration<br>or shock when stopped after<br>activation of the switch signal.                                                                                                    | Verify supply voltage, cabling<br>and function of switch.<br>Verify motor response after<br>stopping and optimize control<br>loop settings.                                                                 |
| E A32E        | 1              | Negative limit switch error<br>detected (switch signal briefly<br>enabled or switch overtraveled)<br>Parameter _SigLatched Bit 4      | Switch signal disturbance.<br>Motor subjected to vibration<br>or shock when stopped after<br>activation of the switch signal.                                                                                                    | Verify supply voltage, cabling<br>and function of switch.<br>Verify motor response after<br>stopping and optimize control<br>loop settings.                                                                 |
| E A32F        | 1              | Index pulse not found<br>Parameter _SigLatched Bit 4                                                                                  | Index pulse signal not<br>connected or not working<br>properly.                                                                                                    | Verify index pulse signal and connection.                                                                                                    |
| E A330        | 0              | Reference movement to index<br>pulse cannot be reproduced.<br>Index pulse is too close to the<br>switch<br>ParameterWarnLatched Bit 4 | The position difference<br>between the index pulse and<br>the switching point is<br>insufficient.                                                                                                    | Increase the distance<br>between the index pulse and<br>the switching point. If<br>possible, the distance<br>between the index pulse and<br>the switching point should be<br>a half motor revolution.       |
| E A332        | 1              | Jog error detected (additional<br>info = detailed error code)<br>Parameter _SigLatched Bit 4                                          | Jog movement was stopped<br>in response to a detected<br>error.                                                                                                    | For additional info, verify the detailed error code in the error memory.                                                                                                    |
| E A333        | 3              | System error detected: Invalid internal selection                                                                                     |                                                                                                    |                                                                                                    |
| E A334        | 2              | Timeout Standstill Window monitoring                                                                                                  | Position deviation after<br>movement greater than<br>standstill window. This may<br>have been caused by an<br>external load.                                                                                                    | Verify load.<br>Verify settings for standstill<br>window (parameter<br>MON_p_win,<br>MON_p_winTime and<br>MON_p_winTout).<br>Optimize control loop<br>settings.                                             |
| E A336        | 1              | System error detected: Jerk<br>limitation with position offset after<br>end of movement (additional info<br>= offset in Inc.)         |                                                                                                    |                                                                                                    |
| E A337        | 0              | Operating mode cannot be<br>continued<br>ParameterWarnLatched Bit 4                                                                   | Continuation of interrupted<br>movement in operating mode<br>Profile Position is not possible<br>because another operating<br>mode had been active in the<br>meantime.<br>In the operating mode Motion<br>Sequence, continuation is not<br>possible if a motion blend was<br>interrupted. | Restart the operating mode.                                                                                                    |
| E A338        | 0              | Operating mode unavailable<br>ParameterWarnLatched Bit 4                                                                              | The selected operating mode is not available.                                                                                                    |                                                                                                    |

| Error          | Error | Description                                                                                                    | Cause                                                                                                    | Correctives                                                                                                    |
|----------------|-------|----------------------------------------------------------------------------------------------------|----------------------------------------------------------------------------------------------------|----------------------------------------------------------------------------------------------------|
| code<br>E A33A | 0     | No valid zero point (ref_ok=0)<br>Parameter _WarnLatched Bit 4                                                                | No zero point defined by<br>means of operating mode<br>Homing.<br>Zero point no longer valid due<br>to movement beyond<br>permissible movement range.<br>Motor does not have an<br>absolute encoder.                                                     | Use operating mode Homing<br>to define a valid zero point.<br>Use a motor with an absolute<br>encoder.              |
| E A33C         | 0     | Function not available in this<br>operating mode<br>Parameter _WarnLatched Bit 4                                              | Activation of a function which<br>is not available in the active<br>operating mode.<br>Example: Start of backlash<br>compensation while<br>autotuning/manual tuning is<br>active.                                                                        |                                                                                                    |
| E A33D         | 0     | Motion blend is already active<br>ParameterWarnLatched Bit 4                                                                  | Change of motion blend<br>during the ongoing motion<br>blend (end position of motion<br>blend not yet reached)                                                                                                    | Wait for the motion blend to complete before setting the next position.                                             |
| E A33E         | 0     | No movement activated<br>Parameter _WarnLatched Bit 4                                                                         | Activation of a motion blend without movement.                                                                                                    | Start a movement before the motion blend is activated.                                                              |
| E A33F         | 0     | Position of motion blend<br>movement not in the range of the<br>ongoing movement<br>Parameter _WarnLatched Bit 4              | The position of the motion<br>blend is outside of the<br>movement range.                                                                                                    | Verify the position of the motion blend and the movement range.                                                     |
| E A340         | 1     | Error detected in operating mode<br>Motion Sequence (additional info<br>= detailed error code)<br>Parameter _SigLatched Bit 4 | The operating mode Motion<br>Sequence was stopped in<br>response to a detected error.<br>Verify the error memory for<br>details on the detected error.                                                                                                   | See the additional error information.                                                                               |
| E A341         | 0     | Position of motion blend has<br>already been passed<br>Parameter _WarnLatched Bit 4                                           | The movement has passed beyond the position of the motion blend.                                                                                                    |                                                                                                    |
| E A342         | 1     | Target velocity was not reached<br>at motion blend position.<br>Parameter _SigLatched Bit 4                                   | The position of the motion<br>blend was overtraveled, the<br>target velocity was not<br>reached.                                                                                                    | Reduce the ramp velocity so<br>that the target velocity is<br>reached at the position of the<br>motion blend.       |
| E A343         | 0     | Processing only possible with<br>linear ramp<br>Parameter _WarnLatched Bit 4                                                  | Motion blend position was set with a non-linear ramp.                                                                                                    | Set a linear ramp.                                                                                                  |
| E A347         | 0     | Permissible position deviation<br>exceeded<br>Parameter _WarnLatched Bit 8                                                    | External load or acceleration are too high.                                                                                                    | Reduce external load or<br>acceleration.<br>Threshold value can be<br>adjusted via the parameter<br>MON_p_dif_warn. |
| E A349         | 0     | Position setting exceeds system limits                                                                                        | Position scaling of<br>POSscaleDenom and<br>POSscaleNum results in a<br>scaling factor that is too<br>small.                                                                                                    | Change POSscaleDenom<br>and POSscaleNum in such a<br>way as to increase the<br>resulting scaling factor.            |
| E A34A         | 0     | Velocity setting exceeds system<br>limits                                                                                     | The velocity scaling of<br>'VELscaleDenom' and<br>'VELscaleNum' results in a<br>scaling factor that is too<br>small.<br>The velocity has been set to a<br>value greater than the<br>maximum possible velocity<br>(the maximum velocity is<br>13200 rpm). | Change 'VELscaleDenom'<br>and 'VELscaleNum' in such a<br>way as to increase the<br>resulting scaling factor.        |

| Error<br>code | Error<br>class | Description                                                                                                    | Cause                                                                                                    | Correctives                                                                                                    |
|---------------|----------------|----------------------------------------------------------------------------------------------------|----------------------------------------------------------------------------------------------------|----------------------------------------------------------------------------------------------------|
| E A34B        | 0              | Ramp setting exceeds system<br>limits                                                                                                 | The ramp scaling of<br>'RAMPscaleDenom' and<br>'RAMPscaleNum' results in a<br>scaling factor that is too<br>small.                                                                                                    | Change of<br>'RAMPscaleDenom' and<br>'RAMPscaleNum' in such a<br>way as to increase the<br>resulting scaling factor. |
| E A34C        | 0              | Resolution of scaling too high (range exceeded)                                                                                       |                                                                                                    |                                                                                                    |
| E A34D        | 0              | Function not available when<br>Modulo is active                                                                                       | The function cannot be executed when Modulo is active.                                                                                                    | Deactivate Modulo to use the function.                                                                               |
| E A34E        | 0              | Target value for absolute<br>movement not possible with<br>defined modulo range and<br>modulo handling.                               | If parameter 'MOD_Absolute'<br>is set to:<br>Shortest Distance: Target<br>value is not in defined modulo<br>range.<br>Positive Direction: Target<br>value is less than parameter<br>'MOD_Min'.<br>Negative Direction: Target<br>value is greater than<br>parameter 'MOD_Max'. | Set a correct target value for absolute movement.                                                                    |
| E A34F        | 0              | Target position outside of modulo<br>range. Corresponding movement<br>within range performed instead.                                 | The setting of parameter<br>'MOD_AbsMultiRng' only<br>allows for a movement within<br>the modulo range.                                                                                                    | Change the parameter<br>'MOD_AbsMultiRng' to allow<br>for movements beyond the<br>modulo range.                      |
| E A351        | 1              | Function cannot be executed<br>with this position scaling factor<br>Parameter _SigLatched Bit 4                                       | The positions scaling factor is<br>set to a value less than<br>1rev/131072usr_p, which is<br>less than the internal<br>resolution.<br>In the operating mode Cyclic<br>Synchronous Position, the<br>resolution is not set to<br>1rev/131072usr_p.                              | Use a different position<br>scaling factor or deactivate<br>the selected function.                                   |
| E A355        | 1              | Error detected during relative<br>movement after capture<br>(additional info = detailed error<br>code)<br>Parameter _SigLatched Bit 4 | Movement was stopped by error.                                                                                                    | Verify the error memory.                                                                                             |
| E A356        | 0              | Function Relative Movement<br>After Capture not assigned to a<br>digital input                                                        |                                                                                                    | Assign the function Relative<br>Movement After Capture to a<br>digital input.                                        |
| E A357        | 0              | Deceleration still running                                                                                                    | Command is not permissible during deceleration.                                                                                                    | Wait until motor has come to a complete standstill.                                                                  |
| E A358        | 1              | Target position overtraveled with<br>function Relative Movement After<br>Capture<br>Parameter _SigLatched Bit 4                       | Stopping distance too small<br>or velocity too high at the<br>point in time of the capture<br>event.                                                                                                    | Reduce the velocity.                                                                                                 |
| E A359        | 0              | Request cannot be processed since the relative movement after capture is still active                                                 |                                                                                                    |                                                                                                    |
| E A35A        | 1              | Selected data set cannot be<br>started<br>Parameter _SigLatched Bit 4                                                                 | The data set with the selected number is not available.                                                                                                    | Verify the number of the data set.                                                                                   |
| E A35B        | 0              | Modulo cannot be activated<br>Parameter _WarnLatched Bit 4                                                                            | The set operating mode does not support Modulo.                                                                                                    |                                                                                                    |
| E A35D        | par.           | Permissible velocity deviation<br>exceeded<br>Parameter _SigLatched Bit 8                                                             | Load or acceleration too high.                                                                                                    | Reduce load or acceleration.                                                                                         |
| E B100        | 0              | RS485/Modbus: Indeterminable<br>service<br>Parameter _WarnLatched Bit 5                                                               | Unsupported Modbus service was received.                                                                                                    | Verify application on the Modbus master.                                                                             |

| Error<br>code | Error<br>class | Description                                                                                                    | Cause                                                                                                    | Correctives                                                                                                    |
|---------------|----------------|----------------------------------------------------------------------------------------------------|----------------------------------------------------------------------------------------------------|----------------------------------------------------------------------------------------------------|
| E B101        | 1              | Incorrect I/O data configuration<br>(additional info = Modbus register<br>address)<br>Parameter _SigLatched Bit 21 | The I/O data configuration or<br>the Modbus I/O scanning<br>configuration contains an<br>invalid parameter.                                                                                                    | Verify the configuration of the I/O data.                                                                                                 |
| E B102        | 1              | Fieldbus module: General error<br>detected<br>Parameter _SigLatched Bit 21                                         |                                                                                                    |                                                                                                    |
| E B103        | 2              | Fieldbus module: Controlling<br>communication channel has<br>been closed<br>Parameter _SigLatched Bit 21           |                                                                                                    |                                                                                                    |
| E B104        | 2              | Fieldbus module: Internal<br>communication error detected<br>Parameter _SigLatched Bit 21                          |                                                                                                    |                                                                                                    |
| E B105        | 2              | Fieldbus module: I/O data<br>timeout<br>Parameter _SigLatched Bit 21                                               |                                                                                                    |                                                                                                    |
| E B106        | 2              | Fieldbus module: I/O data<br>mapping error detected<br>Parameter _SigLatched Bit 21                                |                                                                                                    |                                                                                                    |
| E B120        | 2              | Cyclic communication: Incorrect<br>cycle time<br>Parameter _SigLatched Bit 21                                      | The drive does not support<br>the configured cycle time or<br>the difference between the<br>measured cycle time and the<br>configured cycle time is too<br>great.                                                                                                    | Change the cycle time in the<br>master controller to a cycle<br>time supported by the drive or<br>verify synchronization<br>requirements. |
| E B121        | 2              | Cyclic communication:<br>Synchronization signal missing<br>Parameter _SigLatched Bit 21                            | Two cycles have passed<br>without a synchronization<br>signal having been received.                                                                                                    | Analyze the communication.                                                                                                    |
| E B122        | 2              | Cyclic communication: Incorrect<br>synchronization<br>Parameter _SigLatched Bit 21                                 | One signal was missing and<br>the expected second signal<br>was received at an incorrect<br>point in time. The master<br>controller may be unable to<br>provide the required<br>synchronization signals at the<br>set cycle time, for example,<br>due to insufficient computing<br>power. | Analyze the communication<br>or increase the cycle time.                                                                                  |
| E B123        | 2              | Cyclic communication: The<br>selected cycle time tolerance is<br>too high<br>Parameter _SigLatched Bit 21          | The cycle time tolerance may<br>not exceed one quarter of the<br>set cycle time.                                                                                                    | Enter a correct value.                                                                                                    |
| E B124        | 0              | Cyclic Communication: Drive is<br>not synchronous with master<br>cycle<br>Parameter_WarnLatched<br>Bit 21          | Operating mode has been<br>activated but drive is not<br>synchronized to external<br>synchronization signal.                                                                                                    | After having started the<br>synchronization mechanism,<br>wait for 120 cycles before<br>activating the operating<br>mode.                 |
| E B200        | 0              | RS485/Modbus: Protocol error<br>detected<br>Parameter _WarnLatched Bit 5                                           | Logical protocol error<br>detected: Incorrect length or<br>unsupported subfunction.                                                                                                    | Verify application on the Modbus master.                                                                                                  |
| E B201        | 2              | RS485/Modbus: Interruption of<br>the connection<br>Parameter _SigLatched Bit 5                                     | Connection monitoring has detected an interruption of the connection.                                                                                                    | Verify all connections and<br>cables used for data<br>exchange. Verify that the<br>device is on.                                          |
| E B202        | 0              | RS485/Modbus: Interruption of<br>the connection<br>Parameter _WarnLatched Bit 5                                    | Connection monitoring has detected an interruption of the connection.                                                                                                    | Verify all connections and<br>cables used for data<br>exchange. Verify that the<br>device is on.                                          |
| E B203        | 0              | RS485/Modbus: Incorrect<br>number of monitor objects<br>Parameter _WarnLatched Bit 5                               |                                                                                                    |                                                                                                    |

| Error<br>code | Error<br>class | Description                                                                                                    | Cause                                                                                                    | Correctives                                                                                                    |
|---------------|----------------|----------------------------------------------------------------------------------------------------|----------------------------------------------------------------------------------------------------|----------------------------------------------------------------------------------------------------|
| E B600        | 2              | Ethernet: Network overload<br>Parameter _SigLatched Bit 21                                                     |                                                                                                    |                                                                                                    |
| E B601        | 2              | Ethernet: Loss of Ethernet carrier<br>Parameter _SigLatched Bit 21                                             |                                                                                                    |                                                                                                    |
| E B602        | 2              | Ethernet: Duplicate IP address<br>Parameter _SigLatched Bit 21                                                 |                                                                                                    |                                                                                                    |
| E B603        | 2              | Ethernet: No valid IP address<br>Parameter _SigLatched Bit 21                                                  |                                                                                                    |                                                                                                    |
| E B604        | 0              | Ethernet: DHCP/BOOTP<br>ParameterWarnLatched<br>Bit 21                                                         | IP assignment via<br>DHCP/BOOTP<br>unsuccessfull. Effort was<br>given up after 2 minutes.                 | Set up a properly working<br>DHCP or BOOTP server or<br>assign the IP address<br>manually.                                                                                        |
| E B605        | 2              | Ethernet FDR: Unconfigured<br>error detected<br>Parameter _SigLatched Bit 21                                   |                                                                                                    |                                                                                                    |
| E B606        | 2              | Ethernet FDR: Irrecoverable<br>error detected<br>Parameter _SigLatched Bit 21                                  |                                                                                                    |                                                                                                    |
| E B607        | 2              | Ethernet: I/O data idle<br>Parameter _SigLatched Bit 21                                                        | PLC has been stopped, but<br>I/O data keeps being<br>transmitted.                                         | Disable power stage of<br>connected drives before<br>stopping the PLC.                                                                                                    |
| E B610        | 2              | EtherCAT: Fieldbus watchdog<br>(additional info = detailed error<br>code)<br>Parameter _SigLatched Bit 21      | EtherCAT frames are lost, for<br>example, due to inoperative<br>cables or errors caused by<br>the master. | Verify correct cabling and<br>shield connection. Verify<br>diagnostics info of EtherCAT<br>master.                                                                                |
| E B611        | 2              | EtherCAT: Invalid I/O data<br>(additional info = Modbus<br>address)<br>Parameter _SigLatched Bit 21            | Incorrect input data or output<br>data (such as object length,<br>object type)                            | Verify correct PDO<br>configuration (length, objects,<br>etc.).                                                                                                    |
| E B612        | 2              | EtherCAT: Link lost at input and<br>output port<br>Parameter _SigLatched Bit 21                                | EtherCAT cable. Link to<br>connected devices lost.                                                        | Verify link LEDs. Verify<br>cables and that the devices<br>connected to input port and<br>output port operate. Use<br>EtherCAT master diagnostics<br>for further troubleshooting. |
| E B613        | 2              | Ethernet: Ethernet carrier port 2<br>not available<br>Parameter _SigLatched Bit 21                             |                                                                                                    |                                                                                                    |
| E B614        | 1              | EtherCAT: General error<br>detected (additional info =<br>detailed error code)<br>Parameter _SigLatched Bit 21 |                                                                                                    |                                                                                                    |
| E B700        | 0              | Drive Profile Lexium: On<br>activation of the profile, no<br>dmControl, refA or refB has been<br>mapped.       | dmControl, refA or refB have not been mapped.                                                             | Map dmControl, refA or refB.                                                                                                    |
| E B702        | 1              | Insufficient velocity resolution due to velocity scaling                                                       | Due to the configured velocity<br>scaling, the velocity<br>resolution in REFA16 is<br>insufficient.       | Change the velocity scaling.                                                                                                    |
| E B703        | 0              | Drive Profile Lexium: Write request with incorrect data type.                                                  |                                                                                                    |                                                                                                    |

## What Is in This Chapter?

This chapter contains the following topics:

| Торіс                            | Page |
|----------------------------------|------|
| Representation of the Parameters | 426  |
| List of Parameters               | 428  |

## **Representation of the Parameters**

#### Description

This chapter provides an overview of the parameters which can be used for operating the product.

Unsuitable parameter values or unsuitable data may trigger unintended movements, trigger signals, damage parts and disable monitoring functions. Some parameter values or data do not become active until after a restart.

# **WARNING**

## UNINTENDED EQUIPMENT OPERATION

- Only start the system if there are no persons or obstructions in the zone of operation.
- Do not operate the drive system with undetermined parameter values or data.
- Never modify a parameter value unless you fully understand the parameter and all effects of the modification.
- Restart the drive and verify the saved operational data and/or parameter values after modifications.
- Carefully run tests for all operating states and potential error situations when commissioning, upgrading or otherwise modifying the operation of the drive.
- Verify the functions after replacing the product and also after making modifications to the parameter values and/or other operational data.

Failure to follow these instructions can result in death, serious injury, or equipment damage.

#### Overview

The way parameters are shown provides information required for unique identification, the default values and the properties of a parameter.

Structure of the parameter representation:

| Parameter name | Description                                                                                                    | Unit<br>Minimum value<br>Factory setting<br>Maximum value | Data type<br>R/W<br>Persistent<br>Expert | Parameter<br>address via<br>fieldbus |
|----------------|----------------------------------------------------------------------------------------------------|-----------------------------------------------------------|------------------------------------------|--------------------------------------|
| ABCDE          | Short description<br>Selection values<br><b>1 / Abc1</b> : Explanation 1<br><b>2 / Abc2</b> : Explanation 2<br>Description and details | A <sub>pk</sub><br>0.00<br>3.00<br>300.00                 | UINT32<br>R/W<br>per.<br>-               | Fieldbus 1234                        |

### Field "Parameter Name"

The parameter name uniquely identifies a parameter.

### Field "Description"

Short description:

The short description contains information on the parameter and a cross reference to the page that describes the use of the parameter.

Selection values:

In the case of parameters which offer a selection of settings, the value to be entered via the fieldbus and the designation of the value for entry via the commissioning software are specified.

1 = Value for input via fieldbus

Abc1 = Designation for entry via the commissioning software

Description and details:

Provides further information on the parameter.

### Field "Unit"

The unit of the value.

## Field "Minimum Value"

The minimum value which can be entered.

## Field "Factory Settings"

Settings when the product is shipped.

#### Field "Maximum Value"

The maximum value which can be entered.

## Field "Data Type"

If the minimum and the maximum values are not explicitly indicated, the valid range of values is determined by the data type.

| Data type | Minumum value | Maximum value |
|-----------|---------------|---------------|
| INT8      | -128          | 127           |
| UINT8     | 0             | 255           |
| INT16     | -32768        | 32767         |
| UINT16    | 0             | 65535         |
| INT32     | -2147483648   | 2147483647    |
| UINT32    | 0             | 4294967295    |

#### Field "R/W"

Indicates read and/or write values

"R/" values can only be read

"R/W" values can be read and written.

## Field "Persistent"

"per." indicates whether the value of the parameter is persistent, i.e. whether it remains in the memory after the device is powered off.

When a value of a persistent parameter is modified via the commissioning software or the fieldbus, the user must explicitly store the modified value in the persistent memory.

#### Field "Parameter Address"

Each parameter has a unique parameter address. The parameter address is used to access the parameter via the fieldbus.

## **Decimal Numbers Entered via the Fieldbus**

Please note that parameter values are entered via the fieldbus without a decimal point. All decimal places must be entered.

## Input examples:

| Value | Commissioning software | Fieldbus |
|-------|------------------------|----------|
| 20    | 20                     | 20       |
| 5.0   | 5.0                    | 50       |
| 23.57 | 23.57                  | 2357     |
| 1.000 | 1.000                  | 1000     |

# List of Parameters

| Parameter name          | Description                                                                                                    | Unit<br>Minimum value<br>Factory setting<br>Maximum<br>value   | Data type<br>R/W<br>Persistent<br>Expert    | Parameter address<br>via fieldbus                                                                                          |
|-------------------------|----------------------------------------------------------------------------------------------------|----------------------------------------------------------------|---------------------------------------------|----------------------------------------------------------------------------------------------------|
| _AccessInfo             | Access channel information<br>Low byte: Exclusive access<br>Value 0: No<br>Value 1: Yes<br>High byte: Access channel<br>Value 0: Reserved<br>Value 1: I/O<br>Value 2: Reserved<br>Value 3: Modbus RS485<br>Value 4: Fieldbus main channel<br>Value 5: Modbus TCP                                                                           | -                                                              | UINT16<br>R/-<br>-                          | CANopen 3001:C <sub>h</sub><br>Modbus 280<br>EtherCAT 3001:C <sub>h</sub>                                                  |
| _actionStatus           | Action word         Signal state:         0: Not activated         1: Activated         Bit assignments:         Bit 0: Error class 0         Bit 1: Error class 1         Bit 2: Error class 2         Bit 3: Error class 3         Bit 4: Error class 4         Bit 5: Reserved         Bit 6: Motor is at a standstill (_n_act < 9 rpm) | -                                                              | UINT16<br>R/-<br>-                          | CANopen 301C:4 <sub>h</sub><br>Modbus 7176<br>EtherCAT 301C:4 <sub>h</sub>                                                 |
| _AT_J<br>_AT_M_friction | Moment of inertia of the system<br>Is automatically calculated during Autotuning.<br>In increments of 0.1 kg cm <sup>2</sup> .<br>Friction torque of the system<br>Is determined during Autotuning.                                                                                                    | kg cm <sup>2</sup><br>0.1<br>0.1<br>6553.5<br>A <sub>rms</sub> | UINT16<br>R/-<br>per.<br>-<br>UINT16<br>R/- | CANopen 302F:C <sub>h</sub><br>Modbus 12056<br>EtherCAT 302F:C <sub>h</sub><br>CANopen 302F:7 <sub>h</sub><br>Modbus 12046 |
| _AT_M_load              | In increments of 0.01 A <sub>rms</sub> .<br>Constant load torque<br>Is determined during Autotuning.<br>In increments of 0.01 A <sub>rms</sub> .                                                                                                    | -<br>-<br>A <sub>rms</sub><br>-<br>-                           | -<br>-<br>NT16<br>R/-<br>-<br>-             | EtherCAT 302F:8 <sub>h</sub><br>Modbus 12048<br>EtherCAT 302F:8 <sub>h</sub>                                               |
| _AT_progress            | Progress of Autotuning                                                                                                    | %<br>0<br>0<br>100                                             | UINT16<br>R/-<br>-<br>-                     | CANopen 302F:B <sub>h</sub><br>Modbus 12054<br>EtherCAT 302F:B <sub>h</sub>                                                |
| _AT_state               | Autotuning status<br>Bit assignments:<br>Bits 0 10: Last processing step<br>Bit 13: auto_tune_process<br>Bit 14: auto_tune_end<br>Bit 15: auto_tune_err                                                                                                    | -<br>-<br>-                                                    | UINT16<br>R/-<br>-<br>-                     | CANopen 302F:2 <sub>h</sub><br>Modbus 12036<br>EtherCAT 302F:2 <sub>h</sub>                                                |

| Parameter name   | Description                                                                                                    | Unit<br>Minimum value<br>Factory setting<br>Maximum<br>value | Data type<br>R/W<br>Persistent<br>Expert | Parameter address<br>via fieldbus                                            |
|------------------|----------------------------------------------------------------------------------------------------|--------------------------------------------------------------|------------------------------------------|------------------------------------------------------------------------------|
| _Cap1CntFall     | Capture input 1 event counter at falling edges<br>Counts the capture events at falling edges.<br>The event counter is reset when capture input 1 is activated.<br>Available with firmware version ≥V01.04.                                                                                                    | -<br>-<br>-                                                  | UINT16<br>R/-<br>-<br>-                  | CANopen 300A:2C <sub>h</sub><br>Modbus 2648<br>EtherCAT 300A:2C <sub>h</sub> |
| _Cap1CntRise     | Capture input 1 event counter at rising edges<br>Counts the capture events at rising edges.<br>The event counter is reset when capture input 1 is activated.<br>Available with firmware version ≥V01.04.                                                                                                    | -<br>-<br>-                                                  | UINT16<br>R/-<br>-<br>-                  | CANopen 300A:2B <sub>h</sub><br>Modbus 2646<br>EtherCAT 300A:2B <sub>h</sub> |
| _Cap1Count       | Capture input 1 event counter<br>Counts the capture events.<br>The event counter is reset when capture input 1 is activated.                                                                                                    |                                                              | UINT16<br>R/-<br>-<br>-                  | CANopen 300A:8 <sub>h</sub><br>Modbus 2576<br>EtherCAT 300A:8 <sub>h</sub>   |
| _Cap1CountCons   | Capture input 1 event counter (consistent)<br>Counts the capture events.<br>The event counter is reset when capture input 1 is activated.<br>By reading this parameter, the parameter "_Cap1PosCons" is<br>updated and locked so it cannot be changed. Both parameter<br>values remain consistent.                                                                 | -                                                            | UINT16<br>R/-<br>-<br>-                  | CANopen 300A:17 <sub>h</sub><br>Modbus 2606<br>EtherCAT 300A:17 <sub>h</sub> |
| _Cap1Pos         | Capture input 1 captured position<br>Captured position at the time of the "capture signal".<br>The captured position is re-calculated after "Position Setting" or<br>"Reference Movement".                                                                                                    | usr_p<br>-<br>-<br>-                                         | INT32<br>R/-<br>-<br>-                   | CANopen 300A:6 <sub>h</sub><br>Modbus 2572<br>EtherCAT 300A:6 <sub>h</sub>   |
| _Cap1PosCons     | Capture input 1 captured position (consistent)<br>Captured position at the time of the "capture signal".<br>The captured position is re-calculated after "Position Setting" or<br>"Reference Movement".<br>By reading the parameter "_Cap1CountCons", this parameter is<br>updated and locked so it cannot be changed. Both parameter<br>values remain consistent. | usr_p<br>-<br>-<br>-                                         | INT32<br>R/-<br>-                        | CANopen 300A:18 <sub>h</sub><br>Modbus 2608<br>EtherCAT 300A:18 <sub>h</sub> |
| _CaplPosFallEdge | Capture input 1 captured position at falling edge<br>This parameter contains the position captured at the point in time<br>a falling edge was detected.<br>The captured position is recalculated after "Position Setting" or<br>"Reference Movement".<br>Available with firmware version ≥V01.04.                                                                  | usr_p<br>-<br>-                                              | INT32<br>R/-<br>-<br>-                   | CANopen 60BB:0 <sub>h</sub><br>Modbus 2636<br>EtherCAT 60BB:0 <sub>h</sub>   |
| _Cap1PosRisEdge  | Capture input 1 captured position at rising edge<br>This parameter contains the position captured at the point in time<br>a rising edge was detected.<br>The captured position is recalculated after "Position Setting" or<br>"Reference Movement".<br>Available with firmware version ≥V01.04.                                                                    | usr_p<br>-<br>-<br>-                                         | INT32<br>R/-<br>-<br>-                   | CANopen 60BA:0 <sub>h</sub><br>Modbus 2634<br>EtherCAT 60BA:0 <sub>h</sub>   |
| _Cap2CntFall     | Capture input 2 event counter at falling edges<br>Counts the capture events at falling edges.<br>The event counter is reset when capture input 2 is activated.<br>Available with firmware version ≥V01.04.                                                                                                    |                                                              | UINT16<br>R/-<br>-<br>-                  | CANopen 300A:2E <sub>h</sub><br>Modbus 2652<br>EtherCAT 300A:2E <sub>h</sub> |
| _Cap2CntRise     | Capture input 2 event counter at rising edges<br>Counts the capture events at rising edges.<br>The event counter is reset when capture input 2 is activated.<br>Available with firmware version ≥V01.04.                                                                                                    |                                                              | UINT16<br>R/-<br>-                       | CANopen 300A:2D <sub>h</sub><br>Modbus 2650<br>EtherCAT 300A:2D <sub>h</sub> |
| _Cap2Count       | Capture input 2 event counter<br>Counts the capture events.<br>The event counter is reset when capture input 2 is activated.                                                                                                    |                                                              | UINT16<br>R/-<br>-<br>-                  | CANopen 300A:9 <sub>h</sub><br>Modbus 2578<br>EtherCAT 300A:9 <sub>h</sub>   |
| _Cap2CountCons   | Capture input 2 event counter (consistent)<br>Counts the capture events.<br>The event counter is reset when capture input 2 is activated.<br>By reading this parameter, the parameter "_Cap2PosCons" is<br>updated and locked so it cannot be changed. Both parameter<br>values remain consistent.                                                                 | -                                                            | UINT16<br>R/-<br>-<br>-                  | CANopen 300A:19 <sub>h</sub><br>Modbus 2610<br>EtherCAT 300A:19 <sub>h</sub> |

| Parameter name         | Description                                                                                                    | Unit<br>Minimum value<br>Factory setting<br>Maximum<br>value | Data type<br>R/W<br>Persistent<br>Expert | Parameter address<br>via fieldbus                                            |
|------------------------|----------------------------------------------------------------------------------------------------|--------------------------------------------------------------|------------------------------------------|------------------------------------------------------------------------------|
| _Cap2Pos               | Capture input 2 captured position<br>Captured position at the time of the "capture signal".<br>The captured position is re-calculated after "Position Setting" or<br>"Reference Movement".                                                                                                    | usr_p<br>-<br>-<br>-                                         | INT32<br>R/-<br>-<br>-                   | CANopen 300A:7 <sub>h</sub><br>Modbus 2574<br>EtherCAT 300A:7 <sub>h</sub>   |
| _Cap2PosCons           | Capture input 2 captured position (consistent)<br>Captured position at the time of the "capture signal".<br>The captured position is re-calculated after "Position Setting" or<br>"Reference Movement".<br>By reading the parameter "_Cap2CountCons", this parameter is<br>updated and locked so it cannot be changed. Both parameter<br>values remain consistent. | usr_p<br>-<br>-<br>-                                         | INT32<br>R/-<br>-                        | CANopen 300A:1A <sub>h</sub><br>Modbus 2612<br>EtherCAT 300A:1A <sub>h</sub> |
| _Cap2PosFallEdge       | Capture input 2 captured position at falling edge<br>This parameter contains the position captured at the point in time<br>a falling edge was detected.<br>The captured position is recalculated after "Position Setting" or<br>"Reference Movement".<br>Available with firmware version ≥V01.04.                                                                  | usr_p<br>-<br>-<br>-                                         | INT32<br>R/-<br>-<br>-                   | CANopen 60BD:0 <sub>h</sub><br>Modbus 2640<br>EtherCAT 60BD:0 <sub>h</sub>   |
| _Cap2PosRisEdge        | Capture input 2 captured position at rising edge<br>This parameter contains the position captured at the point in time<br>a rising edge was detected.<br>The captured position is recalculated after "Position Setting" or<br>"Reference Movement".<br>Available with firmware version ≥V01.04.                                                                    | usr_p<br>-<br>-<br>-                                         | INT32<br>R/-<br>-<br>-                   | CANopen 60BC:0 <sub>h</sub><br>Modbus 2638<br>EtherCAT 60BC:0 <sub>h</sub>   |
| _CapEvent-<br>Counters | Capture inputs 1 and 2 summary of event counters<br>This parameter contains the counted capture events.<br>Bits 0 3: _Cap1CntRise (lowest 4 bits)<br>Bits 4 7: _Cap1CntFall (lowest 4 bits)<br>Bits 8 11: _Cap2CntRise (lowest 4 bits)<br>Bits 12 15: _Cap2CntFall (lowest 4 bits)<br>Available with firmware version ≥V01.04.                                     | -                                                            | UINT16<br>R/-<br>-<br>-                  | CANopen 300A:2F <sub>h</sub><br>Modbus 2654<br>EtherCAT 300A:2F <sub>h</sub> |
| _CapStatus             | Status of the capture inputs<br>Read access:<br>Bit 0: Position captured via input CAP1<br>Bit 1: Position captured via input CAP2                                                                                                    | -<br>-<br>-<br>-                                             | UINT16<br>R/-<br>-<br>-                  | CANopen 300A:1 <sub>h</sub><br>Modbus 2562<br>EtherCAT 300A:1 <sub>h</sub>   |
| _Cond_State4           | Conditions for transition to operating state Ready To Switch On<br>Signal state:<br>0: Condition not met<br>1: Condition met<br>Bit 0: DC bus or mains voltage<br>Bit 1: Inputs for safety function                                                                                                    | -                                                            | UINT16<br>R/-<br>-<br>-                  | CANopen 301C:26 <sub>h</sub><br>Modbus 7244<br>EtherCAT 301C:26 <sub>h</sub> |
|                        | Bit 2: No configuration download ongoing<br>Bit 3: Velocity greater than limit value<br>Bit 4: Absolute position has been set<br>Bit 5: Holding brake not manually released                                                                                                    |                                                              |                                          |                                                                              |
| _CTRL_ActParSet        | Active control loop parameter set<br>Value 1: Control loop parameter set 1 is active<br>Value 2: Control loop parameter set 2 is active                                                                                                    |                                                              | UINT16<br>R/-<br>-                       | CANopen 3011:17 <sub>h</sub><br>Modbus 4398<br>EtherCAT 3011:17 <sub>h</sub> |
|                        | A control loop parameter set is active after the time for the parameter switching (CTRL_ParChgTime) has elapsed.                                                                                                    |                                                              |                                          |                                                                              |
| _CTRL_KPid             | Current controller d component P gain<br>This value is calculated on the basis of the motor parameters.<br>In increments of 0.1 V/A.<br>Modified settings become active immediately.                                                                                                    | V/A<br>0.5<br>-<br>1270.0                                    | UINT16<br>R/-<br>per.<br>-               | CANopen 3011:1 <sub>h</sub><br>Modbus 4354<br>EtherCAT 3011:1 <sub>h</sub>   |
| _CTRL_KPiq             | Current controller q component P gain<br>This value is calculated on the basis of the motor parameters.<br>In increments of 0.1 V/A.<br>Modified settings become active immediately.                                                                                                    | V/A<br>0.5<br>-<br>1270.0                                    | UINT16<br>R/-<br>per.<br>-               | CANopen 3011:3 <sub>h</sub><br>Modbus 4358<br>EtherCAT 3011:3 <sub>h</sub>   |

| Parameter name | Description                                                                                                    | Unit<br>Minimum value<br>Factory setting<br>Maximum<br>value | Data type<br>R/W<br>Persistent<br>Expert | Parameter address<br>via fieldbus                                            |
|----------------|----------------------------------------------------------------------------------------------------|--------------------------------------------------------------|------------------------------------------|------------------------------------------------------------------------------|
| _CTRL_TNid     | Current controller d component integral action time<br>This value is calculated on the basis of the motor parameters.<br>In increments of 0.01 ms.<br>Modified settings become active immediately.                                                                                                    | ms<br>0.13<br>-<br>327.67                                    | UINT16<br>R/-<br>per.<br>-               | CANopen 3011:2 <sub>h</sub><br>Modbus 4356<br>EtherCAT 3011:2 <sub>h</sub>   |
| _CTRL_TNiq     | Current controller q component integral action time<br>This value is calculated on the basis of the motor parameters.<br>In increments of 0.01 ms.<br>Modified settings become active immediately.                                                                                                    | ms<br>0.13<br>-<br>327.67                                    | UINT16<br>R/-<br>per.<br>-               | CANopen 3011:4 <sub>h</sub><br>Modbus 4360<br>EtherCAT 3011:4 <sub>h</sub>   |
| _DataError     | Error code for detected synchronous errors (DE bit)<br>Drive Profile Lexium:<br>Manufacturer-specific error code that caused the DataError bit to<br>be set.<br>Usually, this is an error that was detected as a result to changing<br>of a data value within the process data. The DataError bit relates<br>to MT-independent parameters.                                                                                                    | -                                                            | UINT16<br>R/-<br>-                       | CANopen 301B:1B <sub>h</sub><br>Modbus 6966<br>EtherCAT 301B:1B <sub>h</sub> |
| _DataErrorInfo | Additional error information of a detected DataError (DE bit)<br>Drive Profile Lexium:<br>Indicates the parameter of the mapping that caused the DE bit to<br>be set. The DE bit is set if MT-independent parameters of the<br>active mapping cause an error in connection with a write<br>command.<br>Example:                                                                                                    | -                                                            | UINT16<br>R/-<br>-                       | CANopen 301B:1D <sub>h</sub><br>Modbus 6970<br>EtherCAT 301B:1D <sub>h</sub> |
|                | 1 = First mapped parameter<br>2 = Second mapped parameter<br>etc.                                                                                                    |                                                              |                                          |                                                                              |
| _DCOMopmd_act  | Active operating mode<br>-6 / Manual Tuning / Autotuning: Manual Tuning / Autotuning<br>-3 / Motion Sequence: Motion Sequence<br>-1 / Jog: Jog<br>0 / Reserved: Reserved<br>1 / Profile Position: Profile Position<br>3 / Profile Velocity: Profile Velocity<br>4 / Profile Torque: Profile Velocity<br>4 / Profile Torque: Profile Torque<br>6 / Homing: Homing<br>7 / Interpolated Position: Interpolated Position<br>8 / Cyclic Synchronous Position: Cyclic Synchronous Position<br>9 / Cyclic Synchronous Torque: Cyclic Synchronous Velocity<br>10 / Cyclic Synchronous Torque: NT8 | -<br>-6<br>-<br>10                                           | INT16*<br>R/-<br>-                       | CANopen 6061:0 <sub>h</sub><br>Modbus 6920<br>EtherCAT 6061:0 <sub>h</sub>   |
| _DCOMstatus    | DriveCom status word<br>Bit assignments:<br>Bit 0: Operating state Ready To Switch On<br>Bit 1: Operating state Switched On<br>Bit 2: Operating state Operation Enabled<br>Bit 3: Operating state Fault<br>Bit 4: Voltage Enabled<br>Bit 5: Operating state Quick Stop<br>Bit 6: Operating state Switch On Disabled<br>Bit 7: Error of error class 0<br>Bit 8: HALT request active<br>Bit 9: Remote<br>Bit 10: Target Reached<br>Bit 11: Internal Limit Active<br>Bit 12: Operating mode-specific<br>Bit 14: x_end<br>Bit 15: ref_ok                                                      | -                                                            | UINT16<br>R/-<br>-                       | CANopen 6041:0 <sub>h</sub><br>Modbus 6916<br>EtherCAT 6041:0 <sub>h</sub>   |
| _DEV_T_current | Temperature of device                                                                                                    | °C<br>-<br>-<br>-                                            | INT16<br>R/-<br>-                        | CANopen 301C:12 <sub>h</sub><br>Modbus 7204<br>EtherCAT 301C:12 <sub>h</sub> |

| Parameter name            | Description                                                                                                    | Unit<br>Minimum value<br>Factory setting<br>Maximum<br>value | Data type<br>R/W<br>Persistent<br>Expert | Parameter address<br>via fieldbus                                             |
|---------------------------|----------------------------------------------------------------------------------------------------|--------------------------------------------------------------|------------------------------------------|-------------------------------------------------------------------------------|
| _DipSwitches              | Settings of the DIP switches<br>Bits 0 11: Settings of the DIP switches<br>Bits 12 14: Reserved<br>Bit 15: Bit is set to 1 if the settings have been modified since<br>power on.<br>Available with firmware version ≥V01.08.                                                                                                    | -                                                            | UINT16<br>R/-<br>-<br>-                  | CANopen 3002:2D <sub>h</sub><br>Modbus 602<br>EtherCAT 3002:2D <sub>h</sub>   |
| _DPL_BitShiftRe-<br>fA16  | Bit shift for RefA16 for Drive Profile Lexium<br>Velocity scaling may lead to values that cannot be represented as<br>16 bit values. If RefA16 is used, this parameter indicates the<br>number of bits by which the value is shifted so that transmission<br>is possible. The master must take into account this value prior to<br>transmission and shift the bits to the right accordingly. The<br>number of bits is recalculated each time the power stage is<br>enabled.<br>Modified settings become active immediately. | -<br>0<br>0<br>12                                            | UINT16<br>R/-<br>-                       | CANopen 301B:5 <sub>h</sub><br>Modbus 6922<br>EtherCAT 301B:5 <sub>h</sub>    |
| _DPL_driveInput           | Drive Profile Lexium driveInput                                                                                                    |                                                              | UINT16<br>R/-<br>-<br>-                  | CANopen 301B:28 <sub>h</sub><br>Modbus 6992<br>EtherCAT 301B:28 <sub>h</sub>  |
| _DPL_driveStat            | Drive Profile Lexium driveStat                                                                                                    |                                                              | UINT16<br>R/-<br>-                       | CANopen 301B:25 <sub>h</sub><br>Modbus 6986<br>EtherCAT 301B:25 <sub>h</sub>  |
| _DPL_mfStat               | Drive Profile Lexium mfStat                                                                                                    |                                                              | UINT16<br>R/-<br>-<br>-                  | CANopen 301B:26 <sub>h</sub><br>Modbus 6988<br>EtherCAT 301B:26 <sub>h</sub>  |
| _DPL_motionStat           | Drive Profile Lexium motionStat                                                                                                    |                                                              | UINT16<br>R/-<br>-<br>-                  | CANopen 301B:27 <sub>h</sub><br>Modbus 6990<br>EtherCAT 301B:27 <sub>h</sub>  |
| _ECAT_DIPswitch-<br>es    | EtherCAT Identification value set via DIP switches                                                                                                    | -<br>0<br>0<br>65535                                         | UINT16<br>R/-<br>-                       | CANopen 3045:B <sub>h</sub><br>Modbus 17686<br>EtherCAT 3045:B <sub>h</sub>   |
| _ECAT_Identifi-<br>cation | Set value of the EtherCAT Identification                                                                                                    | -<br>0<br>0<br>65535                                         | UINT16<br>R/-<br>-<br>-                  | CANopen 3045:C <sub>h</sub><br>Modbus 17688<br>EtherCAT 3045:C <sub>h</sub>   |
| _ECATaddress              | EtherCAT address used<br>EtherCAT slave address set by the master.<br>Modified settings become active immediately.                                                                                                    | -<br>-<br>1<br>-                                             | UINT16<br>R/-<br>-<br>-                  | CANopen 3045:7 <sub>h</sub><br>Modbus 17678<br>EtherCAT 3045:7 <sub>h</sub>   |
| _ECATslavestate           | EtherCAT slave state<br>1 / Init: Init<br>2 / PreOp: Pre-Operational<br>3 / Boot: Bootstrap<br>4 / SafeOp: Safe-Operational<br>8 / Op: Operational                                                                                                    | -<br>-<br>1<br>-                                             | UINT16<br>R/-<br>-                       | CANopen 3045:2 <sub>h</sub><br>Modbus 17668<br>EtherCAT 3045:2 <sub>h</sub>   |
| _ENC_AmplMax              | Maximum value of the SinCos amplitude<br>This value is only available if monitoring of the SinCos amplitude<br>has been activated.<br>Available with firmware version ≥V01.08.                                                                                                    | mV<br>-<br>-<br>-                                            | UINT16<br>R/-<br>-<br>-                  | CANopen 303F:60 <sub>h</sub><br>Modbus 16320<br>EtherCAT 303F:60 <sub>h</sub> |
| _ENC_AmplMean             | Mean value of the SinCos amplitude<br>This value is only available if monitoring of the SinCos amplitude<br>has been activated.<br>Available with firmware version ≥V01.08.                                                                                                    | mV<br>-<br>-<br>-                                            | UINT16<br>R/-<br>-                       | CANopen 303F:5E <sub>h</sub><br>Modbus 16316<br>EtherCAT 303F:5E <sub>h</sub> |
| _ENC_AmplMin              | Minimum value of the SinCos amplitude<br>This value is only available if monitoring of the SinCos amplitude<br>has been activated.<br>Available with firmware version ≥V01.08.                                                                                                    | mV<br>-<br>-<br>-                                            | UINT16<br>R/-<br>-                       | CANopen 303F:5F <sub>h</sub><br>Modbus 16318<br>EtherCAT 303F:5F <sub>h</sub> |

| Parameter name   | Description                                                                                                    | Unit<br>Minimum value<br>Factory setting<br>Maximum<br>value | Data type<br>R/W<br>Persistent<br>Expert | Parameter address<br>via fieldbus                                             |
|------------------|----------------------------------------------------------------------------------------------------|--------------------------------------------------------------|------------------------------------------|-------------------------------------------------------------------------------|
| _ENC_AmplVal     | Value of the SinCos amplitude<br>This value is only available if monitoring of the SinCos amplitude<br>has been activated.<br>Available with firmware version ≥V01.08.                                                            | mV<br>-<br>-<br>-                                            | UINT16<br>R/-<br>-<br>-                  | CANopen 303F:5D <sub>h</sub><br>Modbus 16314<br>EtherCAT 303F:5D <sub>h</sub> |
| _ERR_class       | Error class<br>Value 0: Error class 0<br>Value 1: Error class 1<br>Value 2: Error class 2<br>Value 3: Error class 3<br>Value 4: Error class 4                                                                                     | -<br>0<br>-<br>4                                             | UINT16<br>R/-<br>-<br>-                  | CANopen 303C:2 <sub>h</sub><br>Modbus 15364<br>EtherCAT 303C:2 <sub>h</sub>   |
| _ERR_DCbus       | DC bus voltage at the time the error was detected<br>In increments of 0.1 V.                                                                                                    | V<br>-<br>-                                                  | UINT16<br>R/-<br>-                       | CANopen 303C:7 <sub>h</sub><br>Modbus 15374<br>EtherCAT 303C:7 <sub>h</sub>   |
| _ERR_enable_cycl | Number of cycles of enabling the power stage at error time<br>Number of cycles of enabling the power stage from the time the<br>control voltage was applied to the time the error was detected.                                   | -<br>-<br>-                                                  | UINT16<br>R/-<br>-<br>-                  | CANopen 303C:5 <sub>h</sub><br>Modbus 15370<br>EtherCAT 303C:5 <sub>h</sub>   |
| _ERR_enable_time | Time between enabling of power stage and detection of the error                                                                                                    | S<br>-<br>-                                                  | UINT16<br>R/-<br>-                       | CANopen 303C:6 <sub>h</sub><br>Modbus 15372<br>EtherCAT 303C:6 <sub>h</sub>   |
| _ERR_motor_I     | Motor current at the time the error was detected<br>In increments of 0.01 A <sub>rms</sub> .                                                                                                    | A <sub>rms</sub><br>-<br>-<br>-                              | UINT16<br>R/-<br>-<br>-                  | CANopen 303C:9 <sub>h</sub><br>Modbus 15378<br>EtherCAT 303C:9 <sub>h</sub>   |
| _ERR_motor_v     | Motor velocity at the time the error was detected                                                                                                    | usr_v<br>-<br>-                                              | INT32<br>R/-<br>-                        | CANopen 303C:8 <sub>h</sub><br>Modbus 15376<br>EtherCAT 303C:8 <sub>h</sub>   |
| _ERR_number      | Error code<br>Reading this parameter copies the entire entry for the detected<br>error (error class, time of detection of error,) to an intermediate<br>memory from which the elements of the detected error can then<br>be read. | -<br>0<br>-<br>65535                                         | UINT16<br>R/-<br>-<br>-                  | CANopen 303C:1 <sub>h</sub><br>Modbus 15362<br>EtherCAT 303C:1 <sub>h</sub>   |
|                  | In addition, the read pointer of the error memory is automatically set to the next error entry.                                                                                                    |                                                              |                                          |                                                                               |
| _ERR_powerOn     | Number of power on cycles                                                                                                    | -<br>0<br>-<br>4294967295                                    | UINT32<br>R/-<br>-<br>-                  | CANopen 303B:2 <sub>h</sub><br>Modbus 15108<br>EtherCAT 303B:2 <sub>h</sub>   |
| _ERR_qual        | Additional information on detected error<br>This entry contains additional information on the detected error,<br>depending on the error number.<br>Example: a parameter address                                                   | -<br>0<br>-<br>65535                                         | UINT16<br>R/-<br>-<br>-                  | CANopen 303C:4 <sub>h</sub><br>Modbus 15368<br>EtherCAT 303C:4 <sub>h</sub>   |
| _ERR_temp_dev    | Temperature of device at the time the error was detected                                                                                                    | °C<br>-<br>-<br>-                                            | INT16<br>R/-<br>-<br>-                   | CANopen 303C:B <sub>h</sub><br>Modbus 15382<br>EtherCAT 303C:B <sub>h</sub>   |
| _ERR_temp_ps     | Temperature of power stage at the time the error was detected                                                                                                    | °C<br>-<br>-<br>-                                            | INT16<br>R/-<br>-<br>-                   | CANopen 303C:A <sub>h</sub><br>Modbus 15380<br>EtherCAT 303C:A <sub>h</sub>   |
| _ERR_time        | Time of detection of error<br>With reference to operating hours counter                                                                                                    | s<br>0<br>-<br>536870911                                     | UINT32<br>R/-<br>-                       | CANopen 303C:3 <sub>h</sub><br>Modbus 15366<br>EtherCAT 303C:3 <sub>h</sub>   |

| Parameter name          | Description                                                                                                    | Unit<br>Minimum value<br>Factory setting<br>Maximum<br>value | Data type<br>R/W<br>Persistent<br>Expert | Parameter address<br>via fieldbus                                             |
|-------------------------|----------------------------------------------------------------------------------------------------|--------------------------------------------------------------|------------------------------------------|-------------------------------------------------------------------------------|
| _ErrNumFbParSvc         | Last error code of fieldbus parameter services<br>Some fieldbusses only provide general error codes if a request for<br>a parameter service is not successful. This parameter returns the<br>vendor-specific error code of the last unsuccessful service.                                                                      |                                                              | UINT16<br>R/-<br>-<br>-                  | CANopen 3040:43 <sub>h</sub><br>Modbus 16518<br>EtherCAT 3040:43 <sub>h</sub> |
| _fwNoSlot3              | Firmware number of slot 3<br>Example: PR0912.00<br>The value is provided as a decimal value: 91200.<br>If no module is installed, the value 0 is returned.                                                                                                    | -<br>-<br>-                                                  | UINT32<br>R/-<br>-<br>-                  | CANopen 3002:21 <sub>h</sub><br>Modbus 578<br>EtherCAT 3002:21 <sub>h</sub>   |
| _fwRevSlot3             | Firmware revision of slot 3<br>The version format is XX.YY.ZZ.<br>Part XX.YY is contained in parameter _fwVerSlot3.<br>Part ZZ is used for quality evolution and contained in this<br>parameter.<br>If no module is installed, the value 0 is returned.<br>Example: V01.23.45                                                  | -                                                            | UINT16<br>R/-<br>-                       | CANopen 3002:23 <sub>h</sub><br>Modbus 582<br>EtherCAT 3002:23 <sub>h</sub>   |
| _fwVersSlot3            | The value is provided as a decimal value: 45<br>Firmware version of slot 3<br>The version format is XX.YY.ZZ.<br>Part XX.YY is contained in this parameter.<br>Part ZZ is contained in parameter _fwRevSlot3.<br>If no module is installed, the value 0 is returned.                                                           | -                                                            | UINT16<br>R/-<br>-                       | CANopen 3002:22 <sub>h</sub><br>Modbus 580<br>EtherCAT 3002:22 <sub>h</sub>   |
| _HMdisREFtoIDX          | Example: V01.23.45<br>The value is provided as a decimal value: 123<br>Distance from switching point to index pulse                                                                                                    | revolution                                                   | INT32                                    | CANopen 3028:C <sub>h</sub>                                                   |
|                         | Allows you to verify the distance between the index pulse and the switching point and serves as a criterion for determining whether the reference movement with index pulse can be reproduced.<br>The parameter _HMdisREFtoIDX_usr allows you to enter the value in user-defined units.<br>In increments of 0.0001 revolution. | -                                                            | R/-<br>-<br>-                            | Modbus 10264<br>EtherCAT 3028:C <sub>h</sub>                                  |
| _HMdisREFtoIDX-<br>_usr | Distance from switching point to index pulse<br>Allows you to verify the distance between the index pulse and the<br>switching point and serves as a criterion for determining whether<br>the reference movement with index pulse can be reproduced.                                                                           | usr_p<br>-2147483648<br>-<br>2147483647                      | INT32<br>R/-<br>-<br>-                   | CANopen 3028:F <sub>h</sub><br>Modbus 10270<br>EtherCAT 3028:F <sub>h</sub>   |
| hwVersCPU               | Hardware version of control board                                                                                                    | -<br>-<br>-                                                  | UINT16<br>R/-<br>-<br>-                  | CANopen 3002:12 <sub>h</sub><br>Modbus 548<br>EtherCAT 3002:12 <sub>h</sub>   |
| _hwVersPS               | Hardware version of power stage                                                                                                    | -<br>-<br>-                                                  | UINT16<br>R/-<br>-<br>-                  | CANopen 3002:14 <sub>h</sub><br>Modbus 552<br>EtherCAT 3002:14 <sub>h</sub>   |
| _hwVersSlot3            | Hardware version of module in slot 3                                                                                                    |                                                              | UINT16<br>R/-<br>-<br>-                  | CANopen 3002:20 <sub>h</sub><br>Modbus 576<br>EtherCAT 3002:20 <sub>h</sub>   |
| _I_act                  | Total motor current<br>In increments of 0.01 A <sub>rms</sub> .                                                                                                    | A <sub>rms</sub><br>-<br>-                                   | INT16<br>R/-<br>-<br>-                   | CANopen 301E:3 <sub>h</sub><br>Modbus 7686<br>EtherCAT 301E:3 <sub>h</sub>    |
| _Id_act_rms             | Actual motor current (d component, field weakening)<br>In increments of 0.01 A <sub>rms</sub> .                                                                                                    | A <sub>rms</sub><br>-<br>-                                   | INT16<br>R/-<br>-                        | CANopen 301E:2 <sub>h</sub><br>Modbus 7684<br>EtherCAT 301E:2 <sub>h</sub>    |

| Parameter name | Description                                                                                                    | Unit<br>Minimum value<br>Factory setting<br>Maximum<br>value | Data type<br>R/W<br>Persistent<br>Expert | Parameter address<br>via fieldbus                                             |
|----------------|----------------------------------------------------------------------------------------------------|--------------------------------------------------------------|------------------------------------------|-------------------------------------------------------------------------------|
| _Id_ref_rms    | Reference motor current (d component, field weakening)<br>In increments of 0.01 A <sub>rms</sub> .                                                                                                    | A <sub>rms</sub><br>-<br>-<br>-                              | INT16<br>R/-<br>-<br>-                   | CANopen 301E:11 <sub>h</sub><br>Modbus 7714<br>EtherCAT 301E:11 <sub>h</sub>  |
| _Imax_act      | Currently effective current limitation<br>Value of the currently effective current limitation. This is one of the<br>following values (whichever is lowest):<br>- CTRL_I_max (only during normal operation)<br>- LIM_I_maxQSTP (only during Quick Stop)<br>- LIM_I_maxHalt (only during Halt)<br>- Current limitation via digital input<br>M_I_max (only if motor is connected)<br>PS_I_max<br>Limitations caused by I2t monitoring are also taken into account.<br>In increments of 0.01 A <sub>rms</sub> . | A <sub>rms</sub><br>-<br>-                                   | UINT16<br>R/-<br>-                       | CANopen 301C:28 <sub>h</sub><br>Modbus 7248<br>EtherCAT 301C:28 <sub>h</sub>  |
| _Imax_system   | Current limitation of the system<br>This parameter specifies the maximum system current. This is the<br>lower value of the maximum motor current and the maximum<br>power stage current. If no motor is connected, only the maximum<br>power stage current is taken into account in this parameter.<br>In increments of 0.01 $A_{rms}$ .                                                                                                    | A <sub>rms</sub><br>-<br>-                                   | UINT16<br>R/-<br>-                       | CANopen 301C:27 <sub>h</sub><br>Modbus 7246<br>EtherCAT 301C:27 <sub>h</sub>  |
| _InvalidParam  | Modbus address of parameter with invalid value<br>If a configuration error is detected, the Modbus address of the<br>parameter with an invalid value is indicated here.                                                                                                    | -<br>-<br>0<br>-                                             | UINT16<br>R/-<br>-                       | CANopen 301C:6 <sub>h</sub><br>Modbus 7180<br>EtherCAT 301C:6 <sub>h</sub>    |
| _IO_act        | Physical status of the digital inputs and outputs<br>Low byte:<br>Bit 0: DI0<br>Bit 1: DI1<br>Bit 2: DI2<br>Bit 3: DI3<br>High byte:<br>Bit 8: DQ0<br>Bit 9: DQ1                                                                                                    | -                                                            | UINT16<br>R/-<br>-                       | CANopen 3008:1 <sub>h</sub><br>Modbus 2050<br>EtherCAT 3008:1 <sub>h</sub>    |
| _IO_DI_act     | Status of digital inputs<br>Bit assignments:<br>Bit 0: DI0<br>Bit 1: DI1<br>Bit 2: DI2<br>Bit 3: DI3                                                                                                    | -                                                            | UINT16<br>R/-<br>-                       | CANopen 3008:F <sub>h</sub><br>Modbus 2078<br>EtherCAT 3008:F <sub>h</sub>    |
| _IO_DQ_act     | Status of digital outputs<br>Bit assignments:<br>Bit 0: DQ0<br>Bit 1: DQ1                                                                                                    |                                                              | UINT16<br>R/-<br>-<br>-                  | CANopen 3008:10 <sub>h</sub><br>Modbus 2080<br>EtherCAT 3008:10 <sub>h</sub>  |
| _IO_STO_act    | Status of the inputs for the safety-related function STO<br>Coding of the individual signals:<br>Bit 0: STO_A<br>Bit 1: STO_B                                                                                                    | -<br>-<br>-                                                  | UINT16<br>R/-<br>-<br>-                  | CANopen 3008:26 <sub>h</sub><br>Modbus 2124<br>EtherCAT 3008:26 <sub>h</sub>  |
| _IOdataMtoS01  | I/O parameter data Master to Slave - parameter 01<br>Data of the cyclic communication between the master and slave.<br>This parameter contains the data of the first parameter mapped<br>from the master to the slave.<br>The parameters _IOdataMtoS02 to _IOdataMtoS16 contain the<br>data of the remaining mapped parameters.                                                                                                    | -<br>0<br>FFFFFFF hex<br>4294967295                          | UINT32<br>R/-<br>-<br>-                  | CANopen 3040:1 <sub>h</sub><br>Modbus 16386<br>EtherCAT 3040:1 <sub>h</sub>   |
| _IOdataStoM01  | I/O parameter data Slave to Master - parameter 01<br>Data of the cyclic communication between the master and slave.<br>This parameter contains the data of the first parameter mapped<br>from the slave to the master.<br>The parameters _IOdataStoM02 to _IOdataStoM16 contain the<br>data of the remaining mapped parameters.                                                                                                    | -<br>0<br>FFFFFFF hex<br>4294967295                          | UINT32<br>R/-<br>-                       | CANopen 3040:21 <sub>h</sub><br>Modbus 16450<br>EtherCAT 3040:21 <sub>h</sub> |

| Parameter name   | Description                                                                                                    | Unit<br>Minimum value<br>Factory setting<br>Maximum<br>value | Data type<br>R/W<br>Persistent<br>Expert | Parameter address<br>via fieldbus                                             |
|------------------|----------------------------------------------------------------------------------------------------|--------------------------------------------------------------|------------------------------------------|-------------------------------------------------------------------------------|
| _IOmappingMtoSO1 | I/O parameter mapping Master to Slave - parameter 01<br>Mapping of the cyclic communication between the master and<br>slave.<br>This parameter contains the mapping of the first parameter<br>mapped from the master to the slave.<br>The parameters _IOmappingMtoS02 to _IOmappingMtoS16<br>contain the mapping of the remaining mapped parameters.                              | -<br>0<br>FFFF hex<br>65535                                  | UINT16<br>R/-<br>-<br>-                  | CANopen 3040:11 <sub>h</sub><br>Modbus 16418<br>EtherCAT 3040:11 <sub>h</sub> |
| _IOmappingStoM01 | <ul> <li>I/O parameter mapping Slave to Master - parameter 01</li> <li>Mapping of the cyclic communication between the master and slave.</li> <li>This parameter contains the mapping of the first parameter mapped from the slave to the master.</li> <li>The parameters _IOmappingStoM02 to _IOmappingStoM16 contain the mapping of the remaining mapped parameters.</li> </ul> | -<br>0<br>FFFF hex<br>65535                                  | UINT16<br>R/-<br>-<br>-                  | CANopen 3040:31 <sub>h</sub><br>Modbus 16482<br>EtherCAT 3040:31 <sub>h</sub> |
| _IPAddressAct1   | Currently used IP address, byte 1<br>Byte 1 (x.0.0.0) of the IP address.<br>Available with firmware version ≥V01.08.                                                                                                    | -<br>0<br>0<br>255                                           | UINT16<br>R/-<br>-<br>-                  | CANopen 303E:4 <sub>h</sub><br>Modbus 15880<br>EtherCAT 303E:4 <sub>h</sub>   |
| _IPAddressAct2   | Currently used IP address, byte 2<br>Byte 2 (0.x.0.0) of the IP address.<br>Available with firmware version ≥V01.08.                                                                                                    | -<br>0<br>0<br>255                                           | UINT16<br>R/-<br>-<br>-                  | CANopen 303E:5 <sub>h</sub><br>Modbus 15882<br>EtherCAT 303E:5 <sub>h</sub>   |
| _IPAddressAct3   | Currently used IP address, byte 3<br>Byte 3 (0.0.x.0) of the IP address.<br>Available with firmware version ≥V01.08.                                                                                                    | -<br>0<br>0<br>255                                           | UINT16<br>R/-<br>-<br>-                  | CANopen 303E:6 <sub>h</sub><br>Modbus 15884<br>EtherCAT 303E:6 <sub>h</sub>   |
| _IPAddressAct4   | Currently used IP address, byte 4<br>Byte 4 (0.0.0.x) of the IP address.<br>Available with firmware version $\geq$ V01.08.                                                                                                    | -<br>0<br>0<br>255                                           | UINT16<br>R/-<br>-<br>-                  | CANopen 303E:7 <sub>h</sub><br>Modbus 15886<br>EtherCAT 303E:7 <sub>h</sub>   |
| _IPgateAct1      | Currently used IP address gateway, byte 1<br>Byte 1 (x.0.0.0) of the IP address of the gateway.<br>Available with firmware version $\geq$ V01.08.                                                                                                    | -<br>0<br>0<br>255                                           | UINT16<br>R/-<br>-<br>-                  | CANopen 303E:C <sub>h</sub><br>Modbus 15896<br>EtherCAT 303E:C <sub>h</sub>   |
| _IPgateAct2      | Currently used IP address gateway, byte 2<br>Byte 2 (0.x.0.0) of the IP address of the gateway.<br>Available with firmware version ≥V01.08.                                                                                                    | -<br>0<br>0<br>255                                           | UINT16<br>R/-<br>-<br>-                  | CANopen 303E:D <sub>h</sub><br>Modbus 15898<br>EtherCAT 303E:D <sub>h</sub>   |
| _IPgateAct3      | Currently used IP address gateway, byte 3<br>Byte 3 (0.0.x.0) of the IP address of the gateway.<br>Available with firmware version ≥V01.08.                                                                                                    | -<br>0<br>0<br>255                                           | UINT16<br>R/-<br>-<br>-                  | CANopen 303E:E <sub>h</sub><br>Modbus 15900<br>EtherCAT 303E:E <sub>h</sub>   |
| _IPgateAct4      | Currently used IP address gateway, byte 4<br>Byte 4 (0.0.0.x) of the IP address of the gateway.<br>Available with firmware version $\geq$ V01.08.                                                                                                    | -<br>0<br>0<br>255                                           | UINT16<br>R/-<br>-<br>-                  | CANopen 303E:F <sub>h</sub><br>Modbus 15902<br>EtherCAT 303E:F <sub>h</sub>   |
| _IPmaskAct1      | Currently used IP address subnet mask, byte 1<br>Byte 1 (x.0.0.0) of the IP address of the subnet mask.<br>Available with firmware version ≥V01.08.                                                                                                    | -<br>0<br>0<br>255                                           | UINT16<br>R/-<br>-<br>-                  | CANopen 303E:8 <sub>h</sub><br>Modbus 15888<br>EtherCAT 303E:8 <sub>h</sub>   |
| _IPmaskAct2      | Currently used IP address subnet mask, byte 2<br>Byte 2 (0.x.0.0) of the IP address of the subnet mask.<br>Available with firmware version ≥V01.08.                                                                                                    | -<br>0<br>0<br>255                                           | UINT16<br>R/-<br>-<br>-                  | CANopen 303E:9 <sub>h</sub><br>Modbus 15890<br>EtherCAT 303E:9 <sub>h</sub>   |
| _IPmaskAct3      | Currently used IP address subnet mask, byte 3<br>Byte 3 (0.0.x.0) of the IP address of the subnet mask.<br>Available with firmware version ≥V01.08.                                                                                                    | -<br>0<br>0<br>255                                           | UINT16<br>R/-<br>-                       | CANopen 303E:A <sub>h</sub><br>Modbus 15892<br>EtherCAT 303E:A <sub>h</sub>   |

| Parameter name   | Description                                                                                                    | Unit<br>Minimum value<br>Factory setting<br>Maximum<br>value | Data type<br>R/W<br>Persistent<br>Expert | Parameter address<br>via fieldbus                                            |
|------------------|----------------------------------------------------------------------------------------------------|--------------------------------------------------------------|------------------------------------------|------------------------------------------------------------------------------|
| _IPmaskAct4      | Currently used IP address subnet mask, byte 4<br>Byte 4 (0.0.0.x) of the IP address of the subnet mask.<br>Available with firmware version ≥V01.08.                                                                                                    | -<br>0<br>0<br>255                                           | UINT16<br>R/-<br>-<br>-                  | CANopen 303E:B <sub>h</sub><br>Modbus 15894<br>EtherCAT 303E:B <sub>h</sub>  |
| _Iq_act_rms      | Actual motor current (q component, generating torque)<br>In increments of 0.01 A <sub>rms</sub> .                                                                                                    | A <sub>rms</sub><br>-<br>-                                   | INT16<br>R/-<br>-<br>-                   | CANopen 301E:1 <sub>h</sub><br>Modbus 7682<br>EtherCAT 301E:1 <sub>h</sub>   |
| _Iq_ref_rms      | Reference motor current (q component, generating torque)<br>In increments of 0.01 A <sub>rms</sub> .                                                                                                    | A <sub>rms</sub><br>-<br>-<br>-                              | INT16<br>R/-<br>-<br>-                   | CANopen 301E:10 <sub>h</sub><br>Modbus 7712<br>EtherCAT 301E:10 <sub>h</sub> |
| _LastError       | Detected error causing a stop (error classes 1 to 4)<br>Error code of the most recent detected error. Consecutive<br>detected errors do not overwrite this error code.                                                                                                    |                                                              | UINT16<br>R/-<br>-<br>-                  | CANopen 603F:0 <sub>h</sub><br>Modbus 7178<br>EtherCAT 603F:0 <sub>h</sub>   |
|                  | Example: If an error response to a detected limit switch error<br>causes overvoltage, this parameter contains the code of the<br>detected limit switch error.<br>Exception: Detected errors of error class 4 overwrite existing                                                                                                    |                                                              |                                          |                                                                              |
|                  | entries.                                                                                                    |                                                              |                                          |                                                                              |
| _LastError_Qual  | Additional info on most recent error<br>This parameter contains additional information on the most recent<br>detected error, depending on the error code. For example: a<br>parameter address.                                                                                                    | -<br>-<br>0<br>-                                             | UINT16<br>R/-<br>-<br>-                  | CANopen 301C:1F <sub>h</sub><br>Modbus 7230<br>EtherCAT 301C:1F <sub>h</sub> |
| _LastWarning     | Code of most recent error of error class 0<br>If the error is no longer active, the code is stored until the next<br>Fault Reset.<br>Value 0: No error of error class 0                                                                                                    |                                                              | UINT16<br>R/-<br>-                       | CANopen 301C:9 <sub>h</sub><br>Modbus 7186<br>EtherCAT 301C:9 <sub>h</sub>   |
| _M_BRK_T_apply   | Holding brake application time                                                                                                    | ms<br>-<br>-                                                 | UINT16<br>R/-<br>-<br>-                  | CANopen 300D:21 <sub>h</sub><br>Modbus 3394<br>EtherCAT 300D:21 <sub>h</sub> |
| _M_BRK_T_release | Holding brake release time                                                                                                    | ms<br>-<br>-<br>-                                            | UINT16<br>R/-<br>-<br>-                  | CANopen 300D:22 <sub>h</sub><br>Modbus 3396<br>EtherCAT 300D:22 <sub>h</sub> |
| _M_Enc_Cosine    | Voltage of cosine signal of encoder<br>In increments of 0.001 V.<br>Available with firmware version ≥V01.08.                                                                                                    | V<br>-<br>-                                                  | INT16<br>R/-<br>-<br>-                   | CANopen 301C:2B <sub>h</sub><br>Modbus 7254<br>EtherCAT 301C:2B <sub>h</sub> |
| _M_Enc_Sine      | Voltage of sine signal of encoder<br>In increments of 0.001 V.<br>Available with firmware version ≥V01.08.                                                                                                    | V<br>-<br>-                                                  | INT16<br>R/-<br>-<br>-                   | CANopen 301C:2C <sub>h</sub><br>Modbus 7256<br>EtherCAT 301C:2C <sub>h</sub> |
| _M_Encoder       | Type of motor encoder<br>1 / SinCos With HiFa: SinCos with Hiperface<br>2 / SinCos Without HiFa: SinCos without Hiperface<br>3 / SinCos With Hall: SinCos with Hall<br>4 / SinCos With EnDat: SinCos with EnDat<br>5 / EnDat Without SinCos: EnDat without SinCos<br>6 / Resolver: Resolver<br>7 / Hall: Hall (not supported yet)<br>8 / BISS: BISS<br>High byte:<br>Value 0: Rotary encoder<br>Value 1: Linear encoder |                                                              | UINT16<br>R/-<br>-                       | CANopen 300D:3 <sub>h</sub><br>Modbus 3334<br>EtherCAT 300D:3 <sub>h</sub>   |

| Parameter name  | Description                                                                                                    | Unit<br>Minimum value<br>Factory setting<br>Maximum<br>value | Data type<br>R/W<br>Persistent<br>Expert | Parameter address<br>via fieldbus                                            |
|-----------------|----------------------------------------------------------------------------------------------------|--------------------------------------------------------------|------------------------------------------|------------------------------------------------------------------------------|
| _M_HoldingBrake | Holding brake identification<br>Value 0: Motor without holding brake<br>Value 1: Motor with holding brake                                                                    | -<br>-<br>-                                                  | UINT16<br>R/-<br>-<br>-                  | CANopen 300D:20 <sub>h</sub><br>Modbus 3392<br>EtherCAT 300D:20 <sub>h</sub> |
| _M_I_0          | Continuous stall current of motor<br>In increments of 0.01 A <sub>rms</sub> .                                                                                                | A <sub>rms</sub><br>-<br>-                                   | UINT16<br>R/-<br>-                       | CANopen 300D:13 <sub>h</sub><br>Modbus 3366<br>EtherCAT 300D:13 <sub>h</sub> |
| _M_I_max        | Maximum current of motor<br>In increments of 0.01 A <sub>rms</sub> .                                                                                                    | A <sub>rms</sub><br>-<br>-                                   | UINT16<br>R/-<br>-<br>-                  | CANopen 300D:6 <sub>h</sub><br>Modbus 3340<br>EtherCAT 300D:6 <sub>h</sub>   |
| _M_I_nom        | Nominal current of motor<br>In increments of 0.01 A <sub>rms</sub> .                                                                                                    | A <sub>rms</sub><br>-<br>-<br>-                              | UINT16<br>R/-<br>-<br>-                  | CANopen 300D:7 <sub>h</sub><br>Modbus 3342<br>EtherCAT 300D:7 <sub>h</sub>   |
| _M_I2t          | Maximum permissible time for maximum current of motor                                                                                                    | ms<br>-<br>-                                                 | UINT16<br>R/-<br>-                       | CANopen 300D:11 <sub>h</sub><br>Modbus 3362<br>EtherCAT 300D:11 <sub>h</sub> |
| _M_Jrot         | Moment of inertia of motor<br>Units:<br>Rotary motors: kgcm <sup>2</sup><br>Linear motors: kg<br>In increments of 0.001 motor_f.                                             | motor_f<br>-<br>-<br>-                                       | UINT32<br>R/-<br>-<br>-                  | CANopen 300D:C <sub>h</sub><br>Modbus 3352<br>EtherCAT 300D:C <sub>h</sub>   |
| _M_kE           | Voltage constant kE of motor<br>Voltage constant in Vrms at 1000 min-1.<br>Units:<br>Rotary motors: Vrms/min-1<br>Linear motors: Vrms/(m/s)<br>In increments of 0.1 motor_u. | motor_u<br>-<br>-                                            | UINT32<br>R/-<br>-<br>-                  | CANopen 300D:B <sub>h</sub><br>Modbus 3350<br>EtherCAT 300D:B <sub>h</sub>   |
| _M_L_d          | Inductance d component of motor<br>In increments of 0.01 mH.                                                                                                    | mH<br>-<br>-                                                 | UINT16<br>R/-<br>-                       | CANopen 300D:F <sub>h</sub><br>Modbus 3358<br>EtherCAT 300D:F <sub>h</sub>   |
| _M_L_q          | Inductance q component of motor<br>In increments of 0.01 mH.                                                                                                    | mH<br>-<br>-                                                 | UINT16<br>R/-<br>-                       | CANopen 300D:E <sub>h</sub><br>Modbus 3356<br>EtherCAT 300D:E <sub>h</sub>   |
| _M_load         | Load of motor                                                                                                    | %<br>-<br>-<br>-                                             | INT16<br>R/-<br>-                        | CANopen 301C:1A <sub>h</sub><br>Modbus 7220<br>EtherCAT 301C:1A <sub>h</sub> |
| _M_M_0          | Continuous stall torque of motor<br>A value of 100 % in operating mode Profile Torque corresponds<br>to this parameter.<br>Units:<br>Rotary motors: Ncm<br>Linear motors: N  | motor_m<br>-<br>-<br>-                                       | UINT16<br>R/-<br>-                       | CANopen 300D:16 <sub>h</sub><br>Modbus 3372<br>EtherCAT 300D:16 <sub>h</sub> |
| _M_M_max        | Maximum torque of motor<br>In increments of 0.1 Nm.                                                                                                    | Nm<br>-<br>-<br>-                                            | UINT16<br>R/-<br>-                       | CANopen 300D:9 <sub>h</sub><br>Modbus 3346<br>EtherCAT 300D:9 <sub>h</sub>   |
| M_M_nom         | Nominal torque/force of motor<br>Units:<br>Rotary motors: Ncm<br>Linear motors: N                                                                                            | motor_m<br>-<br>-<br>-                                       | UINT16<br>R/-<br>-<br>-                  | CANopen 300D:8 <sub>h</sub><br>Modbus 3344<br>EtherCAT 300D:8 <sub>h</sub>   |

| Parameter name   | Description                                                                                                    | Unit<br>Minimum value<br>Factory setting<br>Maximum<br>value | Data type<br>R/W<br>Persistent<br>Expert | Parameter address<br>via fieldbus                                            |
|------------------|----------------------------------------------------------------------------------------------------|--------------------------------------------------------------|------------------------------------------|------------------------------------------------------------------------------|
| _M_maxoverload   | Maximum value of overload of motor<br>Maximum overload of motor during the last 10 seconds.                                                                                                    | %<br>-<br>-<br>-                                             | INT16<br>R/-<br>-<br>-                   | CANopen 301C:1B <sub>h</sub><br>Modbus 7222<br>EtherCAT 301C:1B <sub>h</sub> |
| _M_n_max         | Maximum permissible speed of rotation/velocity of motor<br>Units:<br>Rotary motors: min-1<br>Linear motors: mm/s                                                                                                    | motor_v<br>-<br>-                                            | UINT16<br>R/-<br>-                       | CANopen 300D:4 <sub>h</sub><br>Modbus 3336<br>EtherCAT 300D:4 <sub>h</sub>   |
| _M_n_nom         | Nominal speed of rotation/velocity of motor<br>Units:<br>Rotary motors: min-1<br>Linear motors: mm/s                                                                                                    | motor_v<br>-<br>-<br>-                                       | UINT16<br>R/-<br>-                       | CANopen 300D:5 <sub>h</sub><br>Modbus 3338<br>EtherCAT 300D:5 <sub>h</sub>   |
| _M_overload      | Overload of motor (I2t)                                                                                                    | %<br>-<br>-<br>-                                             | INT16<br>R/-<br>-<br>-                   | CANopen 301C:19 <sub>h</sub><br>Modbus 7218<br>EtherCAT 301C:19 <sub>h</sub> |
| _M_Polepair      | Number of pole pairs of motor                                                                                                    |                                                              | UINT16<br>R/-<br>-<br>-                  | CANopen 300D:14 <sub>h</sub><br>Modbus 3368<br>EtherCAT 300D:14 <sub>h</sub> |
| _M_PolePairPitch | Pole pair pitch of motor<br>In increments of 0.01 mm.                                                                                                    | mm<br>-<br>-<br>-                                            | UINT16<br>R/-<br>-                       | CANopen 300D:23 <sub>h</sub><br>Modbus 3398<br>EtherCAT 300D:23 <sub>h</sub> |
| _M_R_UV          | Winding resistance of motor In increments of 0.01 $\Omega$ .                                                                                                    | Ω<br>-<br>-<br>-                                             | UINT16<br>R/-<br>-<br>-                  | CANopen 300D:D <sub>h</sub><br>Modbus 3354<br>EtherCAT 300D:D <sub>h</sub>   |
| _M_T_max         | Maximum temperature of motor                                                                                                    | °C<br>-<br>-                                                 | INT16<br>R/-<br>-                        | CANopen 300D:10 <sub>h</sub><br>Modbus 3360<br>EtherCAT 300D:10 <sub>h</sub> |
| M_Туре           | Motor type<br>Value 0: No motor selected<br>Value >0: Connected motor type                                                                                                    | -<br>-<br>-                                                  | UINT32<br>R/-<br>-                       | CANopen 300D:2 <sub>h</sub><br>Modbus 3332<br>EtherCAT 300D:2 <sub>h</sub>   |
| _M_U_max         | Maximum voltage of motor<br>In increments of 0.1 V.                                                                                                    | V<br>-<br>-                                                  | UINT16<br>R/-<br>-<br>-                  | CANopen 300D:19 <sub>h</sub><br>Modbus 3378<br>EtherCAT 300D:19 <sub>h</sub> |
| _M_U_nom         | Nominal voltage of motor<br>In increments of 0.1 V.                                                                                                    | V<br>-<br>-                                                  | UINT16<br>R/-<br>-                       | CANopen 300D:A <sub>h</sub><br>Modbus 3348<br>EtherCAT 300D:A <sub>h</sub>   |
| _ModeError       | Error code for detected synchronous errors (ME bit)<br>Drive Profile Lexium:<br>Manufacturer-specific error code that caused the ModeError bit to<br>be set.<br>Usually, this is an error that was detected as a result of the<br>activation of an operating mode. The ModeError bit relates to MT-<br>dependent parameters. | -                                                            | UINT16<br>R/-<br>-                       | CANopen 301B:19 <sub>h</sub><br>Modbus 6962<br>EtherCAT 301B:19 <sub>h</sub> |
| _ModeErrorInfo   | Additional error information of a detected ModeError (ME bit)<br>Drive Profile Lexium:<br>Indicates the parameter of the mapping that caused the ME bit to<br>be set. The ME bit is set if MT-dependent parameters of the active<br>mapping cause an error in connection with a write command.                               |                                                              | UINT16<br>R/-<br>-<br>-                  | CANopen 301B:1C <sub>h</sub><br>Modbus 6968<br>EtherCAT 301B:1C <sub>h</sub> |
|                  | Example:<br>1 = First mapped parameter<br>2 = Second mapped parameter<br>etc.                                                                                                    |                                                              |                                          |                                                                              |

| Parameter name         | Description                                                                                                    | Unit<br>Minimum value<br>Factory setting<br>Maximum<br>value | Data type<br>R/W<br>Persistent<br>Expert | Parameter address<br>via fieldbus                                             |
|------------------------|----------------------------------------------------------------------------------------------------|--------------------------------------------------------------|------------------------------------------|-------------------------------------------------------------------------------|
| _ModuleSlot3           | Module in slot 3<br><b>0</b> / None: No module<br><b>513</b> / CANopen (D-SUB): Fieldbus CANopen (D-SUB)<br><b>514</b> / CANopen (RJ45): Fieldbus CANopen (RJ45)<br><b>515</b> / DeviceNet (Open-Style): Fieldbus DeviceNet (Open-Style)<br><b>517</b> / CANopen (Open-Style): Fieldbus CANopen (Open-Style)<br><b>528</b> / ProfibusDP: Fieldbus Profibus DP<br><b>529</b> / EtherNetIP: Fieldbus EtherNetIP<br><b>530</b> / EtherCAT: Fieldbus EtherCAT<br><b>531</b> / SercosII: Fieldbus Sercos II<br><b>533</b> / SercosIII: Fieldbus Sercos III           | -                                                            | UINT16<br>R/-<br>-                       | CANopen 3002:1F <sub>h</sub><br>Modbus 574<br>EtherCAT 3002:1F <sub>h</sub>   |
| _MSM_avail_ds          | Number of available data sets<br>Number of data sets that are available.<br>Modified settings become active immediately.<br>Available with firmware version ≥V01.08.                                                                                                    |                                                              | UINT16<br>R/-<br>-<br>-                  | CANopen 302D:F <sub>h</sub><br>Modbus 11550<br>EtherCAT 302D:F <sub>h</sub>   |
| _MSM_error_field       | Field of the data set in which an error has been detected<br>Value -1: No error<br>Value 0: Data set type<br>Value 1: Setting A<br>Value 2: Setting B<br>Value 3: Setting C<br>Value 4: Setting D<br>Value 5: Transition type<br>Value 6: Subsequent data set<br>Value 7: Transition condition 1<br>Value 8: Transition condition 1<br>Value 8: Transition value 1<br>Value 9: Logical operator<br>Value 10: Transition condition 2<br>Value 11: Transition value 2<br>Modified settings become active immediately.<br>Available with firmware version ≥V01.08. | -<br>-1<br>-1<br>11                                          | INT16<br>R/-<br>-                        | CANopen 302D:E <sub>h</sub><br>Modbus 11548<br>EtherCAT 302D:E <sub>h</sub>   |
| _MSM_error_num         | Number of the data set in which an error has been detected<br>Value -1: No error<br>Values 0 127: Number of the data set in which an error has<br>been detected.<br>Modified settings become active immediately.<br>Available with firmware version ≥V01.08.                                                                                                    | -<br>-1<br>-1<br>127                                         | INT16<br>R/-<br>-<br>-                   | CANopen 302D:D <sub>h</sub><br>Modbus 11546<br>EtherCAT 302D:D <sub>h</sub>   |
| _MSM_used<br>data_sets | Number of data sets used<br>Any data set whose data set type is not equal to 'None' is counted<br>as a used data set.<br>Modified settings become active immediately.<br>Available with firmware version ≥V01.08.                                                                                                    | -<br>-<br>-                                                  | UINT16<br>R/-<br>-<br>-                  | CANopen 302D:1F <sub>h</sub><br>Modbus 11582<br>EtherCAT 302D:1F <sub>h</sub> |
| _MSMactNum             | Number of data set being processed<br>Value -1: Operating mode is inactive or no data set has been<br>triggered<br>Value >0: Number of the data set being processed<br>Modified settings become active immediately.<br>Available with firmware version ≥V01.08.                                                                                                    | -<br>-1<br>-1<br>127                                         | INT16<br>R/-<br>-<br>-                   | CANopen 302D:6 <sub>h</sub><br>Modbus 11532<br>EtherCAT 302D:6 <sub>h</sub>   |
| _MSMnextNum            | Next data set to be triggered<br>Value -1: Operating mode is inactive or no data set is selected<br>Value >0: Number of the next data set<br>Modified settings become active immediately.<br>Available with firmware version ≥V01.08.                                                                                                    | -<br>-1<br>-1<br>127                                         | INT16<br>R/-<br>-<br>-                   | CANopen 302D:7 <sub>h</sub><br>Modbus 11534<br>EtherCAT 302D:7 <sub>h</sub>   |
| _MSMNumFinish          | Number of data set that was active when a movement was<br>interrupted<br>When a movement is interrupted, the number of the data set that<br>was being processed at the point in time of the interruption is<br>contained in this parameter.<br>Modified settings become active immediately.<br>Available with firmware version ≥V01.08.                                                                                                    | -<br>-1<br>-1<br>127                                         | INT16<br>R/-<br>-                        | CANopen 302D:B <sub>h</sub><br>Modbus 11542<br>EtherCAT 302D:B <sub>h</sub>   |

| Parameter name  | Description                                                                                                    | Unit<br>Minimum value<br>Factory setting<br>Maximum<br>value | Data type<br>R/W<br>Persistent<br>Expert | Parameter address<br>via fieldbus                                            |
|-----------------|----------------------------------------------------------------------------------------------------|--------------------------------------------------------------|------------------------------------------|------------------------------------------------------------------------------|
| _n_act          | Actual speed of rotation                                                                                                    | rpm<br>-<br>-<br>-                                           | INT16<br>R/-<br>-<br>-                   | CANopen 301E:8 <sub>h</sub><br>Modbus 7696<br>EtherCAT 301E:8 <sub>h</sub>   |
| _n_act_ENC1     | Actual speed of rotation of encoder 1                                                                                                    | rpm<br>-<br>-<br>-                                           | INT16<br>R/-<br>-                        | CANopen 301E:28 <sub>h</sub><br>Modbus 7760<br>EtherCAT 301E:28 <sub>h</sub> |
| _n_ref          | Reference speed of rotation                                                                                                    | rpm<br>-<br>-<br>-                                           | INT16<br>R/-<br>-<br>-                   | CANopen 301E:7 <sub>h</sub><br>Modbus 7694<br>EtherCAT 301E:7 <sub>h</sub>   |
| _OpHours        | Operating hours counter                                                                                                    | S<br>-<br>-<br>-                                             | UINT32<br>R/-<br>-<br>-                  | CANopen 301C:A <sub>h</sub><br>Modbus 7188<br>EtherCAT 301C:A <sub>h</sub>   |
| _p_absENC       | Absolute position with reference to the encoder range<br>This value corresponds to the modulo position of the absolute<br>encoder range.                                                                                                    | usr_p<br>-<br>-<br>-                                         | UINT32<br>R/-<br>-<br>-                  | CANopen 301E:F <sub>h</sub><br>Modbus 7710<br>EtherCAT 301E:F <sub>h</sub>   |
| _p_absmodulo    | Absolute position with reference to internal resolution in internal<br>units<br>This value is based on encoder raw position with reference to<br>internal resolution (131072 Inc).                                                                                   | Inc<br>-<br>-<br>-                                           | UINT32<br>R/-<br>-<br>-                  | CANopen 301E:E <sub>h</sub><br>Modbus 7708<br>EtherCAT 301E:E <sub>h</sub>   |
| _p_act          | Actual position                                                                                                    | usr_p<br>-<br>-<br>-                                         | INT32<br>R/-<br>-                        | CANopen 6064:0 <sub>h</sub><br>Modbus 7706<br>EtherCAT 6064:0 <sub>h</sub>   |
| _p_act_ENC1     | Actual position of encoder 1                                                                                                    | usr_p<br>-<br>-                                              | INT32<br>R/-<br>-                        | CANopen 301E:27 <sub>h</sub><br>Modbus 7758<br>EtherCAT 301E:27 <sub>h</sub> |
| _p_act_ENC1_int | Actual position of encoder 1 in internal units                                                                                                    | Inc<br>-<br>-<br>-                                           | INT32<br>R/-<br>-                        | CANopen 301E:26 <sub>h</sub><br>Modbus 7756<br>EtherCAT 301E:26 <sub>h</sub> |
| _p_act_int      | Actual position in internal units                                                                                                    | Inc<br>-<br>-<br>-                                           | INT32<br>R/-<br>-<br>-                   | CANopen 6063:0 <sub>h</sub><br>Modbus 7700<br>EtherCAT 6063:0 <sub>h</sub>   |
| _p_dif          | Position deviation including dynamic position deviation<br>Position deviation is the difference between reference position<br>and actual position. The position deviation consists of the load-<br>dependent position deviation and the dynamic position deviation.  | revolution<br>-214748.3648<br>-<br>214748.3647               | INT32<br>R/-<br>-<br>-                   | CANopen 60F4:0 <sub>h</sub><br>Modbus 7716<br>EtherCAT 60F4:0 <sub>h</sub>   |
|                 | The parameter _p_dif_usr allows you to enter the value in user-<br>defined units.<br>In increments of 0.0001 revolution.                                                                                                    |                                                              |                                          |                                                                              |
| _p_dif_load     | Load-dependent position deviation between reference and actual positions<br>The load-dependent position deviation is the difference between the reference position and the actual position caused by the load.<br>This value is used for following error monitoring. | revolution<br>-214748.3648<br>-<br>214748.3647               | INT32<br>R/-<br>-<br>-                   | CANopen 301E:1C <sub>h</sub><br>Modbus 7736<br>EtherCAT 301E:1C <sub>h</sub> |
|                 | The parameter _p_dif_load_usr allows you to enter the value in user-defined units.<br>In increments of 0.0001 revolution.                                                                                                    |                                                              |                                          |                                                                              |

| Parameter name          | Description                                                                                                    | Unit<br>Minimum value<br>Factory setting<br>Maximum<br>value | Data type<br>R/W<br>Persistent<br>Expert | Parameter address<br>via fieldbus                                            |
|-------------------------|----------------------------------------------------------------------------------------------------|--------------------------------------------------------------|------------------------------------------|------------------------------------------------------------------------------|
| _p_dif_load_peak        | Maximum value of the load-dependent position deviation<br>This parameter contains the maximum load-dependent position<br>deviation reached so far. A write access resets this value.<br>The parameter _p_dif_load_peak_usr allows you to enter the<br>value in user-defined units<br>In increments of 0.0001 revolution.<br>Modified settings become active immediately.                                                                                                    | revolution<br>0.0000<br>-<br>429496.7295                     | UINT32<br>R/W<br>-<br>-                  | CANopen 301E:1B <sub>h</sub><br>Modbus 7734<br>EtherCAT 301E:1B <sub>h</sub> |
| _p_dif<br>load_peak_usr | Maximum value of the load-dependent position deviation<br>This parameter contains the maximum load-dependent position<br>deviation reached so far. A write access resets this value.<br>Modified settings become active immediately.                                                                                                    | usr_p<br>0<br>-<br>2147483647                                | INT32<br>R/W<br>-<br>-                   | CANopen 301E:15 <sub>h</sub><br>Modbus 7722<br>EtherCAT 301E:15 <sub>h</sub> |
| _p_dif_load_usr         | Load-dependent position deviation between reference and actual positions<br>The load-dependent position deviation is the difference between the reference position and the actual position caused by the load.<br>This value is used for following error monitoring.                                                                                                    | usr_p<br>-2147483648<br>-<br>2147483647                      | INT32<br>R/-<br>-<br>-                   | CANopen 301E:16 <sub>h</sub><br>Modbus 7724<br>EtherCAT 301E:16 <sub>h</sub> |
| _p_dif_usr              | Position deviation including dynamic position deviation<br>Position deviation is the difference between reference position<br>and actual position. The position deviation consists of the load-<br>dependent position deviation and the dynamic position deviation.                                                                                                    | usr_p<br>-2147483648<br>-<br>2147483647                      | INT32<br>R/-<br>-<br>-                   | CANopen 301E:14 <sub>h</sub><br>Modbus 7720<br>EtherCAT 301E:14 <sub>h</sub> |
| _p_ref                  | Reference position<br>Value corresponds to the reference position of the position<br>controller.                                                                                                    | usr_p<br>-<br>-<br>-                                         | INT32<br>R/-<br>-<br>-                   | CANopen 301E:C <sub>h</sub><br>Modbus 7704<br>EtherCAT 301E:C <sub>h</sub>   |
| _p_ref_int              | Reference position in internal units<br>Value corresponds to the reference position of the position<br>controller.                                                                                                    | Inc<br>-<br>-<br>-                                           | INT32<br>R/-<br>-<br>-                   | CANopen 301E:9 <sub>h</sub><br>Modbus 7698<br>EtherCAT 301E:9 <sub>h</sub>   |
| _PAR_ScalingEr-<br>ror  | Additional information on error detected during recalculation<br>Coding:<br>Bits 0 15: Address of the parameter that caused the error<br>Bits 16 31: Number of the data set in the operating mode<br>Motion Sequence that caused the error<br>Modified settings become active immediately.                                                                                                    | -                                                            | UINT32<br>R/-<br>-                       | CANopen 3004:16 <sub>h</sub><br>Modbus 1068<br>EtherCAT 3004:16 <sub>h</sub> |
| _PAR_Scaling-<br>State  | Status of recalculation of the parameters with user-defined units<br><b>0</b> / Recalculation Active: Recalculation active<br><b>1</b> / Reserved (1): Reserved<br><b>2</b> / Recalculation Finished - No Error: Recalculation finished, no<br>error<br><b>3</b> / Error During Recalculation: Error during recalculation<br><b>4</b> / Initialization Successful: Initialization successful<br><b>5</b> / Reserved (5): Reserved<br><b>6</b> / Reserved (6): Reserved<br><b>7</b> / Reserved (7): Reserved<br>Status of recalculation of the parameters with user-defined units<br>which are recalculated with a changed scaling factor.<br>Modified settings become active immediately. | -<br>0<br>2<br>7                                             | UINT16<br>R/-<br>-                       | CANopen 3004:15 <sub>h</sub><br>Modbus 1066<br>EtherCAT 3004:15 <sub>h</sub> |
| _PosRegStatus           | Status of the position register channels<br>Signal state:<br>0: Comparison criterion not met<br>1: Comparison criterion met<br>Bit assignments:<br>Bit 0: State of position register channel 1<br>Bit 1: State of position register channel 2<br>Bit 2: State of position register channel 3<br>Bit 3: State of position register channel 4                                                                                                    | -                                                            | UINT16<br>R/-<br>-                       | CANopen 300B:1 <sub>h</sub><br>Modbus 2818<br>EtherCAT 300B:1 <sub>h</sub>   |
| _Power_act              | Output power                                                                                                    | W<br>-<br>-<br>-                                             | INT32<br>R/-<br>-                        | CANopen 301C:D <sub>h</sub><br>Modbus 7194<br>EtherCAT 301C:D <sub>h</sub>   |

| Parameter name | Description                                                                                                    | Unit<br>Minimum value<br>Factory setting<br>Maximum<br>value | Data type<br>R/W<br>Persistent<br>Expert | Parameter address<br>via fieldbus                                           |
|----------------|----------------------------------------------------------------------------------------------------|--------------------------------------------------------------|------------------------------------------|-----------------------------------------------------------------------------|
| _Power_mean    | Mean output power                                                                                                    | W<br>-<br>-                                                  | UINT16<br>R/-<br>-<br>-                  | CANopen 301C:E <sub>h</sub><br>Modbus 7196<br>EtherCAT 301C:E <sub>h</sub>  |
| _pref_acc      | Acceleration of reference value for acceleration feed-forward<br>control<br>Sign according to the changed velocity value:<br>Increased velocity: Positive sign                                                                                                    | usr_a<br>-<br>-<br>-                                         | INT32<br>R/-<br>-<br>-                   | CANopen 301F:9 <sub>h</sub><br>Modbus 7954<br>EtherCAT 301F:9 <sub>h</sub>  |
| pref_v         | Reduced velocity: Negative sign           Velocity of reference value for velocity feed-forward control                                                                                                    | usr_v<br>-<br>-                                              | INT32<br>R/-<br>-<br>-                   | CANopen 301F:7 <sub>h</sub><br>Modbus 7950<br>EtherCAT 301F:7 <sub>h</sub>  |
| _prgNoDEV      | Firmware number of device<br>Example: PR0912.00<br>The value is provided as a decimal value: 91200                                                                                                    | -<br>-<br>-                                                  | UINT32<br>R/-<br>-<br>-                  | CANopen 3001:1 <sub>h</sub><br>Modbus 258<br>EtherCAT 3001:1 <sub>h</sub>   |
| _prgNoLOD      | Firmware number of update loader<br>Example: PR0912.00<br>The value is provided as a decimal value: 91200                                                                                                    | -                                                            | UINT32<br>R/-<br>-                       | CANopen 3001:33 <sub>h</sub><br>Modbus 358<br>EtherCAT 3001:33 <sub>h</sub> |
| _prgRevDEV     | Firmware revision of device<br>The version format is XX.YY.ZZ.<br>Part XX.YY is contained in parameter _prgVerDEV.<br>Part ZZ is used for quality evolution and contained in this<br>parameter.<br>Example: V01.23.45                                                                   |                                                              | UINT16<br>R/-<br>-<br>-                  | CANopen 3001:4 <sub>h</sub><br>Modbus 264<br>EtherCAT 3001:4 <sub>h</sub>   |
| _prgRevLOD     | Example: v01/23.43         The value is provided as a decimal value: 45         Firmware revision of update loader         The version format is XX.YY.ZZ.         Part XX.YY is contained in parameter _prgVerLOD.         Part ZZ is used for quality evolution and contained in this | -                                                            | UINT16<br>R/-<br>-                       | CANopen 3001:36 <sub>h</sub><br>Modbus 364<br>EtherCAT 3001:36 <sub>h</sub> |
|                | Example: V01.23.45<br>The value is provided as a decimal value: 45                                                                                                    | -                                                            | -                                        |                                                                             |
| _prgVerDEV     | Firmware version of device<br>The version format is XX.YY.ZZ.<br>Part XX.YY is contained in this parameter.<br>Part ZZ is contained in parameter _prgRevDEV.<br>Example: V01.23.45                                                                                                    |                                                              | UINT16<br>R/-<br>-<br>-                  | CANopen 3001:2 <sub>h</sub><br>Modbus 260<br>EtherCAT 3001:2 <sub>h</sub>   |
| _prgVerLOD     | The value is provided as a decimal value: 123<br>Firmware version of update loader<br>The version format is XX.YY.ZZ.<br>Part XX.YY is contained in this parameter.<br>Part ZZ is contained in parameter _prgRevLOD.                                                                    | -<br>-<br>-<br>-                                             | UINT16<br>R/-<br>-<br>-                  | CANopen 3001:34 <sub>h</sub><br>Modbus 360<br>EtherCAT 3001:34 <sub>h</sub> |
|                | Example: V01.23.45<br>The value is provided as a decimal value: 123                                                                                                    |                                                              |                                          |                                                                             |
| _PS_I_max      | Maximum current of power stage<br>In increments of 0.01 A <sub>rms</sub> .                                                                                                    | A <sub>rms</sub><br>-<br>-<br>-                              | UINT16<br>R/-<br>per.<br>-               | CANopen 3010:2 <sub>h</sub><br>Modbus 4100<br>EtherCAT 3010:2 <sub>h</sub>  |
| _PS_I_nom      | Nominal current of power stage<br>In increments of 0.01 A <sub>rms</sub> .                                                                                                    | A <sub>rms</sub><br>-<br>-                                   | UINT16<br>R/-<br>per.<br>-               | CANopen 3010:1 <sub>h</sub><br>Modbus 4098<br>EtherCAT 3010:1 <sub>h</sub>  |

| Parameter name   | Description                                                                                                    | Unit<br>Minimum value<br>Factory setting<br>Maximum<br>value | Data type<br>R/W<br>Persistent<br>Expert | Parameter address<br>via fieldbus                                            |
|------------------|----------------------------------------------------------------------------------------------------|--------------------------------------------------------------|------------------------------------------|------------------------------------------------------------------------------|
| _PS_load         | Load of power stage                                                                                                    | %<br>-<br>-<br>-                                             | INT16<br>R/-<br>-<br>-                   | CANopen 301C:17 <sub>h</sub><br>Modbus 7214<br>EtherCAT 301C:17 <sub>h</sub> |
| _PS_maxoverload  | Maximum value of overload of power stage<br>Maximum overload of power stage during the last 10 seconds.                                                                     | %<br>-<br>-<br>-                                             | INT16<br>R/-<br>-                        | CANopen 301C:18 <sub>h</sub><br>Modbus 7216<br>EtherCAT 301C:18 <sub>h</sub> |
| _PS_overload     | Overload of power stage                                                                                                    | %<br>-<br>-<br>-                                             | INT16<br>R/-<br>-                        | CANopen 301C:24 <sub>h</sub><br>Modbus 7240<br>EtherCAT 301C:24 <sub>h</sub> |
| _PS_overload_cte | Overload of power stage (chip temperature)                                                                                                    | %<br>-<br>-<br>-                                             | INT16<br>R/-<br>-<br>-                   | CANopen 301C:22 <sub>h</sub><br>Modbus 7236<br>EtherCAT 301C:22 <sub>h</sub> |
| _PS_overload_I2t | Overload of power stage (I2t)                                                                                                    | %<br>-<br>-<br>-                                             | INT16<br>R/-<br>-                        | CANopen 301C:16 <sub>h</sub><br>Modbus 7212<br>EtherCAT 301C:16 <sub>h</sub> |
| _PS_overload_psq | Overload of power stage (power squared)                                                                                                    | %<br>-<br>-<br>-                                             | INT16<br>R/-<br>-                        | CANopen 301C:23 <sub>h</sub><br>Modbus 7238<br>EtherCAT 301C:23 <sub>h</sub> |
| _PS_T_current    | Temperature of power stage                                                                                                    | °C<br>-<br>-<br>-                                            | INT16<br>R/-<br>-                        | CANopen 301C:10 <sub>h</sub><br>Modbus 7200<br>EtherCAT 301C:10 <sub>h</sub> |
| _PS_T_max        | Maximum temperature of power stage                                                                                                    | °C<br>-<br>-                                                 | INT16<br>R/-<br>per.                     | CANopen 3010:7 <sub>h</sub><br>Modbus 4110<br>EtherCAT 3010:7 <sub>h</sub>   |
| _PS_T_warn       | Maximum temperature of power stage (error class 0)                                                                                                    | °C<br>-<br>-                                                 | INT16<br>R/-<br>per.<br>-                | CANopen 3010:6 <sub>h</sub><br>Modbus 4108<br>EtherCAT 3010:6 <sub>h</sub>   |
| _PS_U_maxDC      | Maximum permissible DC bus voltage<br>In increments of 0.1 V.                                                                                                    | V<br>-<br>-                                                  | UINT16<br>R/-<br>per.                    | CANopen 3010:3 <sub>h</sub><br>Modbus 4102<br>EtherCAT 3010:3 <sub>h</sub>   |
| _PS_U_minDC      | Minimum permissible DC bus voltage<br>In increments of 0.1 V.                                                                                                    | V<br>-<br>-                                                  | UINT16<br>R/-<br>per.<br>-               | CANopen 3010:4 <sub>h</sub><br>Modbus 4104<br>EtherCAT 3010:4 <sub>h</sub>   |
| _PS_U_minStopDC  | DC bus voltage low threshold for Quick Stop<br>If the threshold is reached, the drive performs a Quick Stop.<br>In increments of 0.1 V.                                     | V<br>-<br>-<br>-                                             | UINT16<br>R/-<br>per.<br>-               | CANopen 3010:A <sub>h</sub><br>Modbus 4116<br>EtherCAT 3010:A <sub>h</sub>   |
| _PT_max_val      | Maximum possible value for operating mode Profile Torque 100.0 % correspond to the continuous stall torque _M_M_0. In increments of 0.1 %.                                  | %<br>-<br>-<br>-                                             | INT16<br>R/-<br>-<br>-                   | CANopen 301C:1E <sub>h</sub><br>Modbus 7228<br>EtherCAT 301C:1E <sub>h</sub> |
| _RAMP_p_act      | Actual position of profile generator                                                                                                    | usr_p<br>-<br>-<br>-                                         | INT32<br>R/-<br>-<br>-                   | CANopen 301F:2 <sub>h</sub><br>Modbus 7940<br>EtherCAT 301F:2 <sub>h</sub>   |
| _RAMP_p_target   | Target position of profile generator<br>Absolute position value of the profile generator, calculated on the<br>basis of the relative and absolute position values received. | usr_p<br>-<br>-<br>-                                         | INT32<br>R/-<br>-<br>-                   | CANopen 301F:1 <sub>h</sub><br>Modbus 7938<br>EtherCAT 301F:1 <sub>h</sub>   |

| Parameter name          | Description                                                                                                    | Unit<br>Minimum value<br>Factory setting<br>Maximum<br>value | Data type<br>R/W<br>Persistent<br>Expert | Parameter address<br>via fieldbus                                            |
|-------------------------|----------------------------------------------------------------------------------------------------|--------------------------------------------------------------|------------------------------------------|------------------------------------------------------------------------------|
| _RAMP_v_act             | Actual velocity of profile generator                                                                                                    | usr_v<br>-<br>-<br>-                                         | INT32<br>R/-<br>-<br>-                   | CANopen 606B:0 <sub>h</sub><br>Modbus 7948<br>EtherCAT 606B:0 <sub>h</sub>   |
| _RAMP_v_target          | Target velocity of profile generator                                                                                                    | usr_v<br>-<br>-                                              | INT32<br>R/-<br>-                        | CANopen 301F:5 <sub>h</sub><br>Modbus 7946<br>EtherCAT 301F:5 <sub>h</sub>   |
| _RES_load               | Load of braking resistor<br>The braking resistor set via parameter RESint_ext is monitored.                                                                                                    | %<br>-<br>-<br>-                                             | INT16<br>R/-<br>-                        | CANopen 301C:14 <sub>h</sub><br>Modbus 7208<br>EtherCAT 301C:14 <sub>h</sub> |
| _RES_maxoverload        | Maximum value of overload of braking resistor<br>Maximum overload of braking resistor during the last 10 seconds.<br>The braking resistor set via parameter RESint_ext is monitored.                                                                                                    | %<br>-<br>-<br>-                                             | INT16<br>R/-<br>-                        | CANopen 301C:15 <sub>h</sub><br>Modbus 7210<br>EtherCAT 301C:15 <sub>h</sub> |
| _RES_overload           | Overload of braking resistor (I2t)<br>The braking resistor set via parameter RESint_ext is monitored.                                                                                                    | %<br>-<br>-<br>-                                             | INT16<br>R/-<br>-<br>-                   | CANopen 301C:13 <sub>h</sub><br>Modbus 7206<br>EtherCAT 301C:13 <sub>h</sub> |
| _RESint_P               | Nominal power of internal braking resistor                                                                                                    | W<br>-<br>-                                                  | UINT16<br>R/-<br>per.<br>-               | CANopen 3010:9 <sub>h</sub><br>Modbus 4114<br>EtherCAT 3010:9 <sub>h</sub>   |
| _RESint_R               | Resistance value of internal braking resistor In increments of 0.01 $\Omega$ .                                                                                                    | Ω<br>-<br>-<br>-                                             | UINT16<br>R/-<br>per.<br>-               | CANopen 3010:8 <sub>h</sub><br>Modbus 4112<br>EtherCAT 3010:8 <sub>h</sub>   |
| _RMAC_DetailSta-<br>tus | Detailed status of relative movement after capture (RMAC)<br><b>0 / Not Activated</b> : Not activated<br><b>1 / Waiting</b> : Waiting for capture signal<br><b>2 / Moving</b> : Relative movement after capture running<br><b>3 / Interrupted</b> : Relative movement after capture interrupted<br><b>4 / Finished</b> : Relative movement after capture terminated<br>Available with firmware version ≥V01.04. | -                                                            | UINT16<br>R/-<br>-<br>-                  | CANopen 3023:12 <sub>h</sub><br>Modbus 8996<br>EtherCAT 3023:12 <sub>h</sub> |
| _RMAC_Status            | Status of relative movement after capture<br><b>0 / Not Active</b> : Not active<br><b>1 / Active Or Finished</b> : Relative movement after capture is active<br>or finished                                                                                                    | -<br>0<br>-<br>1                                             | UINT16<br>R/-<br>-<br>-                  | CANopen 3023:11 <sub>h</sub><br>Modbus 8994<br>EtherCAT 3023:11 <sub>h</sub> |
| _ScalePOSmax            | Maximum user-defined value for positions<br>This value depends on ScalePOSdenom and ScalePOSnum.                                                                                                    | usr_p<br>-<br>-<br>-                                         | INT32<br>R/-<br>-                        | CANopen 301F:A <sub>h</sub><br>Modbus 7956<br>EtherCAT 301F:A <sub>h</sub>   |
| _ScaleRAMPmax           | Maximum user-defined value for acceleration and deceleration<br>This value depends on ScaleRAMPdenom and ScaleRAMPnum.                                                                                                    | usr_a<br>-<br>-<br>-                                         | INT32<br>R/-<br>-<br>-                   | CANopen 301F:C <sub>h</sub><br>Modbus 7960<br>EtherCAT 301F:C <sub>h</sub>   |
| _ScaleVELmax            | Maximum user-defined value for velocity<br>This value depends on ScaleVELdenom and ScaleVELnum.                                                                                                    | usr_v<br>-<br>-                                              | INT32<br>R/-<br>-<br>-                   | CANopen 301F:B <sub>h</sub><br>Modbus 7958<br>EtherCAT 301F:B <sub>h</sub>   |
| _SigActive              | Status of monitoring signals<br>See _SigLatched for more details on the bit codes.                                                                                                    |                                                              | UINT32<br>R/-<br>-                       | CANopen 301C:7 <sub>h</sub><br>Modbus 7182<br>EtherCAT 301C:7 <sub>h</sub>   |

| Parameter name  | Description                                                                                                    | Unit<br>Minimum value<br>Factory setting<br>Maximum<br>value | Data type<br>R/W<br>Persistent<br>Expert | Parameter address<br>via fieldbus                                          |
|-----------------|----------------------------------------------------------------------------------------------------|--------------------------------------------------------------|------------------------------------------|----------------------------------------------------------------------------|
| SuppDriveModes  | Saved status of monitoring signals<br>Signal state:<br>0: Not activated<br>1: Activated<br>Bit assignments:<br>Bit 0: General error<br>Bit 1: Hardware limit switches (LIMP/LIMN/REF)<br>Bit 2: Out of range (software limit switches, tuning)<br>Bit 3: Quick Stop via fieldbus<br>Bit 4: Error in active operating mode<br>Bit 5: Commissioning interface (RS485)<br>Bit 6: Integrated fieldbus<br>Bit 7: Reserved<br>Bit 8: Following error<br>Bit 9: Reserved<br>Bit 10: Inputs STO are 0<br>Bit 11: Inputs STO are 0<br>Bit 12: Reserved<br>Bit 13: DC bus voltage low<br>Bit 14: DC bus voltage low<br>Bit 15: Mains phase missing<br>Bit 16: Integrated encoder interface<br>Bit 17: Overtemperature motor<br>Bit 19: Reserved<br>Bit 20: Memory card<br>Bit 20: Memory card<br>Bit 21: Fieldbus module<br>Bit 22: Encoder module<br>Bit 23: Safety module eSM or module IOM1<br>Bit 24: Reserved<br>Bit 25: Reserved<br>Bit 26: Motor connection<br>Bit 27: Motor overcurrent/short circuit<br>Bit 29: EEPROM error detected<br>Bit 30: System start-up (hardware or parameter)<br>Bit 31: System error detected (for example, watchdog, internal<br>hardware interface)<br>Monitoring functions are product-dependent.<br>Supported operating modes as per DSP402 |                                                              | UINT32<br>R/-<br>-<br>-                  | CANopen 301C:8 <sub>h</sub><br>Modbus 7184<br>EtherCAT 301C:8 <sub>h</sub> |
| _SuppDriveModes | Supported operating modes as per DSP402<br>Bit 0: Profile Position<br>Bit 2: Profile Velocity<br>Bit 3: Profile Torque<br>Bit 5: Homing<br>Bit 16: Jog<br>Bit 21: Manual Tuning<br>Bit 23: Motion Sequence                                                                                                    | -                                                            | UINT32<br>R/-<br>-                       | CANopen 6502:0 <sub>h</sub><br>Modbus 6952<br>EtherCAT 6502:0 <sub>h</sub> |
| _TouchProbeStat | Touch Probe status<br>Modified settings become active immediately.<br>Available with firmware version ≥V01.04.                                                                                                    |                                                              | UINT16<br>R/-<br>-<br>-                  | CANopen 60B9:0 <sub>h</sub><br>Modbus 7030<br>EtherCAT 60B9:0 <sub>h</sub> |
| _tq_act         | Actual torque<br>Positive value: Actual torque in positive direction of movement<br>Negative value: Actual torque in negative direction of movement<br>100.0 % correspond to the continuous stall torque _M_M_0.<br>In increments of 0.1 %.                                                                                                    | %<br>-<br>-<br>-                                             | INT16<br>R/-<br>-<br>-                   | CANopen 6077:0 <sub>h</sub><br>Modbus 7752<br>EtherCAT 6077:0 <sub>h</sub> |
| _Ud_ref         | Reference motor voltage d component<br>In increments of 0.1 V.                                                                                                    | V<br>-<br>-                                                  | INT16<br>R/-<br>-                        | CANopen 301E:5 <sub>h</sub><br>Modbus 7690<br>EtherCAT 301E:5 <sub>h</sub> |

| Parameter name | Description                                                                                                    | Unit<br>Minimum value<br>Factory setting<br>Maximum<br>value | Data type<br>R/W<br>Persistent<br>Expert | Parameter address<br>via fieldbus                                            |
|----------------|----------------------------------------------------------------------------------------------------|--------------------------------------------------------------|------------------------------------------|------------------------------------------------------------------------------|
| _UDC_act       | Voltage at DC bus<br>In increments of 0.1 V.                                                                                                    | V<br>-<br>-                                                  | UINT16<br>R/-<br>-<br>-                  | CANopen 301C:F <sub>h</sub><br>Modbus 7198<br>EtherCAT 301C:F <sub>h</sub>   |
| _Udq_ref       | Total motor voltage (vector sum d components and q components)<br>Square root of ( _Uq_ref <sup>2</sup> + _Ud_ref <sup>2</sup> )<br>In increments of 0.1 V.                                                                                                    | V<br>-<br>-                                                  | INT16<br>R/-<br>-<br>-                   | CANopen 301E:6 <sub>h</sub><br>Modbus 7692<br>EtherCAT 301E:6 <sub>h</sub>   |
| _Uq_ref        | Reference motor voltage q component<br>In increments of 0.1 V.                                                                                                    | V<br>-<br>-<br>-                                             | INT16<br>R/-<br>-<br>-                   | CANopen 301E:4 <sub>h</sub><br>Modbus 7688<br>EtherCAT 301E:4 <sub>h</sub>   |
| _v_act         | Actual velocity                                                                                                    | usr_v<br>-<br>-<br>-                                         | INT32<br>R/-<br>-<br>-                   | CANopen 606C:0 <sub>h</sub><br>Modbus 7744<br>EtherCAT 606C:0 <sub>h</sub>   |
| _v_act_ENC1    | Actual velocity of encoder 1                                                                                                    | usr_v<br>-<br>-                                              | INT32<br>R/-<br>-<br>-                   | CANopen 301E:29 <sub>h</sub><br>Modbus 7762<br>EtherCAT 301E:29 <sub>h</sub> |
| _v_dif_usr     | Current load-dependent velocity deviation<br>The load-dependent velocity deviation is the difference between<br>reference velocity and actual velocity.<br>Available with firmware version ≥V01.08.                                                                 | usr_v<br>-2147483648<br>-<br>2147483647                      | INT32<br>R/-<br>-<br>-                   | CANopen 301E:2C <sub>h</sub><br>Modbus 7768<br>EtherCAT 301E:2C <sub>h</sub> |
| _v_ref         | Reference velocity                                                                                                    | usr_v<br>-<br>-<br>-                                         | INT32<br>R/-<br>-<br>-                   | CANopen 301E:1F <sub>h</sub><br>Modbus 7742<br>EtherCAT 301E:1F <sub>h</sub> |
| _Vmax_act      | Currently effective velocity limitation<br>Value of the currently effective velocity limitation. This is one of<br>the following values (whichever is lowest):<br>- CTRL_v_max<br>- M_n_max (only if motor is connected)<br>- Velocity limitation via digital input | usr_v<br>-<br>-                                              | UINT32<br>R/-<br>-<br>-                  | CANopen 301C:29 <sub>h</sub><br>Modbus 7250<br>EtherCAT 301C:29 <sub>h</sub> |
| _VoltUtil      | Degree of utilization of DC bus voltage<br>With a value of 100%, the drive operates at the voltage limit.                                                                                                    | %<br>-<br>-<br>-                                             | INT16<br>R/-<br>-<br>-                   | CANopen 301E:13 <sub>h</sub><br>Modbus 7718<br>EtherCAT 301E:13 <sub>h</sub> |
| _WarnActive    | Active errors of error class 0, bit-coded<br>See parameter _WarnLatched for more details on the bits.                                                                                                    | -<br>-<br>-                                                  | UINT32<br>R/-<br>-                       | CANopen 301C:B <sub>h</sub><br>Modbus 7190<br>EtherCAT 301C:B <sub>h</sub>   |

| Parameter name | Description                                                                                                    | Unit<br>Minimum value<br>Factory setting<br>Maximum<br>value | Data type<br>R/W<br>Persistent<br>Expert | Parameter address via fieldbus                                               |
|----------------|----------------------------------------------------------------------------------------------------|--------------------------------------------------------------|------------------------------------------|------------------------------------------------------------------------------|
| _WarnLatched   | Saved errors of error class 0, bit-coded<br>The bits are set to 0 in the case of a Fault Reset.<br>Bits 10 and 13 are set to 0 automatically.<br>Signal state:<br>0: Not activated<br>1: Activated                                                                                                    | -                                                            | UINT32<br>R/-<br>-                       | CANopen 301C:C <sub>h</sub><br>Modbus 7192<br>EtherCAT 301C:C <sub>h</sub>   |
|                | Bit assignments:<br>Bit 0: General<br>Bit 1: Reserved<br>Bit 2: Out of range (software limit switches, tuning)<br>Bit 3: Reserved<br>Bit 4: Active operating mode<br>Bit 5: Commissioning interface (RS485)<br>Bit 6: Integrated fieldbus<br>Bit 7: Reserved<br>Bit 8: Following error<br>Bit 9: Reserved<br>Bit 10: Inputs STO_A and/or STO_B<br>Bits 11 12: Reserved<br>Bit 13: Low voltage DC bus or mains phase missing<br>Bits 14 15: Reserved<br>Bit 16: Integrated encoder interface<br>Bit 17: Temperature of motor high<br>Bit 18: Temperature of power stage high<br>Bit 19: Reserved<br>Bit 20: Memory card<br>Bit 21: Fieldbus module<br>Bit 22: Encoder module<br>Bit 23: Safety module eSM or module IOM1<br>Bits 24 27: Reserved<br>Bit 28: Transistor for braking resistor overload (I <sup>2</sup> t)<br>Bit 29: Braking resistor overload (I <sup>2</sup> t)<br>Bit 30: Power stage overload (I <sup>2</sup> t) |                                                              |                                          |                                                                              |
|                | Bit 31: Motor overload (I <sup>2</sup> t)<br>Monitoring functions are product-dependent.                                                                                                    |                                                              |                                          |                                                                              |
| AbsHomeRequest | Absolute positioning only after homing<br><b>0 / No</b> : No<br><b>1 / Yes</b> : Yes<br>This parameter has no function if the parameter<br>'PP_ModeRangeLim' is set to '1' which allows overtraveling of the<br>movement range (ref_ok is set to 0 when the range is<br>overtraveled).<br>Modified settings become active immediately.                                                                                                    | -<br>0<br>1<br>1                                             | UINT16<br>R/W<br>per.<br>-               | CANopen 3006:16 <sub>h</sub><br>Modbus 1580<br>EtherCAT 3006:16 <sub>h</sub> |
| AccessLock     | Locking other access channels<br>Value 0: Allow control via other access channels<br>Value 1: Lock control via other access channels<br>Example:<br>The access channel is used by the fieldbus.<br>In this case, control via the commissioning software, for example,<br>is not possible.                                                                                                    | -<br>0<br>0<br>1                                             | UINT16<br>R/W<br>-<br>-                  | CANopen 3001:E <sub>h</sub><br>Modbus 284<br>EtherCAT 3001:E <sub>h</sub>    |
|                | The access channel can only be locked after the currently active operating mode has terminated.<br>Modified settings become active immediately.                                                                                                    |                                                              |                                          |                                                                              |

| Parameter name | Description                                                                                                    | Unit<br>Minimum value<br>Factory setting<br>Maximum<br>value | Data type<br>R/W<br>Persistent<br>Expert | Parameter address<br>via fieldbus                                             |
|----------------|----------------------------------------------------------------------------------------------------|--------------------------------------------------------------|------------------------------------------|-------------------------------------------------------------------------------|
| AT_dir         | <ul> <li>Direction of movement for Autotuning</li> <li>1 / Positive Negative Home: Positive direction first, then negative direction with return to initial position</li> <li>2 / Negative Positive Home: Negative direction first, then positive direction with return to initial position</li> <li>3 / Positive Home: Positive direction only with return to initial position</li> <li>4 / Positive: Positive direction only without return to initial position</li> <li>5 / Negative Home: Negative direction only with return to initial position</li> <li>6 / Negative: Negative direction only without return to initial position</li> </ul>                              | -<br>1<br>1<br>6                                             | UINT16<br>R/W<br>-<br>-                  | CANopen 302F:4 <sub>h</sub><br>Modbus 12040<br>EtherCAT 302F:4 <sub>h</sub>   |
| AT_dis         | Movement range for Autotuning         Movement range within which the control parameters are         automatically optimized. The movement range is entered with         reference to the actual position.         In the case of "Movement in one direction only" (Parameter         AT_dir), the specified movement range is used for each         optimization step. The movement typically corresponds to 20         times the value, but it is not limited.         The parameter AT_dis_usr allows you to enter the value in user-         defined units.         In increments of 0.1 revolution.         Modified settings become active the next time the motor moves. | revolution<br>1.0<br>2.0<br>999.9                            | UINT32<br>R/W<br>-<br>-                  | CANopen 302F:3 <sub>h</sub><br>Modbus 12038<br>EtherCAT 302F:3 <sub>h</sub>   |
| AT_dis_usr     | Movement range for Autotuning<br>Movement range within which the control parameters are<br>automatically optimized. The movement range is entered with<br>reference to the actual position.<br>In the case of "Movement in one direction only" (Parameter<br>AT_dir), the specified range is used for each optimization step.<br>The movement typically corresponds to 20 times the value, but it<br>is not limited.                                                                                                    | usr_p<br>1<br>32768<br>2147483647                            | INT32<br>R/W<br>-<br>-                   | CANopen 302F:12 <sub>h</sub><br>Modbus 12068<br>EtherCAT 302F:12 <sub>h</sub> |
|                | The minimum value, the factory setting and the maximum value depend on the scaling factor.<br>Modified settings become active the next time the motor moves.                                                                                                    |                                                              |                                          |                                                                               |
| AT_mechanical  | Type of coupling of the system<br><b>1 / Direct Coupling</b> : Direct coupling<br><b>2 / Belt Axis</b> : Belt axis<br><b>3 / Spindle Axis</b> : Spindle axis<br>Modified settings become active the next time the motor moves.                                                                                                    | -<br>1<br>2<br>3                                             | UINT16<br>R/W<br>-<br>-                  | CANopen 302F:E <sub>h</sub><br>Modbus 12060<br>EtherCAT 302F:E <sub>h</sub>   |
| AT_n_ref       | Velocity jump for Autotuning<br>The parameter AT_v_ref allows you to enter the value in user-<br>defined units.<br>Modified settings become active the next time the motor moves.                                                                                                    | rpm<br>10<br>100<br>1000                                     | UINT32<br>R/W<br>-<br>-                  | CANopen 302F:6 <sub>h</sub><br>Modbus 12044<br>EtherCAT 302F:6 <sub>h</sub>   |
| AT_start       | Autotuning start<br>Value 0: Terminate<br>Value 1: Activate EasyTuning<br>Value 2: Activate ComfortTuning<br>Modified settings become active immediately.                                                                                                    | -<br>0<br>-<br>2                                             | UINT16<br>R/W<br>-<br>-                  | CANopen 302F:1 <sub>h</sub><br>Modbus 12034<br>EtherCAT 302F:1 <sub>h</sub>   |
| AT_v_ref       | Velocity jump for Autotuning<br>The minimum value, the factory setting and the maximum value<br>depend on the scaling factor.<br>Modified settings become active the next time the motor moves.                                                                                                    | usr_v<br>1<br>100<br>2147483647                              | INT32<br>R/W<br>-<br>-                   | CANopen 302F:13 <sub>h</sub><br>Modbus 12070<br>EtherCAT 302F:13 <sub>h</sub> |
| AT_wait        | Waiting time between Autotuning steps<br>Modified settings become active the next time the motor moves.                                                                                                    | ms<br>300<br>500<br>10000                                    | UINT16<br>R/W<br>-<br>-                  | CANopen 302F:9 <sub>h</sub><br>Modbus 12050<br>EtherCAT 302F:9 <sub>h</sub>   |

| Parameter name   | Description                                                                                                    | Unit<br>Minimum value<br>Factory setting<br>Maximum<br>value | Data type<br>R/W<br>Persistent<br>Expert | Parameter address<br>via fieldbus                                            |
|------------------|----------------------------------------------------------------------------------------------------|--------------------------------------------------------------|------------------------------------------|------------------------------------------------------------------------------|
| BLSH_Mode        | <ul> <li>Processing mode of backlash compensation</li> <li>O / Off: Backlash compensation is off</li> <li>1 / OnAfterPositiveMovement: Backlash compensation is on, last movement was in positive direction</li> <li>2 / OnAfterNegativeMovement: Backlash compensation is on, last movement was in negative direction</li> <li>Modified settings become active immediately.</li> </ul>                                                                                                    | -<br>0<br>0<br>2                                             | UINT16<br>R/W<br>per.<br>-               | CANopen 3006:41 <sub>h</sub><br>Modbus 1666<br>EtherCAT 3006:41 <sub>h</sub> |
| BLSH_Position    | Position value for backlash compensation<br>Setting can only be modified if power stage is disabled.<br>Modified settings become active the next time the power stage is<br>enabled.                                                                                                    | usr_p<br>0<br>0<br>2147483647                                | INT32<br>R/W<br>per.<br>-                | CANopen 3006:42 <sub>h</sub><br>Modbus 1668<br>EtherCAT 3006:42 <sub>h</sub> |
| BLSH_Time        | Processing time for backlash compensation<br>Value 0: Immediate backlash compensation<br>Value >0: Processing time for backlash compensation<br>Setting can only be modified if power stage is disabled.<br>Modified settings become active the next time the power stage is<br>enabled.                                                                                                    | ms<br>0<br>0<br>16383                                        | UINT16<br>R/W<br>per.<br>-               | CANopen 3006:44 <sub>h</sub><br>Modbus 1672<br>EtherCAT 3006:44 <sub>h</sub> |
| BRK_AddT_apply   | Additional time delay for applying the holding brake<br>The overall time delay for applying the holding brake is the time<br>delay from the electronic nameplate of the motor and the<br>additional time delay in this parameter.<br>Setting can only be modified if power stage is disabled.<br>Modified settings become active the next time the power stage is<br>enabled.                                                                                                    | ms<br>0<br>0<br>1000                                         | INT16<br>R/W<br>per.<br>-                | CANopen 3005:8 <sub>h</sub><br>Modbus 1296<br>EtherCAT 3005:8 <sub>h</sub>   |
| BRK_AddT_release | Additional time delay for releasing the holding brake<br>The overall time delay for releasing the holding brake is the time<br>delay from the electronic nameplate of the motor and the<br>additional time delay in this parameter.<br>Setting can only be modified if power stage is disabled.<br>Modified settings become active the next time the power stage is<br>enabled.                                                                                                    | ms<br>0<br>0<br>400                                          | INT16<br>R/W<br>per.<br>-                | CANopen 3005:7 <sub>h</sub><br>Modbus 1294<br>EtherCAT 3005:7 <sub>h</sub>   |
| BRK_release      | Manual operation of the holding brake<br><b>0</b> / Automatic: Automatic processing<br><b>1</b> / Manual Release: Manual release of holding brake<br><b>2</b> / Manual Application: Manual applying of holding brake<br>You can apply or release the holding brake manually.<br>The holding brake can only be manually released in the operating<br>states 'Switch On Disabled', 'Ready To Switch On' or 'Fault'.<br>If you have applied the holding brake manually and then want to<br>release it manually, you must first set this parameter to Automatic<br>and then to Manual Release.<br>Modified settings become active immediately. | -<br>0<br>0<br>2                                             | UINT16<br>R/W<br>-<br>-                  | CANopen 3008:A <sub>h</sub><br>Modbus 2068<br>EtherCAT 3008:A <sub>h</sub>   |
| CaplActivate     | Capture input 1 start/stop<br><b>0 / Capture Stop</b> : Cancel capture function<br><b>1 / Capture Once</b> : Start one-time capture<br><b>2 / Capture Continuous</b> : Start continuous capture<br>In the case of one-time capture, the function is terminated when<br>the first value is captured.<br>In the case of continuous capture, the function continues to run.<br>Modified settings become active immediately.                                                                                                    | -<br>0<br>-<br>4                                             | UINT16<br>R/W<br>-<br>-                  | CANopen 300A:4 <sub>h</sub><br>Modbus 2568<br>EtherCAT 300A:4 <sub>h</sub>   |
| CaplConfig       | Capture input 1 configuration<br>0 / Falling Edge: Position capture at falling edge<br>1 / Rising Edge: Position capture at rising edge<br>2 / Both Edges: Position capture at both edges<br>Modified settings become active immediately.                                                                                                    | -<br>0<br>0<br>2                                             | UINT16<br>R/W<br>-<br>-                  | CANopen 300A:2 <sub>h</sub><br>Modbus 2564<br>EtherCAT 300A:2 <sub>h</sub>   |
| CaplSource       | Capture input 1 encoder source<br><b>0 / Pact Encoder 1</b> : Source for capture input 1 is Pact of encoder 1<br>Modified settings become active immediately.                                                                                                    | -<br>0<br>0<br>0                                             | UINT16<br>R/W<br>-<br>-                  | CANopen 300A:A <sub>h</sub><br>Modbus 2580<br>EtherCAT 300A:A <sub>h</sub>   |

| Parameter name          | Description                                                                                                    | Unit<br>Minimum value<br>Factory setting<br>Maximum<br>value | Data type<br>R/W<br>Persistent<br>Expert | Parameter address<br>via fieldbus                                            |
|-------------------------|----------------------------------------------------------------------------------------------------|--------------------------------------------------------------|------------------------------------------|------------------------------------------------------------------------------|
| Cap2Activate            | Capture input 2 start/stop<br><b>0 / Capture Stop</b> : Cancel capture function<br><b>1 / Capture Once</b> : Start one-time capture<br><b>2 / Capture Continuous</b> : Start continuous capture<br>In the case of one-time capture, the function is terminated when<br>the first value is captured.<br>In the case of continuous capture, the function continues to run.<br>Modified settings become active immediately.                       | -<br>0<br>-<br>4                                             | UINT16<br>R/W<br>-<br>-                  | CANopen 300A:5 <sub>h</sub><br>Modbus 2570<br>EtherCAT 300A:5 <sub>h</sub>   |
| Cap2Config              | Capture input 2 configuration<br>0 / Falling Edge: Position capture at falling edge<br>1 / Rising Edge: Position capture at rising edge<br>2 / Both Edges: Position capture at both edges<br>Modified settings become active immediately.                                                                                                    | -<br>0<br>0<br>2                                             | UINT16<br>R/W<br>-<br>-                  | CANopen 300A:3 <sub>h</sub><br>Modbus 2566<br>EtherCAT 300A:3 <sub>h</sub>   |
| Cap2Source              | Capture input 2 encoder source<br><b>0 / Pact Encoder 1</b> : Source for capture input 2 is Pact of encoder 1<br>Modified settings become active immediately.                                                                                                    | -<br>0<br>0<br>0                                             | UINT16<br>R/W<br>-<br>-                  | CANopen 300A:B <sub>h</sub><br>Modbus 2582<br>EtherCAT 300A:B <sub>h</sub>   |
| CLSET_p_DiffWin         | Position deviation for control loop parameter set switching<br>If the position deviation of the position controller is less than the<br>value of this parameter, control loop parameter set 2 is used.<br>Otherwise, control loop parameter set 1 is used.<br>The parameter CLSET_p_DiffWin_usr allows you to enter the<br>value in user-defined units.<br>In increments of 0.0001 revolution.<br>Modified settings become active immediately. | revolution<br>0.0000<br>0.0100<br>2.0000                     | UINT16<br>R/W<br>per.<br>-               | CANopen 3011:1C <sub>h</sub><br>Modbus 4408<br>EtherCAT 3011:1C <sub>h</sub> |
| CLSET_p_DiffWin_<br>usr | Position deviation for control loop parameter set switching<br>If the position deviation of the position controller is less than the<br>value of this parameter, control loop parameter set 2 is used.<br>Otherwise, control loop parameter set 1 is used.<br>The minimum value, the factory setting and the maximum value<br>depend on the scaling factor.<br>Modified settings become active immediately.                                    | usr_p<br>0<br>164<br>2147483647                              | INT32<br>R/W<br>per.<br>-                | CANopen 3011:25 <sub>h</sub><br>Modbus 4426<br>EtherCAT 3011:25 <sub>h</sub> |

| Parameter name   | Description                                                                                                    | Unit<br>Minimum value<br>Factory setting<br>Maximum<br>value | Data type<br>R/W<br>Persistent<br>Expert | Parameter address<br>via fieldbus                                            |
|------------------|----------------------------------------------------------------------------------------------------|--------------------------------------------------------------|------------------------------------------|------------------------------------------------------------------------------|
| CLSET_ParSwiCond | Condition for parameter set switching<br><b>0 / None Or Digital Input</b> : None or digital input function selected<br><b>1 / Inside Position Deviation</b> : Inside position deviation (value<br>definition in parameter CLSET_p_DiffWin)<br><b>2 / Below Reference Velocity</b> : Below reference velocity (value<br>definition in parameter CLSET_v_Threshol)<br><b>3 / Below Actual Velocity</b> : Below actual velocity (value definition<br>in parameter CLSET_v_Threshol)<br><b>4 / Reserved</b> : Reserved<br>In the case of parameter set switching, the values of the following<br>parameters are changed gradually:<br>- CTRL_KPn<br>- CTRL_TNn<br>- CTRL_TAUrref<br>- CTRL_TAUrref<br>- CTRL_TAUrref<br>- CTRL_KFPp<br>The following parameters are changed immediately after the time<br>for parameter set switching (CTRL_ParChgTime):<br>- CTRL_Nf1damp<br>- CTRL_Nf1damp<br>- CTRL_Nf1bandw<br>- CTRL_Nf2damp<br>- CTRL_Nf2bandw<br>- CTRL_Nf2bandw<br>- CTRL_Osupdamp<br>- CTRL_Osupdelay<br>- CTRL_Kfric<br>Modified settings become active immediately. |                                                              | UINT16<br>R/W<br>per.<br>-               | CANopen 3011:1A <sub>h</sub><br>Modbus 4404<br>EtherCAT 3011:1A <sub>h</sub> |
| CLSET_v_Threshol | Velocity threshold for control loop parameter set switching<br>If the reference velocity or the actual velocity are less than the<br>value of this parameter, control loop parameter set 2 is used.<br>Otherwise, control loop parameter set 1 is used.<br>Modified settings become active immediately.                                                                                                    | usr_v<br>0<br>50<br>2147483647                               | UINT32<br>R/W<br>per.<br>-               | CANopen 3011:1D <sub>h</sub><br>Modbus 4410<br>EtherCAT 3011:1D <sub>h</sub> |
| CLSET_winTime    | Time window for parameter set switching<br>Value 0: Window monitoring deactivated.<br>Value >0: Window time for the parameters CLSET_v_Threshol<br>and CLSET_p_DiffWin.<br>Modified settings become active immediately.                                                                                                    | ms<br>0<br>0<br>1000                                         | UINT16<br>R/W<br>per.<br>-               | CANopen 3011:1B <sub>h</sub><br>Modbus 4406<br>EtherCAT 3011:1B <sub>h</sub> |
| CTRL_GlobGain    | Global gain factor (affects control loop parameter set 1)<br>The global gain factor affects the following parameters of control<br>loop parameter set 1:<br>- CTRL_KPn<br>- CTRL_TNn<br>- CTRL_TAUnref<br>The global gain factor is set to 100%<br>- if the control loop parameters are set to default<br>- at the end of the Autotuning process<br>- if control loop parameter set 2 is copied to set 1 via the<br>parameter CTRL_ParSetCopy<br>If a full configuration is transmitted via the fieldbus, the value for<br>CTRL_GlobGain must be transmitted prior to the values of the<br>control loop parameters CTRL_KPn, CTRL_TNn, CTRL_KPp and<br>CTRL_TAUnref. If CTRL_GlobGain is changed during a<br>configuration transmission, CTRL_KPn, CTRL_TNn, CTRL_KPp<br>and CTRL_TAUnref must also be part of the configuration.<br>In increments of 0.1 %.<br>Modified settings become active immediately.                                                                                                    | %<br>5.0<br>100.0<br>1000.0                                  | UINT16<br>R/W<br>per.<br>-               | CANopen 3011:15 <sub>h</sub><br>Modbus 4394<br>EtherCAT 3011:15 <sub>h</sub> |

| Parameter name   | Description                                                                                                    | Unit<br>Minimum value<br>Factory setting<br>Maximum<br>value | Data type<br>R/W<br>Persistent<br>Expert | Parameter address<br>via fieldbus                                            |
|------------------|----------------------------------------------------------------------------------------------------|--------------------------------------------------------------|------------------------------------------|------------------------------------------------------------------------------|
| CTRL_I_max       | Current limitation<br>During operation, the current limit is one of the following values<br>(whichever is lowest):<br>- CTRL_I_max<br>M_I_max<br>PS_I_max<br>- Current limitation via digital input<br>Limitations caused by I2t monitoring are also taken into account.<br>Default: _PS_I_max at 8 kHz PWM frequency and 230/480 V<br>mains voltage<br>In increments of 0.01 A <sub>rms</sub> .                                                                                                    | A <sub>rms</sub><br>0.00<br>-<br>463.00                      | UINT16<br>R/W<br>per.<br>-               | CANopen 3011:C <sub>h</sub><br>Modbus 4376<br>EtherCAT 3011:C <sub>h</sub>   |
| CTRL_I_max_fw    | Modified settings become active immediately.<br>Maximum current for field weakening (d component)<br>This value is only limited by the minimum/maximum parameter<br>range (no limitation of this value by motor/power stage).<br>The actually effective field weakening current is the minimum of<br>CTRL_I_max_fw and one half of the lower value of the nominal<br>current of the power stage and the motor.<br>In increments of 0.01 A <sub>rms</sub> .<br>Setting can only be modified if power stage is disabled.<br>Modified settings become active the next time the power stage is<br>enabled. | A <sub>rms</sub><br>0.00<br>0.00<br>300.00                   | UINT16<br>R/W<br>per.<br>expert          | CANopen 3011:F <sub>h</sub><br>Modbus 4382<br>EtherCAT 3011:F <sub>h</sub>   |
| CTRL_KFAcc       | Acceleration feed-forward control<br>In increments of 0.1 %.<br>Modified settings become active immediately.                                                                                                    | %<br>0.0<br>0.0<br>3000.0                                    | UINT16<br>R/W<br>per.<br>expert          | CANopen 3011:A <sub>h</sub><br>Modbus 4372<br>EtherCAT 3011:A <sub>h</sub>   |
| CTRL_ParChgTime  | Period of time for control loop parameter set switching<br>In the case of control loop parameter set switching, the values of<br>the following parameters are changed gradually:<br>- CTRL_KPn<br>- CTRL_TNN<br>- CTRL_TAUnref<br>- CTRL_TAUnref<br>- CTRL_TAUiref<br>- CTRL_KFPp<br>Such a switching can be caused by<br>- change of the active control loop parameter set<br>- change of the global gain<br>- change of any of the parameters listed above<br>- deactivating the integral term of the velocity controller<br>Modified settings become active immediately.                            | ms<br>0<br>2000                                              | UINT16<br>R/W<br>per.<br>-               | CANopen 3011:14 <sub>h</sub><br>Modbus 4392<br>EtherCAT 3011:14 <sub>h</sub> |
| CTRL_ParSetCopy  | Control loop parameter set copying<br>Value 1: Copy control loop parameter set 1 to set 2<br>Value 2: Copy control loop parameter set 2 to set 1<br>If control loop parameter set 2 is copied to control loop parameter<br>set 1, the parameter CTRL_GlobGain is set to 100%.<br>Modified settings become active immediately.                                                                                                    | -<br>0.0<br>-<br>0.2                                         | UINT16<br>R/W<br>-<br>-                  | CANopen 3011:16 <sub>h</sub><br>Modbus 4396<br>EtherCAT 3011:16 <sub>h</sub> |
| CTRL_PwrUpParSet | Selection of control loop parameter set at power up<br><b>0 / Switching Condition</b> : The switching condition is used for<br>control loop parameter set switching<br><b>1 / Parameter Set 1</b> : Control loop parameter set 1 is used<br><b>2 / Parameter Set 2</b> : Control loop parameter set 2 is used<br>The selected value is also written to CTRL_SelParSet (non-<br>persistent).<br>Modified settings become active immediately.                                                                                                    | -<br>0<br>1<br>2                                             | UINT16<br>R/W<br>per.<br>-               | CANopen 3011:18 <sub>h</sub><br>Modbus 4400<br>EtherCAT 3011:18 <sub>h</sub> |
| CTRL_SelParSet   | Selection of control loop parameter set (non-persistent)<br>Coding see parameter: CTRL_PwrUpParSet<br>Modified settings become active immediately.                                                                                                    | -<br>0<br>1<br>2                                             | UINT16<br>R/W<br>-<br>-                  | CANopen 3011:19 <sub>h</sub><br>Modbus 4402<br>EtherCAT 3011:19 <sub>h</sub> |

| Parameter name   | Description                                                                                                    | Unit<br>Minimum value<br>Factory setting<br>Maximum<br>value | Data type<br>R/W<br>Persistent<br>Expert | Parameter address<br>via fieldbus                                            |
|------------------|----------------------------------------------------------------------------------------------------|--------------------------------------------------------------|------------------------------------------|------------------------------------------------------------------------------|
| CTRL_SmoothCurr  | Smoothing factor for current controller<br>This parameter decreases the dynamics of the current control<br>loop.<br>Modified settings become active immediately.<br>Available with firmware version ≥V01.08.                                                                                                    | %<br>50<br>100<br>100                                        | UINT16<br>R/W<br>per.<br>-               | CANopen 3011:26 <sub>h</sub><br>Modbus 4428<br>EtherCAT 3011:26 <sub>h</sub> |
| CTRL_SpdFric     | Speed of rotation up to which the friction compensation is linear<br>Modified settings become active immediately.                                                                                                    | rpm<br>0<br>5<br>20                                          | UINT32<br>R/W<br>per.<br>expert          | CANopen 3011:9 <sub>h</sub><br>Modbus 4370<br>EtherCAT 3011:9 <sub>h</sub>   |
| CTRL_TAUnact     | Filter time constant to smooth velocity of motor<br>The default value is calculated on the basis of the motor data.<br>In increments of 0.01 ms.<br>Modified settings become active immediately.                                                                                                    | ms<br>0.00<br>-<br>30.00                                     | UINT16<br>R/W<br>per.<br>expert          | CANopen 3011:8 <sub>h</sub><br>Modbus 4368<br>EtherCAT 3011:8 <sub>h</sub>   |
| CTRL_v_max       | Velocity limitation<br>During operation, the velocity limit is one of the following values<br>(whichever is lowest):<br>- CTRL_v_max<br>- M_n_max<br>- Velocity limitation via digital input<br>Modified settings become active immediately.                                                                                                    | usr_v<br>1<br>13200<br>2147483647                            | UINT32<br>R/W<br>per.<br>-               | CANopen 3011:10 <sub>h</sub><br>Modbus 4384<br>EtherCAT 3011:10 <sub>h</sub> |
| CTRL_VelObsActiv | Activation of velocity observer<br><b>0</b> / Velocity Observer Off: Velocity observer is off<br><b>1</b> / Velocity Observer Passive: Velocity observer is on, but not<br>used for motor control<br><b>2</b> / Velocity Observer Active: Velocity observer is on and used for<br>motor control<br>Velocity observer control reduces velocity ripple and enhances<br>controller bandwidth.<br>Set the correct dynamics and inertia values before activation.<br>Setting can only be modified if power stage is disabled.<br>Modified settings become active immediately. | -<br>0<br>0<br>2                                             | UINT16<br>R/W<br>per.<br>expert          | CANopen 3011:22 <sub>h</sub><br>Modbus 4420<br>EtherCAT 3011:22 <sub>h</sub> |
| CTRL_VelObsDyn   | Dynamics of velocity observer<br>The value of this parameter must be less than (for example,<br>between 5 % and 20 %) the integral action time of the velocity<br>controller (parameter CTRL1_TNn und CTRL2_TNn).<br>In increments of 0.01 ms.<br>Setting can only be modified if power stage is disabled.<br>Modified settings become active immediately.                                                                                                    | ms<br>0.03<br>0.25<br>200.00                                 | UINT16<br>R/W<br>per.<br>expert          | CANopen 3011:23 <sub>h</sub><br>Modbus 4422<br>EtherCAT 3011:23 <sub>h</sub> |
| CTRL_VelObsInert | Inertia value for velocity observer<br>System inertia that is used for velocity observer calculations.<br>The default value is the inertia of the mounted motor.<br>In the case of autotuning, the value of this parameter can be set<br>equal to that of _AT_J.<br>Setting can only be modified if power stage is disabled.<br>Modified settings become active immediately.                                                                                                    | g cm <sup>2</sup><br>1<br>-<br>2147483648                    | UINT32<br>R/W<br>per.<br>expert          | CANopen 3011:24 <sub>h</sub><br>Modbus 4424<br>EtherCAT 3011:24 <sub>h</sub> |
| CTRL_vPIDDPart   | PID velocity controller: D gain<br>In increments of 0.1 %.<br>Modified settings become active immediately.                                                                                                    | %<br>0.0<br>0.0<br>400.0                                     | UINT16<br>R/W<br>per.<br>expert          | CANopen 3011:6 <sub>h</sub><br>Modbus 4364<br>EtherCAT 3011:6 <sub>h</sub>   |
| CTRL_vPIDDTime   | PID velocity controller: Time constant of D term smoothing filter<br>In increments of 0.01 ms.<br>Modified settings become active immediately.                                                                                                    | ms<br>0.01<br>0.25<br>10.00                                  | UINT16<br>R/W<br>per.<br>expert          | CANopen 3011:5 <sub>h</sub><br>Modbus 4362<br>EtherCAT 3011:5 <sub>h</sub>   |
| CTRL1_KFPp       | Velocity feed-forward control<br>In the case of switching between the two control loop parameter<br>sets, the values are changed linearly over the time defined in the<br>parameter CTRL_ParChgTime.<br>In increments of 0.1 %.<br>Modified settings become active immediately.                                                                                                    | %<br>0.0<br>0.0<br>200.0                                     | UINT16<br>R/W<br>per.<br>-               | CANopen 3012:6 <sub>h</sub><br>Modbus 4620<br>EtherCAT 3012:6 <sub>h</sub>   |

| Parameter name  | Description                                                                                                    | Unit<br>Minimum value<br>Factory setting<br>Maximum<br>value | Data type<br>R/W<br>Persistent<br>Expert | Parameter address<br>via fieldbus                                            |
|-----------------|----------------------------------------------------------------------------------------------------|--------------------------------------------------------------|------------------------------------------|------------------------------------------------------------------------------|
| CTRL1_Kfric     | Friction compensation: Gain<br>In increments of 0.01 A <sub>rms</sub> .<br>Modified settings become active immediately.                                                                                                    | A <sub>rms</sub><br>0.00<br>0.00<br>10.00                    | UINT16<br>R/W<br>per.<br>expert          | CANopen 3012:10 <sub>h</sub><br>Modbus 4640<br>EtherCAT 3012:10 <sub>h</sub> |
| CTRL1_KPn       | Velocity controller P gain<br>The default value is calculated on the basis of the motor<br>parameters.<br>In the case of switching between the two control loop parameter<br>sets, the values are changed linearly over the time defined in the<br>parameter CTRL_ParChgTime.<br>In increments of 0.0001 A/rpm.<br>Modified settings become active immediately. | A/rpm<br>0.0001<br>-<br>2.5400                               | UINT16<br>R/W<br>per.<br>-               | CANopen 3012:1 <sub>h</sub><br>Modbus 4610<br>EtherCAT 3012:1 <sub>h</sub>   |
| CTRL1_KPp       | Position controller P gain<br>The default value is calculated.<br>In the case of switching between the two control loop parameter<br>sets, the values are changed linearly over the time defined in the<br>parameter CTRL_ParChgTime.<br>In increments of 0.1 1/s.<br>Modified settings become active immediately.                                              | 1/s<br>2.0<br>-<br>900.0                                     | UINT16<br>R/W<br>per.<br>-               | CANopen 3012:3 <sub>h</sub><br>Modbus 4614<br>EtherCAT 3012:3 <sub>h</sub>   |
| CTRL1_Nf1bandw  | Notch filter 1: Bandwidth<br>Definition of bandwidth: 1 - Fb/F0<br>In increments of 0.1 %.<br>Modified settings become active immediately.                                                                                                    | %<br>1.0<br>70.0<br>90.0                                     | UINT16<br>R/W<br>per.<br>expert          | CANopen 3012:A <sub>h</sub><br>Modbus 4628<br>EtherCAT 3012:A <sub>h</sub>   |
| CTRL1_Nf1damp   | Notch filter 1: Damping<br>In increments of 0.1 %.<br>Modified settings become active immediately.                                                                                                    | %<br>55.0<br>90.0<br>99.0                                    | UINT16<br>R/W<br>per.<br>expert          | CANopen 3012:8 <sub>h</sub><br>Modbus 4624<br>EtherCAT 3012:8 <sub>h</sub>   |
| CTRL1_Nf1freq   | Notch filter 1: Frequency<br>The filter is deactivated at a value of 15000.<br>In increments of 0.1 Hz.<br>Modified settings become active immediately.                                                                                                    | Hz<br>50.0<br>1500.0<br>1500.0                               | UINT16<br>R/W<br>per.<br>expert          | CANopen 3012:9 <sub>h</sub><br>Modbus 4626<br>EtherCAT 3012:9 <sub>h</sub>   |
| CTRL1_Nf2bandw  | Notch filter 2: Bandwidth<br>Definition of bandwidth: 1 - Fb/F0<br>In increments of 0.1 %.<br>Modified settings become active immediately.                                                                                                    | %<br>1.0<br>70.0<br>90.0                                     | UINT16<br>R/W<br>per.<br>expert          | CANopen 3012:D <sub>h</sub><br>Modbus 4634<br>EtherCAT 3012:D <sub>h</sub>   |
| CTRL1_Nf2damp   | Notch filter 2: Damping<br>In increments of 0.1 %.<br>Modified settings become active immediately.                                                                                                    | %<br>55.0<br>90.0<br>99.0                                    | UINT16<br>R/W<br>per.<br>expert          | CANopen 3012:B <sub>h</sub><br>Modbus 4630<br>EtherCAT 3012:B <sub>h</sub>   |
| CTRL1_Nf2freq   | Notch filter 2: Frequency<br>The filter is deactivated at a value of 15000.<br>In increments of 0.1 Hz.<br>Modified settings become active immediately.                                                                                                    | Hz<br>50.0<br>1500.0<br>1500.0                               | UINT16<br>R/W<br>per.<br>expert          | CANopen 3012:C <sub>h</sub><br>Modbus 4632<br>EtherCAT 3012:C <sub>h</sub>   |
| CTRL1_Osupdamp  | Overshoot suppression filter: Damping<br>The filter is deactivated at a value of 0.<br>In increments of 0.1 %.<br>Modified settings become active immediately.                                                                                                    | %<br>0.0<br>0.0<br>50.0                                      | UINT16<br>R/W<br>per.<br>expert          | CANopen 3012:E <sub>h</sub><br>Modbus 4636<br>EtherCAT 3012:E <sub>h</sub>   |
| CTRL1_Osupdelay | Overshoot suppression filter: Time delay<br>The filter is deactivated at a value of 0.<br>In increments of 0.01 ms.<br>Modified settings become active immediately.                                                                                                    | ms<br>0.00<br>0.00<br>75.00                                  | UINT16<br>R/W<br>per.<br>expert          | CANopen 3012:F <sub>h</sub><br>Modbus 4638<br>EtherCAT 3012:F <sub>h</sub>   |
| CTRL1_TAUiref   | Filter time constant of the reference current value filter<br>In the case of switching between the two control loop parameter<br>sets, the values are changed linearly over the time defined in the<br>parameter CTRL_ParChgTime.<br>In increments of 0.01 ms.<br>Modified settings become active immediately.                                                  | ms<br>0.00<br>0.50<br>4.00                                   | UINT16<br>R/W<br>per.<br>-               | CANopen 3012:5 <sub>h</sub><br>Modbus 4618<br>EtherCAT 3012:5 <sub>h</sub>   |

| Parameter name | Description                                                                                                    | Unit<br>Minimum value<br>Factory setting<br>Maximum<br>value | Data type<br>R/W<br>Persistent<br>Expert | Parameter address<br>via fieldbus                                            |
|----------------|----------------------------------------------------------------------------------------------------|--------------------------------------------------------------|------------------------------------------|------------------------------------------------------------------------------|
| CTRL1_TAUnref  | Filter time constant of the reference velocity value filter<br>In the case of switching between the two control loop parameter<br>sets, the values are changed linearly over the time defined in the<br>parameter CTRL_ParChgTime.<br>In increments of 0.01 ms.<br>Modified settings become active immediately.                                                 | ms<br>0.00<br>1.81<br>327.67                                 | UINT16<br>R/W<br>per.<br>-               | CANopen 3012:4 <sub>h</sub><br>Modbus 4616<br>EtherCAT 3012:4 <sub>h</sub>   |
| CTRL1_TNn      | Velocity controller integral action time<br>The default value is calculated.<br>In the case of switching between the two control loop parameter<br>sets, the values are changed linearly over the time defined in the<br>parameter CTRL_ParChgTime.<br>In increments of 0.01 ms.<br>Modified settings become active immediately.                                | ms<br>0.00<br>-<br>327.67                                    | UINT16<br>R/W<br>per.<br>-               | CANopen 3012:2 <sub>h</sub><br>Modbus 4612<br>EtherCAT 3012:2 <sub>h</sub>   |
| CTRL2_KFPp     | Velocity feed-forward control<br>In the case of switching between the two control loop parameter<br>sets, the values are changed linearly over the time defined in the<br>parameter CTRL_ParChgTime.<br>In increments of 0.1 %.<br>Modified settings become active immediately.                                                                                 | %<br>0.0<br>0.0<br>200.0                                     | UINT16<br>R/W<br>per.<br>-               | CANopen 3013:6 <sub>h</sub><br>Modbus 4876<br>EtherCAT 3013:6 <sub>h</sub>   |
| CTRL2_Kfric    | Friction compensation: Gain<br>In increments of 0.01 A <sub>rms</sub> .<br>Modified settings become active immediately.                                                                                                    | A <sub>rms</sub><br>0.00<br>0.00<br>10.00                    | UINT16<br>R/W<br>per.<br>expert          | CANopen 3013:10 <sub>h</sub><br>Modbus 4896<br>EtherCAT 3013:10 <sub>h</sub> |
| CTRL2_KPn      | Velocity controller P gain<br>The default value is calculated on the basis of the motor<br>parameters.<br>In the case of switching between the two control loop parameter<br>sets, the values are changed linearly over the time defined in the<br>parameter CTRL_ParChgTime.<br>In increments of 0.0001 A/rpm.<br>Modified settings become active immediately. | A/rpm<br>0.0001<br>-<br>2.5400                               | UINT16<br>R/W<br>per.<br>-               | CANopen 3013:1 <sub>h</sub><br>Modbus 4866<br>EtherCAT 3013:1 <sub>h</sub>   |
| CTRL2_KPp      | <ul> <li>Position controller P gain<br/>The default value is calculated.</li> <li>In the case of switching between the two control loop parameter<br/>sets, the values are changed linearly over the time defined in the<br/>parameter CTRL_ParChgTime.</li> <li>In increments of 0.1 1/s.</li> <li>Modified settings become active immediately.</li> </ul>     | 1/s<br>2.0<br>-<br>900.0                                     | UINT16<br>R/W<br>per.<br>-               | CANopen 3013:3 <sub>h</sub><br>Modbus 4870<br>EtherCAT 3013:3 <sub>h</sub>   |
| CTRL2_Nflbandw | Notch filter 1: Bandwidth<br>Definition of bandwidth: 1 - Fb/F0<br>In increments of 0.1 %.<br>Modified settings become active immediately.                                                                                                    | %<br>1.0<br>70.0<br>90.0                                     | UINT16<br>R/W<br>per.<br>expert          | CANopen 3013:A <sub>h</sub><br>Modbus 4884<br>EtherCAT 3013:A <sub>h</sub>   |
| CTRL2_Nfldamp  | Notch filter 1: Damping<br>In increments of 0.1 %.<br>Modified settings become active immediately.                                                                                                    | %<br>55.0<br>90.0<br>99.0                                    | UINT16<br>R/W<br>per.<br>expert          | CANopen 3013:8 <sub>h</sub><br>Modbus 4880<br>EtherCAT 3013:8 <sub>h</sub>   |
| CTRL2_Nflfreq  | Notch filter 1: Frequency<br>The filter is deactivated at a value of 15000.<br>In increments of 0.1 Hz.<br>Modified settings become active immediately.                                                                                                    | Hz<br>50.0<br>1500.0<br>1500.0                               | UINT16<br>R/W<br>per.<br>expert          | CANopen 3013:9 <sub>h</sub><br>Modbus 4882<br>EtherCAT 3013:9 <sub>h</sub>   |
| CTRL2_Nf2bandw | Notch filter 2: Bandwidth<br>Definition of bandwidth: 1 - Fb/F0<br>In increments of 0.1 %.<br>Modified settings become active immediately.                                                                                                    | %<br>1.0<br>70.0<br>90.0                                     | UINT16<br>R/W<br>per.<br>expert          | CANopen 3013:D <sub>h</sub><br>Modbus 4890<br>EtherCAT 3013:D <sub>h</sub>   |
| CTRL2_Nf2damp  | Notch filter 2: Damping<br>In increments of 0.1 %.<br>Modified settings become active immediately.                                                                                                    | %<br>55.0<br>90.0<br>99.0                                    | UINT16<br>R/W<br>per.<br>expert          | CANopen 3013:B <sub>h</sub><br>Modbus 4886<br>EtherCAT 3013:B <sub>h</sub>   |

| Parameter name  | Description                                                                                                    | Unit<br>Minimum value<br>Factory setting<br>Maximum<br>value | Data type<br>R/W<br>Persistent<br>Expert | Parameter address via fieldbus                                             |
|-----------------|----------------------------------------------------------------------------------------------------|--------------------------------------------------------------|------------------------------------------|----------------------------------------------------------------------------|
| CTRL2_Nf2freq   | Notch filter 2: Frequency<br>The filter is deactivated at a value of 15000.<br>In increments of 0.1 Hz.<br>Modified settings become active immediately.                                                                                                    | Hz<br>50.0<br>1500.0<br>1500.0                               | UINT16<br>R/W<br>per.<br>expert          | CANopen 3013:C <sub>h</sub><br>Modbus 4888<br>EtherCAT 3013:C <sub>h</sub> |
| CTRL2_Osupdamp  | Overshoot suppression filter: Damping<br>The filter is deactivated at a value of 0.<br>In increments of 0.1 %.<br>Modified settings become active immediately.                                                                                                    | %<br>0.0<br>0.0<br>50.0                                      | UINT16<br>R/W<br>per.<br>expert          | CANopen 3013:E <sub>h</sub><br>Modbus 4892<br>EtherCAT 3013:E <sub>h</sub> |
| CTRL2_Osupdelay | Overshoot suppression filter: Time delay<br>The filter is deactivated at a value of 0.<br>In increments of 0.01 ms.<br>Modified settings become active immediately.                                                                                                    | ms<br>0.00<br>0.00<br>75.00                                  | UINT16<br>R/W<br>per.<br>expert          | CANopen 3013:F <sub>h</sub><br>Modbus 4894<br>EtherCAT 3013:F <sub>h</sub> |
| CTRL2_TAUiref   | Filter time constant of the reference current value filter<br>In the case of switching between the two control loop parameter<br>sets, the values are changed linearly over the time defined in the<br>parameter CTRL_ParChgTime.<br>In increments of 0.01 ms.<br>Modified settings become active immediately.                                                                                                    | ms<br>0.00<br>0.50<br>4.00                                   | UINT16<br>R/W<br>per.<br>-               | CANopen 3013:5 <sub>h</sub><br>Modbus 4874<br>EtherCAT 3013:5 <sub>h</sub> |
| CTRL2_TAUnref   | Filter time constant of the reference velocity value filter<br>In the case of switching between the two control loop parameter<br>sets, the values are changed linearly over the time defined in the<br>parameter CTRL_ParChgTime.<br>In increments of 0.01 ms.<br>Modified settings become active immediately.                                                                                                    | ms<br>0.00<br>1.81<br>327.67                                 | UINT16<br>R/W<br>per.<br>-               | CANopen 3013:4 <sub>h</sub><br>Modbus 4872<br>EtherCAT 3013:4 <sub>h</sub> |
| CTRL2_TNn       | Velocity controller integral action time<br>The default value is calculated.<br>In the case of switching between the two control loop parameter<br>sets, the values are changed linearly over the time defined in the<br>parameter CTRL_ParChgTime.<br>In increments of 0.01 ms.<br>Modified settings become active immediately.                                                                                                    | ms<br>0.00<br>-<br>327.67                                    | UINT16<br>R/W<br>per.<br>-               | CANopen 3013:2 <sub>h</sub><br>Modbus 4868<br>EtherCAT 3013:2 <sub>h</sub> |
| DCOMcontrol     | DriveCom control word<br>See chapter Operation, Operating States, for bit assignment<br>information.<br>Bit 0: Operating state Switch On<br>Bit 1: Enable Voltage<br>Bit 2: Operating state Quick Stop<br>Bit 3: Enable Operation<br>Bits 4 6: Operating mode-specific<br>Bit 7: Fault Reset<br>Bit 8: Halt<br>Bit 9: Operating mode-specific<br>Bits 10 15: Reserved (must be 0)<br>Modified settings become active immediately.                                                                                                    | -                                                            | UINT16<br>R/W<br>-<br>-                  | CANopen 6040:0 <sub>h</sub><br>Modbus 6914<br>EtherCAT 6040:0 <sub>h</sub> |
| DCOMopmode      | Operating mode<br>-6 / Manual Tuning / Autotuning: Manual Tuning or Autotuning<br>-3 / Motion Sequence: Motion Sequence<br>-1 / Jog: Jog<br>0 / Reserved: Reserved<br>1 / Profile Position: Profile Position<br>3 / Profile Velocity: Profile Velocity<br>4 / Profile Torque: Profile Velocity<br>4 / Profile Torque: Profile Torque<br>6 / Homing: Homing<br>7 / Interpolated Position: Interpolated Position<br>8 / Cyclic Synchronous Position: Cyclic Synchronous Position<br>9 / Cyclic Synchronous Torque: Cyclic Synchronous Velocity<br>10 / Cyclic Synchronous Torque: Cyclic Synchronous Torque<br>Modified settings become active immediately.<br>* Datatype for CANopen: INT8 | -<br>-6<br>-<br>10                                           | INT16*<br>R/W<br>-<br>-                  | CANopen 6060:0 <sub>h</sub><br>Modbus 6918<br>EtherCAT 6060:0 <sub>h</sub> |

| Parameter name | Description                                                                                                    | Unit<br>Minimum value<br>Factory setting<br>Maximum<br>value | Data type<br>R/W<br>Persistent<br>Expert | Parameter address<br>via fieldbus                                            |
|----------------|----------------------------------------------------------------------------------------------------|--------------------------------------------------------------|------------------------------------------|------------------------------------------------------------------------------|
| DEVcmdinterf   | Control mode<br>1 / Local Control Mode: Local control mode<br>2 / Fieldbus Control Mode: Fieldbus control mode<br>Setting can only be modified if power stage is disabled.<br>Modified settings become active the next time the product is<br>powered on.<br>Available with firmware version ≥V01.06.                                                               | -                                                            | UINT16<br>R/W<br>per.<br>-               | CANopen 3005:1 <sub>h</sub><br>Modbus 1282<br>EtherCAT 3005:1 <sub>h</sub>   |
| DI_0_Debounce  | Debounce time of DI0<br><b>0</b> / No: No software debouncing<br><b>1</b> / 0.25 ms: 0.25 ms<br><b>2</b> / 0.50 ms: 0.50 ms<br><b>3</b> / 0.75 ms: 0.75 ms<br><b>4</b> / 1.00 ms: 1.00 ms<br><b>5</b> / 1.25 ms: 1.25 ms<br><b>6</b> / 1.50 ms: 1.50 ms<br>Setting can only be modified if power stage is disabled.<br>Modified settings become active immediately. | -<br>0<br>6<br>6                                             | UINT16<br>R/W<br>per.<br>-               | CANopen 3008:20 <sub>h</sub><br>Modbus 2112<br>EtherCAT 3008:20 <sub>h</sub> |
| DI_1_Debounce  | Debounce time of DI1<br><b>0</b> / No: No software debouncing<br><b>1</b> / 0.25 ms: 0.25 ms<br><b>2</b> / 0.50 ms: 0.50 ms<br><b>3</b> / 0.75 ms: 0.75 ms<br><b>4</b> / 1.00 ms: 1.00 ms<br><b>5</b> / 1.25 ms: 1.25 ms<br><b>6</b> / 1.50 ms: 1.50 ms<br>Setting can only be modified if power stage is disabled.<br>Modified settings become active immediately. | -<br>0<br>6<br>6                                             | UINT16<br>R/W<br>per.<br>-               | CANopen 3008:21 <sub>h</sub><br>Modbus 2114<br>EtherCAT 3008:21 <sub>h</sub> |
| DI_2_Debounce  | Debounce time of DI2<br><b>0</b> / No: No software debouncing<br><b>1</b> / 0.25 ms: 0.25 ms<br><b>2</b> / 0.50 ms: 0.50 ms<br><b>3</b> / 0.75 ms: 0.75 ms<br><b>4</b> / 1.00 ms: 1.00 ms<br><b>5</b> / 1.25 ms: 1.25 ms<br><b>6</b> / 1.50 ms: 1.50 ms<br>Setting can only be modified if power stage is disabled.<br>Modified settings become active immediately. | -<br>0<br>6<br>6                                             | UINT16<br>R/W<br>per.<br>-               | CANopen 3008:22 <sub>h</sub><br>Modbus 2116<br>EtherCAT 3008:22 <sub>h</sub> |
| DI_3_Debounce  | Debounce time of DI3<br><b>0 / No:</b> No software debouncing<br><b>1 / 0.25 ms:</b> 0.25 ms<br><b>2 / 0.50 ms:</b> 0.50 ms<br><b>3 / 0.75 ms:</b> 0.75 ms<br><b>4 / 1.00 ms:</b> 1.00 ms<br><b>5 / 1.25 ms:</b> 1.25 ms<br><b>6 / 1.50 ms:</b> 1.50 ms<br>Setting can only be modified if power stage is disabled.<br>Modified settings become active immediately. | -<br>0<br>6<br>6                                             | UINT16<br>R/W<br>per.<br>-               | CANopen 3008:23 <sub>h</sub><br>Modbus 2118<br>EtherCAT 3008:23 <sub>h</sub> |
| DPL_Activate   | Activation of Drive Profile Lexium<br>Value 0: Deactivate Drive Profile Lexium<br>Value 1: Activate Drive Profile Lexium<br>The access channel via which the drive profile has been activated<br>is the only access channel that can use the drive profile.<br>Modified settings become active immediately.                                                         | -<br>0<br>0<br>1                                             | UINT16<br>R/W<br>-<br>-                  | CANopen 301B:8 <sub>h</sub><br>Modbus 6928<br>EtherCAT 301B:8 <sub>h</sub>   |
| DPL_dmControl  | Drive Profile Lexium dmControl                                                                                                    | -<br>-<br>-                                                  | UINT16<br>R/W<br>-<br>-                  | CANopen 301B:1F <sub>h</sub><br>Modbus 6974<br>EtherCAT 301B:1F <sub>h</sub> |

| Parameter name          | Description                                                                                                    | Unit<br>Minimum value<br>Factory setting<br>Maximum<br>value | Data type<br>R/W<br>Persistent<br>Expert | Parameter address<br>via fieldbus                                            |
|-------------------------|----------------------------------------------------------------------------------------------------|--------------------------------------------------------------|------------------------------------------|------------------------------------------------------------------------------|
| DPL_intLim              | Setting for bit 9 of _DPL_motionStat and _actionStatus<br>0 / None: Not used (reserved)<br>1 / Current Below Threshold: Current threshold value<br>2 / Velocity Below Threshold: Velocity threshold value<br>3 / In Position Deviation Window: Position deviation window<br>4 / In Velocity Deviation Window: Velocity deviation window<br>5 / Position Register Channel 1: Position register channel 1<br>6 / Position Register Channel 2: Position register channel 2<br>7 / Position Register Channel 3: Position register channel 3<br>8 / Position Register Channel 4: Position register channel 4<br>9 / Hardware Limit Switch: Hardware limit switch<br>10 / RMAC active or finished: Relative movement after capture is<br>active or finished<br>11 / Position Window: Position window<br>Setting for:<br>Bit 9 of the parameter _actionStatus<br>Bit 9 of the parameter _DPL_motionStat<br>Modified settings become active immediately. | -<br>0<br>11<br>11                                           | UINT16<br>R/W<br>per.<br>-               | CANopen 301B:35 <sub>h</sub><br>Modbus 7018<br>EtherCAT 301B:35 <sub>h</sub> |
| DPL_RefA16              | Drive Profile Lexium RefA16                                                                                                    |                                                              | INT16<br>R/W<br>-<br>-                   | CANopen 301B:22 <sub>h</sub><br>Modbus 6980<br>EtherCAT 301B:22 <sub>h</sub> |
| DPL_RefB32              | Drive Profile Lexium RefB32                                                                                                    | -<br>-<br>-                                                  | INT32<br>R/W<br>-<br>-                   | CANopen 301B:21 <sub>h</sub><br>Modbus 6978<br>EtherCAT 301B:21 <sub>h</sub> |
| DS402compatib           | DS402 state machine: State transition from 3 to 4<br><b>0 / Automatic</b> : Automatic (state transition is performed<br>automatically)<br><b>1 / DS402-compliant</b> : DS402-compliant (state transition must be<br>controlled via the fieldbus)<br>Determines the state transition between the states<br>SwitchOnDisabled (3) and ReadyToSwitchOn (4).<br>Setting can only be modified if power stage is disabled.<br>Modified settings become active immediately.                                                                                                    | -<br>0<br>0<br>1                                             | UINT16<br>R/W<br>per.<br>-               | CANopen 301B:13 <sub>h</sub><br>Modbus 6950<br>EtherCAT 301B:13 <sub>h</sub> |
| DS402intLim             | DS402 status word: Setting for bit 11 (internal limit)<br>0 / None: Not used (reserved)<br>1 / Current Below Threshold: Current threshold value<br>2 / Velocity Below Threshold: Velocity threshold value<br>3 / In Position Deviation Window: Position deviation window<br>4 / In Velocity Deviation Window: Velocity deviation window<br>5 / Position Register Channel 1: Position register channel 1<br>6 / Position Register Channel 2: Position register channel 2<br>7 / Position Register Channel 3: Position register channel 3<br>8 / Position Register Channel 4: Position register channel 4<br>9 / Hardware Limit Switch: Hardware limit switch<br>10 / RMAC active or finished: Relative movement after capture is<br>active or finished<br>11 / Position Window: Position window<br>Setting for:<br>Bit 11 of the parameter _DCOMstatus<br>Bit 10 of the parameter _DPL_motionStat<br>Modified settings become active immediately. | -<br>0<br>0<br>11                                            | UINT16<br>R/W<br>per.<br>-               | CANopen 301B:1E <sub>h</sub><br>Modbus 6972<br>EtherCAT 301B:1E <sub>h</sub> |
| DSM_ShutDownOp-<br>tion | <ul> <li>Behavior for disabling the power stage during movement</li> <li>0 / Disable Immediately: Disable power stage immediately</li> <li>1 / Disable After Halt: Disable power stage after deceleration to standstill</li> <li>This parameter specifies the response to a power stage disable request.</li> <li>Halt is used for deceleration to standstill.</li> <li>Modified settings become active immediately.</li> <li>Available with firmware version ≥V01.08.</li> </ul>                                                                                                    | -<br>0<br>0<br>1                                             | INT16<br>R/W<br>per.<br>-                | CANopen 605B:0 <sub>h</sub><br>Modbus 1684<br>EtherCAT 605B:0 <sub>h</sub>   |

| Parameter name   | Description                                                                                                    | Unit<br>Minimum value<br>Factory setting<br>Maximum<br>value | Data type<br>R/W<br>Persistent<br>Expert | Parameter address<br>via fieldbus                                            |
|------------------|----------------------------------------------------------------------------------------------------|--------------------------------------------------------------|------------------------------------------|------------------------------------------------------------------------------|
| ECAT2ndaddress   | Value for an EtherCAT Identification<br>Value for an EtherCAT "Identification" (also known as "Station<br>Alias"), for example, for the EtherCAT function Hot Connect.<br>Modified settings become active the next time the product is<br>powered on.                                                                                                    | -<br>0<br>0<br>65535                                         | UINT16<br>R/W<br>per.<br>-               | CANopen 3045:6 <sub>h</sub><br>Modbus 17676<br>EtherCAT 3045:6 <sub>h</sub>  |
| ENC1_adjustment  | Adjustment of absolute position of encoder 1<br>The value range depends on the encoder type.<br>Singleturn encoder:<br>0 x-1<br>Multiturn encoder:<br>0 (4096*x)-1<br>Singleturn encoder (shifted with parameter ShiftEncWorkRang):<br>-(x/2) (x/2)-1<br>Multiturn encoder (shifted with parameter ShiftEncWorkRang):<br>-(2048*x) (2048*x)-1<br>Definition of 'x': Maximum position for one encoder turn in user-<br>defined units. This value is 16384 with the default scaling.<br>If processing is to be performed with inversion of the direction of<br>movement, this must be set before the encoder position is<br>adjusted.<br>After the write access, a wait time of at least 1 second is required<br>before the drive can be powered off.<br>Modified settings become active the next time the product is<br>powered on. | usr_p<br>-<br>-                                              | INT32<br>R/W<br>-<br>-                   | CANopen 3005:16 <sub>h</sub><br>Modbus 1324<br>EtherCAT 3005:16 <sub>h</sub> |
| ERR_clear        | Clear error memory<br>Value 1: Delete entries in the error memory<br>The clearing process is completed if a 0 is returned after a read<br>access.<br>Modified settings become active immediately.                                                                                                    | -<br>0<br>-<br>1                                             | UINT16<br>R/W<br>-<br>-                  | CANopen 303B:4 <sub>h</sub><br>Modbus 15112<br>EtherCAT 303B:4 <sub>h</sub>  |
| ERR_reset        | Reset error memory read pointer<br>Value 1: Set error memory read pointer to oldest error entry.<br>Modified settings become active immediately.                                                                                                    | -<br>0<br>-<br>1                                             | UINT16<br>R/W<br>-<br>-                  | CANopen 303B:5 <sub>h</sub><br>Modbus 15114<br>EtherCAT 303B:5 <sub>h</sub>  |
| ErrorResp_bit_DE | Error response to detected data error (DE bit)<br>-1 / No Error Response: No error response<br>0 / Error Class 0: Error class 0<br>1 / Error Class 1: Error class 1<br>2 / Error Class 2: Error class 2<br>3 / Error Class 3: Error class 3<br>For the Drive Profile Lexium, the error response to a detected<br>data error (DE bit) can be parameterized.<br>For EtherCAT RxPDO data error handling, this parameter is also<br>used to classify the error response.                                                                                                    | -<br>-1<br>-1<br>3                                           | INT16<br>R/W<br>per.<br>-                | CANopen 301B:6 <sub>h</sub><br>Modbus 6924<br>EtherCAT 301B:6 <sub>h</sub>   |
| ErrorResp_bit_ME | Error response to detected mode error (ME bit)<br>-1 / No Error Response: No error response<br>0 / Error Class 0: Error class 0<br>1 / Error Class 1: Error class 1<br>2 / Error Class 2: Error class 2<br>3 / Error Class 3: Error class 3<br>For the Drive Profile Lexium, the error response to a detected<br>mode error (ME bit) can be parameterized.                                                                                                    | -<br>-1<br>-1<br>3                                           | INT16<br>R/W<br>per.<br>-                | CANopen 301B:7 <sub>h</sub><br>Modbus 6926<br>EtherCAT 301B:7 <sub>h</sub>   |

| Parameter name          | Description                                                                                                    | Unit<br>Minimum value<br>Factory setting<br>Maximum<br>value | Data type<br>R/W<br>Persistent<br>Expert | Parameter address<br>via fieldbus                                            |
|-------------------------|----------------------------------------------------------------------------------------------------|--------------------------------------------------------------|------------------------------------------|------------------------------------------------------------------------------|
| ErrorResp_Flt_AC        | Error response to missing mains phase<br><b>0 / Error Class 0</b> : Error class 0<br><b>1 / Error Class 1</b> : Error class 1<br><b>2 / Error Class 2</b> : Error class 2<br><b>3 / Error Class 3</b> : Error class 3<br>Setting can only be modified if power stage is disabled.<br>Modified settings become active the next time the power stage is<br>enabled.           | -<br>0<br>2<br>3                                             | UINT16<br>R/W<br>per.<br>-               | CANopen 3005:A <sub>h</sub><br>Modbus 1300<br>EtherCAT 3005:A <sub>h</sub>   |
| ErrorResp_I2tRES        | Error response to 100% l2t braking resistor<br><b>0 / Error Class 0</b> : Error class 0<br><b>1 / Error Class 1</b> : Error class 1<br><b>2 / Error Class 2</b> : Error class 2<br>Setting can only be modified if power stage is disabled.<br>Modified settings become active the next time the power stage is<br>enabled.                                                 | -<br>0<br>0<br>2                                             | UINT16<br>R/W<br>per.<br>-               | CANopen 3005:22 <sub>h</sub><br>Modbus 1348<br>EtherCAT 3005:22 <sub>h</sub> |
| ErrorResp_p_dif         | Error response to excessively high load-dependent position<br>deviation<br><b>1 / Error Class 1</b> : Error class 1<br><b>2 / Error Class 2</b> : Error class 2<br><b>3 / Error Class 3</b> : Error class 3<br>Setting can only be modified if power stage is disabled.<br>Modified settings become active the next time the power stage is<br>enabled.                     | -<br>1<br>3<br>3                                             | UINT16<br>R/W<br>per.<br>-               | CANopen 3005:B <sub>h</sub><br>Modbus 1302<br>EtherCAT 3005:B <sub>h</sub>   |
| ErrorResp_Qua-<br>siAbs | Error response to detected error with quasi absolute position<br><b>3 / Error Class 3</b> : Error class 3<br><b>4 / Error Class 4</b> : Error class 4<br>Setting can only be modified if power stage is disabled.<br>Modified settings become active the next time the power stage is<br>enabled.<br>Available with firmware version ≥V01.08.                               | -<br>3<br>3<br>4                                             | UINT16<br>R/W<br>per.<br>-               | CANopen 3005:3A <sub>h</sub><br>Modbus 1396<br>EtherCAT 3005:3A <sub>h</sub> |
| ErrorResp_v_dif         | Error response to excessively high load-dependent velocity<br>deviation<br>1 / Error Class 1: Error class 1<br>2 / Error Class 2: Error class 2<br>3 / Error Class 3: Error class 3<br>Setting can only be modified if power stage is disabled.<br>Modified settings become active the next time the power stage is<br>enabled.<br>Available with firmware version ≥V01.08. | -<br>1<br>3<br>3                                             | UINT16<br>R/W<br>per.<br>-               | CANopen 3005:3C <sub>h</sub><br>Modbus 1400<br>EtherCAT 3005:3C <sub>h</sub> |
| HMdis                   | Distance from switching point<br>The distance from the switching point is defined as the reference<br>point.<br>The parameter is only effective during a reference movement<br>without index pulse.<br>Modified settings become active the next time the motor moves.                                                                                                    | usr_p<br>1<br>200<br>2147483647                              | INT32<br>R/W<br>per.<br>-                | CANopen 3028:7 <sub>h</sub><br>Modbus 10254<br>EtherCAT 3028:7 <sub>h</sub>  |

| Parameter name | Description                                                                                                    | Unit<br>Minimum value<br>Factory setting<br>Maximum<br>value | Data type<br>R/W<br>Persistent<br>Expert | Parameter address<br>via fieldbus                                            |
|----------------|----------------------------------------------------------------------------------------------------|--------------------------------------------------------------|------------------------------------------|------------------------------------------------------------------------------|
| HMmethod       | Homing method<br>1: LIMN with index pulse<br>2: LIMP with index pulse, inv., outside<br>8: REF+ with index pulse, inv., inside<br>9: REF+ with index pulse, not inv., inside<br>10: REF+ with index pulse, not inv., outside<br>11: REF- with index pulse, inv., outside<br>12: REF- with index pulse, inv., inside<br>13: REF- with index pulse, not inv., inside<br>14: REF- with index pulse, not inv., outside<br>17: LIMN<br>18: LIMP<br>23: REF+, inv., outside<br>24: REF+, inv., inside<br>25: REF+, not inv., inside<br>26: REF+, not inv., outside<br>27: REF-, inv., outside<br>28: REF-, not inv., inside<br>29: REF-, not inv., inside<br>30: REF-, not inv., outside<br>31: Index pulse neg. direction<br>34: Index pulse pos. direction<br>35: Position setting | -<br>1<br>18<br>35                                           | INT16*<br>R/W<br>-<br>-                  | CANopen 6098:0 <sub>h</sub><br>Modbus 6936<br>EtherCAT 6098:0 <sub>h</sub>   |
|                | Abbreviations:<br>REF+: Search movement in pos. direction<br>REF-: Search movement in neg. direction<br>inv.: Invert direction in switch<br>not inv.: Direction not inverted in switch<br>outside: Index pulse / distance outside switch<br>inside: Index pulse / distance inside switch<br>Modified settings become active immediately.<br>* Datatype for CANopen: INT8                                                                                                    |                                                              |                                          |                                                                              |
| HMoutdis       | Maximum distance for search for switching point<br>0: Monitoring of distance inactive<br>>0: Maximum distance<br>After detection of the switch, the drive starts to search for the<br>defined switching point. If the defined switching point is not found<br>within the distance defined here, the reference movement is<br>canceled and an error is detected.                                                                                                    | usr_p<br>0<br>2147483647                                     | INT32<br>R/W<br>per.<br>-                | CANopen 3028:6 <sub>h</sub><br>Modbus 10252<br>EtherCAT 3028:6 <sub>h</sub>  |
| HMp_home       | Modified settings become active the next time the motor moves.         Position at reference point         After a successful reference movement, this position is         automatically set at the reference point.         Modified settings become active the next time the motor moves.                                                                                                    | usr_p<br>-2147483648<br>0<br>2147483647                      | INT32<br>R/W<br>per.<br>-                | CANopen 3028:B <sub>h</sub><br>Modbus 10262<br>EtherCAT 3028:B <sub>h</sub>  |
| HMp_setP       | Position for Position Setting<br>Position for operating mode Homing, method 35.<br>Modified settings become active immediately.                                                                                                    | usr_p<br>-<br>0<br>-                                         | INT32<br>R/W<br>-<br>-                   | CANopen 301B:16 <sub>h</sub><br>Modbus 6956<br>EtherCAT 301B:16 <sub>h</sub> |
| HMprefmethod   | Preferred homing method<br>Modified settings become active immediately.                                                                                                    | -<br>1<br>18<br>35                                           | INT16<br>R/W<br>per.<br>-                | CANopen 3028:A <sub>h</sub><br>Modbus 10260<br>EtherCAT 3028:A <sub>h</sub>  |
| HMsrchdis      | Maximum search distance after overtravel of switch<br>0: Search distance monitoring disabled<br>>0: Search distance<br>The switch must be activated again within this search distance,<br>otherwise the reference movement is canceled.<br>Modified settings become active the next time the motor moves.                                                                                                    | usr_p<br>0<br>2147483647                                     | INT32<br>R/W<br>per.<br>-                | CANopen 3028:D <sub>h</sub><br>Modbus 10266<br>EtherCAT 3028:D <sub>h</sub>  |

| Parameter name           | Description                                                                                                    | Unit<br>Minimum value<br>Factory setting<br>Maximum<br>value | Data type<br>R/W<br>Persistent<br>Expert | Parameter address<br>via fieldbus                                            |
|--------------------------|----------------------------------------------------------------------------------------------------|--------------------------------------------------------------|------------------------------------------|------------------------------------------------------------------------------|
| HMv                      | Target velocity for searching the switch<br>The adjustable value is internally limited to the parameter setting<br>in RAMP_v_max.<br>Modified settings become active the next time the motor moves.                                                                                                    | usr_v<br>1<br>60<br>2147483647                               | UINT32<br>R/W<br>per.<br>-               | CANopen 6099:1 <sub>h</sub><br>Modbus 10248<br>EtherCAT 6099:1 <sub>h</sub>  |
| HMv_out                  | Target velocity for moving away from switch<br>The adjustable value is internally limited to the parameter setting<br>in RAMP_v_max.<br>Modified settings become active the next time the motor moves.                                                                                                    | usr_v<br>1<br>6<br>2147483647                                | UINT32<br>R/W<br>per.<br>-               | CANopen 6099:2 <sub>h</sub><br>Modbus 10250<br>EtherCAT 6099:2 <sub>h</sub>  |
| InvertDirOfMove          | Inversion of direction of movement<br><b>0 / Inversion Off</b> : Inversion of direction of movement is off<br><b>1 / Inversion On</b> : Inversion of direction of movement is on<br>The limit switch which is reached with a movement in positive<br>direction must be connected to the positive limit switch input and<br>vice versa.<br>Setting can only be modified if power stage is disabled.<br>Modified settings become active the next time the product is<br>powered on. | -<br>0<br>0<br>1                                             | UINT16<br>R/W<br>per.<br>-               | CANopen 3006:C <sub>h</sub><br>Modbus 1560<br>EtherCAT 3006:C <sub>h</sub>   |
| IO_AutoEnable            | Enabling the power stage at PowerOn<br><b>0 / RisingEdge</b> : A rising edge with the signal input function<br>"Enable" enables the power stage<br><b>1 / HighLevel</b> : An active signal input with signal input function<br>"Enable" enables the power stage<br><b>2 / AutoOn</b> : The power stage is automatically enabled<br>Modified settings become active the next time the power stage is<br>enabled.                                                                   | -<br>0<br>0<br>2                                             | UINT16<br>R/W<br>per.<br>-               | CANopen 3005:6 <sub>h</sub><br>Modbus 1292<br>EtherCAT 3005:6 <sub>h</sub>   |
| IO_AutoEnaConfig         | Enabling the power stage as set via IO_AutoEnable even after<br>error<br><b>0 / Off</b> : Setting in parameter IO_AutoEnable is only used after<br>start-up<br><b>1 / On</b> : Setting in parameter IO_AutoEnable is used after start-up<br>and after detected error<br>Modified settings become active the next time the power stage is<br>enabled.                                                                                                    | -<br>0<br>0<br>1                                             | UINT16<br>R/W<br>per.<br>-               | CANopen 3005:4 <sub>h</sub><br>Modbus 1288<br>EtherCAT 3005:4 <sub>h</sub>   |
| IO_DQ_set                | Setting the digital outputs directly<br>Digital outputs can only be set directly if the signal output function<br>has been set to 'Available as required'.<br>Bit assignments:<br>Bit 0: DQ0<br>Bit 1: DQ1                                                                                                    | -                                                            | UINT16<br>R/W<br>-<br>-                  | CANopen 3008:11 <sub>h</sub><br>Modbus 2082<br>EtherCAT 3008:11 <sub>h</sub> |
| IO_FaultResOnE-<br>naInp | Additional 'Fault Reset' for the signal input function 'Enable'<br><b>0 / Off</b> : No additional 'Fault Reset'<br><b>1 / OnFallingEdge</b> : Additional 'Fault Reset' with falling edge<br><b>2 / OnRisingEdge</b> : Additional 'Fault Reset' with rising edge<br>Modified settings become active the next time the power stage is<br>enabled.                                                                                                    | -<br>0<br>0<br>2                                             | UINT16<br>R/W<br>per.<br>-               | CANopen 3005:34 <sub>h</sub><br>Modbus 1384<br>EtherCAT 3005:34 <sub>h</sub> |
| IO_I_limit               | Current limitation via input<br>A current limit can be activated via a digital input.<br>In increments of 0.01 A <sub>rms</sub> .<br>Modified settings become active immediately.                                                                                                    | A <sub>rms</sub><br>0.00<br>0.20<br>300.00                   | UINT16<br>R/W<br>per.<br>-               | CANopen 3006:27 <sub>h</sub><br>Modbus 1614<br>EtherCAT 3006:27 <sub>h</sub> |
| IO_JOGmethod             | Selection of jog method<br><b>0 / Continuous Movement</b> : Jog with continuous movement<br><b>1 / Step Movement</b> : Jog with step movement<br>Modified settings become active the next time the motor moves.                                                                                                    | -<br>0<br>1<br>1                                             | UINT16<br>R/W<br>per.<br>-               | CANopen 3005:18 <sub>h</sub><br>Modbus 1328<br>EtherCAT 3005:18 <sub>h</sub> |
| IO_v_limit               | Velocity limitation via input<br>A velocity limitation can be activated via a digital input.<br>In operating mode Profile Torque, the minimum velocity is<br>internally limited to 100 min-1.<br>Modified settings become active immediately.                                                                                                    | usr_v<br>0<br>10<br>2147483647                               | UINT32<br>R/W<br>per.<br>-               | CANopen 3006:1E <sub>h</sub><br>Modbus 1596<br>EtherCAT 3006:1E <sub>h</sub> |

| Parameter name | Description                                                                                                    | Unit<br>Minimum value<br>Factory setting<br>Maximum<br>value | Data type<br>R/W<br>Persistent<br>Expert | Parameter address<br>via fieldbus                                          |
|----------------|----------------------------------------------------------------------------------------------------|--------------------------------------------------------------|------------------------------------------|----------------------------------------------------------------------------|
| IOdefaultMode  | Operating mode<br><b>0 / None</b> : None<br><b>5 / Jog</b> : Jog<br><b>6 / Motion Sequence</b> : Motion Sequence<br>Setting can only be modified if power stage is disabled.<br>Modified settings become active the next time the product is<br>powered on.<br>Available with firmware version ≥V01.06.                                                                                                    | -<br>0<br>5<br>6                                             | UINT16<br>R/W<br>per.<br>-               | CANopen 3005:3 <sub>h</sub><br>Modbus 1286<br>EtherCAT 3005:3 <sub>h</sub> |
| IOfunct_DIO    | Function Input DI0 1 / Freely Available: Available as required 2 / Fault Reset: Fault reset after error 3 / Enable: Enables the power stage 4 / Hat: Hatt 5 / Start Profile Positioning: Start request for movement 6 / Current Limitation: Limits the current to parameter value 7 / Zero Clamp: Zero clamping 8 / Velocity Limitation: Limits the velocity to parameter value 9 / Jog Positive: Jog: Moves in negative direction 10 / Jog Regative: Jog: Moves in negative direction 11 / Jog Fast/Slow: Jog: Switches between slow and fast movement 13 / Start Single Data Set: Motion Sequence: Data set selection 15 / Data Set Bit 0: Motion Sequence: Data set bit 0 16 / Data Set Bit 1: Motion Sequence: Data set bit 1 17 / Data Set Bit 2: Motion Sequence: Data set bit 2 18 / Data Set Bit 2: Motion Sequence: Data set bit 3 21 / Reference Switch (REF): Reference switch 22 / Positive Limit Switch (LIMP): Positive limit switch 23 / Negative Limit Switch (LIMP): Negative limit switch 23 / Negative Limit Switch (LIMP): Negative limit switch 24 / Switch Controller Parameter Set: Switches control loop parameter set 28 / Velocity Controller Integral Off: Switches off velocity controller integral term 29 / Start Motion Sequence: Motion Sequence: Starts a motion sequence 30 / Start Signal Of RMAC: Start signal of relative movement after capture (RMAC) 31 / Activate RMAC: Activates the relative movement after capture (RMAC) 32 / Activate Operating Mode: Activates operating mode 33 / Jog Positive With Enable: Jog: Enables power stage and moves in negative direction 34 / Jog Negative With Enable: Jog: Enables power stage and moves in negative direction 35 / Data Set Bit 4: Motion Sequence: Data set bit 4 36 / Data Set Bit 4: Motion Sequence: Data set bit 5 37 / Data Set Bit 5: Motion Sequence: Data set bit 4 36 / Data Set Bit 4: Motion Sequence: Data set bit 5 37 / Data Set Bit 4: Motion Sequence: Data set bit 4 36 / Data Set Bit 4: Motion Sequence: Data set bit 5 37 / Data Set Bit 4: Motion Sequence: Data set bit 4 36 / Data Set Bit 4: Motion Se |                                                              | UINT16<br>R/W<br>per.<br>-               | CANopen 3007:1 <sub>h</sub><br>Modbus 1794<br>EtherCAT 3007:1 <sub>h</sub> |

| Parameter name | Description                                                                                                    | Unit<br>Minimum value<br>Factory setting<br>Maximum<br>value | Data type<br>R/W<br>Persistent<br>Expert | Parameter address<br>via fieldbus                                          |
|----------------|----------------------------------------------------------------------------------------------------|--------------------------------------------------------------|------------------------------------------|----------------------------------------------------------------------------|
| IOfunct_DI1    | <ul> <li>Function Input DI1</li> <li>1 / Freely Available: Available as required</li> <li>2 / Fault Reset: Fault reset after error</li> <li>3 / Enable: Enables the power stage</li> <li>4 / Halt: Hait</li> <li>5 / Start Profile Positioning: Start request for movement</li> <li>6 / Current Limitation: Limits the current to parameter value</li> <li>7 / Zero Clamp: Zero clamping</li> <li>8 / Velocity Limitation: Limits the velocity to parameter value</li> <li>9 / Jog Positive: Jog: Moves in positive direction</li> <li>10 / Jog Negative: Jog: Moves in negative direction</li> <li>11 / Jog Fast/Slow: Jog: Switches between slow and fast movement</li> <li>13 / Start Single Data Set: Motion Sequence: Data set selection</li> <li>15 / Data Set Bit 0: Motion Sequence: Data set bit 0</li> <li>16 / Data Set Bit 2: Motion Sequence: Data set bit 1</li> <li>17 / Data Set Bit 2: Motion Sequence: Data set bit 2</li> <li>18 / Data Set Bit 3: Motion Sequence: Data set bit 3</li> <li>21 / Reference Switch (REF): Reference switch</li> <li>22 / Positive Limit Switch (LIMN): Negative limit switch</li> <li>23 / Negative Limit Switch (LIMN): Negative limit switch</li> <li>24 / Switch Controller Parameter Set: Switches off velocity controller integral ferm</li> <li>29 / Start Motion Sequence: Motion Sequence: Starts a motion sequence</li> <li>30 / Start Signal Of RMAC: Start signal of relative movement after capture (RMAC)</li> <li>31 / Activate RMAC: Activates the relative movement after capture (RMAC)</li> <li>32 / Activate RMAC: Activates the relative movement after capture (RMAC)</li> <li>34 / Jog Negative With Enable: Jog: Enables power stage and moves in positive direction</li> <li>35 / Data Set Bit 5: Motion Sequence: Data set bit 4</li> <li>36 / Data Set Bit 4: Motion Sequence: Data set bit 4</li> <li>36 / Data Set Bit 4: Motion Sequence: Data set bit 4</li> <li>36 / Data Set Bit 4: Motion Sequence: Data set bit 4</li> <li>36 / Data Set Bit 4: Motion Sequence: Data set bit 4</li> <li>36 / Data Set Bit 4: Motion Sequence: Data set bi</li></ul> |                                                              | UINT16<br>R/W<br>per.<br>-               | CANopen 3007:2 <sub>h</sub><br>Modbus 1796<br>EtherCAT 3007:2 <sub>h</sub> |

| Parameter name | Description                                                                                                    | Unit<br>Minimum value<br>Factory setting<br>Maximum<br>value | Data type<br>R/W<br>Persistent<br>Expert | Parameter address<br>via fieldbus                                          |
|----------------|----------------------------------------------------------------------------------------------------|--------------------------------------------------------------|------------------------------------------|----------------------------------------------------------------------------|
| IOfunct_DI2    | <ul> <li>Function Input DI2</li> <li>1 / Freely Available: Available as required</li> <li>2 / Fault Reset: Fault reset after error</li> <li>3 / Enable: Enables the power stage</li> <li>4 / Halt: Halt</li> <li>5 / Start Profile Positioning: Start request for movement</li> <li>6 / Current Limitation: Limits the current to parameter value</li> <li>7 / Zero Clamp: Zero clamping</li> <li>8 / Velocity Limitation: Limits the velocity to parameter value</li> <li>9 / Jog Positive: Jog: Moves in negative direction</li> <li>10 / Jog Negative: Jog: Moves in negative direction</li> <li>11 / Jog Fast/Slow: Jog: Switches between slow and fast movement</li> <li>13 / Start Single Data Set: Motion Sequence: Data set selection</li> <li>15 / Data Set Bit 0: Motion Sequence: Data set bit 1</li> <li>17 / Data Set Bit 2: Motion Sequence: Data set bit 2</li> <li>18 / Data Set Bit 3: Motion Sequence: Data set bit 3</li> <li>21 / Reference Switch (LIMP): Negative limit switch</li> <li>23 / Negative Limit Switch (LIMN): Negative limit switch</li> <li>24 / Switch Controller Integral Off: Switches off velocity controller integral Off: Switches off velocity controller of RMAC: Start signal of relative movement after capture (RMAC)</li> <li>32 / Activate Operating Mode: Activates operating mode</li> <li>33 / Jog Positive With Enable: Jog: Enables power stage and moves in negative direction</li> <li>34 / Jog Negative With Enable: Jog: Enables power stage and moves in negative direction</li> <li>35 / Data Set Bit 5: Motion Sequence: Data set bit 4</li> <li>36 / Data Set Bit 5: Motion Sequence: Data set bit 4</li> <li>36 / Data Set Bit 5: Motion Sequence: Data set bit 4</li> <li>36 / Data Set Bit 6: Motion Sequence: Data set bit 6</li> <li>40 / Release Holding Brake: Releases the holding brake Setting can only be modified if power stage is disabled. Modified settings become active the next time the product is powered on.</li> </ul> |                                                              | UINT16<br>R/W<br>per.<br>-               | CANopen 3007:3 <sub>h</sub><br>Modbus 1798<br>EtherCAT 3007:3 <sub>h</sub> |

| Parameter name | Description                                                                                                    | Unit<br>Minimum value<br>Factory setting<br>Maximum<br>value | Data type<br>R/W<br>Persistent<br>Expert | Parameter address<br>via fieldbus                                          |
|----------------|----------------------------------------------------------------------------------------------------|--------------------------------------------------------------|------------------------------------------|----------------------------------------------------------------------------|
| IOfunct_DI3    | <ul> <li>Function Input DI3</li> <li>1 / Freely Available: Available as required</li> <li>2 / Fault Reset: Fault reset after error</li> <li>3 / Enable: Enables the power stage</li> <li>4 / Halt: Halt</li> <li>5 / Start Profile Positioning: Start request for movement</li> <li>6 / Current Limitation: Limits the current to parameter value</li> <li>7 / Zero Clamp: Zero clamping</li> <li>8 / Velocity Limitation: Limits the velocity to parameter value</li> <li>9 / Jog Positive: Jog: Moves in positive direction</li> <li>10 / Jog Regative: Jog: Moves in negative direction</li> <li>11 / Jog Fast/Slow: Jog: Switches between slow and fast movement</li> <li>13 / Start Single Data Set: Motion Sequence: Starts a single data set</li> <li>14 / Data Set Select: Motion Sequence: Data set bit 0</li> <li>16 / Data Set Bit 0: Motion Sequence: Data set bit 1</li> <li>17 / Data Set Bit 2: Motion Sequence: Data set bit 2</li> <li>18 / Data Set Bit 2: Motion Sequence: Data set bit 3</li> <li>21 / Reference Switch (REF): Reference switch</li> <li>22 / Positive Limit Switch (LIMP): Positive limit switch</li> <li>23 / Negative Limit Switch (LIMP): Positive limit switch</li> <li>24 / Switch Controller Parameter Set: Switches control loop parameter set</li> <li>28 / Velocity Controller Integral Off: Switches off velocity controller integral term</li> <li>29 / Start Signal Of RMAC: Start signal of relative movement after capture (RMAC)</li> <li>31 / Activate RMAC: Activates the relative movement after capture (RMAC)</li> <li>32 / Activate Operating Mode: Activates operating mode</li> <li>33 / Jog Positive With Enable: Jog: Enables power stage and moves in positive direction</li> <li>34 / Jog Negative With Enable: Jog: Enables power stage and moves in negative direction</li> <li>34 / Jog Negative With Enable: Jog: Enables power stage and moves in positive direction</li> <li>34 / Jog Negative With Enable: Jog: Enables power stage and moves in positive direction</li> <li>34 / Jog Negative With Enable: Jog: Enables power stage and moves in negat</li></ul> |                                                              | UINT16<br>R/W<br>per.<br>-               | CANopen 3007:4 <sub>h</sub><br>Modbus 1800<br>EtherCAT 3007:4 <sub>h</sub> |

| Parameter name | Description                                                                                                    | Unit<br>Minimum value<br>Factory setting<br>Maximum<br>value | Data type<br>R/W<br>Persistent<br>Expert | Parameter address<br>via fieldbus                                          |
|----------------|----------------------------------------------------------------------------------------------------|--------------------------------------------------------------|------------------------------------------|----------------------------------------------------------------------------|
| IOfunct_DQ0    | <ul> <li>Function Output DQ0</li> <li>1 / Freely Available: Available as required</li> <li>2 / No Fault: Signals operating states Ready To Switch On,<br/>Switched On and Operation Enabled</li> <li>3 / Active: Signals operating state Operation Enabled</li> <li>4 / RMAC Active Or Finished: Relative movement after capture<br/>active or finished (RMAC)</li> <li>5 / In Position Deviation Window: Position deviation is within<br/>window</li> <li>6 / In Velocity Deviation Window: Velocity deviation is within<br/>window</li> <li>7 / Velocity Below Threshold: Motor velocity below threshold</li> <li>8 / Current Below Threshold: Motor velocity below threshold</li> <li>9 / Halt Acknowledge: Halt acknowledge: Motion Sequence:<br/>Acknowledgement of start request</li> <li>13 / Motor Standstill: Motor at a standstill</li> <li>14 / Selected Error: One of the specified errors of error classes 1<br/> 4 is active</li> <li>15 / Valid Reference (ref_ok): Zero point is valid (ref_ok)</li> <li>16 / Selected Warning: One of the specified errors of error classe<br/>0 is active</li> <li>17 / Motion Sequence: Done: Motion Sequence: Sequence done</li> <li>18 / Position Register Channel 1: Position register channel 1</li> <li>19 / Position Register Channel 3: Position register channel 1</li> <li>19 / Position Register Channel 3: Position register channel 4</li> <li>22 / Motor Moves Negative: Motor moves in positive direction</li> <li>23 / Motor Moves Negative: Motor moves in negative direction</li> <li>24 / Motor Moves Negative: Motor moves in negative direction</li> <li>25 / Motor Moves Negative: Motor moves in negative direction</li> <li>26 / Motified settings become active the next time the product is<br/>powered on.</li> </ul>                                                 | -                                                            | UINT16<br>R/W<br>per.<br>-               | CANopen 3007:9 <sub>h</sub><br>Modbus 1810<br>EtherCAT 3007:9 <sub>h</sub> |
| IOfunct_DQ1    | <ul> <li>Function Output DQ1</li> <li>1 / Freely Available: Available as required</li> <li>2 / No Fault: Signals operating states Ready To Switch On,<br/>Switched On and Operation Enabled</li> <li>3 / Active: Signals operating state Operation Enabled</li> <li>4 / RMAC Active Or Finished: Relative movement after capture<br/>active or finished (RMAC)</li> <li>5 / In Position Deviation Window: Position deviation is within<br/>window</li> <li>6 / In Velocity Deviation Window: Velocity deviation is within<br/>window</li> <li>7 / Velocity Below Threshold: Motor velocity below threshold</li> <li>8 / Current Below Threshold: Motor velocity below threshold</li> <li>9 / Halt Acknowledge: Halt acknowledgement</li> <li>11 / Motion Sequence: Start Acknowledge: Motion Sequence:<br/>Acknowledgement of start request</li> <li>13 / Motor Standstill: Motor at a standstill</li> <li>14 / Selected Error: One of the specified errors of error classes 1<br/> 4 is active</li> <li>15 / Valid Reference (ref_ok): Zero point is valid (ref_ok)</li> <li>16 / Selected Warning: One of the specified errors of error class</li> <li>0 is active</li> <li>17 / Motion Sequence: Done: Motion Sequence: Sequence done</li> <li>18 / Position Register Channel 1: Position register channel 1</li> <li>19 / Position Register Channel 2: Position register channel 3</li> <li>21 / Position Register Channel 4: Position register channel 4</li> <li>22 / Motor Moves Positive: Motor moves in positive direction</li> <li>23 / Motor Moves Negative: Motor moves in negative direction</li> <li>23 / Motor Moves Negative: Motor moves in negative direction</li> <li>Setting can only be modified if power stage is disabled.</li> <li>Modified settings become active the next time the product is<br/>powered on.</li> </ul> |                                                              | UINT16<br>R/W<br>per.<br>-               | CANopen 3007:A <sub>h</sub><br>Modbus 1812<br>EtherCAT 3007:A <sub>h</sub> |

| Parameter name  | Description                                                                                                    | Unit<br>Minimum value<br>Factory setting<br>Maximum<br>value | Data type<br>R/W<br>Persistent<br>Expert | Parameter address<br>via fieldbus                                            |
|-----------------|----------------------------------------------------------------------------------------------------|--------------------------------------------------------------|------------------------------------------|------------------------------------------------------------------------------|
| IOsigCurrLim    | Signal evaluation for signal input function Current Limitation<br><b>1 / Normally Closed</b> : Normally closed NC<br><b>2 / Normally Open</b> : Normally open NO<br>Setting can only be modified if power stage is disabled.<br>Modified settings become active the next time the power stage is<br>enabled.<br>Available with firmware version ≥V01.06.                                        | -<br>1<br>2<br>2                                             | UINT16<br>R/W<br>per.<br>-               | CANopen 3008:28 <sub>h</sub><br>Modbus 2128<br>EtherCAT 3008:28 <sub>h</sub> |
| IOsigLIMN       | Signal evaluation for negative limit switch<br><b>0 / Inactive</b> : Inactive<br><b>1 / Normally Closed</b> : Normally closed NC<br><b>2 / Normally Open</b> : Normally open NO<br>Setting can only be modified if power stage is disabled.<br>Modified settings become active the next time the power stage is<br>enabled.                                                                     | -<br>0<br>1<br>2                                             | UINT16<br>R/W<br>per.<br>-               | CANopen 3006:F <sub>h</sub><br>Modbus 1566<br>EtherCAT 3006:F <sub>h</sub>   |
| IOsigLIMP       | Signal evaluation for positive limit switch<br><b>0 / Inactive</b> : Inactive<br><b>1 / Normally Closed</b> : Normally closed NC<br><b>2 / Normally Open</b> : Normally open NO<br>Setting can only be modified if power stage is disabled.<br>Modified settings become active the next time the power stage is<br>enabled.                                                                     | -<br>0<br>1<br>2                                             | UINT16<br>R/W<br>per.<br>-               | CANopen 3006:10 <sub>h</sub><br>Modbus 1568<br>EtherCAT 3006:10 <sub>h</sub> |
| IOsigREF        | Signal evaluation for reference switch<br><b>1 / Normally Closed</b> : Normally closed NC<br><b>2 / Normally Open</b> : Normally open NO<br>The reference switch is only active while a reference movement<br>to the reference switch is processed.<br>Setting can only be modified if power stage is disabled.<br>Modified settings become active the next time the power stage is<br>enabled. | -<br>1<br>1<br>2                                             | UINT16<br>R/W<br>per.<br>-               | CANopen 3006:E <sub>h</sub><br>Modbus 1564<br>EtherCAT 3006:E <sub>h</sub>   |
| IOsigRespOfPS   | <ul> <li>Response to active limit switch during enabling of power stage</li> <li>0 / Error: Active limit switch triggers an error.</li> <li>1 / No Error: Active limit switch does not trigger an error.</li> <li>Defines the response when the power stage is enabled while a hardware limit switch is active.</li> <li>Modified settings become active immediately.</li> </ul>                | -<br>0<br>0<br>1                                             | UINT16<br>R/W<br>per.<br>-               | CANopen 3006:6 <sub>h</sub><br>Modbus 1548<br>EtherCAT 3006:6 <sub>h</sub>   |
| IOsigVelLim     | Signal evaluation for signal input function Velocity Limitation<br><b>1 / Normally Closed</b> : Normally closed NC<br><b>2 / Normally Open</b> : Normally open NO<br>Setting can only be modified if power stage is disabled.<br>Modified settings become active the next time the power stage is<br>enabled.<br>Available with firmware version ≥V01.06.                                       | -<br>1<br>2<br>2                                             | UINT16<br>R/W<br>per.<br>-               | CANopen 3008:27 <sub>h</sub><br>Modbus 2126<br>EtherCAT 3008:27 <sub>h</sub> |
| IP_IntTimInd    | Interpolation time index<br>* Datatype for CANopen: INT8                                                                                                    | -<br>-128<br>-3<br>63                                        | INT16*<br>R/W<br>-<br>-                  | CANopen 60C2:2 <sub>h</sub><br>Modbus 7002<br>EtherCAT 60C2:2 <sub>h</sub>   |
| IP_IntTimPerVal | Interpolation time period value<br>* Datatype for CANopen: UINT8                                                                                                    | s<br>0<br>1<br>255                                           | UINT16*<br>R/W<br>-<br>-                 | CANopen 60C2:1 <sub>h</sub><br>Modbus 7000<br>EtherCAT 60C2:1 <sub>h</sub>   |
| IPp_target      | Position reference value for operating mode Interpolated Position                                                                                                    | -<br>-2147483648<br>-<br>2147483647                          | INT32<br>R/W<br>-<br>-                   | CANopen 60C1:1 <sub>h</sub><br>Modbus 7004<br>EtherCAT 60C1:1 <sub>h</sub>   |
| JOGactivate     | Activation of operating mode Jog<br>Bit 0: Positive direction of movement<br>Bit 1: Negative direction of movement<br>Bit 2: 0=slow 1=fast<br>Modified settings become active immediately.                                                                                                    | -<br>0<br>0<br>7                                             | UINT16<br>R/W<br>-<br>-                  | CANopen 301B:9 <sub>h</sub><br>Modbus 6930<br>EtherCAT 301B:9 <sub>h</sub>   |

| Parameter name   | Description                                                                                                    | Unit<br>Minimum value<br>Factory setting<br>Maximum<br>value | Data type<br>R/W<br>Persistent<br>Expert | Parameter address<br>via fieldbus                                           |
|------------------|----------------------------------------------------------------------------------------------------|--------------------------------------------------------------|------------------------------------------|-----------------------------------------------------------------------------|
| JOGmethod        | Selection of jog method<br><b>0 / Continuous Movement</b> : Jog with continuous movement<br><b>1 / Step Movement</b> : Jog with step movement<br>Modified settings become active immediately.                                                                                                    | -<br>0<br>1<br>1                                             | UINT16<br>R/W<br>-<br>-                  | CANopen 3029:3 <sub>h</sub><br>Modbus 10502<br>EtherCAT 3029:3 <sub>h</sub> |
| JOGstep          | Distance for step movement<br>Modified settings become active the next time the motor moves.                                                                                                    | usr_p<br>1<br>20<br>2147483647                               | INT32<br>R/W<br>per.<br>-                | CANopen 3029:7 <sub>h</sub><br>Modbus 10510<br>EtherCAT 3029:7 <sub>h</sub> |
| JOGtime          | Wait time for step movement<br>Modified settings become active the next time the motor moves.                                                                                                    | ms<br>1<br>500<br>32767                                      | UINT16<br>R/W<br>per.<br>-               | CANopen 3029:8 <sub>h</sub><br>Modbus 10512<br>EtherCAT 3029:8 <sub>h</sub> |
| JOGv_fast        | Velocity for fast movement<br>The adjustable value is internally limited to the parameter setting<br>in RAMP_v_max.<br>Modified settings become active immediately.                                                                                                    | usr_v<br>1<br>180<br>2147483647                              | UINT32<br>R/W<br>per.<br>-               | CANopen 3029:5 <sub>h</sub><br>Modbus 10506<br>EtherCAT 3029:5 <sub>h</sub> |
| JOGv_slow        | Velocity for slow movement<br>The adjustable value is internally limited to the parameter setting<br>in RAMP_v_max.<br>Modified settings become active immediately.                                                                                                    | usr_v<br>1<br>60<br>2147483647                               | UINT32<br>R/W<br>per.<br>-               | CANopen 3029:4 <sub>h</sub><br>Modbus 10504<br>EtherCAT 3029:4 <sub>h</sub> |
| LIM_HaltReaction | Halt option code<br><b>1 / Deceleration Ramp</b> : Deceleration ramp<br><b>3 / Torque Ramp</b> : Torque ramp<br>Type of deceleration for Halt.                                                                                                    | -<br>1<br>1<br>3                                             | INT16<br>R/W<br>per.<br>-                | CANopen 605D:0 <sub>h</sub><br>Modbus 1582<br>EtherCAT 605D:0 <sub>h</sub>  |
| LIM_I_maxHalt    | Setting of deceleration ramp with parameter RAMP_v_dec.<br>Setting of torque ramp with parameter LIM_I_maxHalt.<br>If a deceleration ramp is already active, the parameter cannot be<br>written.<br>Modified settings become active immediately.<br>Current for Halt<br>This value is only limited by the minimum/maximum value range<br>(no limitation of this value by motor/power stage). | A <sub>rms</sub><br>-<br>-                                   | UINT16<br>R/W<br>per.<br>-               | CANopen 3011:E <sub>h</sub><br>Modbus 4380<br>EtherCAT 3011:E <sub>h</sub>  |
|                  | In the case of a Halt, the current limit (_Imax_act) is one of the<br>following values (whichever is lowest):<br>- LIM_I_maxHalt<br>M_I_max<br>PS_I_max                                                                                                    |                                                              |                                          |                                                                             |
|                  | Further current limitations caused by I2t monitoring are also taken<br>into account during a Halt.<br>Default: _PS_I_max at 8 kHz PWM frequency and 230/480 V<br>mains voltage<br>In increments of 0.01 A <sub>rms</sub> .<br>Modified settings become active immediately.                                                                                                    |                                                              |                                          |                                                                             |

| Parameter name   | Description                                                                                                    | Unit<br>Minimum value<br>Factory setting<br>Maximum<br>value | Data type<br>R/W<br>Persistent<br>Expert | Parameter address<br>via fieldbus                                            |
|------------------|----------------------------------------------------------------------------------------------------|--------------------------------------------------------------|------------------------------------------|------------------------------------------------------------------------------|
| LIM_I_maxQSTP    | Current for Quick Stop<br>This value is only limited by the minimum/maximum value range<br>(no limitation of this value by motor/power stage).<br>In the case of a Quick Stop, the current limit (_Imax_act) is one of<br>the following values (whichever is lowest):<br>- LIM_I_maxQSTP<br>M_I_max<br>PS_I_max<br>Further current limitations caused by I2t monitoring are also taken<br>into account during a Quick Stop.<br>Default: _PS_I_max at 8 kHz PWM frequency and 230/480 V<br>mains voltage<br>In increments of 0.01 A <sub>rms</sub> .<br>Modified settings become active immediately.                                                                                                    | A <sub>rms</sub><br>-<br>-                                   | UINT16<br>R/W<br>per.<br>-               | CANopen 3011:D <sub>h</sub><br>Modbus 4378<br>EtherCAT 3011:D <sub>h</sub>   |
| LIM_QStopReact   | Quick Stop option code<br>-2/Torque ramp (Fault): Use torque ramp and transit to operating<br>state 9 Fault<br>-1/Deceleration Ramp (Fault): Use deceleration ramp and transit<br>to operating state 9 Fault<br>6/Deceleration ramp (Quick Stop): Use deceleration ramp and<br>remain in operating state 7 Quick Stop<br>7/Torque ramp (Quick Stop): Use torque ramp and remain in<br>operating state 7 Quick Stop<br>Type of deceleration for Quick Stop.<br>Setting of deceleration ramp with parameter RAMPquickstop.<br>Setting of torque ramp with parameter LIM_I_maxQSTP.<br>If a deceleration ramp is already active, the parameter cannot be<br>written.<br>Modified settings become active immediately. | 2<br>6<br>7                                                  | INT16<br>R/W<br>per.<br>-                | CANopen 3006:18 <sub>h</sub><br>Modbus 1584<br>EtherCAT 3006:18 <sub>h</sub> |
| MBaddress        | Modbus address<br>Valid addresses: 1 to 247<br>Modified settings become active the next time the product is<br>powered on.                                                                                                    | -<br>1<br>1<br>247                                           | UINT16<br>R/W<br>per.<br>-               | CANopen 3016:4 <sub>h</sub><br>Modbus 5640<br>EtherCAT 3016:4 <sub>h</sub>   |
| MBbaud           | Modbus baud rate<br>9600 / 9600 Baud: 9600 Baud<br>19200 / 19200 Baud: 19200 Baud<br>38400 / 38400 Baud: 38400 Baud<br>115200 / 115200 Baud: 115200 Baud<br>Modified settings become active the next time the product is<br>powered on.                                                                                                    | -<br>9600<br>19200<br>115200                                 | UINT32<br>R/W<br>per.<br>-               | CANopen 3016:3 <sub>h</sub><br>Modbus 5638<br>EtherCAT 3016:3 <sub>h</sub>   |
| MOD_AbsDirection | Direction of absolute movement with Modulo<br><b>0 / Shortest Distance</b> : Movement with shortest distance<br><b>1 / Positive Direction</b> : Movement only in positive direction<br><b>2 / Negative Direction</b> : Movement only in negative direction<br>If the parameter is set to 0, the drive calculates the shortest way<br>to the new target position and starts the movement in the<br>corresponding direction. If the distance to the target position is<br>identical in positive and negative directions, the movement takes<br>place in positive direction.<br>Modified settings become active immediately.                                                                                         | -<br>0<br>2                                                  | UINT16<br>R/W<br>per.<br>-               | CANopen 3006:3B <sub>h</sub><br>Modbus 1654<br>EtherCAT 3006:3B <sub>h</sub> |
| MOD_AbsMultiRng  | Multiple ranges for absolute movement with Modulo<br><b>0 / Multiple Ranges Off</b> : Absolute movement in one modulo range<br><b>1 / Multiple Ranges On</b> : Absolute movement in multiple modulo<br>ranges<br>Modified settings become active immediately.                                                                                                    | -<br>0<br>0<br>1                                             | UINT16<br>R/W<br>per.<br>-               | CANopen 3006:3C <sub>h</sub><br>Modbus 1656<br>EtherCAT 3006:3C <sub>h</sub> |

| Parameter name            | Description                                                                                                    | Unit<br>Minimum value<br>Factory setting<br>Maximum<br>value | Data type<br>R/W<br>Persistent<br>Expert | Parameter address<br>via fieldbus                                             |
|---------------------------|----------------------------------------------------------------------------------------------------|--------------------------------------------------------------|------------------------------------------|-------------------------------------------------------------------------------|
| MOD_Enable                | Activation of Modulo function<br><b>0 / Modulo Off</b> : Modulo is off<br><b>1 / Modulo On</b> : Modulo is on<br>Setting can only be modified if power stage is disabled.<br>Modified settings become active immediately.                                                                                                    | -<br>0<br>0<br>1                                             | UINT16<br>R/W<br>per.<br>-               | CANopen 3006:38 <sub>h</sub><br>Modbus 1648<br>EtherCAT 3006:38 <sub>h</sub>  |
| MOD_Max                   | Maximum position of modulo range<br>The maximum position value of the modulo range must be greater<br>than the minimum position value of the modulo range.<br>The value must not exceed the maximum possible value of<br>position scaling _ScalePOSmax.<br>Setting can only be modified if power stage is disabled.<br>Modified settings become active immediately.                               | usr_p<br>-<br>3600<br>-                                      | INT32<br>R/W<br>per.<br>-                | CANopen 3006:3A <sub>h</sub><br>Modbus 1652<br>EtherCAT 3006:3A <sub>h</sub>  |
| MOD_Min                   | Minimum position of modulo range<br>The minimum position value of the modulo range must be less<br>than the maximum position value of the modulo range.<br>The value must not exceed the maximum possible value of<br>position scaling _ScalePOSmax.<br>Setting can only be modified if power stage is disabled.<br>Modified settings become active immediately.                                  | usr_p<br>-<br>0<br>-                                         | INT32<br>R/W<br>per.<br>-                | CANopen 3006:39 <sub>h</sub><br>Modbus 1650<br>EtherCAT 3006:39 <sub>h</sub>  |
| MON_ChkTime               | Monitoring of time window<br>Adjustment of a time for monitoring of position deviation, velocity<br>deviation, velocity value and current value. If the monitored value<br>is in the permissible range during the adjusted time, the<br>monitoring function delivers a positive result.<br>The status can be output via a parameterizable output.<br>Modified settings become active immediately. | ms<br>0<br>0<br>9999                                         | UINT16<br>R/W<br>per.<br>-               | CANopen 3006:1D <sub>h</sub><br>Modbus 1594<br>EtherCAT 3006:1D <sub>h</sub>  |
| MON_commutat              | Commutation monitoring<br><b>0 / Off</b> : Commutation monitoring off<br><b>1 / On (OpState6)</b> : Commutation monitoring on in operating state<br>6<br><b>2 / On (OpState6+7)</b> : Commutation monitoring on in operating<br>states 6 and 7<br>Setting can only be modified if power stage is disabled.<br>Modified settings become active the next time the power stage is<br>enabled.        | -<br>0<br>1<br>2                                             | UINT16<br>R/W<br>per.<br>-               | CANopen 3005:5 <sub>h</sub><br>Modbus 1290<br>EtherCAT 3005:5 <sub>h</sub>    |
| MON_ConfModifi-<br>cation | Configuration modification monitoring<br>Value 0: Modification detected for each write access.<br>Value 1: Modification detected for each write access which<br>modifies a value.<br>Value 2: Identical to value 0 if commissioning software is not<br>connected. Identical to value 1 if commissioning software is<br>connected.                                                                 | -<br>0<br>2<br>2                                             | UINT16<br>R/W<br>per.<br>-               | CANopen 3004:1D <sub>h</sub><br>Modbus 1082<br>EtherCAT 3004:1D <sub>h</sub>  |
| MON_ENC_Ampl              | Available with firmware version ≥V01.08.         Activation of monitoring of SinCos amplitude         Value 0: Deactivate monitoring         Value 1: Activate monitoring         Modified settings become active immediately.         Available with firmware version ≥V01.08.                                                                                                    | -<br>0<br>0<br>1                                             | UINT16<br>R/W<br>-<br>-                  | CANopen 303F:61 <sub>h</sub><br>Modbus 16322<br>EtherCAT 303F:61 <sub>h</sub> |
| MON_GroundFault           | Ground fault monitoring<br><b>0 / Off</b> : Ground fault monitoring off<br><b>1 / On</b> : Ground fault monitoring on<br>Modified settings become active the next time the product is<br>powered on.                                                                                                    | -<br>0<br>1<br>1                                             | UINT16<br>R/W<br>per.<br>expert          | CANopen 3005:10 <sub>h</sub><br>Modbus 1312<br>EtherCAT 3005:10 <sub>h</sub>  |

| Parameter name  | Description                                                                                                    | Unit<br>Minimum value<br>Factory setting<br>Maximum<br>value | Data type<br>R/W<br>Persistent<br>Expert | Parameter address via fieldbus                                               |
|-----------------|----------------------------------------------------------------------------------------------------|--------------------------------------------------------------|------------------------------------------|------------------------------------------------------------------------------|
| MON_HW_Limits   | Temporary deactivation of hardware limit switches<br><b>0 / None</b> : No limit switch deactivated<br><b>1 / Positive Limit Switch</b> : Deactivate positive limit switch<br><b>2 / Negative Limit Switch</b> : Deactivate negative limit switch<br><b>3 / Both Limit Switches</b> : Deactivate both limit switches<br>With this parameter, a PLC can temporarily deactivate hardware<br>limit switches. This is useful if a homing procedure controlled by<br>a PLC is to use a limit switch as a reference switch without an<br>error response of the drive.<br>Modified settings become active immediately.                                                                                                    | -<br>0<br>0<br>3                                             | UINT16<br>R/W<br>-<br>-                  | CANopen 3006:11 <sub>h</sub><br>Modbus 1570<br>EtherCAT 3006:11 <sub>h</sub> |
| MON_I_Threshold | Monitoring of current threshold<br>The system monitors whether the drive is below the defined value<br>during the period set with MON_ChkTime.<br>The status can be output via a parameterizable output.<br>The parameter _lq_act_rms is used as comparison value.<br>In increments of 0.01 $A_{rms}$ .<br>Modified settings become active immediately.                                                                                                    | A <sub>rms</sub><br>0.00<br>0.20<br>300.00                   | UINT16<br>R/W<br>per.<br>-               | CANopen 3006:1C <sub>h</sub><br>Modbus 1592<br>EtherCAT 3006:1C <sub>h</sub> |
| MON_IO_SelErr1  | Signal output function Selected Error (error classes 1 to 4): First<br>error code<br>This parameter specifies the error code of an error of error<br>classes 1 4 which is to activate the signal output function.<br>Modified settings become active immediately.                                                                                                    | -<br>0<br>0<br>65535                                         | UINT16<br>R/W<br>per.<br>-               | CANopen 303B:6 <sub>h</sub><br>Modbus 15116<br>EtherCAT 303B:6 <sub>h</sub>  |
| MON_IO_SelErr2  | Signal output function Selected Error (error classes 1 to 4):<br>Second error code<br>This parameter specifies the error code of an error of error<br>classes 1 4 which is to activate the signal output function.<br>Modified settings become active immediately.                                                                                                    | -<br>0<br>0<br>65535                                         | UINT16<br>R/W<br>per.<br>-               | CANopen 303B:7 <sub>h</sub><br>Modbus 15118<br>EtherCAT 303B:7 <sub>h</sub>  |
| MON_IO_SelWar1  | Signal output function Selected Warning (error class 0): First error<br>code<br>This parameter specifies the error code of an error of error class<br>0 which is to activate the signal output function.<br>Modified settings become active immediately.                                                                                                    | -<br>0<br>0<br>65535                                         | UINT16<br>R/W<br>per.<br>-               | CANopen 303B:8 <sub>h</sub><br>Modbus 15120<br>EtherCAT 303B:8 <sub>h</sub>  |
| MON_IO_SelWar2  | Signal output function Selected Warning (error class 0): Second<br>error code<br>This parameter specifies the error code of an error of error class<br>0 which is to activate the signal output function.<br>Modified settings become active immediately.                                                                                                    | -<br>0<br>0<br>65535                                         | UINT16<br>R/W<br>per.<br>-               | CANopen 303B:9 <sub>h</sub><br>Modbus 15122<br>EtherCAT 303B:9 <sub>h</sub>  |
| MON_MainsVolt   | Detection and monitoring of mains phases<br><b>0 / Automatic Mains Detection</b> : Automatic detection and<br>monitoring of mains voltage<br><b>3 / Mains 1~230 V / 3~480 V</b> : Mains voltage 230 V (single-phase)<br>or 480 V (three phases)<br><b>4 / Mains 1~115 V / 3~208 V</b> : Mains voltage 115 V (single-phase)<br>or 208 V (three phases)<br>Value 0: As soon as mains voltage detected, the device<br>automatically verifies whether the mains voltage is 115 V or 230 V<br>in the case of single-phase devices or 208 V or 400/480 V in the<br>case of three-phase devices.<br>Values 3 4: If the mains voltage is not detected properly during<br>start-up, the mains voltage to be used can be selected manually. | -<br>0<br>0<br>4                                             | UINT16<br>R/W<br>per.<br>expert          | CANopen 3005:F <sub>h</sub><br>Modbus 1310<br>EtherCAT 3005:F <sub>h</sub>   |
|                 | Setting can only be modified if power stage is disabled.<br>Modified settings become active the next time the power stage is<br>enabled.                                                                                                    |                                                              |                                          |                                                                              |
| MON_p_dif_load  | Maximum load-dependent position deviation<br>The load-dependent position deviation is the difference between<br>the reference position and the actual position caused by the load.                                                                                                    | revolution<br>0.0001<br>1.0000<br>200.0000                   | UINT32<br>R/W<br>per.<br>-               | CANopen 6065:0 <sub>h</sub><br>Modbus 1606<br>EtherCAT 6065:0 <sub>h</sub>   |
|                 | The parameter MON_p_dif_load_usr allows you to enter the value<br>in user-defined units.<br>In increments of 0.0001 revolution.<br>Modified settings become active immediately.                                                                                                    |                                                              |                                          |                                                                              |

| Parameter name         | Description                                                                                                    | Unit<br>Minimum value<br>Factory setting<br>Maximum<br>value | Data type<br>R/W<br>Persistent<br>Expert | Parameter address<br>via fieldbus                                            |
|------------------------|----------------------------------------------------------------------------------------------------|--------------------------------------------------------------|------------------------------------------|------------------------------------------------------------------------------|
| MON_p_dif<br>load_usr  | Maximum load-dependent position deviation<br>The load-dependent position deviation is the difference between<br>the reference position and the actual position caused by the load.<br>The minimum value, the factory setting and the maximum value<br>depend on the scaling factor.<br>Modified settings become active immediately.                                                                                                    | usr_p<br>1<br>16384<br>2147483647                            | INT32<br>R/W<br>per.<br>-                | CANopen 3006:3E <sub>h</sub><br>Modbus 1660<br>EtherCAT 3006:3E <sub>h</sub> |
| MON_p_dif_warn         | Maximum load-dependent position deviation (error class 0)<br>100.0 % correspond to the maximum position deviation (following<br>error) as specified by means of parameter MON_p_dif_load.<br>Modified settings become active immediately.                                                                                                    | %<br>0<br>75<br>100                                          | UINT16<br>R/W<br>per.<br>-               | CANopen 3006:29 <sub>h</sub><br>Modbus 1618<br>EtherCAT 3006:29 <sub>h</sub> |
| MON_p_DiffWin          | <ul> <li>Monitoring of position deviation</li> <li>The system monitors whether the drive is within the defined deviation during the period set with MON_ChkTime.</li> <li>The status can be output via a parameterizable output.</li> <li>The parameter MON_p_DiffWin_usr allows you to enter the value in user-defined units.</li> <li>In increments of 0.0001 revolution.</li> <li>Modified settings become active immediately.</li> </ul>                                                                                                  | revolution<br>0.0000<br>0.0010<br>0.9999                     | UINT16<br>R/W<br>per.<br>-               | CANopen 3006:19 <sub>h</sub><br>Modbus 1586<br>EtherCAT 3006:19 <sub>h</sub> |
| MON_p_Diff-<br>Win_usr | Monitoring of position deviation<br>The system checks whether the drive is within the defined<br>deviation during the period set with MON_ChkTime.<br>The status can be output via a parameterizable output.<br>The minimum value, the factory setting and the maximum value<br>depend on the scaling factor.<br>Modified settings become active immediately.                                                                                                    | usr_p<br>0<br>16<br>2147483647                               | INT32<br>R/W<br>per.<br>-                | CANopen 3006:3F <sub>h</sub><br>Modbus 1662<br>EtherCAT 3006:3F <sub>h</sub> |
| MON_p_win              | Standstill window, permissible control deviation         The control deviation for the standstill window time must be within         this range for a standstill of the drive to be detected.         Processing of the standstill window must be activated via the         parameter MON_p_winTime.         The parameter MON_p_win_usr allows you to enter the value in         user-defined units.         In increments of 0.0001 revolution.         Modified settings become active immediately.         * Datatype for CANopen: UINT32 | revolution<br>0.0000<br>0.0010<br>3.2767                     | UINT16*<br>R/W<br>per.<br>-              | CANopen 6067:0 <sub>h</sub><br>Modbus 1608<br>EtherCAT 6067:0 <sub>h</sub>   |
| MON_p_win_usr          | Standstill window, permissible control deviation<br>The control deviation for the standstill window time must be within<br>this range for a standstill of the drive to be detected.<br>Processing of the standstill window must be activated via the<br>parameter MON_p_winTime.<br>The minimum value, the factory setting and the maximum value<br>depend on the scaling factor.<br>Modified settings become active immediately.                                                                                                    | usr_p<br>0<br>16<br>2147483647                               | INT32<br>R/W<br>per.<br>-                | CANopen 3006:40 <sub>h</sub><br>Modbus 1664<br>EtherCAT 3006:40 <sub>h</sub> |
| MON_p_winTime          | Standstill window, time<br>Value 0: Monitoring of standstill window deactivated<br>Value >0: Time in ms during which the control deviation must be<br>in the standstill window<br>Modified settings become active immediately.                                                                                                    | ms<br>0<br>0<br>32767                                        | UINT16<br>R/W<br>per.<br>-               | CANopen 6068:0 <sub>h</sub><br>Modbus 1610<br>EtherCAT 6068:0 <sub>h</sub>   |

| Parameter name | Description                                                                                                    | Unit<br>Minimum value<br>Factory setting<br>Maximum<br>value | Data type<br>R/W<br>Persistent<br>Expert | Parameter address<br>via fieldbus                                            |
|----------------|----------------------------------------------------------------------------------------------------|--------------------------------------------------------------|------------------------------------------|------------------------------------------------------------------------------|
| MON_p_winTout  | Timeout time for standstill window monitoring         Value 0: Timeout monitoring deactivated         Value >0: Timeout time in ms         Standstill window processing values are set via MON_p_win and         MON_p_winTime.         Time monitoring starts when the target position (reference position of position controller) is reached or when the profile generator has finished processing.                                                                                                    | ms<br>0<br>0<br>16000                                        | UINT16<br>R/W<br>per.<br>-               | CANopen 3006:26 <sub>h</sub><br>Modbus 1612<br>EtherCAT 3006:26 <sub>h</sub> |
| MON_SW_Limits  | Modified settings become active immediately.<br>Activation of software limit switches<br><b>0 / None</b> : Deactivated<br><b>1 / SWLIMP</b> : Activation of software limit switches positive<br>direction<br><b>2 / SWLIMN</b> : Activation of software limit switches negative<br>direction<br><b>3 / SWLIMP+SWLIMN</b> : Activation of software limit switches both<br>directions<br>Software limit switches can only be activated if the zero point is<br>valid.<br>Modified settings become active immediately. | -<br>0<br>0<br>3                                             | UINT16<br>R/W<br>per.<br>-               | CANopen 3006:3 <sub>h</sub><br>Modbus 1542<br>EtherCAT 3006:3 <sub>h</sub>   |
| MON_SWLimMode  | Behavior when position limit is reached<br><b>0 / Standstill Behind Position Limit</b> : Quick Stop is triggered at<br>position limit and standstill is reached behind position limit<br><b>1 / Standstill At Position Limit</b> : Quick Stop is triggered in front of<br>position limit and standstill is reached at position limit<br>Modified settings become active immediately.<br>Available with firmware version ≥V01.04.                                                                                    | -<br>0<br>0<br>1                                             | UINT16<br>R/W<br>per.<br>-               | CANopen 3006:47 <sub>h</sub><br>Modbus 1678<br>EtherCAT 3006:47 <sub>h</sub> |
| MON_swLimN     | Negative position limit for software limit switch<br>See description 'MON_swLimP'.<br>Setting can only be modified if power stage is disabled.<br>Modified settings become active the next time the power stage is<br>enabled.                                                                                                    | usr_p<br>-<br>-2147483648<br>-                               | INT32<br>R/W<br>per.<br>-                | CANopen 607D:1 <sub>h</sub><br>Modbus 1546<br>EtherCAT 607D:1 <sub>h</sub>   |
| MON_swLimP     | Positive position limit for software limit switch<br>If a user-defined value entered is outside of the permissible<br>range, the limit switch limits are automatically set to the maximum<br>user-defined value.<br>Setting can only be modified if power stage is disabled.<br>Modified settings become active the next time the power stage is<br>enabled.                                                                                                    | usr_p<br>-<br>2147483647<br>-                                | INT32<br>R/W<br>per.<br>-                | CANopen 607D:2 <sub>h</sub><br>Modbus 1544<br>EtherCAT 607D:2 <sub>h</sub>   |
| MON_tq_win     | Torque window, permissible deviation<br>The torque window can only be activated in operating mode<br>Profile Torque.<br>In increments of 0.1 %.<br>Modified settings become active immediately.                                                                                                    | %<br>0.0<br>3.0<br>3000.0                                    | UINT16<br>R/W<br>per.<br>-               | CANopen 3006:2D <sub>h</sub><br>Modbus 1626<br>EtherCAT 3006:2D <sub>h</sub> |
| MON_tq_winTime | Torque window, time<br>Value 0: Torque window monitoring deactivated<br>Changing the value causes a restart of torque monitoring.<br>Torque window is only used in operating mode Profile Torque.<br>Modified settings become active immediately.                                                                                                    | ms<br>0<br>0<br>16383                                        | UINT16<br>R/W<br>per.<br>-               | CANopen 3006:2E <sub>h</sub><br>Modbus 1628<br>EtherCAT 3006:2E <sub>h</sub> |
| MON_v_DiffWin  | Monitoring of velocity deviation<br>The system monitors whether the drive is within the defined<br>deviation during the period set with MON_ChkTime.<br>The status can be output via a parameterizable output.<br>Modified settings become active immediately.                                                                                                    | usr_v<br>1<br>10<br>2147483647                               | UINT32<br>R/W<br>per.<br>-               | CANopen 3006:1A <sub>h</sub><br>Modbus 1588<br>EtherCAT 3006:1A <sub>h</sub> |

| Parameter name         | Description                                                                                                    | Unit<br>Minimum value<br>Factory setting<br>Maximum<br>value | Data type<br>R/W<br>Persistent<br>Expert | Parameter address<br>via fieldbus                                             |
|------------------------|----------------------------------------------------------------------------------------------------|--------------------------------------------------------------|------------------------------------------|-------------------------------------------------------------------------------|
| MON_v_Threshold        | Monitoring of velocity threshold<br>The system monitors whether the drive is below the defined value<br>during the period set with MON_ChkTime.<br>The status can be output via a parameterizable output.<br>Modified settings become active immediately.                                                                                                    | usr_v<br>1<br>10<br>2147483647                               | UINT32<br>R/W<br>per.<br>-               | CANopen 3006:1B <sub>h</sub><br>Modbus 1590<br>EtherCAT 3006:1B <sub>h</sub>  |
| MON_v_win              | Velocity window, permissible deviation<br>Modified settings become active immediately.<br>* Datatype for CANopen: UINT16                                                                                                    | usr_v<br>1<br>10<br>2147483647                               | UINT32*<br>R/W<br>per.<br>-              | CANopen 606D:0 <sub>h</sub><br>Modbus 1576<br>EtherCAT 606D:0 <sub>h</sub>    |
| MON_v_winTime          | Velocity window, time<br>Value 0: Velocity window monitoring deactivated<br>Changing the value causes a restart of velocity monitoring.<br>Modified settings become active immediately.                                                                                                    | ms<br>0<br>0<br>16383                                        | UINT16<br>R/W<br>per.<br>-               | CANopen 606E:0 <sub>h</sub><br>Modbus 1578<br>EtherCAT 606E:0 <sub>h</sub>    |
| MON_v_zeroclamp        | Velocity limit for Zero Clamp<br>A Zero Clamp operation is only possible if the reference velocity<br>is below the Zero Clamp velocity limit.<br>Modified settings become active immediately.                                                                                                    | usr_v<br>0<br>10<br>2147483647                               | UINT32<br>R/W<br>per.<br>-               | CANopen 3006:28 <sub>h</sub><br>Modbus 1616<br>EtherCAT 3006:28 <sub>h</sub>  |
| MON_VelDiff            | Maximum load-dependent velocity deviation<br>Value 0: Monitoring deactivated.<br>Value >0: Maximum value<br>Modified settings become active immediately.<br>Available with firmware version ≥V01.08.                                                                                                    | usr_v<br>0<br>0<br>2147483647                                | UINT32<br>R/W<br>per.<br>-               | CANopen 3006:4B <sub>h</sub><br>Modbus 1686<br>EtherCAT 3006:4B <sub>h</sub>  |
| MON_VelDiff_Time       | Time window for maximum load-dependent velocity deviation<br>Value 0: Monitoring deactivated.<br>Value >0: Time window for maximum value<br>Modified settings become active immediately.<br>Available with firmware version ≥V01.08.                                                                                                    | ms<br>0<br>10<br>-                                           | UINT16<br>R/W<br>per.<br>-               | CANopen 3006:4C <sub>h</sub><br>Modbus 1688<br>EtherCAT 3006:4C <sub>h</sub>  |
| MSM_AddtlSet-<br>tings | Additional settings for operating mode Motion Sequence<br>Bit 0 = 0: After Relative Movement After Capture (RMAC), the<br>operating mode Motion Sequence is resumed without a rising<br>edge or a falling edge of the signal input function Start Motion<br>Sequence.<br>Bit 0 = 1: After Relative Movement After Capture (RMAC), the<br>operating mode Motion Sequence is resumed with a rising edge<br>or a falling edge of the signal input function Start Motion<br>Sequence.<br>Modified settings become active immediately.<br>Available with firmware version ≥V01.08. | -<br>0<br>0<br>65535                                         | UINT16<br>R/W<br>per.<br>-               | CANopen 302D:21 <sub>h</sub><br>Modbus 11586<br>EtherCAT 302D:21 <sub>h</sub> |
| MSM_CondSequ           | <ul> <li>Start condition for the start of a sequence via a signal input</li> <li>0 / Rising Edge: Rising edge</li> <li>1 / Falling Edge: Falling edge</li> <li>2 / 1-level: 1 level</li> <li>3 / 0-level: 0 level</li> <li>The start condition defines the way the start request is to be processed. This setting is used for the first start after activation of the operating mode.</li> <li>Modified settings become active the next time the motor moves. Available with firmware version ≥V01.08.</li> </ul>                                                             | -<br>0<br>0<br>3                                             | UINT16<br>R/W<br>per.<br>-               | CANopen 302D:8 <sub>h</sub><br>Modbus 11536<br>EtherCAT 302D:8 <sub>h</sub>   |
| MSM_datasetnum         | Selection of data set number in data set table<br>Before an entry in the data set table can be read or written, the<br>corresponding data set number must be selected.<br>Modified settings become active immediately.<br>Available with firmware version ≥V01.08.                                                                                                    | -<br>0<br>0<br>127                                           | UINT16<br>R/W<br>-<br>-                  | CANopen 302D:10 <sub>h</sub><br>Modbus 11552<br>EtherCAT 302D:10 <sub>h</sub> |

| Parameter name  | Description                                                                                                    | Unit<br>Minimum value<br>Factory setting<br>Maximum<br>value | Data type<br>R/W<br>Persistent<br>Expert | Parameter address<br>via fieldbus                                             |
|-----------------|----------------------------------------------------------------------------------------------------|--------------------------------------------------------------|------------------------------------------|-------------------------------------------------------------------------------|
| MSM_DebDigInNum | Debounce time for data set selection<br>Debounce time for which the signal at the digital input must be<br>stable before the data set is considered to be valid.<br>The debounce time is the value of this parameter multiplied by<br>250 µs.<br>The value 0 deactivates debouncing.<br>Modified settings become active immediately.<br>Available with firmware version ≥V01.08.                                                                                                    | -<br>0<br>0<br>32767                                         | UINT16<br>R/W<br>per.<br>-               | CANopen 302D:20 <sub>h</sub><br>Modbus 11584<br>EtherCAT 302D:20 <sub>h</sub> |
| MSM_ds_logopera | Logical operator<br><b>0 / None</b> : None<br><b>1 / Logical AND</b> : Logical AND<br><b>2 / Logical OR</b> : Logical OR<br>Transition condition 1 and transition condition 2 can be logically<br>combined.<br>Modified settings become active immediately.<br>Available with firmware version ≥V01.08.                                                                                                    | -<br>0<br>0<br>2                                             | UINT16<br>R/W<br>per.<br>-               | CANopen 302D:1A <sub>h</sub><br>Modbus 11572<br>EtherCAT 302D:1A <sub>h</sub> |
| MSM_ds_setA     | Setting A<br>The value depends on the type of data set as selected with<br>parameter MSM_ds_type:<br>- Move Absolute: Acceleration<br>- Move Relative: Acceleration<br>- Reference Movement: Homing method (except method 35)<br>- Position Setting: Position for Position Setting<br>- Repeat: Loop counter (1 65535)<br>- Move Additive: Acceleration<br>- Move Velocity: Acceleration<br>- Gear: Synchronization method<br>- Write Parameter: Modbus address of the parameter<br>Modified settings become active immediately.<br>Available with firmware version ≥V01.08. | -<br>-2147483648<br>0<br>2147483647                          | INT32<br>R/W<br>per.<br>-                | CANopen 302D:12 <sub>h</sub><br>Modbus 11556<br>EtherCAT 302D:12 <sub>h</sub> |
| MSM_ds_setB     | Setting B<br>The value depends on the type of data set as selected with<br>parameter MSM_ds_type:<br>- Move Absolute: Velocity<br>- Move Relative: Velocity<br>- Reference Movement: Position at reference point after a<br>successful reference movement<br>- Position Setting: -<br>- Repeat: Number of data set to be executed<br>- Move Additive: Velocity<br>- Move Velocity: Velocity<br>- Write Parameter: Value of the parameter<br>Modified settings become active immediately.<br>Available with firmware version ≥V01.08.                                         | -<br>-2147483648<br>0<br>2147483647                          | INT32<br>R/W<br>per.<br>-                | CANopen 302D:13 <sub>h</sub><br>Modbus 11558<br>EtherCAT 302D:13 <sub>h</sub> |
| MSM_ds_setC     | Setting C<br>The value depends on the type of data set as selected with<br>parameter MSM_ds_type:<br>- Move Absolute: Absolute position<br>- Move Relative: Relative position<br>- Reference Movement: -<br>- Position Setting: -<br>- Repeat: -<br>- Move Additive: Relative position<br>- Move Velocity: Selection of direction<br>Value 0: Positive<br>Value 1: Negative<br>Value 2: Active direction<br>- Write Parameter: -<br>Modified settings become active immediately.<br>Available with firmware version ≥V01.08.                                                 | -<br>-2147483648<br>0<br>2147483647                          | INT32<br>R/W<br>per.<br>-                | CANopen 302D:14 <sub>h</sub><br>Modbus 11560<br>EtherCAT 302D:14 <sub>h</sub> |

| Parameter name  | Description                                                                                                    | Unit<br>Minimum value<br>Factory setting<br>Maximum<br>value | Data type<br>R/W<br>Persistent<br>Expert | Parameter address<br>via fieldbus                                             |
|-----------------|----------------------------------------------------------------------------------------------------|--------------------------------------------------------------|------------------------------------------|-------------------------------------------------------------------------------|
| MSM_ds_setD     | Setting D         The value depends on the type of data set as selected with parameter MSM_ds_type:         - Move Absolute: Decelaration         - Move Relative: Decelaration         - Reference Movement: -         - Position Setting: -         - Repeat: -         - Move Additive: Decelaration         - Move Additive: Decelaration         - Write Parameter: -         Modified settings become active immediately.         Available with firmware version ≥V01.08.                                                                                                    | -<br>-2147483648<br>0<br>2147483647                          | INT32<br>R/W<br>per.<br>-                | CANopen 302D:15 <sub>h</sub><br>Modbus 11562<br>EtherCAT 302D:15 <sub>h</sub> |
| MSM_ds_sub_ds   | Subsequent data set<br>Number of the next data set to be started.<br>Modified settings become active immediately.<br>Available with firmware version ≥V01.08.                                                                                                    | -<br>0<br>0<br>127                                           | UINT16<br>R/W<br>per.<br>-               | CANopen 302D:17 <sub>h</sub><br>Modbus 11566<br>EtherCAT 302D:17 <sub>h</sub> |
| MSM_ds_trancon1 | Transition condition 1<br><b>0 / Continue Without Condition</b> : Continue without condition<br><b>1 / Wait Time</b> : Wait time<br><b>2 / Start Request Edge</b> : Start request edge<br><b>3 / Start Request Level</b> : Start request level<br>Modified settings become active immediately.<br>Available with firmware version ≥V01.08.                                                                                                    | -<br>0<br>0<br>3                                             | UINT16<br>R/W<br>per.<br>-               | CANopen 302D:18 <sub>h</sub><br>Modbus 11568<br>EtherCAT 302D:18 <sub>h</sub> |
| MSM_ds_trancon2 | Transition condition 2<br><b>0 / Continue Without Condition</b> : Continue without condition<br><b>2 / Start Request Edge</b> : Start request edge<br><b>3 / Start Request Level</b> : Start request level<br>Modified settings become active immediately.<br>Available with firmware version ≥V01.08.                                                                                                    | -<br>0<br>0<br>3                                             | UINT16<br>R/W<br>per.<br>-               | CANopen 302D:1C <sub>h</sub><br>Modbus 11576<br>EtherCAT 302D:1C <sub>h</sub> |
| MSM_ds_transiti | Transition type<br><b>0 / No Transition</b> : No transition<br><b>1 / Abort And Go Next</b> : Abort and go next<br><b>2 / Buffer And Start Next</b> : Buffer and start next<br><b>3 / Blending Previous</b> : Blending previous<br><b>4 / Blending Next</b> : Blending next<br>Modified settings become active immediately.<br>Available with firmware version ≥V01.08.                                                                                                    | -<br>0<br>0<br>4                                             | UINT16<br>R/W<br>per.<br>-               | CANopen 302D:16 <sub>h</sub><br>Modbus 11564<br>EtherCAT 302D:16 <sub>h</sub> |
| MSM_ds_tranvall | Value for transition condition 1<br>The value depends on the type of data set as selected with<br>parameter MSM_ds_trancon1:<br>- Continue Without Condition: No transition condition value<br>- Waiting Time: Wait time in ms<br>Values: 0 30000<br>- Start Request Edge: Start request edge<br>Value 0: Rising edge<br>Value 0: Rising edge<br>Value 1: Falling edge<br>Value 4: Rising or falling edge<br>- Start Request Level: Start request level<br>Value 2: 1 level<br>Value 3: 0 level<br>Modified settings become active immediately.<br>Available with firmware version ≥V01.08. | -<br>0<br>30000                                              | INT32<br>R/W<br>per.<br>-                | CANopen 302D:19 <sub>h</sub><br>Modbus 11570<br>EtherCAT 302D:19 <sub>h</sub> |

| Parameter name         | Description                                                                                                    | Unit<br>Minimum value<br>Factory setting<br>Maximum<br>value | Data type<br>R/W<br>Persistent<br>Expert | Parameter address<br>via fieldbus                                             |
|------------------------|----------------------------------------------------------------------------------------------------|--------------------------------------------------------------|------------------------------------------|-------------------------------------------------------------------------------|
| MSM_ds_tranval2        | Value for transition condition 2<br>The value depends on the type of data set as selected with<br>parameter MSM_ds_trancon2:<br>- Continue Without Condition: No transition condition value<br>- Start Request Edge: Start request edge<br>Value 0: Rising edge<br>Value 1: Falling edge<br>Value 4: Rising or falling edge                                                                                                    | -<br>0<br>0<br>4                                             | INT32<br>R/W<br>per.<br>-                | CANopen 302D:1D <sub>h</sub><br>Modbus 11578<br>EtherCAT 302D:1D <sub>h</sub> |
|                        | - Start Request Level: Start request level<br>Value 2: 1 level<br>Value 3: 0 level<br>Modified settings become active immediately.<br>Available with firmware version ≥V01.08.                                                                                                    |                                                              |                                          |                                                                               |
| MSM_ds_type            | Data set type<br>0 / None: None<br>1 / Move Absolute: Absolute movement<br>2 / Move Additive: Additive movement<br>3 / Reference Movement: Reference movement<br>4 / Position Setting: Position setting<br>5 / Repeat: Repeat<br>6 / Move Relative: Relative movement<br>7 / Move Velocity: Movement with a defined velocity<br>9 / Write Parameter: Write a parameter<br>The values for the selected data set type are specified by means<br>of the parameters MSM_ds_set1 to MSM_ds_set4.<br>Modified settings become active immediately.<br>Available with firmware version ≥V01.08.              | -<br>0<br>9                                                  | UINT16<br>R/W<br>per.<br>-               | CANopen 302D:11 <sub>h</sub><br>Modbus 11554<br>EtherCAT 302D:11 <sub>h</sub> |
| MSM_start_ds           | Selection of a data set to be started for operating mode Motion<br>Sequence<br>Modified settings become active immediately.<br>Available with firmware version ≥V01.08.                                                                                                    | -<br>0<br>0<br>127                                           | UINT16<br>R/W<br>-<br>-                  | CANopen 301B:A <sub>h</sub><br>Modbus 6932<br>EtherCAT 301B:A <sub>h</sub>    |
| MSMendNumSe-<br>quence | Selection of the data set number after the end of a sequence<br><b>0 / DataSetSelect</b> : Data set is set via the signal input function<br>"Data Set Select"<br><b>1 / Automatic</b> : Data set is set automatically<br>Value 0: After the end of a sequence, the selected data set must<br>be set via the signal input function "Data Set Select".<br>Value 1: After the end of a sequence, the selected data set is set<br>automatically.<br>Setting can only be modified if power stage is disabled.<br>Modified settings become active immediately.<br>Available with firmware version ≥V01.08. | -<br>0<br>0<br>1                                             | UINT16<br>R/W<br>per.<br>-               | CANopen 302D:9 <sub>h</sub><br>Modbus 11538<br>EtherCAT 302D:9 <sub>h</sub>   |
| MSMstartSignal         | Response to falling edge at signal input for 'Start Signal Data Set'<br><b>0 / No Reaction</b> : No response<br><b>1 / Cancel Movement</b> : Cancel active movement<br>Setting can only be modified if power stage is disabled.<br>Modified settings become active immediately.<br>Available with firmware version ≥V01.08.                                                                                                    | -<br>0<br>0<br>1                                             | UINT16<br>R/W<br>per.<br>-               | CANopen 302D:C <sub>h</sub><br>Modbus 11544<br>EtherCAT 302D:C <sub>h</sub>   |
| MT_dismax              | Maximum permissible distance<br>If the reference value is active and the maximum permissible<br>distance is exceeded, an error of error class 1 is detected.<br>The value 0 switches off monitoring.<br>The parameter MT_dismax_usr allows you to enter the value in<br>user-defined units.<br>In increments of 0.1 revolution.<br>Modified settings become active the next time the motor moves.                                                                                                    | revolution<br>0.0<br>1.0<br>999.9                            | UINT16<br>R/W<br>-<br>-                  | CANopen 302E:3 <sub>h</sub><br>Modbus 11782<br>EtherCAT 302E:3 <sub>h</sub>   |

| Parameter name   | Description                                                                                                    | Unit<br>Minimum value<br>Factory setting<br>Maximum<br>value | Data type<br>R/W<br>Persistent<br>Expert | Parameter address<br>via fieldbus                                             |
|------------------|----------------------------------------------------------------------------------------------------|--------------------------------------------------------------|------------------------------------------|-------------------------------------------------------------------------------|
| MT_dismax_usr    | Maximum permissible distance<br>If the reference value is active and the maximum permissible<br>distance is exceeded, an error of error class 1 is detected.<br>The value 0 switches off monitoring.<br>The minimum value, the factory setting and the maximum value<br>depend on the scaling factor.                                                                                                    | usr_p<br>0<br>16384<br>2147483647                            | INT32<br>R/W<br>-<br>-                   | CANopen 302E:A <sub>h</sub><br>Modbus 11796<br>EtherCAT 302E:A <sub>h</sub>   |
| PAR_CTRLreset    | Modified settings become active the next time the motor moves.<br>Reset control loop parameters<br><b>0 / No:</b> No<br><b>1 / Yes:</b> Yes<br>Reset of the control loop parameters. The control loop<br>parameters are recalculated on the basis of the motor data of the<br>connected motor.<br>Current and velocity limitations are not reset. Therefore, a user<br>parameter reset is required.                                                                                                    | -<br>0<br>0<br>1                                             | UINT16<br>R/W<br>-<br>-                  | CANopen 3004:7 <sub>h</sub><br>Modbus 1038<br>EtherCAT 3004:7 <sub>h</sub>    |
| PAR_ScalingStart | The new settings are not saved to the EEPROM.<br>Setting can only be modified if power stage is disabled.<br>Modified settings become active immediately.<br>Recalculation of parameters with user-defined units<br>The parameters with user-defined units can be recalculated with<br>a changed scaling factor.                                                                                                    | -<br>0<br>0                                                  | UINT16<br>R/W                            | CANopen 3004:14 <sub>h</sub><br>Modbus 1064                                   |
|                  | Value 0: Inactive<br>Value 1: Initialize recalculation<br>Value 2: Start recalculation<br>Setting can only be modified if power stage is disabled.<br>Modified settings become active immediately.                                                                                                    | 2                                                            | -                                        | EtherCAT 3004:14 <sub>h</sub>                                                 |
| PAReeprSave      | Save parameter values to the non-volatile memory<br>Value 1: Save persistent parameters<br>The currently set parameters are saved to the non-volatile<br>memory (EEPROM).<br>The saving process is complete when the parameter is read and<br>0 is returned.<br>Modified settings become active immediately.                                                                                                    | -                                                            | UINT16<br>R/W<br>-<br>-                  | CANopen 3004:1 <sub>h</sub><br>Modbus 1026<br>EtherCAT 3004:1 <sub>h</sub>    |
| PARuserReset     | Reset user parameters<br><b>0</b> / No: No<br><b>65535</b> / Yes: Yes<br>Bit 0: Set persistent user and control loop parameters to default<br>values<br>Bit 1: Reset Motion Sequence parameters to default values<br>Bits 2 15: Reserved<br>The parameters are reset with the exception of:<br>- Communication parameters<br>- Inversion of direction of movement<br>- Functions of digital inputs and outputs<br>The new settings are not saved to the EEPROM.<br>Setting can only be modified if power stage is disabled. | -<br>0<br>-<br>65535                                         | UINT16<br>R/W<br>-<br>-                  | CANopen 3004:8 <sub>h</sub><br>Modbus 1040<br>EtherCAT 3004:8 <sub>h</sub>    |
| PDOmask          | Modified settings become active the next time the power stage is<br>enabled.<br>Deactivate receive PDO<br>Value 0: Activate receive PDO<br>Value 1: Deactivate receive PDO<br>Modified settings become active immediately.                                                                                                    | -<br>0<br>0<br>1                                             | UINT16<br>R/W<br>-<br>-                  | CANopen 3040:42 <sub>h</sub><br>Modbus 16516<br>EtherCAT 3040:42 <sub>h</sub> |

| Parameter name | Description                                                                                                    | Unit<br>Minimum value<br>Factory setting<br>Maximum<br>value | Data type<br>R/W<br>Persistent<br>Expert | Parameter address<br>via fieldbus                                          |
|----------------|----------------------------------------------------------------------------------------------------|--------------------------------------------------------------|------------------------------------------|----------------------------------------------------------------------------|
| PosReg1Mode    | Selection of comparison criterion for position register channel 1<br><b>0 / Pact greater equal A</b> : Actual position is greater than or equal<br>to comparison value A for position register channel 1<br><b>1 / Pact less equal A</b> : Actual position is less than or equal to<br>comparison value A for position register channel 1<br><b>2 / Pact in [A-B] (basic)</b> : Actual position is in the range A-B<br>including limits (basic)<br><b>3 / Pact out [A-B] (basic)</b> : Actual position is out of the range A-B<br>excluding limits (basic)<br><b>4 / Pact in [A-B] (extended</b> ): Actual position is in the range A-B<br>including limits (extended)<br><b>5 / Pact out [A-B] (extended</b> ): Actual position is out of the range<br>A-B excluding limits (extended)<br>Modified settings become active immediately. | -<br>0<br>5                                                  | UINT16<br>R/W<br>per.<br>-               | CANopen 300B:4 <sub>h</sub><br>Modbus 2824<br>EtherCAT 300B:4 <sub>h</sub> |
| PosReglSource  | Selection of source for position register channel 1<br><b>0 / Pact Encoder 1</b> : Source for position register channel 1 is Pact<br>of encoder 1<br>Modified settings become active immediately.                                                                                                    | -<br>0<br>0<br>0                                             | UINT16<br>R/W<br>per.<br>-               | CANopen 300B:6 <sub>h</sub><br>Modbus 2828<br>EtherCAT 300B:6 <sub>h</sub> |
| PosReglStart   | Start/stop of position register channel 1<br><b>0 / Off (keep last state)</b> : Position Register channel 1 is off and<br>status bit keeps last state<br><b>1 / On</b> : Position Register channel 1 is on<br><b>2 / Off (set state 0)</b> : Position Register channel 1 is off and status<br>bit is set to 0<br><b>3 / Off (set state 1)</b> : Position Register channel 1 is off and status<br>bit is set to 1<br>Modified settings become active immediately.                                                                                                    | -<br>0<br>0<br>3                                             | UINT16<br>R/W<br>-<br>-                  | CANopen 300B:2 <sub>h</sub><br>Modbus 2820<br>EtherCAT 300B:2 <sub>h</sub> |
| PosReg1ValueA  | Comparison value A for position register channel 1                                                                                                    | usr_p<br>-<br>0<br>-                                         | INT32<br>R/W<br>per.                     | CANopen 300B:8 <sub>h</sub><br>Modbus 2832<br>EtherCAT 300B:8 <sub>h</sub> |
| PosReglValueB  | Comparison value B for position register channel 1                                                                                                    | usr_p<br>-<br>0<br>-                                         | INT32<br>R/W<br>per.<br>-                | CANopen 300B:9 <sub>h</sub><br>Modbus 2834<br>EtherCAT 300B:9 <sub>h</sub> |
| PosReg2Mode    | Selection of comparison criterion for position register channel 2<br>0 / Pact greater equal A: Actual position is greater than or equal<br>to comparison value A for position register channel 2<br>1 / Pact less equal A: Actual position is less than or equal to<br>comparison value A for position register channel 2<br>2 / Pact in [A-B] (basic): Actual position is in the range A-B<br>including limits (basic)<br>3 / Pact out [A-B] (basic): Actual position is out of the range A-B<br>excluding limits (basic)<br>4 / Pact in [A-B] (extended): Actual position is in the range A-B<br>including limits (extended)<br>5 / Pact out [A-B] (extended): Actual position is out of the range<br>A-B excluding limits (extended)<br>Modified settings become active immediately.                                                 | -<br>0<br>0<br>5                                             | UINT16<br>R/W<br>per.<br>-               | CANopen 300B:5 <sub>h</sub><br>Modbus 2826<br>EtherCAT 300B:5 <sub>h</sub> |
| PosReg2Source  | Selection of source for position register channel 2<br><b>0 / Pact Encoder 1</b> : Source for position register channel 2 is Pact<br>of encoder 1<br>Modified settings become active immediately.                                                                                                    | -<br>0<br>0<br>0                                             | UINT16<br>R/W<br>per.<br>-               | CANopen 300B:7 <sub>h</sub><br>Modbus 2830<br>EtherCAT 300B:7 <sub>h</sub> |
| PosReg2Start   | Start/stop of position register channel 2<br><b>0 / Off (keep last state)</b> : Position Register channel 2 is off and<br>status bit keeps last state<br><b>1 / On</b> : Position Register channel 2 is on<br><b>2 / Off (set state 0)</b> : Position Register channel 2 is off and status<br>bit is set to 0<br><b>3 / Off (set state 1)</b> : Position Register channel 2 is off and status<br>bit is set to 1<br>Modified settings become active immediately.                                                                                                    | -<br>0<br>0<br>3                                             | UINT16<br>R/W<br>-<br>-                  | CANopen 300B:3 <sub>h</sub><br>Modbus 2822<br>EtherCAT 300B:3 <sub>h</sub> |

| Parameter name | Description                                                                                                    | Unit<br>Minimum value<br>Factory setting<br>Maximum<br>value | Data type<br>R/W<br>Persistent<br>Expert | Parameter address<br>via fieldbus                                            |
|----------------|----------------------------------------------------------------------------------------------------|--------------------------------------------------------------|------------------------------------------|------------------------------------------------------------------------------|
| PosReg2ValueA  | Comparison value A for position register channel 2                                                                                                    | usr_p<br>-<br>0<br>-                                         | INT32<br>R/W<br>per.<br>-                | CANopen 300B:A <sub>h</sub><br>Modbus 2836<br>EtherCAT 300B:A <sub>h</sub>   |
| PosReg2ValueB  | Comparison value B for position register channel 2                                                                                                    | usr_p<br>-<br>0<br>-                                         | INT32<br>R/W<br>per.                     | CANopen 300B:B <sub>h</sub><br>Modbus 2838<br>EtherCAT 300B:B <sub>h</sub>   |
| PosReg3Mode    | Selection of comparison criterion for position register channel 3<br>0 / Pact greater equal A: Actual position is greater than or equal<br>to comparison value A for position register channel 3<br>1 / Pact less equal A: Actual position is less than or equal to<br>comparison value A for position register channel 3<br>2 / Pact in [A-B] (basic): Actual position is in the range A-B<br>including limits (basic)<br>3 / Pact out [A-B] (basic): Actual position is out of the range A-B<br>excluding limits (basic)<br>4 / Pact in [A-B] (extended): Actual position is in the range A-B<br>including limits (extended)<br>5 / Pact out [A-B] (extended): Actual position is out of the range<br>A-B excluding limits (extended)<br>Modified settings become active immediately.                                                           | -<br>0<br>0<br>5                                             | UINT16<br>R/W<br>per.<br>-               | CANopen 300B:E <sub>h</sub><br>Modbus 2844<br>EtherCAT 300B:E <sub>h</sub>   |
| PosReg3Source  | Selection of source for position register channel 3<br><b>0 / Pact Encoder 1</b> : Source for position register channel 3 is Pact<br>of encoder 1<br>Modified settings become active immediately.                                                                                                    | -<br>0<br>0<br>0                                             | UINT16<br>R/W<br>per.<br>-               | CANopen 300B:10 <sub>h</sub><br>Modbus 2848<br>EtherCAT 300B:10 <sub>h</sub> |
| PosReg3Start   | <ul> <li>Start/stop of position register channel 3</li> <li>0 / Off (keep last state): Position Register channel 3 is off and status bit keeps last state</li> <li>1 / On: Position Register channel 3 is on</li> <li>2 / Off (set state 0): Position Register channel 3 is off and status bit is set to 0</li> <li>3 / Off (set state 1): Position Register channel 3 is off and status bit is set to 1</li> <li>Modified settings become active immediately.</li> </ul>                                                                                                    | -<br>0<br>0<br>3                                             | UINT16<br>R/W<br>-<br>-                  | CANopen 300B:C <sub>h</sub><br>Modbus 2840<br>EtherCAT 300B:C <sub>h</sub>   |
| PosReg3ValueA  | Comparison value A for position register channel 3                                                                                                    | usr_p<br>-<br>0<br>-                                         | INT32<br>R/W<br>per.                     | CANopen 300B:12 <sub>h</sub><br>Modbus 2852<br>EtherCAT 300B:12 <sub>h</sub> |
| PosReg3ValueB  | Comparison value B for position register channel 3                                                                                                    | usr_p<br>-<br>0<br>-                                         | INT32<br>R/W<br>per.<br>-                | CANopen 300B:13 <sub>h</sub><br>Modbus 2854<br>EtherCAT 300B:13 <sub>h</sub> |
| PosReg4Mode    | Selection of comparison criterion for position register channel 4<br><b>0</b> / Pact greater equal <b>A</b> : Actual position is greater than or equal<br>to comparison value A for position register channel 4<br><b>1</b> / Pact less equal <b>A</b> : Actual position is less than or equal to<br>comparison value A for position register channel 4<br><b>2</b> / Pact in [A-B] (basic): Actual position is in the range A-B<br>including limits (basic)<br><b>3</b> / Pact out [A-B] (basic): Actual position is out of the range A-B<br>excluding limits (basic)<br><b>4</b> / Pact in [A-B] (extended): Actual position is in the range A-B<br>including limits (extended)<br><b>5</b> / Pact out [A-B] (extended): Actual position is out of the range<br>A-B excluding limits (extended)<br>Modified settings become active immediately. | -<br>0<br>0<br>5                                             | UINT16<br>R/W<br>per.<br>-               | CANopen 300B:F <sub>h</sub><br>Modbus 2846<br>EtherCAT 300B:F <sub>h</sub>   |
| PosReg4Source  | Selection of source for position register channel 4<br><b>0 / Pact Encoder 1</b> : Source for position register channel 4 is Pact<br>of encoder 1<br>Modified settings become active immediately.                                                                                                    | -<br>0<br>0<br>0                                             | UINT16<br>R/W<br>per.<br>-               | CANopen 300B:11 <sub>h</sub><br>Modbus 2850<br>EtherCAT 300B:11 <sub>h</sub> |

| Parameter name   | Description                                                                                                    | Unit<br>Minimum value<br>Factory setting<br>Maximum<br>value | Data type<br>R/W<br>Persistent<br>Expert | Parameter address<br>via fieldbus                                            |
|------------------|----------------------------------------------------------------------------------------------------|--------------------------------------------------------------|------------------------------------------|------------------------------------------------------------------------------|
| PosReg4Start     | Start/stop of position register channel 4<br><b>0 / Off (keep last state)</b> : Position Register channel 4 is off and<br>status bit keeps last state<br><b>1 / On</b> : Position Register channel 4 is on<br><b>2 / Off (set state 0)</b> : Position Register channel 4 is off and status<br>bit is set to 0<br><b>3 / Off (set state 1)</b> : Position Register channel 4 is off and status<br>bit is set to 1<br>Modified settings become active immediately.                                                                                                    | -<br>0<br>0<br>3                                             | UINT16<br>R/W<br>-<br>-                  | CANopen 300B:D <sub>h</sub><br>Modbus 2842<br>EtherCAT 300B:D <sub>h</sub>   |
| PosReg4ValueA    | Comparison value A for position register channel 4                                                                                                    | usr_p<br>-<br>0<br>-                                         | INT32<br>R/W<br>per.<br>-                | CANopen 300B:14 <sub>h</sub><br>Modbus 2856<br>EtherCAT 300B:14 <sub>h</sub> |
| PosReg4ValueB    | Comparison value B for position register channel 4                                                                                                    | usr_p<br>-<br>0<br>-                                         | INT32<br>R/W<br>per.<br>-                | CANopen 300B:15 <sub>h</sub><br>Modbus 2858<br>EtherCAT 300B:15 <sub>h</sub> |
| PosRegGroupStart | Start/stop of position register channels<br>0 / No Channel: No channel activated<br>1 / Channel 1: Channel 1 activated<br>2 / Channel 2: Channel 2 activated<br>3 / Channel 1 & 2: Channels 1 and 2 activated<br>4 / Channel 3: Channel 3 activated<br>5 / Channel 1 & 3: Channels 1 and 3 activated<br>6 / Channel 2 & 3: Channels 2 and 3 activated<br>7 / Channel 1 & 2 & 3: Channels 1, 2 and 3 activated<br>8 / Channel 4 & Channels 1, 2 and 3 activated<br>9 / Channel 1 & 4: Channels 1 and 4 activated<br>10 / Channel 1 & 2 & 4: Channels 2 and 4 activated<br>11 / Channel 1 & 2 & 4: Channels 1, 2 and 4 activated<br>12 / Channel 1 & 3 & 4: Channels 3 and 4 activated<br>13 / Channel 1 & 3 & 4: Channels 1, 3 and 4 activated<br>14 / Channel 1 & 2 & 3 & 4: Channels 1, 2, 3 and 4 activated<br>15 / Channel 1 & 2 & 3 & 4: Channels 1, 2, 3 and 4 activated<br>Modified settings become active immediately. | -<br>0<br>0<br>15                                            | UINT16<br>R/W<br>per.<br>-               | CANopen 300B:16 <sub>h</sub><br>Modbus 2860<br>EtherCAT 300B:16 <sub>h</sub> |
| PP_ModeRangeLim  | Absolute movement beyond movement range<br><b>0 / NoAbsMoveAllowed</b> : Absolute movement beyond movement<br>range is not possible<br><b>1 / AbsMoveAllowed</b> : Absolute movement beyond movement<br>range is possible<br>Setting can only be modified if power stage is disabled.<br>Modified settings become active the next time the power stage is<br>enabled.                                                                                                    | -<br>0<br>0<br>1                                             | UINT16<br>R/W<br>per.<br>-               | CANopen 3023:7 <sub>h</sub><br>Modbus 8974<br>EtherCAT 3023:7 <sub>h</sub>   |
| PP_OpmChgType    | Change to operating mode Profile Position during movements<br><b>0 / WithStandStill</b> : Change with standstill<br><b>1 / OnTheFly</b> : Change without standstill<br>Setting can only be modified if power stage is disabled.<br>Modified settings become active the next time the power stage is<br>enabled.                                                                                                    | -<br>0<br>0<br>1                                             | UINT16<br>R/W<br>per.<br>-               | CANopen 3023:9 <sub>h</sub><br>Modbus 8978<br>EtherCAT 3023:9 <sub>h</sub>   |
| PPoption         | Options for operating mode Profile Position<br>Determines the reference position for relative positioning:<br>0: Relative with reference to the previous target position of the<br>profile generator<br>1: Not supported<br>2: Relative with reference to the actual position of the motor<br>Modified settings become active the next time the motor moves.                                                                                                    | -<br>0<br>0<br>2                                             | UINT16<br>R/W<br>-<br>-                  | CANopen 60F2:0 <sub>h</sub><br>Modbus 6960<br>EtherCAT 60F2:0 <sub>h</sub>   |
| PPp_target       | Target position for operating mode Profile Position<br>Minimum/maximum values depend on:<br>- Scaling factor<br>- Software limit switches (if they are activated)<br>Modified settings become active immediately.                                                                                                    | usr_p<br>-<br>-<br>-                                         | INT32<br>R/W<br>-<br>-                   | CANopen 607A:0 <sub>h</sub><br>Modbus 6940<br>EtherCAT 607A:0 <sub>h</sub>   |

| Parameter name | Description                                                                                                    | Unit<br>Minimum value<br>Factory setting<br>Maximum<br>value | Data type<br>R/W<br>Persistent<br>Expert | Parameter address<br>via fieldbus                                            |
|----------------|----------------------------------------------------------------------------------------------------|--------------------------------------------------------------|------------------------------------------|------------------------------------------------------------------------------|
| PPv_target     | Target velocity for operating mode Profile Position<br>The target velocity is limited to the setting in CTRL_v_max and<br>RAMP_v_max.<br>Modified settings become active the next time the motor moves.                                                                                                    | usr_v<br>1<br>60<br>4294967295                               | UINT32<br>R/W<br>-<br>-                  | CANopen 6081:0 <sub>h</sub><br>Modbus 6942<br>EtherCAT 6081:0 <sub>h</sub>   |
| PTtq_target    | Target torque for operating mode Profile Torque<br>100.0 % correspond to the continuous stall torque _M_M_0.<br>In increments of 0.1 %.<br>Modified settings become active immediately.                                                                                                    | %<br>-3000.0<br>0.0<br>3000.0                                | INT16<br>R/W<br>-<br>-                   | CANopen 6071:0 <sub>h</sub><br>Modbus 6944<br>EtherCAT 6071:0 <sub>h</sub>   |
| PVv_target     | Target velocity for operating mode Profile Velocity<br>The target velocity is limited to the setting in CTRL_v_max and<br>RAMP_v_max.<br>Modified settings become active immediately.                                                                                                    | usr_v<br>-<br>0<br>-                                         | INT32<br>R/W<br>-<br>-                   | CANopen 60FF:0 <sub>h</sub><br>Modbus 6938<br>EtherCAT 60FF:0 <sub>h</sub>   |
| RAMP_tq_enable | Activation of the motion profile for torque<br><b>0 / Profile Off</b> : Profile off<br><b>1 / Profile On</b> : Profile on<br>In the operating mode Profile Torque, the motion profile for torque<br>can be activated or deactivated.<br>In the other operating modes, the motion profile for torque is<br>inactive.<br>Setting can only be modified if power stage is disabled.<br>Modified settings become active immediately.                                                                                                    | -<br>0<br>1<br>1                                             | UINT16<br>R/W<br>per.<br>-               | CANopen 3006:2C <sub>h</sub><br>Modbus 1624<br>EtherCAT 3006:2C <sub>h</sub> |
| RAMP_tq_slope  | Slope setting of the motion profile for torque         100.00 % of the torque setting correspond to the continuous stall torque _M_M_0.         Example:         A ramp setting of 10000.00 %/s results in a torque change of 100.0% of _M_M_0 in 0.01s.         In increments of 0.1 %/s.         Modified settings become active immediately.                                                                                                    | %/s<br>0.1<br>10000.0<br>3000000.0                           | UINT32<br>R/W<br>per.<br>-               | CANopen 6087:0 <sub>h</sub><br>Modbus 1620<br>EtherCAT 6087:0 <sub>h</sub>   |
| RAMP_v_acc     | Acceleration of the motion profile for velocity<br>Writing the value 0 has no effect on the parameter.<br>Modified settings become active the next time the motor moves.                                                                                                    | usr_a<br>1<br>600<br>2147483647                              | UINT32<br>R/W<br>per.<br>-               | CANopen 6083:0 <sub>h</sub><br>Modbus 1556<br>EtherCAT 6083:0 <sub>h</sub>   |
| RAMP_v_dec     | Deceleration of the motion profile for velocity         The minimum value depends on the operating mode:         Operating modes with minimum value 1:         Profile Velocity         Motion Sequence (Move Velocity)         Operating modes with minimum value 120:         Jog         Profile Position         Homing         Motion Sequence (Move Absolute, Move Additive, Move Relative and Reference Movement)         Writing the value 0 has no effect on the parameter.         Modified settings become active the next time the motor moves. | usr_a<br>1<br>600<br>2147483647                              | UINT32<br>R/W<br>per.<br>-               | CANopen 6084:0 <sub>h</sub><br>Modbus 1558<br>EtherCAT 6084:0 <sub>h</sub>   |
| RAMP_v_enable  | Activation of the motion profile for velocity<br><b>0 / Profile Off</b> : Profile off<br><b>1 / Profile On</b> : Profile on<br>Setting can only be modified if power stage is disabled.<br>Modified settings become active immediately.                                                                                                    | -<br>0<br>1<br>1                                             | UINT16<br>R/W<br>per.<br>-               | CANopen 3006:2B <sub>h</sub><br>Modbus 1622<br>EtherCAT 3006:2B <sub>h</sub> |

| Parameter name | Description                                                                                                    | Unit<br>Minimum value<br>Factory setting<br>Maximum<br>value | Data type<br>R/W<br>Persistent<br>Expert | Parameter address<br>via fieldbus                                            |
|----------------|----------------------------------------------------------------------------------------------------|--------------------------------------------------------------|------------------------------------------|------------------------------------------------------------------------------|
| RAMP_v_jerk    | Jerk limitation of the motion profile for velocity<br><b>0 / Off</b> : Off<br><b>1 / 1</b> : 1 ms<br><b>2 / 2</b> : 2 ms<br><b>4 / 4</b> : 4 ms<br><b>8 / 8</b> : 8 ms<br><b>16 / 16</b> : 16 ms<br><b>32 / 32</b> : 32 ms<br><b>64 / 64</b> : 64 ms<br><b>128 / 128</b> : 128 ms<br>Adjustments can only be made if the operating mode is inactive<br>(x_end=1).<br>Modified settings become active the next time the motor moves.                           | ms<br>0<br>128                                               | UINT16<br>R/W<br>per.<br>-               | CANopen 3006:D <sub>h</sub><br>Modbus 1562<br>EtherCAT 3006:D <sub>h</sub>   |
| RAMP_v_max     | Maximum velocity of the motion profile for velocity<br>If a greater reference velocity is set in one of these operating<br>modes, it is automatically limited to RAMP_v_max.<br>This way, commissioning at limited velocity is easier to perform.<br>Setting can only be modified if power stage is disabled.<br>Modified settings become active the next time the motor moves.                                                                               | usr_v<br>1<br>13200<br>2147483647                            | UINT32<br>R/W<br>per.<br>-               | CANopen 607F:0 <sub>h</sub><br>Modbus 1554<br>EtherCAT 607F:0 <sub>h</sub>   |
| RAMP_v_sym     | Acceleration and deceleration of the motion profile for velocity<br>The values are internally multiplied by 10 (example: 1 =<br>10 min-1/s).                                                                                                    | -<br>-<br>-                                                  | UINT16<br>R/W<br>-<br>-                  | CANopen 3006:1 <sub>h</sub><br>Modbus 1538<br>EtherCAT 3006:1 <sub>h</sub>   |
|                | <ul> <li>Write access changes the values of RAMP_v_acc and<br/>RAMP_v_dec. The limit values are verified on the basis of the<br/>values indicated for these parameters.</li> <li>Read access returns the greater value from<br/>RAMP_v_acc/RAMP_v_dec.</li> <li>If the value cannot be represented as a 16 bit value, the value is<br/>set to 65535 (maximum UINT16 value)</li> <li>Modified settings become active the next time the motor moves.</li> </ul> |                                                              |                                          |                                                                              |
| RAMPaccdec     | Acceleration and deceleration for the Drive Profile Lexium<br>High word: Acceleration<br>Low word: Deceleration                                                                                                    | -<br>-<br>-                                                  | UINT32<br>R/W<br>-<br>-                  | CANopen 3006:2 <sub>h</sub><br>Modbus 1540<br>EtherCAT 3006:2 <sub>h</sub>   |
|                | The values are internally multiplied by 10 (example: 1 = 10 min-1/s).                                                                                                    |                                                              |                                          |                                                                              |
|                | <ul> <li>Write access changes the values of RAMP_v_acc and RAMP_v_dec. The limit values are verified on the basis of the values indicated for these parameters.</li> <li>If the value cannot be represented as a 16 bit value, the value is set to 65535 (maximum UINT16 value).</li> <li>Modified settings become active the next time the motor moves.</li> </ul>                                                                                           |                                                              |                                          |                                                                              |
| RAMPquickstop  | Deceleration ramp for Quick Stop<br>Deceleration ramp for a software stop or an error with error class<br>1 or 2.<br>Modified settings become active the next time the motor moves.                                                                                                    | usr_a<br>1<br>6000<br>2147483647                             | UINT32<br>R/W<br>per.<br>-               | CANopen 3006:12 <sub>h</sub><br>Modbus 1572<br>EtherCAT 3006:12 <sub>h</sub> |
| RESext_P       | Nominal power of external braking resistor<br>Setting can only be modified if power stage is disabled.<br>Modified settings become active the next time the power stage is<br>enabled.                                                                                                    | W<br>1<br>10<br>32767                                        | UINT16<br>R/W<br>per.<br>-               | CANopen 3005:12 <sub>h</sub><br>Modbus 1316<br>EtherCAT 3005:12 <sub>h</sub> |
| RESext_R       | Resistance value of external braking resistor<br>The minimum value depends on the power stage.<br>In increments of $0.01 \Omega$ .<br>Setting can only be modified if power stage is disabled.<br>Modified settings become active the next time the power stage is<br>enabled.                                                                                                    | Ω<br>0.00<br>100.00<br>327.67                                | UINT16<br>R/W<br>per.<br>-               | CANopen 3005:13 <sub>h</sub><br>Modbus 1318<br>EtherCAT 3005:13 <sub>h</sub> |
| RESext_ton     | Maximum permissible switch-on time of external braking resistor<br>Setting can only be modified if power stage is disabled.<br>Modified settings become active the next time the power stage is<br>enabled.                                                                                                    | ms<br>1<br>1<br>30000                                        | UINT16<br>R/W<br>per.<br>-               | CANopen 3005:11 <sub>h</sub><br>Modbus 1314<br>EtherCAT 3005:11 <sub>h</sub> |

| Parameter name   | Description                                                                                                    | Unit<br>Minimum value<br>Factory setting<br>Maximum<br>value | Data type<br>R/W<br>Persistent<br>Expert | Parameter address<br>via fieldbus                                            |
|------------------|----------------------------------------------------------------------------------------------------|--------------------------------------------------------------|------------------------------------------|------------------------------------------------------------------------------|
| RESint_ext       | Selection of type of braking resistor<br><b>0 / Standard Braking Resistor</b> : Standard braking resistor<br><b>1 / External Braking Resistor</b> : External braking resistor<br><b>2 / Reserved</b> : Reserved<br>Setting can only be modified if power stage is disabled.<br>Modified settings become active the next time the power stage is<br>enabled.                                                                                                    | -<br>0<br>0<br>2                                             | UINT16<br>R/W<br>per.<br>-               | CANopen 3005:9 <sub>h</sub><br>Modbus 1298<br>EtherCAT 3005:9 <sub>h</sub>   |
| ResWriComNotOpEn | Response to write command (operating state is not Operation<br>Enabled)<br><b>0 / Emergency Message</b> : An Emergency message is sent<br><b>1 / Error class 0</b> : An error with error class 0 is sent<br>This parameter specifies the response of the drive to a write<br>command that cannot be executed because the operating state is<br>not Operation Enabled.<br>Modified settings become active immediately.<br>Available with firmware version ≥V01.08. | -<br>0<br>0<br>1                                             | UINT16<br>R/W<br>per.<br>-               | CANopen 3006:49 <sub>h</sub><br>Modbus 1682<br>EtherCAT 3006:49 <sub>h</sub> |
| RMAC_Activate    | Activation of relative movement after capture<br><b>0 / Off</b> : Off<br><b>1 / On</b> : On<br>Modified settings become active immediately.                                                                                                    | -<br>0<br>0<br>1                                             | UINT16<br>R/W<br>-<br>-                  | CANopen 3023:C <sub>h</sub><br>Modbus 8984<br>EtherCAT 3023:C <sub>h</sub>   |
| RMAC_Edge        | Edge of capture signal for relative movement after capture<br><b>0 / Falling edge</b> : Falling edge<br><b>1 / Rising edge</b> : Rising edge                                                                                                    | -<br>0<br>0<br>1                                             | UINT16<br>R/W<br>per.<br>-               | CANopen 3023:10 <sub>h</sub><br>Modbus 8992<br>EtherCAT 3023:10 <sub>h</sub> |
| RMAC_Position    | Target position of relative movement after capture<br>Minimum/maximum values depend on:<br>- Scaling factor<br>Modified settings become active the next time the motor moves.                                                                                                    | usr_p<br>-<br>0<br>-                                         | INT32<br>R/W<br>per.<br>-                | CANopen 3023:D <sub>h</sub><br>Modbus 8986<br>EtherCAT 3023:D <sub>h</sub>   |
| RMAC_Response    | Response if target position is overtraveld<br><b>0 / Error Class 1</b> : Error class 1<br><b>1 / No Movement To Target Position</b> : No movement to target<br>position<br><b>2 / Movement To Target Position</b> : Movement to target position<br>Modified settings become active immediately.                                                                                                    | -<br>0<br>0<br>2                                             | UINT16<br>R/W<br>per.<br>-               | CANopen 3023:F <sub>h</sub><br>Modbus 8990<br>EtherCAT 3023:F <sub>h</sub>   |
| RMAC_Velocity    | Velocity of relative movement after capture<br>Value 0: Use actual motor velocity<br>Value >0: Value is the target velocity<br>The adjustable value is internally limited to the setting in<br>RAMP_v_max.<br>Modified settings become active the next time the motor moves.                                                                                                    | usr_v<br>0<br>2147483647                                     | UINT32<br>R/W<br>per.<br>-               | CANopen 3023:E <sub>h</sub><br>Modbus 8988<br>EtherCAT 3023:E <sub>h</sub>   |
| ScalePOSdenom    | Position scaling: Denominator<br>Refer to numerator (ScalePOSnum) for a description.<br>A new scaling is activated when the numerator value is supplied.<br>Setting can only be modified if power stage is disabled.                                                                                                    | usr_p<br>1<br>16384<br>2147483647                            | INT32<br>R/W<br>per.<br>-                | CANopen 3006:7 <sub>h</sub><br>Modbus 1550<br>EtherCAT 3006:7 <sub>h</sub>   |
| ScalePOSnum      | Position scaling: Numerator<br>Specification of the scaling factor:<br>Motor revolutions                                                                                                    | revolution<br>1<br>1<br>2147483647                           | INT32<br>R/W<br>per.<br>-                | CANopen 3006:8 <sub>h</sub><br>Modbus 1552<br>EtherCAT 3006:8 <sub>h</sub>   |
|                  | User-defined units [usr_p]<br>A new scaling is activated when the numerator value is supplied.<br>Setting can only be modified if power stage is disabled.<br>Modified settings become active immediately.                                                                                                    |                                                              |                                          |                                                                              |
| ScaleRAMPdenom   | Ramp scaling: Denominator<br>See numerator (ScaleRAMPnum) for a description.<br>A new scaling is activated when the numerator value is supplied.<br>Setting can only be modified if power stage is disabled.                                                                                                    | usr_a<br>1<br>1<br>2147483647                                | INT32<br>R/W<br>per.<br>-                | CANopen 3006:30 <sub>h</sub><br>Modbus 1632<br>EtherCAT 3006:30 <sub>h</sub> |

| Parameter name   | Description                                                                                                    | Unit<br>Minimum value<br>Factory setting<br>Maximum<br>value | Data type<br>R/W<br>Persistent<br>Expert | Parameter address<br>via fieldbus                                            |
|------------------|----------------------------------------------------------------------------------------------------|--------------------------------------------------------------|------------------------------------------|------------------------------------------------------------------------------|
| ScaleRAMPnum     | Ramp scaling: Numerator<br>Setting can only be modified if power stage is disabled.<br>Modified settings become active immediately.                                                                                                    | rpm/s<br>1<br>1<br>2147483647                                | INT32<br>R/W<br>per.<br>-                | CANopen 3006:31 <sub>h</sub><br>Modbus 1634<br>EtherCAT 3006:31 <sub>h</sub> |
| ScaleVELdenom    | Velocity scaling: Denominator<br>See numerator (ScaleVELnum) for a description.<br>A new scaling is activated when the numerator value is supplied.<br>Setting can only be modified if power stage is disabled.                                                                                                    | usr_v<br>1<br>1<br>2147483647                                | INT32<br>R/W<br>per.<br>-                | CANopen 3006:21 <sub>h</sub><br>Modbus 1602<br>EtherCAT 3006:21 <sub>h</sub> |
| ScaleVELnum      | Velocity scaling: Numerator<br>Specification of the scaling factor:<br>Speed of rotation of motor [min-1]<br>                                                                                                    | rpm<br>1<br>1<br>2147483647                                  | INT32<br>R/W<br>per.<br>-                | CANopen 3006:22 <sub>h</sub><br>Modbus 1604<br>EtherCAT 3006:22 <sub>h</sub> |
| ShiftEncWorkRang | Shifting of the encoder working range<br><b>0 / Off</b> : Shifting off<br><b>1 / On</b> : Shifting on<br>After activating the shifting function, the position range of a<br>multiturn encoder is shifted by one half of the range.<br>Example for the position range of a multiturn encoder with<br>4096 revolutions:<br>Value 0: Position values are between 0 4096 revolutions.<br>Value 1: Position values are between -2048 2048 revolutions.<br>Modified settings become active the next time the product is<br>powered on.                                                                                                    | -<br>0<br>0<br>1                                             | UINT16<br>R/W<br>per.<br>-               | CANopen 3005:21 <sub>h</sub><br>Modbus 1346<br>EtherCAT 3005:21 <sub>h</sub> |
| SimAbsolutePos   | Simulation of absolute position at power cycling<br><b>0</b> / Simulation Off: Do not use the last mechanical position after<br>power cycling<br><b>1</b> / Simulation On: Use last mechanical position after power<br>cycling<br>This parameter specifies the way position values are handled<br>over a power cycle and allows for the simulation of an absolute<br>position encoder using singleturn encoders.<br>If this function is activated, the drive saves the pertinent position<br>data prior to a power removal so that the drive can restore the<br>mechanical position the next time it is powered on.<br>In the case of singleturn encoders, the position can be restored if<br>the motor shaft has not been moved by more than<br>0.25 revolutions while the drive was powered off.<br>In the case of multiturn encoders, the permissible shaft<br>movement while the drive is off can be much greater, depending<br>on the type of multiturn encoder.<br>For this function to work, the drive may only be powered off while<br>the motor is at a standstill and the motor shaft must not be moved<br>outside of the permissible range (for example, use a holding<br>brake).<br>Modified settings become active immediately. | -<br>0<br>0<br>1                                             | UINT16<br>R/W<br>per.<br>-               | CANopen 3005:23 <sub>h</sub><br>Modbus 1350<br>EtherCAT 3005:23 <sub>h</sub> |

| Parameter name | Description                                                                                                    | Unit<br>Minimum value<br>Factory setting<br>Maximum<br>value | Data type<br>R/W<br>Persistent<br>Expert | Parameter address<br>via fieldbus                                           |
|----------------|----------------------------------------------------------------------------------------------------|--------------------------------------------------------------|------------------------------------------|-----------------------------------------------------------------------------|
| SyncMechStart  | Activation of synchronization mechanism<br>Value 0: Deactivate synchronization mechanism<br>Value 1: Activate synchronization mechanism (CANmotion).<br>Value 2: Activate synchronization mechanism, standard<br>CANopen mechanism.<br>The cycle time of the synchronization signal is derived from the<br>parameters intTimPerVal and intTimInd.<br>Modified settings become active immediately. | -<br>0<br>2                                                  | UINT16<br>R/W<br>-<br>-                  | CANopen 3022:5 <sub>h</sub><br>Modbus 8714<br>EtherCAT 3022:5 <sub>h</sub>  |
| SyncMechStatus | Status of synchronization mechanism<br>Status of synchronization mechanism:<br>Value 1: Synchronization mechanism of drive is inactive.<br>Value 32: Drive is synchronizing with external sync signal.<br>Value 64: Drive is synchronized with external sync signal.                                                                                                    | -<br>-<br>-                                                  | UINT16<br>R/-<br>-<br>-                  | CANopen 3022:6 <sub>h</sub><br>Modbus 8716<br>EtherCAT 3022:6 <sub>h</sub>  |
| SyncMechTol    | Synchronization tolerance<br>The value is applied when the synchronization mechanism is<br>activated via the parameter SyncMechStart.<br>Modified settings become active immediately.                                                                                                    | -<br>1<br>1<br>20                                            | UINT16<br>R/W<br>-<br>-                  | CANopen 3022:4 <sub>h</sub><br>Modbus 8712<br>EtherCAT 3022:4 <sub>h</sub>  |
| TouchProbeFct  | Touch Probe function<br>Modified settings become active immediately.<br>Available with firmware version ≥V01.04.                                                                                                    | -<br>-<br>-                                                  | UINT16<br>R/W<br>-<br>-                  | CANopen 60B8:0 <sub>h</sub><br>Modbus 7028<br>EtherCAT 60B8:0 <sub>h</sub>  |
| UsrAppDataMem1 | User-specific data 1<br>This parameter can be used to store user-specific data.<br>Modified settings become active immediately.<br>Available with firmware version ≥V01.06.                                                                                                    | -<br>-<br>-                                                  | UINT32<br>R/W<br>per.<br>-               | CANopen 3001:43 <sub>h</sub><br>Modbus 390<br>EtherCAT 3001:43 <sub>h</sub> |
| UsrAppDataMem2 | User-specific data 2<br>This parameter can be used to store user-specific data.<br>Modified settings become active immediately.<br>Available with firmware version ≥V01.06.                                                                                                    | -<br>-<br>0<br>-                                             | UINT32<br>R/W<br>per.<br>-               | CANopen 3001:44 <sub>h</sub><br>Modbus 392<br>EtherCAT 3001:44 <sub>h</sub> |

# Chapter 12 Accessories and Spare Parts

## What Is in This Chapter?

This chapter contains the following topics:

| Торіс                                                   | Page |
|---------------------------------------------------------|------|
| Commissioning Tools                                     | 490  |
| Memory Cards                                            | 491  |
| Mains Supply for Slot 1 or Slot 2                       | 492  |
| Braking Resistors for Slot 1 or Slot 2                  | 493  |
| External Braking Resistors                              | 494  |
| I/O Module with Industrial Connector for Positive Logic | 495  |
| I/O Module with Industrial Connector for Negative Logic | 496  |
| I/O Module with Spring Terminals                        | 497  |
| Cables for Safety Function STO                          | 498  |
| Industrial Plug Connectors                              | 499  |
| EtherCAT Cables with Connectors                         | 500  |

## **Commissioning Tools**

| Description                                                                         | Reference      |
|-------------------------------------------------------------------------------------|----------------|
| PC connection kit, serial connection between drive and PC, USB-A to RJ45            | TCSMCNAM3M002P |
| Multi-Loader, device for copying the parameter settings to a PC or to another drive | VW3A8121       |
| Modbus cable, 1 m (3.28 ft), 2 x RJ45                                               | VW3A8306R10    |

## **Memory Cards**

| Description                                    | Reference |
|------------------------------------------------|-----------|
| Memory card for copying parameter settings     | VW3M8705  |
| 25 memory cards for copying parameter settings | VW3M8704  |

# Mains Supply for Slot 1 or Slot 2

| Description                                         | Reference |
|-----------------------------------------------------|-----------|
| LXM32I connection module mains supply, single-phase | VW3M9001  |
| LXM32I connection module mains supply, three-phase  | VW3M9002  |

## Braking Resistors for Slot 1 or Slot 2

| Description                                                              | Reference |
|--------------------------------------------------------------------------|-----------|
| LXM32I module standard braking resistor, single-phase 35 $\Omega$ , 20 W | VW3M9021  |
| LXM32I module standard braking resistor, three-phase, 70 $\Omega,$ 20 W  | VW3M9022  |
| LXM32I connection module external braking resistor                       | VW3M9010  |

## **External Braking Resistors**

| Description                                                                                                    | Reference   |
|----------------------------------------------------------------------------------------------------|-------------|
| Braking resistor IP65; 27 $\Omega;$ maximum continuous power 100 W; 0.75 m (2.46 ft) connection cable, 2.1 mm² (AWG 14), UL              | VW3A7602R07 |
| Braking resistor IP65; 27 $\Omega$ ; maximum continuous power 100 W; 2 m (6.56 ft) connection cable, 2.1 mm <sup>2</sup> (AWG 14), UL    | VW3A7602R20 |
| Braking resistor IP65; 27 $\Omega$ ; maximum continuous power 100 W; 3 m (9.84 ft) connection cable, 2.1 mm <sup>2</sup> (AWG 14), UL    | VW3A7602R30 |
| Braking resistor IP65; 27 $\Omega$ ; maximum continuous power 200 W; 0.75 m (2.46 ft) connection cable, 2.1 mm <sup>2</sup> (AWG 14), UL | VW3A7603R07 |
| Braking resistor IP65; 27 $\Omega$ ; maximum continuous power 200 W; 2 m (6.56 ft) connection cable, 2.1 mm <sup>2</sup> (AWG 14), UL    | VW3A7603R20 |
| Braking resistor IP65; 27 $\Omega$ ; maximum continuous power 200 W; 3 m (9.84 ft) connection cable, 2.1 mm <sup>2</sup> (AWG 14), UL    | VW3A7603R30 |
| Braking resistor IP65; 27 $\Omega$ ; maximum continuous power 400 W; 0.75 m (2.46 ft) connection cable, 2.1 mm <sup>2</sup> (AWG 14)     | VW3A7604R07 |
| Braking resistor IP65; 27 $\Omega$ ; maximum continuous power 400 W; 2 m (6.56 ft) connection cable, 2.1 mm <sup>2</sup> (AWG 14)        | VW3A7604R20 |
| Braking resistor IP65; 27 $\Omega$ ; maximum continuous power 400 W; 3 m (9.84 ft) connection cable, 2.1 mm <sup>2</sup> (AWG 14)        | VW3A7604R30 |
| Braking resistor IP65; 72 $\Omega$ ; maximum continuous power 100 W; 0.75 m (2.46 ft) connection cable, 2.1 mm <sup>2</sup> (AWG 14), UL | VW3A7605R07 |
| Braking resistor IP65; 72 $\Omega$ ; maximum continuous power 100 W; 2 m (6.56 ft) connection cable, 2.1 mm <sup>2</sup> (AWG 14), UL    | VW3A7605R20 |
| Braking resistor IP65; 72 $\Omega$ ; maximum continuous power 100 W; 3 m (9.84 ft) connection cable, 2.1 mm <sup>2</sup> (AWG 14), UL    | VW3A7605R30 |
| Braking resistor IP65; 72 $\Omega$ ; maximum continuous power 200 W; 0.75 m (2.46 ft) connection cable, 2.1 mm <sup>2</sup> (AWG 14), UL | VW3A7606R07 |
| Braking resistor IP65; 72 $\Omega$ ; maximum continuous power 200 W; 2 m (6.56 ft) connection cable, 2.1 mm <sup>2</sup> (AWG 14), UL    | VW3A7606R20 |
| Braking resistor IP65; 72 $\Omega$ ; maximum continuous power 200 W; 3 m (9.84 ft) connection cable, 2.1 mm <sup>2</sup> (AWG 14), UL    | VW3A7606R30 |
| Braking resistor IP65; 72 $\Omega$ ; maximum continuous power 400 W; 0.75 m (2.46 ft) connection cable, 2.1 mm <sup>2</sup> (AWG 14)     | VW3A7607R07 |
| Braking resistor IP65; 72 $\Omega$ ; maximum continuous power 400 W; 2 m (6.56 ft) connection cable, 2.1 mm <sup>2</sup> (AWG 14)        | VW3A7607R20 |
| Braking resistor IP65; 72 $\Omega$ ; maximum continuous power 400 W; 3 m (9.84 ft) connection cable, 2.1 mm <sup>2</sup> (AWG 14)        | VW3A7607R30 |

# I/O Module with Industrial Connector for Positive Logic

| Description                                                                                                    | Reference |
|----------------------------------------------------------------------------------------------------|-----------|
| LXM32I Ethernet connection module with industrial connector, 4 digital inputs M8 (source), fieldbus M12, safety function STO                       | VW3M9106  |
| LXM32I Ethernet connection module with industrial connector, 4 digital inputs M8 (source), fieldbus M12                                            | VW3M9107  |
| LXM32I Ethernet connection module with industrial connector, 2 digital inputs M8 (source), fieldbus M12, safety function STO                       | VW3M9108  |
| LXM32I Ethernet connection module with industrial connector, 2 digital inputs M8 (source), fieldbus M12                                            | VW3M9109  |
| LXM32I Ethernet connection module with industrial connector, 4 digital inputs and 2 digital outputs M8 (source), fieldbus M12, safety function STO | VW3M9116  |
| LXM32I Ethernet connection module with industrial connector, 4 digital inputs and 2 digital outputs M8 (source), fieldbus M12                      | VW3M9117  |

# I/O Module with Industrial Connector for Negative Logic

| Description                                                                                                    | Reference |
|----------------------------------------------------------------------------------------------------|-----------|
| LXM32I Ethernet connection module with industrial connector, 4 digital inputs M8 (sink), fieldbus M12, safety function STO                       | VW3M9206  |
| LXM32I Ethernet connection module with industrial connector, 4 digital inputs M8 (sink), fieldbus M12                                            | VW3M9207  |
| LXM32I Ethernet connection module with industrial connector, 2 digital inputs M8 (sink), fieldbus M12, safety function STO                       | VW3M9208  |
| LXM32I Ethernet connection module with industrial connector, 2 digital inputs M8 (sink), fieldbus M12                                            | VW3M9209  |
| LXM32I Ethernet connection module with industrial connector, 4 digital inputs and 2 digital outputs M8 (sink), fieldbus M12, safety function STO | VW3M9216  |
| LXM32I Ethernet connection module with industrial connector, 4 digital inputs and 2 digital outputs M8 (sink), fieldbus M12                      | VW3M9217  |

# I/O Module with Spring Terminals

| Description                                                                                                    | Reference |
|----------------------------------------------------------------------------------------------------|-----------|
| LXM32I Ethernet connection module with spring terminals (sink/source), 4 digital inputs, 2 digital outputs, safety function STO, 7 blind plugs | VW3M9110  |
| Cable glands M8 for signals and STO, 12 pieces                                                                                                 | VW3M9508  |
| Cable glands M12 for fieldbus, 10 pieces                                                                                                    | VW3M9512  |

# Cables for Safety Function STO

| Description                                                                                                    | Reference  |
|----------------------------------------------------------------------------------------------------|------------|
| Pre-assembled cable for the safety function STO, 3 m (9.84 ft), 3 x 0.34 mm <sup>2</sup> , industrial connector M8, other cable end open                  | VW3M9403   |
| Pre-assembled cable for the safety function STO, 5 m (16.4 ft), 3 x 0.34 mm <sup>2</sup> , industrial connector M8, other cable end open                  | VW3M9405   |
| Pre-assembled cable for the safety function STO, 10 m (32.8 ft), $3 \times 0.34$ mm <sup>2</sup> , industrial connector M8, other cable end open          | VW3M9410   |
| Pre-assembled cable for the safety function STO, 15 m (49.2 ft), $3 \times 0.34$ mm <sup>2</sup> , industrial connector M8, other cable end open          | VW3M9415   |
| Pre-assembled cable for the safety function STO, 20 m (65.6 ft), 3 x 0.34 mm <sup>2</sup> , industrial connector M8, other cable end open                 | VW3M9420   |
| Connector for STO output, 1 x industrial connector M8                                                                                                    | VW3L50010  |
| Pre-assembled cable for the safety function STO, 3 m (9.84 ft), $3 \times 0.34 \text{ mm}^2$ , industrial connector M8, female connector M8, shielded     | VW3M94CR03 |
| Pre-assembled cable for the safety function STO, 5 m (16.4 ft), 3 x 0.34 mm <sup>2</sup> , industrial connector M8, female connector M8, shielded         | VW3M94CR05 |
| Pre-assembled cable for the safety function STO, 10 m (32.8 ft), 3 x 0.34 mm <sup>2</sup> , industrial connector M8, female connector M8, shielded        | VW3M94CR10 |
| Pre-assembled cable for the safety function STO, 15 m (49.2 ft), 3 x 0.34 mm <sup>2</sup> , industrial connector M8, female connector M8, shielded        | VW3M94CR15 |
| Pre-assembled cable for the safety function STO, 20 m (65.6 ft), $3 \times 0.34$ mm <sup>2</sup> , industrial connector M8, female connector M8, shielded | VW3M94CR20 |

# **Industrial Plug Connectors**

| Description                                                                              | Reference |
|------------------------------------------------------------------------------------------|-----------|
| Connector kit for Ethernet, 2 x male industrial connector M12, 1 x sealing cap M12       | VW3L5E000 |
| Connector kit for I/O, 2 x industrial connector M8                                       | VW3L50200 |
| Connector kit for I/O, 3 x industrial connector M8                                       | VW3L50300 |
| Y-cable, DI/DO splitter cable, industrial connector M8, 1 x 6-pin to 2 x 3-pin, 2 pieces | VW3M9601  |
| Connector for STO output, 1 x industrial connector M8                                    | VW3L50010 |
| Sealing caps for I/O module with industrial connectors, 5 x M8, 1 x M12                  | VW3M9530  |

## **EtherCAT Cables with Connectors**

| Description                                                             | Reference      |
|-------------------------------------------------------------------------|----------------|
| EtherCAT cable, 1 m (3.28 ft), M12 connector, M12 connector, straight   | TCSECL1M1M1S2  |
| EtherCAT cable, 10 m (32.8 ft), M12 connector, M12 connector, straight  | TCSECL1M1M10S2 |
| EtherCAT cable, 1 m (3.28 ft), M12 connector, RJ45 connector, straight  | TCSECL1M3M1S2  |
| EtherCAT cable, 3 m (9.84 ft), M12 connector, RJ45 connector, straight  | TCSECL1M3M3S2  |
| EtherCAT cable, 10 m (32.8 ft), M12 connector, RJ45 connector, straight | TCSECL1M3M10S2 |
| EtherCAT cable, 25 m (82 ft), M12 connector, RJ45 connector, straight   | TCSECL1M3M25S2 |
| EtherCAT cable, 40 m (131 ft), M12 connector, RJ45 connector, straight  | TCSECL1M3M40S2 |

# Chapter 13 Service, Maintenance, and Disposal

## What Is in This Chapter?

This chapter contains the following topics:

| Торіс                       | Page |
|-----------------------------|------|
| Service Addresses           | 502  |
| Maintenance                 | 503  |
| Replacing the Product       | 505  |
| Shipping, Storage, Disposal | 506  |

## Service Addresses

### Schneider Electric Automation GmbH

Schneiderplatz 1 97828 Marktheidenfeld, Germany Phone: +49 (0) 9391 / 606 - 0 Fax: +49 (0) 9391 / 606 - 4000 Email: info-marktheidenfeld@schneider-electric.com Internet: <u>http://www.schneider-electric.com</u>

### **Machine Solutions Service**

Schneiderplatz 1 97828 Marktheidenfeld, Germany Phone: +49 (0) 9391 / 606 - 3265 Fax: +49 (0) 9391 / 606 - 3340 Email: automation.support.de@schneider-electric.com Internet: <u>http://www.schneider-electric.com</u>

### Additional Contact Addresses

See the homepage for additional contact addresses: <u>http://www.schneider-electric.com</u>

## Maintenance

#### **Maintenance Plan**

Inspect the product for pollution or damage at regular intervals.

Repairs may only be made by the manufacturer. No warranty or liability is accepted for repairs made by unauthorized persons.

Prior to any type of work on the drive system, consult the chapters on Installation and Commissioning for information on the precautions and processes to be observed.

Include the following points in the maintenance plan of your machine.

#### **Connections and Fastening**

- Inspect all connection cables and connectors regularly for damage. Replace damaged cables immediately.
- Verify that all output elements are firmly seated.
- Tighten all mechanical and electrical threaded connections to the specified torque.

#### Lubricating the Shaft Sealing Ring

In the case of motors with shaft sealing ring, lubricant must be applied to the space between the sealing lip of the shaft sealing ring and the shaft with a suitable non-metallic tool. If the shaft sealing rings are allowed to run dry, the service life of the shaft sealing rings will be significantly reduced.

#### Cleaning

If the permissible ambient conditions are not respected, external substances from the environment may penetrate the product and cause unintended movement or equipment damage.

#### UNINTENDED MOVEMENT

- Verify that the allowable ambient conditions specified in the present document and in the documentation of any supporting hardware or accessories are respected.
- Do not allow seals to run dry.
- Keep liquids from getting to the shaft bushing (for example, in mounting position IM V3).
- Do not expose the shaft sealing rings and cable entries of the motor to the direct spray of a pressure washer.

Failure to follow these instructions can result in death, serious injury, or equipment damage.

Clean dust and dirt off the product at regular intervals. Insufficient heat dissipation to the ambient air may excessively increase the temperature.

Motors are not suitable for cleaning with a pressure washer. The high pressure may force water into the motor.

When using solvents or cleaning agents, verify that the cables, cable entry seals, O-rings and motor paint are not damaged.

#### Inspecting/Breaking In the Holding Brake

The holding brake is broken-in at the factory. If the holding brake is not used for an extended period of time, parts of the holding brake may corrode. Corrosion reduces the holding torque.

If the holding brake does not have the holding torque indicated in the technical data, it must be broken in again.

- If the motor is mounted, dismount the motor.
- Measure the holding torque of the holding brake using a torque wrench.
- If the holding torque of the holding brake considerably differs from the specified values, manually rotate the motor shaft by 25 rotations in both directions. See chapter Holding Brake (Option) *(see page 35)* for the values.
- Repeat the process up to 3 times, until you can restore the original holding torque.
   Contact your Schneider Electric representative if the original holding torque is not restored.

### **Replacing the Rolling Bearing**

When the rolling bearing is replaced, the motor is partially demagnetized and loses power.

| NOTICE                                                               |
|----------------------------------------------------------------------|
| INOPERABLE EQUIPMENT                                                 |
| Do not replace the rolling bearing.                                  |
| Failure to follow these instructions can result in equipment damage. |

For all service matters, contact your Schneider Electric representative.

#### Lifetime Safety Function STO

The STO safety function is designed for a lifetime of 20 years. After this period, the data of the safety function are no longer valid. The expiry date is determined by adding 20 years to the DOM shown on the nameplate of the product.

• This date must be included in the maintenance plan of the system. Do not use the safety function after this date.

Example:

The DOM on the nameplate of the product is shown in the format DD.MM.YY, for example 31.12.16. (31 December 2016). This means: Do not use the safety function after December 31, 2036.

#### **Replacing the Product**

Opening the side wall exposes hazardous voltages and damages the insulation.

🛦 🛦 DANGER

ELECTRIC SHOCK

Do not open the side wall.

Failure to follow these instructions will result in death or serious injury.

Unsuitable parameter values or unsuitable data may trigger unintended movements, trigger signals, damage parts and disable monitoring functions. Some parameter values or data do not become active until after a restart.

## **WARNING**

#### UNINTENDED EQUIPMENT OPERATION

- Only start the system if there are no persons or obstructions in the zone of operation.
- Do not operate the drive system with undetermined parameter values or data.
- Never modify a parameter value unless you fully understand the parameter and all effects of the modification.
- Restart the drive and verify the saved operational data and/or parameter values after modifications.
- Carefully run tests for all operating states and potential error situations when commissioning, upgrading or otherwise modifying the operation of the drive.
- Verify the functions after replacing the product and also after making modifications to the parameter values and/or other operational data.

#### Failure to follow these instructions can result in death, serious injury, or equipment damage.

Only replace LXM32I control unit and BMI servo motor together. Do not replace one of the two individually. Follow the procedure below for replacing devices.

- Save all parameter settings. To do so, use a memory card or save the data to a PC using the commissioning software, see chapter Parameter Management (see page 173).
- Power off all supply voltages. Verify that no voltages are present (safety instructions).
- Label all connections and remove all connection cables (unlock connector locks).
- Uninstall the product.
- Note the identification number and the serial number shown on the product nameplate for later identification.
- Install the new product as per chapter Installation (see page 79).
- If the product to be installed has previously been used in a different system or application, you must restore the factory settings before commissioning the product.
- Commission the product as per chapter Commissioning (see page 119).

#### Shipping, Storage, Disposal

#### Shipping

The product must be protected against shocks during transportation. If possible, use the original packaging for shipping.

#### Storage

The product may only be stored in spaces where the specified permissible ambient conditions are met. Protect the product from dust and dirt.

#### Disposal

The product consists of various materials that can be recycled. Dispose of the product in accordance with local regulations.

Visit <u>http://www.schneider-electric.com/green-premium</u> for information and documents on environmental protection as per ISO 14025 such as:

- EoLi (Product End-of-Life Instructions)
- PEP (Product Environmental Profile)

# Glossary

#### Α Actual value In control engineering, the actual value is the value of the controlled variable at a given instant (for example, actual velocity, actual torque, actual position). The actual value is an input value (measured value) used by the control loops to reach the reference value. D DC bus Circuit that supplies the power stage with energy (direct voltage). Degree of protection The degree of protection is a standardized specification for electrical equipment that describes the protection against the ingress of foreign objects and water (for example: IP 20). Direction of movement In the case of a rotary motors, direction of movement is defined in accordance with IEC 61800-7-204: Positive direction is when the motor shaft rotates clockwise as you look at the end of the protruding motor shaft. DOM Date of manufacturing: The nameplate of the product shows the date of manufacture in the format DD.MM.YY or in the format DD.MM.YYYY. For example: 31.12.11 corresponds to December 31, 2011 31.12.2011 corresponds to December 31, 2011 DriveCom Specification of the DSP402 state machine was created in accordance with the DriveCom specification. Ε EDS (Electronic Data Sheet); contains the specific properties of a product. EMC Electromagnetic compatibility Encoder Sensor that converts a measured distance or angle into an electrical signal. This signal is evaluated by the drive to determine the actual position of a shaft (rotor) or a driving unit. Error Discrepancy between a detected (computed, measured or signaled) value or condition and the specified or theoretically correct value or condition. Error class Classification of errors into groups. The different error classes allow for specific responses to errors, for example by severity. F Factory settings Settings when the product is shipped. Fault

Fault is an operating state. If the monitoring functions detect an error, a transition to this operating state is triggered, depending on the error class. A "Fault Reset" or a power cycle are required to exit this operating state. Prior to this, the cause of the detected error must be removed. Further information can be found in the pertinent standards such as IEC 61800-7, ODVA Common Industrial Protocol (CIP).

| Fault Reset    | Function used to exit the operating state Fault. Before the function is used, the cause of the detected error must be removed.                                                     |
|----------------|----------------------------------------------------------------------------------------------------|
|                | Н                                                                                                    |
| Holding brake  | The holding brake in the motor has the task of holding the motor position when the power stage is disabled.<br>The holding brake is not a safety function and not a service brake. |
|                | I                                                                                                    |
| Inc            | Increments                                                                                                    |
| Index pulse    |                                                                                                    |
|                | Signal of an encoder to reference the rotor position in the motor. The encoder returns one index pulse per revolution.                                                             |
| Internal units | Resolution of the power stage at which the motor can be positioned. Internal units are specified in increments.                                                                    |
| IT mains       |                                                                                                    |
|                | Mains in which all active components are isolated from ground or are grounded by a high impedance. IT: isolé terre (French), isolated ground.                                      |
|                | Opposite: Grounded mains, see TT/TN mains                                                                                                    |
|                | L                                                                                                    |
| Limit switch   | Switches that signal overtravel of the permissible range of travel.                                                                                                    |
|                | Μ                                                                                                    |
| Mapping        | Assignment of object dictionary entries to PDOs                                                                                                    |
|                | P                                                                                                    |
| Parameter      | Device data and values that can be read and set (to a certain extent) by the user.                                                                                                 |
| PELV           | Protective Extra Low Voltage, low voltage with isolation. For more information: IEC 60364-4-41                                                                                     |
| Persistent     | Indicates whether the value of the parameter remains in the memory after the device is switched off.                                                                               |
| <b>–</b> (     |                                                                                                    |
| Power stage    | The power stage controls the motor. The power stage generates current for controlling the motor on the basis of the motion signals from the controller.                            |
| Quick Stop     | Q                                                                                                    |
|                | The function can be used for fast deceleration of a movement as a response to a detected error or via a command.                                                                   |
|                | R                                                                                                    |
| RCD            | RCD residual current device.                                                                                                    |

| rms                                                                                                    | "Root Mean Square" value of a voltage (V <sub>rms</sub> ) or a current (A <sub>rms</sub> )      |
|----------------------------------------------------------------------------------------------------|-------------------------------------------------------------------------------------------------|
| RS485                                                                                                    | Fieldbus interface as per EIA-485 which enables serial data transmission with multiple devices. |
|                                                                                                    | S                                                                                               |
| Scaling factor                                                                                                    | This factor is the ratio between an internal unit and a user-defined unit.                      |
|                                                                                                    | т                                                                                               |
| TT mains, TN mains<br>Grounded mains, differ in terms of the ground connection (PE conductor connection). Opposit<br>Ungrounded mains, see IT mains. |                                                                                                 |
|                                                                                                    | U                                                                                               |

User-defined unit

Unit whose reference to motor movement can be determined by the user via parameters.

# Index

#### Α

access channels, 180

## Β

before you begin safety information, 9 Braking resistor: Selection, 63

## D

degree of protection, 21 device overview, 16 disposal, 506, 506

## F

emission. 39 equipotential bonding conductors, 51 error class, 236 error class of error messages, 401 error memory, 398 error messages, 400 error response, 236

## F

force for pressing on, 28

intended use, 10

## Μ

Monitoring:Braking resistor, 63 mounting distances, ventilation, 83 mounting position, 83

#### 0

operating states, 234

## Ρ

parameter \_AccessInfo, 428 parameter \_actionStatus, 363, 428 parameter \_AT\_J, 161, 428 parameter \_AT\_M\_friction, 160, 428 parameter \_AT\_M\_load, 161, 428 parameter \_AT\_progress, 160, 428 parameter \_AT\_state, 160, 428 parameter \_Cap1CntFall, 328, 429 parameter \_Cap1CntRise, 327, 429 parameter \_Cap1Count, 429 parameter \_Cap1CountCons, 325, 429 parameter \_Cap1Pos, 429 parameter \_Cap1PosCons, 325, 429 parameter \_Cap1PosFallEdge, 327, 429 parameter \_Cap1PosRisEdge, 327, 429 parameter \_Cap2CntFall, 328, 429 parameter \_Cap2CntRise, 328, 429 parameter \_Cap2CountCons, 325, 429 parameter \_Cap2PosCons, 325, 430 parameter \_Cap2PosFallEdge, 328, 430 parameter \_Cap2PosRisEdge, 328, 430 parameter \_CapEventCounters, 328, 430 parameter \_CapStatus, 324, 430 parameter Cond State4, 430 parameter \_CTRL\_ActParSet, 164, 221, 430 parameter \_CTRL\_KPid, 430 parameter \_CTRL\_KPig, 430 parameter \_ DataErrorInfo, 431 parameter \_DCOMopmd\_act, 245, 431 parameter \_DCOMstatus, 239, 363, 392, 431 parameter \_DEV\_T\_current, 431 parameter \_DipSwitches, 432 parameter \_DPL\_BitShiftRefA16, 432 parameter \_DPL\_driveInput, 432

parameter \_DPL\_driveStat, 432 parameter \_DPL\_mfStat, 432 parameter \_DPL\_motionStat, 363, 432 parameter ECAT DIPswitches, 140, 432 parameter \_ECAT\_Identification, 140, 432 parameter \_ECATaddress, 432 parameter \_ECATslavestate, 432 parameter \_ENC\_AmplMax, 432 parameter \_ENC\_AmplMean, 432 parameter \_ENC\_AmplMin, 432 parameter \_ENC\_AmplVal, 433 parameter \_ERR\_class, 398, 433 parameter \_ERR\_DCbus, 399, 433 parameter ERR enable cycl, 399, 433 parameter ERR enable time, 399, 433 parameter ERR motor I, 399, 433 parameter ERR motor v, 399, 433 parameter \_ERR\_number, 398, 433 parameter \_ERR\_powerOn, 399, 433 parameter \_ERR\_qual, 399, 433 parameter \_ERR\_temp\_dev, 399, 433 parameter \_ERR\_temp\_ps, 399, 433 parameter \_ERR\_time, 399, 433 parameter \_ErrNumFbParSvc, 434 parameter \_fwNoSlot3, 434 parameter \_fwRevSlot3, 434 parameter \_fwVersSlot3, 434 parameter \_HMdisREFtoIDX, 277, 434 parameter \_HMdisREFtoIDX\_usr, 277, 434 parameter \_hwVersCPU, 434 parameter \_hwVersPS, 434 parameter \_hwVersSlot3, 434 parameter \_l\_act, 434 parameter \_ld\_act\_rms, 434 parameter \_ld\_ref\_rms, 435

parameter \_Cap2Count, 429

parameter \_Cap2Pos, 430

parameter CTRL TNid, 431 parameter CTRL TNig, 431

parameter \_DataError, 431

parameter \_lmax\_act, 435 parameter \_Imax\_system, 435 parameter \_InvalidParam, 435 parameter \_IO\_act, 145, 435 parameter \_IO\_DI\_act, 145, 435 parameter \_IO\_DQ\_act, 145, 435 parameter \_IO\_STO\_act, 145, 435 parameter \_IOdataMtoS01, 435 parameter IOdataStoM01, 435 parameter \_IOmappingMtoS01, 436 parameter \_IOmappingStoM01, 436 parameter \_IPAddressAct1, 436 parameter \_IPAddressAct2, 436 parameter \_IPAddressAct3, 436 parameter \_IPAddressAct4, 436 parameter \_IPgateAct1, 436 parameter \_IPgateAct2, 436 parameter IPgateAct3, 436 parameter \_IPgateAct4, 436 parameter IPmaskAct1, 436 parameter IPmaskAct2, 436 parameter \_IPmaskAct3, 436 parameter \_IPmaskAct4, 437 parameter \_lq\_act\_rms, 437 parameter \_lq\_ref\_rms, 437 parameter \_LastError, 397, 437 parameter \_LastError\_Qual, 437 parameter \_LastWarning, 397, 437 parameter \_M\_BRK\_T\_apply, 437 parameter \_M\_BRK\_T\_release, 437 parameter \_M\_Enc\_Cosine, 437 parameter \_M\_Enc\_Sine, 437 parameter M Encoder, 437 parameter \_M\_HoldingBrake, 438 parameter \_M\_I\_0, 438 parameter \_M\_I\_max, 438 parameter \_M\_I\_nom, 438 parameter \_M\_I2t, 438 parameter \_M\_Jrot, 438 parameter \_M\_kE, 438 parameter \_M\_L\_d, 438 parameter \_M\_L\_q, 438 parameter \_M\_load, 367, 438 parameter M M 0, 438 parameter M M max, 438 parameter \_M\_M\_nom, 438 parameter \_M\_maxoverload, 368, 439 parameter \_M\_n\_max, 439 parameter \_M\_n\_nom, 439 parameter \_M\_overload, 367, 439 parameter \_M\_Polepair, 439 parameter \_M\_PolePairPitch, 439 parameter \_M\_R\_UV, 439 parameter \_M\_T\_max, 439 parameter \_M\_Type, 439 parameter \_M\_U\_max, 439 parameter \_M\_U\_nom, 439 parameter \_ModeError, 439 parameter \_ModeErrorInfo, 439 parameter \_ModuleSlot3, 440 parameter \_MSM\_avail\_ds, 440 parameter \_MSM\_error\_field, 296, 440 parameter \_MSM\_error\_num, 296, 440 parameter \_MSM\_used\_data\_sets, 440 parameter \_MSMactNum, 440

parameter \_MSMnextNum, 440 parameter \_MSMNumFinish, 296, 440 parameter \_n\_act, 441 parameter \_n\_act\_ENC1, 441 parameter \_n\_ref, 441 parameter \_OpHours, 441 parameter \_p\_absENC, 152, 441 parameter \_p\_absmodulo, 441 parameter \_p\_act, 441 parameter p\_act\_ENC1, 441 parameter \_p\_act\_ENC1\_int, 441 parameter \_p\_act\_int, 441 parameter \_p\_dif, 441 parameter \_p\_dif\_load, 339, 441 parameter \_p\_dif\_load\_peak, 340, 442 parameter \_p\_dif\_load\_peak\_usr, 340, 442 parameter \_p\_dif\_load\_usr, 339, 442 parameter \_p\_dif\_usr, 442 parameter \_p\_ref, 442 parameter p ref int, 442 parameter PAR ScalingError, 442 parameter PAR\_ScalingState, 442 parameter \_PosRegStatus, 349, 442 parameter \_Power\_act, 442 parameter \_Power\_mean, 443 parameter \_pref\_acc, 443 parameter \_pref\_v, 443 parameter \_prgNoDEV, 443 parameter \_prgNoLOD, 443 parameter \_prgRevDEV, 443 parameter \_prgRevLOD, 443 parameter \_prgVerDEV, 443 parameter \_prgVerLOD, 443 parameter PS\_I\_max, 443 parameter \_PS\_I\_nom, 443 parameter \_PS\_load, 367, 444 parameter \_PS\_maxoverload, 367, 444 parameter \_PS\_overload, 367, 444 parameter \_PS\_overload\_cte, 444 parameter \_PS\_overload\_I2t, 444 parameter \_PS\_overload\_psq, 444 parameter \_PS\_T\_current, 366, 444 parameter \_PS\_T\_max, 366, 444 parameter PS T warn, 366, 444 parameter PS U maxDC, 444 parameter PS\_U\_minDC, 444 parameter \_PS\_U\_minStopDC, 444 parameter \_PT\_max\_val, 444 parameter \_RAMP\_p\_act, 444 parameter \_RAMP\_p\_target, 444 parameter \_RAMP\_v\_act, 445 parameter \_RAMP\_v\_target, 445 parameter \_RES\_load, 367, 445 parameter \_RES\_maxoverload, 368, 445 parameter \_RES\_overload, 368, 445 parameter \_RESint\_P, 445 parameter RESint R, 445 parameter \_RMAC\_DetailStatus, *330*, *445* parameter \_RMAC\_Status, *330*, *445* parameter \_ScalePOSmax, 445 parameter \_ScaleRAMPmax, 445 parameter \_ScaleVELmax, 445 parameter \_SigActive, 445 parameter \_SigLatched, 394, 446 parameter \_SuppDriveModes, 446

parameter \_TouchProbeStat, 327, 446 parameter \_tq\_act, 446 parameter \_Ud\_ref, 446 parameter \_UDC\_act, 447 parameter \_Udq\_ref, 447 parameter \_Uq\_ref, 447 parameter v\_act, 447 parameter v act ENC1, 447 parameter v dif usr, 342, 447 parameter v ref, 447 parameter \_Vmax\_act, 447 parameter \_VoltUtil, 447 parameter \_WarnActive, 447 parameter \_WarnLatched, 393, 448 parameter AbsHomeRequest, 448 parameter AccessLock, 180, 448 parameter AT dir, 158, 449 parameter AT dis, 159, 449 parameter AT dis usr. 158. 449 parameter AT mechanical, 159, 449 parameter AT n ref, 449 parameter AT\_start, 159, 449 parameter AT\_v\_ref, 449 parameter AT\_wait, 161, 449 parameter BLSH\_Mode, 333, 450 parameter BLSH\_Position, 332, 450 parameter BLSH\_Time, 332, 450 parameter BRK\_AddT\_apply, 450 parameter BRK\_AddT\_release, 450 parameter BRK release, 149, 450 parameter Cap1Activate, 324, 450 parameter Cap1Config, 323, 450 parameter Cap1Source, 450 parameter Cap2Activate, 324, 451 parameter Cap2Config, 323, 451 parameter Cap2Source, 451 parameter CLSET\_p\_DiffWin, 224, 451 parameter CLSET\_p\_DiffWin\_usr, 224, 451 parameter CLSET\_ParSwiCond, 224, 452 parameter CLSET\_v\_Threshol, 225, 452 parameter CLSET\_winTime, 225, 452 parameter CTRL GlobGain, 160, 452 parameter CTRL\_I\_max, 143, 453 parameter CTRL I max fw, 453 parameter CTRL KFAcc, 453 parameter CTRL\_ParChgTime, 164, 225, 453 parameter CTRL\_ParSetCopy, 226, 453 parameter CTRL\_PwrUpParSet, 221, 453 parameter CTRL\_SelParSet, 164, 221, 453 parameter CTRL\_SmoothCurr, 454 parameter CTRL\_SpdFric, 454 parameter CTRL\_TAUnact, 454 parameter CTRL\_v\_max, 138, 144, 454 parameter CTRL\_VelObsActiv, 454 parameter CTRL\_VelObsDyn, 454 parameter CTRL\_VelObsInert, 454 parameter CTRL\_vPIDDPart, 454 parameter CTRL\_vPIDDTime, 454 parameter CTRL1\_KFPp, 136, 228, 454 parameter CTRL1\_Kfric, 229, 455 parameter CTRL1\_KPn, 166, 228, 455 parameter CTRL1\_KPp, 171, 228, 455 parameter CTRL1\_Nf1bandw, 229, 455 parameter CTRL1\_Nf1damp, 229, 455 parameter CTRL1\_Nf1freq, 229, 455

parameter CTRL1\_Nf2bandw, 229, 455 parameter CTRL1\_Nf2damp, 229, 455 parameter CTRL1\_Nf2freq, 229, 455 parameter CTRL1\_Osupdamp, 229, 455 parameter CTRL1\_Osupdelay, 229, 455 parameter CTRL1\_TAUiref, 228, 455 parameter CTRL1\_TAUnref, 167, 228, 456 parameter CTRL1\_TNn, 166, 169, 228, 456 parameter CTRL2 KFPp, 136, 230, 456 parameter CTRL2\_Kfric, 231, 456 parameter CTRL2\_KPn, 166, 230, 456 parameter CTRL2\_KPp, 171, 230, 456 parameter CTRL2\_Nf1bandw, 231, 456 parameter CTRL2\_Nf1damp, 231, 456 parameter CTRL2\_Nf1freq, 231, 456 parameter CTRL2\_Nf2bandw, 231, 456 parameter CTRL2 Nf2damp, 231, 456 parameter CTRL2 Nf2freg, 231, 457 parameter CTRL2 Osupdamp. 231. 457 parameter CTRL2 Osupdelay, 231, 457 parameter CTRL2 TAUiref, 230, 457 parameter CTRL2\_TAUnref, 167, 230, 457 parameter CTRL2\_TNn, 166, 169, 230, 457 parameter DCOMcontrol, 243, 457 parameter DCOMopmode, 136, 244, 457 parameter DEVcmdinterf, 181, 458 parameter DI\_0\_Debounce, 214, 458 parameter DI\_1\_Debounce, 214, 458 parameter DI\_2\_Debounce, 214, 458 parameter DI 3 Debounce, 214, 458 parameter DPL\_Activate, 458 parameter DPL\_dmControl, 458 parameter DPL intLim, 364, 459 parameter DPL\_RefA16, 459 parameter DPL\_RefB32, 459 parameter DS402compatib, 459 parameter DS402intLim, 364, 459 parameter DSM\_ShutDownOption, 237, 459 parameter ECAT2ndaddress, 141, 460 parameter ENC1\_adjustment, 153, 460 parameter ERR\_clear, 399, 460 parameter ERR reset, 399, 460 parameter ErrorResp bit DE. 460 parameter ErrorResp bit ME, 460 parameter ErrorResp Flt AC, 370, 461 parameter ErrorResp\_I2tRES, 461 parameter ErrorResp\_p\_dif, 341, 461 parameter ErrorResp\_QuasiAbs, 461 parameter ErrorResp\_v\_dif, 343, 461 parameter HMdis, 276, 461 parameter HMmethod, 275, 462 parameter HMoutdis, 277, 462 parameter HMp\_home, 276, 462 parameter HMp setP, 283, 462 parameter HMprefmethod, 275, 462 parameter HMsrchdis, 277, 462 parameter HMv, 278, 463 parameter HMv\_out, 278, 463 parameter InvertDirOfMove, 151, 463 parameter IO\_AutoEnable, 463 parameter IO\_AutoEnaConfig, 463 parameter IO\_DQ\_set, 321, 463 parameter IO\_FaultResOnEnaInp, 241, 463 parameter IO\_I\_limit, 319, 463 parameter IO\_JOGmethod, 254, 463

parameter IO\_v\_limit, 318, 463 parameter IOdefaultMode, 244, 464 parameter IOfunct\_DI0, 206, 464 parameter IOfunct\_DI1, 207, 465 parameter IOfunct\_DI2, 208, 466 parameter IOfunct DI3, 209, 467 parameter IOfunct DQ0. 212. 468 parameter IOfunct DQ1, 213, 468 parameter IOsigCurrLim, 319, 469 parameter IOsigLIMN, 335, 469 parameter IOsigLIMP, 335, 469 parameter IOsigREF, 336, 469 parameter IOsigRespOfPS, 134, 469 parameter IOsigVelLim, 318, 469 parameter IP\_IntTimInd, 469 parameter IP\_IntTimPerVal, 469 parameter IPp\_target, 469 parameter JOGactivate, 251, 469 parameter JOGmethod. 254. 470 parameter JOGstep, 254, 470 parameter JOGtime, 254, 470 parameter JOGv\_fast, 253, 470 parameter JOGv\_slow, 253, 470 parameter LIM\_HaltReaction, 314, 470 parameter LIM\_I\_maxHalt, 144, 315, 470 parameter LIM\_I\_maxQSTP, 143, 317, 471 parameter LIM\_QStopReact, 134, 316, 471 parameter MBaddress, 471 parameter MBbaud, 471 parameter MOD\_AbsDirection, 191, 471 parameter MOD\_AbsMultiRng, 192, 471 parameter MOD\_Enable, 133, 190, 472 parameter MOD Max, 191, 472 parameter MOD\_Min, 191, 472 parameter MON\_ChkTime, 355, 357, 359, 361, 472 parameter MON\_commutat, 369, 472 parameter MON\_ConfModification, 472 parameter MON\_ENC\_Ampl, 472 parameter MON\_GroundFault, 371, 472 parameter MON\_HW\_Limits, 473 parameter MON\_I\_Threshold, 361, 473 parameter MON IO SelErr1, 389, 473 parameter MON IO SelErr2. 389. 473 parameter MON IO SelWar1, 389, 473 parameter MON IO SelWar2, 389, 473 parameter MON\_MainsVolt, 370, 473 parameter MON\_p\_dif\_load, 341, 473 parameter MON\_p\_dif\_load\_usr, 341, 474 parameter MON\_p\_dif\_warn, 340, 474 parameter MON\_p\_DiffWin, 355, 474 parameter MON\_p\_DiffWin\_usr, 355, 474 parameter MON\_p\_win, 348, 474 parameter MON\_p\_win\_usr, 348, 474 parameter MON\_p\_winTime, 348, 474 parameter MON\_p\_winTout, 348, 475 parameter MON\_SW\_Limits, 338, 475 parameter MON SWLimMode, 337, 475 parameter MON\_swLimN, 338, 475 parameter MON\_swLimP, 338, 475 parameter MON\_tq\_win, 345, 475 parameter MON\_tq\_winTime, 345, 475 parameter MON\_v\_DiffWin, 357, 475 parameter MON\_v\_Threshold, 359, 476 parameter MON\_v\_win, 346, 476 parameter MON\_v\_winTime, 346, 476

parameter MON\_v\_zeroclamp, 138, 320, 476 parameter MON\_VelDiff, 342, 476 parameter MON\_VelDiff\_Time, 342, 476 parameter MSM\_AddtlSettings, 476 parameter MSM\_CondSequ, 289, 476 parameter MSM datasetnum, 476 parameter MSM DebDigInNum. 477 parameter MSM ds logopera, 477 parameter MSM ds setA, 477 parameter MSM\_ds\_setB, 477 parameter MSM\_ds\_setC, 477 parameter MSM\_ds\_setD, 478 parameter MSM ds sub ds, 478 parameter MSM\_ds\_trancon1, 478 parameter MSM\_ds\_trancon2, 478 parameter MSM ds transiti, 478 parameter MSM\_ds\_tranval1, 478 parameter MSM ds tranval2, 479 parameter MSM ds type. 479 parameter MSM start ds, 287, 479 parameter MSMendNumSequence, 290, 479 parameter MSMstartSignal, 291, 479 parameter MT\_dismax, 479 parameter MT\_dismax\_usr, 480 parameter PAR\_CTRLreset, 480 parameter PAR\_ScalingStart, 480 parameter PAReeprSave, 480 parameter PARuserReset, 177, 480 parameter PDOmask, 480 parameter PosReg1Mode, 351, 481 parameter PosReg1Source. 481 parameter PosReg1Start, 350, 481 parameter PosReg1ValueA, 353, 481 parameter PosReg1ValueB, 353, 481 parameter PosReg2Mode, 352, 481 parameter PosReg2Source, 481 parameter PosReg2Start, 350, 481 parameter PosReg2ValueA, 353, 482 parameter PosReg2ValueB, 353, 482 parameter PosReg3Mode, 352, 482 parameter PosReg3Source, 482 parameter PosReg3Start, 350, 482 parameter PosReg3ValueA, 353, 482 parameter PosReg3ValueB, 353, 482 parameter PosReq4Mode, 352, 482 parameter PosReg4Source, 482 parameter PosReg4Start, 350, 483 parameter PosReg4ValueA, 353, 483 parameter PosReg4ValueB, 353, 483 parameter PosRegGroupStart, 351, 483 parameter PP\_ModeRangeLim, 184, 483 parameter PP\_OpmChgType, 483 parameter PPoption, 269, 483 parameter PPp\_target, 268, 300, 483 parameter PPv\_target, 268, 484 parameter PTtq\_target, 257, 258, 298, 484 parameter PVv target, 262, 263, 299, 484 parameter RAMP\_tq\_enable, 259, 484 parameter RAMP\_tq\_slope, 259, 484 parameter RAMP\_v\_acc, 312, 484 parameter RAMP\_v\_dec, 312, 484 parameter RAMP\_v\_enable, 311, 484 parameter RAMP\_v\_jerk, 313, 485 parameter RAMP\_v\_max, 138, 311, 485 parameter RAMP\_v\_sym, 485

usr\_v, *198* 

parameter RAMPaccdec, 485 parameter RAMPquickstop, 316, 485 parameter RESext\_P, 155, 485 parameter RESext\_R, 156, 485 parameter RESext\_ton, 156, 485 parameter RESint ext, 155, 486 parameter ResWriComNotOpEn, 486 parameter RMAC\_Activate, 330, 486 parameter RMAC\_Edge, 331, 486 parameter RMAC\_Position, 331, 486 parameter RMAC\_Response, 331, 486 parameter RMAC\_Velocity, 331, 486 parameter ScalePOSdenom, 135, 199, 486 parameter ScalePOSnum, 135, 199, 486 parameter ScaleRAMPdenom, 201, 486 parameter ScaleRAMPnum, 201, 487 parameter ScaleVELdenom, 137, 200, 487 parameter ScaleVELnum, 137, 200, 487 parameter ShiftEncWorkRang, 154, 487 parameter SimAbsolutePos, 487 parameter SyncMechStart, 488 parameter SyncMechStatus, 488 parameter SyncMechTol, 488 parameter TouchProbeFct, 326, 488 parameter UsrAppDataMem1, 488 parameter UsrAppDataMem2, 488 PWM frequency power stage, 24

#### Q

qualification of personnel, 9

#### R

replacing the product, *505* representation of the parameters, *426* restoring factory settings, *178* 

#### S

sampling period, *217*, *218*, scaling factor, SEK37 singleturn, SEL37 multiturn, service addresses, setting limit values, shaft sealing ring / degree of protection, shipping, SKM36 multiturn, SKS36 singleturn, state transitions, storage, *506* 

## Т

tightening torque and property class of screws, *40* tightening torque for cable glands, *40* tightening torque for sealing caps, *40* type code, *17* 

#### U

user-defined units, *198* usr\_a, *198* usr\_p, *198*